# **Lexium 32A**

# **Servoazionamento**

# **Guida utente**

**Traduzione delle istruzioni originali**

**0198441113757.12 12/2021**

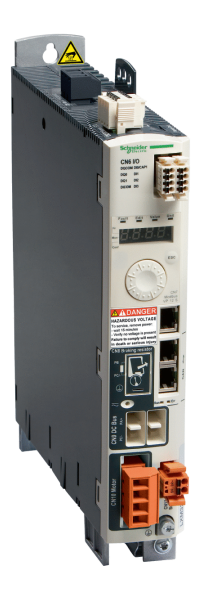

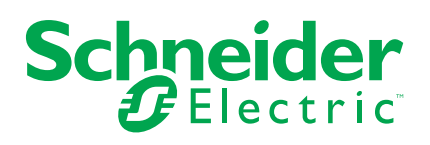

# **Informazioni di carattere legale**

Il marchio Schneider Electric e qualsiasi altro marchio registrato di Schneider Electric SE e delle sue consociate citati nella presente guida sono di proprietà di Schneider Electric SE o delle sue consociate. Tutti gli altri marchi possono essere marchi registrati dei rispettivi proprietari. La presente guida e il relativo contenuto sono protetti dalle leggi vigenti sul copyright e vengono forniti esclusivamente a titolo informativo. Si fa divieto di riprodurre o trasmettere la presente guida o parte di essa, in qualsiasi formato e con qualsiasi metodo (elettronico, meccanico, fotocopia, registrazione, o in altro modo), per qualsiasi scopo, senza previa autorizzazione scritta di Schneider Electric.

Schneider Electric non concede alcun diritto o licenza per uso commerciale della guida e del relativo contenuto, a eccezione di una licenza personale e non esclusiva per consultarli "così come sono".

I prodotti e le apparecchiature di Schneider Electric devono essere installati, utilizzati, posti in assistenza e in manutenzione esclusivamente da personale qualificato.

Considerato che le normative, le specifiche e i progetti possono variare di volta in volta, le informazioni contenute nella presente guida possono essere soggette a modifica senza alcun preavviso.

Nella misura in cui sia consentito dalla legge vigente, Schneider Electric e le sue consociate non si assumono alcuna responsabilità od obbligo per eventuali errori od omissioni nel contenuto informativo del presente materiale, o per le conseguenze risultanti dall'uso delle informazioni ivi contenute.

Facendo parte di un gruppo di aziende responsabili e inclusive, stiamo aggiornando i contenuti della nostra comunicazione che potrebbero contenere una terminologia non inclusiva. Tuttavia, fino a quando il processo non sarà completato, potrebbero ancora essere presenti termini standard di business che alcuni dei nostri clienti potrebbero ritenere inappropriati.

© 2021 Schneider Electric. Tutti i diritti riservati.

# **Sommario**

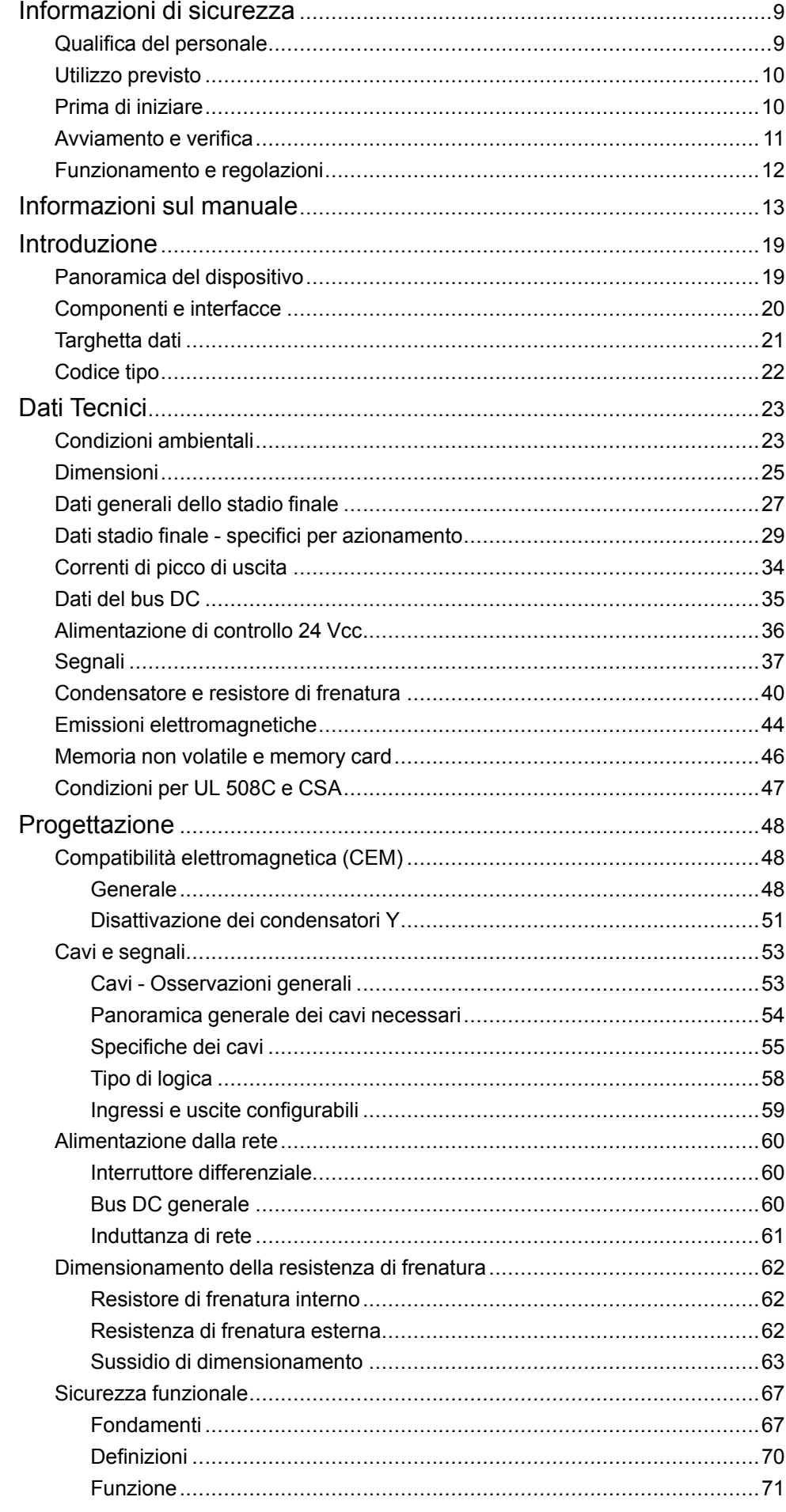

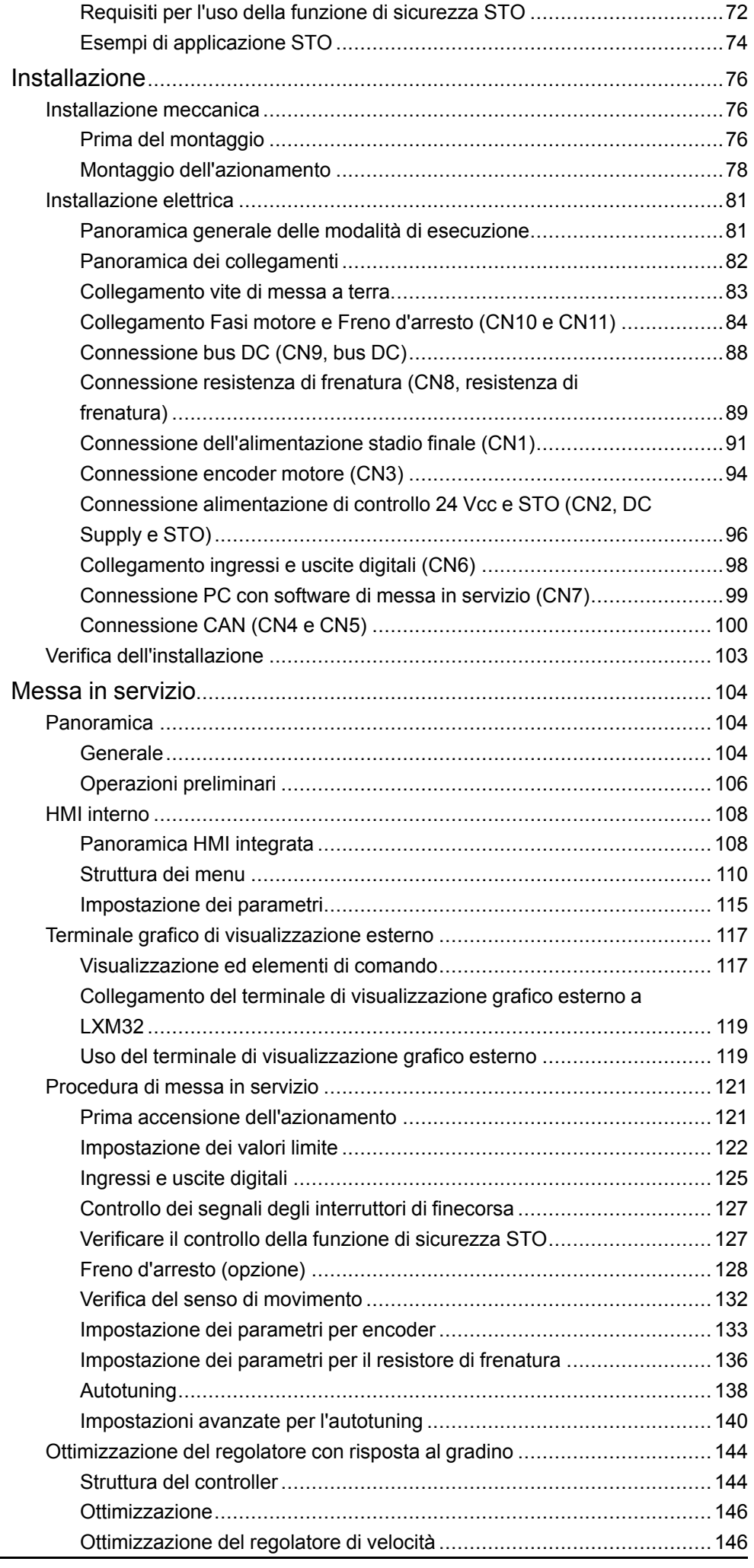

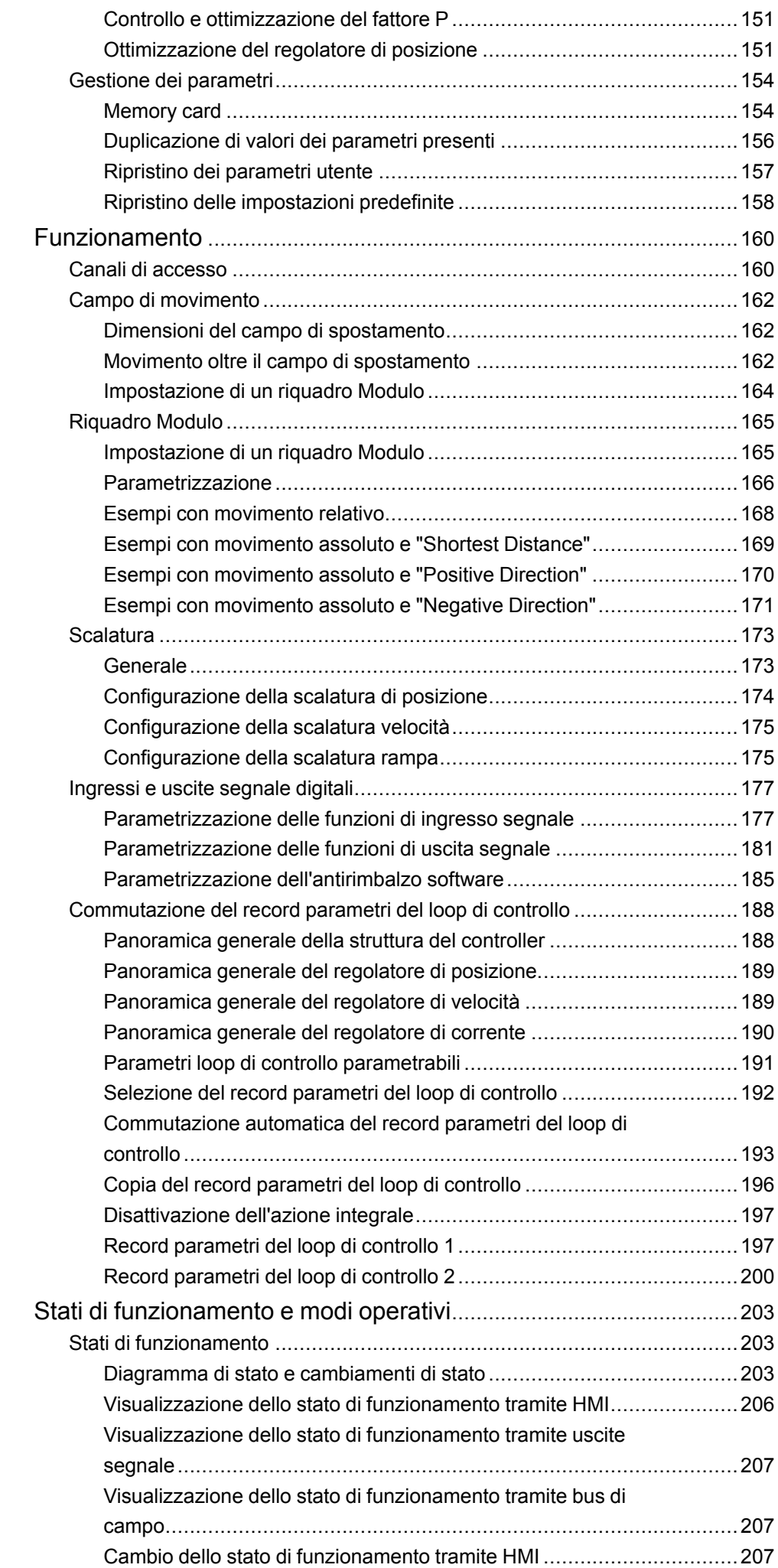

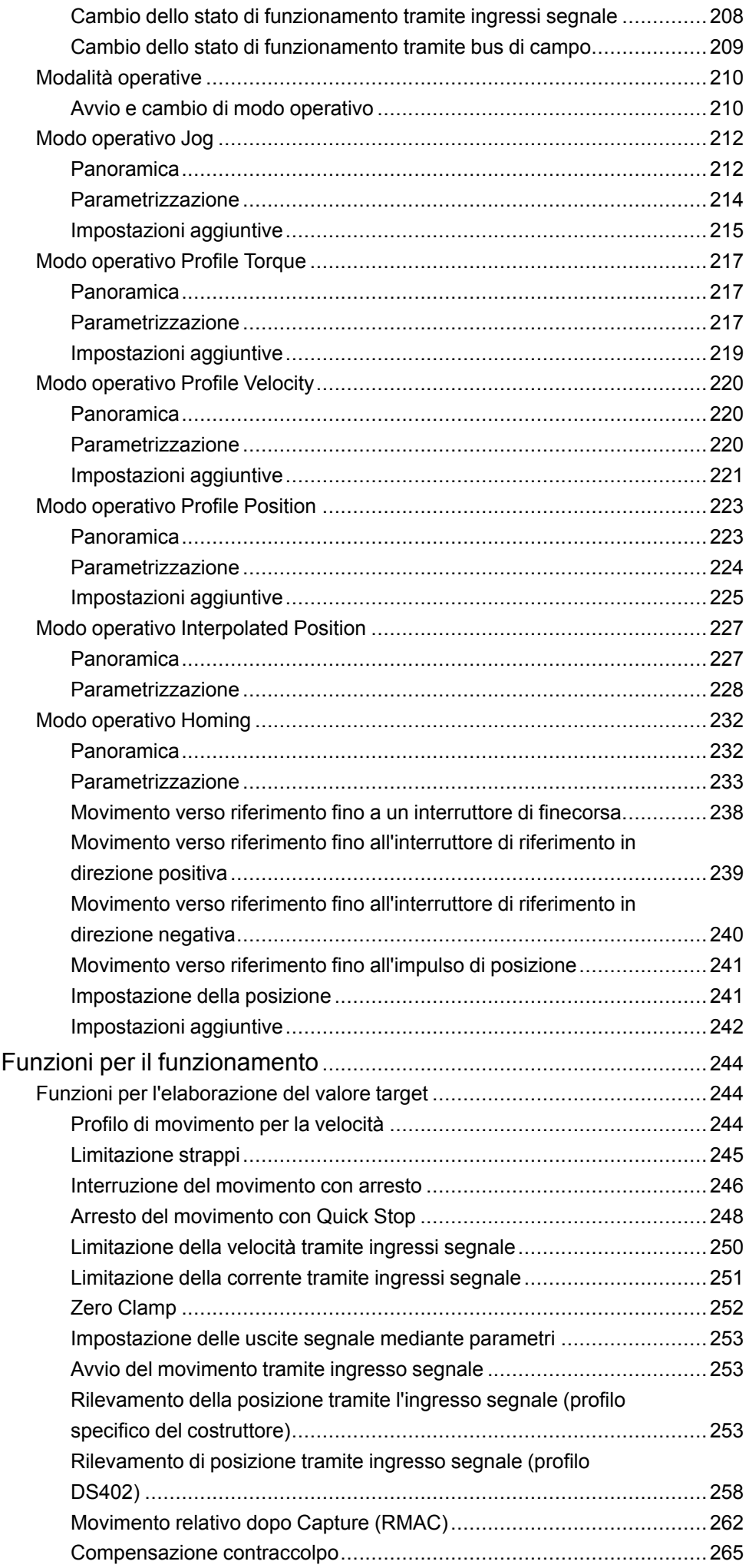

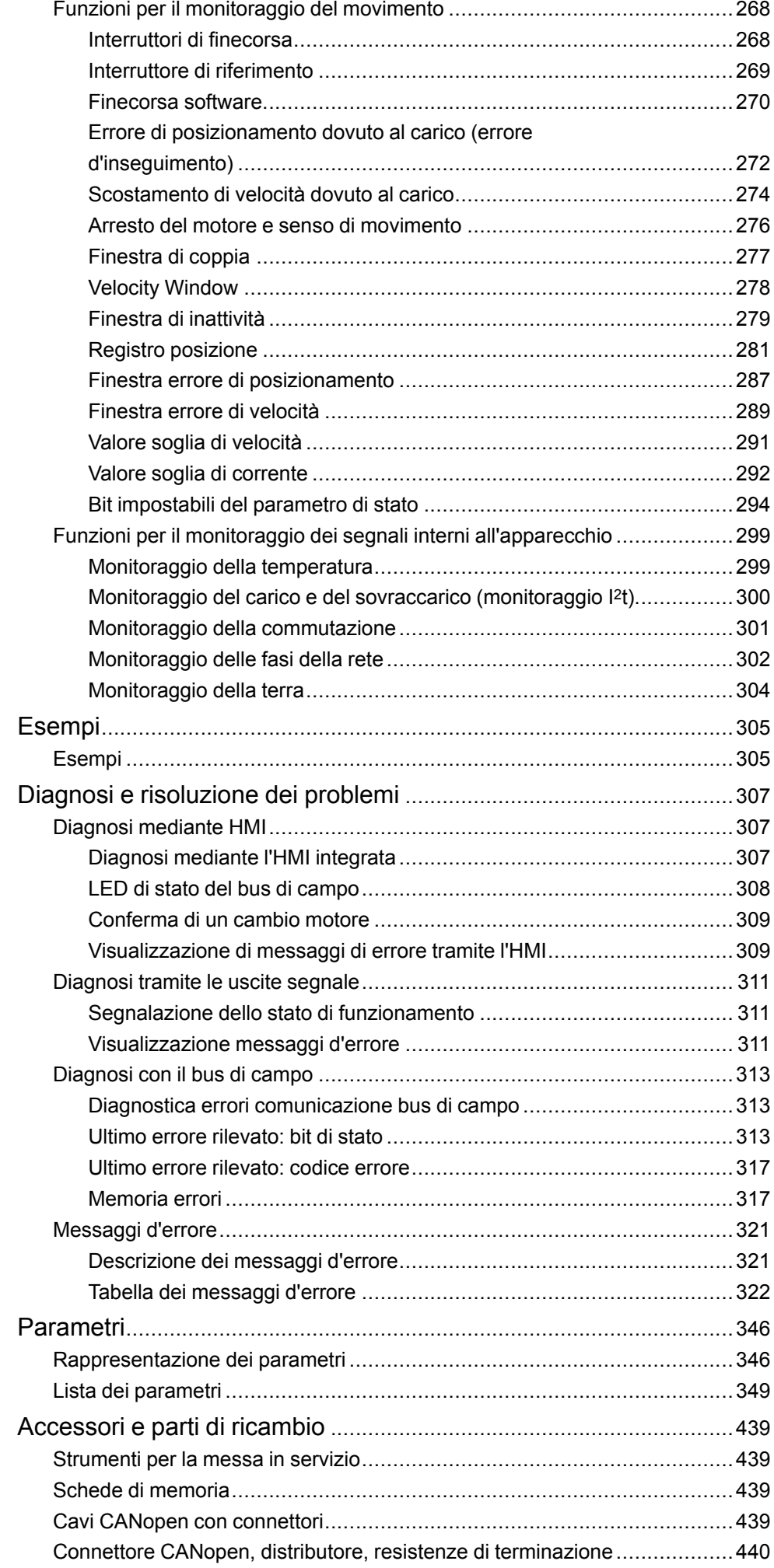

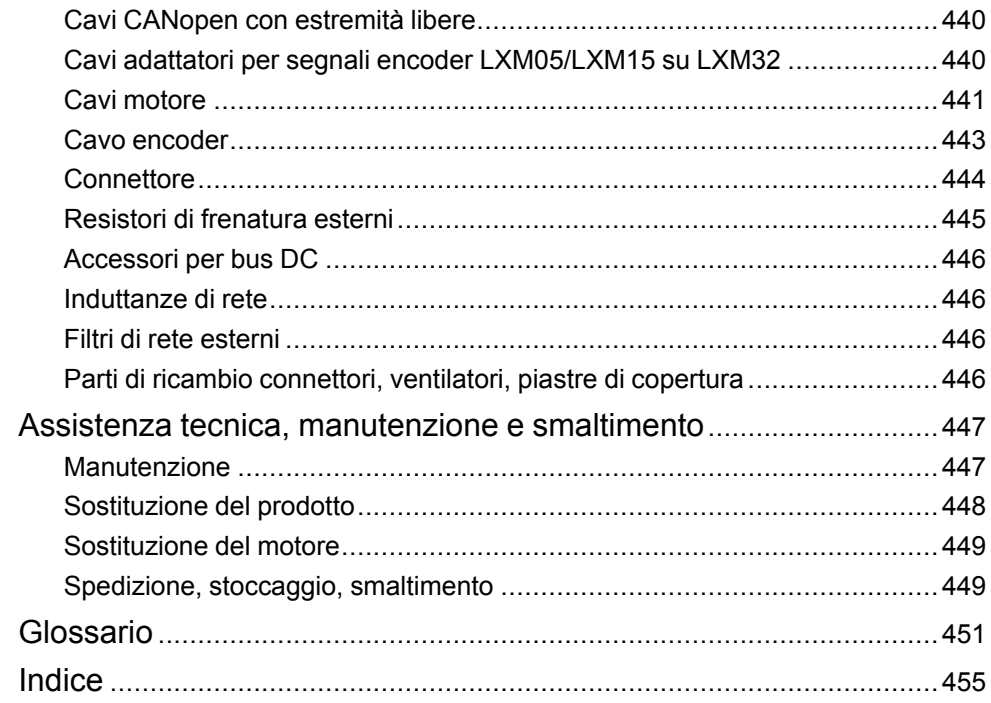

# <span id="page-8-0"></span>**Informazioni di sicurezza**

### **Informazioni importanti**

Leggere attentamente queste istruzioni e osservare l'apparecchiatura per familiarizzare con i suoi componenti prima di procedere ad attività di installazione, uso, assistenza o manutenzione. I seguenti messaggi speciali possono comparire in diverse parti della documentazione oppure sull'apparecchiatura per segnalare rischi o per richiamare l'attenzione su informazioni che chiariscono o semplificano una procedura.

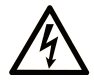

L'aggiunta di questo simbolo a un'etichetta di "Pericolo" o "Avvertimento" indica che esiste un potenziale pericolo da shock elettrico che può causare lesioni personali se non vengono rispettate le istruzioni.

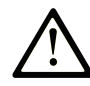

Questo simbolo indica un possibile pericolo. È utilizzato per segnalare all'utente potenziali rischi di lesioni personali. Rispettare i messaggi di sicurezza evidenziati da questo simbolo per evitare da lesioni o rischi all'incolumità personale.

### **! PERICOLO**

**PERICOLO** indica una situazione di potenziale rischio che, se non evitata, **può provocare**  morte o gravi infortuni.

### **! AVVERTIMENTO**

**AVVERTIMENTO** indica una situazione di potenziale rischio che, se non evitata, **può provocare** morte o gravi infortuni.

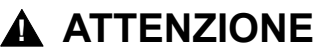

**ATTENZIONE** indica una situazione di potenziale rischio che, se non evitata, **può provocare** ferite minori o leggere.

### *AVVISO*

Un *AVVISO* è utilizzato per affrontare delle prassi non connesse all'incolumità personale.

### **Nota**

Manutenzione, riparazione, installazione e uso delle apparecchiature elettriche si devono affidare solo a personale qualificato. Schneider Electric non si assume alcuna responsabilità per qualsiasi conseguenza derivante dall'uso di questo materiale.

Il personale qualificato è in possesso di capacità e conoscenze specifiche sulla costruzione, il funzionamento e l'installazione di apparecchiature elettriche ed è addestrato sui criteri di sicurezza da rispettare per poter riconoscere ed evitare le condizioni a rischio.

### <span id="page-8-1"></span>**Qualifica del personale**

Solo personale con idonea formazione e con profonda conoscenza e comprensione del contenuto del presente manuale e di ogni altra documentazione sul prodotto pertinente è autorizzato a lavorare sul e con il presente prodotto. Grazie alla propria formazione tecnica e alle proprie esperienze, il personale specializzato deve essere in grado di prevedere e identificare i potenziali pericoli

derivanti dall'utilizzo del prodotto, dalla modifica delle impostazioni e in generale dalle attrezzature meccaniche, elettriche ed elettroniche.

Il personale specializzato deve essere in grado di prevedere e identificare i potenziali pericoli derivanti dalla parametrizzazione, dalla modifica delle impostazioni e in generale dalle attrezzature meccaniche, elettriche ed elettroniche.

Inoltre, deve avere familiarità con le normative, le disposizioni e i regolamenti antinfortunistici, che deve rispettare mentre progetta e implementa il sistema.

### <span id="page-9-0"></span>**Utilizzo previsto**

I prodotti descritti o menzionati in questo documento sono servoazionamenti per servomotori trifase nonché software, accessori e opzioni.

Si tratta di prodotti realizzati specificamente per il comparto industriale, che devono essere utilizzati unicamente in modo conforme alle istruzioni, agli esempi e alle informazioni di sicurezza di questo documento e di altri documenti di riferimento.

Il prodotto può essere utilizzato esclusivamente in conformità a tutte le norme e direttive di sicurezza applicabili, ai requisiti specifici e ai dati tecnici.

Prima di utilizzare il prodotto occorre effettuare una valutazione dei rischi riferita alle concrete condizioni di applicazione. A seconda dell'esito della valutazione, si dovranno adottare le misure di sicurezza.

Poiché i prodotti sono integrati in un sistema complesso o di un processo, la sicurezza delle persone deve essere assicurata da misure riguardanti il sistema o il processo stesso.

Il funzionamento dei prodotti può avvenire solo con i cavi e gli accessori specificati. Utilizzare solo gli accessori e le parti di ricambio originali.

Altri utilizzi non sono conformi alla destinazione d'uso e possono essere causa di pericoli.

### <span id="page-9-1"></span>**Prima di iniziare**

Non utilizzare questo prodotto su macchinari privi di sorveglianza attiva del punto di funzionamento. La mancanza di un sistema di sorveglianza attivo sul punto di funzionamento può presentare gravi rischi per l'incolumità dell'operatore macchina.

### **AVVERTIMENTO**

#### **APPARECCHIATURA NON PROTETTA**

- Non utilizzare questo software e la relativa apparecchiatura di automazione su macchinari privi di protezione per le zone pericolose.
- Non avvicinarsi ai macchinari durante il funzionamento.

**Il mancato rispetto di queste istruzioni può provocare morte, gravi infortuni o danni alle apparecchiature.**

Questa apparecchiatura di automazione con il relativo software permette di controllare processi industriali di vario tipo. Il tipo o il modello di apparecchiatura di automazione adatto per ogni applicazione varia in funzione di una serie di fattori, quali la funzione di controllo richiesta, il grado di protezione necessario, i metodi di produzione, eventuali condizioni particolari, la regolamentazione in vigore, ecc. Per alcune applicazioni può essere necessario utilizzare più di un processore, ad esempio nel caso in cui occorra garantire la ridondanza dell'esecuzione del programma.

Solo l'utente, il costruttore della macchina o l'integratore del sistema sono a conoscenza delle condizioni e dei fattori che entrano in gioco durante l'installazione, la configurazione, il funzionamento e la manutenzione della macchina e possono quindi determinare l'apparecchiatura di automazione e i relativi interblocchi e sistemi di sicurezza appropriati. La scelta dell'apparecchiatura di controllo e di automazione e del relativo software per un'applicazione particolare deve essere effettuata dall'utente nel rispetto degli standard locali e nazionali e della regolamentazione vigente. Per informazioni in merito, vedere anche la guida National Safety Council's Accident Prevention Manual (che indica gli standard di riferimento per gli Stati Uniti d'America).

Per alcune applicazioni, ad esempio per le macchine confezionatrici, è necessario prevedere misure di protezione aggiuntive, come un sistema di sorveglianza attivo sul punto di funzionamento. Questa precauzione è necessaria quando le mani e altre parti del corpo dell'operatore possono raggiungere aree con ingranaggi in movimento o altre zone pericolose, con conseguente pericolo di infortuni gravi. I prodotti software da soli non possono proteggere l'operatore dagli infortuni. Per questo motivo, il software non può in alcun modo costituire un'alternativa al sistema di sorveglianza sul punto di funzionamento.

Accertarsi che siano stati installati i sistemi di sicurezza e gli asservimenti elettrici/ meccanici opportuni per la protezione delle zone pericolose e verificare il loro corretto funzionamento prima di mettere in funzione l'apparecchiatura. Tutti i dispositivi di blocco e di sicurezza relativi alla sorveglianza del punto di funzionamento devono essere coordinati con l'apparecchiatura di automazione e la programmazione software.

**NOTA:** Il coordinamento dei dispositivi di sicurezza e degli asservimenti meccanici/elettrici per la protezione delle zone pericolose non rientra nelle funzioni della libreria dei blocchi funzione, del manuale utente o di altre implementazioni indicate in questa documentazione.

### <span id="page-10-0"></span>**Avviamento e verifica**

Prima di utilizzare regolarmente l'apparecchiatura elettrica di controllo e automazione dopo l'installazione, l'impianto deve essere sottoposto ad un test di avviamento da parte di personale qualificato per verificare il corretto funzionamento dell'apparecchiatura. È importante programmare e organizzare questo tipo di controllo, dedicando ad esso il tempo necessario per eseguire un test completo e soddisfacente.

## **AVVERTIMENTO**

#### **RISCHI RELATIVI AL FUNZIONAMENTO DELL'APPARECCHIATURA**

- Verificare che tutte le procedure di installazione e di configurazione siano state completate.
- Prima di effettuare test sul funzionamento, rimuovere tutti i blocchi o altri mezzi di fissaggio dei dispositivi utilizzati per il trasporto.
- Rimuovere gli attrezzi, i misuratori e i depositi dall'apparecchiatura.

**Il mancato rispetto di queste istruzioni può provocare morte, gravi infortuni o danni alle apparecchiature.**

Eseguire tutti i test di avviamento raccomandati sulla documentazione dell'apparecchiatura. Conservare con cura la documentazione dell'apparecchiatura per riferimenti futuri.

#### **Il software deve essere testato sia in ambiente simulato che in ambiente di funzionamento reale..**

Verificare che il sistema completamente montato e configurato sia esente da cortocircuiti e punti a massa, ad eccezione dei punti di messa a terra previsti dalle normative locali (ad esempio, in conformità al National Electrical Code per gli USA). Nel caso in cui sia necessario effettuare un test sull'alta tensione, seguire le raccomandazioni contenute nella documentazione dell'apparecchiatura al fine di evitare danni accidentali all'apparecchiatura stessa.

Prima di mettere sotto tensione l'apparecchiatura:

- Rimuovere gli attrezzi, i misuratori e i depositi dall'apparecchiatura.
- Chiudere lo sportello del cabinet dell'apparecchiatura.
- Rimuovere tutte le messa a terra temporanee dalle linee di alimentazione in arrivo.
- Eseguire tutti i test di avviamento raccomandati dal costruttore.

### <span id="page-11-0"></span>**Funzionamento e regolazioni**

Le seguenti note relative alle precauzioni da adottare fanno riferimento alle norme NEMA Standards Publication ICS 7.1-1995 (fa testo la versione inglese):

- Indipendentemente dalla qualità e della precisione del progetto nonché della costruzione dell'apparecchiatura o del tipo e della qualità dei componenti scelti, possono sussistere dei rischi se l'apparecchiatura non viene utilizzata correttamente.
- Eventuali regolazioni involontarie possono provocare il funzionamento non soddisfacente o non sicuro dell'apparecchiatura. Per effettuare le regolazioni funzionali, attenersi sempre alle istruzioni contenute nel manuale fornito dal costruttore. Il personale incaricato di queste regolazioni deve avere esperienza con le istruzioni fornite dal costruttore delle apparecchiature e con i macchinari utilizzati con l'apparecchiatura elettrica.
- L'operatore deve avere accesso solo alle regolazioni relative al funzionamento delle apparecchiature. L'accesso agli altri organi di controllo deve essere riservato, al fine di impedire modifiche non autorizzate ai valori che definiscono le caratteristiche di funzionamento delle apparecchiature.

# <span id="page-12-0"></span>**Informazioni sul manuale**

### **Ambito del documento**

Questo manuale descrive le caratteristiche tecniche, l'installazione, la messa in servizio, il funzionamento e la manutenzione del servoazionamento Lexium 32A (LXM32A).

### **Nota di validità**

Questo manuale è valido per i prodotti standard riportati nel codice tipo, vedere [Codice](#page-21-0) Tipo, pagina 22.

Per informazioni circa le norme ambientali e la conformità dei prodotti (RoHS, REACH, PEP, EOLI, e così via), visitare [www.se.com/ww/en/work/support/green](https://www.se.com/ww/en/work/support/green-premium/)[premium/](https://www.se.com/ww/en/work/support/green-premium/).

Le caratteristiche descritte nel presente documento, nonché quelli descritti nei documenti inclusi nella sezione Documenti correlati seguente, sono disponibili online. Per accedere alle informazioni online, consultare la homepage di Schneider Electric [www.se.com/ww/en/download/.](https://www.se.com/ww/en/download/)

Le caratteristiche descritte nel presente documento dovrebbero essere uguali a quelle che appaiono online. In base alla nostra politica di continuo miglioramento, è possibile che il contenuto della documentazione sia revisionato nel tempo per migliorare la chiarezza e la precisione. Nell'eventualità in cui si noti una differenza tra il documento e le informazioni online, fare riferimento in priorità alle informazioni online.

### **Documenti correlati**

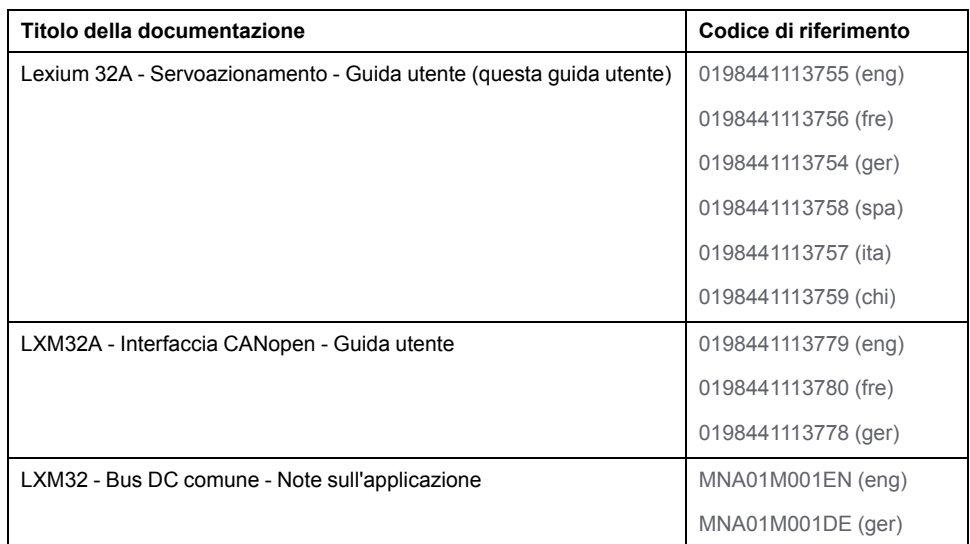

### **Informazioni relative al prodotto**

L'uso e l'applicazione delle informazioni qui contenute richiede esperienza nella progettazione e programmazione dei sistemi di controllo automatizzati.

Solo gli utilizzatori, i costruttori della macchina o integratori di sistema sono a conoscenza di tutte le condizioni e i fattori inerenti all'installazione, allestimento, funzionamento, riparazione e manutenzione della macchina o del processo.

Assicurare il rispetto di tutte le norme vigenti riguardanti la messa a terra di tutte le parti d'impianto. Assicurare il rispetto di tutte le normative inerenti alla sicurezza, con particolare riferimento alla parte elettrica e a tutte le norme che valgono per la macchina o il processo nell'ambito dell'utilizzo di questo prodotto.

Molti componenti del prodotto, ivi compreso il circuito stampato, funzionano alla tensione di rete o possono presentare correnti trasformate elevate e/o tensioni elevate.

Il motore genera tensione quando viene ruotato l'albero.

## **PERICOLO**

#### **SCOSSE ELETTRICHE, ESPLOSIONI O ARCHI VOLTAICI**

- Scollegare l'alimentazione da tutte le apparecchiature, inclusi i dispositivi collegati, prima di rimuovere i coperchi di protezione o gli sportelli, installare o rimuovere accessori, componenti hardware, cavi o conduttori.
- Apporre un'etichetta con la dicitura "Non accendere" o di pericolo equivalente su tutti gli interruttori di alimentazione e bloccarli nella posizione non alimentata.
- Attendere 15 minuti per consentire la dissipazione dell'energia residua dei condensatori del bus DC.
- Misurare la tensione sul bus DC con un voltmetro adatto e verificare che la tensione sia inferiore a 42 Vcc.
- Non dare per scontato che il bus DC sia senza tensione solo perché il relativo LED è spento.
- Proteggere l'albero motore da azionamenti prima di effettuare operazioni sul sistema di azionamento.
- Non cortocircuitare il bus DC e i condensatori bus DC.
- Prima di riattivare l'alimentazione dell'unità, rimontare e fissare tutti i coperchi, accessori, componenti hardware, cavi e conduttori e accertarsi della presenza di un buon collegamento di terra.
- Utilizzare questa apparecchiatura e tutti i prodotti associati solo alla tensione specificata.

**Il mancato rispetto di queste istruzioni provocherà morte o gravi infortuni.**

Questa apparecchiatura è stata progettata per funzionare in ambienti non a rischio. Installare questa apparecchiatura in zone esenti da atmosfera a rischio.

### **PERICOLO**

#### **PERICOLO DI ESPLOSIONE**

Installare ed utilizzare questa apparecchiatura solo in luoghi non a rischio.

**Il mancato rispetto di queste istruzioni provocherà morte o gravi infortuni.**

Se inavvertitamente viene disattivato lo stadio finale, ad esempio da un'interruzione della tensione, un errore o da delle funzioni, il motore non viene più frenato in modo controllato. Sovraccarico, errori o un utilizzo errato possono far sì che il freno d'arresto non funzioni più correttamente e sia soggetto ad usura precoce.

# **AAVVERTIMENTO**

#### **FUNZIONAMENTO IMPREVISTO DELL'APPARECCHIATURA**

- Accertarsi che i movimenti senza effetto frenante non possano causare lesioni o danni delle apparecchiature.
- Verificare la funzionalità del freno di stazionamento a intervalli regolari.
- Non utilizzare il freno di stazionamento come freno di service.
- Non utilizzare il freno di stazionamento a fini di sicurezza.

#### **Il mancato rispetto di queste istruzioni può provocare morte, gravi infortuni o danni alle apparecchiature.**

I sistemi di azionamento possono eseguire movimenti imprevisti a causa di cablaggio errato, impostazioni errate, dati errati o altri errori.

# **AVVERTIMENTO**

#### **MOVIMENTO O FUNZIONAMENTO DELLA MACCHINA IMPREVISTO**

- Installare attentamente il cablaggio in conformità con i requisiti CEM.
- Non utilizzare il prodotto con dati e impostazioni non determinati.
- Eseguire test completi di messa in servizio che comprendano verifica di dati e impostazioni di configurazione che determinano movimento e posizione.

**Il mancato rispetto di queste istruzioni può provocare morte, gravi infortuni o danni alle apparecchiature.**

## **A AVVERTIMENTO**

#### **PERDITA DI CONTROLLO**

- Il progettista degli schemi di controllo deve prendere in considerazione le potenziali modalità di errore dei vari percorsi di controllo e, per alcune funzioni di controllo particolarmente critiche, deve fornire i mezzi per raggiungere uno stato di sicurezza durante e dopo un errore di percorso. Esempi di funzioni di controllo critiche sono ad esempio l'arresto di emergenza e gli stop di fine corsa, l'interruzione dell'alimentazione e il riavvio.
- Per le funzioni di controllo critiche occorre prevedere sequenze di controllo separate o ridondanti.
- Le sequenze di controllo del sistema possono includere link di comunicazione. È necessario fare alcune considerazioni sulle implicazioni di ritardi improvvisi nelle comunicazioni del collegamento.
- Osservare tutte le norme per la prevenzione degli incidenti e le normative di sicurezza locali.<sup>1</sup>
- Prima della messa in servizio dell'apparecchiatura, controllare singolarmente e integralmente il funzionamento di ciascun controller.

**Il mancato rispetto di queste istruzioni può provocare morte, gravi infortuni o danni alle apparecchiature.**

<sup>1</sup> Per ulteriori informazioni, fare riferimento a NEMA ICS 1.1 (ultima edizione), "Safety Guidelines for the Application, Installation, and Maintenance of Solid State Control" e a NEMA ICS 7.1 (ultima edizione), "Safety Standards for Construction and Guide for Selection, Installation, and Operation of Adjustable-Speed Drive Systems" o alla pubblicazione equivalente valida nel proprio paese.

Macchinari, controllori e altri apparecchi vengono oggi azionati di norma all'interno di reti. Se l'accesso al software e alle reti/bus di campo non è sufficientemente protetto, sussiste il rischio che persone non autorizzate e software dannosi riescano ad accedere alla macchina e ad apparecchi installati nella rete/bus di campo della macchina e nelle reti collegate.

Schneider Electric aderisce alle best practice del settore nello sviluppo e nell'implementazione dei sistemi di controllo. Ciò include un approccio "Defensein-Depth" per la protezione di un sistema di controllo industriale. Secondo questo tipo di approccio, i controller sono protetti da uno o più firewall per limitare l'accesso al personale e ai protocolli autorizzati.

# **AVVERTIMENTO**

#### **ACCESSO NON AUTENTICATO E CONSEGUENTE FUNZIONAMENTO NON AUTORIZZATO DELLA MACCHINA**

- Valutare se l'ambiente o le macchine sono collegati all'infrastruttura critica e, in caso positivo, adottare le misure appropriate in termini di prevenzione, secondo l'approccio "Defense-in-Depth", prima di collegare il sistema di automazione a una rete.
- Limitare al minimo necessario il numero di dispositivi collegati alla rete.
- Isolare la rete industriale dalle altre reti nell'ambito dell'azienda.
- Proteggere le reti dall'accesso non autorizzato mediante l'uso di firewall, VPN, o altre procedure di sicurezza di comprovata efficacia.
- Monitorare tutte le attività del sistema.
- Impedire l'accesso diretto o il collegamento diretto ai dispositivi da parte di persone non autorizzate o con azioni non autenticate.
- Redigere un piano di ripristino che includa il backup del sistema e delle informazioni di processo.

**Il mancato rispetto di queste istruzioni può provocare morte, gravi infortuni o danni alle apparecchiature.**

Per ulteriori informazioni sulle misure e le regole relative all'accesso alle infrastrutture, consultare ISO/IEC 27000 series, Common Criteria for Information Technology Security Evaluation, ISO/IEC 15408, IEC 62351, ISA/IEC 62443, NIST Cybersecurity Framework, Information Security Forum - Standard of Good Practice for Information Security.

Per motivi di sicurezza Internet, per i dispositivi con connessione Ethernet nativa, l'inoltro TCP/IP è disattivato per impostazione predefinita. Occorre quindi abilitare manualmente l'inoltro TCP/IP. Tuttavia, in questo modo si può esporre la rete a possibili attacchi informatici se non si prendono misure aggiuntive per proteggere l'azienda. Inoltre, si può essere soggetti alle disposizioni di leggi e regolamentazioni relative alla sicurezza informatica.

## **AVVERTIMENTO**

#### **ACCESSO NON AUTENTICATO E CONSEGUENTE INTRUSIONE DI RETE**

- Osservare e rispettare tutte le leggi e le regolamentazioni sui dati personali e/o sulla sicurezza informatica locali, regionali e nazionali pertinenti quando si attiva l'inoltro TCP/IP su una rete industriale.
- Isolare la rete industriale dalle altre reti nell'ambito dell'azienda.
- Proteggere le reti dall'accesso non autorizzato mediante l'uso di firewall, VPN, o altre procedure di sicurezza di comprovata efficacia.

#### **Il mancato rispetto di queste istruzioni può provocare morte, gravi infortuni o danni alle apparecchiature.**

Per ulteriori informazioni, consultare le Schneider Electric [Cybersecurity](https://www.se.com/ww/en/download/document/CS-Best-Practices-2019-340) Best [Practices](https://www.se.com/ww/en/download/document/CS-Best-Practices-2019-340).

### **Firmware**

Utilizzare la versione più recente del firmware. Visitare <https://www.se.com> o rivolgersi al rappresentante Schneider Electric per informazioni sugli aggiornamenti del firmware.

## **Misurazione della tensione sul bus DC**

La tensione del bus DC può superare 800 Vcc. Il LED del bus DC non costituisce un'indicazione affidabile dell'assenza di tensione sul bus DC.

### **PERICOLO**

**SCOSSE ELETTRICHE, ESPLOSIONI O ARCO VOLTAICO**

- Interrompere l'alimentazione di tensione su tutte le connessioni.
- Attendere 15 minuti per permettere ai condensatori del bus DC di scaricarsi.
- Per la misurazione utilizzare un apparecchio adatto (maggiore di 800 Vcc).
- Misurare la tensione sul bus DC tra i morsetti del bus DC (PA/+ e PC/-) per accertare che la tensione sia inferiore a 42 Vcc.
- Se i condensatori del bus DC non si scaricano entro 15 minuti a meno di 42 Vcc, rivolgersi al rappresentante locale Schneider Electric.
- Non utilizzare il prodotto, se i condensatori del bus DC non si scaricano regolarmente.
- Se i condensatori del bus DC non si scaricano regolarmente non si deve provare a riparare il prodotto.
- Non dare per scontato che il bus DC sia senza tensione solo perché il relativo LED è spento.

**Il mancato rispetto di queste istruzioni provocherà morte o gravi infortuni.**

### **Terminologia derivata dagli standard**

I termini tecnici, la terminologia, i simboli e le descrizioni corrispondenti in questo manuale o che compaiono nei o sui prodotti stessi, derivano in genere dai termini o dalle definizioni degli standard internazionali.

Nell'ambito dei sistemi di sicurezza funzionale, degli azionamenti e dell'automazione generale, questi includono anche espressioni come *sicurezza*, *funzione di sicurezza*, *stato sicuro*, *anomalia*, *reset anomalie*, *malfunzionamento*, *guasto*, *errore*, *messaggio di errore*, *pericoloso*, ecc.

Tra gli altri, questi standard includono:

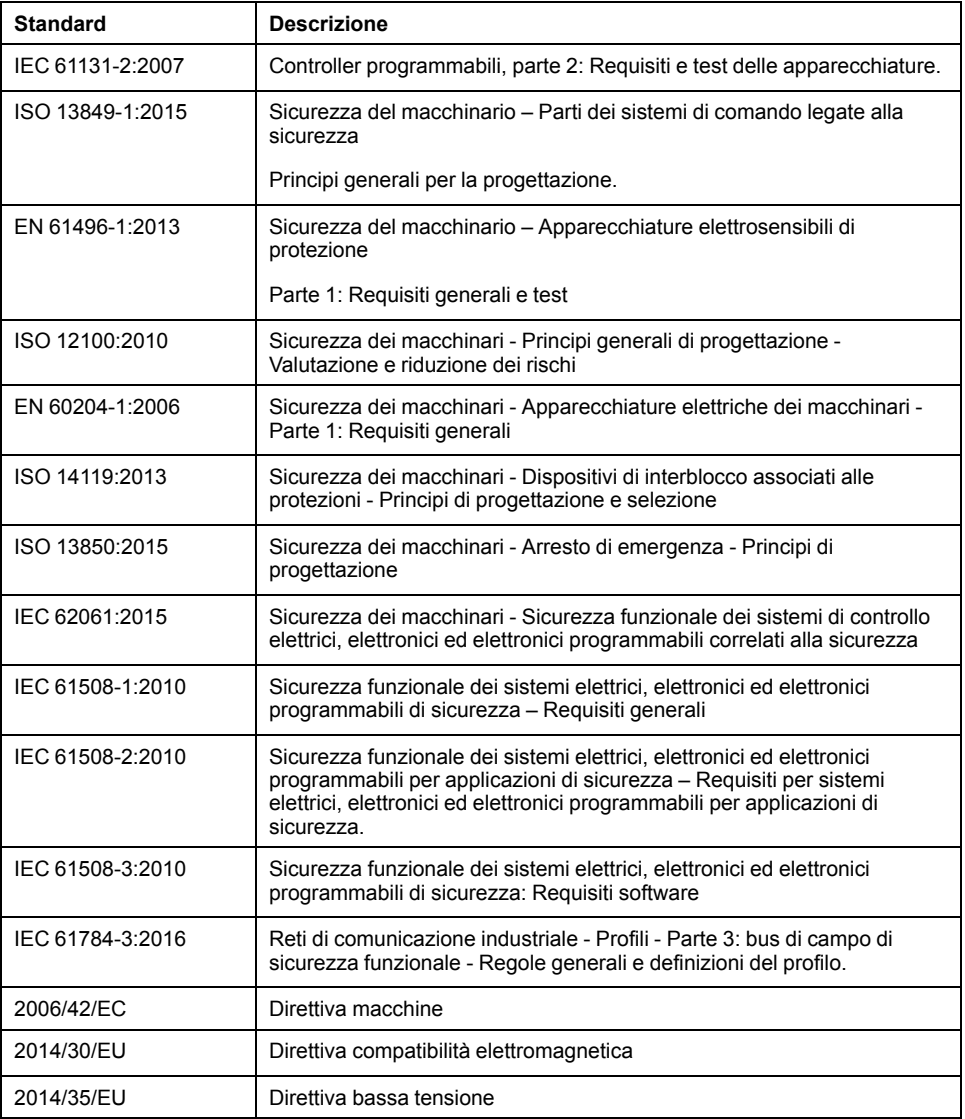

I termini utilizzati nel presente documento possono inoltre essere utilizzati indirettamente, in quanto provenienti da altri standard, quali:

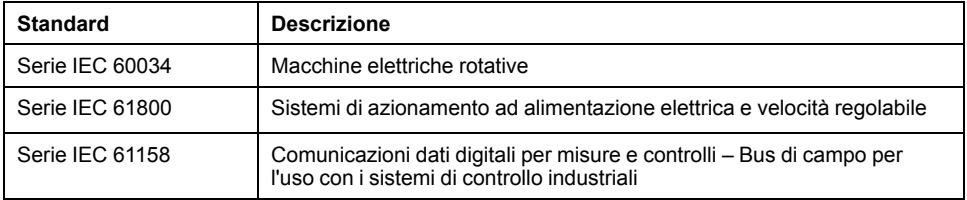

Infine, l'espressione *area di funzionamento* può essere utilizzata nel contesto di specifiche condizioni di pericolo e in questo caso ha lo stesso significato dei termini *area pericolosa* o *zona di pericolo* espressi nella *Direttiva macchine* (*2006/ 42/EC*) e *ISO 12100:2010*.

**NOTA:** Gli standard indicati in precedenza possono o meno applicarsi ai prodotti specifici citati nella presente documentazione. Per ulteriori informazioni relative ai singoli standard applicabili ai prodotti qui descritti, vedere le tabelle delle caratteristiche per tali codici di prodotti.

# <span id="page-18-0"></span>**Introduzione**

### <span id="page-18-1"></span>**Panoramica del dispositivo**

#### **Generale**

Con diversi tipi di servoazionamenti, la famiglia di prodotti Lexium 32 copre campi d'impiego differenti. In combinazione con i servomotori Lexium della serie BMH o BSH e con una vasta gamma di optional e accessori, è possibile realizzare soluzioni compatte e di elevata performance per le più svariate applicazioni.

#### **Servoazionamento Lexium LXM32A**

Questo manuale del prodotto descrive il servoazionamento LXM32A.

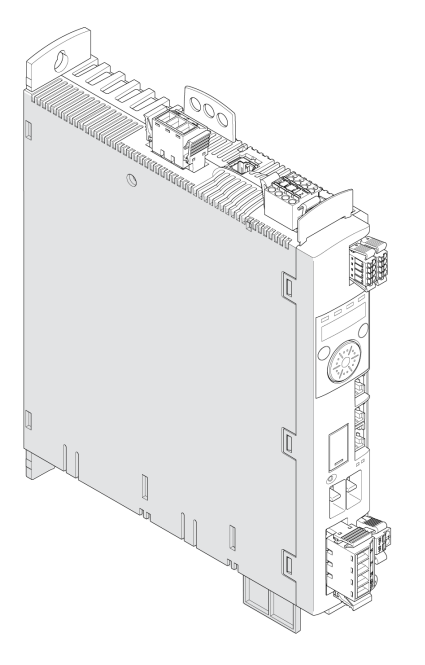

Panoramica generale di alcune delle caratteristiche del servoazionamento:

- Interfaccia di comunicazione per CANopen e CANmotion.
- La messa in servizio del prodotto avviene con l'interfaccia HMI integrata, con terminale di visualizzazione grafico esterno, con un PC su cui è installato il software di messa in servizio oppure con il bus di campo.
- La funzione di sicurezza "Safe Torque Off" (STO) secondo IEC 61800-5-2 è integrata nell'azionamento.
- Un innesto per memory card permette di copiare facilmente i parametri e di sostituire rapidamente l'apparecchio.

## <span id="page-19-0"></span>**Componenti e interfacce**

### **Panoramica**

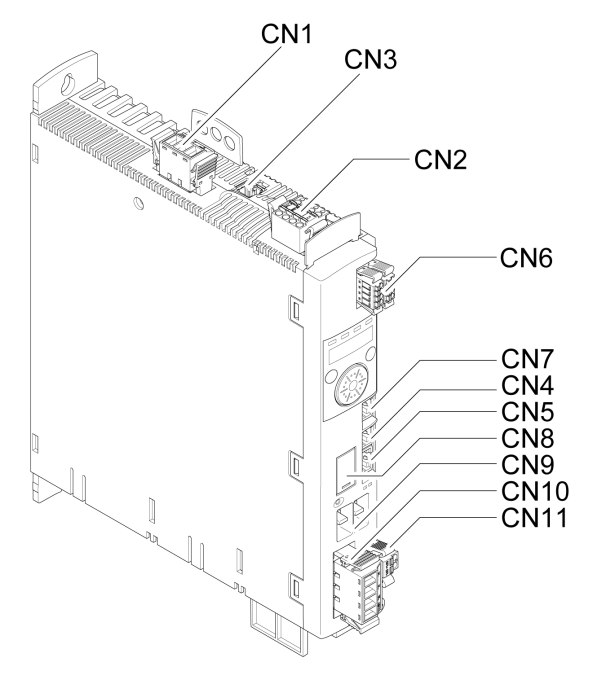

**CN1** Alimentazione stadio finale

**CN2** Alimentazione di controllo 24 Vdc e funzione di sicurezza STO

**CN3** Encoder motore (encoder 1)

**CN4** CAN in

**CN5** CAN out

**CN6** 4 ingressi digitali e 2 uscite digitali

**CN7** Modbus (interfaccia di messa in servizio)

**CN8** Resistenza di frenatura esterna

**CN9** Bus DC

**CN10** Fasi del motore

**CN11** Freno d'arresto motore

### <span id="page-20-0"></span>**Targhetta dati**

### **Descrizione**

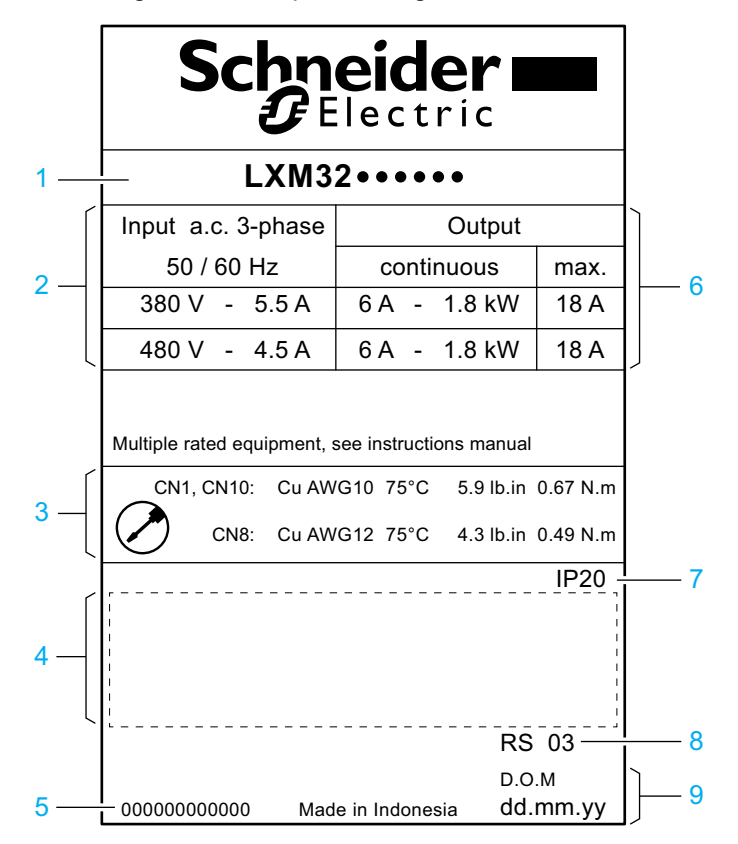

Nella targhetta sono riportati i seguenti dati:

- **1** Tipo di prodotto, vedere [Codice](#page-21-0) tipo, pagina 22
- **2** Alimentazione stadio finale
- **3** Specifiche dei cavi e coppia di serraggio
- **4** Certificazioni (vedere il catalogo prodotti)
- **5** Numero di serie
- **6** Potenza in uscita
- **7** Grado di protezione
- **8** Versione hardware
- **9** Data di fabbricazione

# <span id="page-21-0"></span>**Codice tipo**

### **Descrizione**

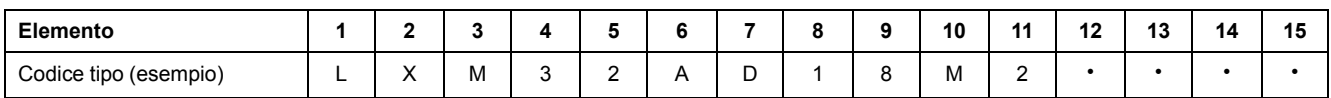

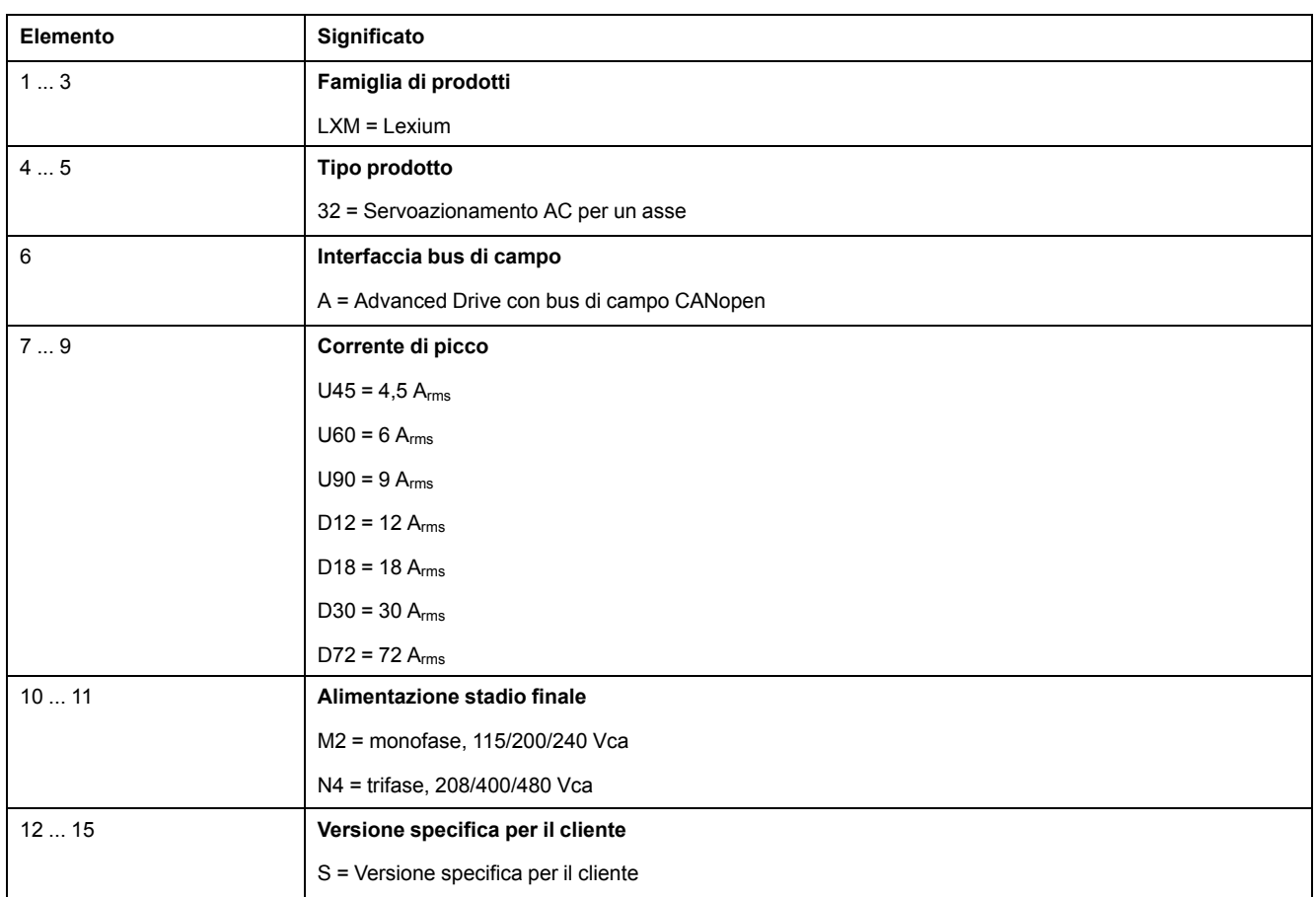

Per domande sul codice tipo contattare il rappresentante Schneider Electric.

### **Marcatura di una versione specifica per il cliente**

In caso di varianti realizzate specificamente per i clienti, nella posizione 12 del codice tipo è riportata la lettera "S". Il numero successivo identifica la relativa variante individuale. Esempio: LXM32••••••S123

Per domande sulle varianti individuali contattare il rappresentante Schneider Electric.

# <span id="page-22-0"></span>**Dati Tecnici**

## <span id="page-22-1"></span>**Condizioni ambientali**

### **Condizioni per il funzionamento**

La temperatura ambiente massima ammessa durante il funzionamento dipende dalla distanza fra i dispositivi e dalla potenza richiesta. Osservare le istruzioni pertinenti nella sezione [Installazione,](#page-75-0) pagina 76.

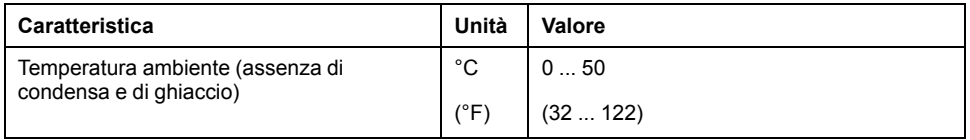

In esercizio sono ammessi i seguenti valori di umidità atmosferica relativa:

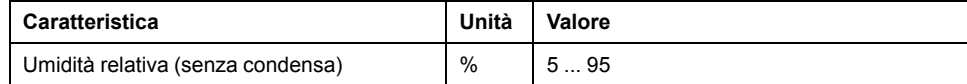

L'altitudine di installazione è riferita all'altezza sul livello del mare.

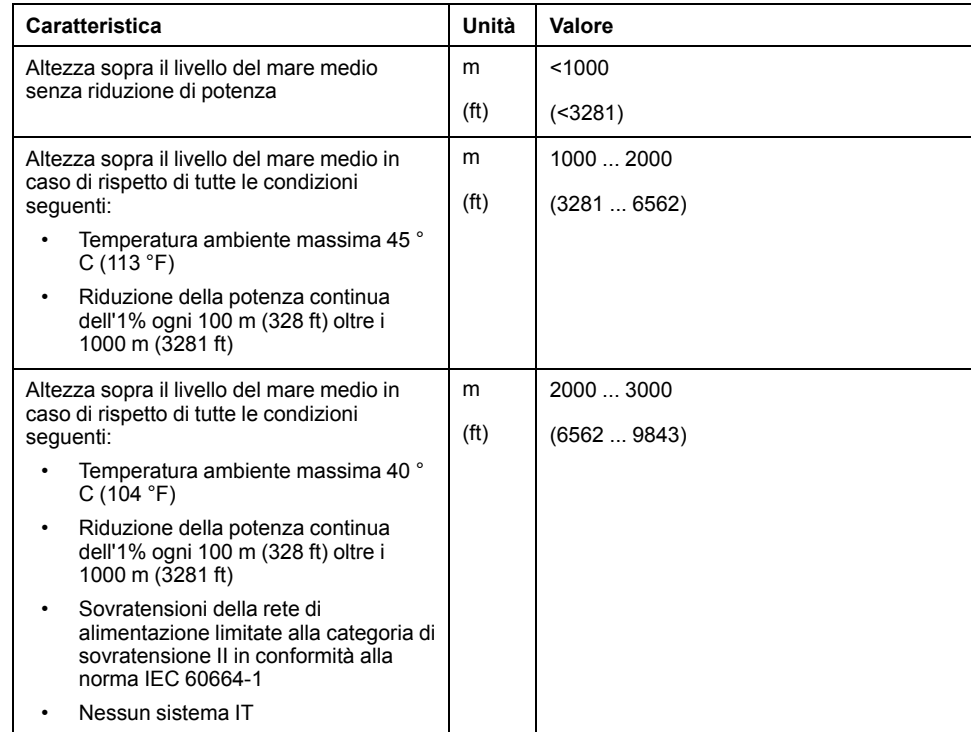

#### **Condizioni per il trasporto e lo stoccaggio**

Il trasporto e il magazzinaggio devono avvenire in ambienti asciutti ed esenti da polvere.

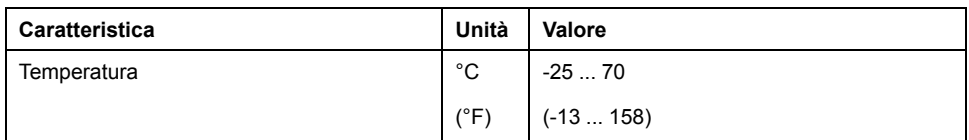

Durante il trasporto e lo stoccaggio i valori ammessi relativi all'umidità relativa sono i seguenti:

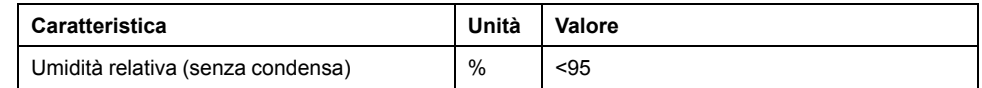

#### **Sito di installazione e collegamento**

Per il funzionamento, il dispositivo deve essere montato in un armadio di controllo chiuso e di classe appropriata e protetto da un meccanismo di blocco a chiave o con appositi strumenti. Il dispositivo può funzionare solo con una connessione fissa.

### **Grado di inquinamento e grado di protezione**

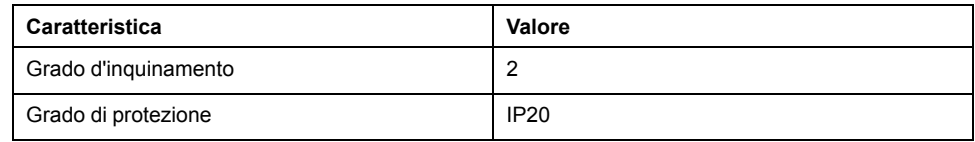

#### **Vibrazioni e urti**

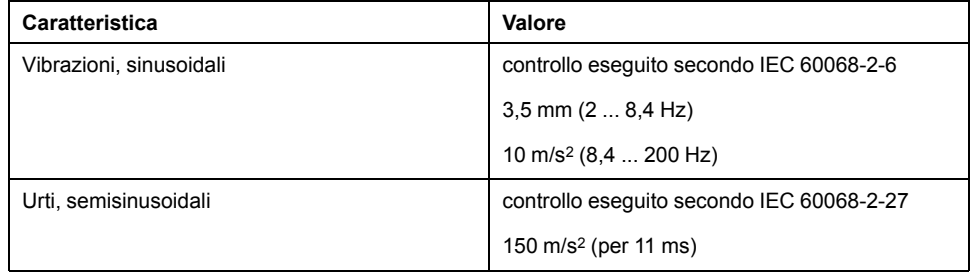

### <span id="page-24-0"></span>**Dimensioni**

### **Dimensioni LXM32•U45, LXM32•U60, LXM32•U90, LXM32•D12, LXM32•D18 e LXM32•D30M2**

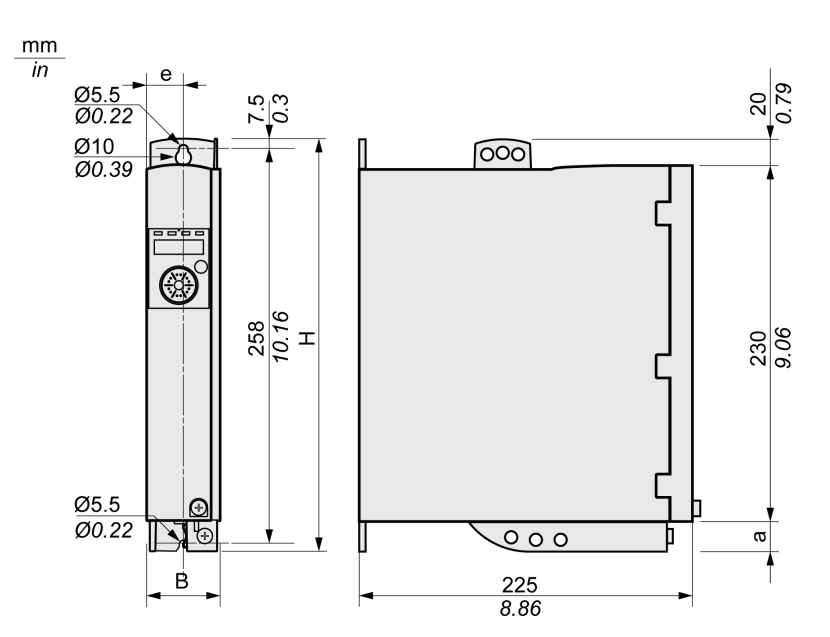

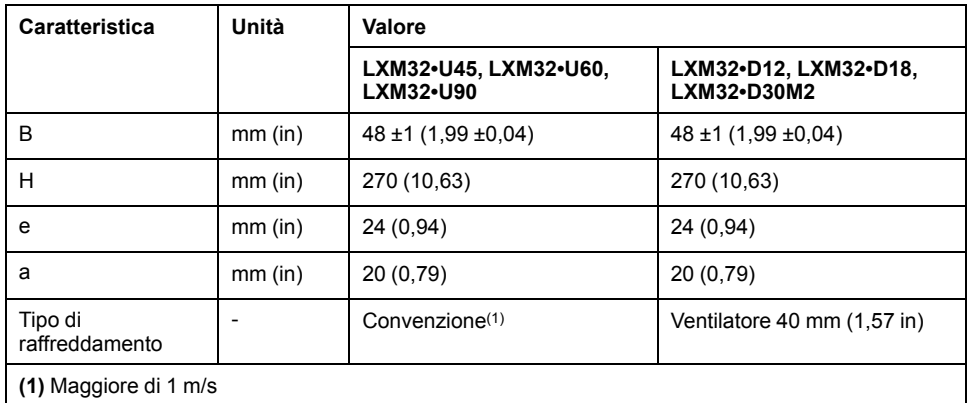

#### **Dimensioni LXM32•D30N4 e LXM32•D72**

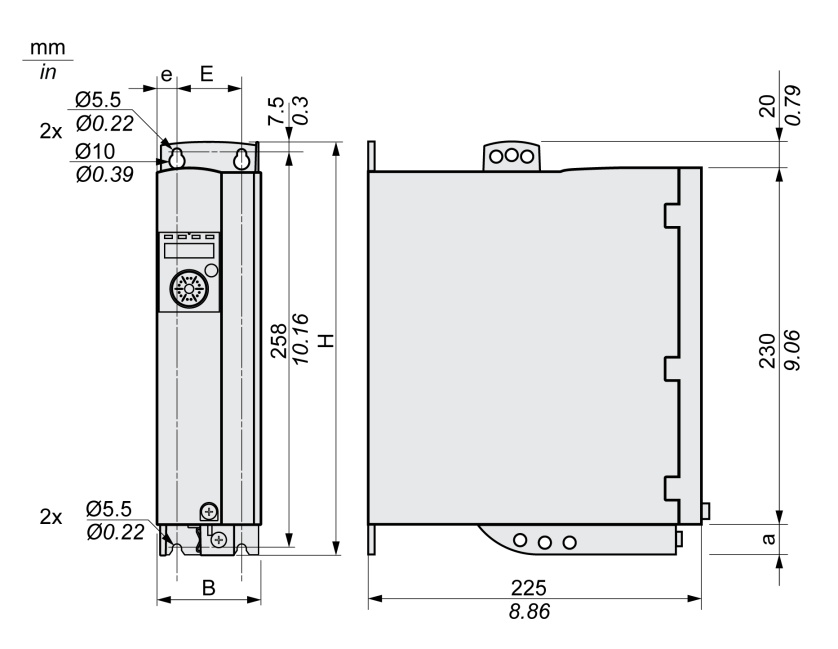

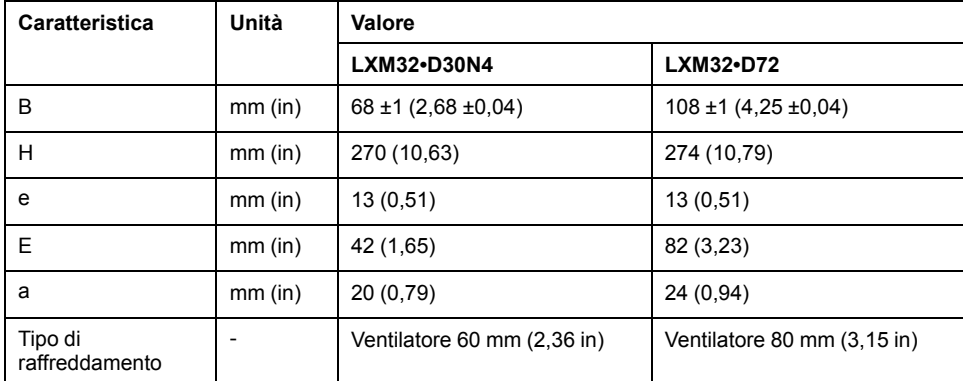

#### **Massa**

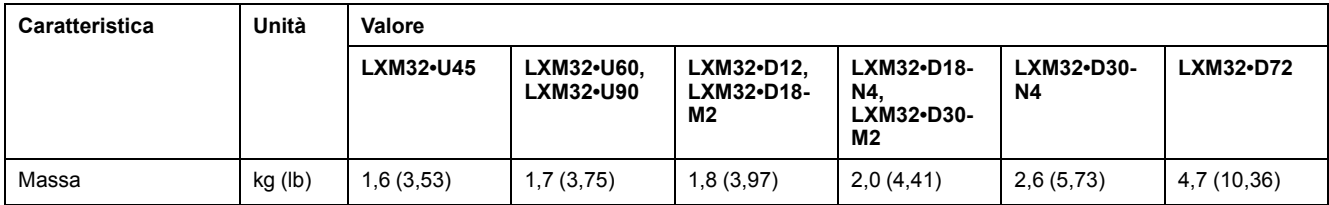

### <span id="page-26-0"></span>**Dati generali dello stadio finale**

### **Tensione di rete: Campo e tolleranza**

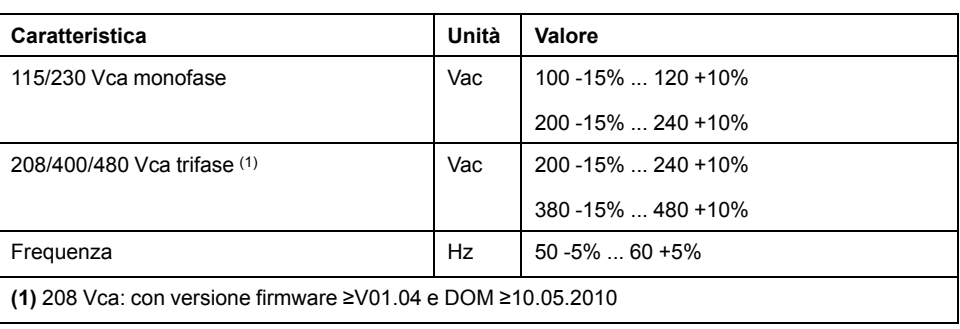

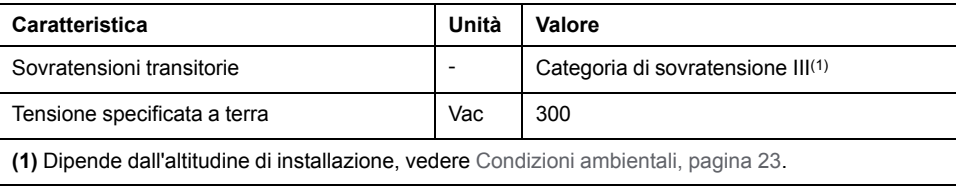

#### **Tipo di collegamento a terra**

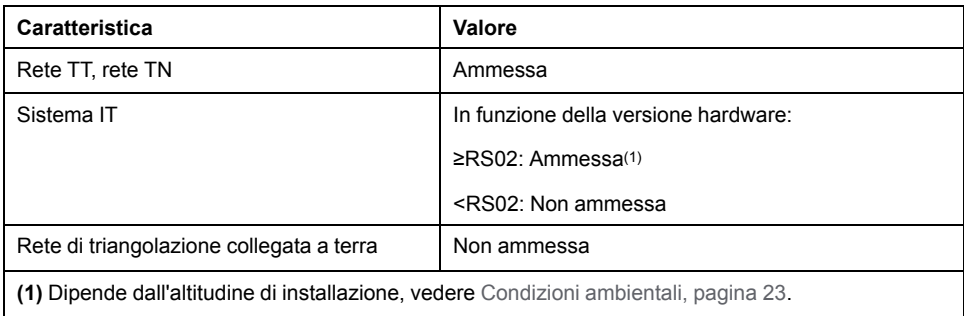

#### **Corrente di dispersione**

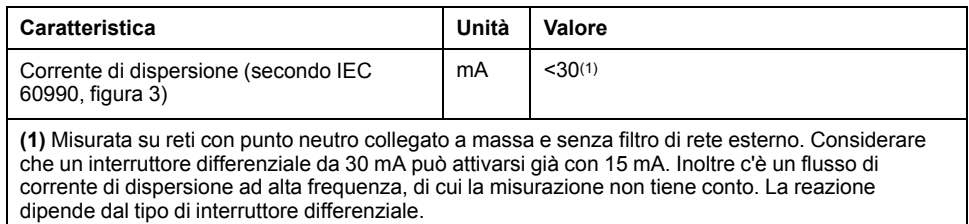

#### **Armoniche di corrente e impedenza**

Le armoniche di corrente dipendono dall'impedenza della rete di alimentazione. Esse vengono determinate dalla corrente di cortocircuito della rete. Se la rete di alimentazione presenta corrente di cortocircuito superiore a quella riportata nei dati tecnici relativi all'azionamento, inserire induttanze di rete a monte. Le induttanze di rete idonee si trovano in [Accessori](#page-438-0) e parti di ricambio, pagina 439.

### **Monitoraggio delle fasi del motore per cortocircuito**

L'azionamento fornisce protezione da cortocircuito in base a IEC 60364-4- 41:2005/AMD1:-, Clausola 411.

#### **Monitoraggio della corrente continua in uscita**

La corrente continua in uscita viene monitorata dall'azionamento. In caso di superamento continuo della corrente continua in uscita, l'azionamento riduce la corrente in uscita.

#### **Frequenza PWM stadio finale**

La frequenza PWM dello stadio finale è fissa.

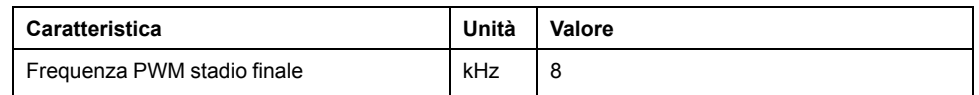

### **Motori approvati**

È possibile collegare le famiglie di motori seguenti: BMH, BSH.

Nella scelta tenere presenti il tipo e l'entità della tensione di rete nonché l'induttanza del motore.

Per altri motori contattare il proprio referente Schneider Electric.

#### **Induttanza motore**

L'induttanza minima ammessa del motore da collegare dipende dal tipo di azionamento e dalla tensione nominale della rete. Vedere Dati [stadio](#page-28-0) finale specifici per [azionamento,](#page-28-0) pagina 29

Il valore di induttanza minimo indicato limita l'ondulazione della corrente di picco di uscita. Se il valore di induttanza del motore collegato è minore del valore di induttanza minimo indicato, il controllo della corrente può risultare compromessa e attivare il monitoraggio della corrente di fase del motore.

## <span id="page-28-0"></span>**Dati stadio finale - specifici per azionamento**

### **Dati per apparecchi monofase a 115 Vac**

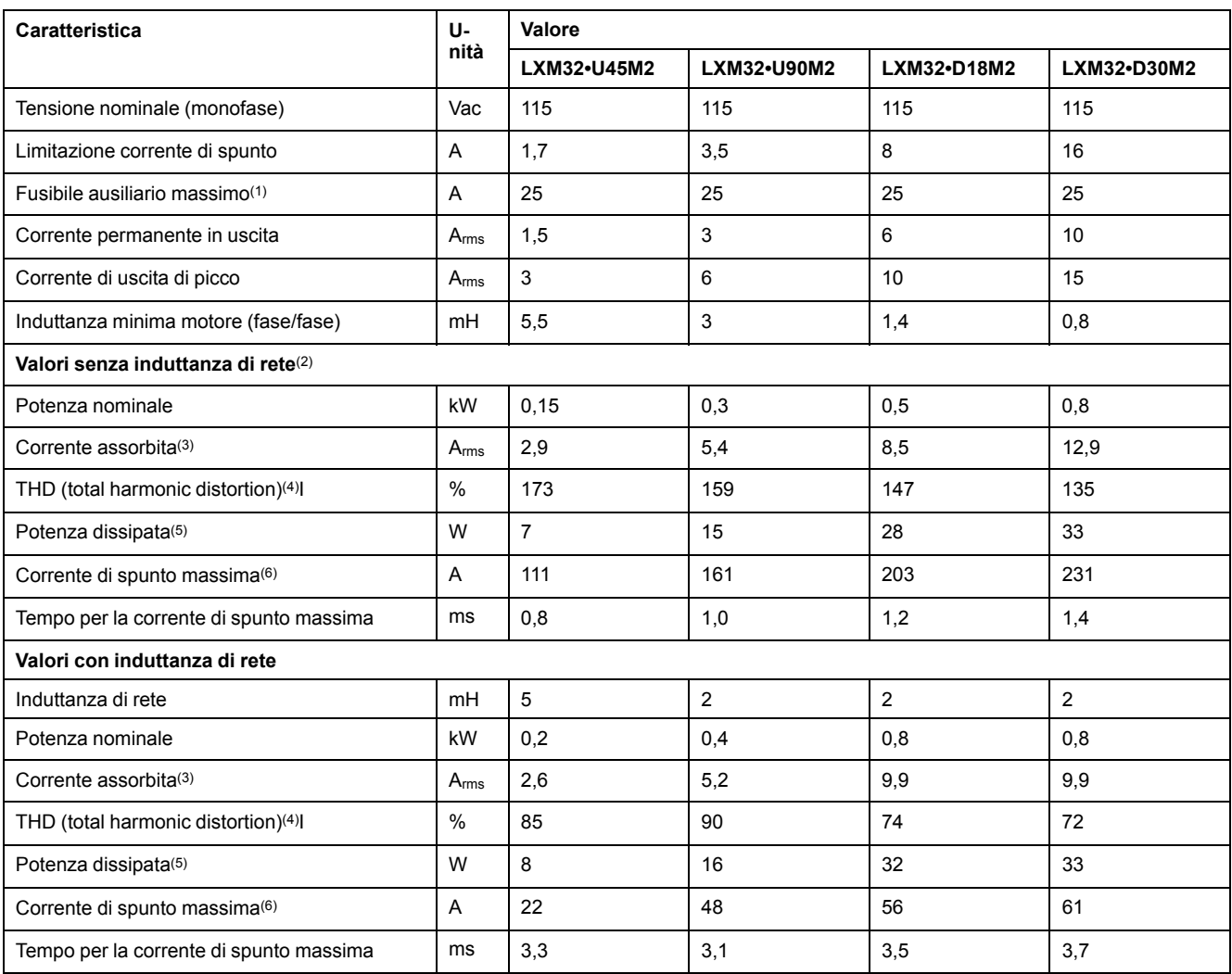

**(1)** In base a IEC 60269. Interruttori con caratteristica B o C. Vedere [Condizioni](#page-46-0) per UL 508C e CSA, pagina 47. Possono essere utilizzati valori inferiori. Il fusibile deve essere scelto in modo che non intervenga con la corrente assorbita indicata.

**(2)** Con un'impedenza di rete corrispondente a una corrente di cortocircuito della rete di alimentazione di 1 kA.

**(3)** A potenza nominale e tensione nominale.

**(4)** Riferito alla corrente assorbita.

**(5)** Condizione: resistenza di frenatura interna non attiva. Valore a corrente nominale, tensione nominale e potenza nominale. Valore approssimativamente proporzionale alla corrente di uscita.

**(6)** In caso estremo, impulso di disinserimento/inserimento prima dell'attivazione della limitazione corrente di spunto, per il tempo massimo vedere la riga seguente.

### **Dati per apparecchi monofase a 230 Vac**

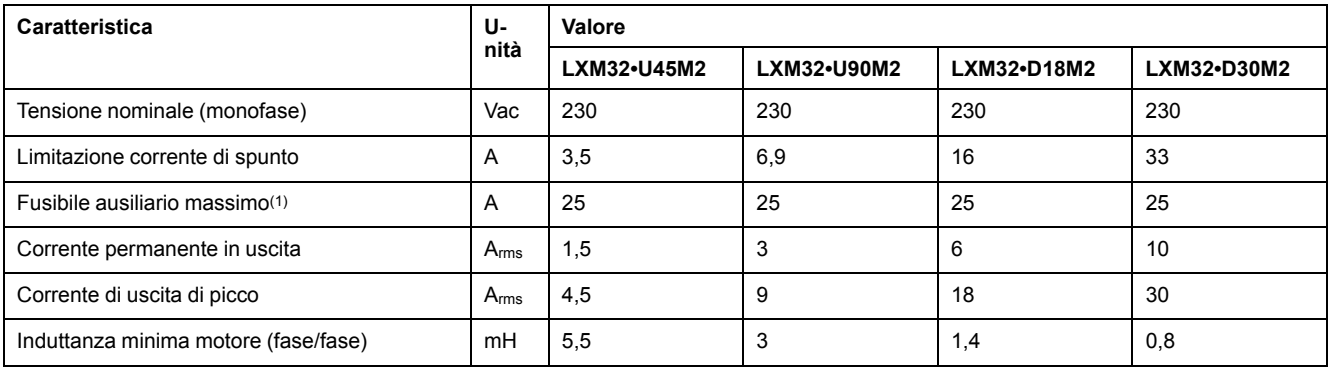

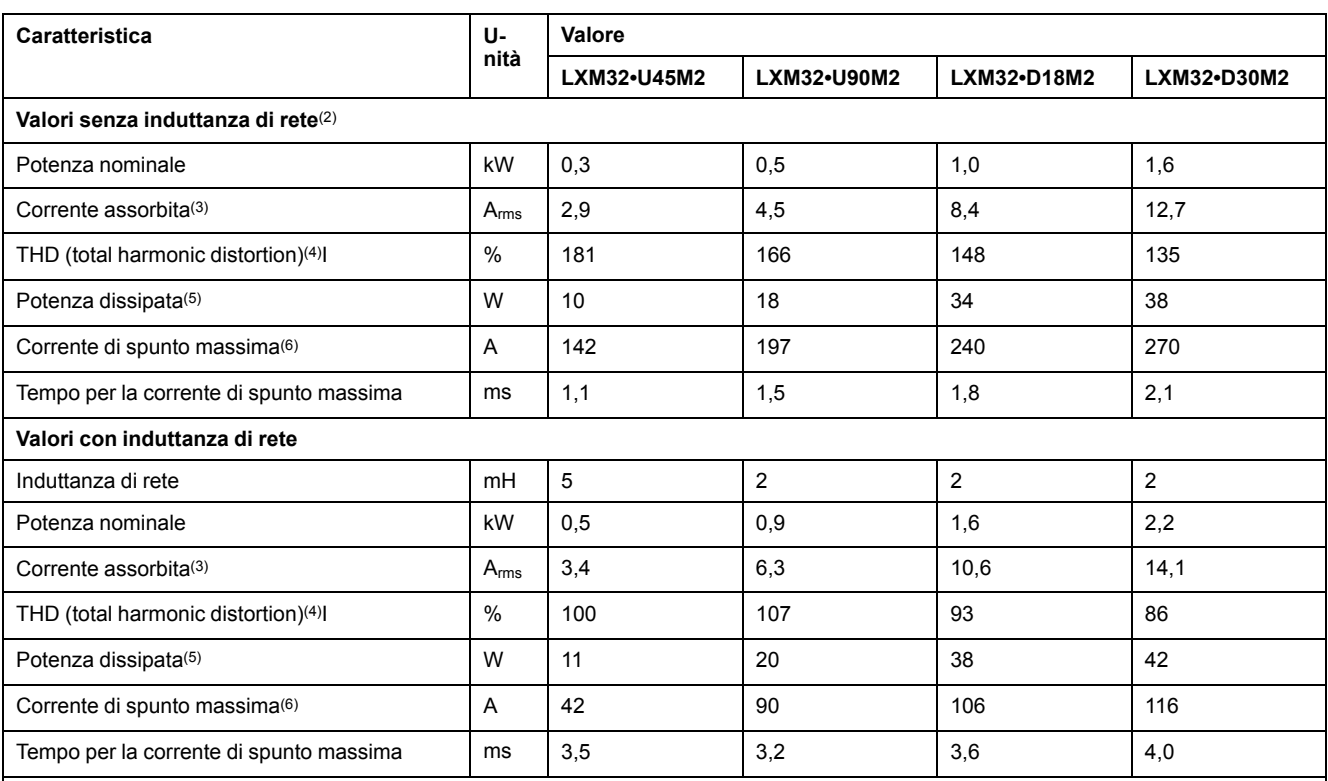

**(1)** In base a IEC 60269. Interruttori con caratteristica B o C. Vedere [Condizioni](#page-46-0) per UL 508C e CSA, pagina 47. Possono essere utilizzati valori inferiori. Il fusibile deve essere scelto in modo che non intervenga con la corrente assorbita indicata.

**(2)** Con un'impedenza di rete corrispondente a una corrente di cortocircuito della rete di alimentazione di 1 kA.

**(3)** A potenza nominale e tensione nominale.

**(4)** Riferito alla corrente assorbita.

**(5)** Condizione: resistenza di frenatura interna non attiva. Valore a corrente nominale, tensione nominale e potenza nominale. Valore approssimativamente proporzionale alla corrente di uscita.

**(6)** In caso estremo, impulso di disinserimento/inserimento prima dell'attivazione della limitazione corrente di spunto, per il tempo massimo vedere la riga seguente.

### **Dati per dispositivi trifase a 208 Vca**

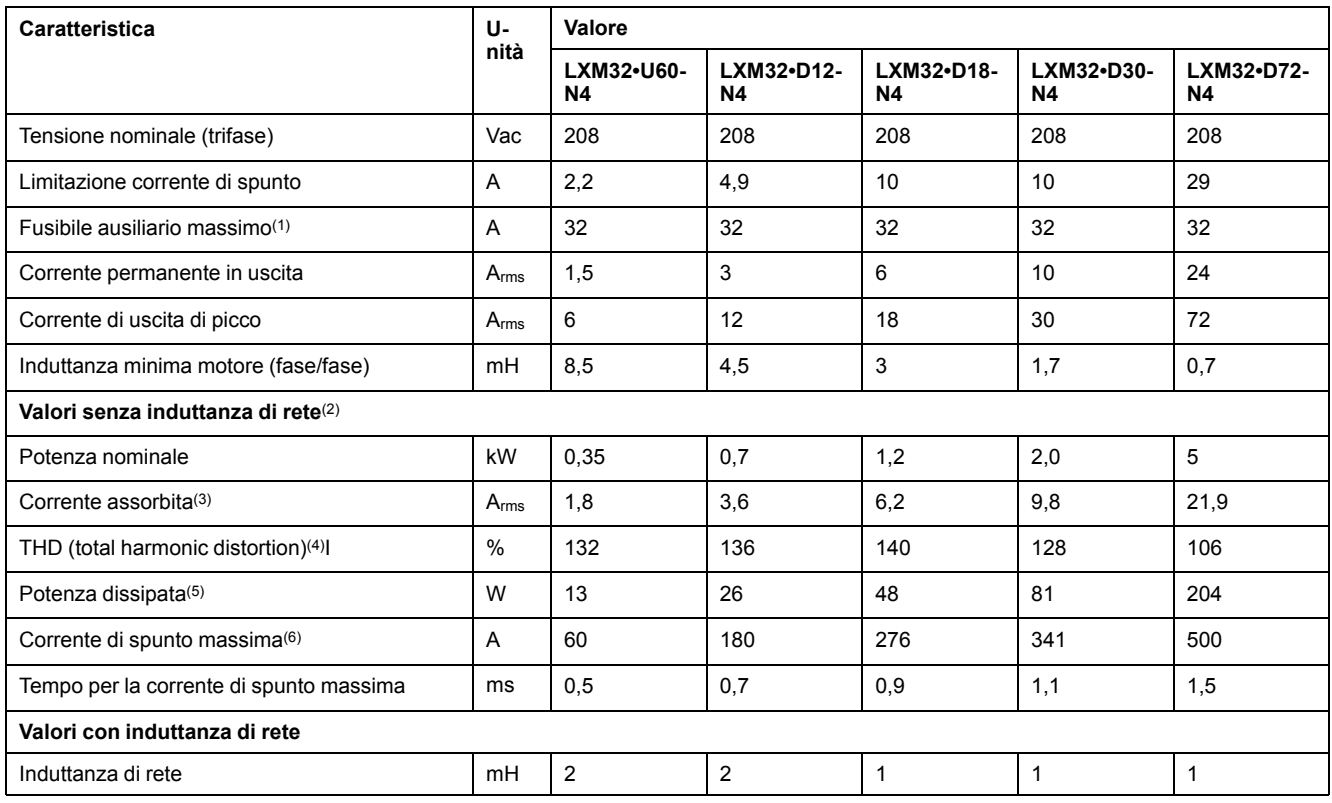

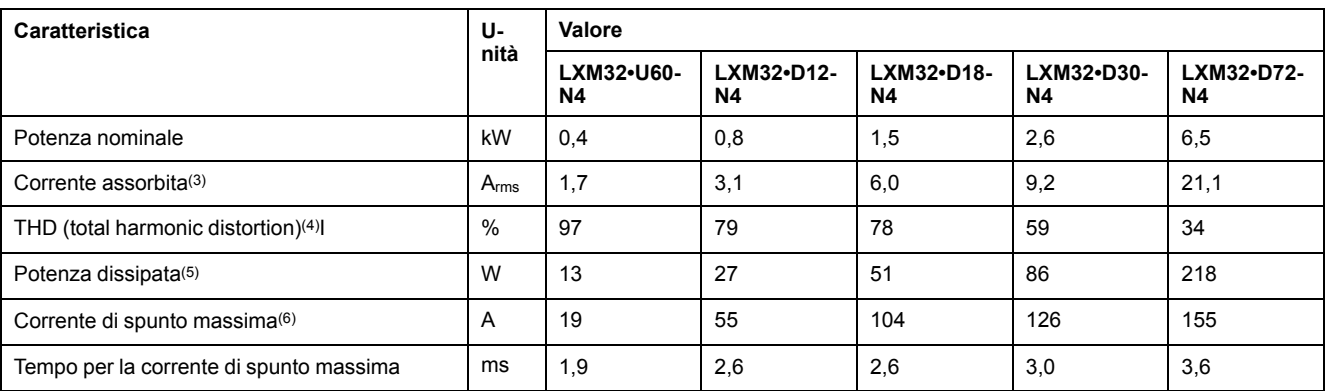

**(1)** In base a IEC 60269. Interruttori con caratteristica B o C. Vedere [Condizioni](#page-46-0) per UL 508C e CSA, pagina 47. Possono essere utilizzati valori inferiori. Il fusibile deve essere scelto in modo che non intervenga con la corrente assorbita indicata.

**(2)** Con un'impedenza di rete corrispondente a una corrente di cortocircuito della rete di alimentazione di 5 kA.

**(3)** A potenza nominale e tensione nominale.

**(4)** Riferito alla corrente assorbita.

**(5)** Condizione: resistenza di frenatura interna non attiva. Valore a corrente nominale, tensione nominale e potenza nominale. Valore approssimativamente proporzionale alla corrente di uscita.

**(6)** In caso estremo, impulso di disinserimento/inserimento prima dell'attivazione della limitazione corrente di spunto, per il tempo massimo vedere la riga seguente.

### **Dati per dispositivi trifase a 400 Vca**

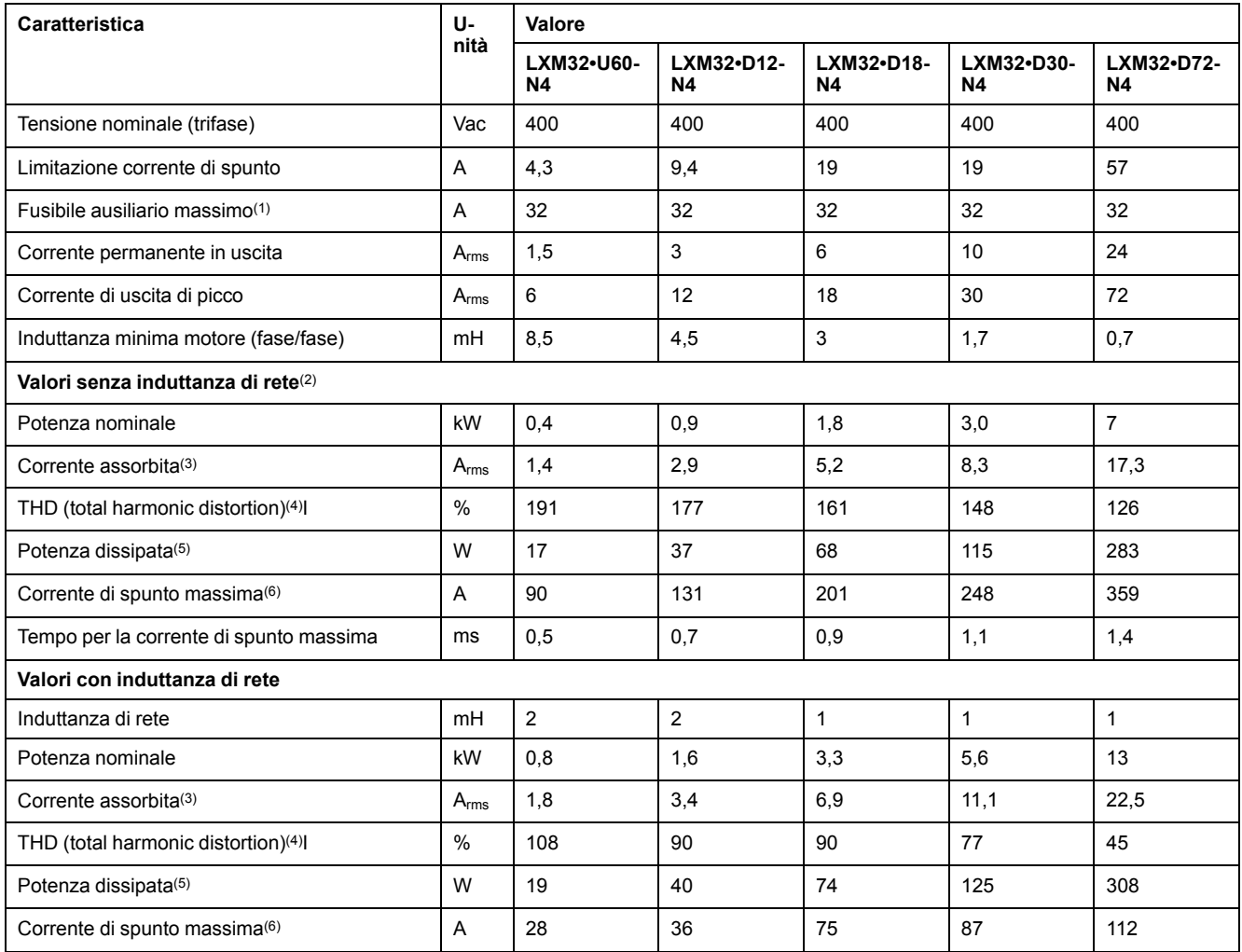

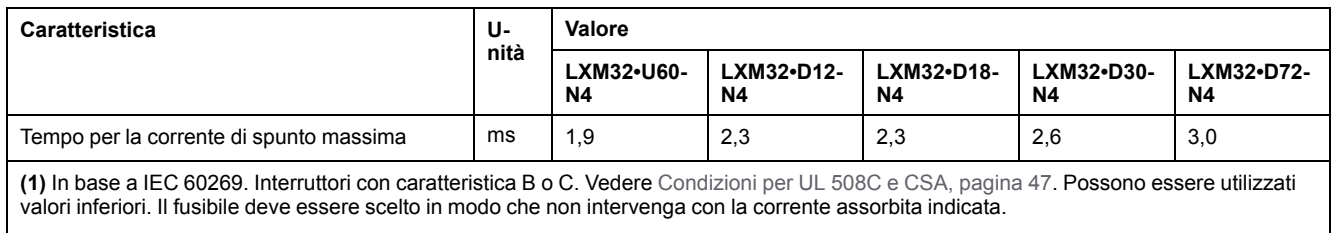

**(2)** Con un'impedenza di rete corrispondente a una corrente di cortocircuito della rete di alimentazione di 5 kA

**(3)** A potenza nominale e tensione nominale.

**(4)** Riferito alla corrente assorbita.

**(5)** Condizione: resistenza di frenatura interna non attiva. Valore a corrente nominale, tensione nominale e potenza nominale. Valore approssimativamente proporzionale alla corrente di uscita.

**(6)** In caso estremo, impulso di disinserimento/inserimento prima dell'attivazione della limitazione corrente di spunto, per il tempo massimo vedere la riga seguente.

### **Dati per dispositivi trifase a 480 Vca**

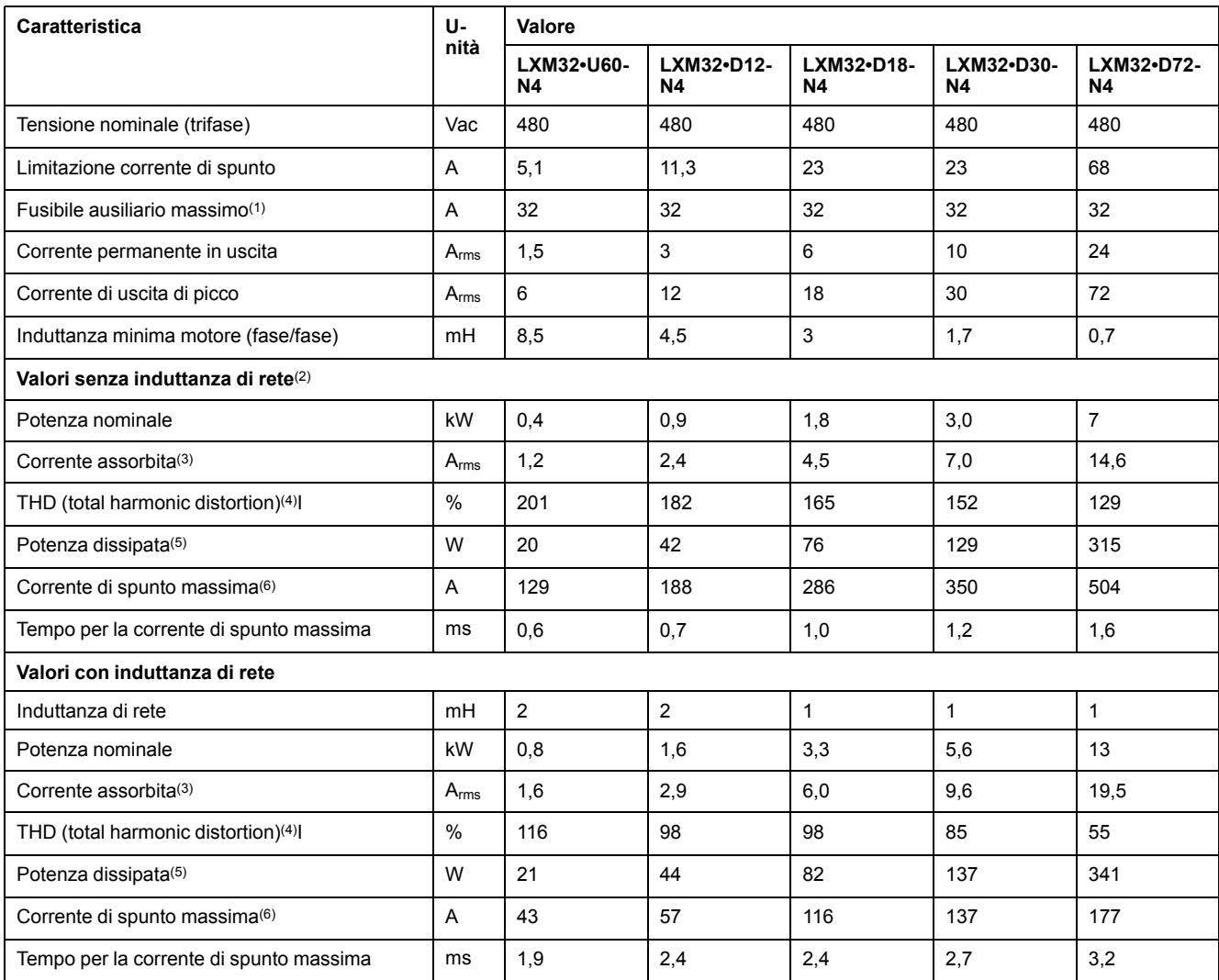

**(1)** In base a IEC 60269. Interruttori con caratteristica B o C. Vedere [Condizioni](#page-46-0) per UL 508C e CSA, pagina 47. Possono essere utilizzati valori inferiori. Il fusibile deve essere scelto in modo che non intervenga con la corrente assorbita indicata.

**(2)** Con un'impedenza di rete corrispondente a una corrente di cortocircuito della rete di alimentazione di 5 kA

**(3)** A potenza nominale e tensione nominale.

**(4)** Riferito alla corrente assorbita.

**(5)** Condizione: resistenza di frenatura interna non attiva. Valore a corrente nominale, tensione nominale e potenza nominale. Valore approssimativamente proporzionale alla corrente di uscita.

**(6)** In caso estremo, impulso di disinserimento/inserimento prima dell'attivazione della limitazione corrente di spunto, per il tempo massimo vedere la riga seguente.

## <span id="page-33-0"></span>**Correnti di picco di uscita**

### **Descrizione**

L'apparecchio è in grado di erogare una corrente di picco di uscita per un arco di tempo limitato. In presenza di una corrente di picco di uscita mentre il motore è in stato di arresto, a causa del maggior carico esercitato su un singolo interruttore a semiconduttore, la limitazione della corrente viene attivata prima che non se il motore è in movimento.

La durata di erogazione della corrente di picco di uscita dipende dalla versione hardware.

Corrente di picco di uscita con versione hardware ≥RS03: 5 secondi

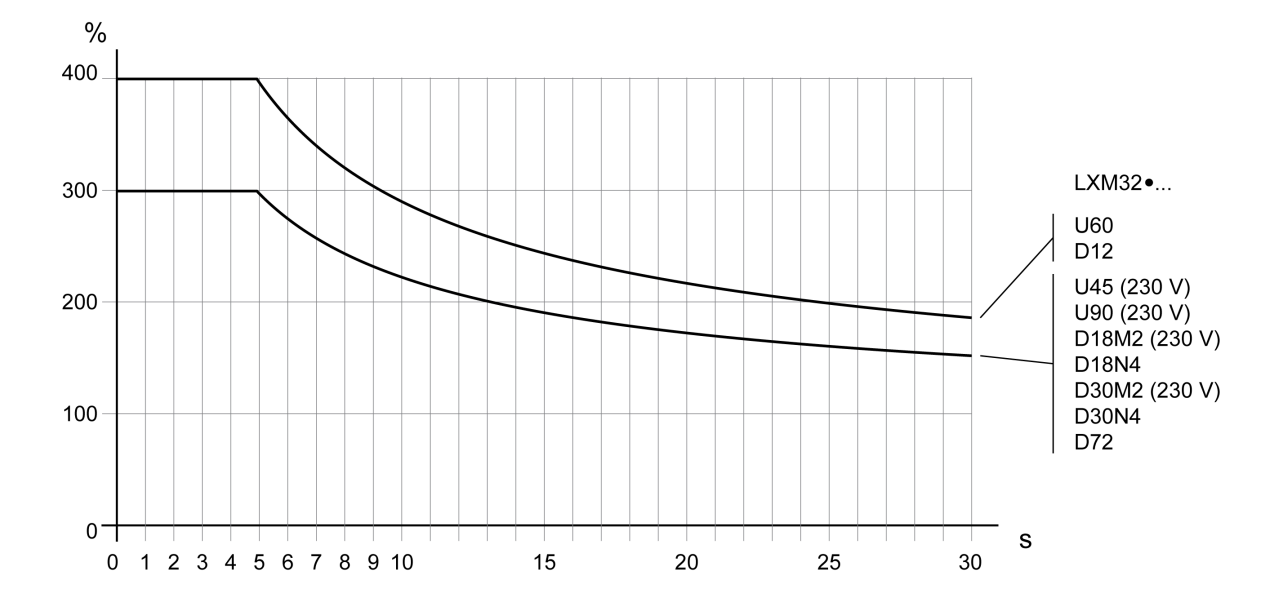

Corrente di picco di uscita con versione hardware <RS03: 1 secondo

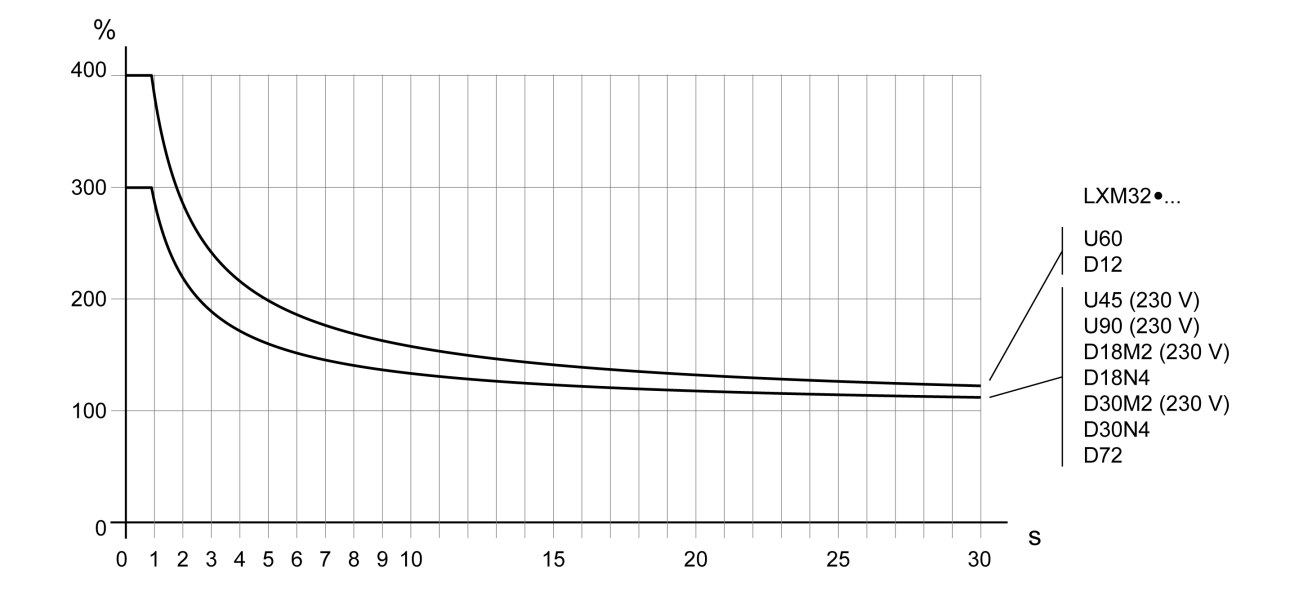

# <span id="page-34-0"></span>**Dati del bus DC**

### **Dati del bus DC per azionamenti monofase**

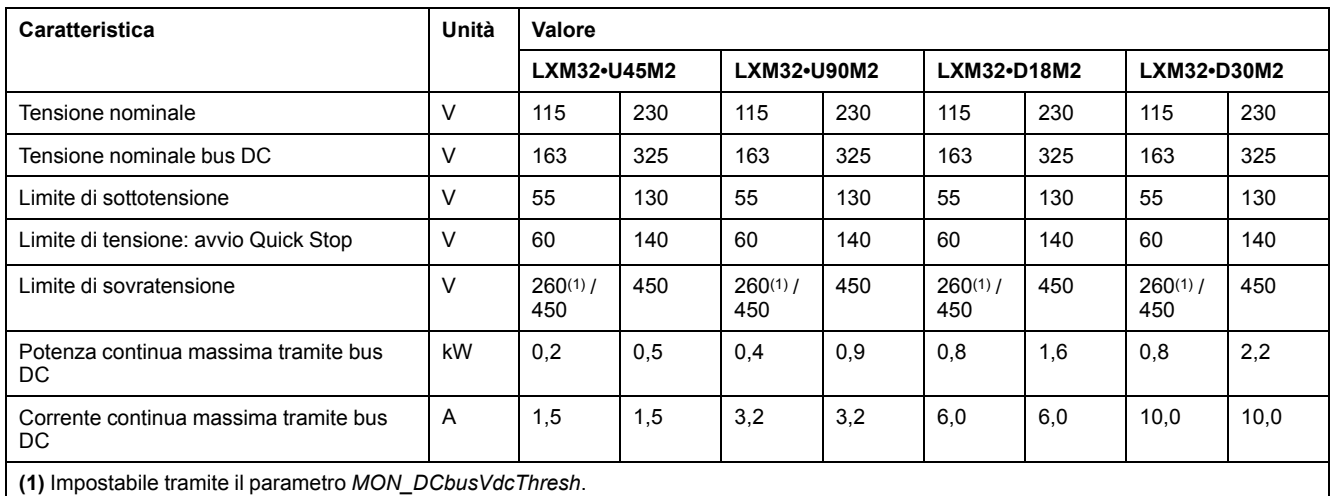

### **Dati del bus DC per azionamenti trifase**

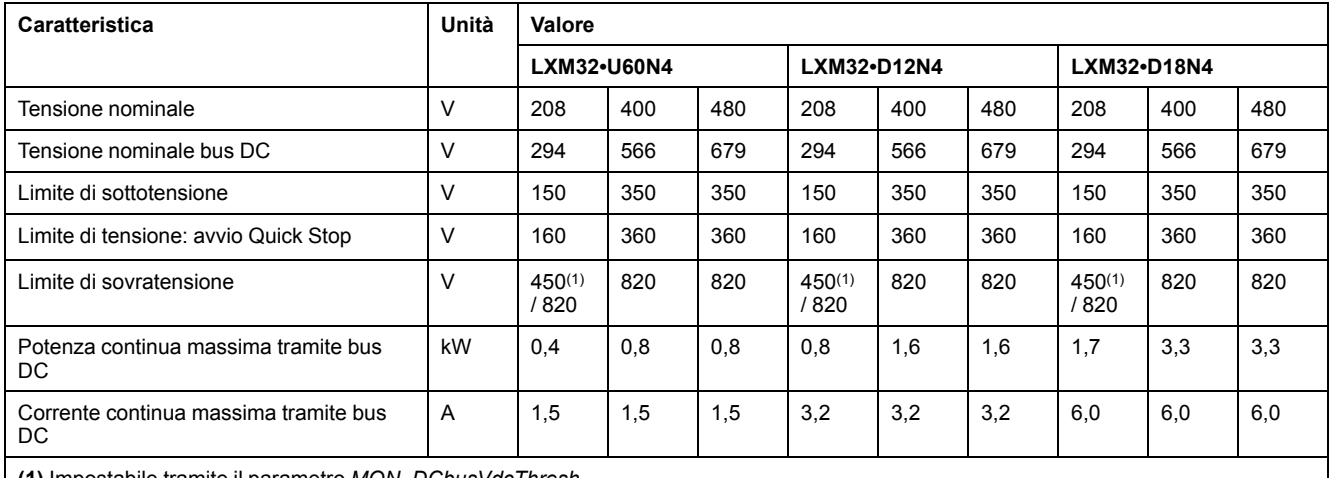

**(1)** Impostabile tramite il parametro *MON\_DCbusVdcThresh*.

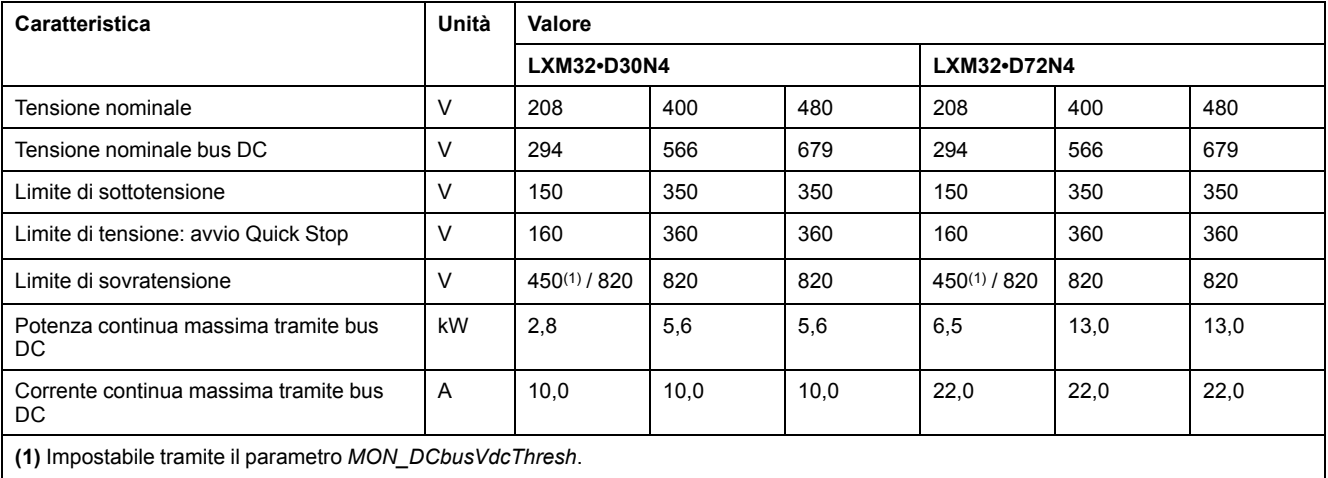

### <span id="page-35-0"></span>**Alimentazione di controllo 24 Vcc**

### **Descrizione**

L'alimentazione di controllo 24 Vcc deve essere conforme alle indicazioni della norma IEC 61131-2 (unità di alimentazione standard PELV):

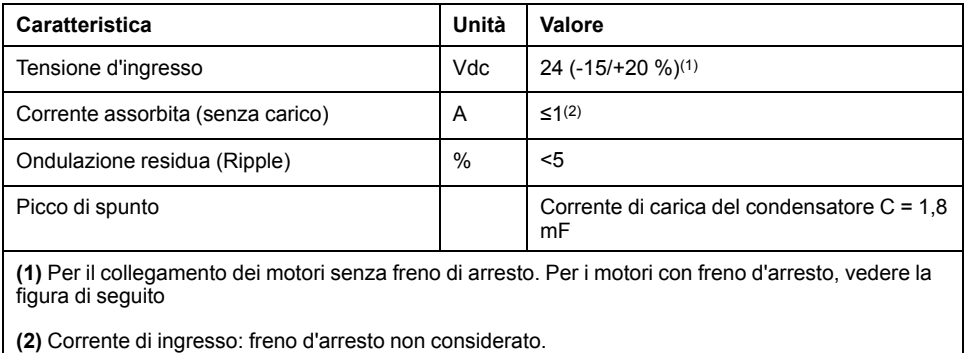

### **Alimentazione di controllo 24 Vcc per motore con freno d'arresto**

Se viene collegato un motore con freno d'arresto, l'alimentazione di controllo 24 Vdc deve essere adeguata al tipo di motore collegato, alla lunghezza del cavo motore e alla sezione dei conduttori per il freno d'arresto. Il diagramma seguente è valido per i cavi motori disponibili come accessori; vedere [Accessori](#page-438-0) e parti di [ricambio,](#page-438-0) pagina 439. Dal diagramma è possibile rilevare la tensione da utilizzare come alimentazione di controllo per l'apertura del freno d'arresto su CN2. La tolleranza di tensione è pari al ±5%.

Alimentazione di controllo 24 Vdc per motore con freno d'arresto: la tensione dipende dal tipo di motore, dalla lunghezza del cavo motore e dalla sezione dei conduttori.

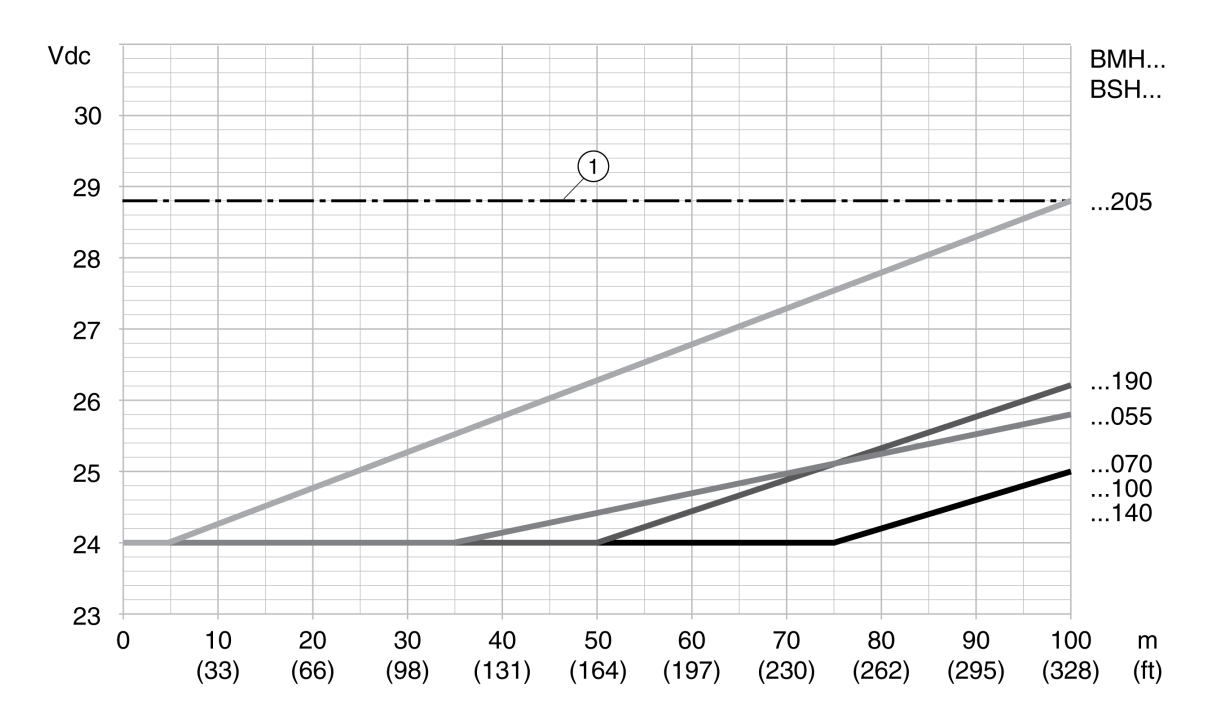

**1** Tensione massima dell'alimentazione di controllo 24 Vcc.
# **Segnali**

# **Tipo di logica**

Gli ingressi e le uscite digitali di questo prodotto possono essere cablati in logica positiva o negativa.

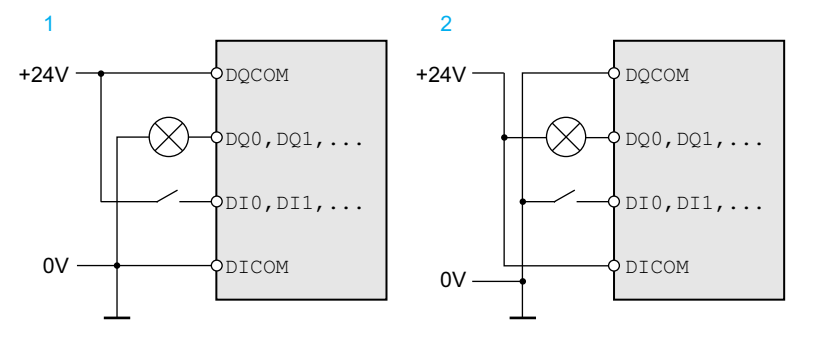

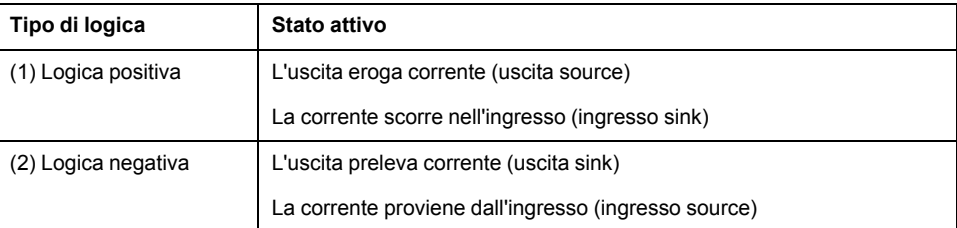

Gli ingressi dei segnali sono protetti dalle inversioni di polarità, le uscite sono protette contro il corto circuito. Ingressi e uscite sono isolati funzionalmente.

Per ulteriori informazioni su logica positiva e negativa, sink, source, vedere [Tipo](#page-57-0) di logica, [pagina](#page-57-0) 58.

## **Segnali d'ingresso digitali 24 V**

Se cablati come ingressi sink, i livelli degli ingressi digitali corrispondono a IEC 61131-2 tipo 1. Le caratteristiche elettriche valgono anche con il cablaggio ingressi source, se non diversamente indicato.

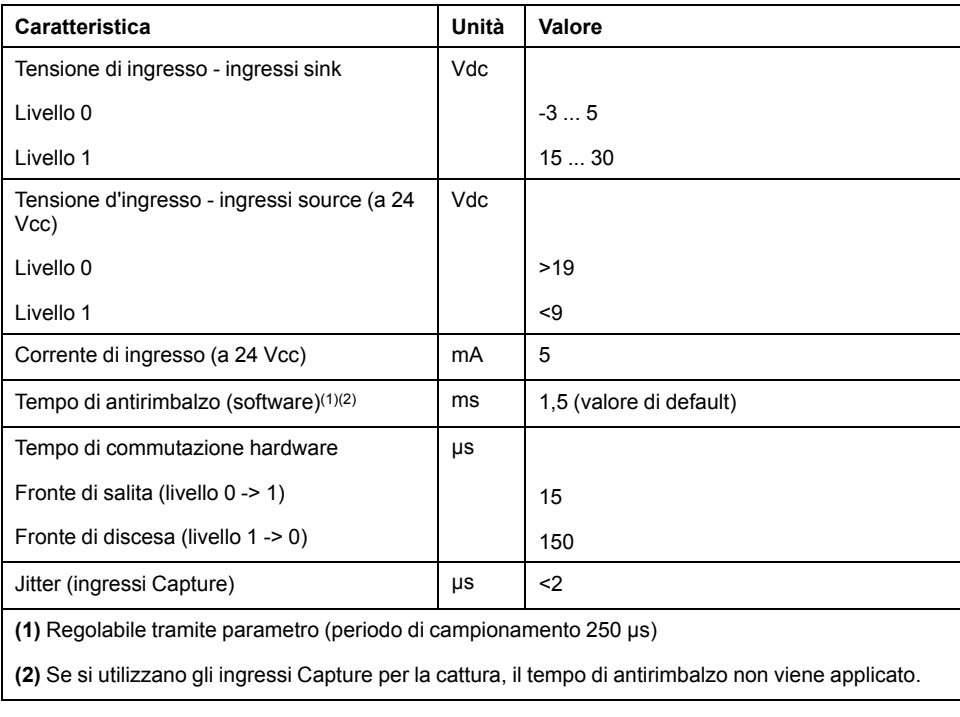

# **Segnali di uscita digitali 24 V**

Se cablati come uscite source, i livelli degli ingressi digitali corrispondono a IEC 61131-2. Le caratteristiche elettriche valgono anche con cablaggio come uscite sink, se non diversamente indicato.

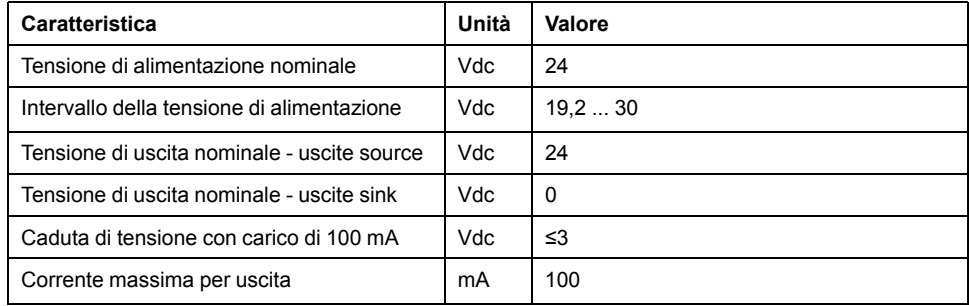

## **Segnali d'ingresso funzione di sicurezza STO**

Gli ingressi della funzione di sicurezza STO (ingressi *STO\_A* e *STO\_B*) possono essere cablati solo per ingressi sink. Osservare le informazioni fornite nella sezione Sicurezza [funzionale,](#page-66-0) pagina 67.

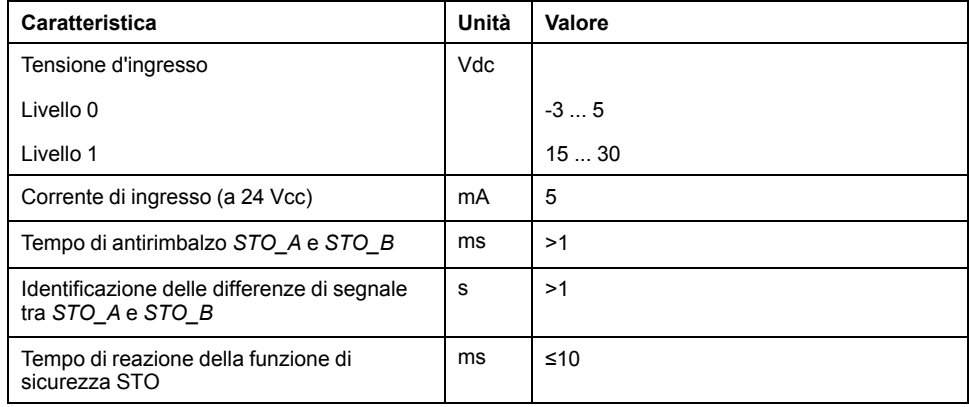

### **Uscita freno d'arresto CN11**

All'uscita CN11 è possibile collegare il freno d'arresto 24 Vdc del motore BMH o del motore BSH. L'uscita CN11 ha i seguenti dati:

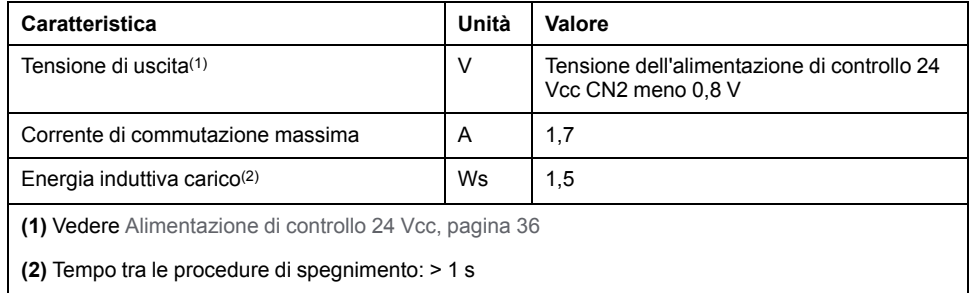

## **Segnali bus CAN**

I segnali bus CAN sono conformi allo standard CAN e sono protetti contro il corto circuito.

# **Segnali encoder**

I segnali encoder sono conformi alle specifiche Stegmann Hiperface

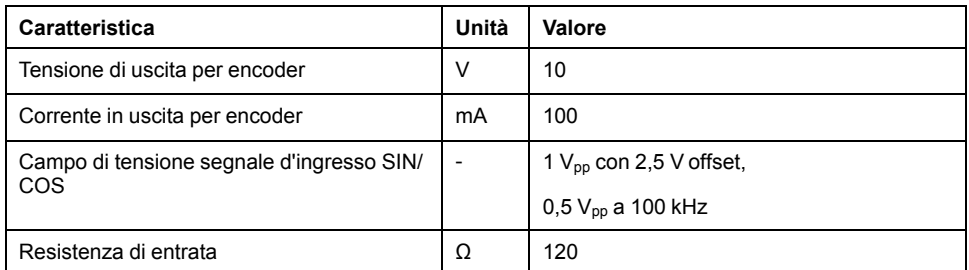

La tensione di uscita è protetta contro il corto circuito e contro i sovraccarichi.

# <span id="page-39-0"></span>**Condensatore e resistore di frenatura**

# **Descrizione**

L'azionamento dispone di un condensatore e di un resistore di frenatura interni. Se il condensatore e il resistore di frenatura interni non sono sufficienti per la dinamica di applicazione, occorre impiegare uno o più resistori di frenatura esterni.

I valori minimi di resistenza indicati per i resistori di frenatura esterni non devono essere superati per difetto. Se mediante il corrispondente parametro viene attivata una resistore di frenatura esterno, il resistore di frenatura interno viene disinserito.

# **Dati del condensatore interno**

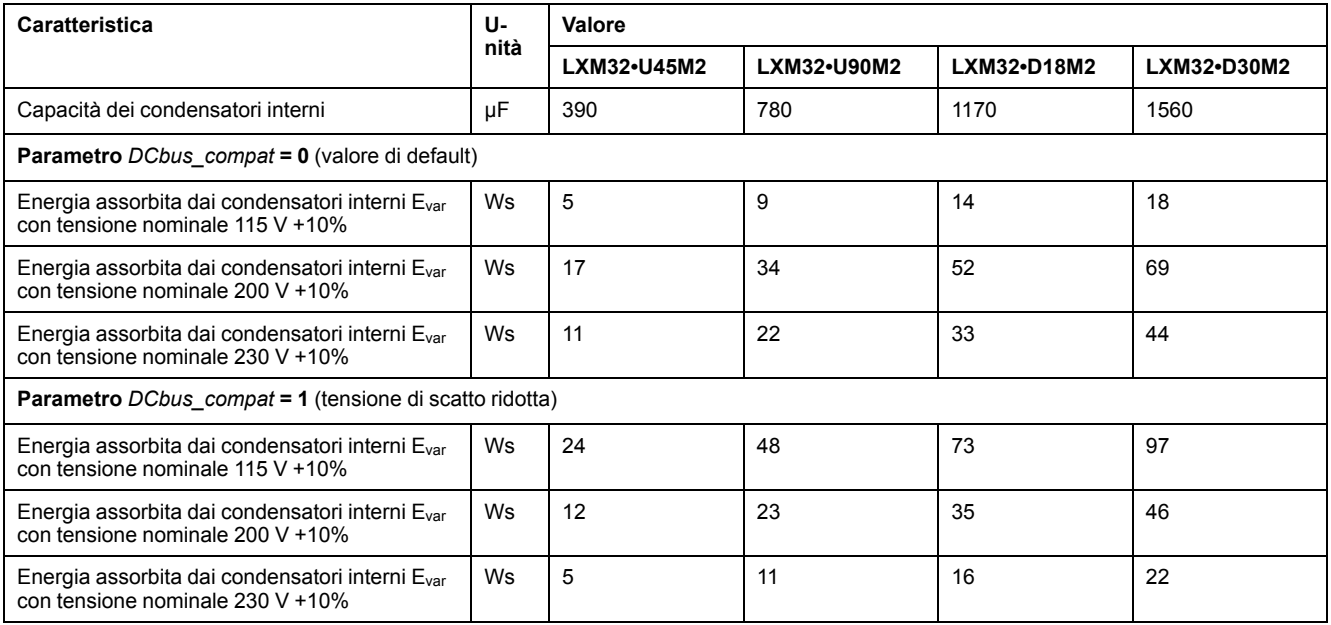

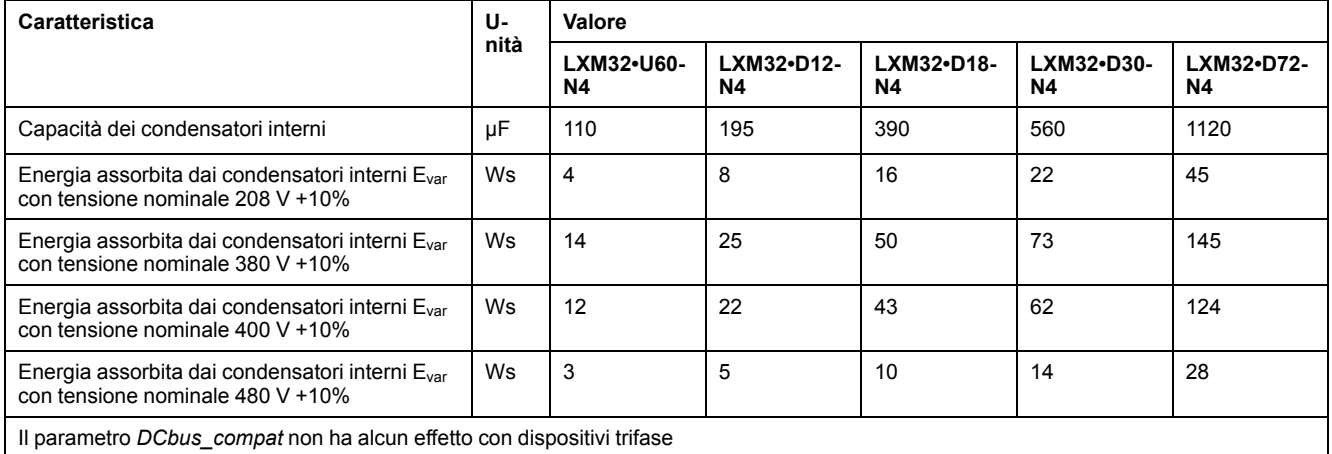

# **Dati del resistore di frenatura interno**

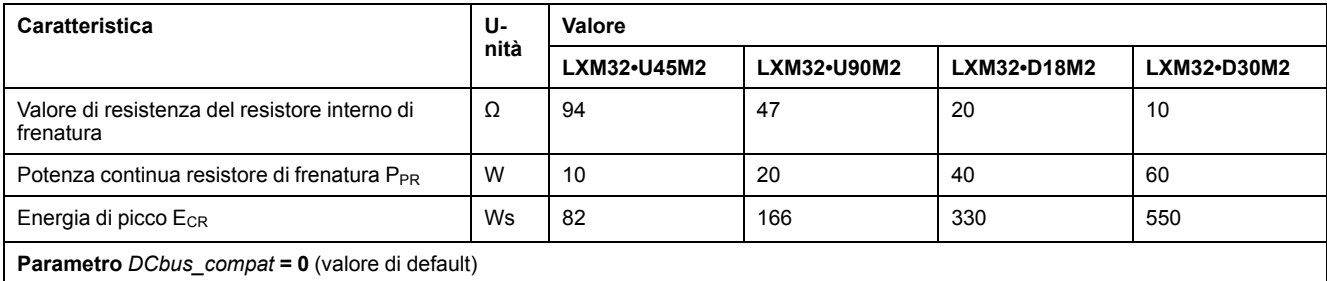

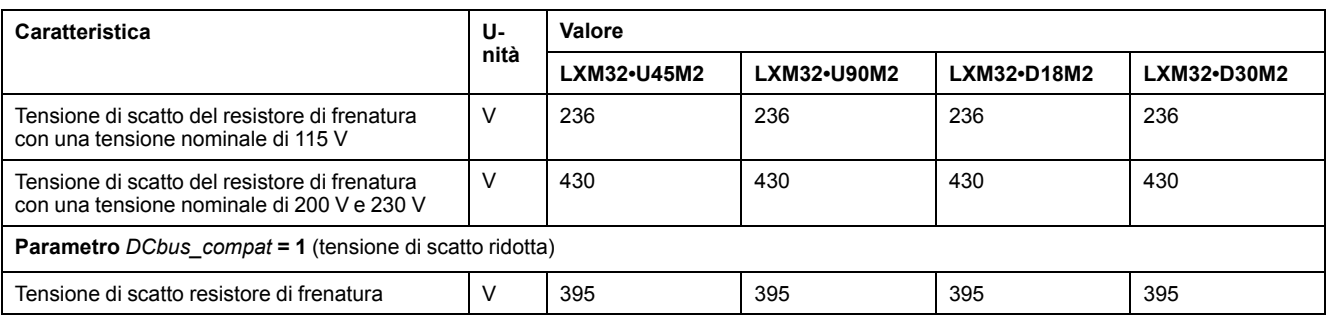

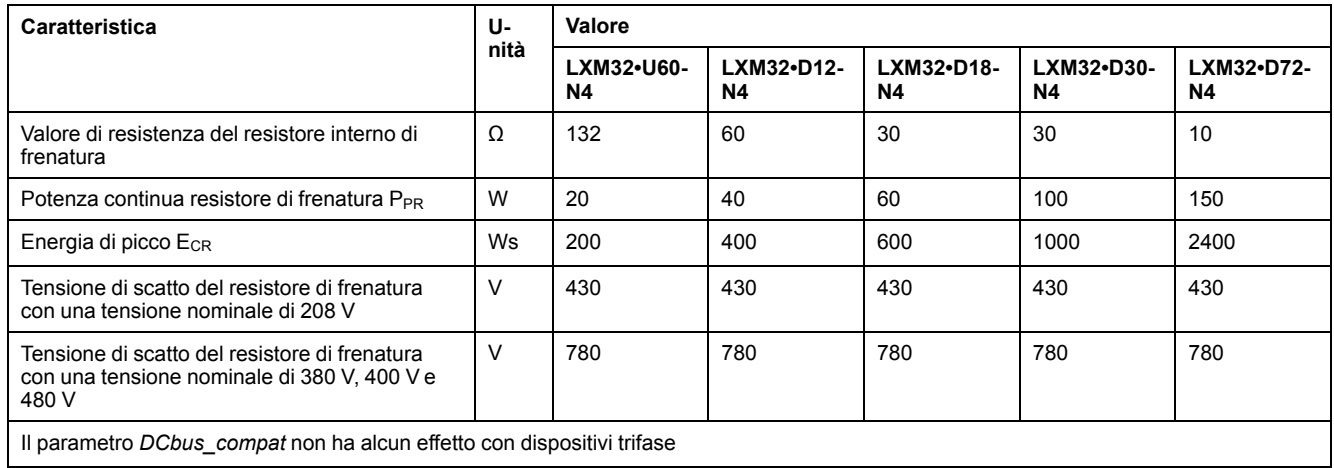

# **Dati del resistore di frenatura esterno**

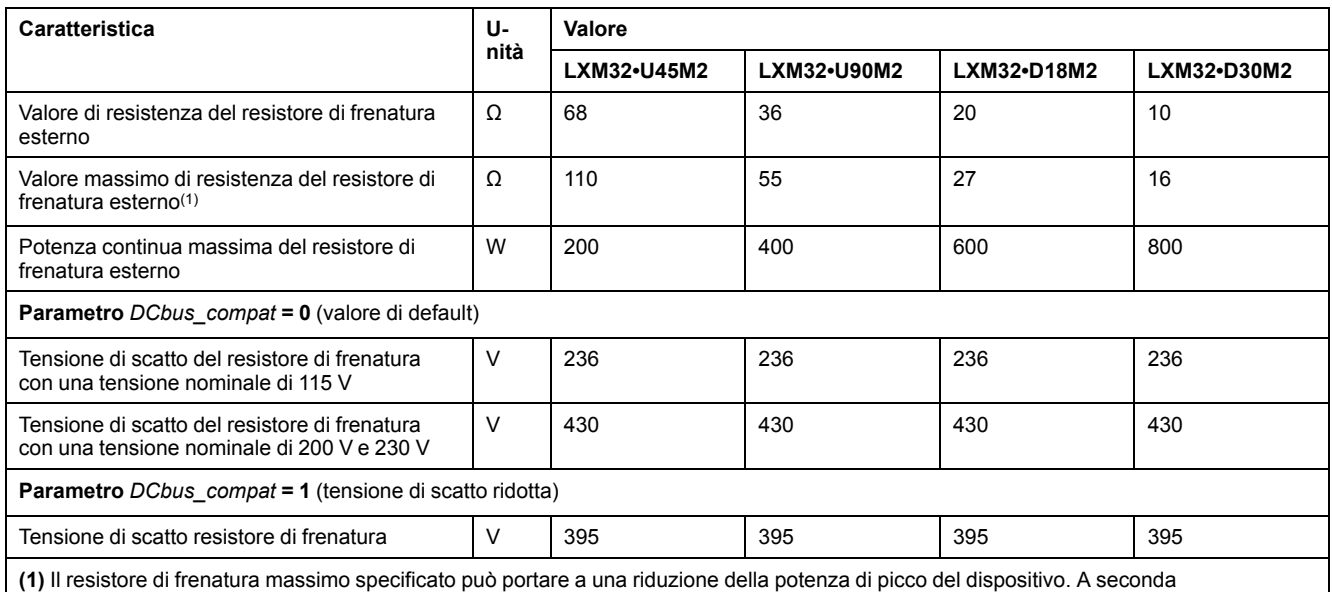

dell'applicazione può essere utilizzata anche una resistenza maggiore.

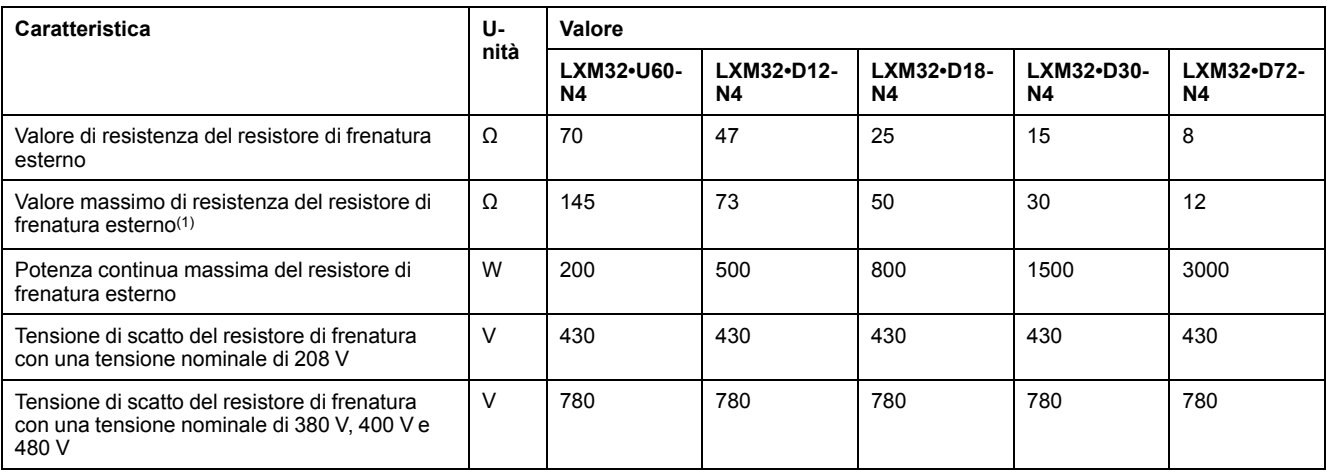

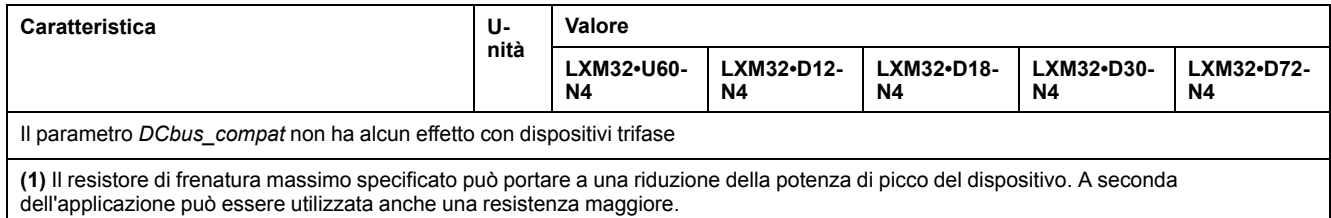

# **Dati dei resistori di frenatura esterni (accessori)**

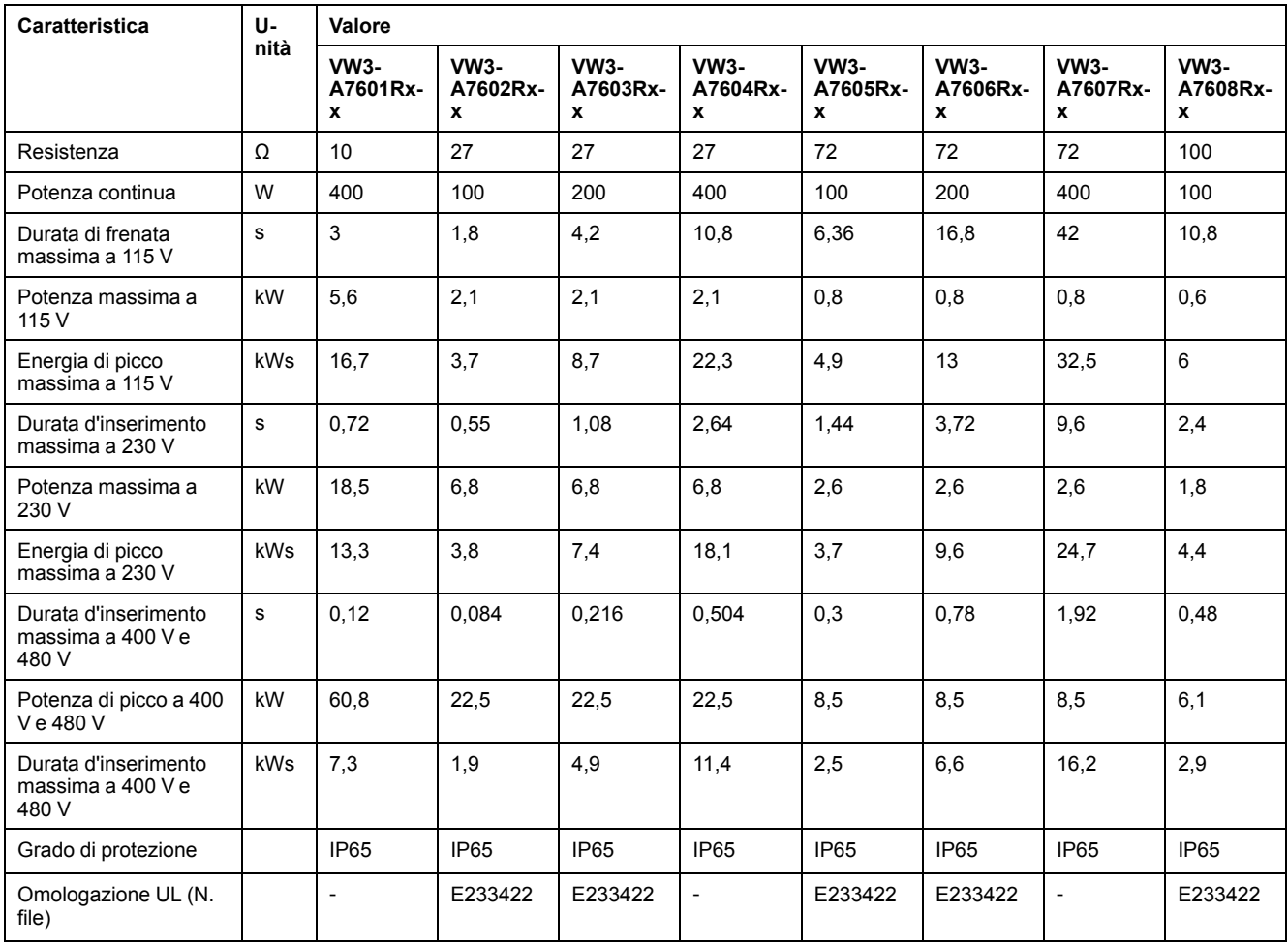

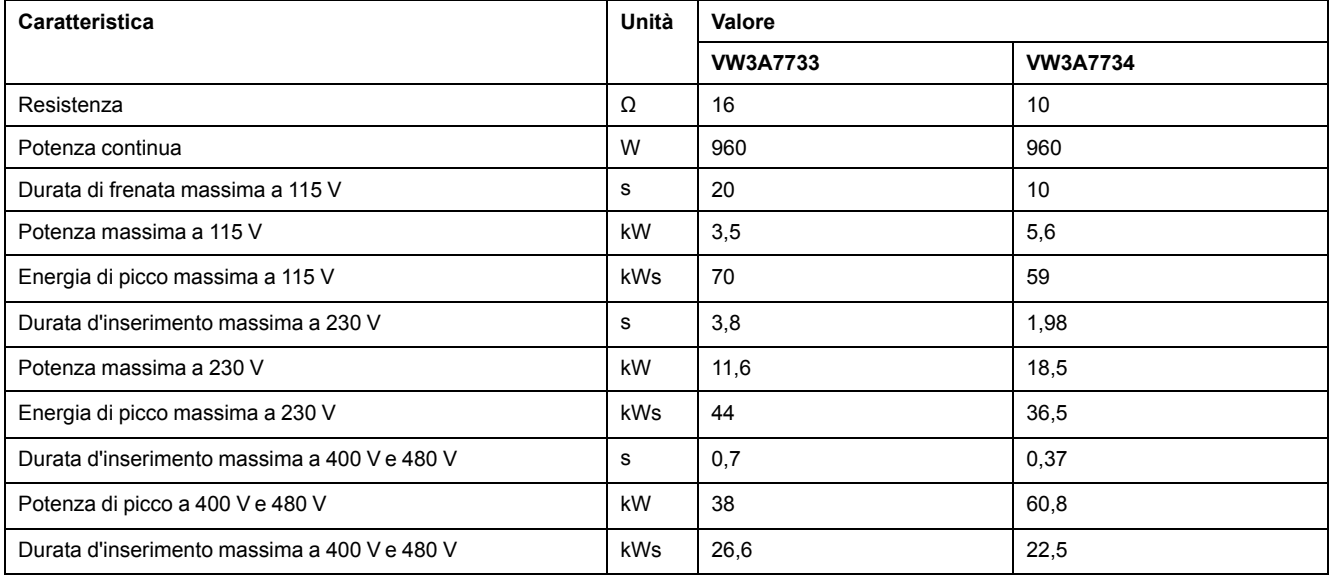

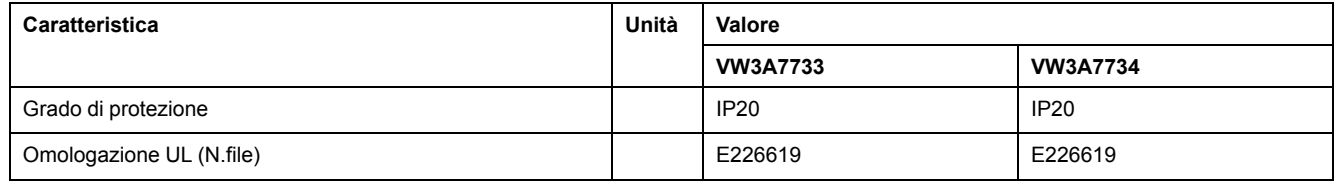

# <span id="page-43-0"></span>**Emissioni elettromagnetiche**

# **Panoramica**

I prodotti descritti in questo manuale rispondono ai requisiti CEM ai sensi della norma IEC 61800-3, se sono state rispettate le misure CEM descritte nel presente manuale.

# **A AVVERTIMENTO**

### **DISTURBI ELETTROMAGNETICI DI SEGNALI E DISPOSITIVI**

Utilizzare le corrette tecniche di schermatura EMI per impedire il funzionamento imprevisto del dispositivo.

**Il mancato rispetto di queste istruzioni può provocare morte, gravi infortuni o danni alle apparecchiature.**

Tali tipi di dispositivi non devono essere utilizzati su una rete pubblica a bassa tensione che alimenta le utenze domestiche. Può verificarsi interferenza da radio frequenza se utilizzati in tale rete.

# **AAVVERTIMENTO**

### **INTERFERENZE RADIO**

Non utilizzare questi prodotti in reti elettriche domestiche.

**Il mancato rispetto di queste istruzioni può provocare morte, gravi infortuni o danni alle apparecchiature.**

# **Categorie CEM**

Le seguenti categorie per disturbi ai sensi della norma IEC 61800-3 vengono soddisfatte, quando sono state rispettate le misure CEM descritte in questo manuale.

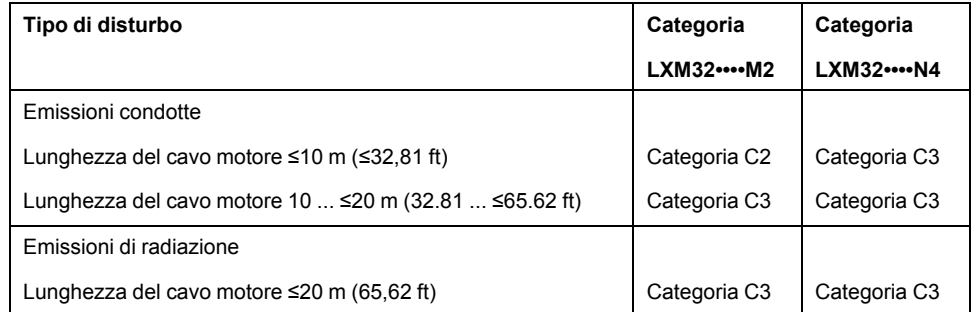

## **Categorie CEM con filtro di rete esterno**

Le categorie per l'emissione di disturbi ai sensi della norma IEC 61800-3 sotto elencate, vengono soddisfatte quando sono state rispettate le misure CEM descritte nel presente manuale e utilizzati i filtri di rete esterni disponibili come accessori.

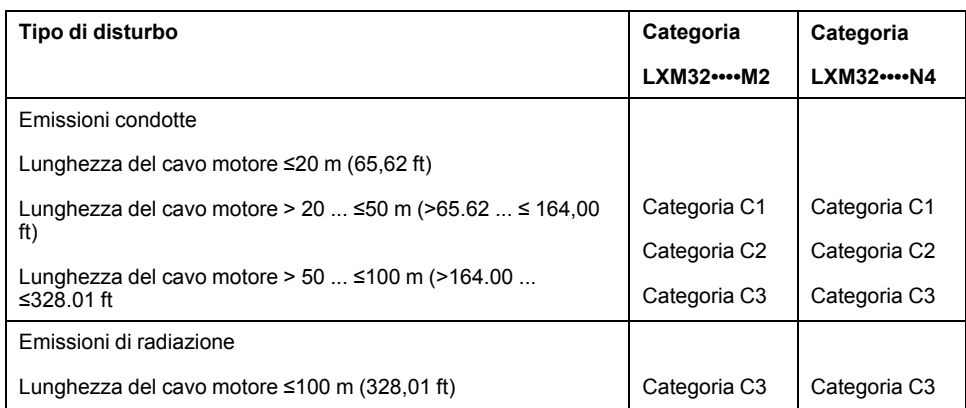

### **Abbinamento dei filtri di rete esterni**

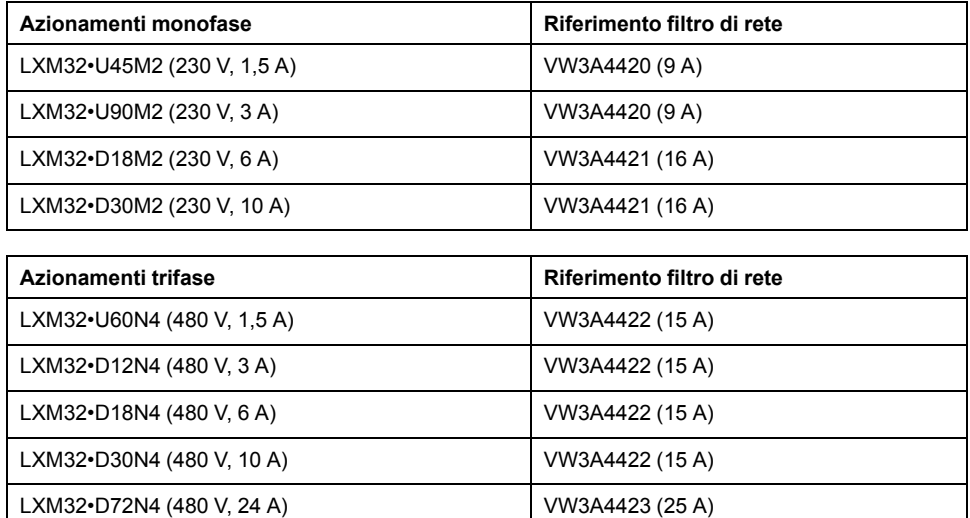

Più azionamenti possono essere connessi a un filtro di rete esterno comune.

Prerequisiti:

- Gli azionamenti monofase possono essere connessi solo a filtri di rete monofase mentre gli azionamenti trifase possono essere connessi solo a filtri di rete trifase.
- La corrente assorbita complessivamente dagli azionamenti connessi deve essere inferiore o uguale alla corrente nominale ammessa del filtro di rete.

# **Memoria non volatile e memory card**

# **Memoria non volatile**

La tabella seguente elenca le caratteristiche della memoria non volatile:

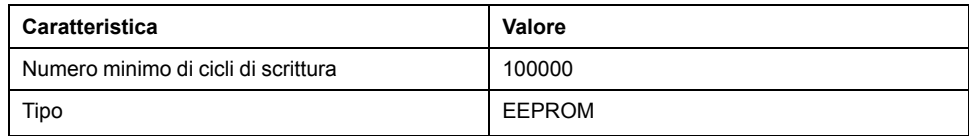

# **Memory card**

La tabella seguente elenca le caratteristiche della memory card:

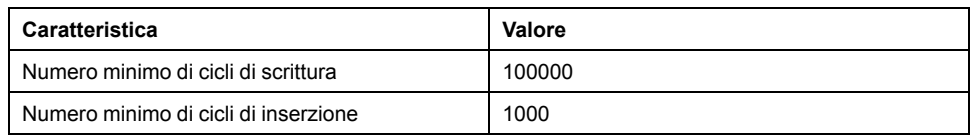

### **Slot per memory card**

La tabella seguente elenca le caratteristiche dello slot per la memory card:

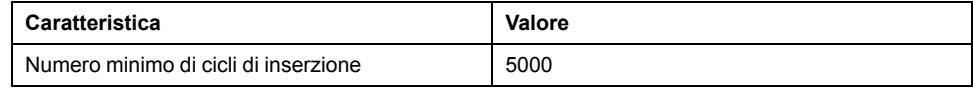

# <span id="page-46-0"></span>**Condizioni per UL 508C e CSA**

## **Generale**

Se il prodotto viene impiegato in conformità a UL 508C o CSA occorre soddisfare anche le seguenti condizioni:

# **Temperatura ambiente durante il funzionamento**

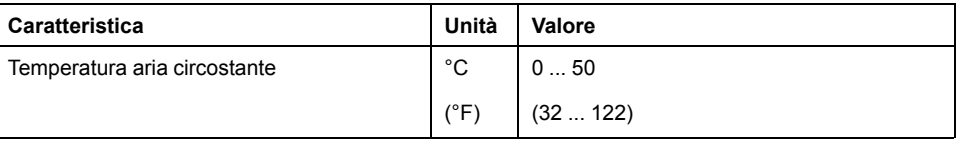

### **Fusibili**

#### Utilizzare valvole fusibili conformi alla norma UL 248.

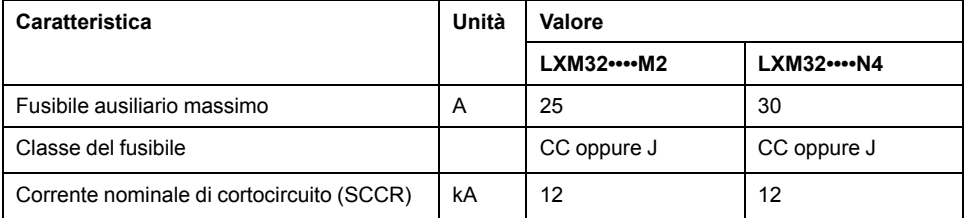

# **Sezionatore**

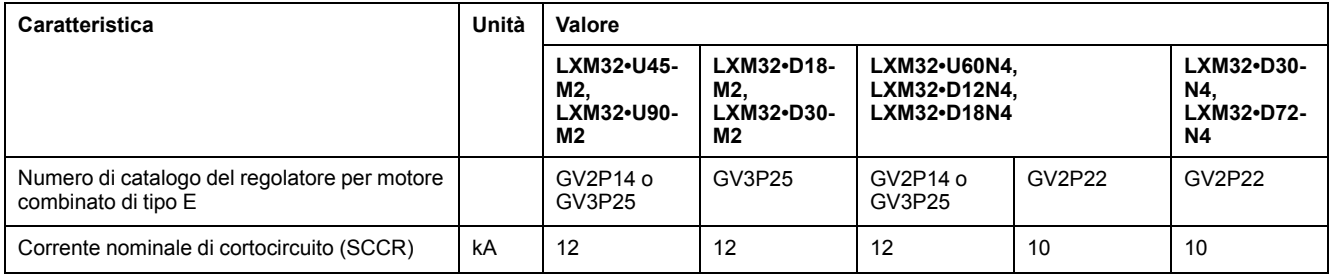

# **Cablaggio**

Utilizzare conduttori in rame in grado di sopportare almeno 75 °C (167 °F).

### **Dispositivi trifase 400/480 V**

I dispositivi trifase 400/480 V possono funzionare al massimo con reti da 480Y/ 277Vac.

### **Categoria di sovratensione**

Utilizzare solo nella categoria di sovratensione III o in caso il picco di tensione nominale di resistenza agli impulsi massimo disponibile sia pari o superiore a 4000 Volt.

# **Motor Overload Protection**

This equipment provides Solid State Motor Overload Protection at 200 % of maximum FLA (Full Load Ampacity).

# <span id="page-47-0"></span>**Progettazione**

# **Compatibilità elettromagnetica (CEM)**

# **Generale**

# **Cablaggio a norma CEM**

Se in fase di installazione vengono rispettate le misure CEM descritte nel presente manuale, l'azionamento risponde ai requisiti CEM secondo la norma IEC 61800-3.

Segnali disturbati possono provocare reazioni impreviste del sistema di azionamento e di altri apparecchi circostanti.

# **A AVVERTIMENTO**

### **DISTURBO DI SEGNALI E APPARECCHI**

- Realizzare il cablaggio in conformità ai provvedimenti CEM (compatibilità elettromagnetica) descritti nel presente documento.
- Accertarsi che siano rispettate le prescrizioni in materia di compatibilità elettromagnetica (CEM) descritte nel presente documento.
- Verificare che tutte le disposizioni in materia di compatibilità elettromagnetica specifiche del Paese nel quale il prodotto viene utilizzato e specificatamente previste nel luogo di installazione siano rispettate.

**Il mancato rispetto di queste istruzioni può provocare morte, gravi infortuni o danni alle apparecchiature.**

# **AVVERTIMENTO**

**DISTURBI ELETTROMAGNETICI DI SEGNALI E DISPOSITIVI**

Utilizzare le corrette tecniche di schermatura EMI per impedire il funzionamento imprevisto del dispositivo.

**Il mancato rispetto di queste istruzioni può provocare morte, gravi infortuni o danni alle apparecchiature.**

Le categorie CEM si trovano nel capitolo Emissioni [elettromagnetiche,](#page-43-0) pagina 44.

### Panoramica generale del cablaggio con dettagli sulla CEM

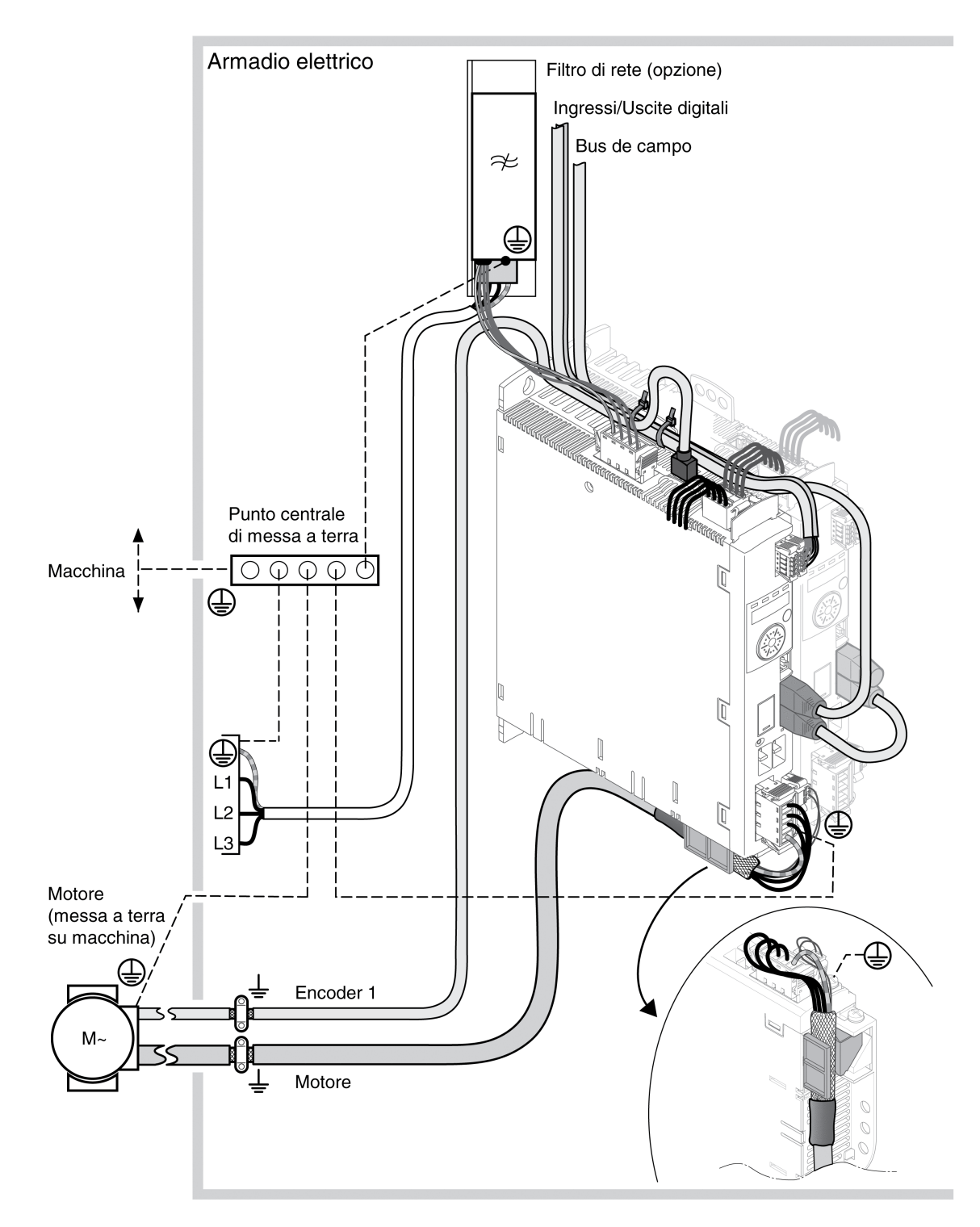

# **Misure CEM per l'armadio elettrico**

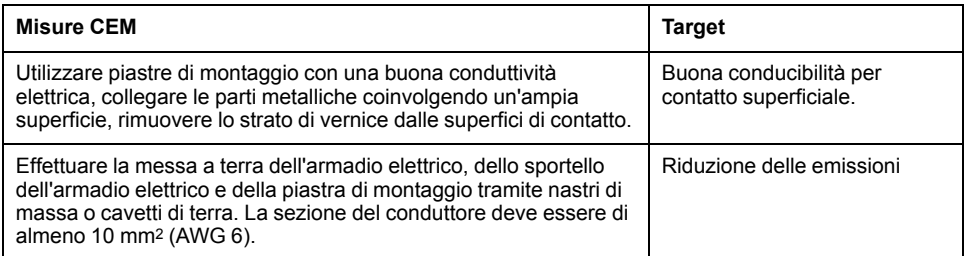

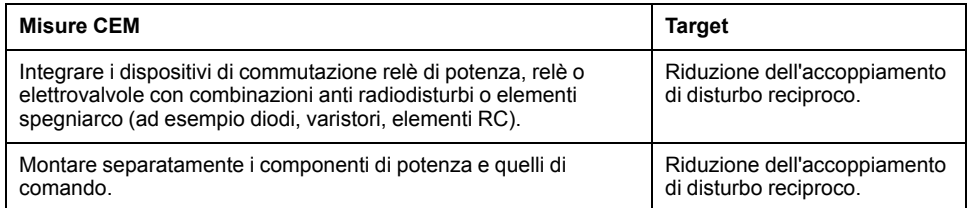

# **Cavi schermati**

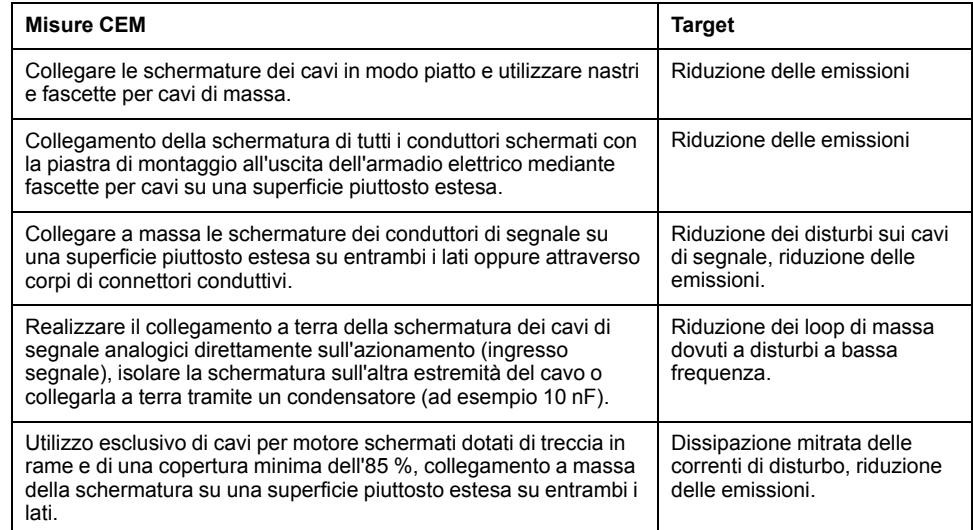

# **Posa dei cavi**

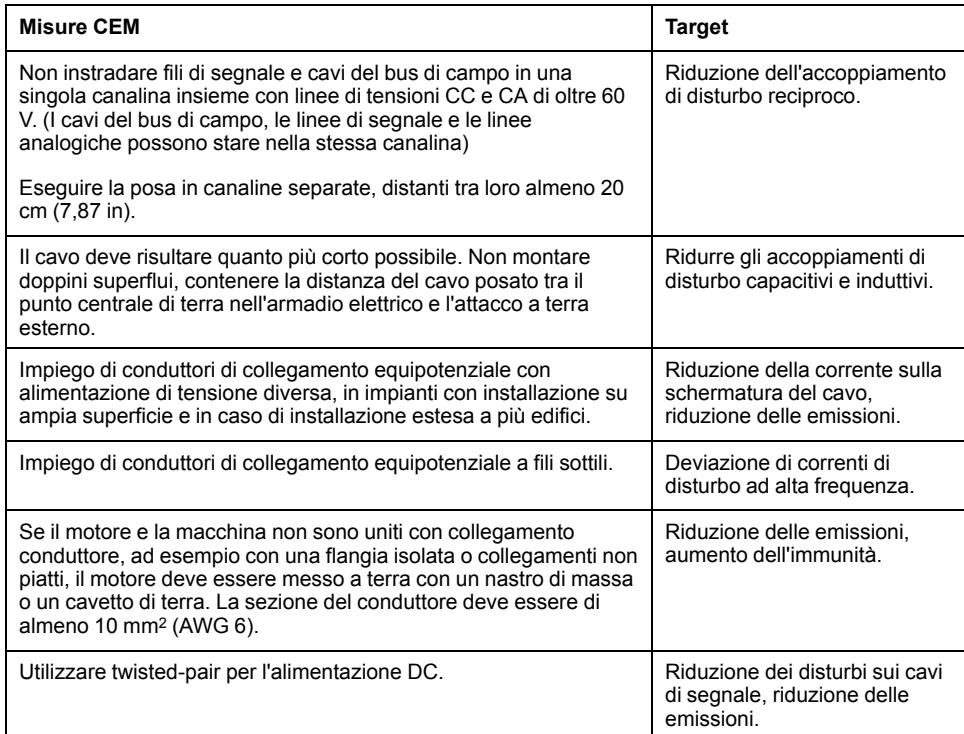

# **Alimentazione**

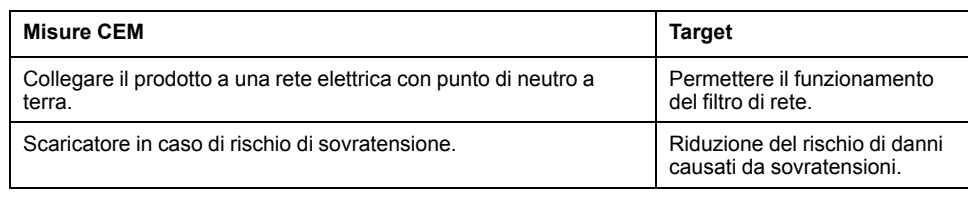

### **Cavo motore e cavo encoder**

Dal punto di vista della compatibilità elettromagnetica, sono particolarmente critici i cavi del motore e degli encoder. Utilizzare esclusivamente cavi preconfezionati (vedere [Accessori](#page-438-0) e parti di ricambio, pagina 439) o aventi le caratteristiche prescritte (vedere Cavi e [segnali,](#page-52-0) pagina 53) e rispettare le misure CEM qui riportate.

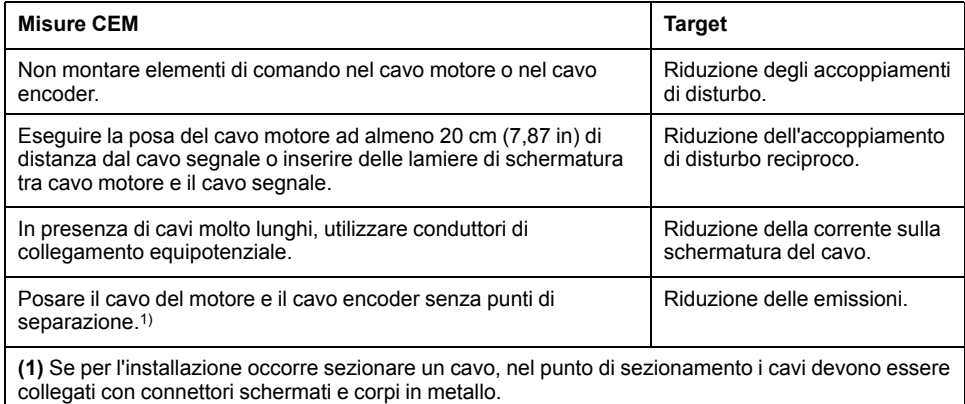

# **Ulteriori misure per migliorare la CEM**

A seconda dell'applicazione è possibile migliorare i valori legati alla CEM adottando i seguenti provvedimenti:

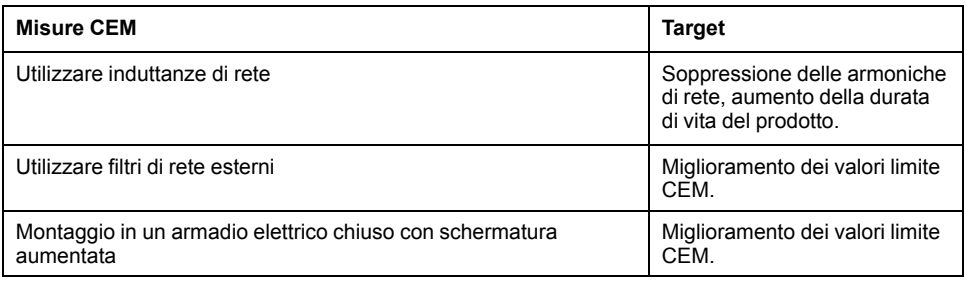

## **Disattivazione dei condensatori Y**

### **Descrizione**

Il collegamento a terra dei condensatori Y interni può essere interrotto (disattivazione). Normalmente non è necessario disattivare il collegamento a terra dei condensatori Y.

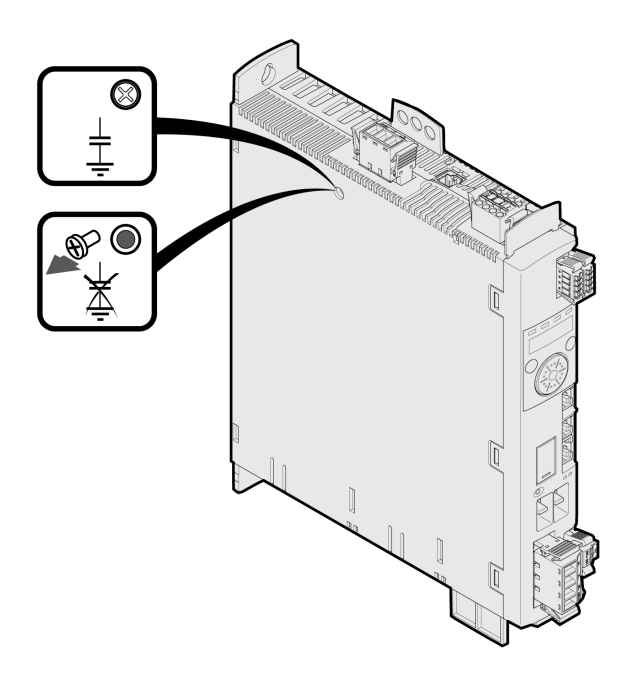

Svitando la vite, i condensatori Y vengono disattivati. Conservare con cura questa vite, in modo da poter riattivare i condensatori Y quando occorre.

Quando i condensatori Y sono disattivati, i valori limite CEM indicati non sono più validi.

# <span id="page-52-0"></span>**Cavi e segnali**

### **Cavi - Osservazioni generali**

### **Idoneità dei cavi**

I cavi non devono essere ritorti, allungati, schiacciati o piegati ad angolo vivo. Utilizzare sempre cavi conformi alle specifiche. Accertarsi che i cavi siano idonei p.es. per:

- catene portacavi
- intervallo di temperatura
- resistenza chimica
- posa all'aperto
- posa sotterranea

### **Collegamento della schermatura**

Per collegare una schermatura vi sono le seguenti possibilità:

- Cavo motore: la schermatura del cavo motore viene fissata al morsetto schermato posto sotto il dispositivo
- Altri cavi: le schermature vengono allacciate al collegamento schermatura posto sotto il dispositivo
- Alternativa: collegare la schermatura ad esempio tramite morsetti e guida.

### **Conduttori di collegamento equipotenziali**

La differenza di potenziale può causare il passaggio di correnti eccessivamente elevate sulle schermature dei cavi. Per ridurre l'intensità della corrente utilizzare conduttori di collegamento equipotenziale. Il conduttore di collegamento equipotenziale deve essere dimensionato in funzione della corrente di compensazione massima.

# **AAVVERTIMENTO**

#### **FUNZIONAMENTO IMPREVISTO DELL'APPARECCHIATURA**

- Collegare a terra le schermature dei cavi di tutti gli I/O veloci, I/O analogici e segnali di comunicazione in un singolo punto. 1)
- Instradare i cavi di I/O e comunicazione separatamente dai cavi di alimentazione.

**Il mancato rispetto di queste istruzioni può provocare morte, gravi infortuni o danni alle apparecchiature.**

1) La messa a terra multipunto è consentita se le connessioni avvengono su un piano di terra equipotenziale dimensionato per evitare danni della schermatura del cavo nel caso di correnti di corto circuito del sistema di alimentazione.

## **Sezioni dei conduttori in base alla modalità di posa**

Di seguito sono descritte le sezioni dei conduttori per due modalità di posa comuni:

• Modalità di posa B2:

Cavi in tubi di installazione per cavi elettrici o canali di installazione da aprire

• Modalità di posa E:

Cavi su passerelle aperte

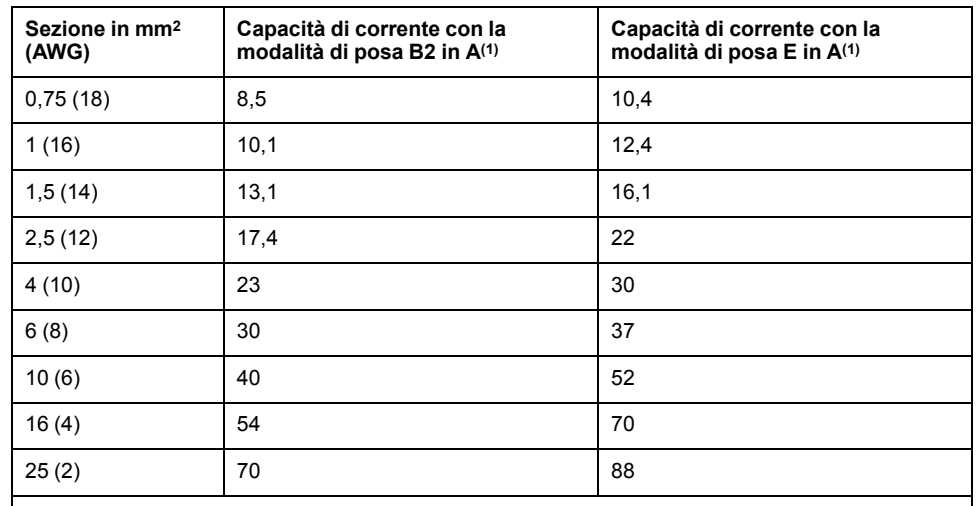

**(1)** Valori conformi a IEC 60204–1 per funzionamento continuo, conduttori in rame e temperatura ambiente dell'aria di 40 °C (104 °F). Per maggiori informazioni, consultare la norma IEC 60204-1. La tabella è un estratto di questa norma e mostra anche le sezioni dei cavi che non sono idonee al prodotto.

Osservare i fattori di riduzione per l'accumulo dei cavi e i fattori di correzione per altre condizioni ambientali (IEC 60204-1).

La sezione dei conduttori deve essere tale da garantire l'intervento del fusibile.

In caso di cavi particolarmente lunghi può essere necessario adottare conduttori con una sezione maggiore per ridurre le perdite di energia.

### **Panoramica generale dei cavi necessari**

### **Panoramica**

Le caratteristiche dei cavi necessari sono illustrate in questa panoramica generale. Per minimizzare gli errori di cablaggio, utilizzare solo cavi preconfezionati. I cavi preconfezionati sono riportati nella sezione [Accessori](#page-438-0) e parti di [ricambio,](#page-438-0) pagina 439. Se il prodotto viene utilizzato ai sensi della norma UL 508C, devono essere soddisfatte le condizioni specificate nella sezione [Condizioni](#page-46-0) per UL 508C e CSA, pagina 47.

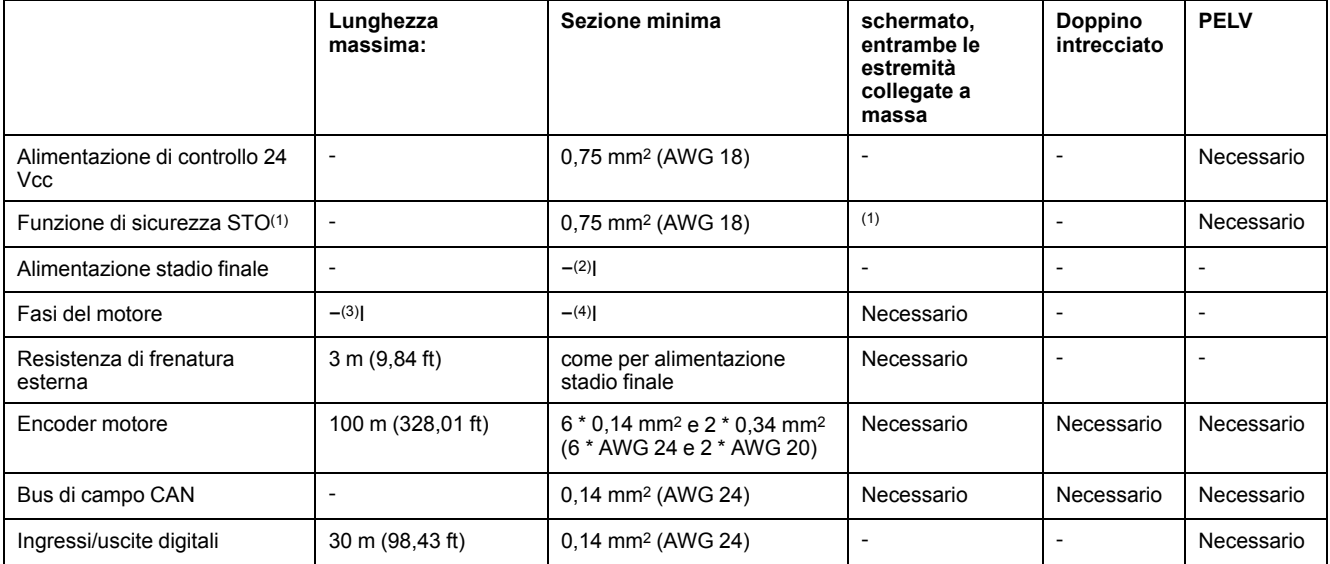

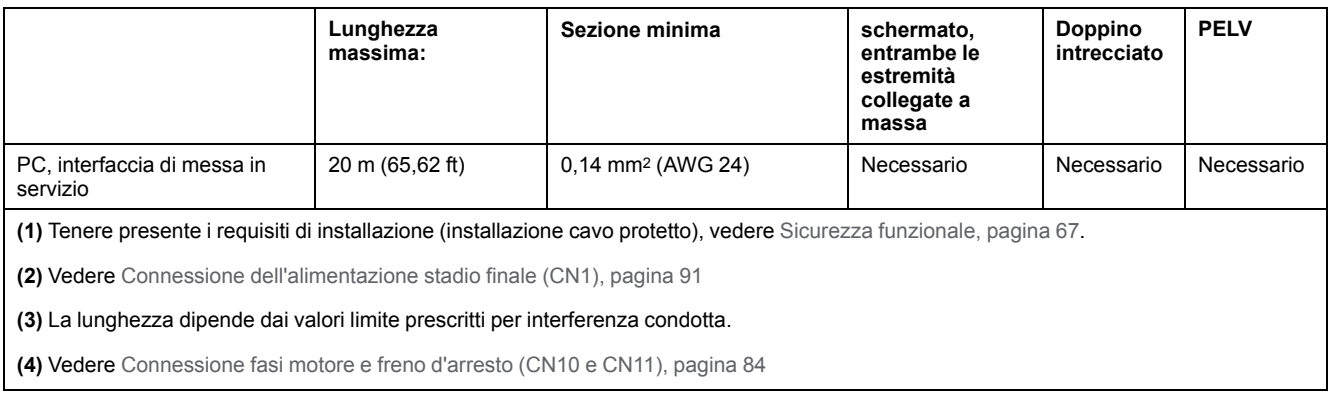

# **Specifiche dei cavi**

### **Generale**

L'utilizzo di cavi preconfezionati consente di ridurre gli errori di cablaggio. Vedere [Accessori](#page-438-0) e ricambi, pagina 439.

Gli accessori originali presentano le seguenti proprietà:

## **Cavo motore con connettore**

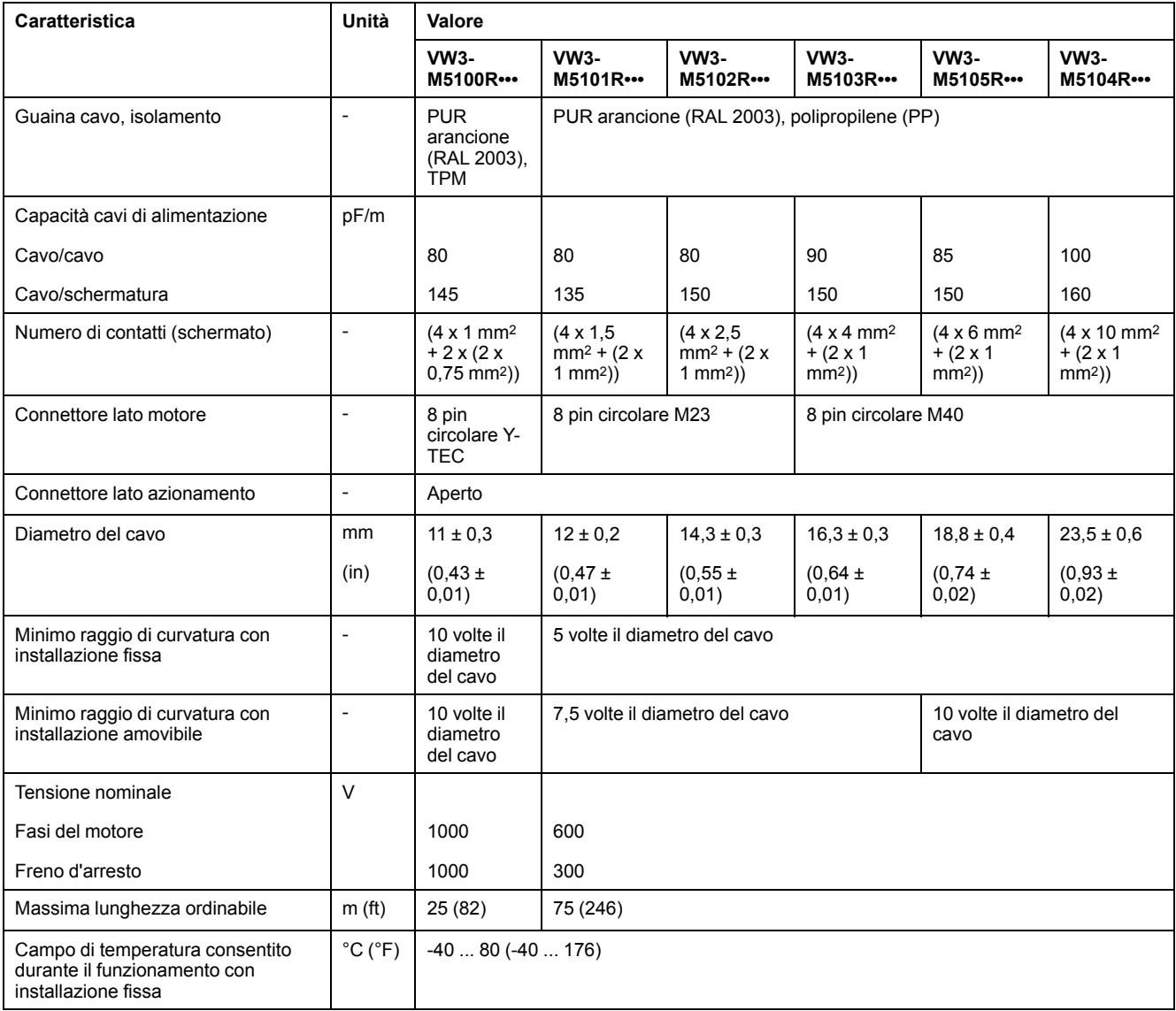

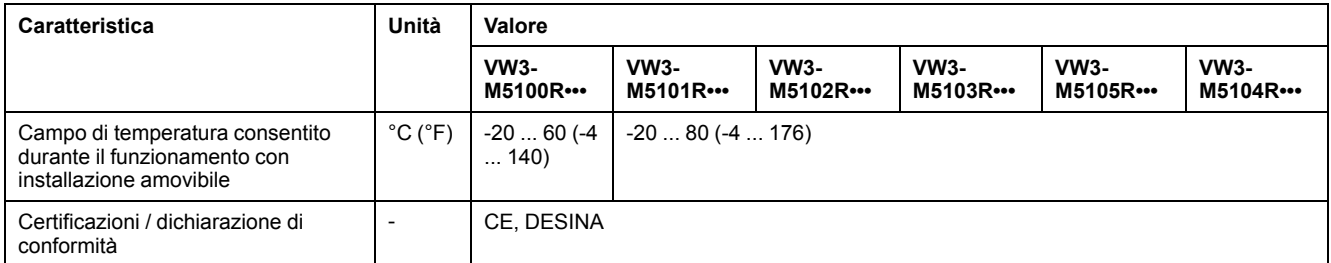

# **Cavo motore senza connettore**

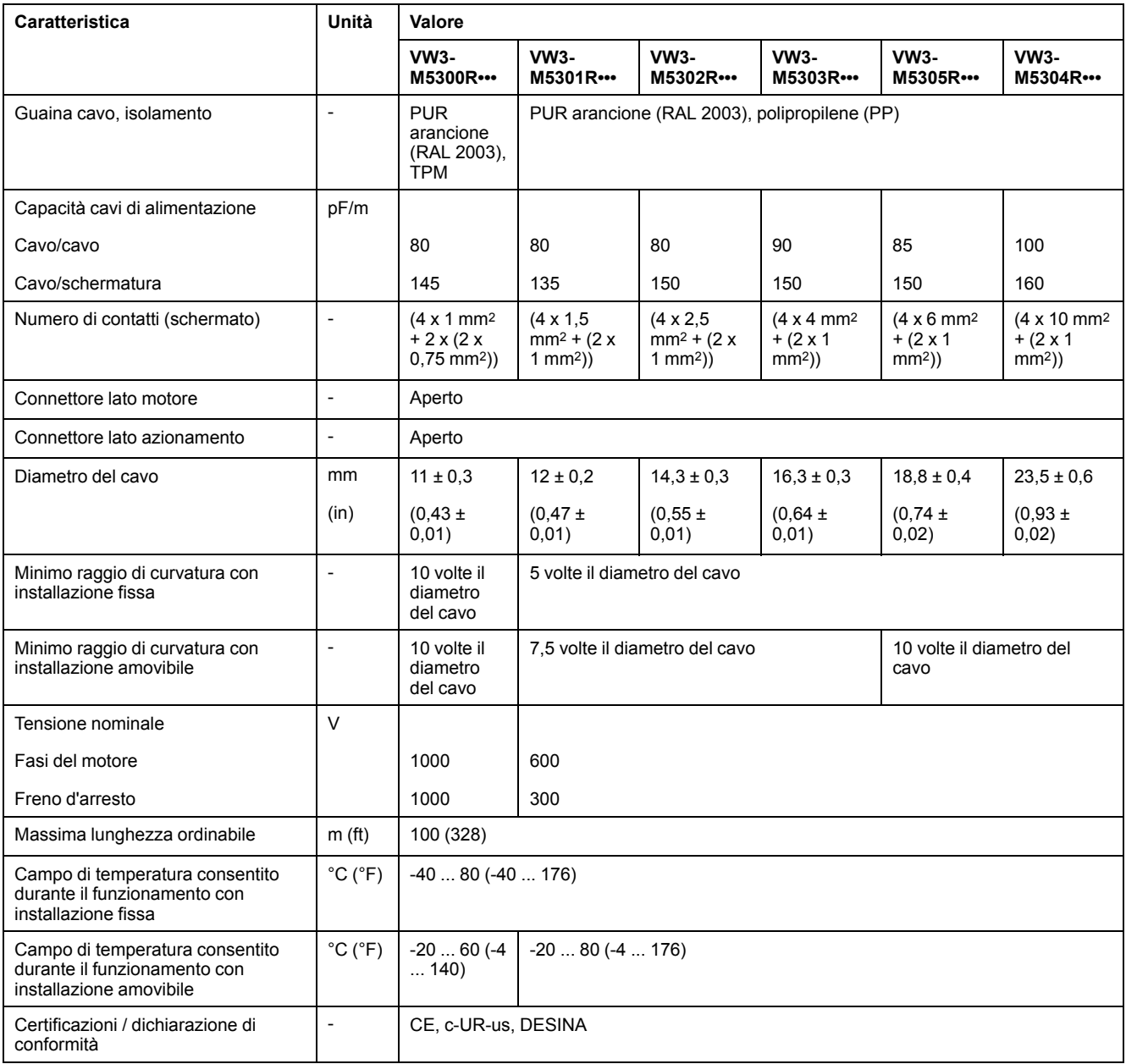

# **Cavo encoder con e senza connettori**

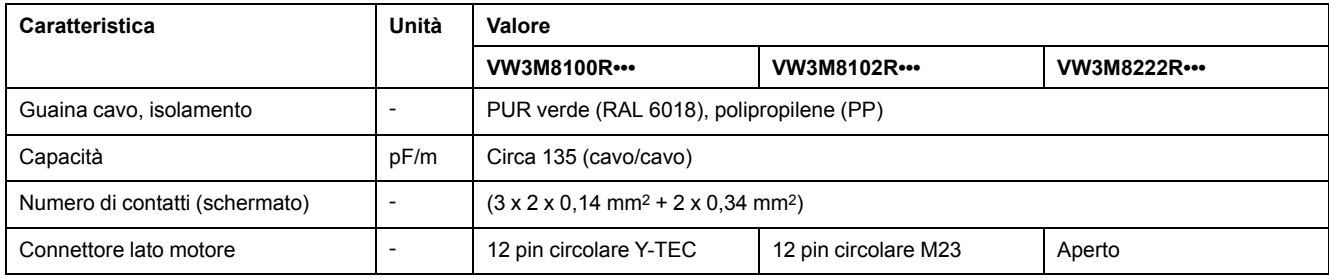

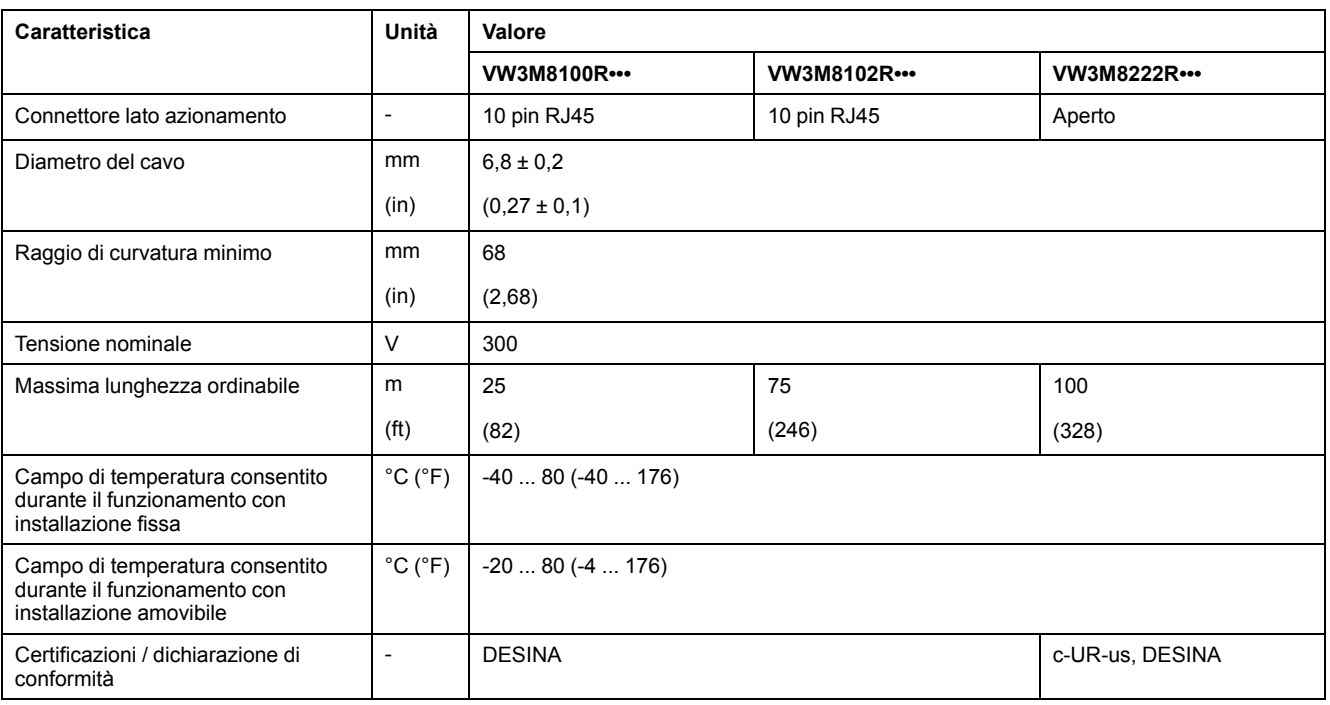

# **Distanza per connettori**

Connettori diritti Connettori ad angolo

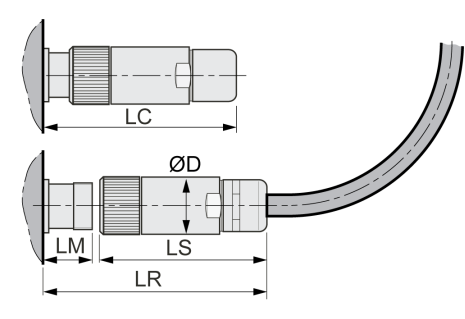

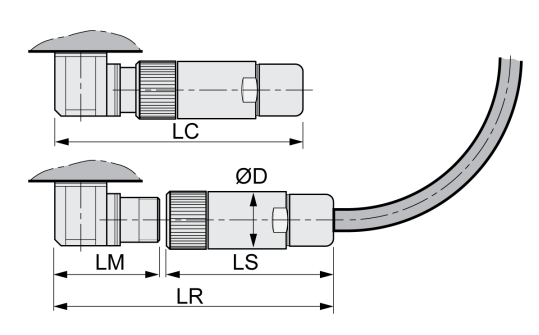

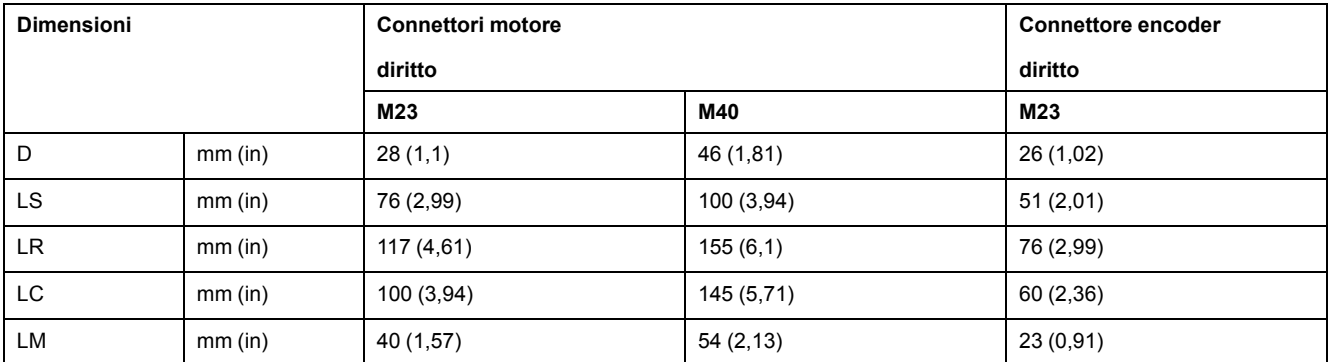

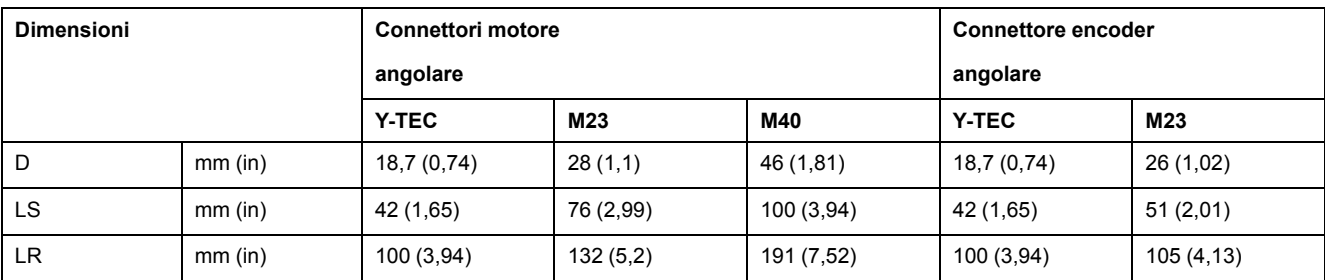

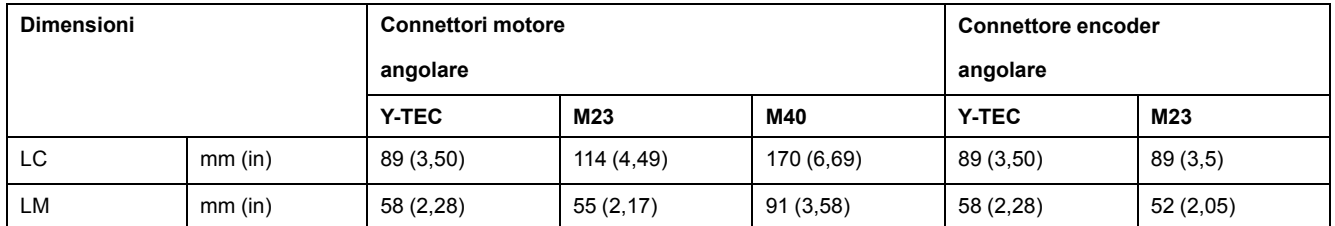

# <span id="page-57-0"></span>**Tipo di logica**

# **Panoramica**

Gli ingressi e le uscite digitali di questo prodotto possono essere cablati in logica positiva o negativa.

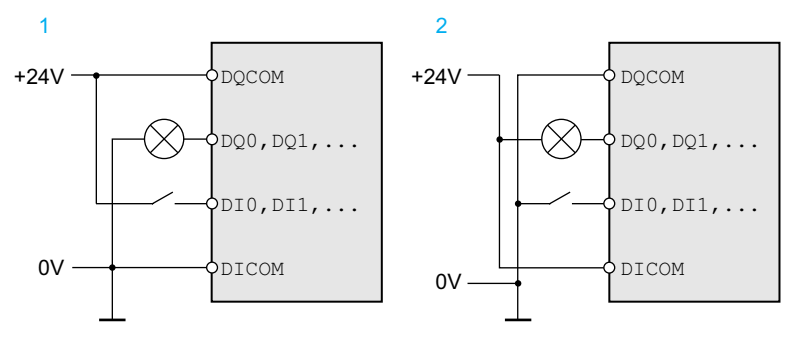

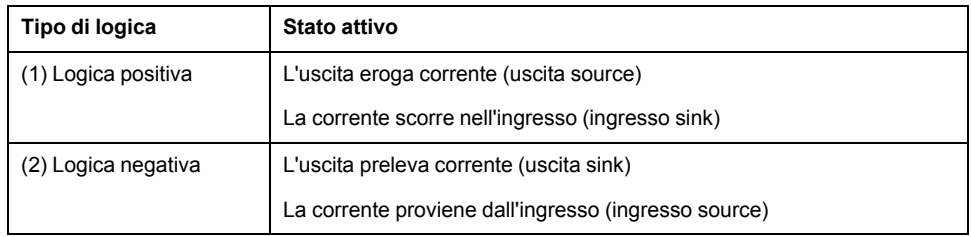

Gli ingressi dei segnali sono protetti dalle inversioni di polarità, le uscite sono protette contro il corto circuito. Ingressi e uscite sono isolati funzionalmente.

Se si utilizza il tipo di logica negativa, il guasto a terra di un segnale viene interpretato come stato ON.

# **AAVVERTIMENTO**

**FUNZIONAMENTO IMPREVISTO DELL'APPARECCHIATURA**

Accertarsi che il cortocircuito di un segnale non possa attivare un comportamento indesiderato.

**Il mancato rispetto di queste istruzioni può provocare morte, gravi infortuni o danni alle apparecchiature.**

# **Selezione del tipo di logica**

Il tipo di logica viene stabilito con il cablaggio di *DICOM* e *DQCOM*. Il tipo di logica si ripercuote sul cablaggio e sul comando dei sensori e deve pertanto essere scelta in fase di progettazione in funzione del campo di applicazione.

## **Caso speciale: Funzione di sicurezza STO**

Gli ingressi della funzione di sicurezza STO (ingressi *STO\_A* e *STO\_B*) possono essere cablati solo per ingressi sink.

# **Ingressi e uscite configurabili**

### **Descrizione**

Questo prodotto possiede ingressi e uscite digitali, che possono essere assegnati a funzioni di ingresso e di uscita segnale. Questi ingressi e uscite hanno un'assegnazione standard predefinita in base al modo operativo. Questa assegnazione può essere adattata alle necessità di impianto del cliente. Per informazioni, vedere Ingressi e uscite [segnale](#page-176-0) digitali, pagina 177.

# **Alimentazione dalla rete**

## **Interruttore differenziale**

### **Descrizione**

L'azionamento può produrre una corrente continua nel conduttore di terra di protezione. Se per la protezione dal contatto diretto o indiretto è previsto un interruttore differenziale (RCD / GFCI) o un relè differenziale (RCM), è necessario utilizzare un determinato tipo.

# **AAVVERTIMENTO**

### **CORRENTE CONTINUA NEL CONDUTTORE DI PROTEZIONE DI TERRA**

- Utilizzare un interruttore differenziale (RCD / GFCI) o un relè differenziale (RCM) di tipo A per azionamenti monofase, che sono collegati a fase e al conduttore neutro.
- Utilizzare un interruttore differenziale (RCD / GFCI) o un relè differenziale (RCM) di tipo B (sensibile a tutte le correnti) omologato per convertitori statici di frequenza per azionamenti trifase e azionamenti monofase, che non siano collegati a fase e a conduttori neutri.

**Il mancato rispetto di queste istruzioni può provocare morte, gravi infortuni o danni alle apparecchiature.**

Ulteriori condizioni per l'impiego di un interruttore differenziale:

- All'inserimento l'azionamento presenta un'elevata corrente di dispersione. Scegliere un interruttore differenziale (RCD / GFCI) o un relè differenziale (RCM) con risposta ritardata.
- Le correnti ad alta frequenza devono essere filtrate.

## **Bus DC generale**

### **Funzionamento**

Si possono collegare i bus DC di più azionamenti per sfruttare l'energia in modo più efficiente. Se un azionamento decelera, l'energia generata durante la frenata può essere utilizzata da un altro azionamento presente nella rete del bus DC condiviso. Senza bus DC condiviso l'energia di frenata nella resistenza di frenatura verrebbe convertita in calore, mentre l'altro azionamento dovrebbe assorbire l'energia dalla rete di alimentazione.

Un ulteriore vantaggio di un bus DC condiviso consiste nel fatto che una resistenza di frenatura esterna può essere utilizzata da più azionamenti. Con un adeguato dimensionamento, il numero di singole resistenze di frenatura esterne può essere ridotto a un'unica resistenza di frenatura esterna condivisa.

Queste e altre informazioni sono presenti nelle Note sull'applicazione - Bus DC comune per l'azionamento. Se si desidera sfruttare la condivisione del bus DC, leggere prima il documento Note sull'applicazione - Bus DC comune.

## **Requisiti di impiego**

I requisiti e i valori limite per il collegamento in parallelo di più azionamenti al bus DC sono descritti nelle Note sull'applicazione - Bus DC comune in [https://www.se.](https://www.se.com) [com](https://www.se.com). Per domande o problemi relativi alle Note sull'applicazione bus DC comune, contattare il rappresentante Schneider Electric.

## **Induttanza di rete**

### **Descrizione**

Le seguenti condizioni di esercizio rendono necessario l'impiego di un'induttanza di rete:

- Funzionamento tramite collegamento a una rete di alimentazione a bassa impedenza (corrente di cortocircuito della rete di alimentazione superiore al valore indicato nella sezione Dati [tecnici,](#page-22-0) pagina 23).
- Se la potenza nominale dell'azionamento è troppo bassa.
- In caso di collegamento a reti con impianti di compensazione della corrente reattiva.
- Per migliorare il fattore di potenza sull'ingresso della rete e per ridurre le armoniche di rete.

Ad un'induttanza di rete è possibile collegare più apparecchi. Osservare la corrente di taratura della bobina.

Nelle reti di alimentazione a bassa impedenza sull'ingresso della rete sono presenti correnti armoniche elevate. Le armoniche elevate sottopongono a forte sollecitazione i condensatori interni del bus DC. Il carico dei condensatori del bus DC influisce notevolmente sulla durata di vita degli apparecchi.

# **Dimensionamento della resistenza di frenatura**

# **Resistore di frenatura interno**

### **Descrizione**

L'azionamento è dotato di una resistenza di frenatura interna che ha il compito di assorbire l'energia di frenata.

Le resistenze di frenatura sono necessarie per le applicazioni dinamiche. Durante la decelerazione, all'interno del motore l'energia cinetica viene trasformata in energia elettrica. L'energia elettrica aumenta la tensione del bus DC. La resistenza di frenatura viene attivata al superamento di un valore soglia predefinito. All'interno della resistenza di frenatura l'energia elettrica viene trasformata in calore. Se durante la frenata è richiesta una dinamica elevata, la resistenza di frenatura deve essere ben adeguata all'impianto.

Una resistenza di frenatura di valore nominale insufficiente può provocare sovratensione sul bus DC. La sovratensione sul bus DC provoca la disattivazione dello stadio finale. Il motore non viene più decelerato attivamente.

# **AVVERTIMENTO**

#### **FUNZIONAMENTO IMPREVISTO DELL'APPARECCHIATURA**

- Tramite un funzionamento di prova con massimo carico, verificare che la resistenza di frenatura sia sufficientemente dimensionata.
- Assicurarsi che i parametri della resistenza di frenatura siano impostati correttamente.

**Il mancato rispetto di queste istruzioni può provocare morte, gravi infortuni o danni alle apparecchiature.**

### **Resistenza di frenatura esterna**

### **Descrizione**

L'impiego di una resistenza di frenatura esterna si rende necessario in quelle applicazioni che prevedono forti frenate del motore e di conseguenza una quantità di energia in eccesso che la resistenza di frenatura interna non è più in grado di assorbire.

In corso di esercizio il resistore di frenatura può raggiungere temperature superiori ai 250 °C (482 °F).

# **AAVVERTIMENTO**

### **SUPERFICI MOLTO CALDE**

- Assicurarsi che non sia possibile entrare in contatto con la resistenza di frenatura molto calda.
- Non collocare componenti infiammabili o sensibili al calore nelle immediate vicinanze della resistenza di frenatura.
- Con un ciclo di funzionamento a carico massimo assicurarsi che la sottrazione di calore sia sufficiente.

**Il mancato rispetto di queste istruzioni può provocare morte, gravi infortuni o danni alle apparecchiature.**

## **Monitoraggio**

L'azionamento monitora la potenza della resistenza di frenatura. Il carico della resistenza di frenatura può essere letto.

L'uscita per la resistenza di frenatura esterna è protetta contro il corto circuito. L'apparecchio non monitora i guasti a terra della resistenza di frenatura esterna.

### **Selezione della resistenza di frenatura esterna**

Il dimensionamento di una resistenza di frenatura esterna dipende dalla potenza di picco e dalla potenza continua necessarie.

Il valore di resistenza R è il risultato della potenza di picco necessaria e della tensione del bus DC.

$$
R = \frac{U^2}{P_{\text{max}}}
$$

R = Valore di resistenza in Ω

U = U = livello di soglia per resistenza di frenatura in V

Pmax = Potenza di picco richiesta in W

Se si collegano due o più resistenze di frenatura a un azionamento, attenersi ai seguenti criteri:

- Il valore di resistenza totale delle resistenze di frenatura collegate deve corrispondere al valore di resistenza ammesso.
- Le resistenze di frenatura possono essere collegate in parallelo o in serie. Collegare esclusivamente le resistenze di frenatura in parallelo con i medesimi valori di resistenza per caricare le resistenze di frenatura in modo omogeneo.
- La potenza continua totale delle resistenze di frenatura collegate deve essere superiore o uguale alla potenza continua richiesta.

Utilizzare solo resistenze che sono state specificate come resistenze di frenatura. Per resistenze di frenature idonee vedere [Accessori](#page-438-0) e parti di ricambio, pagina [439.](#page-438-0)

### **Montaggio e messa in servizio di una resistenza di frenatura esterna**

La commutazione tra resistenza di frenatura interna ed esterna avviene attraverso un parametro dedicato.

Le resistenze di frenatura esterne riportate nella sezione [Accessori](#page-438-0) e parti di [ricambio,](#page-438-0) pagina 439 sono corredate da una scheda informativa contenente ulteriori indicazioni per l'installazione.

### **Sussidio di dimensionamento**

### **Descrizione**

Per il dimensionamento, si calcolano le componenti che concorrono all'assorbimento dell'energia di frenata.

Un resistore di frenatura esterno è necessario quando l'energia cinetica da assorbire supera la quantità di energia che può essere assorbita internamente.

### **Assorbimento interno di energia**

L'energia di frenata viene assorbita internamente attraverso i seguenti meccanismi:

- Condensatore del bus DC Evar
- Resistore di frenatura interno EI
- Perdite elettriche dell'azionamento Eel

• Perdite meccaniche dell'azionamento Emech

I valori per l'energia assorbita E<sub>var</sub> sono riportati nella sezione [Condensatore](#page-39-0) e resistore di [frenatura,](#page-39-0) pagina 40.

### **Resistore di frenatura interno**

L'energia assorbita dal resistore di frenatura interno dipende da due parametri.

- La potenza continua  $P_{PR}$  indica quanta energia può essere dissipata in modo permanente senza sovraccaricare il resistore di frenatura.
- La massima energia  $E_{CR}$  definisce il limite di massima potenza dissipabile per breve tempo.

Se la potenza continua viene superata per un determinato arco di tempo, il resistore di frenatura deve restare senza carico per un periodo di tempo altrettanto lungo.

I valori caratteristici  $P_{PR}$  ed  $E_{CR}$  del resistore di frenatura interno sono riportati nella sezione [Condensatore](#page-39-0) e resistore di frenatura, pagina 40.

# **Perdite elettriche Eel**

Le perdite elettriche  $E_{el}$  del sistema di azionamento possono essere stimate sulla base della potenza massima del sistema di azionamento. Con un rendimento tipico del 90%, la potenza dissipata massima ammonta a circa il 10% della potenza massima. Se durante la decelerazione la corrente è più bassa, la potenza dissipata risulta proporzionalmente più bassa.

## **Perdite meccaniche Emech**

Le perdite meccaniche derivano dall'attrito che si manifesta durante il funzionamento dell'impianto. Le perdite meccaniche sono trascurabili se l'impianto senza forza di azionamento richiede per arrestarsi un tempo molto più lungo rispetto a quello in cui l'impianto deve essere frenato. Le perdite meccaniche possono essere calcolate dalla coppia del carico e dalla velocità a partire dalla quale il motore deve essere arrestato.

## **Esempio**

Frenata di un motore rotativo con i seguenti dati:

- Velocità di rotazione iniziale: n = 4000 rpm
- Inerzia del rotore:  $J_R = 4$  kgcm<sup>2</sup>
- Inerzia carico:  $J_L = 6$  kgcm<sup>2</sup>
- Azionamento:  $E_{var}$  = 23 Ws,  $E_{CR}$  = 80 Ws,  $P_{PR}$  = 10 W

L'energia da dissipare si ricava da:

$$
E_B = \frac{1}{2} J \cdot \left[\frac{2\pi n}{60}\right]^2
$$

per  $E_B$  = 88 Ws. Le perdite elettriche e meccaniche vengono trascurate.

In questo esempio, nei condensatori del bus DC vengono assorbiti  $E_{var}$  = 23 Ws (il valore dipende dal tipo di azionamento).

Il resistore di frenatura interno deve assorbire i restanti 65 Ws. Esso è in grado di assorbire un impulso  $E_{CR}$  = 80 Ws. Il resistore di frenatura interno è sufficiente se il carico deve essere frenato una sola volta.

Se l'operazione di frenata si ripete ciclicamente, è necessario tenere conto della potenza continua. Se il tempo di ciclo è più lungo del rapporto tra l'energia da assorbire E<sub>B</sub> e la potenza continua P<sub>PR</sub>, il resistore di frenatura interno è

sufficiente. Se la frenata avviene con maggiore frequenza, il resistore di frenatura interno non è più sufficiente.

In questo esempio, il rapporto di  $E_B/P_{PR}$  è 8,8 s. È richiesto un resistore di frenatura esterno se il tempo di ciclo è più breve.

### **Dimensionamento del resistore di frenatura esterno**

Curve caratteristiche per il dimensionamento del resistore di frenatura

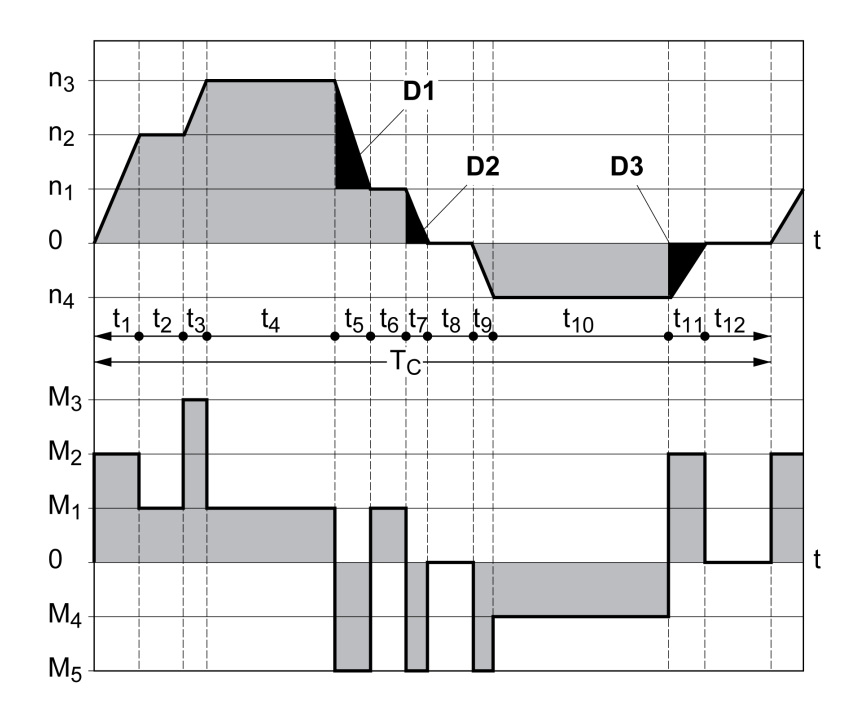

Queste due curve caratteristiche vengono utilizzate anche per il dimensionamento del motore. I segmenti delle curve caratteristiche da tenere in considerazione sono contrassegnati da  $D_i$  ( $D_1$  ...  $D_3$ ).

Per il calcolo dell'energia con decelerazione costante deve essere noto il momento d'inerzia totale J<sub>t</sub>.

$$
J_t = J_m + J_c
$$

Jm: Inerzia del rotore (con freno d'arresto)

Jc: Inerzia carico

L'energia per ogni segmento di decelerazione si calcola come segue:

 $\overline{2}$ 

$$
E_i = \frac{1}{2} J_t \cdot \omega_i^2 = \frac{1}{2} J_t \cdot \left[ \frac{2\pi n_i}{60} \right]^2
$$

Risultato per i segmenti  $(D_1) \dots (D_3)$ :

$$
E_1 = \frac{1}{2} J_t \cdot \left[ \frac{2\pi}{60} \right]^2 \cdot \left[ n_3^2 - n_1^2 \right]
$$
  

$$
E_2 = \frac{1}{2} J_t \cdot \left[ \frac{2\pi n_1}{60} \right]^2
$$
  

$$
E_3 = \frac{1}{2} J_t \cdot \left[ \frac{2\pi n_4}{60} \right]^2
$$

Unità di misura: E<sub>i</sub> in Ws (wattsecondi), J<sub>t</sub> in kgm<sup>2</sup>,  $\omega$  in rad e n<sub>i</sub> in RPM.

L'assorbimento di energia E<sub>var</sub> degli azionamenti (senza tenere conto di un resistore di frenatura) è riportato nei dati tecnici.

Nell'ulteriore calcolo occorre considerare solo i segmenti Di, la cui energia Ei supera quella assorbita dell'azionamento. Queste energie supplementari  $E_{Di}$ devono essere dissipate dal resistore di frenatura.

La formula di calcolo di E<sub>Di</sub> è la seguente:

$$
E_{Di} = E_i - E_{var} \text{ (in Ws)}
$$

La potenza continua P<sub>c</sub> deve essere calcolata per ciascun ciclo macchina:

$$
P_c = \frac{\sum E_{Di}}{\text{Tempo di ciclo}}
$$

Unità di misura:  $P_c$  in W,  $E_{Di}$  in Ws e tempo di ciclo T in s

La scelta va operata in due fasi:

- Se queste condizioni vengono soddisfatte, il resistore di frenatura interno è sufficiente.
	- L'energia massima durante una decelerazione deve essere inferiore all'energia massima che il resistore di frenatura è in grado di assorbire:  $(E_{Di})<(E_{Cr})$ .
	- Non è ammesso superare la potenza continua del resistore di frenatura interno:  $(P_C) < (P_{Pr})$ .
- Se le condizioni non vengono soddisfatte, è necessario utilizzare una resistore di frenatura esterno che rispetti le condizioni.

Per i dati per l'ordinazione dei resistori di frenatura esterni, vedere [Accessori](#page-438-0) e parti di [ricambio,](#page-438-0) pagina 439.

# <span id="page-66-0"></span>**Sicurezza funzionale**

# **Fondamenti**

### **Sicurezza funzionale**

Automazione e tecnologie di sicurezza sono due campi strettamente connessi. L'adozione di funzioni e apparecchiature di sicurezza integrate semplifica notevolmente la progettazione, l'installazione e l'utilizzo di soluzioni di automazione complesse.

In generale i requisiti che la tecnologia di sicurezza è chiamata a soddisfare dipendono dal tipo di applicazione. Il livello dei requisiti dipende tra l'altro dal livello di rischio e di pericolosità che l'applicazione comporta e dai requisiti di legge vigenti.

La configurazione delle macchine dal punto di vista della sicurezza ha come obiettivo la protezione delle persone. In macchine con azionamenti regolati elettricamente, il pericolo consiste prima di tutto nelle parti mobili della macchina e nell'energia elettrica stessa.

Solo voi, in quanto utilizzatori, costruttori della macchina o system integrator siete a conoscenza di tutte le condizioni e i fattori inerenti all'installazione, allestimento, funzionamento, riparazione e manutenzione della macchina o del processo. Pertanto solo voi siete in grado di definire la soluzione di automazione, con i relativi dispositivi di sicurezza e bloccaggi, più adatta al vostro impiego e approvarne l'utilizzo.

# **AVVERTIMENTO**

### **NON CONFORMITÀ CON I REQUISITI DELLA FUNZIONE DI SICUREZZA**

- Specificare i requisiti e/o le misure da implementare nell'analisi del rischio eseguita.
- Verificare che l'applicazione correlata alla sicurezza sia conforme con normative e regolamenti di sicurezza applicabili.
- Accertare che siano state stabilite le appropriate procedure e misure (in base alle normative di settore applicabili) per evitare situazioni di pericolo quando si utilizza la macchina.
- Utilizzare interblocchi di sicurezza appropriati dove sussistono pericoli per personale e/o apparecchiatura.
- Convalidare la funzione globale correlata alla sicurezza ed eseguire un approfondito test dell'applicazione.

**Il mancato rispetto di queste istruzioni può provocare morte, gravi infortuni o danni alle apparecchiature.**

## **Analisi dei pericoli e dei rischi**

La norma IEC 61508 "Sicurezza funzionale dei sistemi di controllo elettronici/ elettrici/programmabili rilevanti per la sicurezza" definisce gli aspetti rilevanti per la sicurezza dei sistemi. Essa non considera esclusivamente singoli moduli funzionali di un sistema rilevante per la sicurezza, bensì considera come unità globale tutti gli elementi di una catena funzionale (a partire, ad esempio, dal sensore per arrivare alle unità di elaborazione elettronica e da queste all'attuatore vero e proprio). Questi elementi devono soddisfare nel loro insieme i requisiti del corrispondente livello di integrità di sicurezza.

La norma IEC 61800-5-2 "Azionamenti elettrici a velocità variabile – Prescrizioni di sicurezza – Sicurezza funzionale" è una norma sui prodotti che definisce i requisiti relativi alla sicurezza degli azionamenti. Tale norma definisce tra l'altro le funzioni di sicurezza degli azionamenti.

È necessario eseguire un'analisi dei pericoli e dei rischi dell'impianto (ad esempio secondo la norma EN ISO 12100 o EN ISO 13849-1), che si basi sulla

configurazione e sull'impiego dell'impianto. I risultati di questa analisi dovranno essere considerati durante la progettazione della macchina e il successivo equipaggiamento con dispositivi e funzioni di sicurezza. I risultati della vostra analisi possono differire dagli esempi di utilizzo presentati in questa documentazione o in altri documenti di riferimento. Ad esempio è possibile che siano necessari ulteriori componenti relativi alla sicurezza. In linea di principio i risultati dell'analisi dei pericoli e dei rischi sono prioritari.

# **AVVERTIMENTO**

#### **FUNZIONAMENTO IMPREVISTO DELL'APPARECCHIATURA**

- Eseguire un'analisi di rischio e pericolo per determinare l'appropriato livello di integrità di sicurezza e altri requisiti di sicurezza, per l'applicazione specifica in base alle normative applicabili.
- Assicurare che l'analisi di rischio e pericolo venga condotta e rispettata in base a EN/ISO 12100 durante la progettazione della macchina.

**Il mancato rispetto di queste istruzioni può provocare morte, gravi infortuni o danni alle apparecchiature.**

La norma EN ISO 13849-1 Sicurezza dei macchinari - Parti di sicurezza dei sistemi di controllo - Parte 1: Principi generali per la progettazione descrive un processo iterativo per la selezione e la progettazione di parti di sicurezza dei controller per ridurre il rischio nella macchina a un livello ragionevole.

Eseguire una valutazione e una riduzione dei rischi conforme alla norma EN ISO 12100 come qui descritto:

- 1. Definire i limiti della macchina.
- 2. Individuare i pericoli.
- 3. Stimare il rischio.
- 4. Valutare il rischio.
- 5. Ridurre il rischio con:
	- la progettazione
	- dispositivi di protezione
	- informazione dell'utente (vedere EN ISO 12100)
- 6. Configurare le parti dei sistemi di comando legate alla sicurezza (SRP/CS, Safety-Related Parts of the Control System) in un processo iterativo.

Configurate le parti dei sistemi di comando legate alla sicurezza in un processo iterativo come qui descritto:

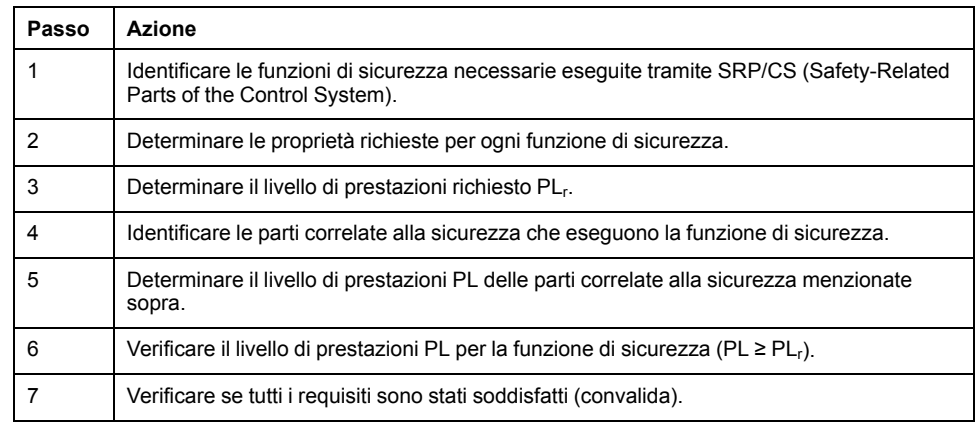

Per ulteriori informazioni si rimanda a [https://www.se.com.](https://www.se.com)

# **Safety Integrity Level (SIL)**

La norma IEC 61508 definisce 4 livelli di integrità di sicurezza (Safety Integrity Level (SIL)). Il livello di integrità di sicurezza SIL1 è il livello più basso e il livello di integrità di sicurezza SIL4 è quello più alto. Il punto di partenza per determinare il

livello di integrità di sicurezza è la valutazione del potenziale di pericolo in base alle analisi dei pericoli e dei rischi. L'analisi permette di stabilire se la catena funzionale interessata richiede una funzione di sicurezza e quale livello di pericolosità potenziale quest'ultima debba coprire.

### **Average Frequency of a Dangerous Failure per Hour (PFH)**

Per la continuità di utilizzo della funzione del sistema rilevante per la sicurezza, la norma IEC 61508, a seconda del livello di integrità di sicurezza richiesto (Safety Integrity Level (SIL)), richiede misure differenziate per il controllo come pure per la prevenzione dell'errore. Tutti i componenti di una funzione di sicurezza devono essere sottoposti a un'analisi di probabilità per valutare l'efficacia delle misure adottate per fronteggiare i guasti. Tale analisi identifica la frequenza media di un guasto pericoloso su scala oraria (Average Frequency of a Dangerous Failure per Hour (PFH)). Si tratta della frequenza su scala oraria che un sistema rilevante per la sicurezza subisca un guasto pericoloso e che la funzione di protezione non possa più essere eseguita correttamente. La frequenza media di un guasto pericoloso su scala oraria in funzione del livello di integrità di sicurezza non deve essere superiore a determinati valori nell'intero sistema rilevante per la sicurezza. I singoli valori PFH di una catena funzionale vengono sommati tra loro. Il valore PFH totale non deve superare il valore massimo prescritto dalla norma.

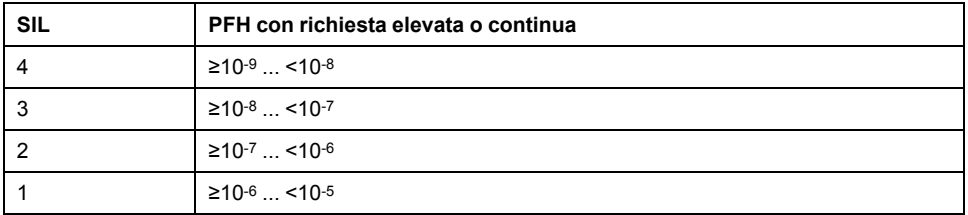

### **Hardware Fault Tolerance (HFT) e Safe Failure Fraction (SFF)**

In funzione del livello di integrità di sicurezza (Safety Integrity Level (SIL)) del sistema rilevante per la sicurezza, la norma IEC 61508 esige una determinata tolleranza di errore hardware (Hardware Fault Tolerance (HFT)) in relazione a una determinata percentuale di guasti non pericolosi (Safe Failure Fraction (SFF)). La tolleranza di errore hardware è la capacità di un sistema rilevante per la sicurezza di eseguire la funzione di sicurezza richiesta nonostante la presenza di uno o più errori hardware. La percentuale di guasti non pericolosi di un sistema rilevante per la sicurezza è definita come il rapporto tra la percentuale di guasti non pericolosi e la percentuale di guasto totale di un sistema. In conformità alla norma IEC 61508 la tolleranza di errore hardware e la percentuale di guasti non pericolosi del sistema rilevante per la sicurezza sono considerati fattori che contribuiscono a determinare il livello di integrità di sicurezza massimo raggiungibile da un sistema rilevante per la sicurezza.

Nella norma IEC 61800-5-2 si distinguono due tipi di sottosistema (sottosistema di tipo A, sottosistema di tipo B). Questi tipi sono fissati sulla base di criteri definiti nella norma per i componenti di controllo.

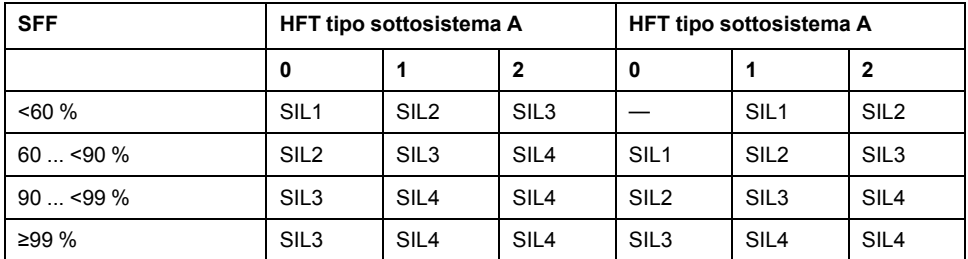

### **Misure di prevenzione dei guasti**

Gli errori sistematici a livello di specifica, di hardware e di software nonché gli errori dovute all'utilizzo o alla scarsa manutenzione del sistema rilevante per la sicurezza devono essere evitati nella misura più ampia possibile. La norma IEC 61508 prescrive a tale proposito una serie di misure preventive da mettere in atto a seconda del livello di integrità di sicurezza richiesto (Safety Integrity Level (SIL)). Tali misure preventive devono accompagnare l'intero ciclo di vita del sistema rilevante per la sicurezza, ovvero dal momento della concezione al disinserimento del sistema.

### **Dati per lo schema di manutenzione e i calcoli per la sicurezza funzionale**

La funzione di sicurezza deve essere utilizzata e controllata a intervalli regolari. L'intervallo dipende dall'analisi dei rischi dell'intero sistema. L'intervallo minimo è di 1 anno (uso intensivo secondo IEC 61508).

Utilizzare i seguenti dati della funzione di sicurezza STO per lo schema di manutenzione e i calcoli per la sicurezza funzionale:

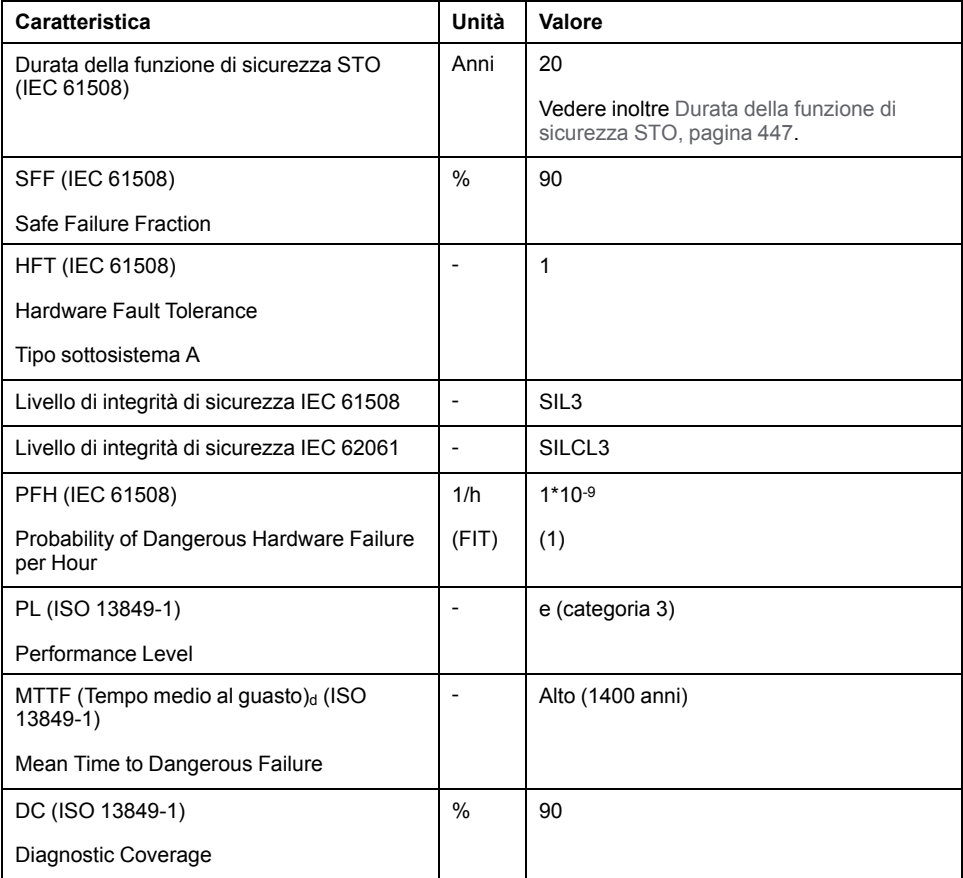

Per ulteriori dati consultare il rappresentante Schneider Electric.

### **Definizioni**

# **Funzione di sicurezza integrata "Safe Torque Off" STO**

La funzione di sicurezza integrata STO (IEC 61800-5-2) consente la categoria di arresto 0 in base a IEC 60204-1 senza contattori di alimentazione esterna. Per una categoria di arresto 0 non è necessario interrompere la tensione di alimentazione. In tal modo si riducono i costi di sistema e i tempi di reazione.

### **Categoria di arresto 0 (IEC 60204-1)**

Per una categoria di arresto 0 (Safe Torque Off, STO) l'azionamento continua a funzionare fino a fermarsi (sempre che non intervengano forze esterne a impedirlo). Lo scopo della funzione di sicurezza STO è evitare un avvio imprevisto, non arrestare il motore e perciò corrisponde a un arresto non assistito in conformità a IEC 60204-1.

In situazioni in cui siano presenti influssi esterni, il tempo di arresto dipende dalle caratteristiche fisiche dei componenti impiegati (come massa, coppia, attrito, ecc.); inoltre possono essere necessarie misure supplementari, come freni di sicurezza, per evitare l'insorgenza di rischi. Ciò significa che si devono adottare misure idonee, se questo comporta un pericolo per il personale o l'impianto.

# **AVVERTIMENTO**

#### **FUNZIONAMENTO IMPREVISTO DELL'APPARECCHIATURA**

- Accertare che non possa sorgere alcun pericolo per persone o materiale durante il periodo di arresto di asse/macchina.
- Non entrare nell'area operativa durante il periodo di arresto.
- Verificare che nessuno possa accedere alla zona operativa durante il periodo di arresto.
- Utilizzare interblocchi di sicurezza appropriati dove sussistono pericoli per personale e/o apparecchiatura.

#### **Il mancato rispetto di queste istruzioni può provocare morte, gravi infortuni o danni alle apparecchiature.**

### **Categoria di arresto 1 (IEC 60204-1)**

Per gli arresti di categoria 1 (Safe Stop 1, SS1), è possibile iniziare un arresto controllato mediante il sistema di controllo o attraverso l'uso di specifici dispositivi correlati alla sicurezza funzionale. Un arresto di categoria 1 è un arresto controllato con alimentazione disponibile agli attuatori della macchina per ottenere l'arresto.

L'arresto controllato dal sistema correlato a sicurezza/controllo è non rilevante per la sicurezza, né monitorato e non si comporta come definito nel caso di mancanza di alimentazione o se viene rilevato un errore. Deve essere realizzata con un dispositivo di commutazione di sicurezza esterno con un ritardo di sicurezza.

## **Funzione**

### **Generale**

La funzione di sicurezza STO integrata nel prodotto può essere utilizzata per implementare un "ARRESTO DI EMERGENZA" (IEC 60204-1) per la categoria di arresto 0. Con un modulo relè di sicurezza ARRESTO DI EMERGENZA supplementare omologato è possibile realizzare anche la categoria di arresto 1.

## **Principio di funzionamento**

La funzione di sicurezza STO viene realizzata con due ingressi di segnale ridondanti. I due ingressi segnale devono essere cablati separatamente.

La funzione di sicurezza STO viene attivata se il livello a uno dei due ingressi di segnale è 0. La fase di alimentazione è disattivata. Il motore non è in grado di generare coppia e si arresta senza intervento del freno. Viene rilevato un errore di classe 3.

Se, entro un secondo, anche il livello dell'altra uscita diventa 0, la classe di errore rimane 3. Se, entro un secondo, anche il livello dell'altra uscita non diventa 0, la classe di errore diventa 4.

# **Requisiti per l'uso della funzione di sicurezza STO**

### **Generale**

La funzione di sicurezza STO (Safe Torque Off) non scollega dall'alimentazione elettrica il bus DC, ma soltanto il motore. La tensione sul bus DC e la tensione di rete per l'azionamento continuano a essere presenti.

# **PERICOLO**

### **SCOSSA ELETTRICA**

- Non utilizzare la funzione di sicurezza STO per scopi diversi da quello previsto.
- Utilizzare un interruttore idoneo che non sia parte del collegamento alla funzione di sicurezza STO per scollegare l'azionamento dall'alimentazione di rete.

**Il mancato rispetto di queste istruzioni provocherà morte o gravi infortuni.**

Dopo l'attivazione della funzione di sicurezza STO, il motore non è più in grado di generare coppia e si arresta senza intervento del freno.

# **AVVERTIMENTO**

### **FUNZIONAMENTO IMPREVISTO DELL'APPARECCHIATURA**

Installare un freno di sicurezza esterno dedicato se il rallentamento non rispetta i requisiti di decelerazione dell'applicazione.

**Il mancato rispetto di queste istruzioni può provocare morte, gravi infortuni o danni alle apparecchiature.**

# **Tipo di logica**

Gli ingressi della funzione di sicurezza STO (ingressi *STO\_A* e *STO\_B*) possono essere cablati solo per ingressi sink.

## **Freno d'arresto e funzione di sicurezza STO**

Lo stadio finale viene immediatamente disattivato quando interviene la funzione di sicurezza STO. La chiusura del freno d'arresto richiede una determinata quantità di tempo. Negli assi verticali o in caso di forze agenti esternamente sul carico, potrebbe essere necessario adottare contromisure per arrestare il carico e mantenerlo fermo quando si utilizza la funzione di sicurezza STO, ad esempio utilizzando un freno di servizio.

# **AAVVERTIMENTO**

### **CADUTA DEL CARICO**

Fare attenzione che, in caso di utilizzo della funzione di sicurezza STO, tutti i carichi siano arrestati in sicurezza.

**Il mancato rispetto di queste istruzioni può provocare morte, gravi infortuni o danni alle apparecchiature.**

Se la sospensione di carichi in sospeso/trascinamento è un obiettivo di sicurezza per la macchina, è possibile raggiungere questo obiettivo solo utilizzando un appropriato freno esterno come misura correlata alla sicurezza.
# **AVVERTIMENTO**

### **MOVIMENTO IMPREVISTO DELL'ASSE**

- Non utilizzare il freno di arresto interno come misura di sicurezza.
- Utilizzare solo i freni esterni come misure di sicurezza.

#### **Il mancato rispetto di queste istruzioni può provocare morte, gravi infortuni o danni alle apparecchiature.**

**NOTA:** L'azionamento non ha un'uscita a sicurezza intrinseca propria per il collegamento a un freno esterno che possa essere utilizzata come misura di sicurezza.

## **Riavvio imprevisto**

## **AVVERTIMENTO**

#### **FUNZIONAMENTO IMPREVISTO DELL'APPARECCHIATURA**

- Verificare che la valutazione dei rischi copra tutti gli effetti potenziali dell'attivazione automatica o imprevista dello stadio finale, ad esempio, dopo un'interruzione dell'alimentazione.
- Implementare tutte le misure, quali funzioni di controllo, protezioni o altre funzioni di sicurezza, richieste per proteggere efficacemente da tutti i pericoli che potrebbero derivare dall'attivazione automatica o imprevista dello stadio di potenza.
- Verificare che un controller master non possa attivare in modo imprevisto lo stadio di potenza.

**Il mancato rispetto di queste istruzioni può provocare morte, gravi infortuni o danni alle apparecchiature.**

# **AVVERTIMENTO**

### **FUNZIONAMENTO IMPREVISTO DELL'APPARECCHIATURA**

Impostare il parametro *IO\_AutoEnable* su "off", se l'attivazione automatica dello stadio finale rappresenta un pericolo nell'applicazione.

**Il mancato rispetto di queste istruzioni può provocare morte, gravi infortuni o danni alle apparecchiature.**

## **Grado di protezione per l'uso della funzione di sicurezza STO**

Accertarsi che all'interno del prodotto non si possano depositare sostanze o corpi estranei conduttivi (grado d'inquinamento 2). Inoltre, le sostanze conduttive possono rendere inefficaci la funzione di sicurezza.

## **AVVERTIMENTO**

#### **FUNZIONE DI SICUREZZA INEFFICACE**

Assicurare che nell'azionamento non possano penetrare impurità conduttive (acqua, oli inquinati o impregnanti, trucioli di metallo ecc.).

**Il mancato rispetto di queste istruzioni può provocare morte, gravi infortuni o danni alle apparecchiature.**

### **Posa protetta**

Se sono possibili cortocircuiti o altri errori di cablaggio, quali cortocircuiti trasversali, tra i segnali della funzione di sicurezza STO in relazione ai segnali di sicurezza e se tali cortocircuiti e cortocircuiti trasversali non sono rilevati dai

dispositivi a monte, è necessario realizzare una posa protetta dei cavi ai sensi della norma ISO 13849-2.

In caso contrario, i due segnali (entrambi i canali) di una funzione di sicurezza possono essere collegati insieme alla tensione esterna se si danneggia il cavo. Se i due canali vengono collegati insieme a una tensione esterna, la funzione di sicurezza non è più attiva.

La posa protetta dei cavi per i segnali rilevanti per la sicurezza è descritta nella norma ISO 13849-2. I cavi per la funzione di sicurezza STO devono essere protetti dalla tensione esterna. Una schermatura con collegamento a terra consente di tenere lontana la tensione esterna dai cavi per i segnali della funzione di sicurezza STO.

I loop di massa possono provocare problemi nelle macchine. Una schermatura collegata su un solo lato è sufficiente come collegamento a terra e non forma alcun loop di massa.

- Utilizzare cavi schermati per i segnali della funzione di sicurezza STO.
- Non utilizzare il cavo per i segnali della funzione di sicurezza STO per altri segnali.
- Collegare la schermatura su un solo lato.

### **Esempi di applicazione STO**

### **Esempio categoria di arresto 0**

Utilizzo senza modulo relè di sicurezza ARRESTO DI EMERGENZA, categoria di arresto 0.

Esempio categoria di arresto 0

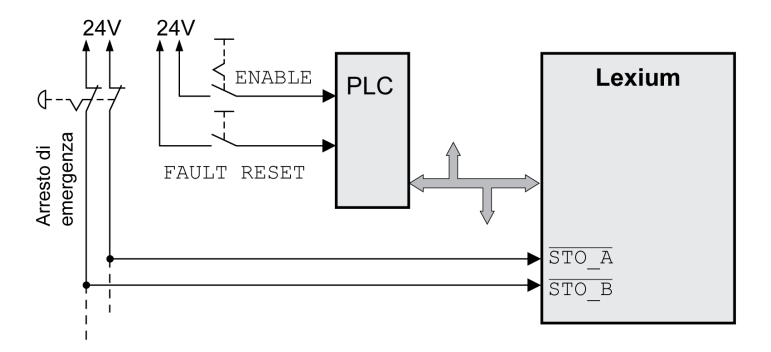

In questo esempio l'attivazione dell'ARRESTO DI EMERGENZA comporta un arresto di categoria 0.

La funzione di sicurezza STO si attiva quando in entrambi gli ingressi segnali il livello è contemporaneamente 0 (ritardi inferiore a 1 s). Lo stadio finale si disinserisce e viene visualizzato un messaggio d'errore di classe 3. Il motore non è più in grado di generare coppia.

Il motore, se non è già fermo, quando interviene la funzione di sicurezza STO, sotto l'influenza delle forze fisiche agenti a quel punto (forza di gravità, attrito ecc.) rallenta finché, presumibilmente, non si arresta.

Se l'arresto del motore e il suo carico potenziale non è soddisfacente come determinato dalla valutazione di rischio, può anche essere richiesto un freno di sicurezza esterno.

# **AVVERTIMENTO**

#### **FUNZIONAMENTO IMPREVISTO DELL'APPARECCHIATURA**

Installare un freno di sicurezza esterno dedicato se il rallentamento non rispetta i requisiti di decelerazione dell'applicazione.

**Il mancato rispetto di queste istruzioni può provocare morte, gravi infortuni o danni alle apparecchiature.**

Vedere la sezione Freno d'arresto e funzione di [sicurezza](#page-71-0) STO, pagina 72.

### **Esempio categoria di arresto 1**

Utilizzo con modulo relè di sicurezza ARRESTO DI EMERGENZA, categoria di arresto 1.

Esempio di categoria di arresto 1 con modulo relè di sicurezza ARRESTO DI EMERGENZA esterno Preventa XPS-AV

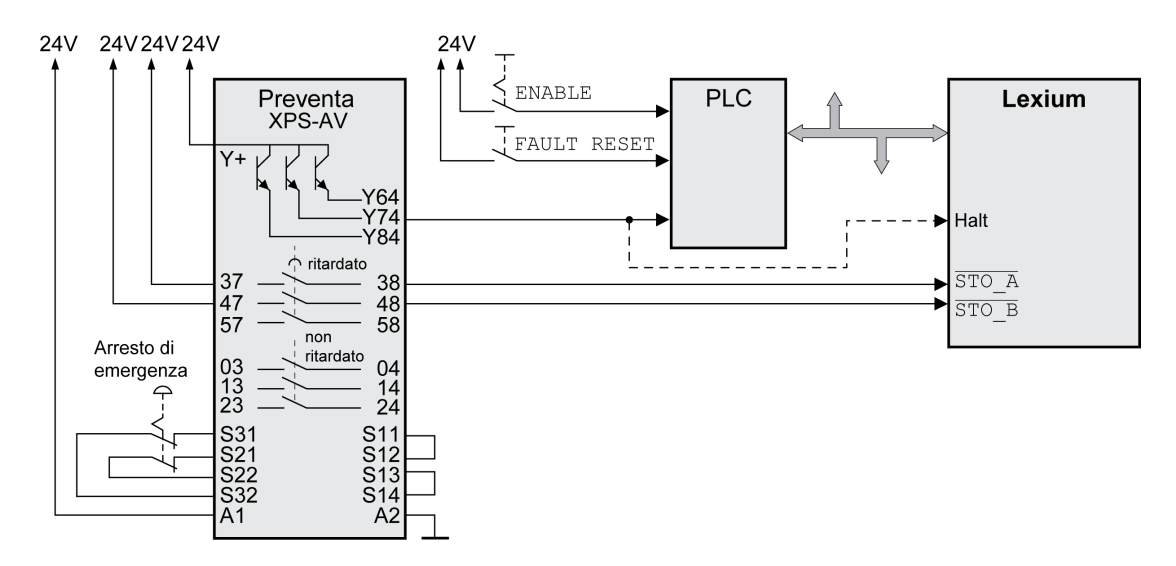

In questo esempio, l'attivazione dell'ARRESTO DI EMERGENZA comporta un arresto di categoria 1.

Il modulo relè di sicurezza ARRESTO DI EMERGENZA richiede un arresto immediato (non ritardato) dell'azionamento. Trascorso il ritardo impostato nel modulo relè di sicurezza ARRESTO DI EMERGENZA, quest'ultimo attiva la funzione di sicurezza STO.

La funzione di sicurezza STO si attiva quando in entrambi gli ingressi segnali il livello è contemporaneamente 0 (ritardi inferiore a 1 s). Lo stadio finale si disinserisce e viene visualizzato un messaggio d'errore di classe 3. Il motore non è più in grado di generare coppia.

Se l'arresto del motore e il suo carico potenziale non è soddisfacente come determinato dalla valutazione di rischio, può anche essere richiesto un freno di sicurezza esterno.

## **A AVVERTIMENTO**

#### **FUNZIONAMENTO IMPREVISTO DELL'APPARECCHIATURA**

Installare un freno di sicurezza esterno dedicato se il rallentamento non rispetta i requisiti di decelerazione dell'applicazione.

**Il mancato rispetto di queste istruzioni può provocare morte, gravi infortuni o danni alle apparecchiature.**

Vedere la sezione Freno d'arresto e funzione di [sicurezza](#page-71-0) STO, pagina 72.

# <span id="page-75-0"></span>**Installazione**

## **Installazione meccanica**

## **Prima del montaggio**

## **Generale**

Prima dell'installazione meccanica e di quella elettrica è necessario effettuare una progettazione. Per le informazioni fondamentali vedere la sezione [Progettazione,](#page-47-0) [pagina](#page-47-0) 48.

## **AAPERICOLO**

#### **SCOSSA ELETTRICA A CAUSA DI MESSA A TERRA INADEGUATA**

- Assicurare il rispetto di tutte le norme vigenti riguardanti la messa a terra dell'intero sistema di azionamento.
- Collegare a terra il sistema di azionamento prima di applicare tensione.
- Non utilizzare i tubi portacavi come conduttori di protezione, ma un conduttore di protezione all'interno del tubo.
- La sezione del conduttore di protezione deve essere conforme alle norme vigenti.
- Non considerare le schermature dei cavi equivalenti a un conduttore di protezione.

**Il mancato rispetto di queste istruzioni provocherà morte o gravi infortuni.**

## **AAPERICOLO**

#### **SCOSSE ELETTRICHE E COMPORTAMENTO IMPREVISTO**

- Impedire che corpi estranei possano penetrare all'interno del prodotto.
- Verificare il corretto alloggiamento in sede delle guarnizioni e dei passacavi per prevenire inquinamenti dovuti, ad esempio, a sedimentazioni e umidità.

**Il mancato rispetto di queste istruzioni provocherà morte o gravi infortuni.**

# **AVVERTIMENTO**

### **PERDITA DI CONTROLLO**

- Il progettista degli schemi di controllo deve prendere in considerazione le potenziali modalità di errore dei vari percorsi di controllo e, per alcune funzioni di controllo particolarmente critiche, deve fornire i mezzi per raggiungere uno stato di sicurezza durante e dopo un errore di percorso. Esempi di funzioni di controllo critiche sono ad esempio l'arresto di emergenza e gli stop di fine corsa, l'interruzione dell'alimentazione e il riavvio.
- Per le funzioni di controllo critiche occorre prevedere sequenze di controllo separate o ridondanti.
- Le sequenze di controllo del sistema possono includere link di comunicazione. È necessario fare alcune considerazioni sulle implicazioni di ritardi improvvisi nelle comunicazioni del collegamento.
- Osservare tutte le norme per la prevenzione degli incidenti e le normative di sicurezza locali 1
- Prima della messa in servizio dell'apparecchiatura, controllare singolarmente e integralmente il funzionamento di ciascun controller.

#### **Il mancato rispetto di queste istruzioni può provocare morte, gravi infortuni o danni alle apparecchiature.**

<sup>1</sup> Per ulteriori informazioni, fare riferimento a NEMA ICS 1.1 (ultima edizione), "Safety Guidelines for the Application, Installation, and Maintenance of Solid State Control" e a NEMA ICS 7.1 (ultima edizione), "Safety Standards for Construction and Guide for Selection, Installation, and Operation of Adjustable-Speed Drive Systems" o alla pubblicazione equivalente valida nel proprio paese.

La presenza di corpi estranei, polvere o liquidi conduttivi può mettere fuori uso le funzioni di sicurezza.

## **AVVERTIMENTO**

#### **PERDITA DELLA FUNZIONE DI SICUREZZA DOVUTA A OGGETTI ESTRANEI**

Proteggere il sistema da inquinamenti conduttivi.

**Il mancato rispetto di queste istruzioni può provocare morte, gravi infortuni o danni alle apparecchiature.**

Le superfici metalliche del prodotto possono raggiungere durante l'esercizio temperature superiori a 70 °C (158 °F).

## **ATTENZIONE**

#### **SUPERFICI MOLTO CALDE**

- Evitare il contatto diretto con le superfici molto calde.
- Non collocare nelle immediate vicinanze di superfici molto calde componenti infiammabili o sensibili al calore.
- Con un ciclo di funzionamento a carico massimo assicurarsi che la sottrazione di calore sia sufficiente.

**Il mancato rispetto di queste istruzioni può provocare infortuni o danni alle apparecchiature.**

## **ATTENZIONE**

**DANNI IRREPARABILI ALL'AZIONAMENTO IN CASO DI COLLEGAMENTO ERRATO ALLA TENSIONE DI RETE**

- Accertarsi che sia utilizzata la giusta tensione di rete e, se necessario, utilizzare un trasformatore.
- Non collegare la tensione di rete ai morsetti di uscita (U, V, W).

**Il mancato rispetto di queste istruzioni può provocare infortuni o danni alle apparecchiature.**

## **Controllo del prodotto**

- Verificare la variante del prodotto sulla base del[Tcodice](#page-21-0) tipo, pagina 22 sulla [targhetta,](#page-20-0) pagina 21.
- Prima di effettuare il montaggio del prodotto condurre un'ispezione visiva per verificare la presenza di danneggiamenti.

I prodotti danneggiati possono causare scosse elettriche e produrre reazioni impreviste.

#### $\boldsymbol{A}$ **PERICOLO**

#### **SCOSSE ELETTRICHE E COMPORTAMENTO IMPREVISTO**

- Non utilizzare prodotti danneggiati.
- Impedire che corpi estranei (quali trucioli, viti o pezzi di filo metallico) possano penetrare all'interno del prodotto.

**Il mancato rispetto di queste istruzioni provocherà morte o gravi infortuni.**

In caso di prodotti danneggiati rivolgersi al rappresentante Schneider Electric.

Le informazioni per il montaggio del motore si trovano nella guida utente corrispondente.

### **Montaggio dell'azionamento**

## **Applicazione dell'adesivo con istruzioni relative alla sicurezza**

Fanno parte del volume di fornitura dell'azionamento degli adesivi con le indicazioni di pericolo in tedesco, francese, italiano, spagnolo e cinese. La versione inglese è apposta sul lato frontale in fabbrica. Se la lingua del paese di destinazione della macchina o del processo non è l'inglese, procedere come segue:

• Scegliere l'adesivo adatto al paese di destinazione.

Osservare le norme di sicurezza del paese di destinazione.

• Applicare l'adesivo sulla parte anteriore, in modo tale che sia ben visibile.

## **Armadio elettrico**

L'armadio elettrico deve essere di dimensioni tali da consentire il montaggio al suo interno di tutti gli apparecchi e i componenti e il loro cablaggio a norma CEM.

La ventilazione dell'armadio elettrico deve essere in grado di mantenere le condizioni ambiente richieste per gli apparecchi e i componenti installati nell'armadio elettrico.

Installare e avviare questa apparecchiatura in un armadio elettrico che presenti valori nominali appropriati per l'ambiente previsto e chiuso da un lucchetto o meccanismo di blocco apribile con utensili.

## **Distanze di montaggio, ventilazione**

Per la scelta della posizione dell'apparecchio all'interno dell'armadio elettrico osservare le seguenti indicazioni:

- Montare l'apparecchio in posizione verticale (±10°). Tale precauzione è necessaria per garantire il raffreddamento dell'apparecchio.
- Rispettare le distanze di montaggio minime per consentire il raffreddamento necessario. Evitare accumuli di calore.
- Non montare l'apparecchio in prossimità di fonti di calore.
- Non montare l'apparecchio su o nelle vicinanze di materiali infiammabili.
- Il flusso d'aria calda emesso da altri apparecchi e componenti non deve provocare un ulteriore riscaldamento dell'aria di raffreddamento dell'apparecchio.
- In caso di funzionamento al di sopra dei limiti di temperatura (sovratemperatura), l'azionamento si disinserisce per surriscaldamento.

I cavi di connessione dell'apparecchio vengono condotti verso l'alto e verso il basso. Per la circolazione dell'aria e la posa dei cavi è indispensabile rispettare le distanze minime.

Distanze di montaggio e circolazione dell'aria

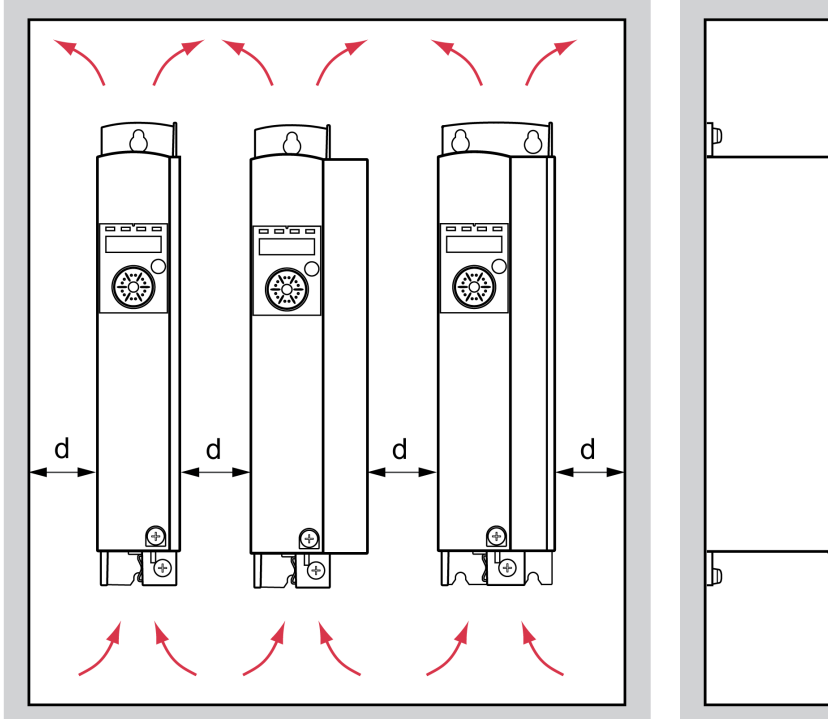

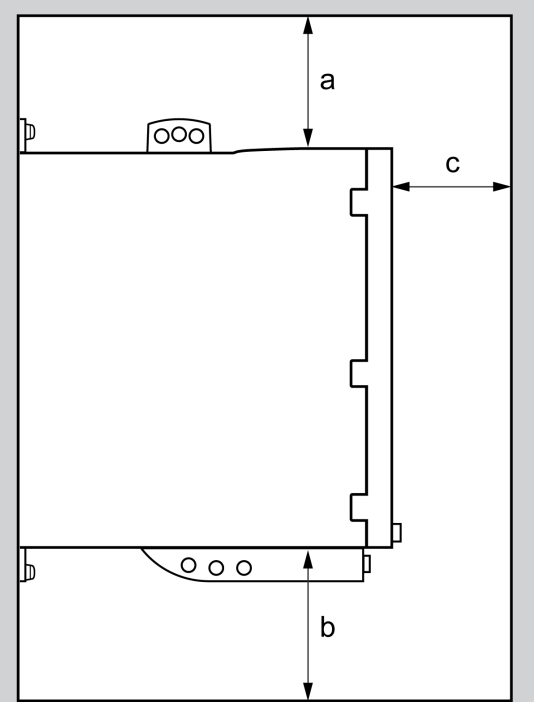

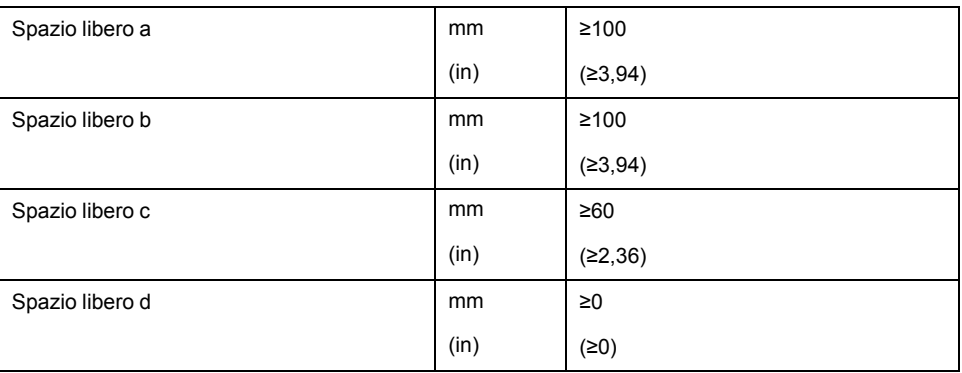

## **Montaggio dell'apparecchio**

Per le quote dei fori di fissaggio, vedere la sezione [Dimensioni,](#page-24-0) pagina 25.

Le superfici verniciate possono aumentare la resistenza elettrica o agire da isolanti. Prima di fissare l'apparecchio su una piastra di montaggio verniciata, rimuovere la vernice in corrispondenza dei punti di montaggio mettendo a nudo un'area consistente della superficie.

## **Installazione elettrica**

## **Panoramica generale delle modalità di esecuzione**

### **Generale**

## **AAPERICOLO**

#### **SCOSSE ELETTRICHE E COMPORTAMENTO IMPREVISTO**

- Impedire che corpi estranei possano penetrare all'interno del prodotto.
- Verificare il corretto alloggiamento in sede delle guarnizioni e dei passacavi per prevenire inquinamenti dovuti, ad esempio, a sedimentazioni e umidità.

**Il mancato rispetto di queste istruzioni provocherà morte o gravi infortuni.**

## **AAPERICOLO**

#### **SCOSSA ELETTRICA A CAUSA DI MESSA A TERRA INADEGUATA**

- Assicurare il rispetto di tutte le norme vigenti riguardanti la messa a terra dell'intero sistema di azionamento.
- Collegare a terra il sistema di azionamento prima di applicare tensione.
- Non utilizzare i tubi portacavi come conduttori di protezione, ma un conduttore di protezione all'interno del tubo.
- La sezione del conduttore di protezione deve essere conforme alle norme vigenti.
- Non considerare le schermature dei cavi equivalenti a un conduttore di protezione.

**Il mancato rispetto di queste istruzioni provocherà morte o gravi infortuni.**

L'azionamento può produrre una corrente continua nel conduttore di terra di protezione. Se per la protezione dal contatto diretto o indiretto è previsto un interruttore differenziale (RCD / GFCI) o un relè differenziale (RCM), è necessario utilizzare un determinato tipo.

# **AVVERTIMENTO**

### **CORRENTE CONTINUA NEL CONDUTTORE DI PROTEZIONE DI TERRA**

- Utilizzare un interruttore differenziale (RCD / GFCI) o un relè differenziale (RCM) di tipo A per azionamenti monofase, che sono collegati a fase e al conduttore neutro.
- Utilizzare un interruttore differenziale (RCD / GFCI) o un relè differenziale (RCM) di tipo B (sensibile a tutte le correnti) omologato per convertitori statici di frequenza per azionamenti trifase e azionamenti monofase, che non siano collegati a fase e a conduttori neutri.

**Il mancato rispetto di queste istruzioni può provocare morte, gravi infortuni o danni alle apparecchiature.**

Accertarsi che durante l'intera installazione la tensione sia disinserita.

## **Panoramica dei collegamenti**

## **Descrizione**

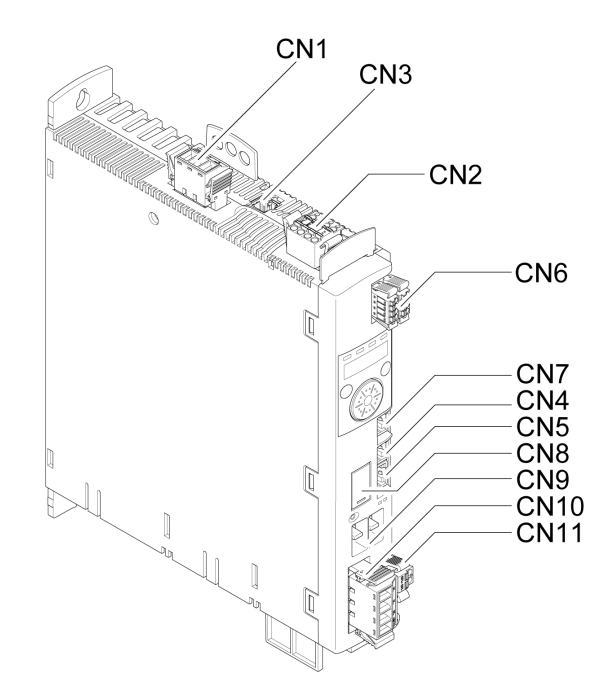

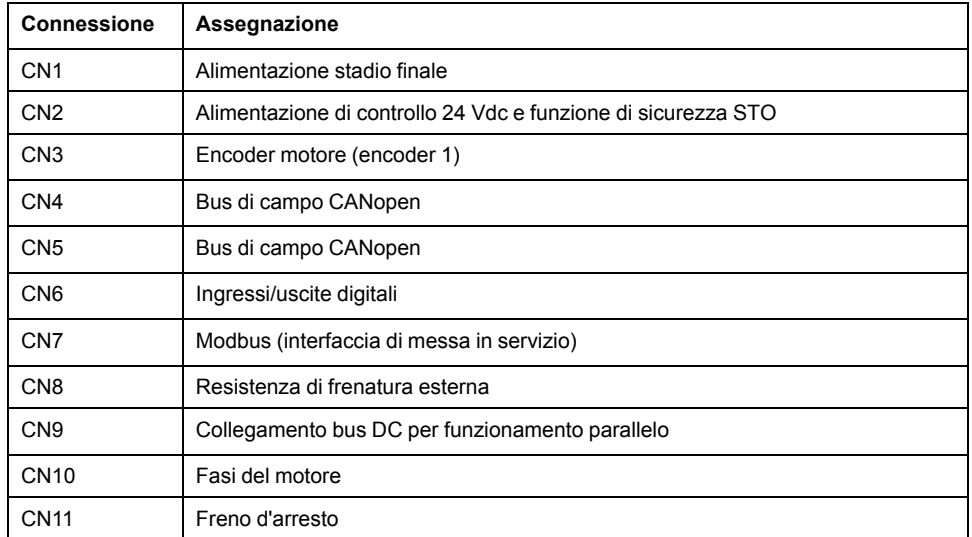

## **Collegamento vite di messa a terra**

### **Descrizione**

Questo prodotto presenta una corrente di dispersione > 3,5 mA. Con l'interruzione del collegamento a terra, toccando la scatola può passare una pericolosa corrente da contatto.

## **AAPERICOLO**

#### **MESSA A TERRA INADEGUATA**

- Per la messa a terra di protezione utilizzare un conduttore con sezione da 10 mm2 (AWG 6) oppure due conduttori la cui sezione è analoga ai conduttori che alimentano i morsetti di potenza.
- Assicurare il rispetto di tutte le norme vigenti riguardanti la messa a terra dell'intero sistema di azionamento.
- Collegare a terra il sistema di azionamento prima di applicare tensione.
- Non utilizzare i tubi portacavi come conduttori di protezione, ma un conduttore di protezione all'interno del tubo.
- Non utilizzare le schermature dei cavi come conduttore di protezione.
- **Il mancato rispetto di queste istruzioni provocherà morte o gravi infortuni.**

La vite di messa a terra centrale del prodotto è posta in basso sul lato anteriore.

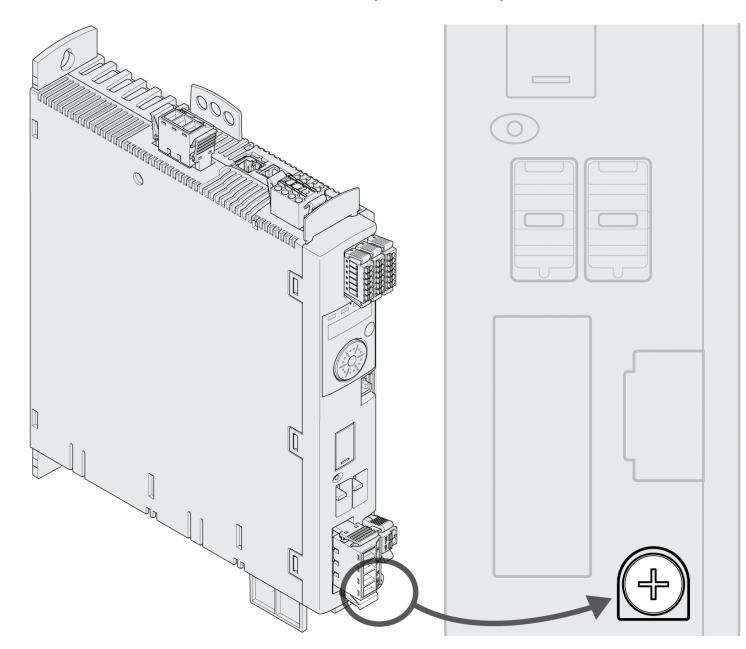

Collegare l'attacco di terra dell'apparecchio al punto centrale di terra dell'impianto.

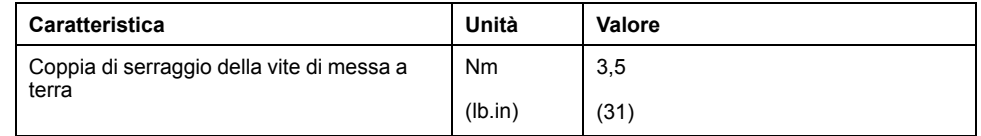

## **Collegamento Fasi motore e Freno d'arresto (CN10 e CN11)**

#### **Generale**

Il motore è stato concepito per essere utilizzato tramite un azionamento. Il collegamento del motore direttamente a una tensione alternata provoca danni al motore e può causare un incendio e un'esplosione.

## **PERICOLO**

#### **PERICOLO DI ESPLOSIONE**

Collegare il motore soltanto nel modo descritto in questo documento, ad un azionamento idoneo e consentito.

#### **Il mancato rispetto di queste istruzioni provocherà morte o gravi infortuni.**

Sull'attacco di collegamento motore la tensione può raggiungere inaspettatamente valori elevati. Il motore genera tensione quando viene ruotato l'albero. La tensione alternata può trasferirsi su eventuali conduttori inutilizzati del cavo motore.

## **PERICOLO**

#### **SCOSSA ELETTRICA**

- Prima di effettuare qualsiasi operazione sul sistema di azionamento, assicurarsi che non vi sia tensione.
- Proteggere l'albero motore da azionamenti prima di effettuare operazioni sul sistema di azionamento.
- Pertanto, isolare i conduttori inutilizzati su entrambe le estremità del cavo motore.
- Se il conduttore di protezione del cavo motore non è sufficiente, realizzare una messa a terra supplementare nella carcassa del motore in aggiunta alla messa a terra tramite il cavo motore.
- Toccare l'albero del motore o gli elementi di azionamento ad esso collegati solo quanto è stata interrotta l'alimentazione di tutte le connessioni.
- Assicurare il rispetto di tutte le norme vigenti riguardanti la messa a terra dell'intero sistema di azionamento.

#### **Il mancato rispetto di queste istruzioni provocherà morte o gravi infortuni.**

In caso di utilizzo di combinazioni non consentite di azionamento e motore, i sistemi di azionamento possono eseguire movimenti involontari. Anche se i connettori per l'attacco motore e la connessione dell'encoder risultano meccanicamente adatti, ciò non significa che il motore possa essere utilizzato.

## **AVVERTIMENTO**

#### **MOVIMENTO INATTESO**

Utilizzare solo combinazioni ammesse di azionamento e motore.

**Il mancato rispetto di queste istruzioni può provocare morte, gravi infortuni o danni alle apparecchiature.**

Per maggiori informazioni vedere la sezione Motori [ammessi,](#page-27-0) pagina 28.

Quando si utilizzano cavi preconfezionati, instradare i cavi dal motore all'azionamento iniziando dal motore. Tale operazione è spesso più veloce e agevole se si utilizzano i connettori confezionati lato motore.

## **Specifiche dei cavi**

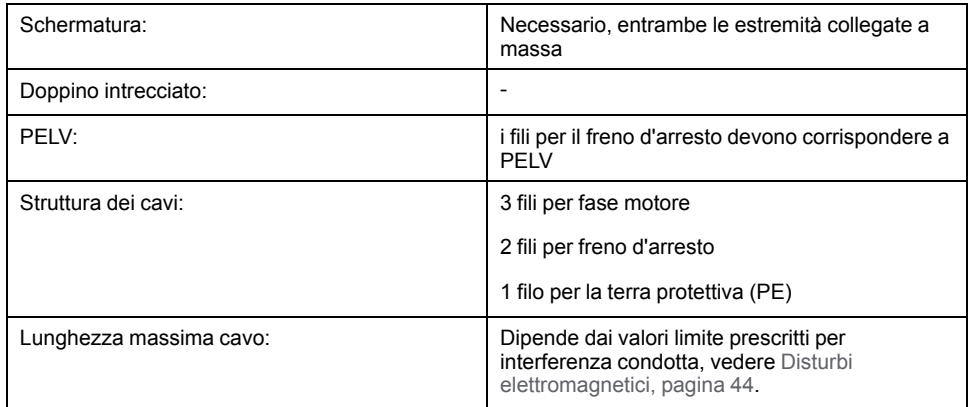

Osservare le seguenti avvertenze:

- È possibile collegare solo cavi motore originali Schneider Electric preconfezionati o fili liberi.
- I fili per il freno d'arresto devono essere collegati anche in caso di motori senza freno d'arresto mediante l'attacco CN11 dell'azionamento . Sul lato motore collegare i fili ai relativi pin per il freno d'arresto, in modo che il cavo possa poi essere utilizzato per motori con o senza freno d'arresto. Se i fili non vengono collegati sul lato motore, devono essere isolati singolarmente (tensioni indotte).
- Fare attenzione alla polarità della tensione del freno d'arresto.
- La tensione per il freno d'arresto dipende dall'alimentazione di controllo 24 Vcc (PELV). Tenere presente la tolleranza per la tensione dell'alimentazione di controllo 24 Vcc e la tensione prescritta per il freno d'arresto, vedere [Alimentazione](#page-35-0) di controllo 24 Vcc, pagina 36.
- Utilizzare cavi preconfezionati per ridurre al minimo il rischio di errori di cablaggio, vedere [Accessori](#page-438-0) e parti di ricambio, pagina 439.

Il freno d'arresto opzionale di un motore si collega all'attacco CN11. Il comando del freno d'arresto integrato rilascia il freno d'arresto all'attivazione dello stadio finale. La disattivazione dello stadio finale provoca la nuova chiusura del freno d'arresto.

### **Caratteristiche dei morsettiCN10**

I morsetti sono ammessi per cavetti e conduttori fissi. Se possibile utilizzare capicorda.

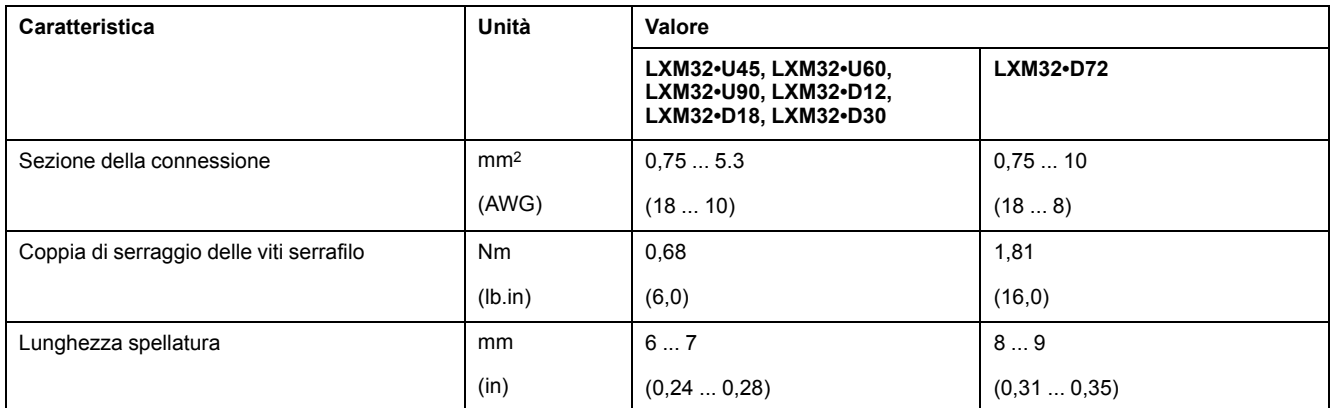

### **Caratteristiche dei morsettiCN11**

I morsetti sono ammessi per cavetti e conduttori fissi. Se possibile utilizzare capicorda.

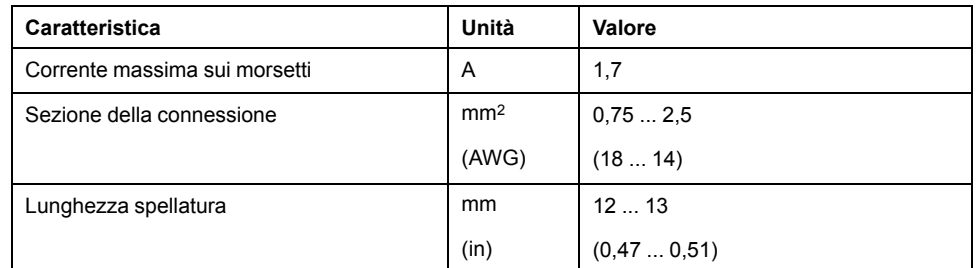

## **Assemblaggio dei cavi**

Per l'assemblaggio del cavo rispettare le quote indicate.

Fasi di assemblaggio del cavo motore

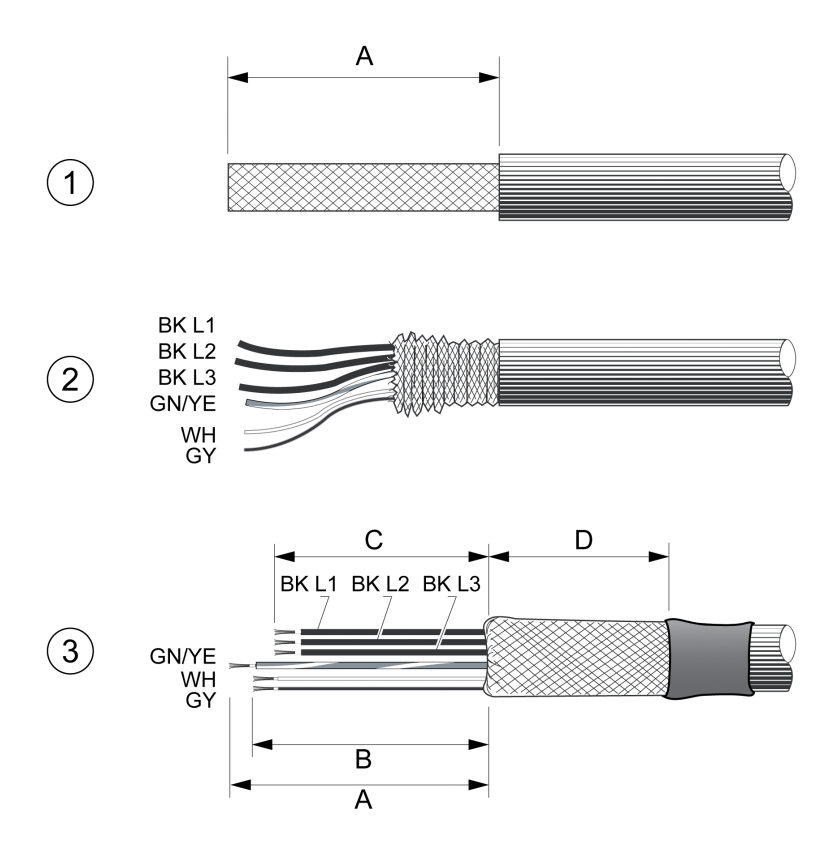

**1** Rimuovere la guaina del cavo, lunghezza A.

**2** Spingere indietro sulla guaina del cavo la treccia schermante.

**3** Fissare la treccia schermante con una guaina termoretraibile. La schermatura deve avere almeno lunghezza D. Verificare che un'ampia area di superficie della treccia di schermatura sia collegata al morsetto di schermatura CEM. Accorciare i cavi del freno d'arresto alla lunghezza B e i tre fili delle fasi del motore alla lunghezza C. Il conduttore di terra di protezione ha lunghezza A. Collegare i fili del freno d'arresto all'azionamento anche in caso di motori senza freno d'arresto (tensione induttiva).

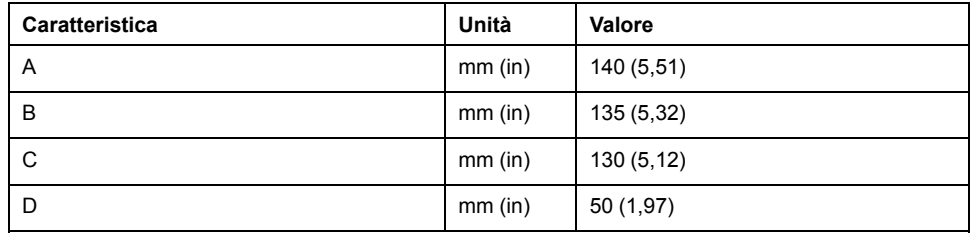

Attenersi alla sezione massima della connessione. Tenere presente che i capicorda aumentano la sezione del conduttore.

## **Monitoraggio**

L'azionamento monitora le fasi motore per:

- cortocircuito tra fasi motore
- cortocircuito tra fasi motore e terra

cortocircuiti tra le fasi motore e il bus DC, la resistenza di frenatura o i conduttori del freno d'arresto non vengono rilevati.

### **Schema di collegamento motore e freno d'arresto**

Schema di collegamento motore con freno d'arresto

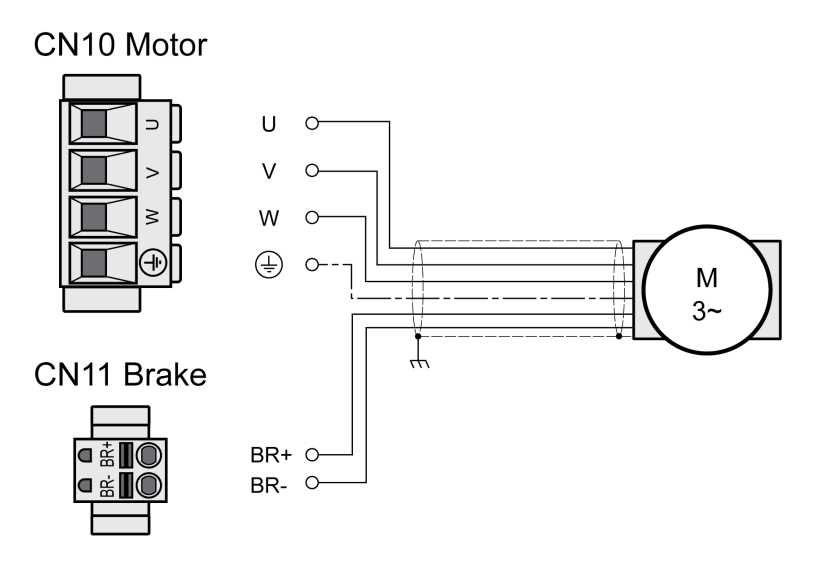

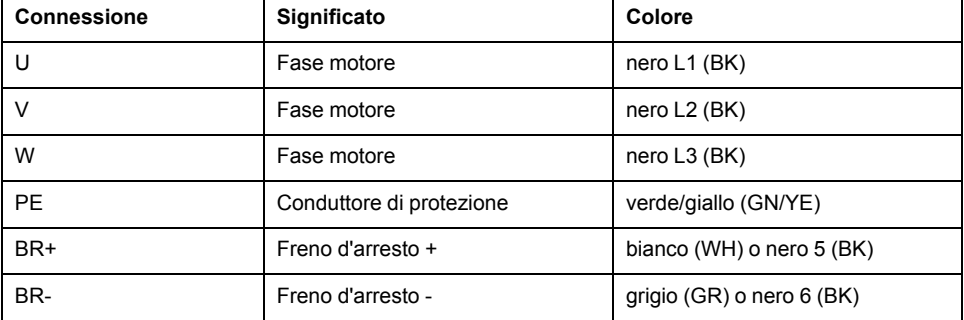

### **Collegamento del cavo motore**

- Collegare le fasi motore e il conduttore di protezione a CN10. Verificare che le connessioni U, V, W e PE (massa) corrispondano a motore e azionamento.
- Osservare la coppia di serraggio delle viti serrafilo prescritta.
- Collegare all'attacco BR+ di CN11 il filo bianco o il filo nero con la sigla 5. Collegare all'attacco BR di CN11 il filo grigio o il filo nero con la sigla 6.
- Accertarsi che i bloccaggi dei connettori siano inseriti correttamente.
- Fissare un'ampia parte della schermatura del cavo nel morsetto schermato.

#### Morsetto schermato cavo motore

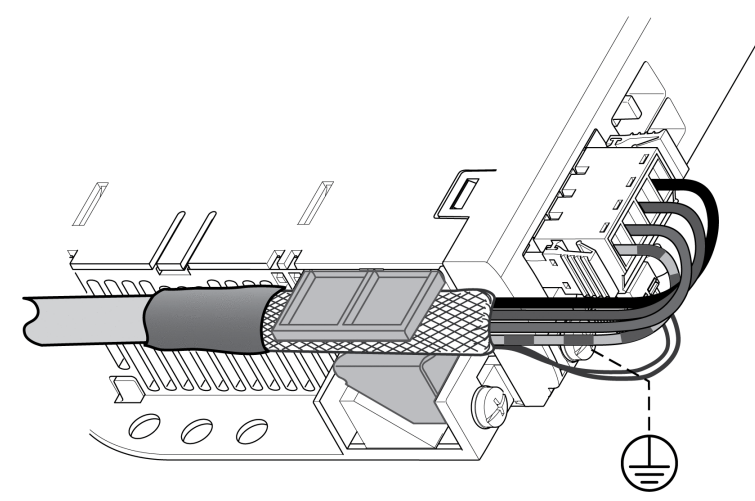

## **Connessione bus DC (CN9, bus DC)**

### **Generale**

Se il collegamento in parallelo del bus DC non viene eseguito correttamente, gli azionamenti possono danneggiarsi irreparabilmente, subito o con un certo ritardo.

## **AVVERTIMENTO**

#### **DANNI IRREPARABILI A PARTI DELL'IMPIANTO E PERDITA DI CONTROLLO**

Verificare che siano rispettate le condizioni per l'utilizzo del bus DC.

**Il mancato rispetto di queste istruzioni può provocare morte, gravi infortuni o danni alle apparecchiature.**

Queste e altre informazioni sono presenti nel documento "LXM32 - Bus DC comune - Note sull'applicazione". Se si desidera utilizzare un bus DC comune, si deve prima leggere il documento "LXM32 - Bus DC comune - Note sull'applicazione".

## **Requisiti di impiego**

I requisiti e i valori limite per il collegamento in parallelo al bus DC si trovano come nota sull'applicazione in <https://www.se.com>. Per domande o problemi relativi alle Note sull'applicazione bus DC comune, contattare il rappresentante Schneider Electric.

## **Connessione resistenza di frenatura (CN8, resistenza di frenatura)**

#### **Generale**

Una resistenza di frenatura di valore nominale insufficiente può provocare sovratensione sul bus DC. La sovratensione sul bus DC provoca la disattivazione dello stadio finale. Il motore non viene più decelerato attivamente.

## **AVVERTIMENTO**

#### **FUNZIONAMENTO IMPREVISTO DELL'APPARECCHIATURA**

- Tramite un funzionamento di prova con massimo carico, verificare che la resistenza di frenatura sia sufficientemente dimensionata.
- Assicurarsi che i parametri della resistenza di frenatura siano impostati correttamente.

#### **Il mancato rispetto di queste istruzioni può provocare morte, gravi infortuni o danni alle apparecchiature.**

### **Resistenza di frenatura interna**

Nell'azionamento è integrato una resistenza di frenatura che ha il compito di assorbire l'energia di frenata. Alla consegna, la resistenza di frenatura interna è inserita.

### **Resistenza di frenatura esterna**

L'impiego di una resistenza di frenatura esterna si rende necessario in quelle applicazioni che prevedono forti frenate del motore e di conseguenza una quantità di energia in eccesso che la resistenza di frenatura interna non è più in grado di assorbire.

La scelta e il dimensionamento della resistenza di frenatura esterna sono descritti nella sezione [Dimensionamento](#page-61-0) della resistenza di frenatura, pagina 62. Per resistenze di frenature idonee vedere [Accessori](#page-438-0) e parti di ricambio, pagina 439.

## **Specifiche dei cavi**

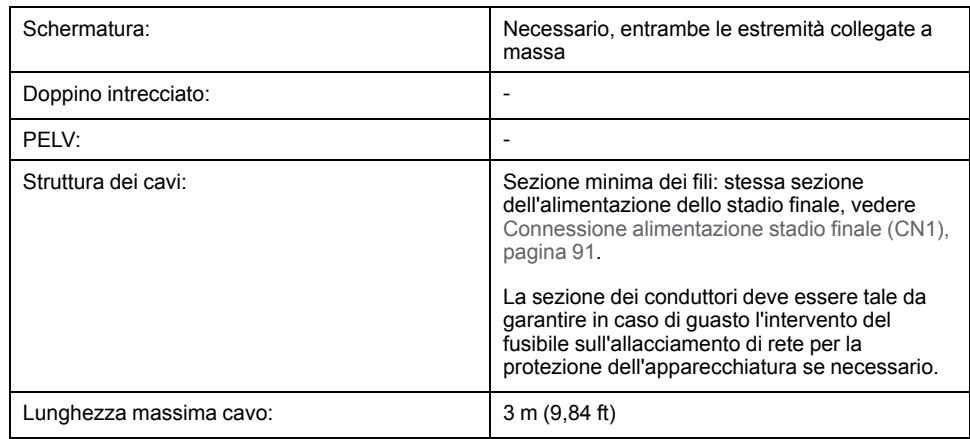

## **Caratteristiche dei morsettiCN8**

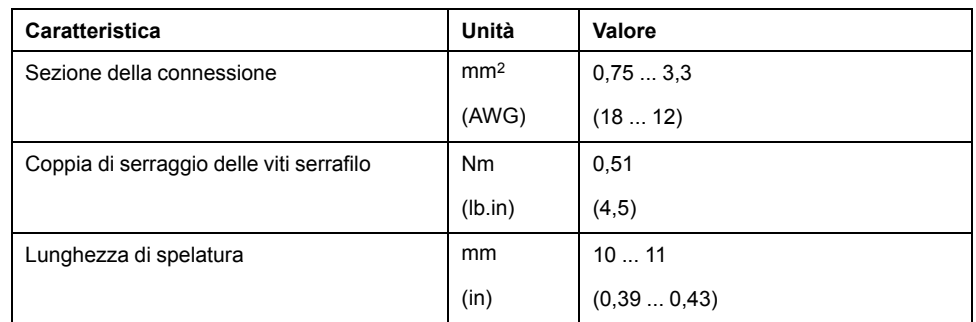

I morsetti sono ammessi per conduttori fissi e con cavi sottili. Attenersi alla sezione massima della connessione. Tenere presente che i capicorda aumentano la sezione del conduttore.

Se si utilizzano capicorda, per questi morsetti usare esclusivamente capicorda con colletto.

## **Schema di cablaggio**

**CN8 Braking resistor** 

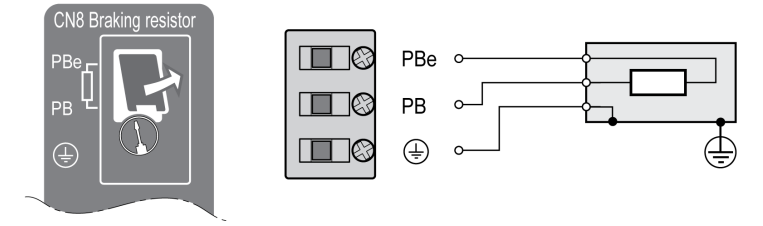

## **Collegamento della resistenza di frenatura esterna**

- Disinserire tutte le tensioni di alimentazione. Rispettare le istruzioni di sicurezza relative all'installazione elettrica, vedere [Informazioni](#page-12-0) relative al [prodotto,](#page-12-0) pagina 13.
- Accertare la totale assenza di tensione (istruzioni relative alla sicurezza).
- Rimuovere la copertura della connessione.
- Collegare a terra il collegamento PE (terra) della resistenza di frenatura.
- Collegare la resistenza di frenatura esterna all'azionamento. Osservare la coppia di serraggio delle viti serrafilo prescritta.
- Fissare un'ampia parte della schermatura del cavo sul fissaggio schermato posto nella parte inferiore dell'azionamento.

La commutazione tra resistenza interna ed esterna avviene attraverso il parametro *RESint\_ext*. Per l'impostazione dei parametri della resistenza di frenatura vedere la sezione [Impostazione](#page-135-0) dei parametri per resistenza di [frenatura,](#page-135-0) pagina 136. Al momento della messa in servizio controllare il funzionamento della resistenza di frenatura.

### **Esempio di cablaggio**

L'immagine seguente mostra principio funzionale:

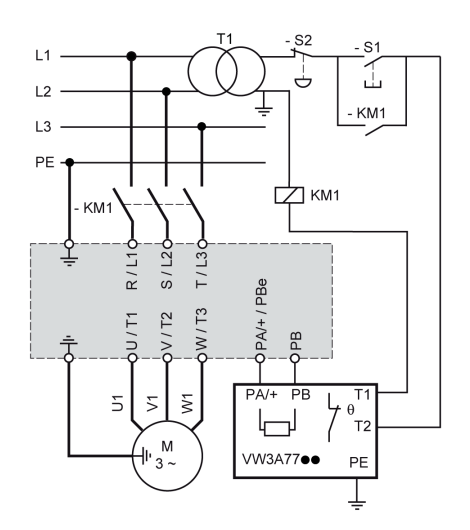

### <span id="page-90-0"></span>**Connessione dell'alimentazione stadio finale (CN1)**

#### **Generale**

Questo prodotto presenta una corrente di dispersione > 3,5 mA. Con l'interruzione del collegamento a terra, toccando la scatola può passare una pericolosa corrente da contatto.

#### **PERICOLO**  $\boldsymbol{A}$

#### **MESSA A TERRA INADEGUATA**

- Per la messa a terra di protezione utilizzare un conduttore con sezione da 10 mm2 (AWG 6) oppure due conduttori la cui sezione è analoga ai conduttori che alimentano i morsetti di potenza.
- Assicurare il rispetto di tutte le norme vigenti riguardanti la messa a terra dell'intero sistema di azionamento.
- Collegare a terra il sistema di azionamento prima di applicare tensione.
- Non utilizzare i tubi portacavi come conduttori di protezione, ma un conduttore di protezione all'interno del tubo.
- Non utilizzare le schermature dei cavi come conduttore di protezione.

**Il mancato rispetto di queste istruzioni provocherà morte o gravi infortuni.**

## **AAVVERTIMENTO**

### **PROTEZIONE INSUFFICIENTE CONTRO LA SOVRACORRENTE**

- Utilizzare i fusibili esterni prescritti nel capitolo "Dati tecnici".
- Non collegare il prodotto a una rete, la cui corrente nominale di cortocircuito (SCCR) superi il valore ammesso indicato nella sezione "Dati tecnici".

**Il mancato rispetto di queste istruzioni può provocare morte, gravi infortuni o danni alle apparecchiature.**

# **AVVERTIMENTO**

### **TENSIONE DI RETE ERRATA**

Prima di inserire e di configurare il prodotto assicurarsi che esso sia omologato per la tensione di rete.

**Il mancato rispetto di queste istruzioni può provocare morte, gravi infortuni o danni alle apparecchiature.**

I prodotti dono realizzati specificamente per il comparto industriale e possono funzionare solo con connessione fissa.

Prima di collegare l'azionamento, verificare le forme di rete ammesse, vedere [Dati](#page-26-0) dello stadio finale: [osservazioni](#page-26-0) generali, pagina 27.

## **Specifiche dei cavi**

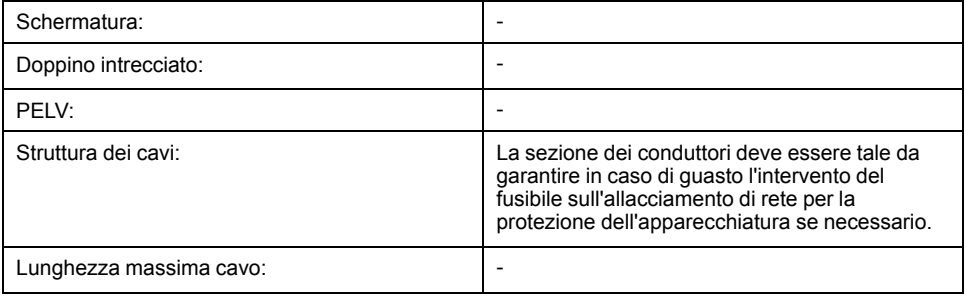

## **Caratteristiche dei morsettiCN1**

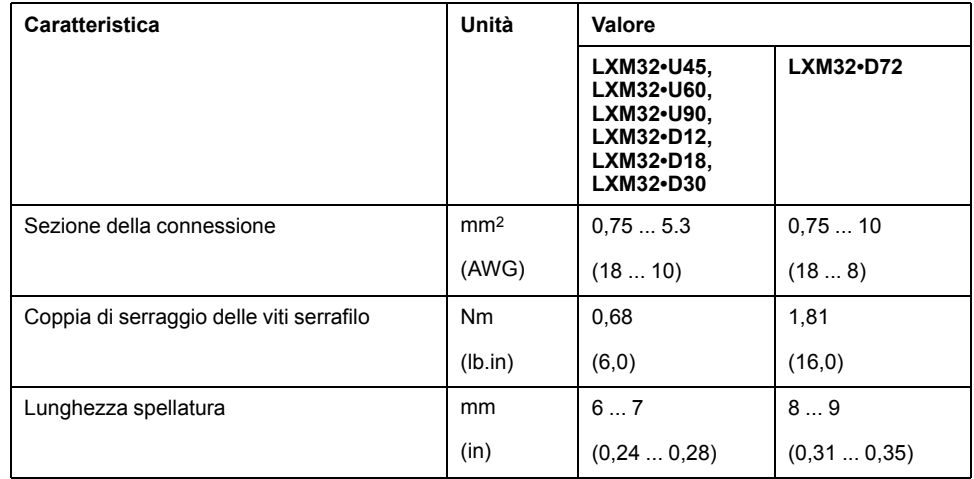

I morsetti sono ammessi per cavetti e conduttori fissi. Se possibile utilizzare capicorda.

## **Condizioni preliminari per il collegamento dell'alimentazione stadio finale**

Osservare le seguenti avvertenze:

- Gli azionamenti trifase possono essere collegati e azionati esclusivamente in reti trifase.
- Predisporre fusibili di rete a monte.
- Se si impiega un filtro di rete esterno è necessario schermare e mettere a terra su entrambi i lati il cavo della rete tra il filtro di rete esterno e l'azionamento se tale cavo è più lungo di 200 mm (7,87 in).
- Nella sezione [Condizioni](#page-46-0) per UL 508C e CSA, pagina 47 si trovano informazioni su una struttura corrispondente a UL.

### **Alimentazione stadio finale per azionamento monofase**

La figura mostra una panoramica generale del cablaggio dell'alimentazione stadio finale per un azionamento monofase. La figura mostra anche i componenti disponibili come accessori, vale a dire il filtro di rete esterno e l'induttanza di rete.

Panoramica generale dell'alimentazione stadio finale per azionamento monofase

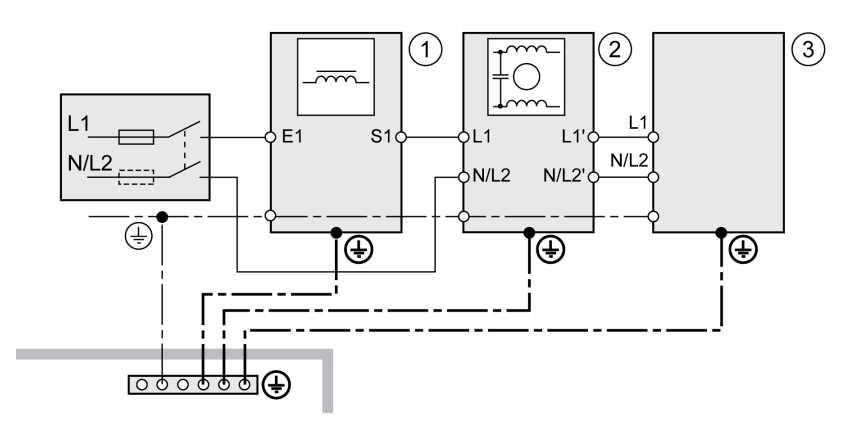

- **1** Induttanza di rete (accessorio)
- **2** Filtro di rete esterno (accessorio)

#### **3** Azionamento

Schema di collegamento alimentazione stadio finale per azionamento monofase.

### CN1 Mains 115/230 Vac

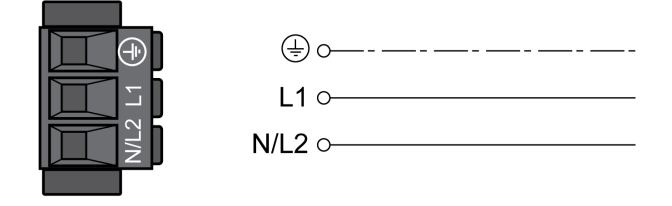

- Verificare l'architettura di rete. Le architetture di rete ammesse sono riportate nella sezione Dati dello stadio finale: [osservazioni](#page-26-0) generali, pagina 27.
- Collegare il cavo della rete. Osservare la coppia di serraggio delle viti serrafilo prescritta.
- Accertarsi che i bloccaggi dei connettori siano inseriti correttamente.

### **Alimentazione stadio finale per azionamento trifase**

La figura mostra una panoramica generale del cablaggio dell'alimentazione stadio finale per un azionamento trifase. La figura mostra anche i componenti disponibili come accessori, vale a dire il filtro di rete esterno e l'induttanza di rete.

Schema di collegamento, alimentazione stadio finale per azionamento trifase.

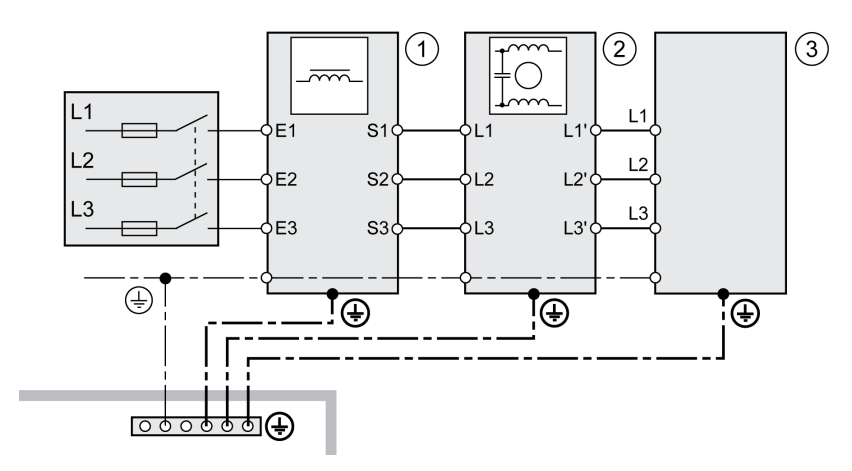

- **1** Induttanza di rete (accessorio)
- **2** Filtro di rete esterno (accessorio)

#### **3** Azionamento

Schema di collegamento alimentazione stadio finale per azionamento trifase.

### CN1 Mains 208/400/480 Vac

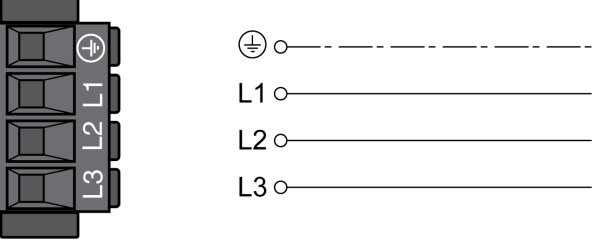

- Verificare l'architettura di rete. Le architetture di rete ammesse sono riportate nella sezione Dati dello stadio finale: [osservazioni](#page-26-0) generali, pagina 27.
- Collegare il cavo della rete. Osservare la coppia di serraggio delle viti serrafilo prescritta.
- Accertarsi che i bloccaggi dei connettori siano inseriti correttamente.

### **Connessione encoder motore (CN3)**

### **Funzione e tipo di encoder**

L'encoder motore è un encoder Hiperface integrato nel motore. Fornisce informazioni sulla posizione del motore al dispositivo.

### **Specifiche dei cavi**

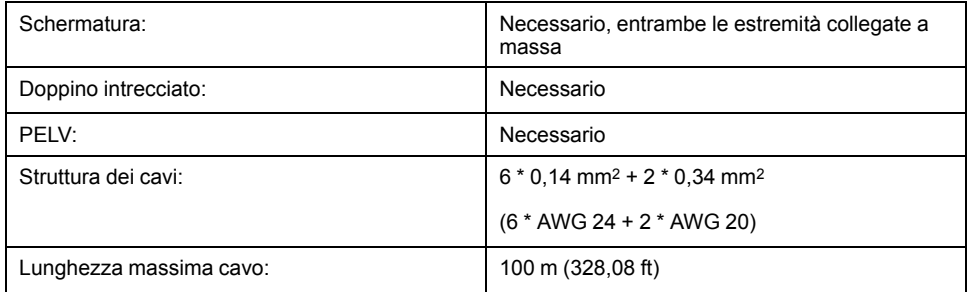

Utilizzare cavi preconfezionati per ridurre al minimo il rischio di errori di cablaggio, vedere [Accessori](#page-438-0) e parti di ricambio, pagina 439.

## **Schema di cablaggio**

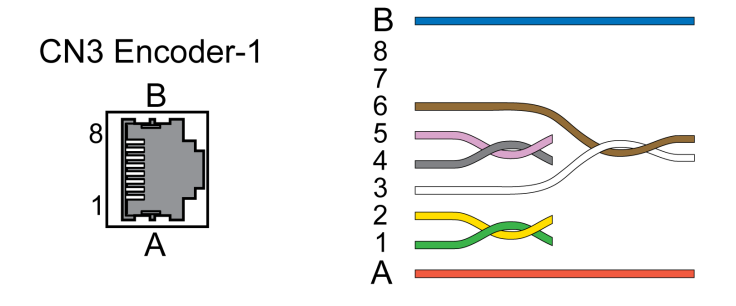

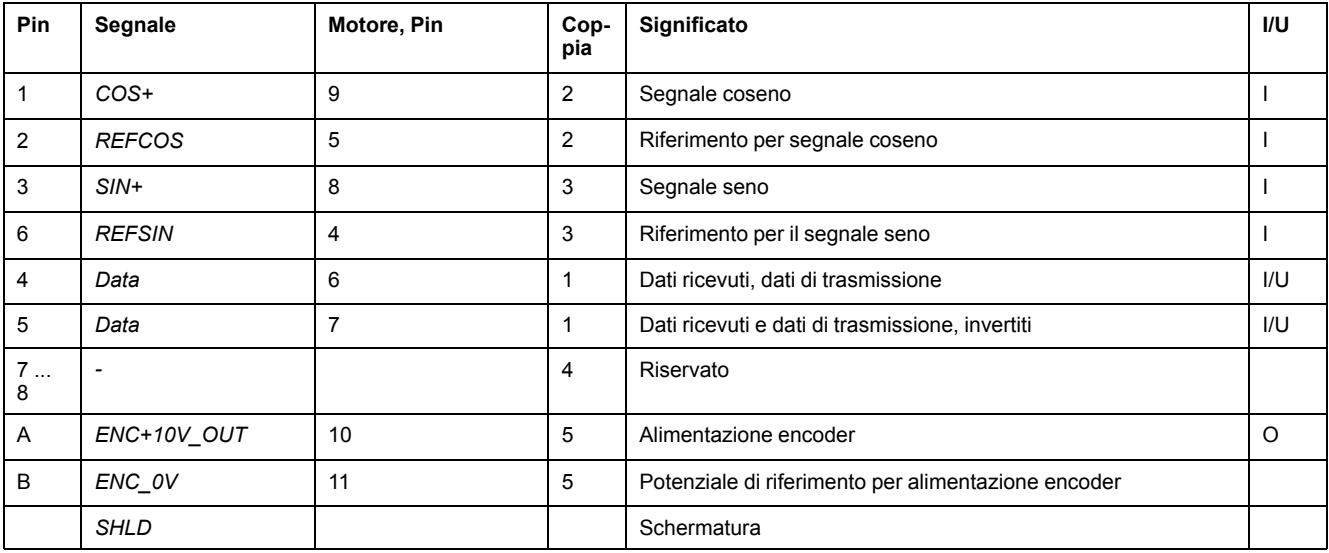

# **AVVERTIMENTO**

### **FUNZIONAMENTO ANOMALO DELL'APPARECCHIATURA**

Non collegare fili a connessioni riservate, inutilizzate o previste come Nessuna connessione (N.C.).

#### **Il mancato rispetto di queste istruzioni può provocare morte, gravi infortuni o danni alle apparecchiature.**

#### **Collegamento encoder motore**

- Assicurarsi che il cablaggio, i cavi e le interfacce collegate siano conformi ai requisiti PELV.
- Collegare il connettore a CN3 Encoder-1.
- Accertarsi che il bloccaggio dei connettori sulla carcassa sia inserito.

Quando si utilizzano cavi preconfezionati, instradare i cavi dal motore all'azionamento iniziando dal motore. Tale operazione è spesso più veloce e agevole se si utilizzano i connettori confezionati lato motore.

## **Connessione alimentazione di controllo 24 Vcc e STO (CN2, DC Supply e STO)**

### **Generale**

La tensione di alimentazione da 24 Vcc è collegata a molte connessioni di segnale esposte nel sistema dell'azionamento.

## **AVVERTIMENTO**

#### **FUNZIONAMENTO IMPREVISTO DELL'APPARECCHIATURA**

- Utilizzare unità di alimentazione conformi ai requisiti PELV (Protective Extra Low Voltage).
- Collegare le uscite 0 Vcc di tutte le unità di alimentazione a FE (terra funzionale/massa funzionale), ad esempio, per la tensione di alimentazione VDC e per la tensione a 24 Vdc per la funzione di sicurezza STO.
- Collegare tutte le uscite 0 Vcc (potenziali di riferimento) di tutte le unità di alimentazione utilizzate per l'azionamento.

**Il mancato rispetto di queste istruzioni può provocare morte, gravi infortuni o danni alle apparecchiature.**

La connessione per l'alimentazione di controllo a 24 Vcc del prodotto non è dotata di limitazione della corrente transitoria di inserzione. L'inserimento della tensione mediante commutazione dei contatti può provocare la distruzione o la saldatura dei contatti.

## *AVVISO*

#### **DISTRUZIONE DEI CONTATTI**

- Collegare l'ingresso di rete (lato primario) dell'unità di alimentazione.
- Non collegare la tensione di uscita (lato secondario) dell'unità di alimentazione.

**Il mancato rispetto di queste istruzioni può provocare danni alle apparecchiature.**

## **Funzione di sicurezza STO**

Informazioni sui segnali della funzione di sicurezza STO sono disponibili nella sezione Sicurezza [funzionale,](#page-66-0) pagina 67. Se la funzione di sicurezza non è richiesta, gli ingressi *STO\_A* e *STO\_B* devono essere collegati con *+24VDC*.

## **Specifiche dei cavi CN2**

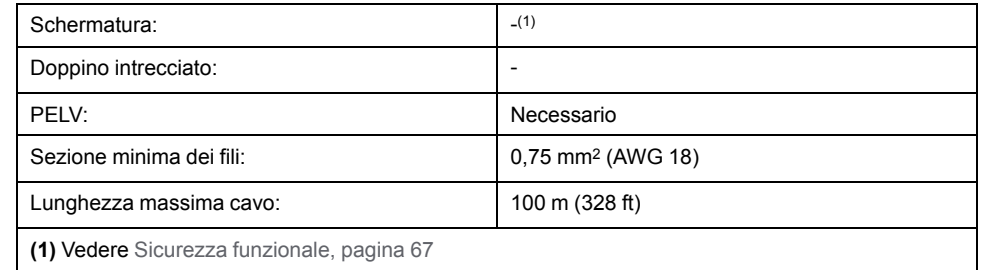

## **Caratteristiche dei morsettiCN2**

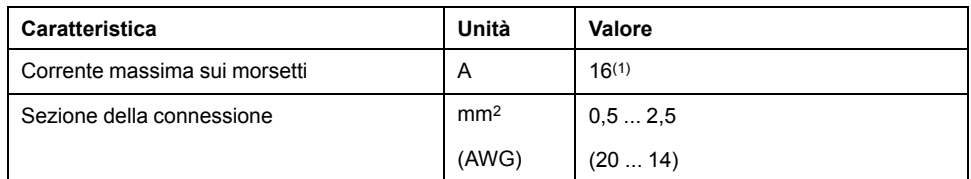

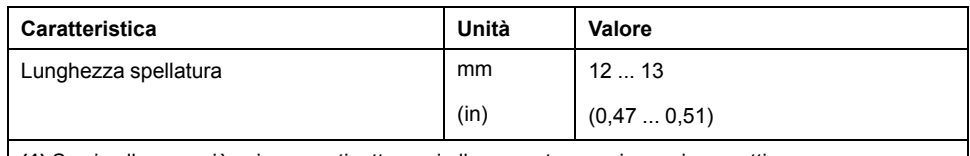

**(1)** Se si collegano più azionamenti, attenersi alla corrente massima sui morsetti ammessa.

I morsetti sono ammessi per cavetti e conduttori fissi. Se possibile utilizzare capicorda.

#### **Corrente sui morsetti ammessa dell'alimentazione di controllo 24 Vdc**

• Il collegamento CN2 pin 3 e 7 nonché pin 4 e 8 può essere utilizzato come connessione 0V/24V per altre utenze.

Nel connettore sono collegati i seguenti pin: pin 1 con pin 5, pin 2 con pin 6, pin 3 con pin 7 e pin 4 con pin 8.

• La tensione sull'uscita del freno d'arresto dipende dall'alimentazione di controllo 24 Vdc. Tenere presente che anche la corrente del freno d'arresto passa da questo morsetto.

## **Schema di cablaggio**

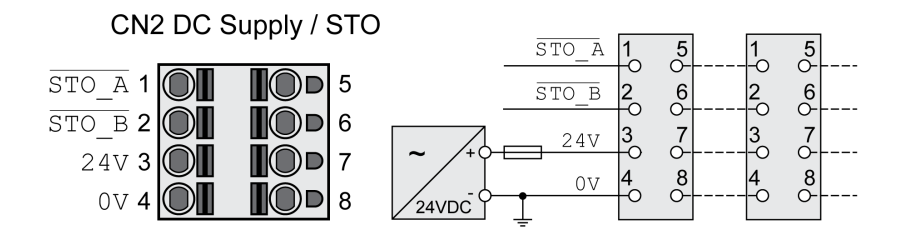

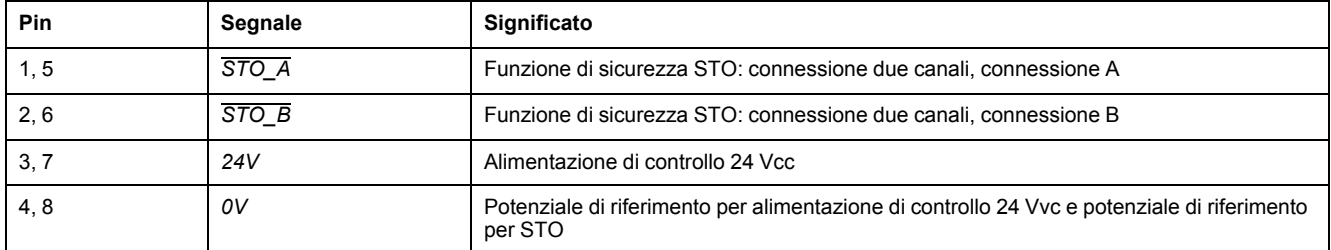

## **Collegamento funzione di sicurezza STO**

- Assicurarsi che il cablaggio, i cavi e le interfacce collegate siano conformi ai requisiti PELV.
- Collegare la funzione di sicurezza in conformità alle specifiche nella sezione Sicurezza [funzionale,](#page-66-0) pagina 67.

## **Connessione alimentazione di controllo 24 Vcc.**

- Assicurarsi che il cablaggio, i cavi e le interfacce collegate siano conformi ai requisiti PELV.
- Instradare l'alimentazione di controllo 24 Vcc da un'unità di alimentazione (PELV) all'azionamento.
- Realizzare il collegamento a terra dell'uscita 0 Vcc sull'unità di alimentazione.
- Se si collegano più azionamenti, attenersi alla corrente massima sui morsetti ammessa.
- Accertarsi che il connettore sia inserito saldamente nell'alloggiamento.

## **Collegamento ingressi e uscite digitali (CN6)**

### **Generale**

L'apparecchio dispone di ingressi e di uscite configurabili. L'assegnazione standard e l'assegnazione configurabile dipendono dal modo operativo selezionato. Per ulteriori informazioni, vedere Ingressi e uscite [segnale](#page-176-0) digitali, [pagina](#page-176-0) 177.

## **Specifiche dei cavi**

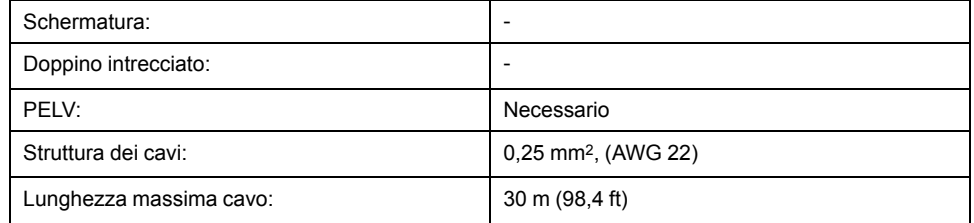

## **Caratteristiche dei morsettiCN6**

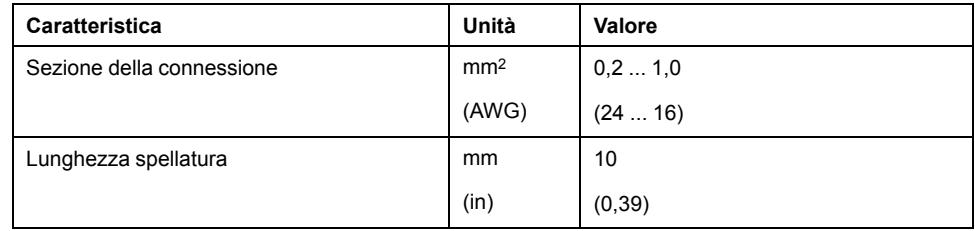

## **Schema di cablaggio**

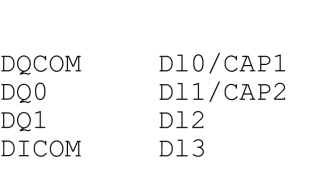

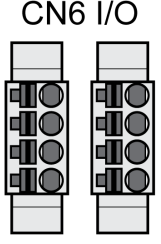

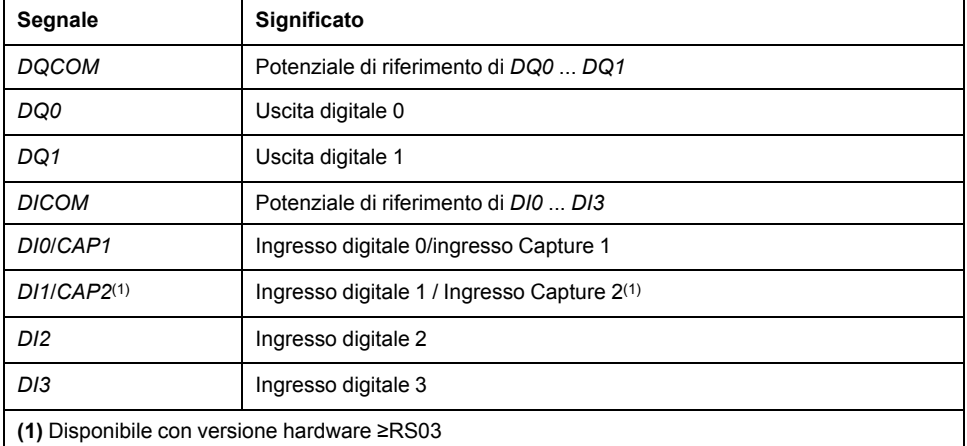

I connettori sono codificati. In fase di collegamento accertarsi della corretta assegnazione.

La configurazione e l'assegnazione standard degli ingressi e delle uscite è descritta nella sezione Ingressi e uscite [segnale](#page-176-0) digitali, pagina 177.

### **Collegamento degli ingressi e delle uscite digitali**

- Collegare le connessioni digitali a CN6.
- Accertarsi che il bloccaggio dei connettori sulla carcassa sia inserito.

### **Connessione PC con software di messa in servizio (CN7)**

#### **Generale**

Per la messa in servizio è possibile collegare un PC con software di messa in servizio Lexium DTM Library. Il PC è collegato mediante un convertitore USB/ RS485 bidirezionale, vedere [Accessori](#page-438-0) e ricambi, pagina 439.

Se si collega direttamente l'interfaccia di messa in servizio del prodotto a un'interfaccia Ethernet del PC, l'interfaccia del PC può subire danni irreparabili.

## *AVVISO*

#### **DANNEGGIAMENTO DEL PC**

- Per il collegamento con il PC, utilizzare un adattatore bidirezionale RJ45/ USB-A con un convertitore RS485/USB.
- Non collegare mai un'interfaccia Ethernet direttamente all'interfaccia di messa in servizio del prodotto.

**Il mancato rispetto di queste istruzioni può provocare danni alle apparecchiature.**

### **Specifiche dei cavi**

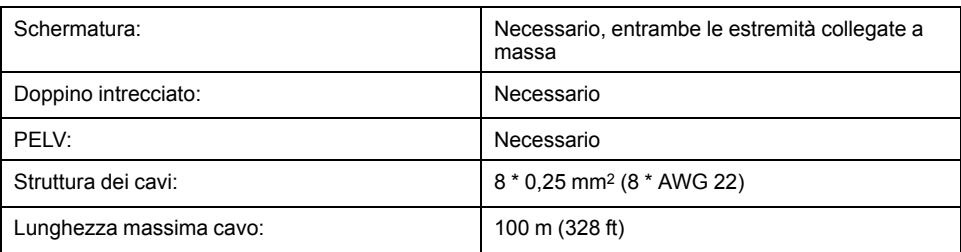

## **Schema di cablaggio**

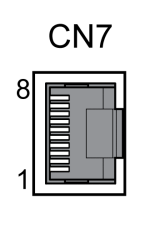

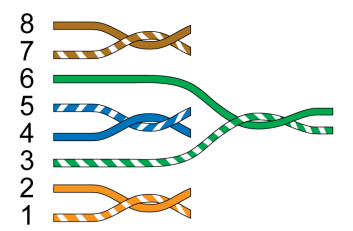

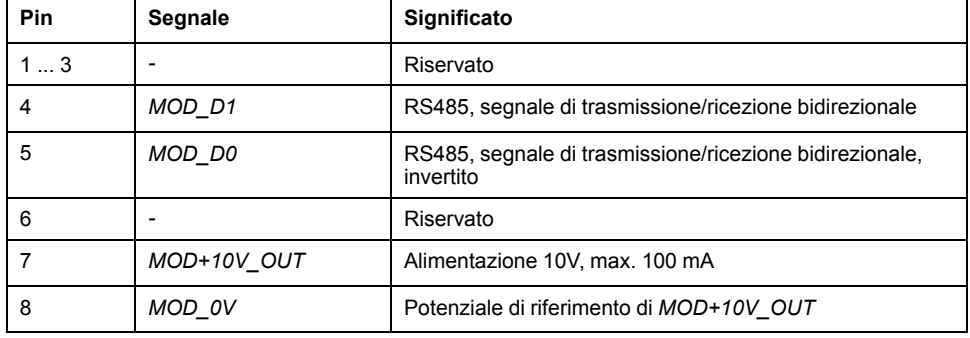

# **AVVERTIMENTO**

#### **FUNZIONAMENTO ANOMALO DELL'APPARECCHIATURA**

Non collegare fili a connessioni riservate, inutilizzate o previste come Nessuna connessione (N.C.).

**Il mancato rispetto di queste istruzioni può provocare morte, gravi infortuni o danni alle apparecchiature.**

Accertarsi che i bloccaggi dei connettori siano inseriti correttamente.

### **Connessione CAN (CN4 e CN5)**

### **Funzione**

L'apparecchio è idoneo al collegamento a CANopen e CANmotion.

Un bus CAN prevede il collegamento reciproco di più dispositivi di rete attraverso un cavo bus. Ogni dispositivo di rete può inviare e ricevere messaggi. Lo scambio di dati tra gli utenti della rete avviene in modo seriale.

Ogni dispositivo di rete deve essere configurato prima di avviare l'esercizio in rete. In questo modo riceve un indirizzo nodo (node ID) univoco della lunghezza di 7 bit compreso tra 1 (01 hex) e 127 (7F hex). L'indirizzo va impostato durante la messa in servizio.

La velocità di trasmissione deve avere lo stesso valore per tutti gli apparecchi collegati al bus di campo. Per maggiori informazioni sul bus di campo, vedere la guida utente del bus di campo.

## **Specifiche dei cavi**

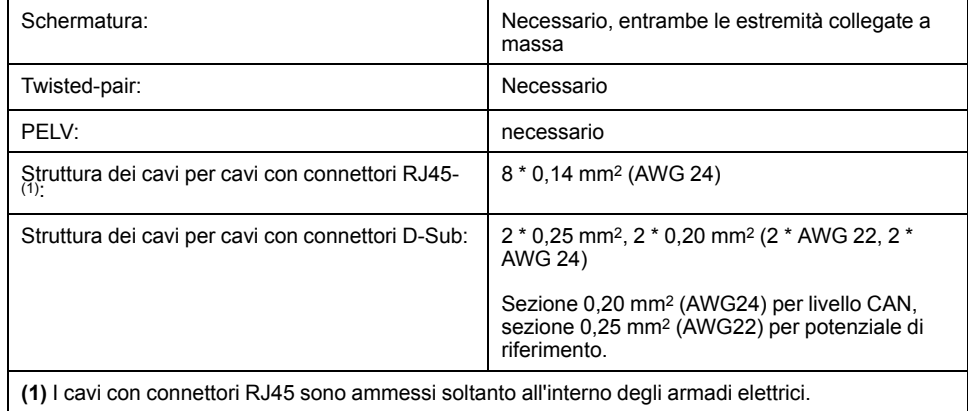

Utilizzare cavi preconfezionati per ridurre al minimo il rischio di errori di cablaggio, vedere [Accessori](#page-438-0) e parti di ricambio, pagina 439.

## **Connettore D-Sub e RJ45**

l bus di campo CAN, nel campo viene solitamente utilizzato un cavo con connettori D-Sub. I collegamenti con cavi RJ45 all'interno di un armadio elettrico consentono un cablaggio veloce e agevole. Per cavi CAN con connettori RJ45 la lunghezza massima ammessa del bus si dimezza.

Per collegare un cablaggio RJ45 con un cablaggio D-Sub all'interno di un armadio elettrico, è possibile utilizzare distributori multipli, vedere la figura seguente. La linea principale viene collegata ai morsetti a vite del distributore multiplo, mentre il collegamento verso gli apparecchi avviene con cavi preconfezionati.

#### Connessione al campo con RJ45 CAN nell'armadio elettrico

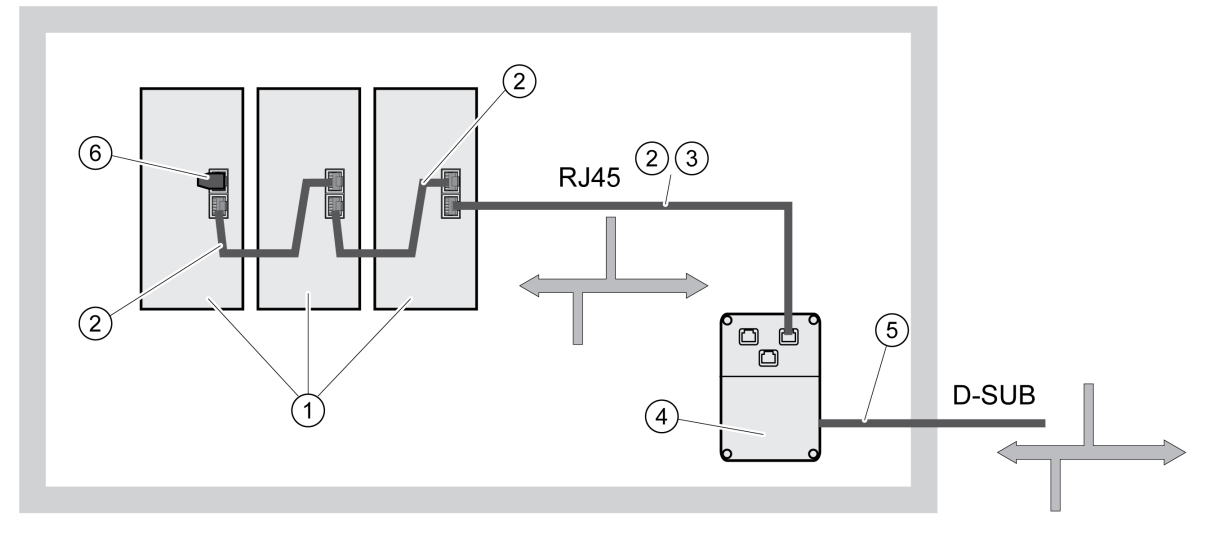

**1** Dispositivi con connessione RJ45 CAN nell'armadio elettrico

**2** Cavi CANopen con connettori RJ45

**3** Cavi di connessione tra dispositivo e distributore, ad esempio TCSCCN4F3M3T per distributore TSXCANTDM4

**4** Distributori nell'armadio elettrico, ad esempio TSXCANTDM4 come distributore D-Sub quadruplo o VW3CANTAP2 come distributore RJ45

**5** Cavo del bus di campo (linea principale) verso i dispositivi del bus all'esterno dell'armadio elettrico, collegato al distributore con morsetti a vite. Sezione 0,20 mm2 (AWG24) per livello CAN, sezione 0,25 mm2 (AWG22) per potenziale di riferimento.

**6** Resistenza di terminazione 120 Ω RJ45 (TCSCAR013M120)

### **Lunghezza massima CAN**

La lunghezza massima del bus dipende dalla velocità di trasmissione selezionata. Nella tabella seguente sono riportati i valori indicativi della lunghezza totale massima del bus CAN in caso di cavi con connettori D-Sub.

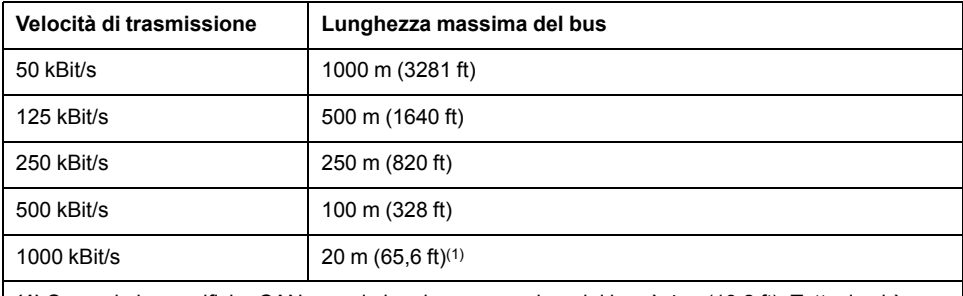

**(1)** Secondo le specifiche CANopen, la lunghezza massima del bus è 4 m (13,2 ft). Tuttavia si è osservato che nella maggior parte dei casi è possibile raggiungere i 20 m (65,6 ft). Questa lunghezza può essere ridotta da fattori di disturbo esterni.

Se si utilizzano cavi con connettori RJ45 la lunghezza massima del bus si dimezza.

Con una velocità di trasmissione di 1 MBit/s le linee secondarie non devono superare la lunghezza di 0,3 m (0,98 ft).

### **Resistenze di terminazione**

Le due estremità di un bus devono essere munite di terminazione. Ciò si ottiene installando resistenze di terminazione da 120 Ω tra *CAN\_L* e *CAN\_H*.

I connettori con resistenza di terminazione integrata sono disponibili come accessori, vedere [Accessori](#page-438-0) e parti di ricambio, pagina 439.

## **Schema di cablaggio**

Schema di collegamento, CANopen su CN4 e CN5

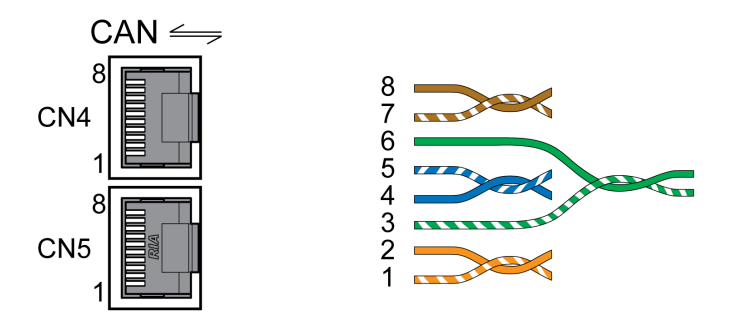

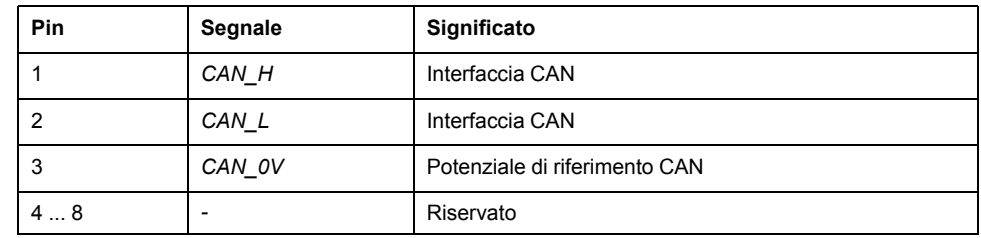

# **AAVVERTIMENTO**

### **FUNZIONAMENTO ANOMALO DELL'APPARECCHIATURA**

Non collegare fili a connessioni riservate, inutilizzate o previste come Nessuna connessione (N.C.).

**Il mancato rispetto di queste istruzioni può provocare morte, gravi infortuni o danni alle apparecchiature.**

## **Collegamento CAN**

- Collegare il cavo CANopen con un connettore RJ45 a CN4 (pin 1, 2 e 3).
- Accertarsi che il bloccaggio dei connettori sulla carcassa sia inserito.

## **Verifica dell'installazione**

## **Descrizione**

Controllare l'installazione effettuata:

- Verificare il fissaggio meccanico dell'intero sistema di azionamento:
	- Le distanze prescritte sono state rispettate?
	- Tutte le viti di fissaggio sono state serrate con la coppia di serraggio prescritta?
- Verificare i collegamenti elettrici e il cablaggio:
	- Tutti i conduttori di protezione sono collegati?
	- I fusibili hanno tutti il valore corretto e sono tutti del tipo adatto?
	- Le estremità dei cavi sono tutte collegate o isolate?
	- Tutti i cavi e i connettori sono stati collegati e posati correttamente?
	- I blocchi meccanici dei connettori sono corretti e funzionanti?
	- Le linee di segnale sono collegate correttamente?
	- Tutti i collegamenti schermati necessari sono stati effettuati secondo le norme CEM?
	- Sono state adottate tutte le misure CEM?
	- L'installazione dell'azionamento è conforme a tutte le norme di sicurezza elettriche, vigenti a livello locale, regionale e nazionale , per l'installazione finale?
- Verificare che tutte le coperture e le guarnizioni siano correttamente montate, in modo tale da raggiungere il grado di protezione necessario.

# <span id="page-103-0"></span>**Messa in servizio**

## **Panoramica**

## **Generale**

La funzione di sicurezza STO (Safe Torque Off) non scollega dall'alimentazione elettrica il bus DC, ma soltanto il motore. La tensione sul bus DC e la tensione di rete per l'azionamento continuano a essere presenti.

## **PERICOLO**

#### **SCOSSA ELETTRICA**

- Non utilizzare la funzione di sicurezza STO per scopi diversi da quello previsto.
- Utilizzare un interruttore idoneo che non sia parte del collegamento alla funzione di sicurezza STO per scollegare l'azionamento dall'alimentazione di rete.

**Il mancato rispetto di queste istruzioni provocherà morte o gravi infortuni.**

Con il controllo indipendente del motore, è possibile che correnti elevate vengano retroalimentate nell'azionamento.

## **PERICOLO**

#### **INCENDIO CAUSATO DA FORZE MOTRICI CHE AGISCONO SUL MOTORE**

Accertarsi che in presenza di un errore di classe 3 o 4 nessuna forza motrice esterna possa agire sul motore.

#### **Il mancato rispetto di queste istruzioni provocherà morte o gravi infortuni.**

Parametri con valori inadeguati o dati errati possono innescare movimenti o segnali inaspettati, danneggiare componenti e disattivare funzioni di monitoraggio. Alcuni valori dei parametri o dati diventano attivi solo dopo un riavvio.

## **AVVERTIMENTO**

#### **FUNZIONAMENTO IMPREVISTO DELL'APPARECCHIATURA**

- Avviare il sistema solo se non vi sono persone o ostacoli all'interno della zona operativa.
- Non attivare il sistema di azionamento senza conoscere i valori dei parametri o i dati.
- Modificare solo i valori dei parametri, di cui si conosce il significato.
- Dopo una modifica delle impostazioni eseguire un riavvio e verificare i dati di esercizio memorizzati e/o i valori dei parametri.
- All'atto della messa in servizio, di aggiornamenti o di altre modifiche dell'azionamento, eseguire controlli accurati per tutti gli stati di funzionamento e i casi di errore.
- Verificare le funzioni in caso di sostituzione del prodotto e dopo ogni modifica dei valori dei parametri e/o dei dati.

**Il mancato rispetto di queste istruzioni può provocare morte, gravi infortuni o danni alle apparecchiature.**

Se inavvertitamente viene disattivato lo stadio finale, ad esempio da un'interruzione della tensione, un errore o da delle funzioni, il motore non viene più frenato in modo controllato.

## **AAVVERTIMENTO**

**FUNZIONAMENTO IMPREVISTO DELL'APPARECCHIATURA**

Accertarsi che i movimenti senza effetto frenante non possano causare lesioni o danni delle apparecchiature.

**Il mancato rispetto di queste istruzioni può provocare morte, gravi infortuni o danni alle apparecchiature.**

La chiusura del freno d'arresto durante il funzionamento del motore ha come conseguenza l'usura precoce e la perdita della forza frenante.

## **AVVERTIMENTO**

**PERDITA DELLA FORZA FRENANTE IN CASO DI USURA O DI TEMPERATURE ELEVATE**

- Non utilizzare il freno d'arresto come freno di servizio.
- Durante la frenata di componenti in movimento non superare il numero massimo di frenate e l'energia cinetica massima.

**Il mancato rispetto di queste istruzioni può provocare morte, gravi infortuni o danni alle apparecchiature.**

Al primo utilizzo del prodotto il rischio di movimenti inattesi è maggiore, a causa ad esempio di cablaggi errati o parametri impostati in modo non adeguato. Il rilascio del freno d'arresto può provocare un movimento inatteso dell'impianto, ad esempio una caduta del carico negli assi verticali.

## **AVVERTIMENTO**

#### **MOVIMENTO INATTESO**

- Quando si utilizza l'impianto, accertarsi che non vi siano persone od ostacoli all'interno della zona di lavoro.
- Assicurarsi che un'eventuale caduta del carico o altri movimenti involontari non possano causare pericoli o danni.
- Eseguire le prime prove senza carichi collegati.
- Assicurarsi che nelle immediate vicinanze di tutte le persone che partecipano alla prova vi sia un pulsante di ARRESTO DI EMERGENZA funzionante.
- Sono da prevedere movimenti in direzioni inattese o vibrazioni del motore.

**Il mancato rispetto di queste istruzioni può provocare morte, gravi infortuni o danni alle apparecchiature.**

Al prodotto si può accedere tramite diversi canali di accesso. Se si accede contemporaneamente tramite più canali o se si utilizza l'accesso esclusivo, si può provocare un comportamento imprevisto.

## **AAVVERTIMENTO**

#### **FUNZIONAMENTO IMPREVISTO DELL'APPARECCHIATURA**

- Assicurarsi che, in caso di accesso contemporaneo tramite più canali non vengano emessi o bloccati comandi indesiderati.
- Assicurarsi che, in caso di utilizzo dell'accesso esclusivo, non vengano emessi o bloccati comandi indesiderati.
- Accertarsi che siano disponibili i canali di accesso necessari.

**Il mancato rispetto di queste istruzioni può provocare morte, gravi infortuni o danni alle apparecchiature.**

Le superfici metalliche del prodotto possono raggiungere durante l'esercizio temperature superiori a 70 °C (158 °F).

## **ATTENZIONE**

#### **SUPERFICI MOLTO CALDE**

- Evitare il contatto diretto con le superfici molto calde.
- Non collocare nelle immediate vicinanze di superfici molto calde componenti infiammabili o sensibili al calore.
- Con un ciclo di funzionamento a carico massimo assicurarsi che la sottrazione di calore sia sufficiente.

#### **Il mancato rispetto di queste istruzioni può provocare infortuni o danni alle apparecchiature.**

Se l'azionamento non è stato collegato alla tensione di rete per oltre 24 mesi, per ottenere la piena efficienza è necessario ripristinare i condensatori prima di avviare il motore.

# *AVVISO*

#### **RIDOTTA EFFICIENZA DEI CONDENSATORI**

Applicare la tensione di rete all'azionamento per almeno un'ora prima di abilitare lo stadio finale per la prima volta in caso l'azionamento non sia stato alimentato per un periodo di 24 mesi o più.

#### **Il mancato rispetto di queste istruzioni può provocare danni alle apparecchiature.**

Quando si mette in funzione l'azionamento per la prima volta, verificare la data di produzione: se la data è anteriore a 24 mesi eseguire la procedura sopra indicata.

## **Operazioni preliminari**

#### **Componenti necessari**

Per la messa in servizio sono necessari i seguenti componenti:

- Software di messa in servizio "Lexium DTM Library"
	- [https://www.se.com/ww/en/download/document/Lexium\\_DTM\\_Library/](https://www.se.com/ww/en/download/document/Lexium_DTM_Library)
- Convertitore di bus di campo per il software di messa in servizio in caso di connessione tramite l'interfaccia di messa in servizio

## **Interfacce**

La messa in servizio, la parametrizzazione e la diagnosi possono essere eseguite con le seguenti interfacce:

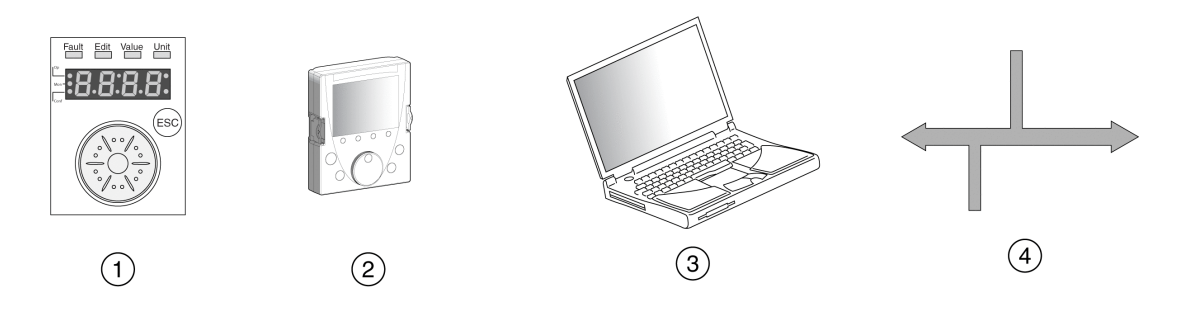

- **1** HMI integrata
- **2** Terminale di visualizzazione grafico esterno
- **3** PC con software di messa in servizio "Lexium DTM Library"
- **4** Bus di campo

Le impostazioni presenti dell'apparecchio possono essere copiate. Le impostazioni salvate possono essere importate in un apparecchio dello stesso tipo. La funzione di copia può essere utilizzata quando più apparecchi devono essere impostati con gli stessi valori, ad esempio in occasione di una loro sostituzione.

### **Software di messa in servizio**

Il software di messa in servizio "Lexium DTM Library" offre un'interfaccia grafica e viene utilizzato per la messa in servizio, la diagnosi e i test delle impostazioni.

- impostazione dei parametri del loop di controllo in un'interfaccia grafica
- ampi strumenti diagnostici per l'ottimizzazione e la manutenzione
- registrazione sul lungo periodo per la valutazione del funzionamento
- prova dei segnali di ingresso e di uscita
- visualizzazione su schermo delle curve dei segnali
- archiviazione delle impostazioni dell'apparecchio e delle registrazioni con funzioni di esportazione per l'elaborazione dei dati

### **Collegamento PC**

Per la messa in servizio è possibile collegare un PC con software di messa in servizio. Il PC è collegato mediante un convertitore USB/RS485 bidirezionale, vedere [Accessori](#page-438-0) e ricambi, pagina 439.

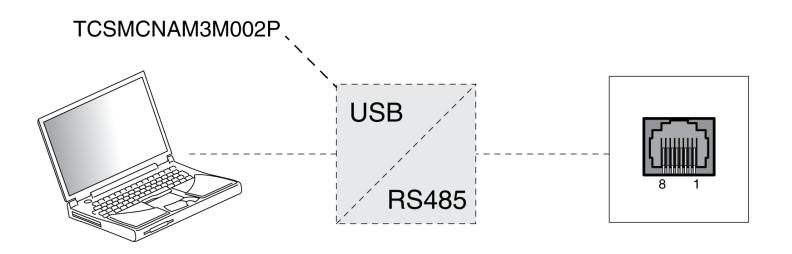

## **HMI interno**

## **Panoramica HMI integrata**

#### **Panoramica**

Attraverso l'HMI (Human-Machine-Interface) integrata, l'apparecchio consente di modificare i parametri e di attivare il modo operativo Jog o di eseguire un autotuning. Possono essere visualizzate anche informazioni per la diagnosi, come ad es. valori dei parametri o codici errore. Nei paragrafi dedicati alla messa in servizio e al funzionamento viene di volta in volta specificato se una funzione può essere eseguita con l'HMI integrata o se per essa è richiesto l'uso del software di messa in servizio.

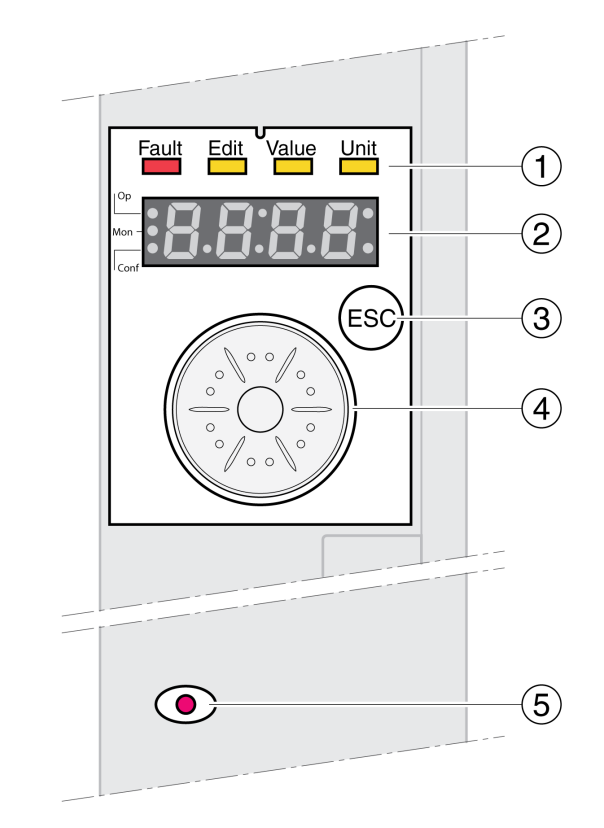

- **1** LED di stato
- **2** Display a 7 segmenti
- **3** Tasto ESC
- **4** Pulsante di navigazione

**5** LED rosso acceso: tensione sul bus DC

I LED di stato e un display a 7 segmenti da 4 cifre permettono di visualizzare lo stato dell'apparecchio, i nomi dei menu, i valori dei parametri, nonché i codici di stato e i codici errore. Ruotando il pulsante di navigazione è possibile selezionare i livelli di menu e i parametri, nonché aumentare o diminuire i relativi valori. Premendo il pulsante di navigazione, le modifiche vengono confermate.

Con il pulsante ESC (Escape) è possibile abbandonare i parametri e i menu. Se vengono visualizzati valori, premendo il pulsante ESC si ritorna all'ultimo valore salvato.
### **Set di caratteri supportati dall'interfaccia HMI**

La tabella che segue illustra l'abbinamento dei caratteri sul display a 7 segmenti di 4 cifre.

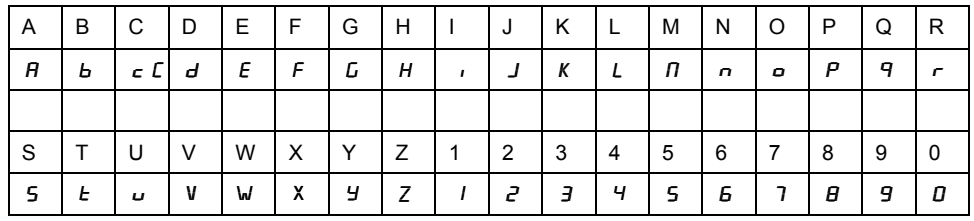

### **Visualizzazione dello stato dell'apparecchio**

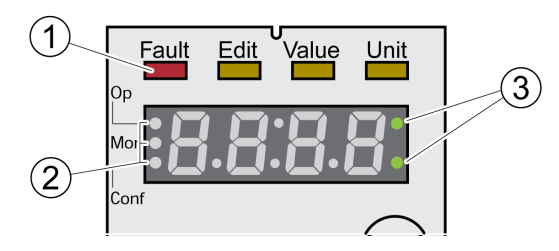

**1** Quattro LED di stato

**2** Tre LED di stato per l'identificazione dei livelli di menu

**3** Punti lampeggianti segnalano un errore di classe 0

1: sopra al display a 7 segmenti si trovano quattro LED di stato:

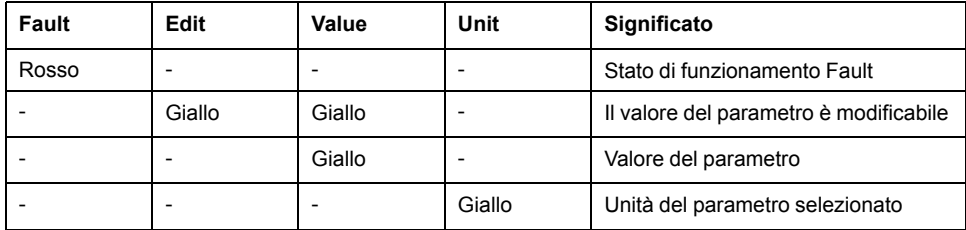

2: Tre LED di stato per l'identificazione dei livelli di menu:

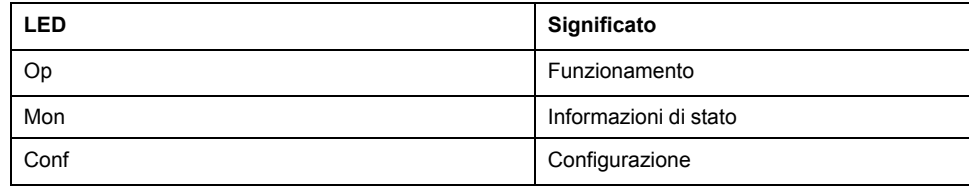

3: punti lampeggianti indicano un errore di classe 0, ad esempio quando un valore limite è stato superato.

### **Visualizzazione dei valori**

Sull'HMI è possibile visualizzare direttamente valori fino a 999.

I valori maggiori di 999 vengono visualizzati in riquadri da 1000. Ruotando il pulsante di navigazione è possibile passare da un riquadro all'altro.

Esempio: Valore 1234567890

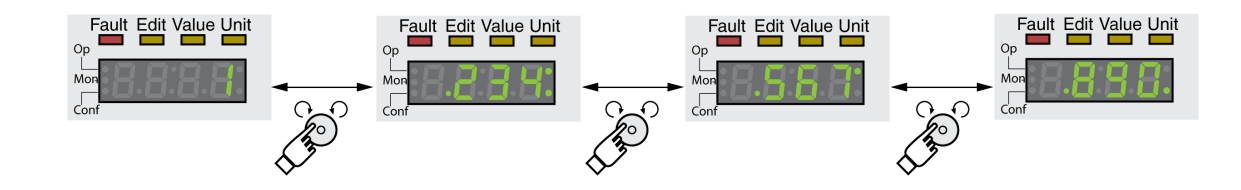

### **Pulsante di navigazione**

Il pulsante di navigazione può essere ruotato o premuto. La pressione del pulsante può inoltre essere suddivisa in pressione breve (≤1s) e pressione prolungata (3≥s).

**Ruotare** il pulsante di navigazione per:

- passare al menu successivo o precedente
- passare la parametro successivo o precedente
- aumentare o diminuire i valori
- in caso di valori >999 passare da un riquadro all'altro

**Premere** brevemente il pulsante di navigazione per:

- richiamare il menu selezionato
- richiamare il parametro selezionato
- Salvare il valore nella memoria non volatile

**Premere** a lungo brevemente il pulsante di navigazione per:

- visualizzare una descrizione del parametro selezionato
- visualizzare l'unità del valore selezionato

### **Struttura dei menu**

# **Descrizione**

L'HMI integrata è gestita attraverso menù. La figura che segue fornisce una panoramica generale del primo livello della struttura dei menu:

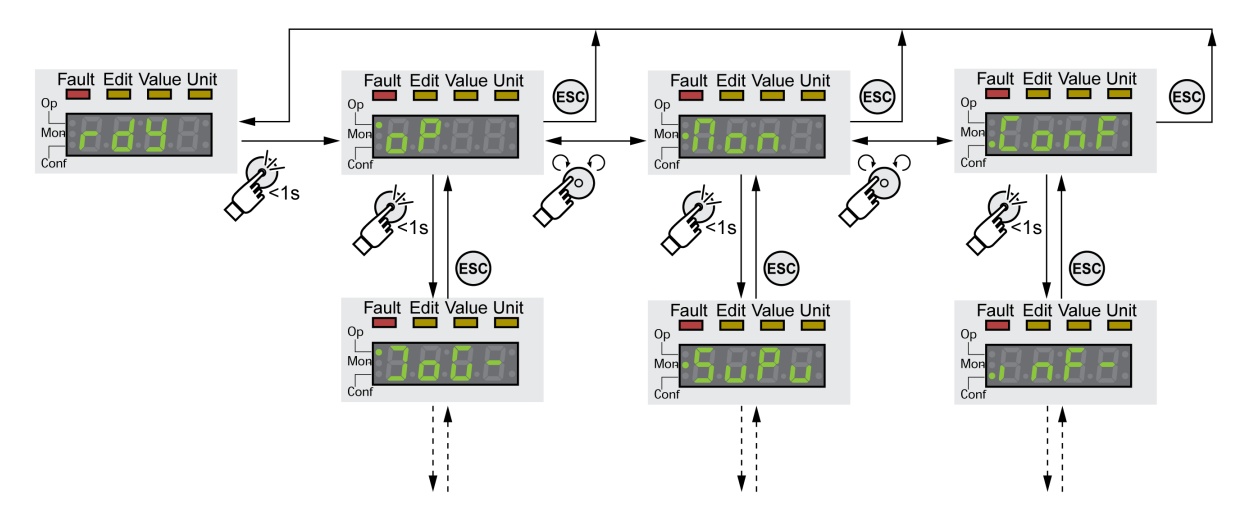

Sul livello di menu immediatamente inferiore al primo si trovano i parametri della voce di menu interessata. Per facilitare l'accesso, le tabelle dei parametri specificano anche il percorso del menu, ad esempio  $\sigma P \rightarrow J \sigma G$ .

## **Panoramica sui menu**

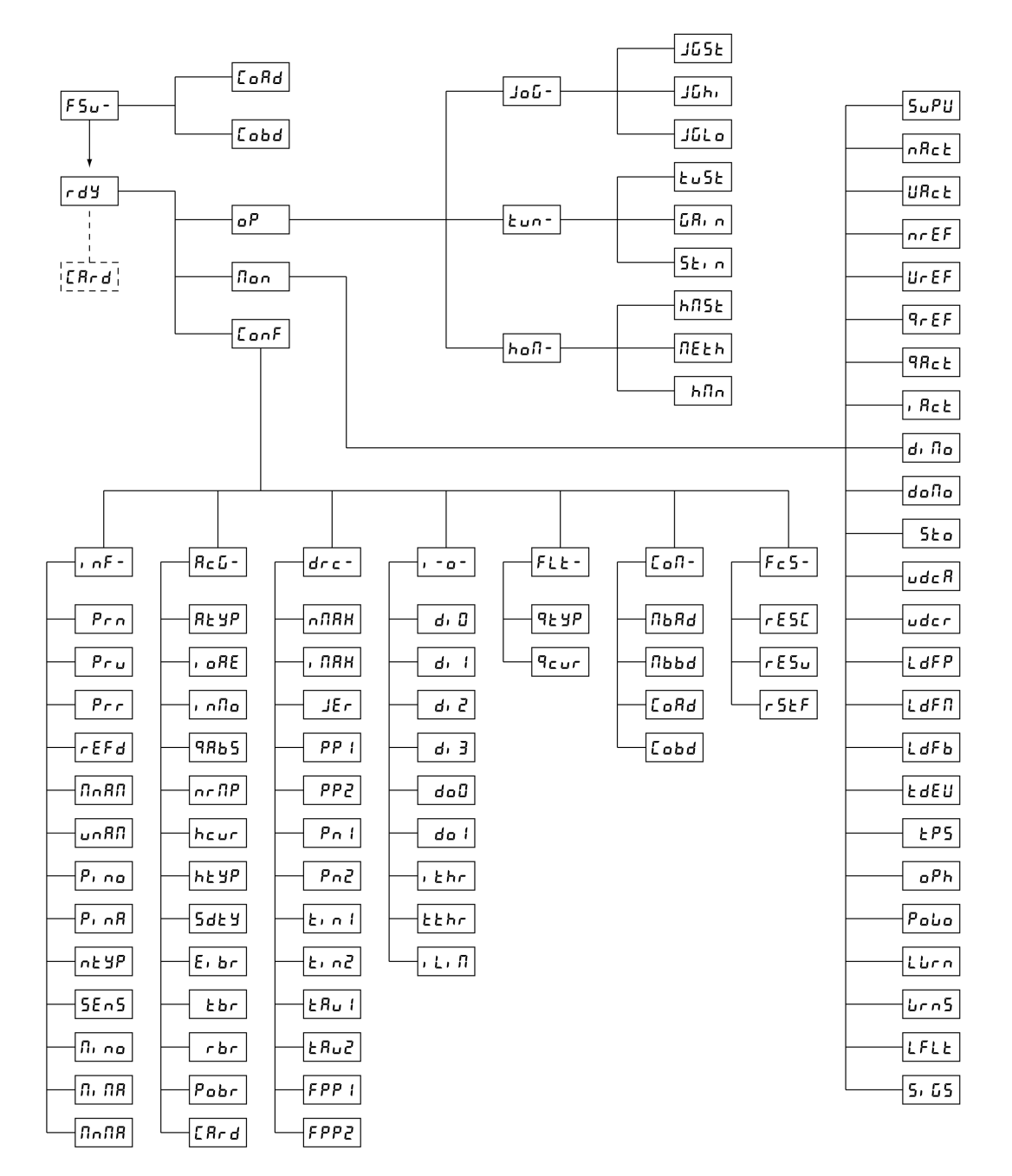

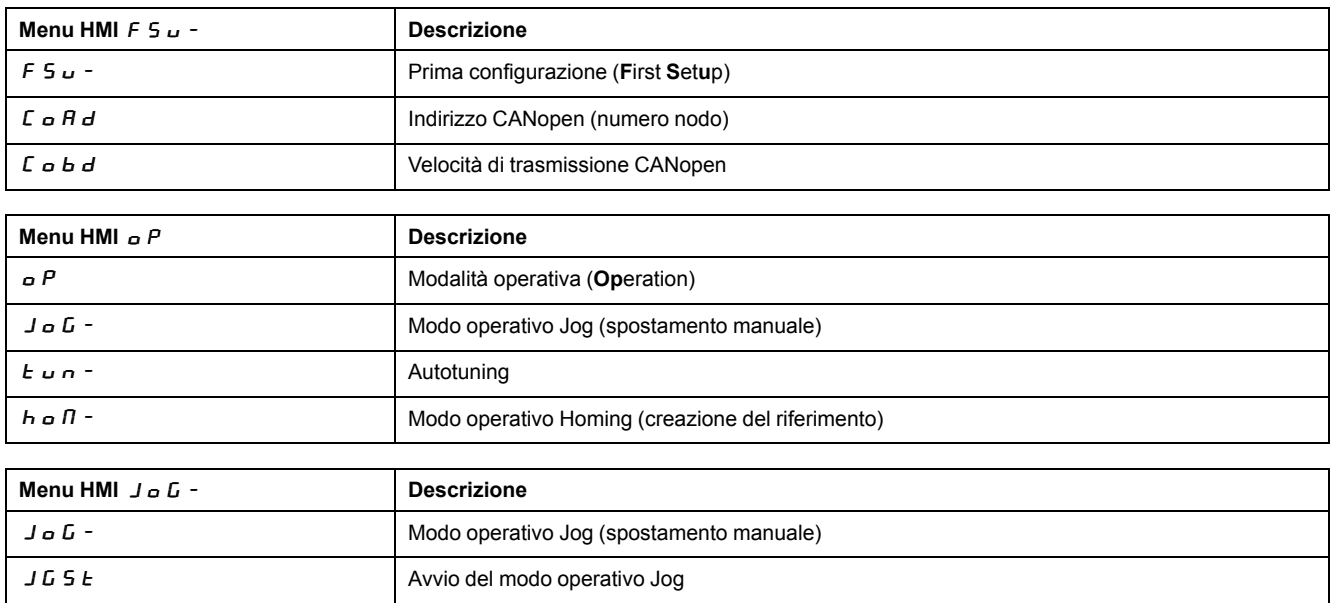

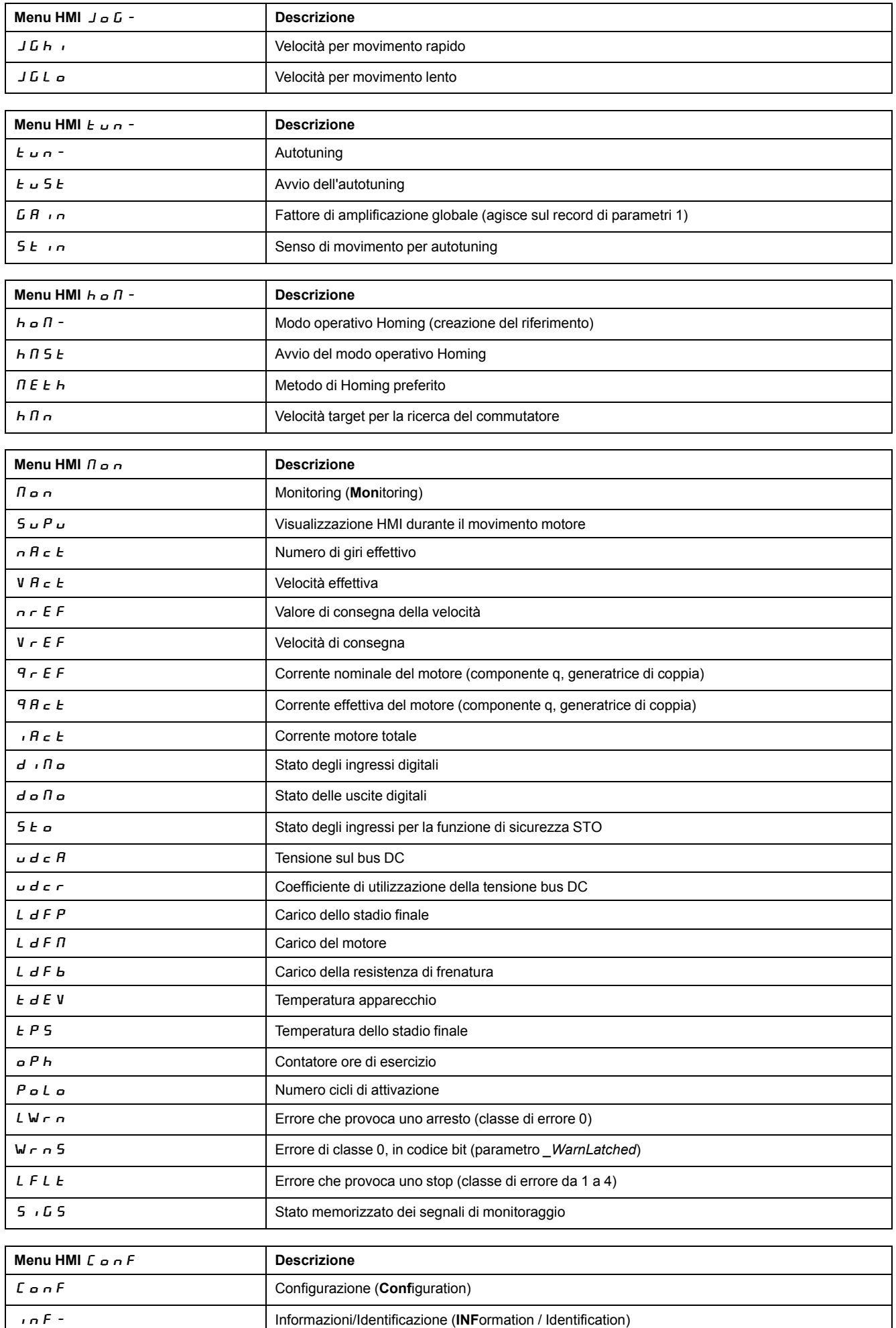

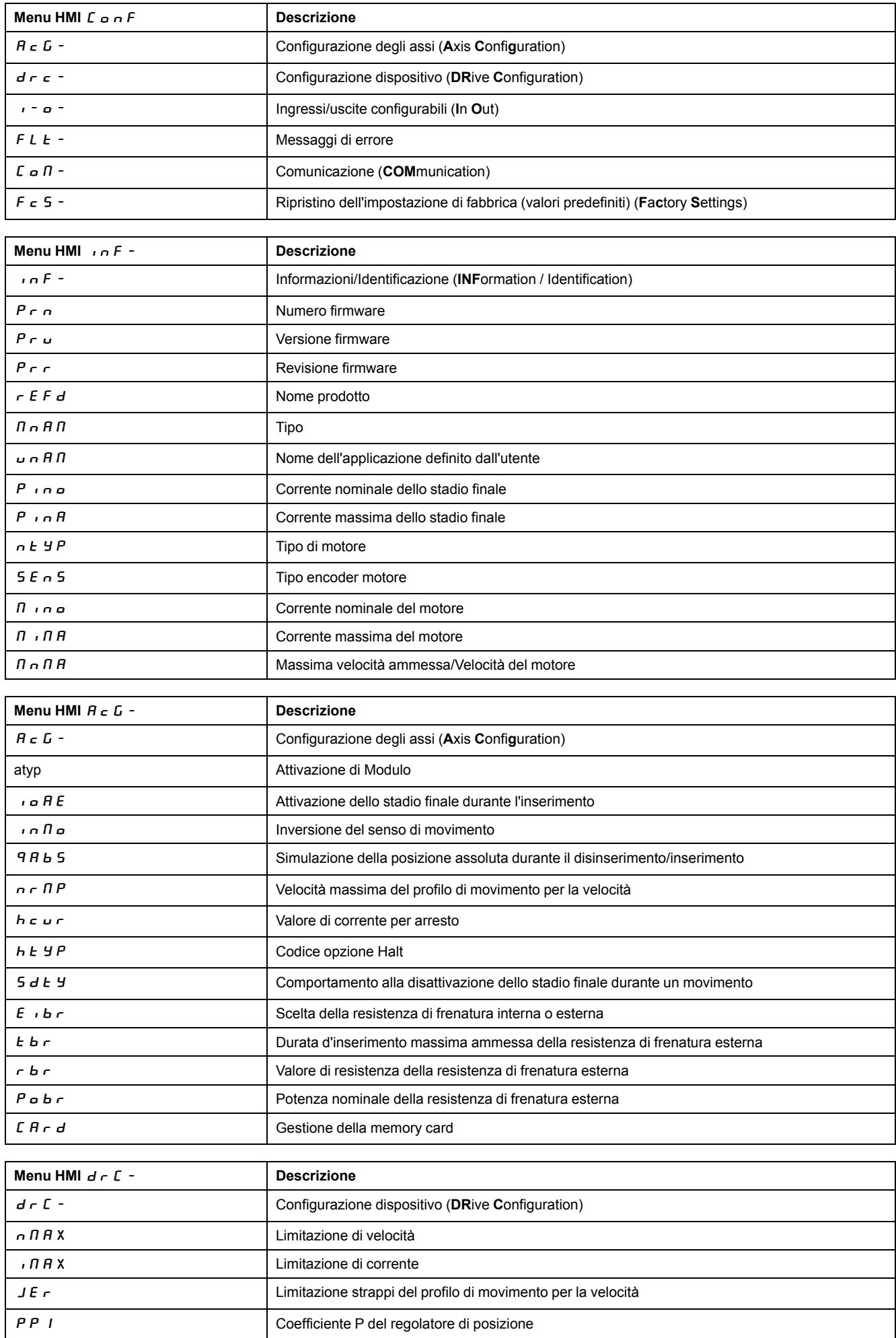

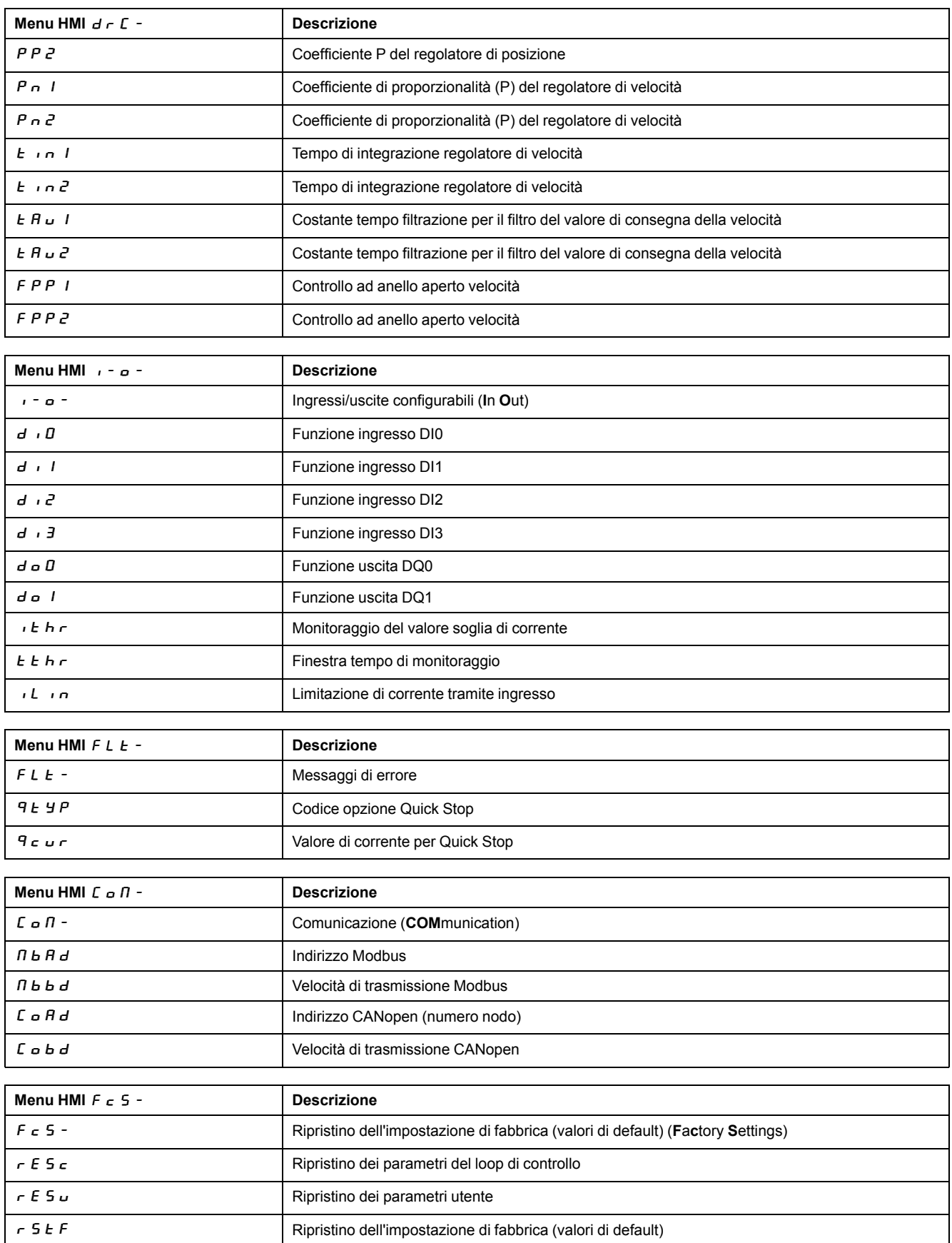

## **Impostazione dei parametri**

## **Richiamo dei parametri e impostazione**

La seguente figura mostra a titolo di esempio le modalità di richiamo di un parametro (secondo livello) e di inserimento (selezione) del relativo valore (terzo livello).

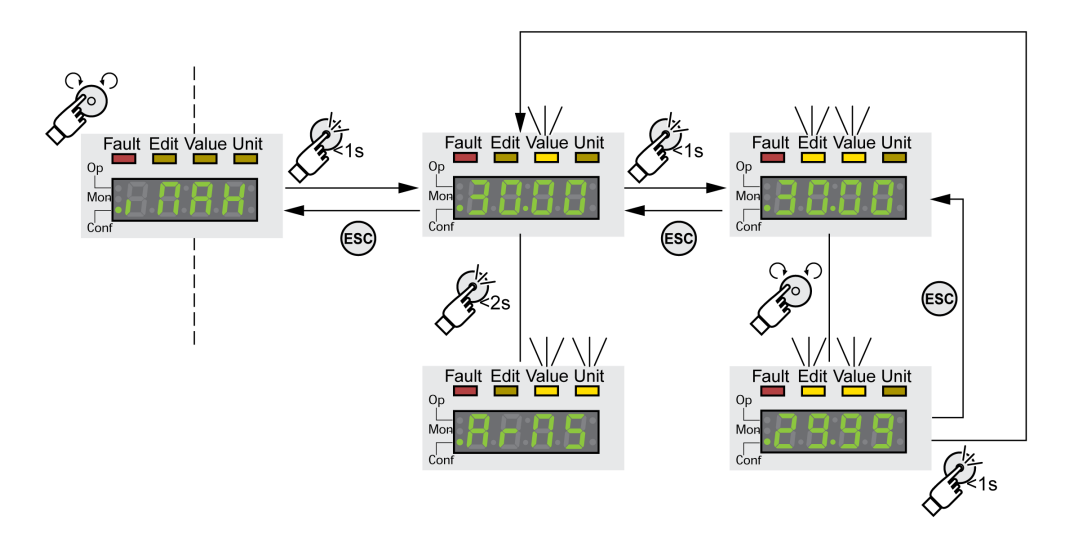

- Passare al parametro  $\sqrt{n}R X$  (iMax).
- Premere a lungo il pulsante di navigazione per visualizzare una descrizione del parametro.

La descrizione del parametro viene visualizzata sul display sotto forma di testo scorrevole.

• Premere brevemente il pulsante di navigazione per visualizzare il valore impostato nel parametro.

Il LED Value si illumina e sul display viene visualizzato il valore del parametro.

• Premere a lungo il pulsante di navigazione per visualizzare l'unità di misura del parametro.

Quando il pulsante di navigazione viene mantenuto premuto, i LED di stato Value e Unit si illuminano. Viene visualizzata l'unità di misura del parametro. Quando si rilascia il pulsante di navigazione, ritorna il valore del parametro.

• Premere brevemente il pulsante di navigazione per modificare il valore del parametro.

I LED di stato Edit e Value si illuminano e viene visualizzato il valore del parametro.

- Ruotare il pulsante di navigazione per modificare il valore. L'incremento e il valore limite sono predefiniti per ciascun parametro.
- Premere brevemente il pulsante di navigazione per salvare il valore modificato.

Se non si intende salvare il valore modificato, l'operazione può essere annullata con il pulsante ESC. Sul display viene nuovamente visualizzato il valore originale.

Il valore modificato visualizzato del parametro lampeggia una volta e viene scritto nella memoria non volatile.

• Premere il pulsante ESC per tornare al menu.

### **Informazioni da visualizzare durante i movimenti del motore**

Per impostazione predefinita, il display a 7 segmenti mostra lo stato operativo durante i movimenti del motore.

È possibile selezionare il tipo di informazioni da visualizzare durante i movimenti del motore tramite la voce di menu  $\overline{\mathsf{A}}$   $\overline{\mathsf{B}}$   $\overline{\mathsf{B}}$   $\overline{\mathsf{B}}$   $\overline{\mathsf{B}}$   $\overline{\mathsf{V}}$  :

- $5 \text{ E }$  R  $\text{E }$  visualizza lo stato di funzionamento (impostazione predefinita)
- V $R_c$   $\geq$  visualizza la velocità effettiva del motore
- $\cdot$  if  $F \subset E$  visualizza la coppia effettiva del motore

Il valore modificato del parametro viene preso in considerazione solo all'arresto del motore.

# **Terminale grafico di visualizzazione esterno**

## **Visualizzazione ed elementi di comando**

### **Panoramica**

Il terminale grafico di visualizzazione esterno è uno strumento adatto esclusivamente alla messa in funzione di azionamenti.

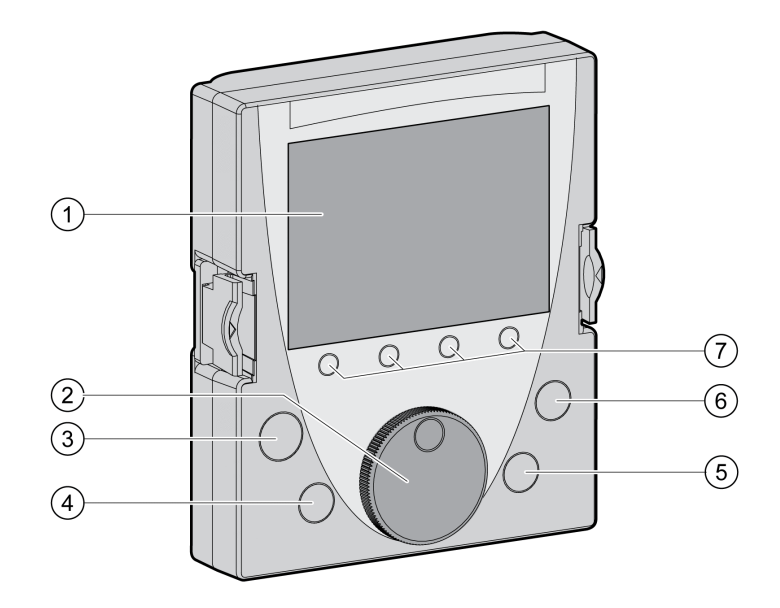

- **1** Display
- **2** Pulsante di navigazione
- **3** Tasto STOP/RESET
- **4** Tasto RUN
- **5** Tasto FWD/REV
- **6** Tasto ESC
- **7** Tasti funzione F1 ... F4

A seconda della versione firmware del terminale grafico esterno è possibile visualizzare le informazioni in modo diverso. Utilizzare la versione del firmware più aggiornata.

## **Campo di visualizzazione (1)**

Il campo di visualizzazione è suddiviso in 5 riquadri.

Campo di visualizzazione del terminale grafico esterno (esempio in lingua inglese)

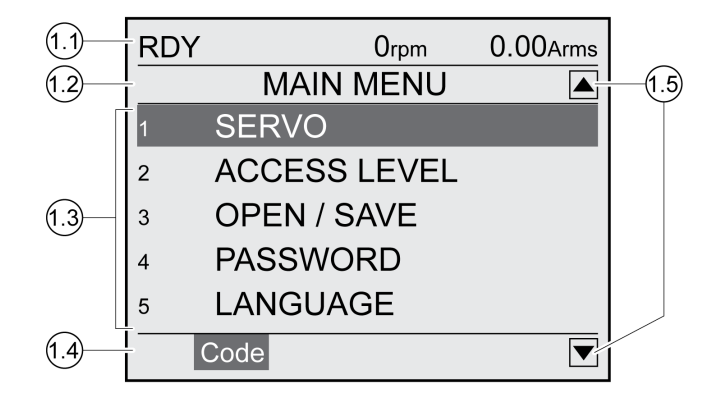

- **1.1** Informazioni di stato dell'azionamento
- **1.2** Barra dei menu
- **1.3** Campo dati
- **1.4** Barra funzione
- **1.5** Navigazione

### **Informazioni di stato dell'amplificatore (1.1)**

In questa riga vengono visualizzati lo stato di funzionamento, la velocità istantanea e la corrente istantanea del motore. In caso di guasto viene visualizzato il codice errore.

## **Riga di menu (1.2)**

Nella riga di menu viene visualizzato il nome del menu.

## **Campo dati (1.3)**

Nel campo dati è possibile visualizzare le seguenti informazioni e modificare i seguenti valori:

- Sottomenu
- Modo operativo
- Parametri e valori dei parametri
- Stato del movimento
- Messaggi d'errore

## **Riga funzione (1.4)**

Nella riga funzione viene visualizzata la funzione che viene attivata premendo il rispettivo tasto funzione. Esempio: premendo il tasto funzione F1 viene visualizzato il "Codice". Se si preme il tasto F1, viene visualizzato il nome HMI del parametro visualizzato.

## **Riquadro di navigazione (1.5)**

Le frecce nel riquadro di navigazione indicano che nella direzione indicata dalle frecce sono disponibili altre informazioni.

### **Pulsante di navigazione (2)**

Ruotando il pulsante di navigazione è possibile selezionare i livelli di menu e i parametri, nonché aumentare o diminuire i relativi valori. Premendo il pulsante di navigazione, le modifiche vengono confermate.

### **Tasto STOP/RESET (3)**

Il tasto STOP/RESET consente di arrestare un movimento con Quick Stop.

### **Tasto RUN (4)**

Il tasto RUN consente di avviare un movimento.

### **Tasto FWD/REV (5)**

Il tasto FWD/REV consente di invertire il senso di movimento.

### **Tasto ESC (6)**

Il tasto ESC (Escape) consente di uscire da parametri e menu o di interrompere un movimento. Se vengono visualizzati valori, premendo il tasto ESC si ritorna all'ultimo valore salvato.

### **Tasti funzione F1 ... F4 (7)**

Nella riga funzione del campo di visualizzazione viene visualizzata la funzione che viene attivata premendo il tasto funzione.

### **Collegamento del terminale di visualizzazione grafico esterno a LXM32**

### **Descrizione**

Il terminale grafico di visualizzazione esterno è un accessorio dell'azionamento, vedere [Accessori](#page-438-0) e parti di ricambio, pagina 439. Il terminale grafico esterno si collega a CN7 (interfaccia di messa in servizio). Per il collegamento utilizzare esclusivamente il cavo fornito in dotazione con il terminale grafico. Se il terminale grafico esterno è collegato all'interfaccia di messa in servizio di LXM32, l'HMI integrata è disattivata. Sul display dell'HMI integrata viene visualizzato  $d \cdot 5$  P (Display).

### **Uso del terminale di visualizzazione grafico esterno**

#### **Esempio**

L'uso del terminale grafico esterno viene illustrato nell'esempio seguente.

### **Esempio cambio di lingua**

In questo esempio viene illustrata l'impostazione della lingua del terminale grafico esterno desiderata. L'installazione dell'azionamento deve essere stata completata e l'alimentazione di controllo 24 Vdc deve essere inserita.

- Aprire il menu principale.
- Ruotare il pulsante di navigazione fino al punto 5 (LINGUA).
- Confermare la selezione premendo il pulsante di navigazione.

Nella riga di menu viene visualizzata la funzione 5 (LINGUA). Nel campo dati viene visualizzato il valore impostato, in questo caso la lingua impostata.

- Premere il pulsante di navigazione per modificare il valore impostato. Nella riga di menu la funzione selezionata visualizzata è "Lingua". Nel campo dati vengono visualizzate le lingue supportate.
- Scegliere la lingua desiderata ruotando il pulsante di navigazione.

La lingua precedentemente selezionata è contrassegnata da un segno di spunta.

- Premere il pulsante di navigazione per salvare il valore selezionato. Nella riga di menu la funzione selezionata visualizzata è "Lingua". Nel campo dati viene visualizzata la lingua selezionata.
- Premere il tasto ESC per tornare al menu principale.

Il menu principale viene visualizzato nella lingua selezionata.

# **Procedura di messa in servizio**

### **Prima accensione dell'azionamento**

### **Esecuzione delle "Prime regolazioni"**

Le "Prime regolazioni" devono essere eseguite quando si inserisce per la prima volta l'alimentazione di controllo 24 Vdc dell'azionamento o se sono state ripristinate le impostazioni di fabbrica.

### **Lettura automatica del record dati motore**

Quando l'azionamento viene alimentato e se un encoder è collegato a CN3, l'azionamento legge la targhetta elettronica del motore nell'encoder Hiperface. Il record di dati viene controllato e salvato nella memoria non volatile.

Il record di dati contiene informazioni tecniche sul motore, quali la coppia nominale, la coppia di picco, la corrente nominale, la velocità massima e il numero di coppie di poli. Il record di dati non può essere modificato dall'utente.

## **Operazioni preliminari**

Se non si intende effettuare la messa in servizio esclusivamente tramite l'HMI, è necessario collegare all'azionamento un PC sul quale sia stato installato il software di messa in servizio.

### **Accensione dell'azionamento**

- Verificare che l'alimentazione dello stadio finale e l'alimentazione di controllo 24 Vcc siano disinserite.
- Durante la messa in servizio scollegare il collegamento con il bus di campo per evitare conflitti dovuti a tentativi di accesso contemporanei.
- Inserire l'alimentazione di controllo 24 Vcc.
	- L'azionamento effettua l'inizializzazione. Tutti i 7 segmenti del display e tutti i LED si accendono.

Se nell'apparecchio è inserita una memory card, sul display a 7 segmenti viene brevemente visualizzato il messaggio  $\mathcal{L}$   $\mathcal{H}$   $\mathcal{L}$  Viene così segnalato che è stata rilevata una memory card. Se sul display a 7 segmenti rimane costantemente visualizzato il messaggio  $\mathcal{L}$   $\mathcal{H}$   $\mathcal{L}$  d, significa che sono state riscontrate differenze tra il contenuto della memory card e i valori dei parametri salvati nell'azionamento. Per ulteriori informazioni, vedere la sezione [Memory](#page-153-0) card, pagina 154.

## **Interfaccia CANopen**

Una volta conclusa l'inizializzazione, deve essere configurata l'interfaccia CAN. A ciascun apparecchio occorre assegnare un indirizzo di rete univoco (indirizzo del nodo). Il baud rate (velocità di trasmissione) deve essere impostato sullo stesso valore per ciascun dispositivo di rete.

- Specificare l'indirizzo di rete. L'indirizzo di rete viene salvato nel parametro *CANaddress* (*C*  $\sigma$  *R d*).
- Impostare la velocità di trasmissione (baudrate) nel parametro *CANbaud*  $(\vec{L} \cdot \vec{b} \cdot \vec{d})$ , in funzione della rete esistente.

Le impostazioni valgono sia per CANopen sia per CANmotion.

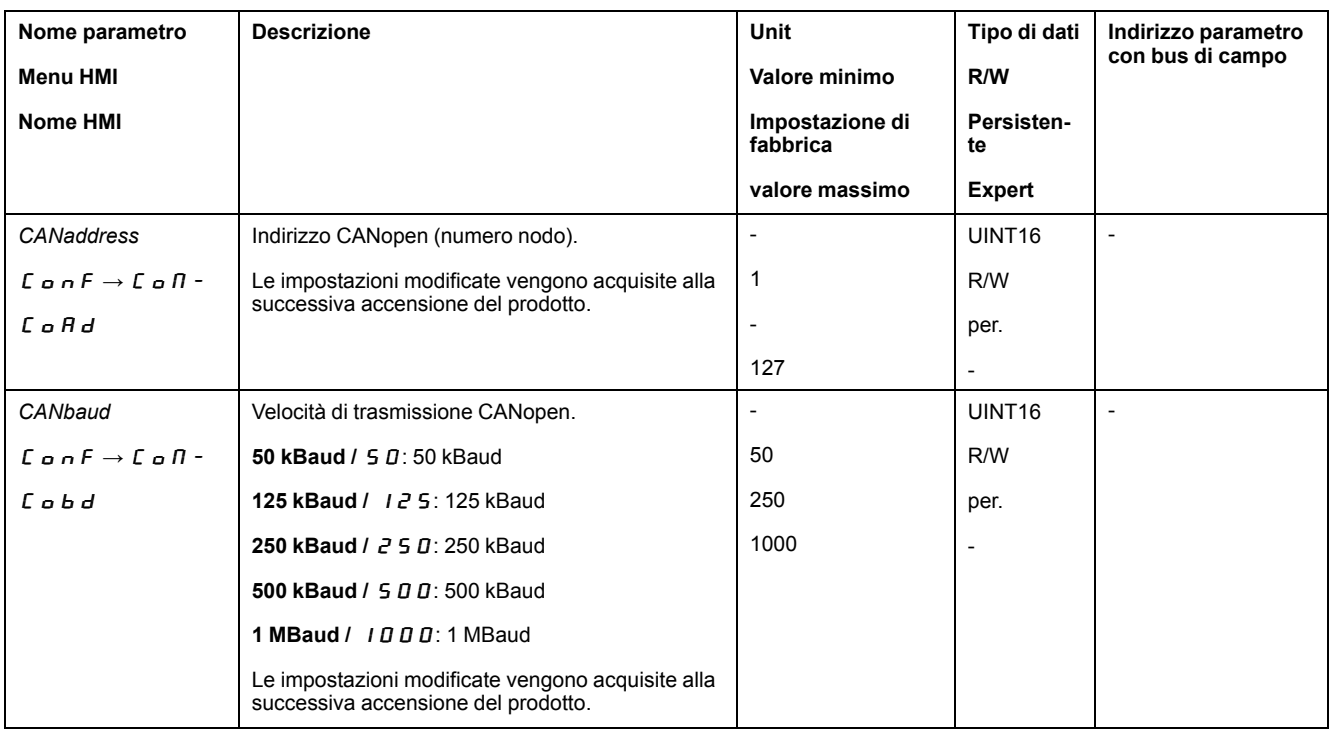

## **Riavvio dell'azionamento**

In funzione delle impostazioni dei parametri, affinché il sistema acquisisca le modifiche apportate è necessario riavviare l'azionamento.

- Se HMI indica  $r d$  Y, l'azionamento è pronto per il funzionamento.
- Se HMI mostra  $n \in d$  Y, è necessario riavviare l'azionamento. Dopo il riavvio, l'azionamento è pronto per il funzionamento.

### **Operazioni successive**

- Applicare un'etichetta sull'azionamento contenente dati per la manutenzione dell'azionamento, come ad esempio il tipo di bus di campo e l'indirizzo dell'azionamento.
- Eseguire le impostazioni di seguito descritte per la messa in servizio.

**NOTA:** Per ulteriori informazioni sulla presentazione dei parametri e un elenco di tutti i parametri operativi dell'azionamento, vedere [Parametri,](#page-345-0) pagina 346.

### **Impostazione dei valori limite**

### **Impostazione dei valori limite**

I valori limite devono essere calcolati in base alla strutturazione dell'impianto e ai valori caratteristici del motore. Se il motore viene azionato senza carichi, non è necessario modificare le impostazioni predefinite.

### **Limitazione di corrente**

La corrente massima del motore può essere regolata con il parametro *CTRL\_I\_ max*.

La corrente massima del motore per la funzione Quick Stop viene limitata con il parametro *LIM\_I\_maxQSTP*, quella per la funzione "Halt" con il parametro *LIM\_I\_ maxHalt*.

- Definire con il parametro CTRL | max la corrente massima del motore.
- Definire con il parametro *LIM\_I\_maxQSTP* la corrente massima del motore per la funzione "Quick Stop".

• Definire con il parametro *LIM\_I\_maxHalt* la corrente massima del motore per la funzione "Halt".

Per le funzioni "Quick Stop" e "Halt" il motore può essere arrestato con una rampa di decelerazione o con la corrente massima.

Sulla base dei dati del motore e dell'apparecchio, il sistema limita la massima corrente ammessa. Il valore viene limitato anche se nel parametro *CTRL\_I\_max* viene impostata una corrente massima eccessivamente alta.

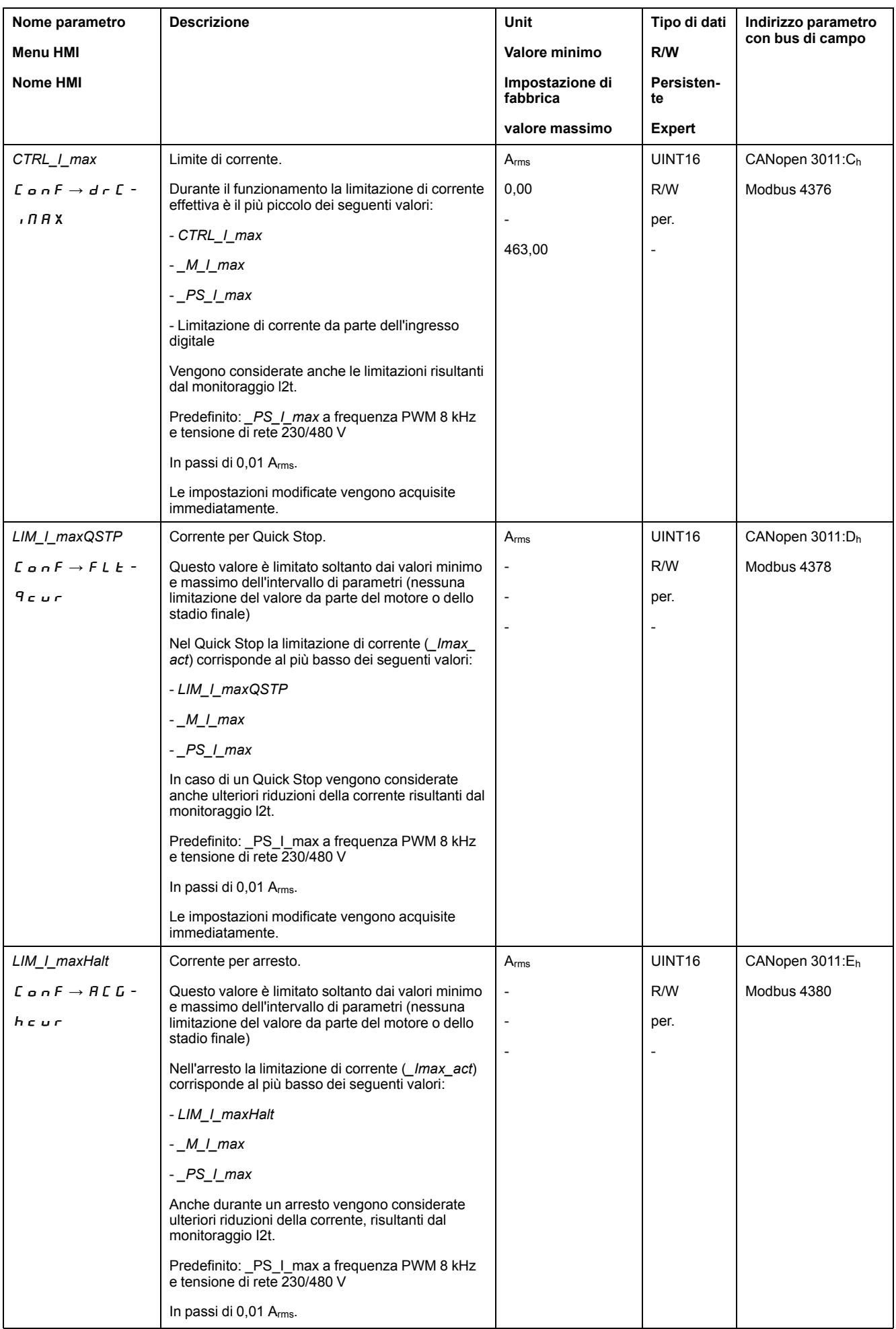

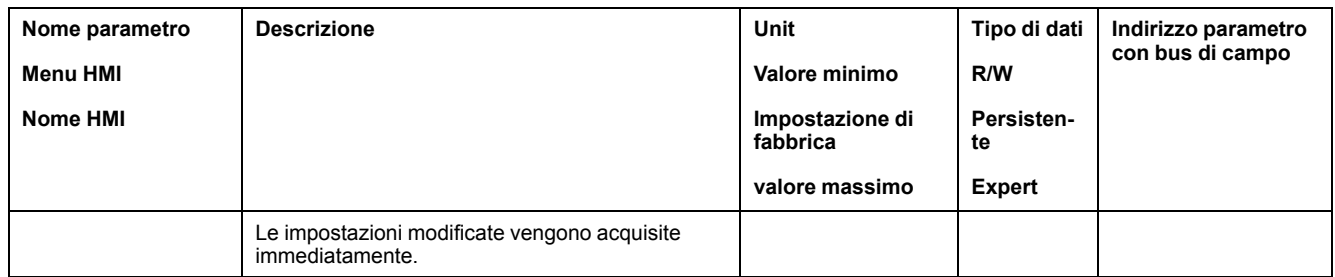

## **Velocity Limitation**

Con il parametro *CTRL\_v\_max* è possibile limitare la velocità massima.

**NOTA:** I valori per posizioni, velocità, accelerazione e decelerazione sono indicati nelle seguenti unità utente:

- usr\_p per posizioni
- usr\_v per velocità
- usr\_a per accelerazione e decelerazione

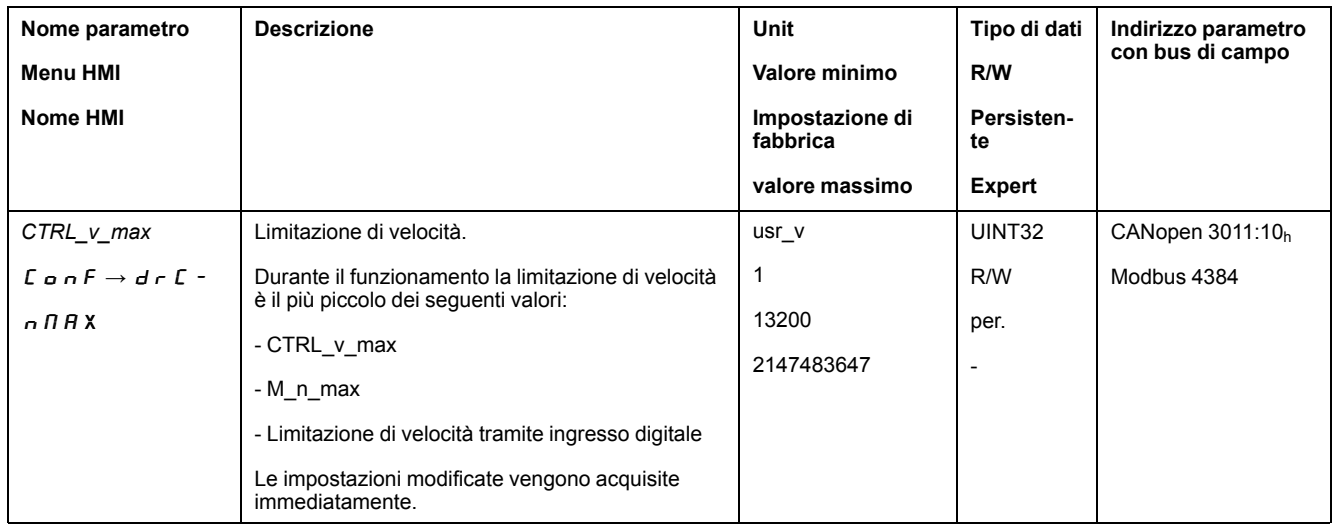

## **Ingressi e uscite digitali**

### **Generale**

L'apparecchio dispone di ingressi e di uscite configurabili. Per ulteriori informazioni, vedere la sezione Ingressi e uscite [segnale](#page-176-0) digitali, pagina 177.

Gli stati segnale degli ingressi e delle uscite digitali possono essere visualizzati tramite l'HMI e il bus di campo.

## **HMI interno**

Con l'HMI integrata è possibile visualizzare gli stati dei segnali, ma non modificarli.

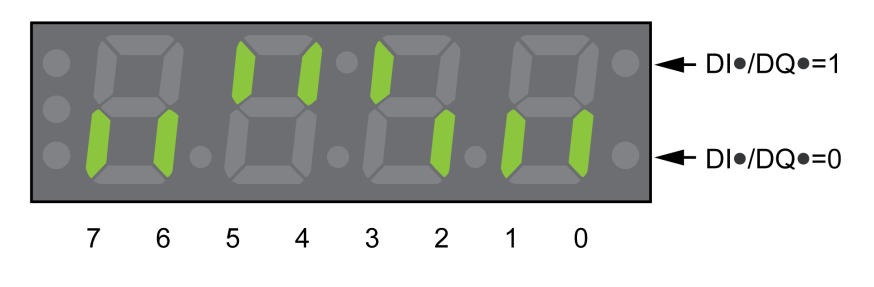

**Ingressi** (parametro *\_IO\_DI\_act*):

Aprire la voce di menu -  $\overline{\mathsf{A}}$  o  $\overline{\mathsf{A}}$   $\rightarrow$  d  $\overline{\mathsf{A}}$  o.

Gli ingressi digitali vengono visualizzati in codice bit.

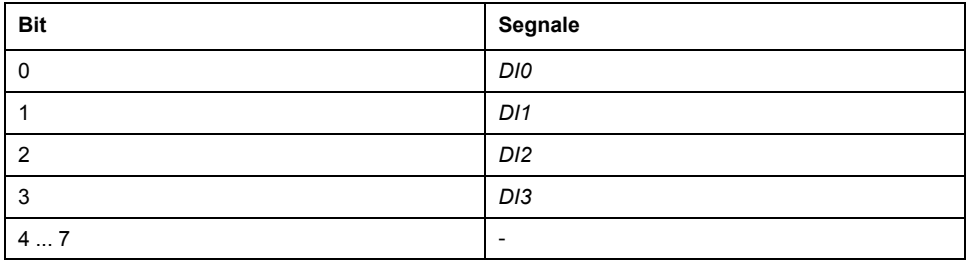

Lo stato degli ingressi della funzione di sicurezza STO non viene visualizzato mediante il parametro *\_IO\_DI\_act*. Lo stato degli ingressi della funzione di sicurezza STO viene visualizzato richiamando il parametro *\_IO\_STO\_act*.

**Uscite** (parametro *\_IO\_DQ\_act*):

Aprire la voce di menu -  $\Box$  o  $\Box$   $\rightarrow$  d o  $\Box$  o .

Le uscite digitali vengono visualizzate in codice bit.

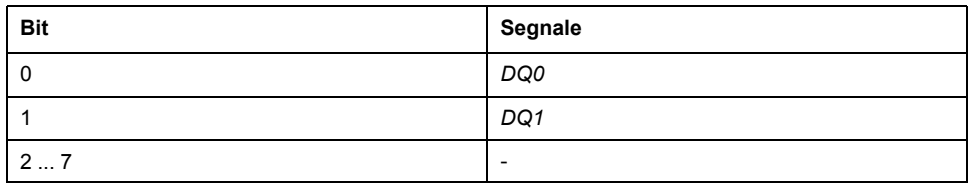

### **Bus di campo**

Gli stati segnale vengono visualizzati nel parametro *\_IO\_act* in codice bit. I valori "1" e "0" corrispondono allo stato segnale dell'ingresso/ o dell'uscita.

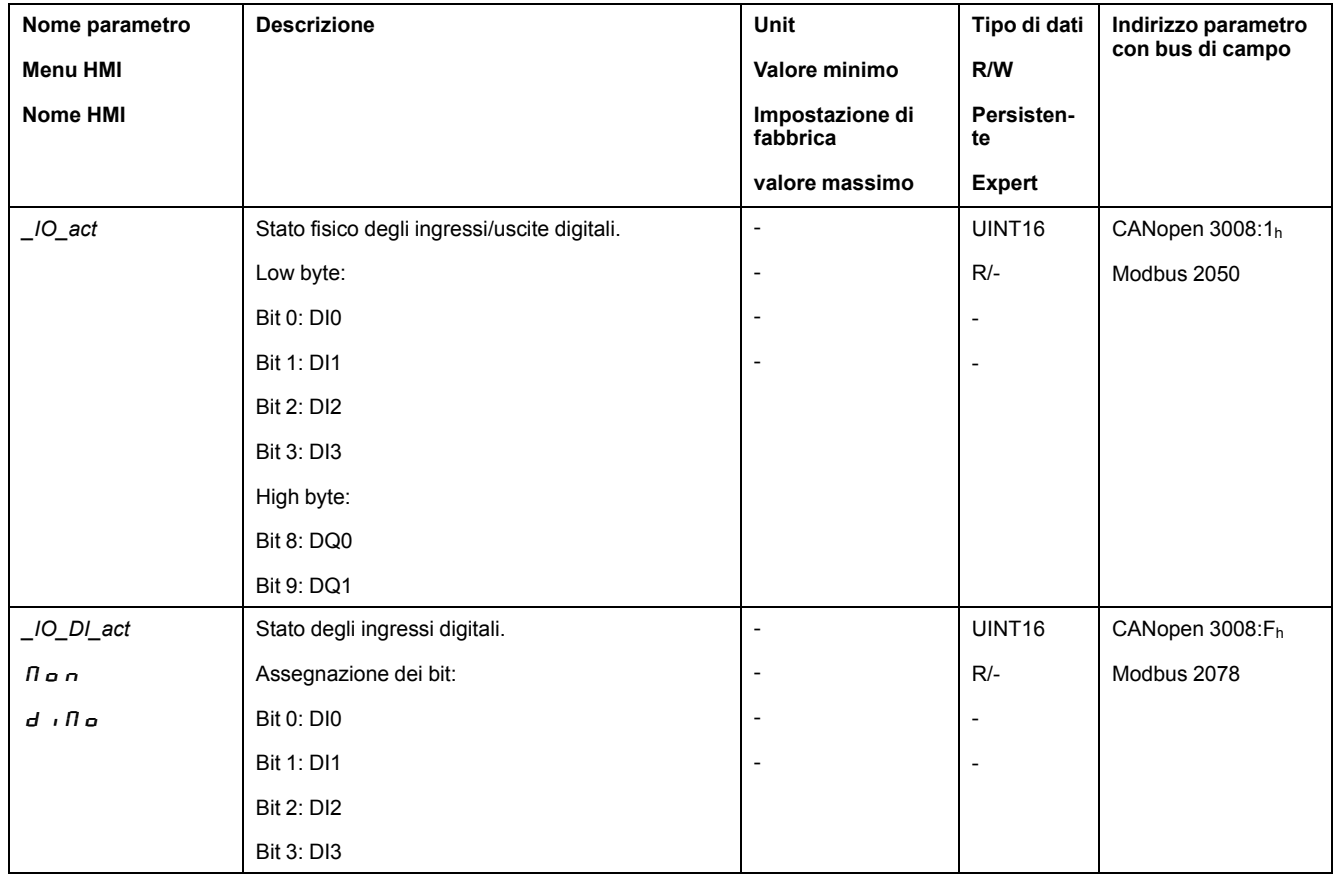

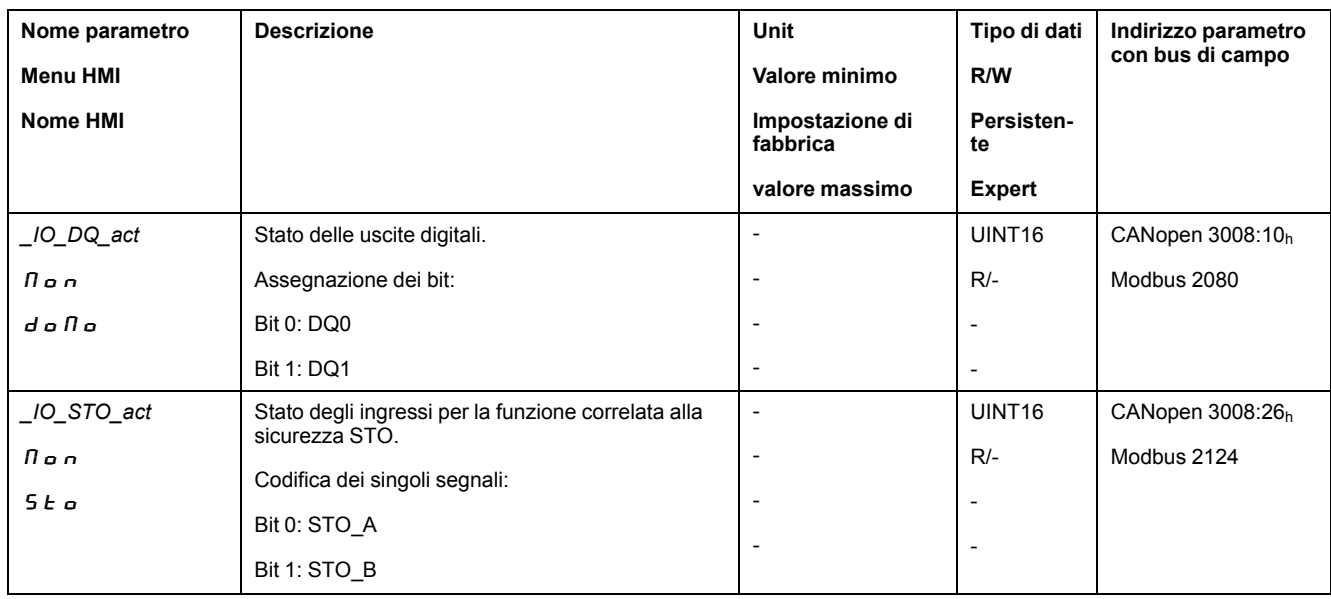

## **Controllo dei segnali degli interruttori di finecorsa**

### **Generale**

L'uso degli interruttori di finecorsa può offrire un certo grado di protezione dai pericoli (ad esempio urto con arresto meccanico dovuto a valori di riferimento non corretti).

# **AVVERTIMENTO**

### **PERDITA DI CONTROLLO**

- Installare degli interruttori di finecorsa se l'analisi dei rischi evidenzia che sono necessari per la vostra applicazione.
- Accertarsi che gli interruttori di finecorsa siano collegati correttamente.
- Verificare che gli interruttori di finecorsa siano montati a una distanza dall'arresto meccanico tale da garantire un'adeguata distanza di arresto.
- Verificare la corretta parametrizzazione e funzionamento degli interruttori di finecorsa.

#### **Il mancato rispetto di queste istruzioni può provocare morte, gravi infortuni o danni alle apparecchiature.**

- Installare e configurare gli interruttori di finecorsa in modo che non siano possibili movimenti oltre il campo definito dagli interruttori di finecorsa.
- Attivare gli interruttori di finecorsa manualmente.

Quando viene visualizzato un messaggio di errore, significa che gli interruttori di finecorsa si sono attivati.

È possibile utilizzare i parametri per rilasciare gli interruttori di finecorsa e impostarli come contatti normalmente chiusi o normalmente aperti, vedere [Interruttori](#page-267-0) di finecorsa, pagina 268.

## **Verificare il controllo della funzione di sicurezza STO**

### **Funzionamento con funzione di sicurezza STO**

Se si desidera utilizzare la funzione di sicurezza STO, eseguire le seguenti operazioni:

• Per garantire la protezione contro il riavvio imprevisto del motore al ritorno della tensione, è necessario che il parametro *IO\_AutoEnable* sia impostato su "off". Assicurarsi che il parametro *IO\_AutoEnable* sia impostato su "off".

HMI:  $c$  on  $F \rightarrow R c$   $L \rightarrow I o R E$ .

Disinserire l'alimentazione stadio finale e l'alimentazione di controllo 24 Vdc:

• Controllare se i conduttori di segnale degli ingressi *STO\_A* e *STO\_B* siano separati tra loro. Tra i due conduttori di segnale non deve esservi alcun collegamento elettrico.

Inserire l'alimentazione stadio finale e l'alimentazione di controllo 24 Vdc:

- Attivare lo stadio finale senza avviare un movimento del motore.
- Attivare la funzione di sicurezza STO.
	- Se adesso lo stadio finale viene disattivato e compare iul messaggio di errore 1300, è intervenuta la funzione di sicurezza STO.

Se compare un altro messaggio di errore, significa che la funzione di sicurezza STO non è intervenuta.

• Registrare tutte le prove delle funzioni di sicurezza nel verbale di collaudo.

### **Funzionamento senza funzione di sicurezza STO**

Se non si desidera utilizzare la funzione di sicurezza STO:

• accertarsi che gli ingressi *STO\_A* e *STO\_B* siano collegati con *+24VDC*.

### **Freno d'arresto (opzione)**

### **Freno d'arresto**

Il freno d'arresto del motore ha il compito di mantenere la posizione corrente del motore quando lo stadio finale è disattivato. Il freno d'arresto non è una funzione di sicurezza e non funge da freno di servizio.

# **AVVERTIMENTO**

### **MOVIMENTO IMPREVISTO DELL'ASSE**

- Non utilizzare il freno di arresto interno come misura di sicurezza.
- Utilizzare solo i freni esterni come misure di sicurezza.

**Il mancato rispetto di queste istruzioni può provocare morte, gravi infortuni o danni alle apparecchiature.**

### **Apertura del freno d'arresto**

All'attivazione dello stadio finale il motore viene alimentato. Quando il motore è alimentato, il freno d'arresto viene aperto automaticamente.

L'apertura del freno d'arresto richiede una determinata quantità di tempo. Questo tempo è memorizzato nella targhetta elettronica del motore. Soltanto al termine di questo ritardo viene eseguito il passaggio allo stato di funzionamento **6** Operation Enabled.

Mediante parametri è possibile impostare un ulteriore ritardo, vedere [Ritardo](#page-128-0) apertura del freno [d'arresto,](#page-128-0) pagina 129.

### **Attivazione del freno d'arresto**

Alla disattivazione dello stadio finale il freno d'arresto viene chiuso automaticamente.

Tuttavia la chiusura del freno d'arresto richiede una determinata quantità di tempo. Questo tempo è memorizzato nella targhetta elettronica del motore. Durante questo ritardo il motore continua ad essere alimentato.

Per ulteriori informazioni sul comportamento del freno d'arresto quando interviene la funzione di sicurezza STO, vedere la sezione Sicurezza [funzionale,](#page-66-0) pagina 67.

Mediante parametri è possibile impostare un ulteriore ritardo, vedere [Ritardo](#page-128-1) chiusura del freno [d'arresto,](#page-128-1) pagina 129.

### <span id="page-128-0"></span>**Ritardo aggiuntivo al rilascio del freno d'arresto**

Un ulteriore ritardo può essere impostato mediante il parametro *BRK\_AddT\_ release*.

Soltanto al termine del ritardo complessivo viene eseguito il passaggio allo stato di funzionamento **6** Operation Enabled.

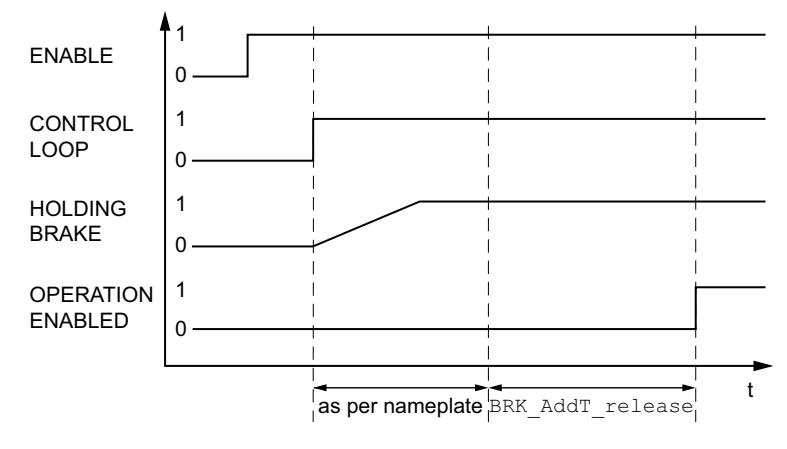

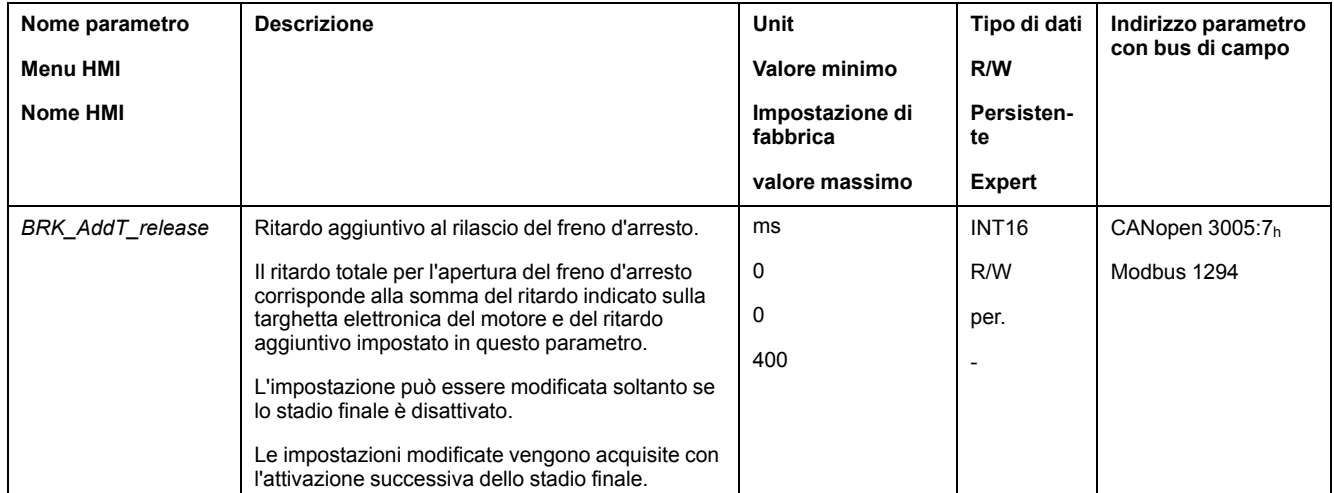

## <span id="page-128-1"></span>**Ritardo aggiuntivo all'attivazione del freno d'arresto**

Un ulteriore ritardo può essere impostato mediante il parametro *BRK\_AddT\_ apply*.

Il motore continua ad essere alimentato finché non sarà trascorso il tempo corrispondente al ritardo complessivo.

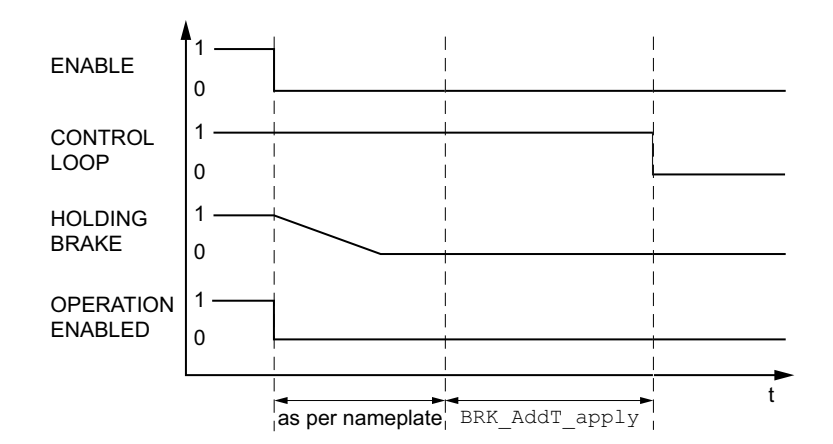

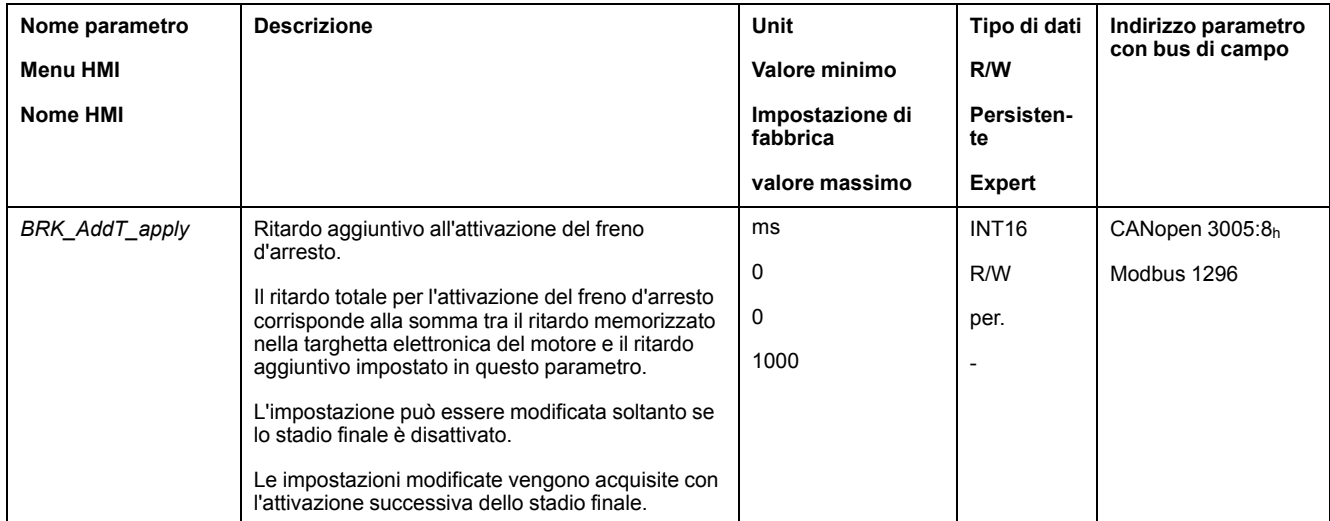

## **Controllo del funzionamento del freno d'arresto**

Il dispositivo è nello stato di funzionamento **4** Ready To Switch On.

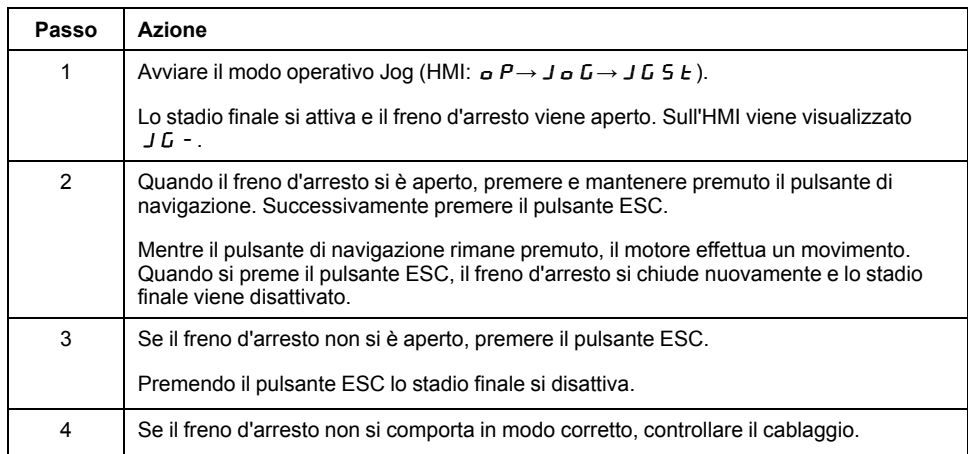

### **Rilascio manuale del freno d'arresto**

Per la regolazione meccanica può essere necessario ruotare o spostare manualmente la posizione del motore.

Il rilascio manuale del freno d'arresto è possibile soltanto negli stati di funzionamento **3** Switch On Disabled, **4** Ready To Switch On o **9** Fault. Al primo utilizzo del prodotto il rischio di movimenti inattesi è maggiore, a causa ad esempio di cablaggi errati o parametri impostati in modo non adeguato. Il rilascio del freno d'arresto può provocare un movimento inatteso dell'impianto, ad esempio una caduta del carico negli assi verticali.

# **AVVERTIMENTO**

#### **MOVIMENTO INATTESO**

- Quando si utilizza l'impianto, accertarsi che non vi siano persone od ostacoli all'interno della zona di lavoro.
- Assicurarsi che un'eventuale caduta del carico o altri movimenti involontari non possano causare pericoli o danni.
- Eseguire le prime prove senza carichi collegati.
- Assicurarsi che nelle immediate vicinanze di tutte le persone che partecipano alla prova vi sia un pulsante di ARRESTO DI EMERGENZA funzionante.
- Sono da prevedere movimenti in direzioni inattese o vibrazioni del motore.

**Il mancato rispetto di queste istruzioni può provocare morte, gravi infortuni o danni alle apparecchiature.**

Con la versione firmware ≥V01.12 il freno d'arresto può essere aperto manualmente.

### **Chiusura manuale del freno d'arresto**

Per testare il freno d'arresto può essere necessario chiuderlo manualmente.

La chiusura manuale del freno d'arresto è possibile solo a motore fermo.

Se con un freno d'arresto chiuso manualmente si attiva lo stadio finale, il freno d'arresto rimane chiuso.

La chiusura manuale del freno d'arresto ha la priorità rispetto all'apertura automatica e manuale del freno d'arresto.

Avviare un movimento con un freno d'arresto chiuso manualmente può essere causa di usura.

# *AVVISO*

#### **USURA DEL FRENO E PERDITA DELLA FORZA FRENANTE**

- Quando il freno d'arresto è chiuso, assicurarsi che il motore non possa generare una coppia superiore alla coppia di mantenimento del freno.
- Utilizzare la chiusura manuale del freno d'arresto unicamente per testare il freno.

**Il mancato rispetto di queste istruzioni può provocare danni alle apparecchiature.**

Con la versione firmware ≥V01.20 il freno d'arresto può essere chiuso manualmente.

### **Apertura manuale del freno d'arresto tramite ingresso segnale**

Per rilasciare il freno d'arresto tramite un ingresso segnale, è necessario che la funzione dell'ingresso segnale "Release Holding Brake" sia parametrizzata, vedere Ingressi e uscite [segnale](#page-176-0) digitali, pagina 177.

### **Apertura o chiusra manuale del freno d'arresto tramite bus di campo**

Con il parametro *BRK\_release* è possibile rilasciare manualmente il freno d'arresto tramite il bus di campo.

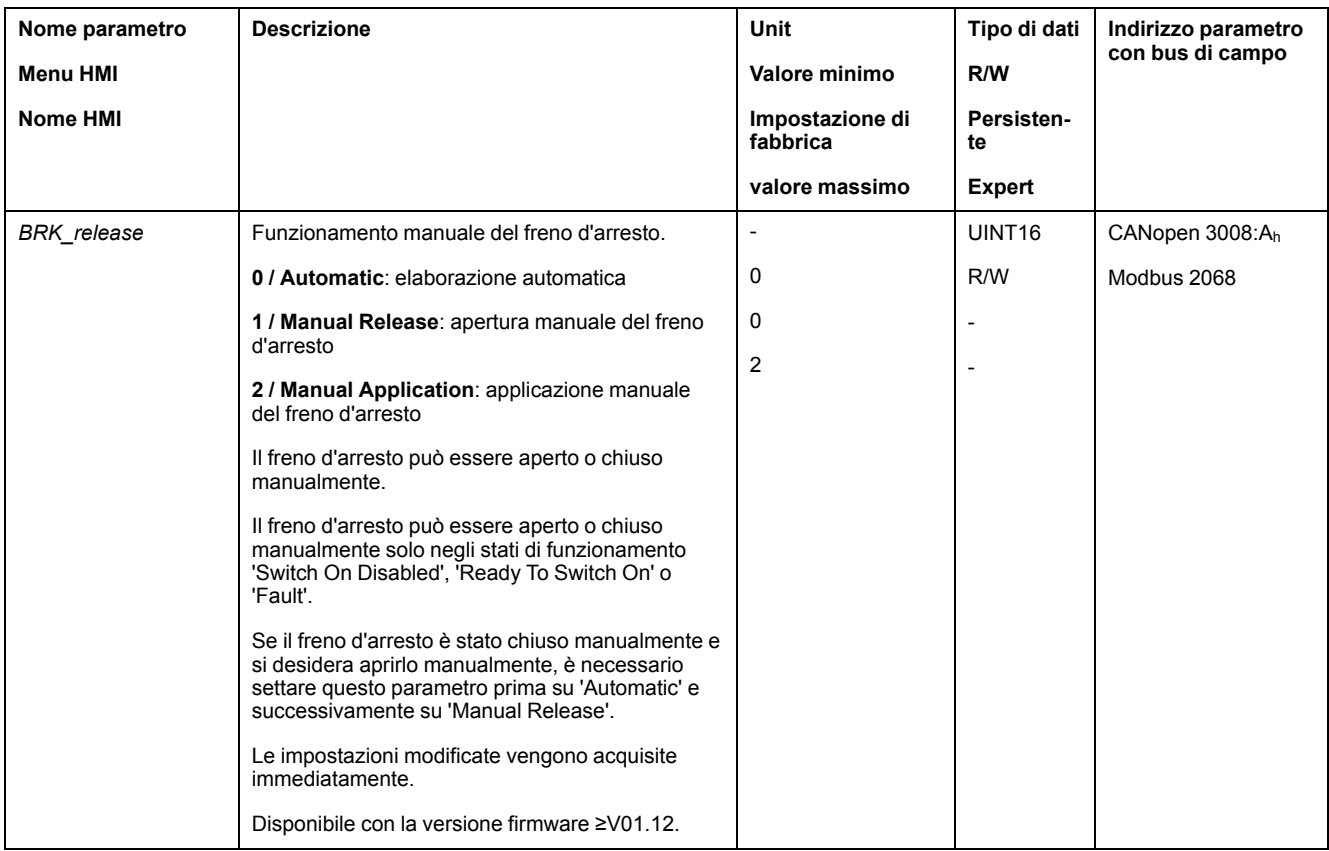

## **Verifica del senso di movimento**

## **Definizione del senso di movimento**

Nel caso di motori rotativi, la direzione del movimento è definita in base a IEC 61800-7-204: la direzione positiva è quella in cui l'albero del motore ruota in senso orario guardando l'estremità della sporgenza dell'albero motore.

È importante mantenere la normativa direzionale IEC 61800-7-204 nell'applicazione poiché molti blocchi funzione correlati al movimento, convenzioni di programmazione e dispositivi convenzionali e correlati alla sicurezza si basano su questo presupposto nelle rispettive metodologie operazionali e logiche.

# **AVVERTIMENTO**

**MOVIMENTO INASPETTATO CAUSATO DALL'INVERSIONE DELLE FASI MOTORE**

Non invertire le fasi motore.

**Il mancato rispetto di queste istruzioni può provocare morte, gravi infortuni o danni alle apparecchiature.**

Se necessario nell'applicazione in uso, è possibile parametrare un'inversione del senso di movimento.

La direzione di movimento può essere verificata avviando un movimento.

## **Verifica del senso di movimento**

L'alimentazione di tensione è inserita.

Passare al modo operativo Jog. (HMI:  $\sigma P \rightarrow J \sigma G \rightarrow J G S E$ ) Sull'HMI viene visualizzato  $J\bar{L}$  -.

Movimento in direzione positiva:

• Premere e mantenere premuto il pulsante di navigazione. Il movimento viene effettuato in direzione positiva.

Movimento in direzione negativa

- Ruotare il pulsante di navigazione finché sull'HMI non viene visualizzato -JG.
- Premere e mantenere premuto il pulsante di navigazione. Il movimento viene effettuato in direzione negativa.

## **Cambio del senso di movimento**

Il senso di movimento può essere invertito.

- Se l'inversione del senso di movimento è disattivata: Con valori target positivi viene effettuato un movimento in direzione positiva.
- Se l'inversione del senso di movimento è attivata:
	- Con valori target positivi viene effettuato un movimento in direzione negativa.

Il senso di movimento può essere invertito mediante il parametro *InvertDirOfMove*.

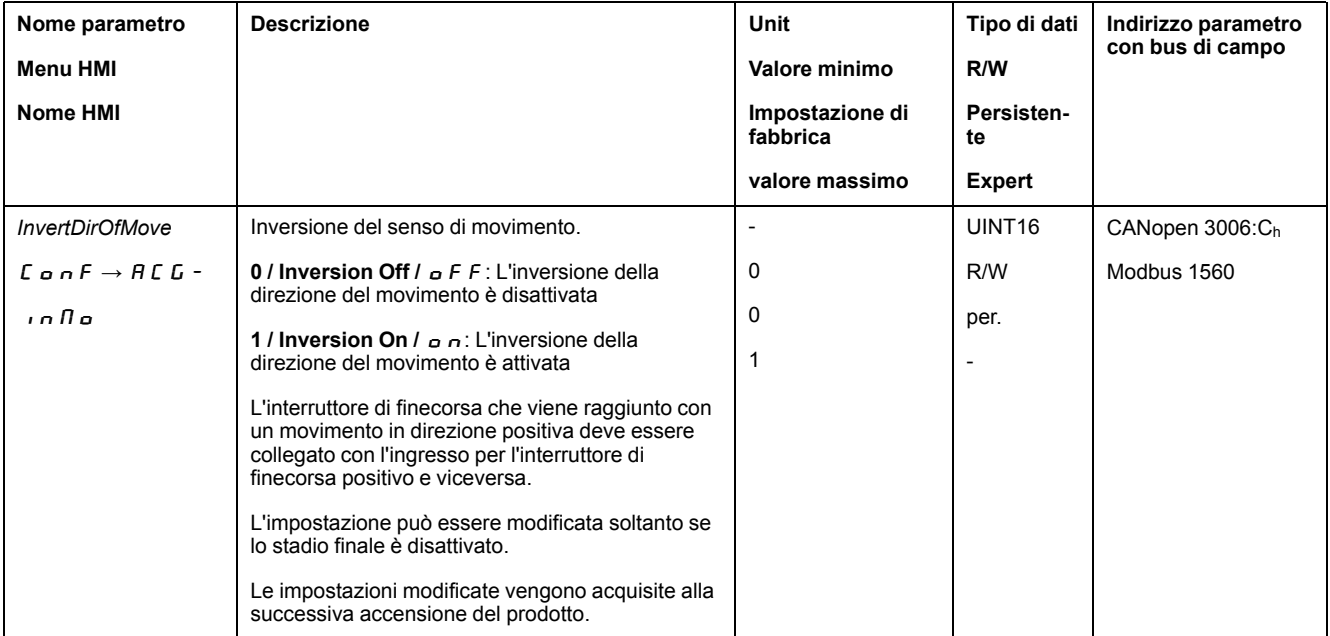

## **Impostazione dei parametri per encoder**

### **Generale**

Durante l'avvio, l'apparecchio legge la posizione assoluta del motore dall'encoder. Con il parametro *\_p\_absENC* è possibile visualizzare la posizione assoluta.

**NOTA:** I valori per posizioni, velocità, accelerazione e decelerazione sono indicati nelle seguenti unità utente:

- usr\_p per posizioni
- usr\_v per velocità
- usr\_a per accelerazione e decelerazione

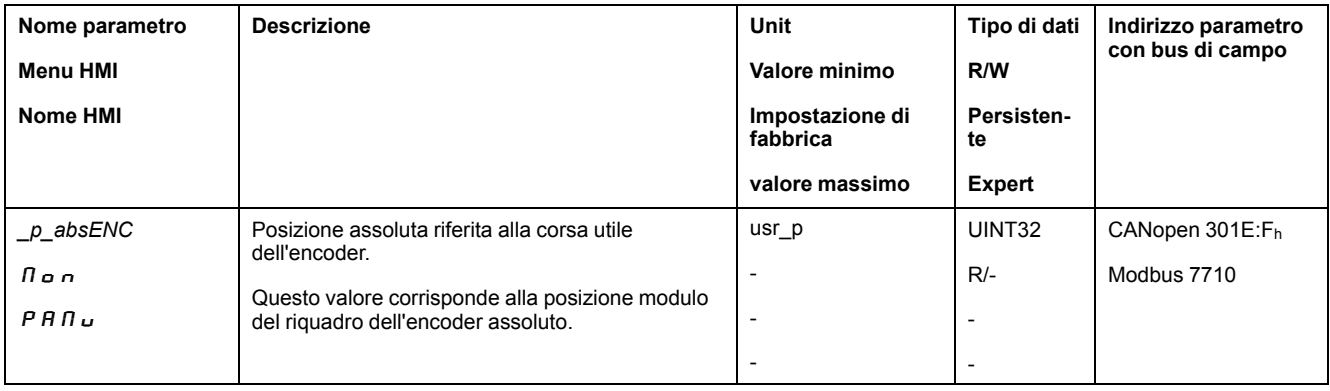

### **Corsa utile dell'encoder**

La corsa utile dell'encoder singleturn comprende 131072 incrementi per giro.

La corsa utile dell'encoder Multiturn comprende 4096 giri da 131072 incrementi ciascuno.

## **Superamento negativo della posizione assoluta**

Se, partendo dalla posizione assoluta 0, si sposta il motore in direzione negativa, l'encoder rileva un superamento negativo della propria posizione assoluta. La posizione effettiva continua invece il conteggio in senso matematico e fornisce un valore di posizione negativo. Dopo il disinserimento e il reinserimento la posizione effettiva non corrisponde più al valore di posizione negativo, bensì assume la posizione assoluta dell'encoder.

Per adattare la posizione assoluta dell'encoder sono disponibili le seguenti possibilità:

- Regolazione della posizione assoluta
- Spostamento della corsa utile

## **Regolazione della posizione assoluta**

Mentre il motore è in stato di arresto è possibile impostare, mediante il parametro *ENC1\_adjustment*, la nuova posizione assoluta del motore sulla posizione motore meccanica attuale.

La regolazione della posizione assoluta provoca anche uno spostamento della posizione dell'impulso di posizione.

Procedura:

impostare la posizione assoluta al limite meccanico negativo a un valore di posizione maggiore di 0. In questo modo, i movimenti restano limitati al campo continuo dell'encoder.

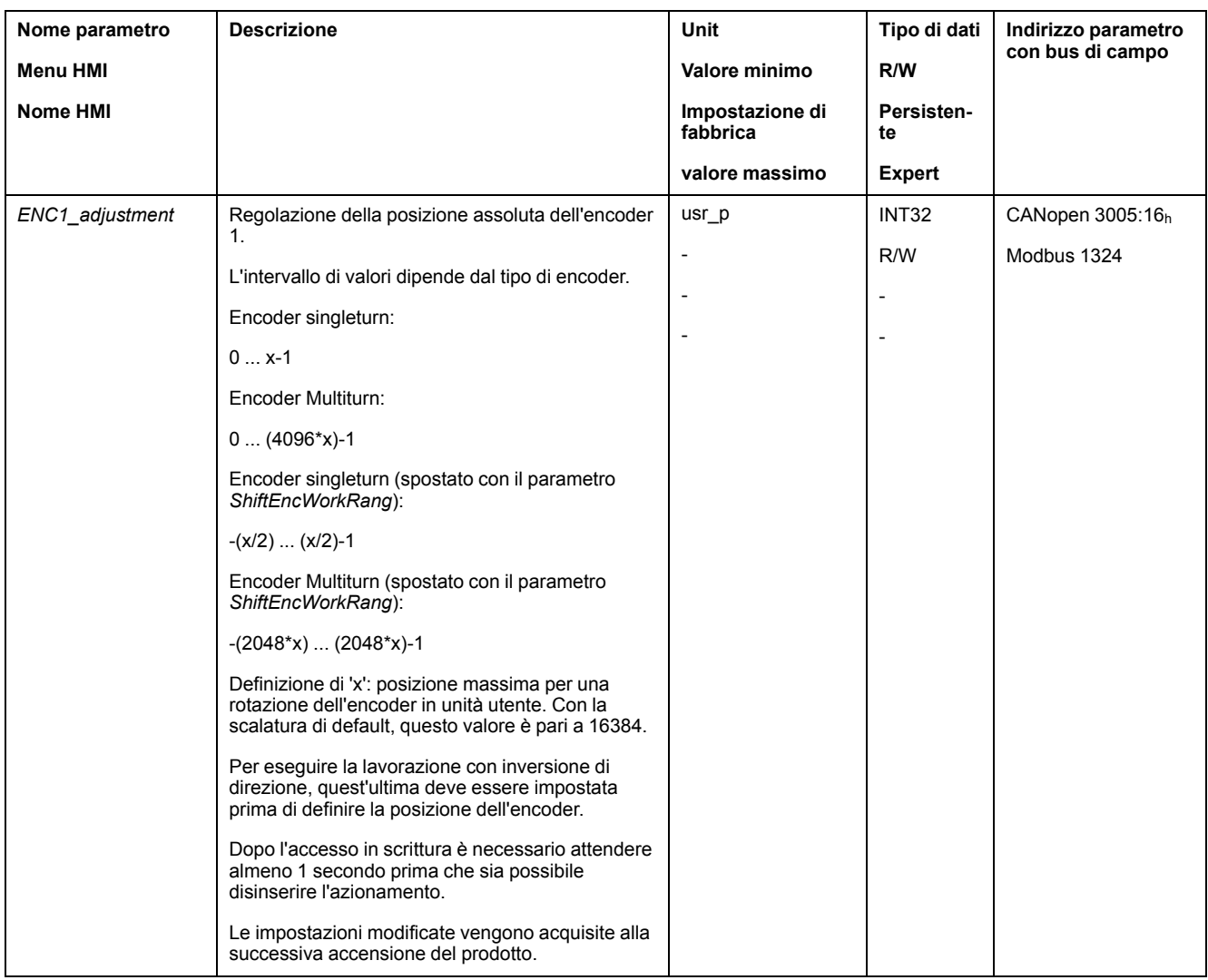

## **Spostamento della corsa utile**

Il parametro *ShiftEncWorkRang* consente di spostare la corsa utile.

La corsa utile senza spostamento comprende:

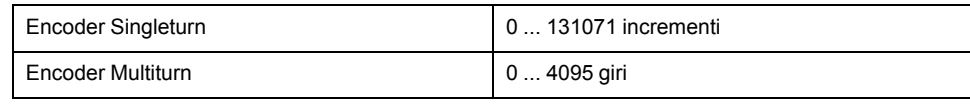

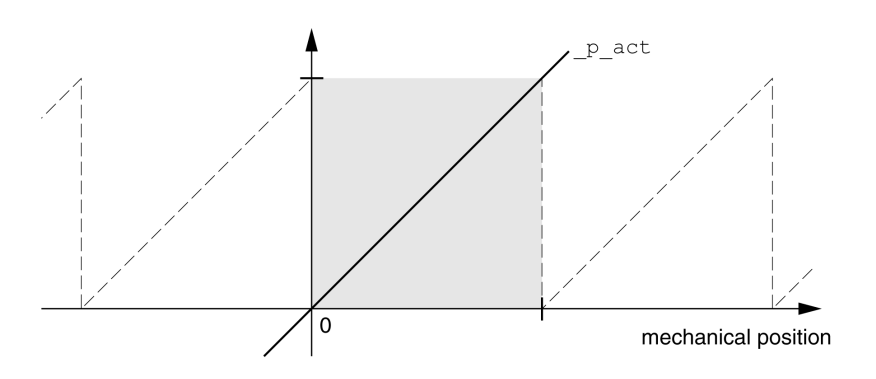

### La corsa utile con spostamento comprende:

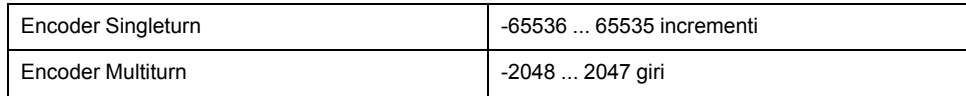

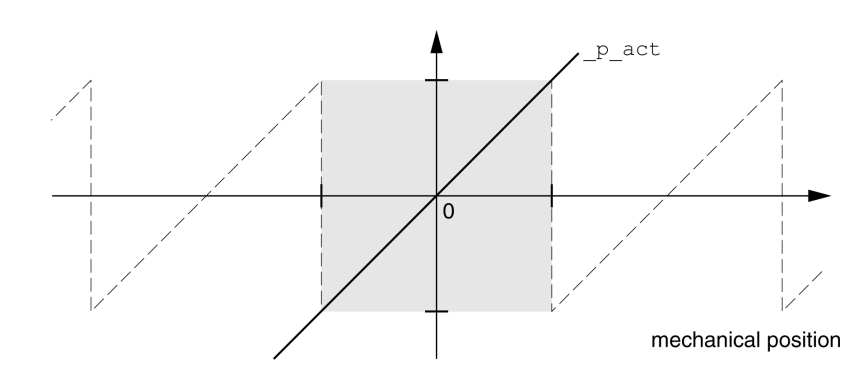

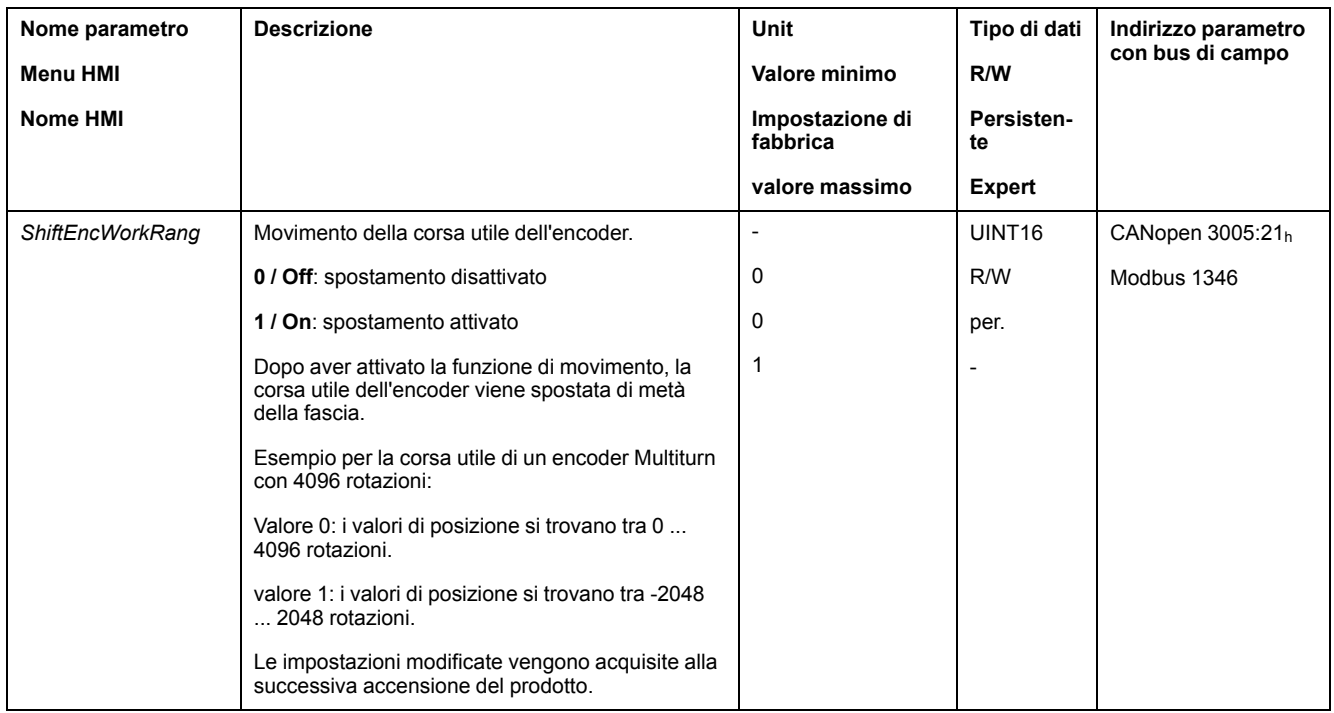

## **Impostazione dei parametri per il resistore di frenatura**

### **Descrizione**

Una resistenza di frenatura di valore nominale insufficiente può provocare sovratensione sul bus DC. La sovratensione sul bus DC provoca la disattivazione dello stadio finale. Il motore non viene più decelerato attivamente.

# **AVVERTIMENTO**

### **FUNZIONAMENTO IMPREVISTO DELL'APPARECCHIATURA**

- Tramite un funzionamento di prova con massimo carico, verificare che la resistenza di frenatura sia sufficientemente dimensionata.
- Assicurarsi che i parametri della resistenza di frenatura siano impostati correttamente.

**Il mancato rispetto di queste istruzioni può provocare morte, gravi infortuni o danni alle apparecchiature.**

In corso di esercizio il resistore di frenatura può raggiungere temperature superiori ai 250 °C (482 °F).

# **AVVERTIMENTO**

### **SUPERFICI MOLTO CALDE**

- Assicurarsi che non sia possibile entrare in contatto con la resistenza di frenatura molto calda.
- Non collocare componenti infiammabili o sensibili al calore nelle immediate vicinanze della resistenza di frenatura.
- Con un ciclo di funzionamento a carico massimo assicurarsi che la sottrazione di calore sia sufficiente.

**Il mancato rispetto di queste istruzioni può provocare morte, gravi infortuni o danni alle apparecchiature.**

Quando si utilizza una resistore di frenatura esterno, eseguire le seguenti operazioni:

- impostare il parametro *RESint\_ext* su "External Braking Resistor".
- Impostare i parametri *RESext\_P*, *RESext\_R* e *RESext\_ton*.

Il valore massimo di *RESext\_P* e il valore minimo di *RESext\_R* dipendono dallo stadio finale, vedere Dati della [resistenza](#page-40-0) di frenatura, pagina 41.

Per ulteriori informazioni vedere la sezione [Dimensionamento](#page-61-0) della resistenza di [frenatura,](#page-61-0) pagina 62.

Se la potenza rialimentata è superiore a quella che può accettare il resistore di frenatura, viene visualizzata una segnalazione d'errore e lo stadio finale si disattiva.

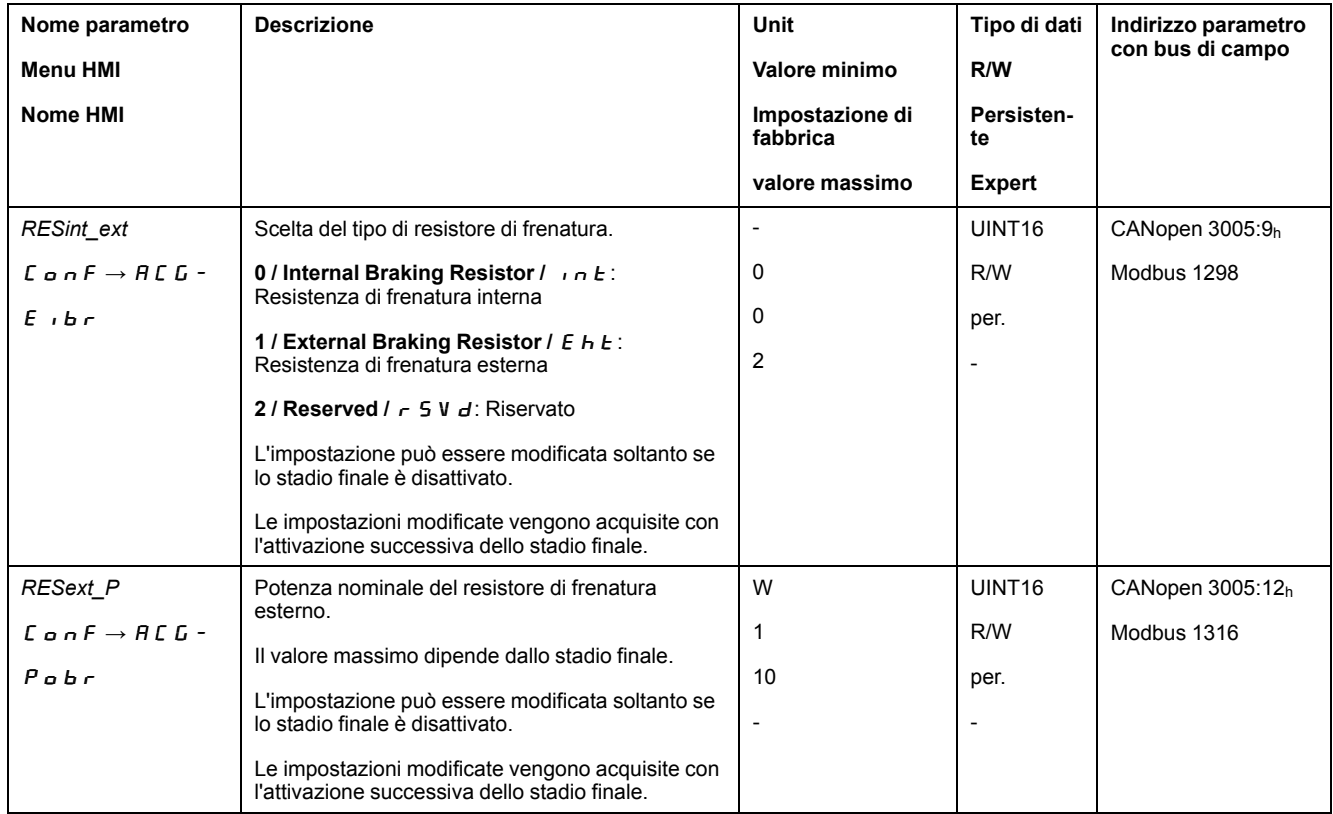

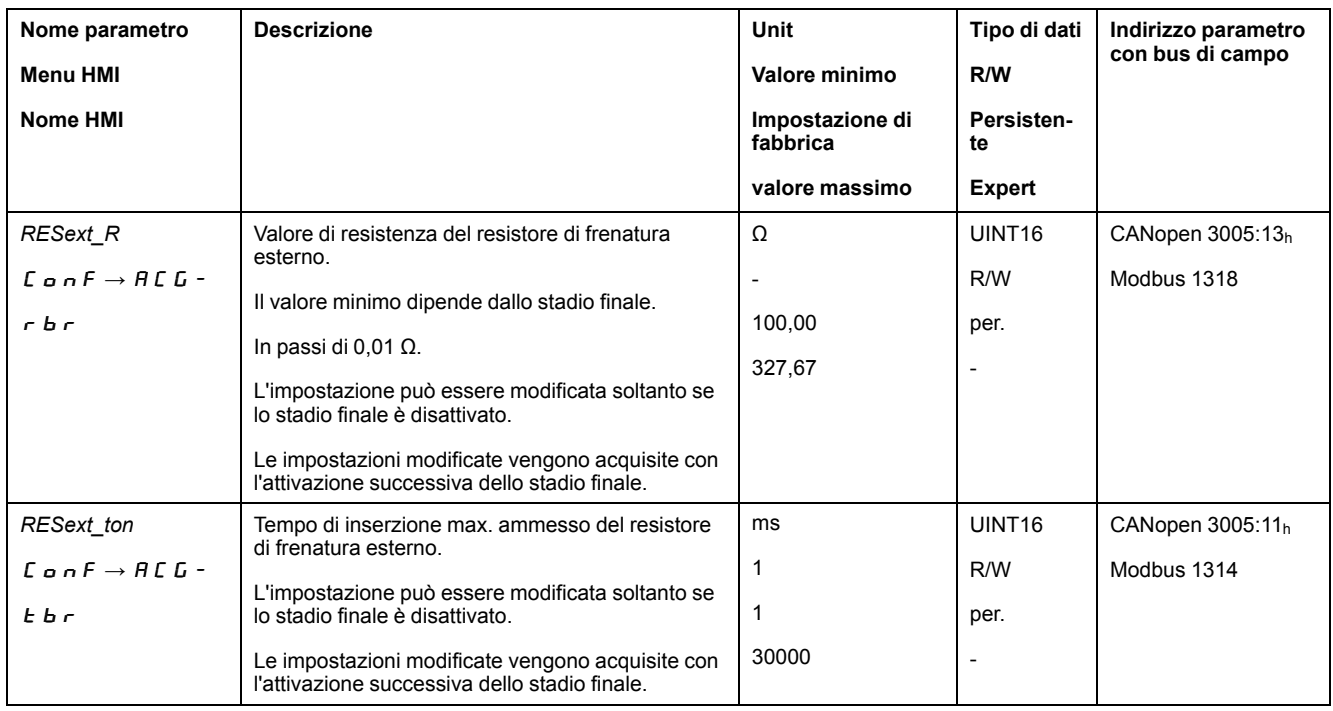

# **Autotuning**

### **Generale**

L'autotuning mette in movimento il motore, per impostare gli anelli di controllo. L'impostazione di parametri errati può provocare movimenti inaspettati o mettere fuori uso le funzioni di monitoraggio.

# **AVVERTIMENTO**

### **MOVIMENTO INATTESO**

- Avviare il sistema solo se non vi sono persone o ostacoli all'interno della zona operativa.
- Assicurarsi che i valori per i parametri *AT\_dir* e *AT\_dis\_usr* (*AT\_dis*) non superino il campo di spostamento disponibile.
- Accertarsi che i campi di spostamento parametrati nella logica dell'applicazione siano disponibili per il movimento meccanico.
- Per il campo di spostamento disponibile considerare nei calcoli anche il percorso per la rampa di decelerazione in caso di arresto di emergenza.
- Assicurarsi che i parametri per un Quick Stop siano impostati correttamente.
- Accertarsi che gli interruttori di finecorsa funzionino correttamente.
- Assicurarsi che nelle immediate vicinanze di tutte le persone che eseguono lavori di qualsiasi tipo su questo apparecchio, vi sia un pulsante di ARRESTO DI EMERGENZA funzionante.

**Il mancato rispetto di queste istruzioni può provocare morte, gravi infortuni o danni alle apparecchiature.**

L'autotuning determina la coppia di frizione, sotto forma di coppia del carico costantemente attiva, e ne tiene conto nel calcolo del momento di inerzia dell'intero sistema.

Vengono inoltre considerati i fattori esterni, ad esempio un eventuale carico sul motore. L'autotuning permette di ottimizzare i parametri del loop di controllo, vedere [Ottimizzazione](#page-143-0) del controller con risposta al gradino, pagina 144.

L'autotuning supporta anche assi verticali.

### **Metodi**

L'autotuning può essere effettuato in tre diversi modi:

- Easy Tuning: Automatico autotuning senza intervento utente. La correzione automatica del regolatore fornisce un risultato soddisfacente e molto dinamico per la maggior parte delle applicazioni.
- Comfort Tuning: Semiautomatico autotuning con intervento dell'utente. I parametri per la direzione o lo smorzamento possono essere predefiniti dall'utente.
- Manual Tuning: l'utente può impostare e correggere manualmente i parametri del loop di controllo. Il Manual Tuning è disponibile nella modalità per esperti del software di messa in servizio.

## **Funzione**

Durante l'autotuning il motore viene attivato ed eseguiti piccoli movimenti. Lo sviluppo di rumori e l'oscillazione meccanica dell'impianto sono normali.

Se si desidera effettuare un Easy-Tuning non è necessario impostare ulteriori parametri. Se si desidera effettuare un Comfort-Tuning, impostare i parametri *AT\_ dir*, *AT\_dis\_usr* e *AT\_mechanics* in funzione dell'applicazione.

Con il parametro *AT\_Start* viene avviato l'Easy Tuning o il Comfort Tuning.

- Avviare l'autotuning con il software di messa in servizio.
	- In alternativa è possibile avviare l'autotuning anche tramite l'HMI.

HMI:  $a P \rightarrow b u n \rightarrow b u 5 b$ 

• Salvare le nuove impostazioni tramite il software di messa in servizio nella memoria non volatile.

Se l'autotuning è stato avviato tramite l'HMI, premere il pulsante di navigazione per salvare i nuovi valori nella memoria non volatile.

Il prodotto è dotato di 2 record parametri del loop di controllo parametrabili separatamente. I valori per i parametri del loop di controllo calcolati con un autotuning vengono salvati nel record parametri regolatore 1.

Se l'autotuning si interrompe con un messaggio d'errore, vengono acquisiti i valori di default. In tal caso, modificare la posizione meccanica e avviare di nuovo l'autotuning. Per verificare la plausibilità dei valori calcolati è possibile richiederne la visualizzazione, vedere [Impostazioni](#page-139-0) avanzate per autotuning, pagina 140.

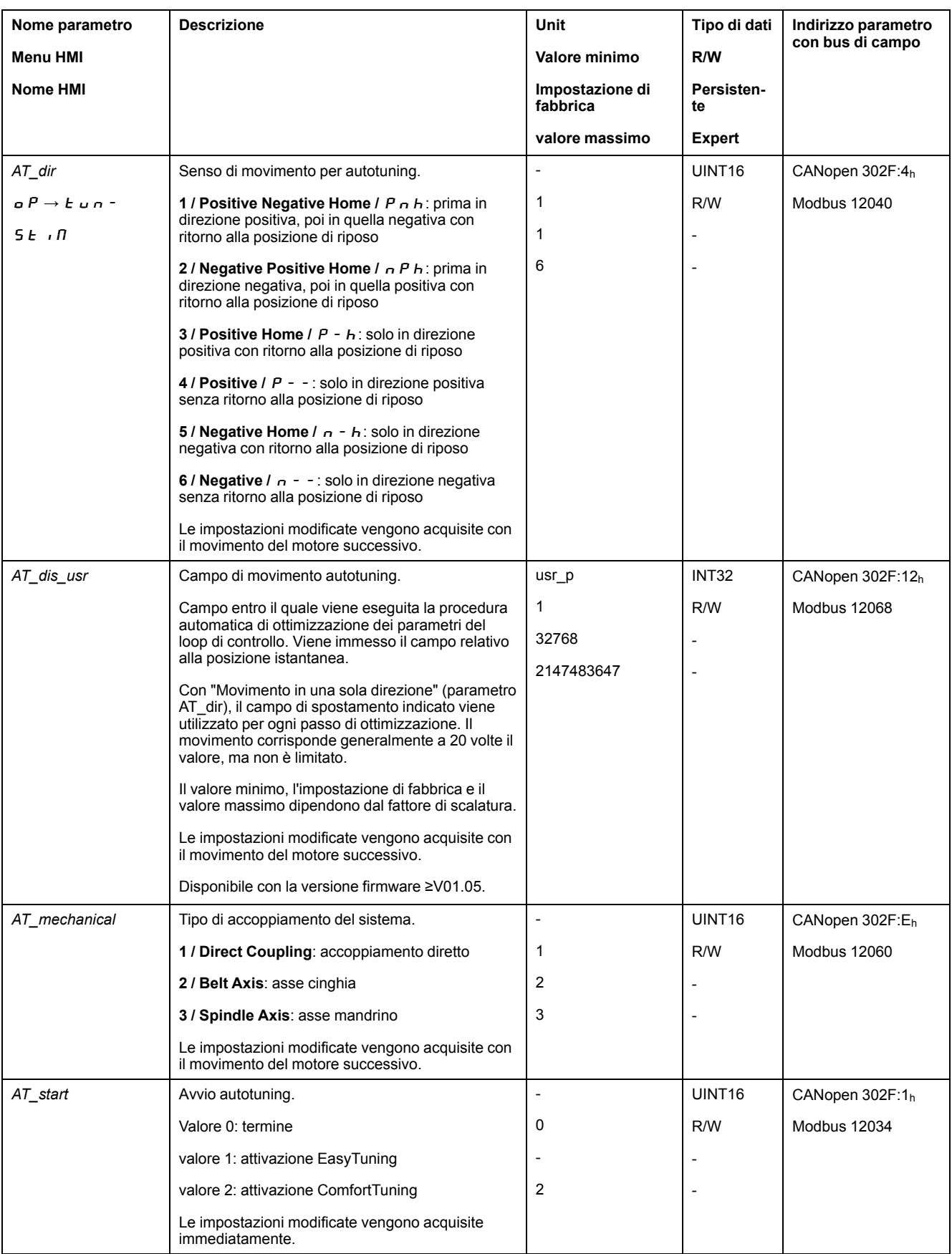

# <span id="page-139-0"></span>**Impostazioni avanzate per l'autotuning**

## **Descrizione**

Con i parametri di seguito riportati è possibile monitorare o influenzare l'autotuning.

#### Con i parametri *AT\_state* e *AT\_progress* è possibile tenere sotto controllo l'avanzamento percentuale e lo stato dell'autotuning.

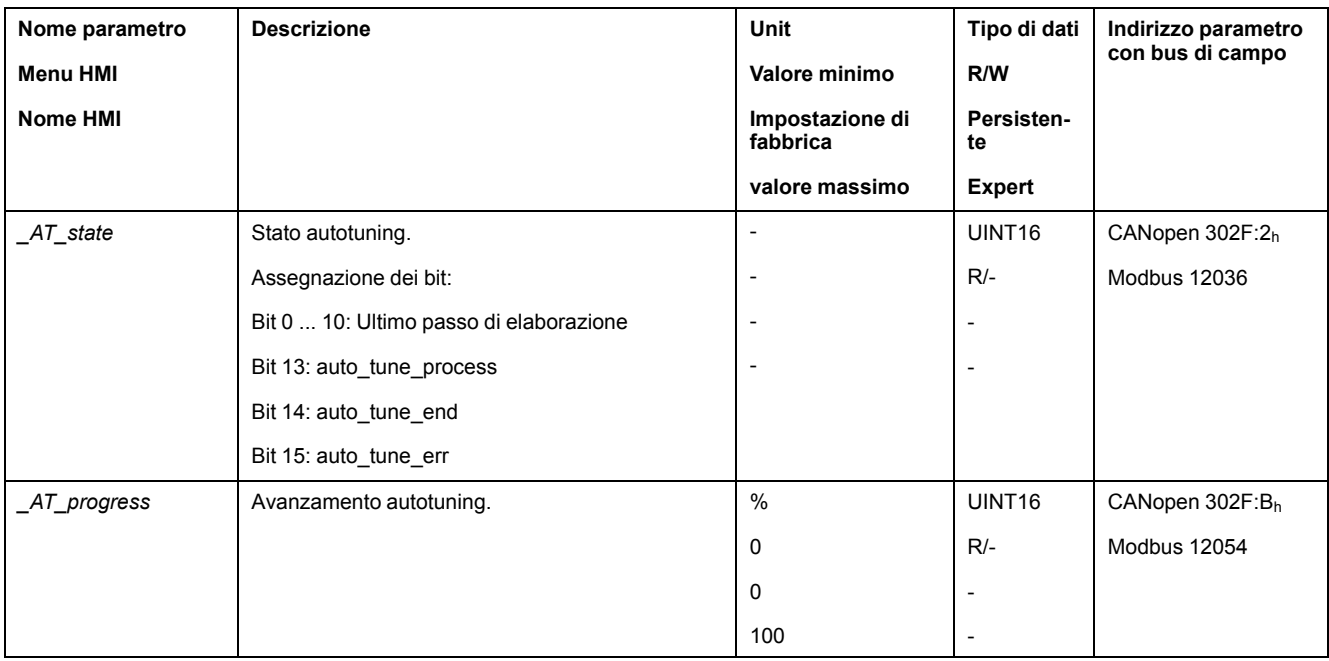

Per verificare con un ciclo di funzionamento di prova le ripercussioni sul sistema di un'impostazione più rigida o più morbida dei parametri del loop di controllo, è possibile modificare le impostazioni definite con l'Autotuning scrivendo il parametro *CTRL\_GlobGain*. Con il parametro *\_AT\_J* è possibile leggere il momento d'inerzia dell'intero sistema calcolato con l'autotuning.

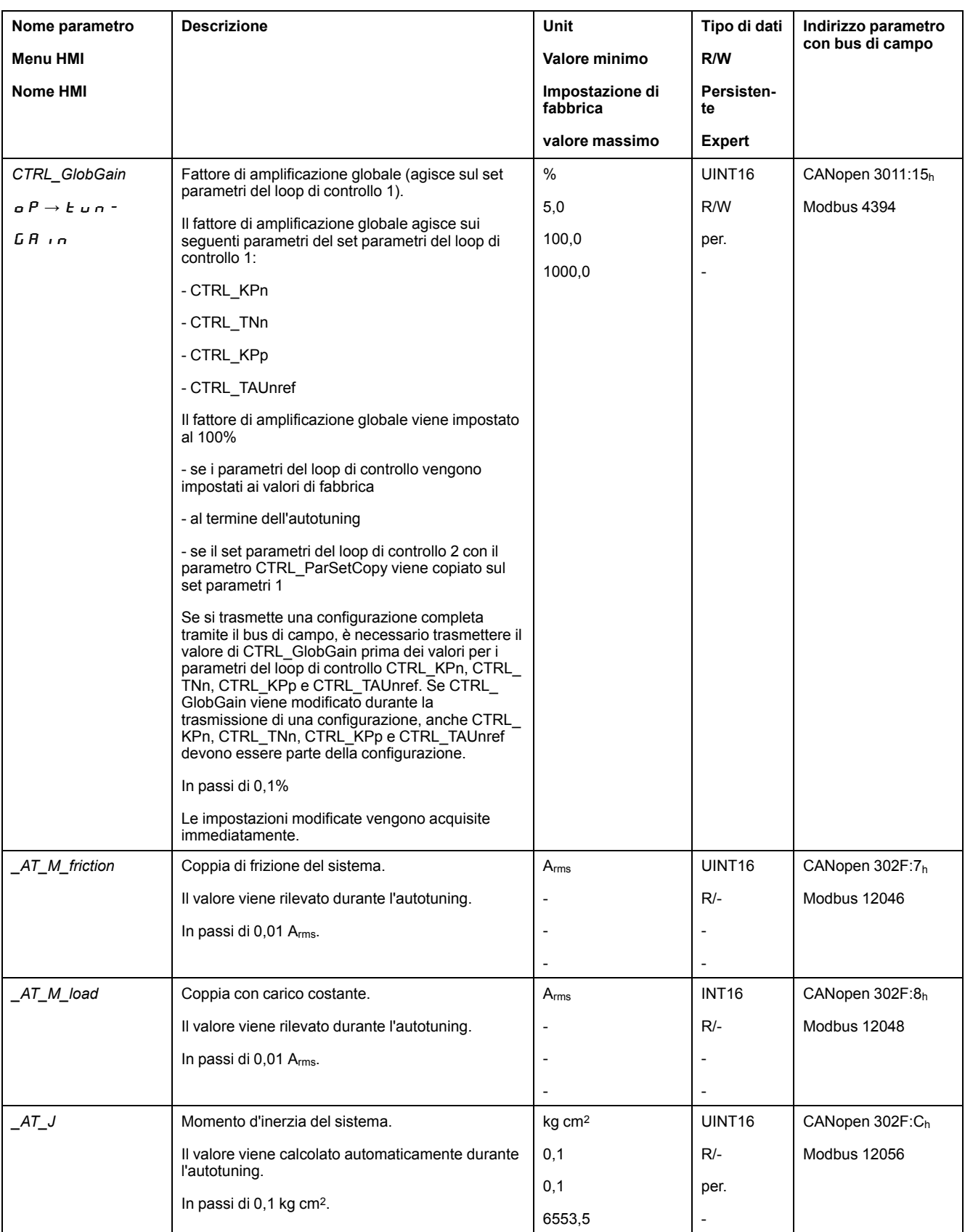

Modificando il parametro *AT\_wait* è possibile impostare un tempo d'attesa tra le singole fasi del processo di autotuning. La definizione di un tempo d'attesa ha senso solo quando l'accoppiamento è poco rigido, in particolare quando la fase successiva del processo automatico di autotuning (variazione della rigidità) ha inizio già durante lo smorzamento del sistema.

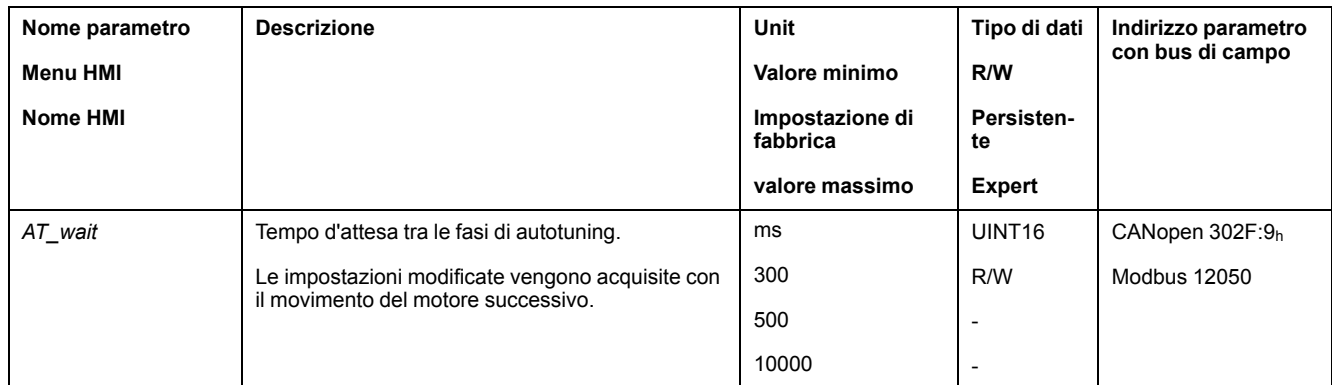

# <span id="page-143-0"></span>**Ottimizzazione del regolatore con risposta al gradino**

# **Struttura del controller**

### **Panoramica**

La struttura del regolatore del controllore corrisponde alla classica regolazione in cascata di un anello di controllo con regolatore di corrente, regolazione di velocità e regolatore di posizione. Inoltre la grandezza pilota del regolatore di velocità può essere livellata attraverso un filtro inserito a monte.

I regolatori vengono impostati uno dopo l'altro dall'"interno" verso l'"esterno" nell'ordine regolazione di corrente, regolazione di velocità, regolazione di posizione.

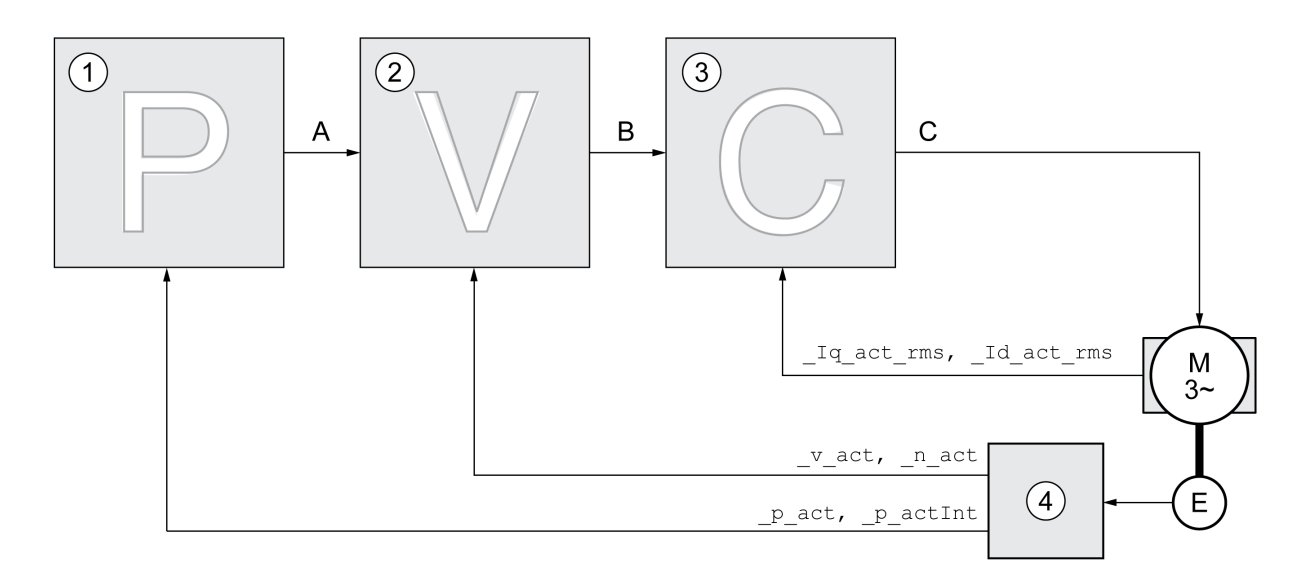

- **1** Controller di posizione
- **2** Controller velocità
- **3** Controller di corrente
- **4** Valutazione encoder

Per una descrizione dettagliata della struttura del controller, vedere la sezione [Panoramica](#page-187-0) generale della struttura del controller, pagina 188.

### **Regolatore di corrente**

Il regolatore di corrente determina la coppia motrice del motore. Con i dati motore memorizzati il regolatore di corrente viene impostato in modo ottimale.

## **Regolatore di velocità**

Il regolatore di velocità regola la velocità del motore variando la corrente del motore in funzione del carico. Il regolatore di velocità determina la rapidità di reazione del l'azionamento. La dinamica del regolatore di velocità dipende da:

- dal momento d'inerzia dell'azionamento e del sistema regolato
- Potenza del motore
- Rigidità ed elasticità degli elementi nel flusso di forza
- dal gioco degli elementi meccanici di azionamento
- dall'attrito
## **Position Controller**

Il regolatore di posizione riduce la differenza tra la posizione di consegna e la posizione effettiva (errore di posizionamento) mantenendola sul valore minimo. Quando il motore è in stato di arresto l'errore di posizionamento, con un regolatore di posizione impostato correttamente, è prossimo a zero.

La condizione preliminare per una buona amplificazione del regolatore di posizione è un circuito di regolazione della velocità ottimizzato.

### **Parametri del loop di controllo**

Questo apparecchio consente di lavorare con due record di parametri del loop di controllo. Durante il funzionamento è possibile passare da un record di parametri all'altro. La selezione del record parametri del loop di controllo si effettua con il parametro *CTRL\_SelParSet*.

I parametri corrispondenti sono *CTRL1\_xx* per il primo record parametri del loop di controllo e *CTRL2\_xx* per il secondo record. Qui di seguito verrà utilizzata la dicitura *CTRL1\_xx* (*CTRL2\_xx*) quando l'impostazione è identica per entrambi i record parametri del loop di controllo.

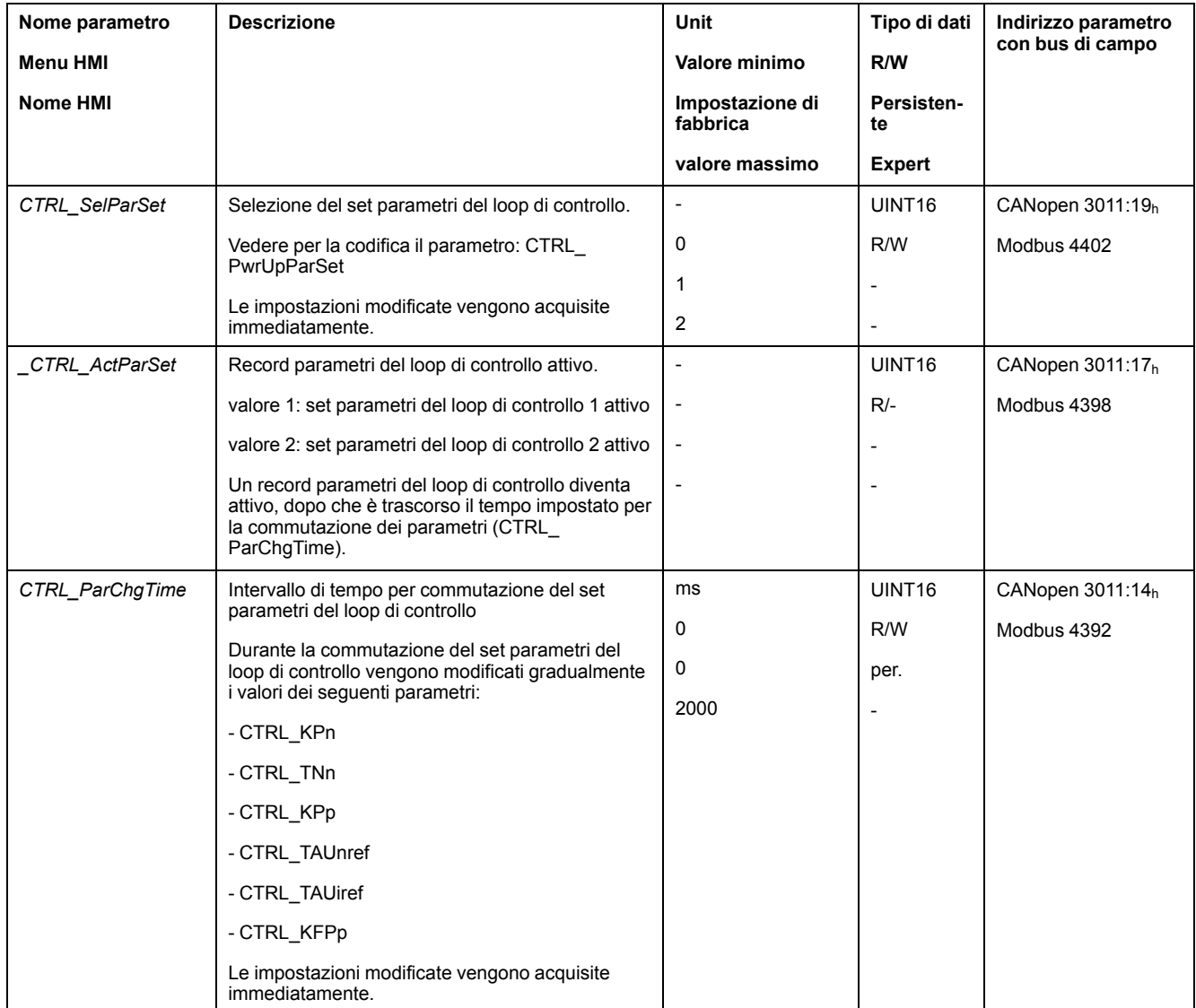

### **Ottimizzazione**

### **Generale**

La funzione di ottimizzazione dell'azionamento serve a tarare l'apparecchio in funzione delle condizioni d'impiego. Sono disponibili le opzioni seguenti:

- Selezione degli anelli di controllo. Gli anelli di controllo di livello gerarchico superiore vengono disinseriti automaticamente.
- Definizione dei segnali pilota: forma del segnale, altezza, frequenza e punto iniziale
- Prova della reazione alla regolazione con il generatore di segnale.
- Registrazione e valutazione a video della reazione alla regolazione mediante il software di messa in servizio.

### **Impostazione dei segnali pilota**

Avviare l'ottimizzazione del regolatore con il software di messa in servizio.

Impostare i seguenti valori per il segnale di guida:

- Tipo di segnale: gradino "positivo"
- Ampiezza: 100 RPM
- Durata del ciclo: 100 ms
- Numero di ripetizioni: 1
- Avviare la registrazione.

Solo con le forme di segnale "Gradino" e "Rettangolo" si può riconoscere il comportamento dinamico complessivo di un loop di controllo. I segnali illustrati nel manuale hanno la forma "Gradino".

## **Registrazione dei valori per l'ottimizzazione**

Per i singoli passaggi di ottimizzazione descritti nelle pagine che seguono, i parametri di anello di controllo devono essere inseriti e provati attraverso il lancio di una funzione gradino.

La funzione gradino si attiva non appena l'utente avvia una registrazione nel software di messa in servizio.

## **Parametri del loop di controllo**

Questo apparecchio consente di lavorare con due record di parametri del loop di controllo. Durante il funzionamento è possibile passare da un record di parametri all'altro. La selezione del record parametri del loop di controllo si effettua con il parametro *CTRL\_SelParSet*.

I parametri corrispondenti sono *CTRL1\_xx* per il primo record parametri del loop di controllo e *CTRL2\_xx* per il secondo record. Qui di seguito verrà utilizzata la dicitura *CTRL1\_xx* (*CTRL2\_xx*) quando l'impostazione è identica per entrambi i record parametri del loop di controllo.

Per ulteriori dettagli, vedere la sezione [Commutazione](#page-187-0) del record parametri del loop di [controllo,](#page-187-0) pagina 188.

#### **Ottimizzazione del regolatore di velocità**

#### **Generale**

L'impostazione ottimale di sistemi di regolazione meccanici complessi presuppone un esperienza nell'esecuzione di procedimenti di messa a punto delle tecnologie di regolazione. Tra questi il calcolo dei parametri del loop di controllo e l'utilizzo di procedure di identificazione.

L'ottimizzazione dei sistemi meccanici meno complessi può essere generalmente eseguita con risultati positivi procedendo in modo sperimentale con il metodo del caso limite aperiodico. Vengono impostati i seguenti parametri:

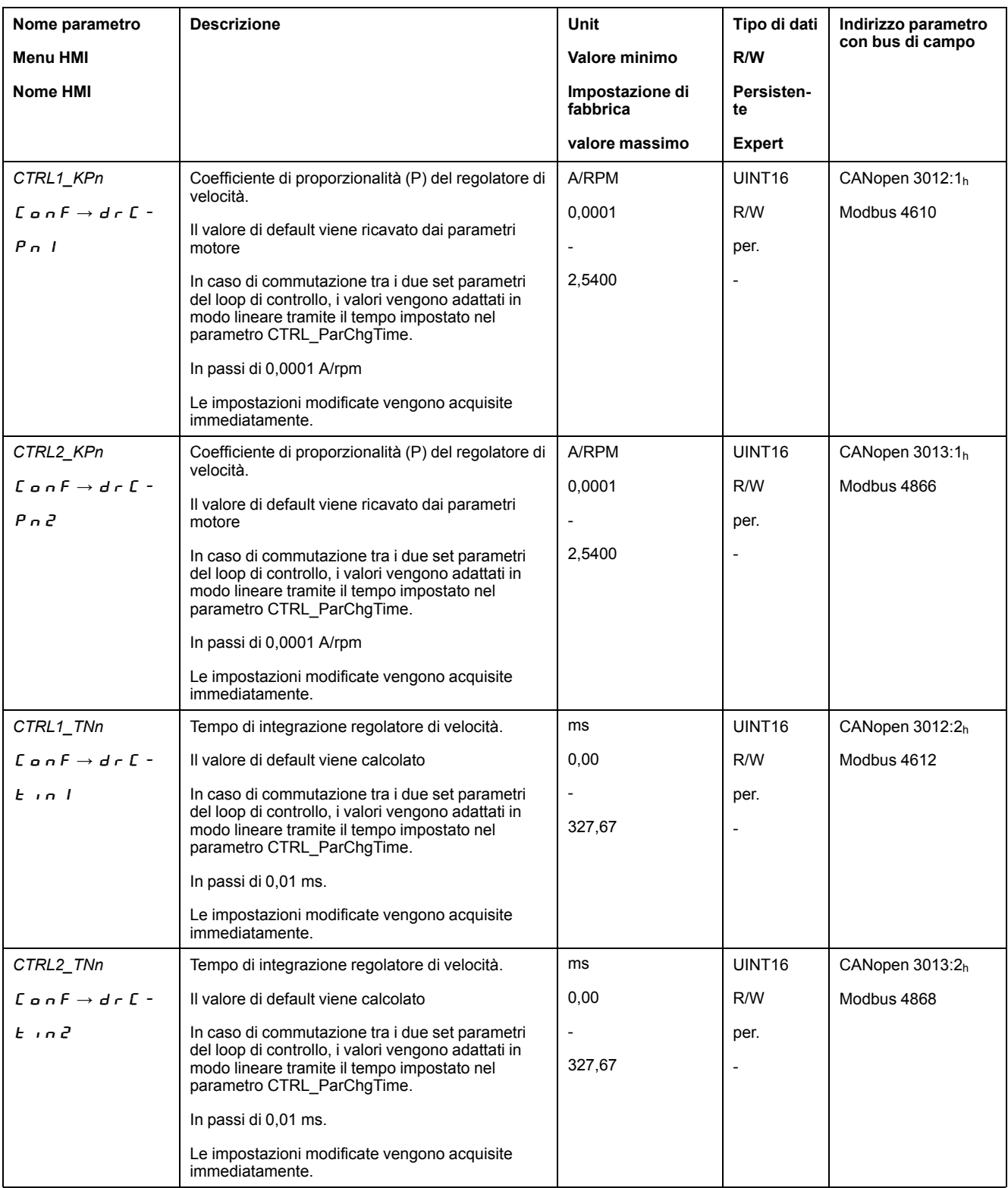

verificare e ottimizzare in una seconda fase i valori rilevati, vedere [Verifica](#page-150-0) e [ottimizzazione](#page-150-0) del fattore P, pagina 151.

## **Filtro di grandezza pilota del regolatore di velocità**

Se la regolazione della velocità è ottimizzata, con il filtro di grandezza pilota del regolatore di velocità è possibile migliorare la reazione ad un processo transitorio. Per le prime impostazioni del regolatore di velocità, il filtro di grandezza pilota deve essere disattivato.

#### Disattivare il filtro di grandezza pilota del regolatore di velocità. Impostare il parametro *CTRL1* TAUnref ( *CTRL2 TAUnref*) sul valore limite inferiore "0".

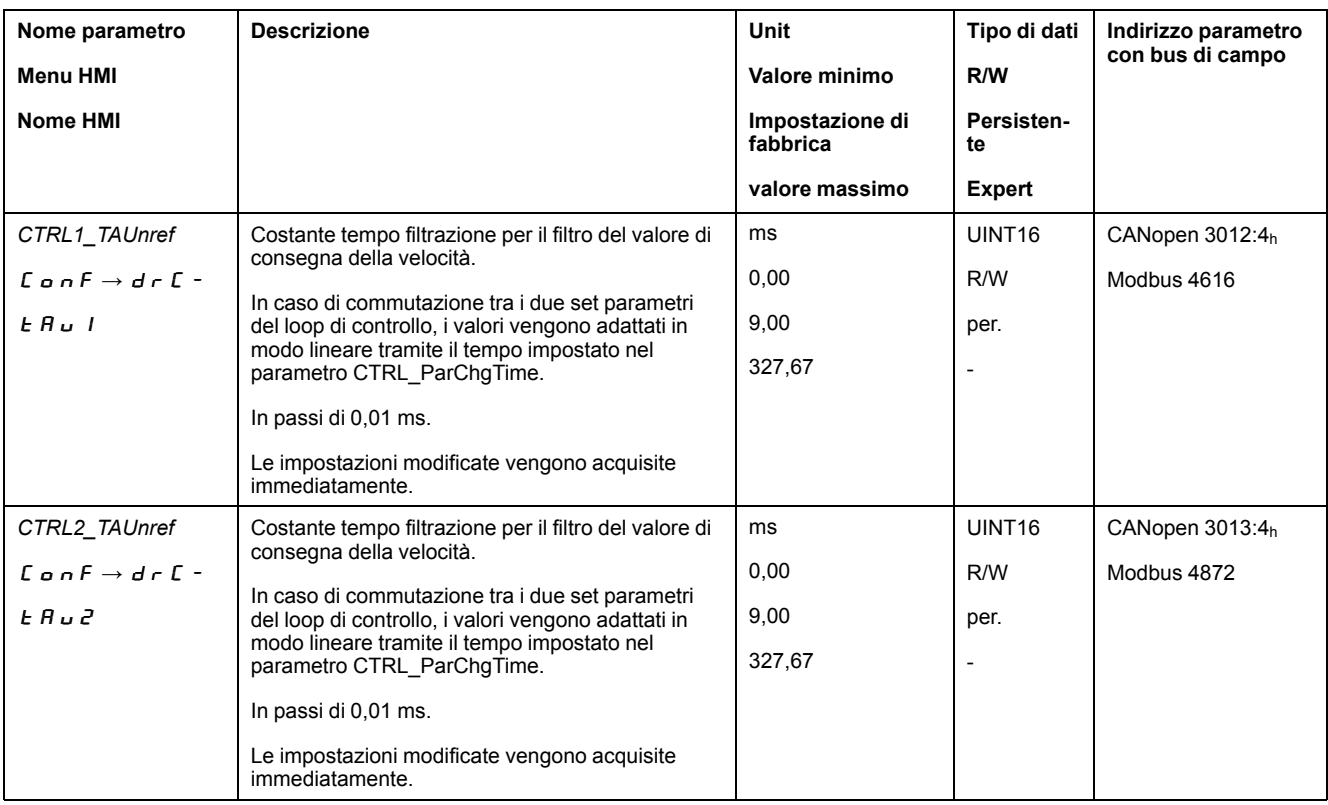

## **Determinazione della catena motrice dell'impianto**

Per valutare ed ottimizzare il comportamento transitorio, raggruppare la catena motrice in uno dei due seguenti sistemi.

Meccanica meno rigida

maggiore elasticità

- Sistema con meccanica rigida
- Sistema con meccanica poco rigida

Sistemi con meccanica rigida e meno rigida

### Meccanica rigida

#### poca elasticità

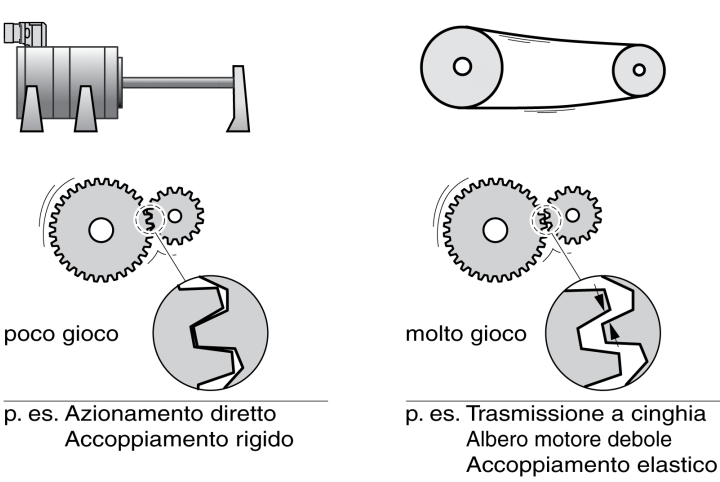

## **Determinazione dei valori con meccanica rigida**

Con meccanica rigida, l'impostazione della reazione alla regolazione può avvenire in base alla tabella, se:

• il momento d'inerzia del carico e del motore sono noti

- il momento d'inerzia del carico e del motore sono costanti.
- Il coefficiente P *CTRL\_KPn* e il tempo di integrazione *CTRL\_TNn* dipendono da:
- J<sub>L</sub>: Momento di inerzia del carico
- $J_M$ : Momento di inerzia del motore
- Determinare i valori sulla base della seguente tabella:

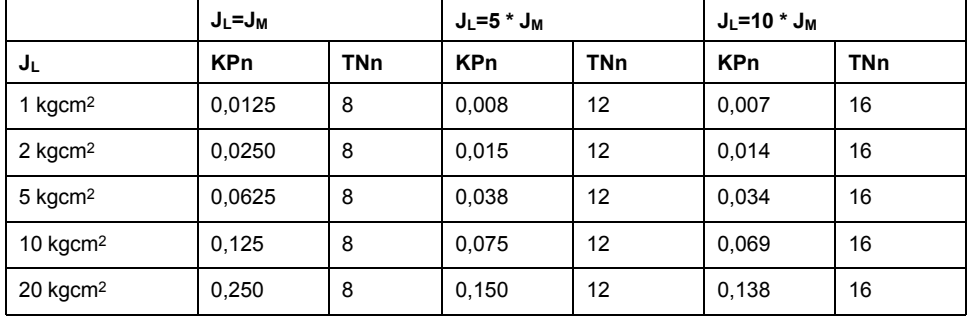

## **Determinazione dei valori con meccanica meno rigida**

Per eseguire l'ottimizzazione, si determina il coefficiente P del regolatore di velocità, con il quale la regolazione del numero di giri *\_v\_act* ha luogo nel minor tempo possibile senza sovraoscillazione.

Impostare il tempo di integrazione t*CTRL1\_TNn* (*CTRL2\_TNn*) su infinito (= 327,67 ms).

Se sul motore fermo agisce una coppia del carico, il tempo di integrazione deve essere impostato su un valore non eccessivamente alto, in modo tale che non si verifichi alcuna variazione incontrollata della posizione del motore.

Se il motore viene caricato da fermo, il tempo di integrazione "infinito" può causare errori di posizionamento (ad es. in assi verticali). Ridurre il tempo di integrazione, se questei errori di posizionamento non possono essere accettati dall'applicazione. La riduzione del tempo di integrazione può ripercuotersi negativamente sul risultato dell'ottimizzazione.

La funzione gradino muove il motore fino allo scadere del tempo predefinito.

## **AVVERTIMENTO**

#### **MOVIMENTO INATTESO**

- Avviare il sistema solo se non vi sono persone o ostacoli all'interno della zona operativa.
- Assicurarsi che i valori per la velocità e il tempo non superino il campo di spostamento disponibile.
- Assicurarsi che nelle immediate vicinanze di tutte le persone che eseguono dei lavori vi sia un pulsante di ARRESTO DI EMERGENZA funzionante.

**Il mancato rispetto di queste istruzioni può provocare morte, gravi infortuni o danni alle apparecchiature.**

- Lanciare una funzione gradino.
- Dopo la prima prova, controllare l'ampiezza massima del valore di corrente nominale *\_Iq\_ref*.

Impostare l'ampiezza della grandezza pilota su un valore non eccessivamente alto, in modo che il valore di corrente nominale *\_Iq\_ref* si mantenga al di sotto del valore massimo *CTRL\_I\_max*. Il valore scelto non deve tuttavia essere troppo basso, per evitare che il comportamento dell'anello di regolazione sia influenzato dai fenomeni di attrito della meccanica.

• Se è stato necessario modificare *\_v\_ref*, lanciare di nuovo una funzione gradino e controllare l'ampiezza di *\_Iq\_ref*.

• Aumentare o ridurre il coefficiente P a piccoli passi finché *v act* esegue la regolazione nel minor tempo possibile. La figura seguente mostra a sinistra il comportamento del transitorio desiderato. Come illustrato a destra, le sovraelongazione si riducono diminuendo il valore *CTRL1\_KPn* (*CTRL2\_ KPn*).

*\_v\_ref* e *\_v\_act* risultano differenti se *CTRL1\_TNn* (*CTRL2\_TNn*) viene impostato su "infinito".

Determinazione di "TNn" con il caso limite aperiodico

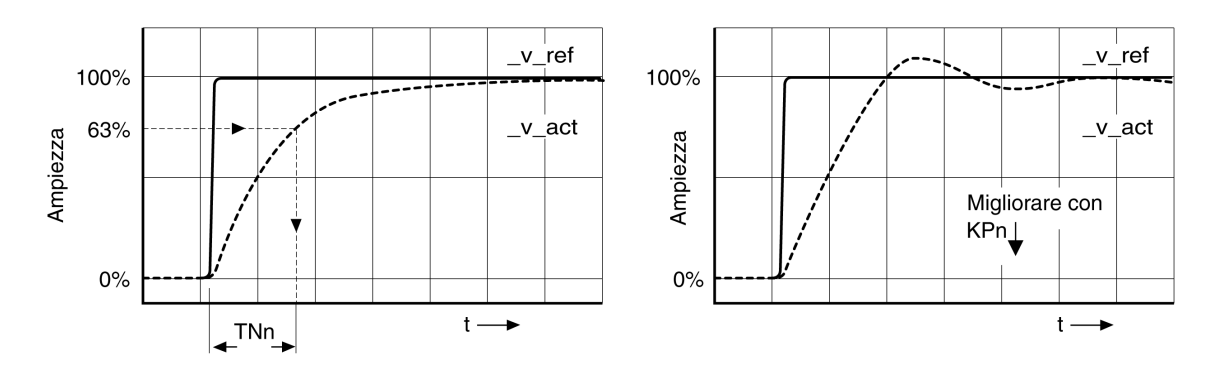

Nei sistemi di cazionamento in cui si verificano oscillazioni prima che venga raggiunto il caso limite aperiodico, il coefficiente P "KPn" deve essere diminuito fino a quando le oscillazioni non siano più riconoscibili. Questo caso si presenta spesso negli assi lineari con azionamento a cinghia dentata.

#### **Rilevamento grafico del valore 63%**

Determinare graficamente il punto in cui la velocità effettiva *\_v\_act* raggiunge il 63% del valore finale. Il tempo di integrazione *CTRL1\_TNn* (*CTRL2\_TNn*) si ricava dal valore sull'asse dei tempi. Il software di messa in servizio assiste l'utente nella valutazione.

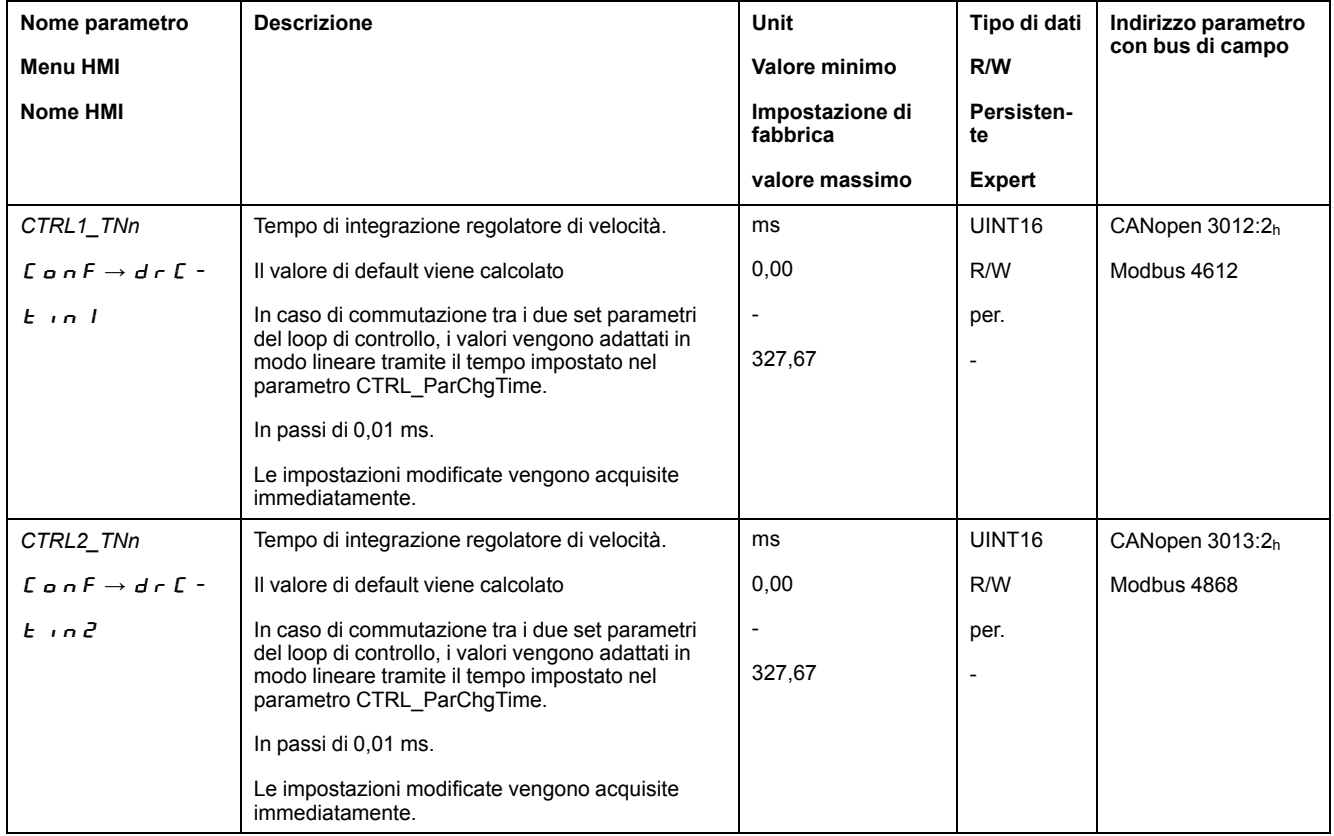

## <span id="page-150-0"></span>**Controllo e ottimizzazione del fattore P**

#### **Generale**

Risposte al gradino con buona reazione alla regolazione

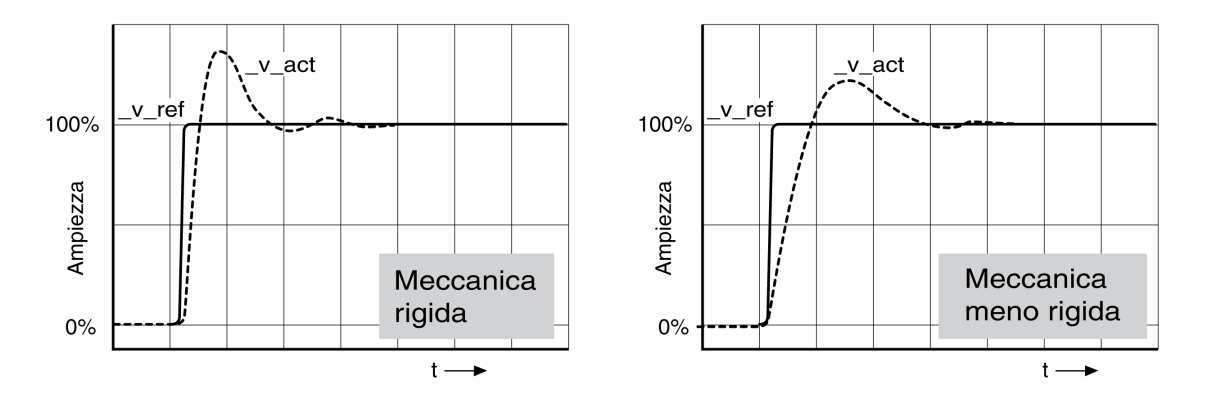

Il regolatore è ben impostato se la risposta al gradino corrisponde all'incirca all'andamento del segnale rappresentato. Sono caratteristiche distintive di una buona reazione alla regolazione:

- transitorio rapido
- Sovraelongazione con 20%, fino a un massimo del 40%.

Se la reazione alla regolazione non corrisponde all'andamento rappresentato, modificare *CTRL\_KPn* in incrementi del 10% circa e lanciare di nuovo una funzione gradino:

- Se il controllo è troppo lento: utilizzare un valore *CTRL1\_KPn* (*CTRL2\_KPn*) più alto.
- Se il controllo tende a oscillare: utilizzare un valore *CTRL1\_KPn* (*CTRL2\_ KPn*) più basso.

Un comportamento oscillante si riconosce dalle continue accelerazioni e decelerazioni del motore.

Ottimizzazione delle impostazioni inadeguate del regolatore di velocità

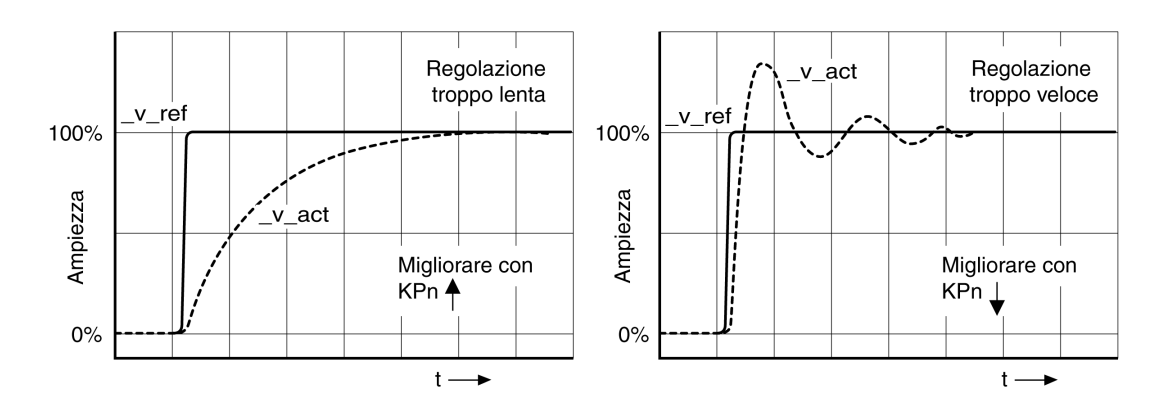

## **Ottimizzazione del regolatore di posizione**

#### **Generale**

Condizione preliminare per l'ottimizzazione del regolatore di posizione è un'ottimizzazione del regolatore di velocità.

Durante l'impostazione del controllo di posizione è necessario ottimizzare il coefficiente P del regolatore di posizione *CTRL1\_KPp* (*CTRL2\_KPp*) entro due limiti:

• *CTRL1\_KPp* (*CTRL2\_KPp*) eccessivo: Overshooting, instabilità

#### • *CTRL1\_KPp* (*CTRL2\_KPp*) troppo basso: deviazione posizione alta

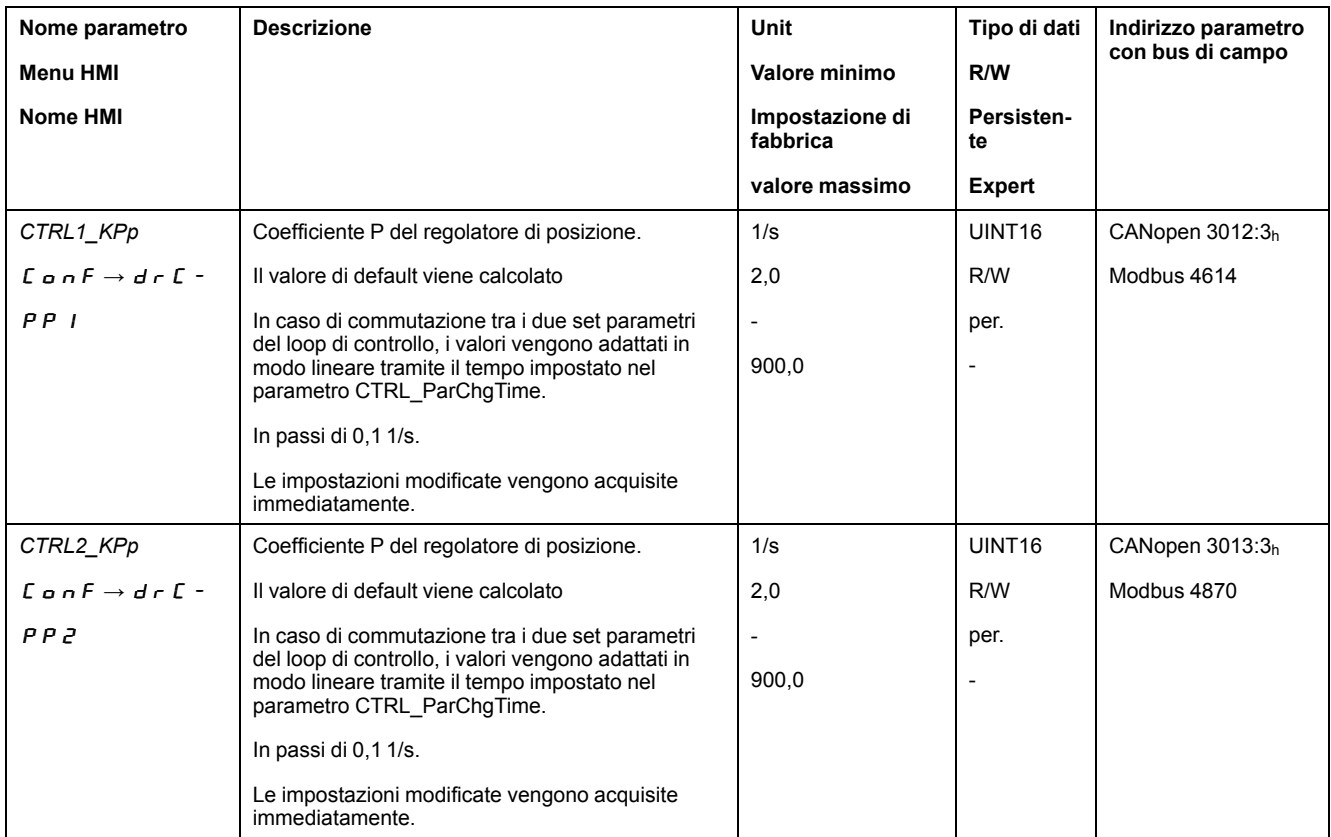

La funzione gradino muove il motore fino allo scadere del tempo predefinito.

# **AVVERTIMENTO**

#### **MOVIMENTO INATTESO**

- Avviare il sistema solo se non vi sono persone o ostacoli all'interno della zona operativa.
- Assicurarsi che i valori per la velocità e il tempo non superino il campo di spostamento disponibile.
- Assicurarsi che nelle immediate vicinanze di tutte le persone che eseguono dei lavori vi sia un pulsante di ARRESTO DI EMERGENZA funzionante.

**Il mancato rispetto di queste istruzioni può provocare morte, gravi infortuni o danni alle apparecchiature.**

#### **Impostazione del segnale di guida**

- Selezionare nel software di messa in servizio la grandezza pilota del regolatore di posizione.
- Impostare il segnale di guida:
- Tipo di segnale: "Gradino"
- Impostare l'ampiezza a circa 1/10 del giro del motore.

L'ampiezza va specificata in unità utente. Con la scalatura di default la risoluzione è di 16384 unità utente per rotazione del motore.

## **Selezione dei segnali di registrazione**

- Selezionare in Parametri di registrazione generali i valori:
- Valore di consegna di posizione del regolatore di posizione *\_p\_refusr* (*\_p\_ref*)
- Posizione effettiva del regolatore di posizione *\_p\_actusr* (*\_p\_act*)
- Velocità effettiva *\_v\_act*
- Valore nominale corrente *\_Iq\_ref*

## **Ottimizzazione del valore del regolatore di posizione**

- Lanciare una funzione gradino con i valori di regolazione predefiniti.
- Dopo la prima prova, verificare i valori *\_v\_act* e *\_Iq\_ref* ottenuti per la regolazione della corrente e della velocità. I valori non devono raggiungere la fascia di limitazione della corrente e della velocità.

Risposte al gradino del regolatore di posizione con buona reazione alla regolazione

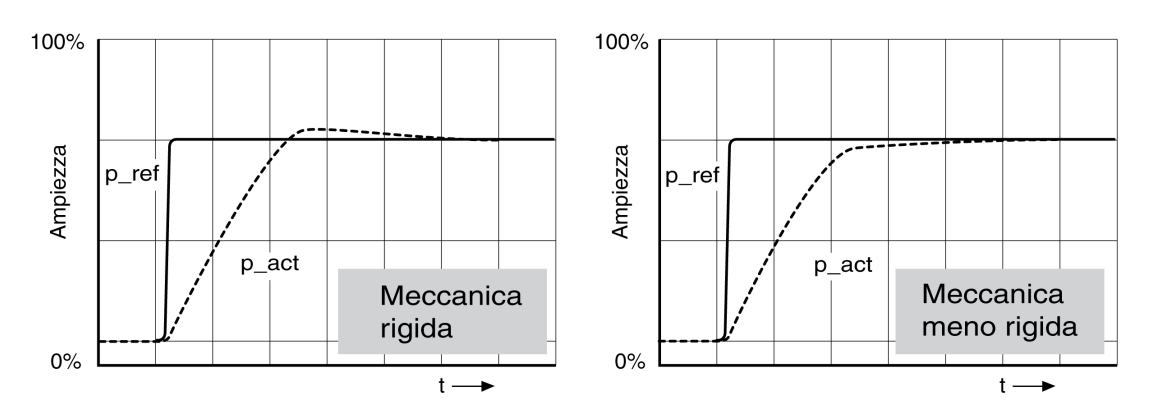

Il coefficiente proporzionale *CTRL1\_KPp* (*CTRL2\_KPp*) è impostato sul valore ottimale quando il valore di consegna viene raggiunto rapidamente e con una sovraelongazione lieve o nulla.

Se la reazione alla regolazione non corrisponde all'andamento rappresentato, modificare il coefficiente P *CTRL1\_KPp* (*CTRL2\_KPp*) in passi del 10% circa e lanciare di nuovo una funzione gradino.

- Se il controllo tende a oscillare: utilizzare un valore KPp più basso.
- Se il valore effettivo è troppo lento a raggiungere il valore di riferimento: utilizzare un valore KPp più alto.

Ottimizzazione di impostazioni insufficienti del regolatore di posizione

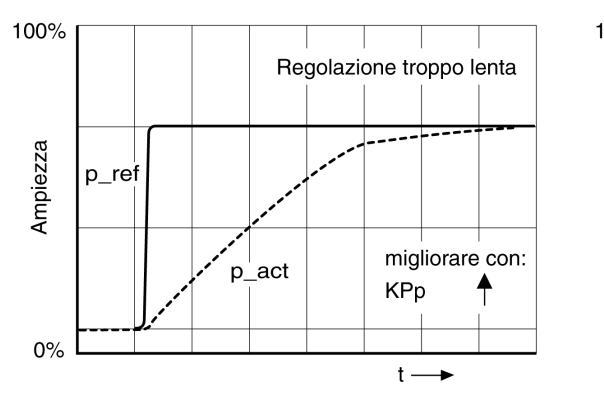

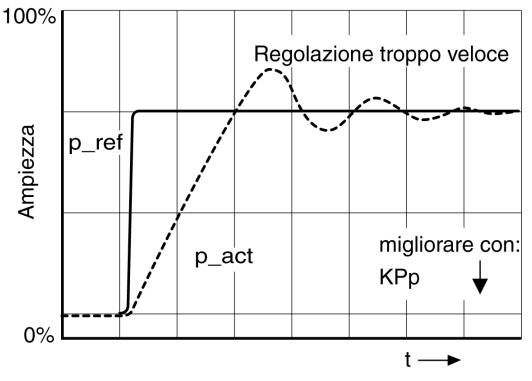

## <span id="page-153-0"></span>**Gestione dei parametri**

## **Memory card**

#### **Descrizione**

Nell'azionamento è presente uno slot per memory card. I parametri memorizzati nella memory card possono essere trasferiti ad altri azionamenti. In caso di sostituzione di un azionamento, è possibile utilizzare un altro azionamento dello stesso tipo con gli stessi parametri.

All'accensione dell'azionamento, il contenuto della memory card viene confrontato con i valori dei parametri presenti sull'azionamento.

Quando vengono salvati nella memoria non volatile, i parametri vengono salvati anche nella memory card.

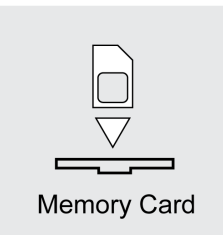

Tenere presente quanto segue:

- Utilizzare esclusivamente le memory card offerte tra gli accessori.
- Non toccare i contatti dorati.
- I cicli di inserimento della memory card sono limitati.
- La memory card può rimanere nell'azionamento.
- La memory card può essere rimossa dall'azionamento soltanto estraendola (senza premere).

## *AVVISO*

#### **SCARICA ELETTROSTATICA O CONTATTO INTERMITTENTE E PERDITA DI DATI**

Non toccare i contatti della scheda di memoria.

**Il mancato rispetto di queste istruzioni può provocare danni alle apparecchiature.**

#### **Inserimento della memory card**

- L'alimentazione di controllo 24 Vcc è disinserita
- Inserire la memory card nell'azionamento con i contatti rivolti verso il basso, considerando che l'angolo smussato deve essere rivolto verso la piastra di montaggio.
- Inserire l'alimentazione di controllo 24 Vcc.
- Osservare il display a 7 segmenti durante l'inizializzazione dell'azionamento:

#### Card **viene visualizzato per qualche istante.**

L'azionamento ha rilevato una memory card. Non sono necessarie attività da parte dell'utente.

I valori dei parametri memorizzati nell'azionamento coincidono con quelli contenuti nella memory card. I dati presenti nella memory card sono stati tratti dall'azionamento in cui la memory card è stata inserita.

#### Card **viene visualizzato in modo permanente**

L'azionamento ha rilevato una memory card. È necessaria un'attività da parte dell'utente.

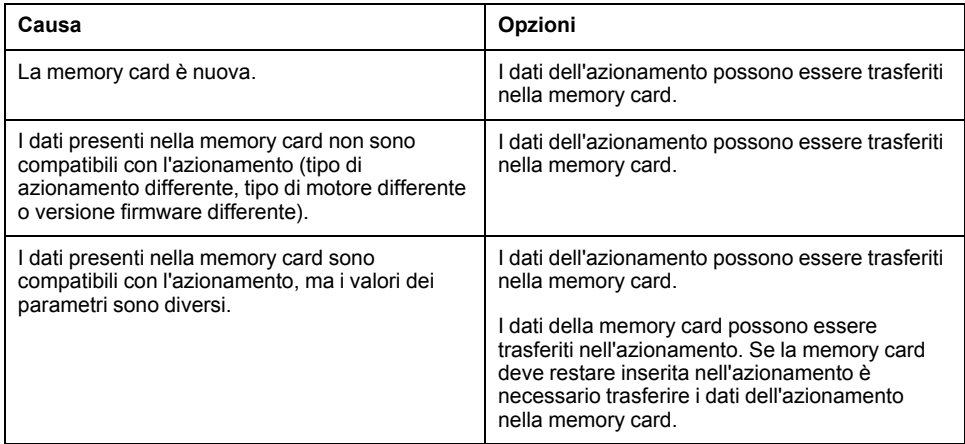

### Card **non è visualizzato**

L'azionamento non ha rilevato alcuna memory card. Disinserire l'alimentazione di controllo 24 Vcc. Verificare che la memory card sia stata inserita correttamente (contatti, angolo smussato).

#### **Scambio di dati con la memory card**

Se vengono rilevate differenze tra i parametri memorizzati nella memory card e i parametri dell'azionamento, dopo l'inizializzazione l'azionamento si blocca e viene visualizzato  $\mathcal{L}$  *R<sub>F</sub> d.* 

#### **Copia** dei dati **o** memory card ignorata (C  $R \ncap$  d, i  $G \ncap$ ,  $C \ncap$  d, d  $C \ncap$ )

Sul display a 7 segmenti compare  $E$   $H \rightarrow d$ :

• Premere il pulsante di navigazione.

Sul display di 7 segmenti viene visualizzata l'ultima impostazione, ad esempio  $\overline{I}$   $\overline{I}$   $\overline{I}$   $\overline{I}$   $\overline{I}$ .

• Premere brevemente il pulsante di navigazione per accedere alla modalità di modifica.

Sul display di 7 segmenti viene visualizzata l'ultima impostazione, il LED Edit si illumina.

- Selezionare con il pulsante di navigazione:
	- $\sqrt{L}$   $\sim$   $\sqrt{C}$  per ignorare la memory card;
	- $c t d$  per trasferire i dati dalla memory card all'azionamento;
	- $dE$   $\sigma$   $\sigma$  per trasferire i dati dall'azionamento alla memory card.

L'azionamento passa allo stato di funzionamento **4** Ready To Switch On.

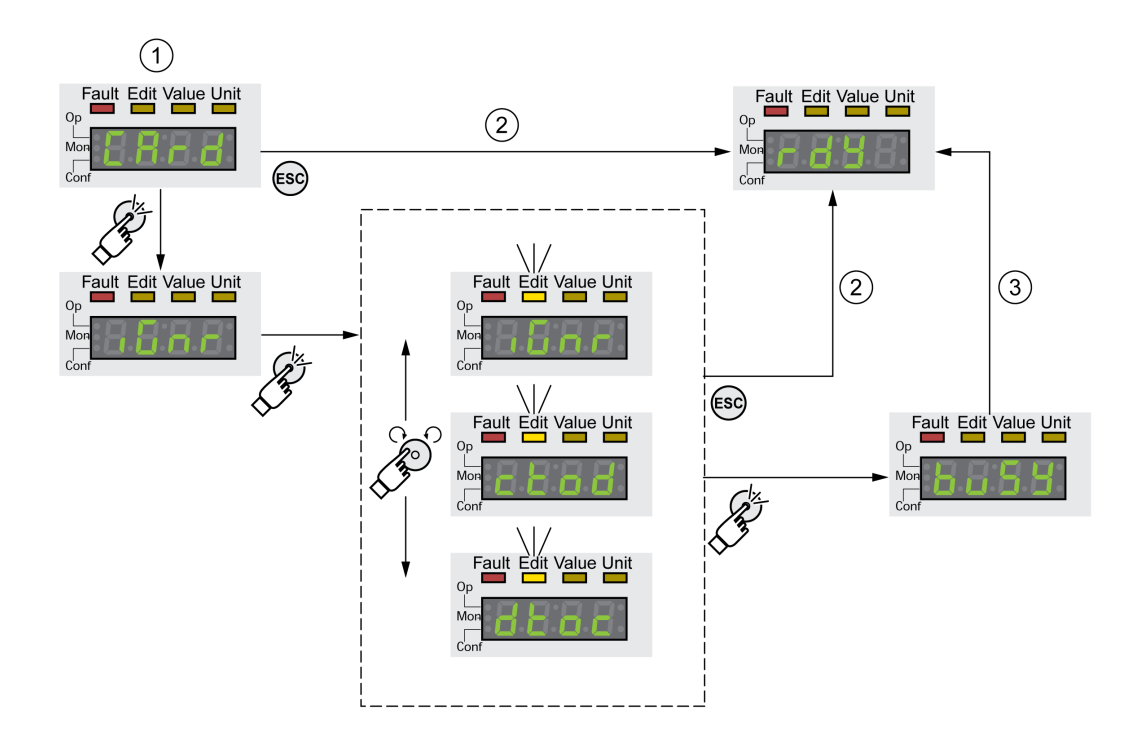

**1** I dati sulla memory card e nell'azionamento sono diversi: L'azionamento mostra  $\epsilon$   $\theta$   $\epsilon$   $\theta$  e attende l'intervento dell'utente.

**2** Transizione allo stato di funzionamento **4** Ready To Switch On (la memory card viene ignorata).

**3** Trasferimento dei dati ( $\epsilon$  **b**  $\sigma$  = da card ad azionamento,  $d \epsilon$   $\epsilon$  = da azionamento a card) e transizione allo stato di funzionamento **4** Ready To Switch On.

#### **La** memory card è stata rimossa ( $[CH - d, H]$ , 55)

Se la memory card è stata rimossa, dopo l'inizializzazione l'azionamento visualizza  $\overline{L}$   $\overline{H}$   $\overline{C}$   $\overline{d}$ . Dopo la conferma viene visualizzato  $\overline{H}$  i 5 5. Se si conferma di nuovo, il prodotto passa allo stato di funzionamento.**4** Ready To Switch On.

#### **Protezione** da scrittura per memory card ( $E R r d$ ,  $E n P r$ ,  $d r P r$ ,  $P r d E$ )

Per la memory card è possibile attivare una protezione da scrittura ( $P \rightharpoonup b$ ). La protezione da scrittura può essere utilizzata ad esempio per memory card impiegate per la copia periodica dei dati dell'azionamento.

Per attivare la protezione da scrittura per la memory card selezionare nell'HMI  $L$ on $F$  -  $R\overline{L}$   $L$  -  $C\overline{R}$ r d.

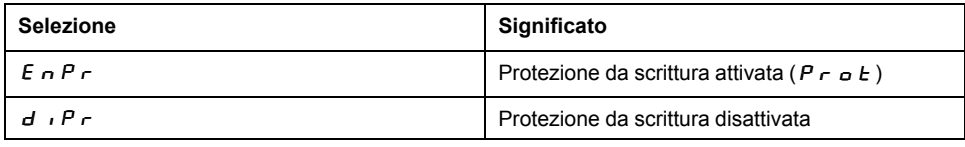

La protezione da scrittura della memory card può essere impostata anche con il software di messa in servizio.

#### **Duplicazione di valori dei parametri presenti**

#### **Applicazione**

Le stesse impostazioni possono essere utilizzate per più apparecchi, ad esempio in caso di sostituzione di un apparecchio.

### **Prerequisiti**

- Il tipo di apparecchio, il tipo di motore e la versione firmware devono essere identici.
- La copia può essere eseguita con i seguenti strumenti:
	- Scheda di memoria
	- Software di messa in servizio
- L'alimentazione di controllo 24 Vdc deve essere inserita.

### **Copia con la memory card**

Le impostazioni dell'apparecchio possono essere salvate su una memory card disponibile come accessorio.

Le impostazioni salvate possono essere importate in un apparecchio dello stesso tipo. Tenere presente che con questa operazione vengono copiati anche l'indirizzo del bus di campo e le impostazioni delle funzioni di monitoraggio.

### **Copia con il software di messa in servizio**

Il software di messa in servizio installato è in grado di salvare sotto forma di file di configurazione le impostazioni di un apparecchio. Le impostazioni salvate possono essere importate in un apparecchio dello stesso tipo. Tenere presente che con questa operazione vengono copiati anche l'indirizzo del bus di campo e le impostazioni delle funzioni di monitoraggio.

Per maggiori informazioni consultare il manuale del software di messa in servizio.

#### **Ripristino dei parametri utente**

#### **Descrizione**

Il parametro *PARuserReset* consente di reimpostare i parametri utente.

Scollegare la connessione per il bus di campo.

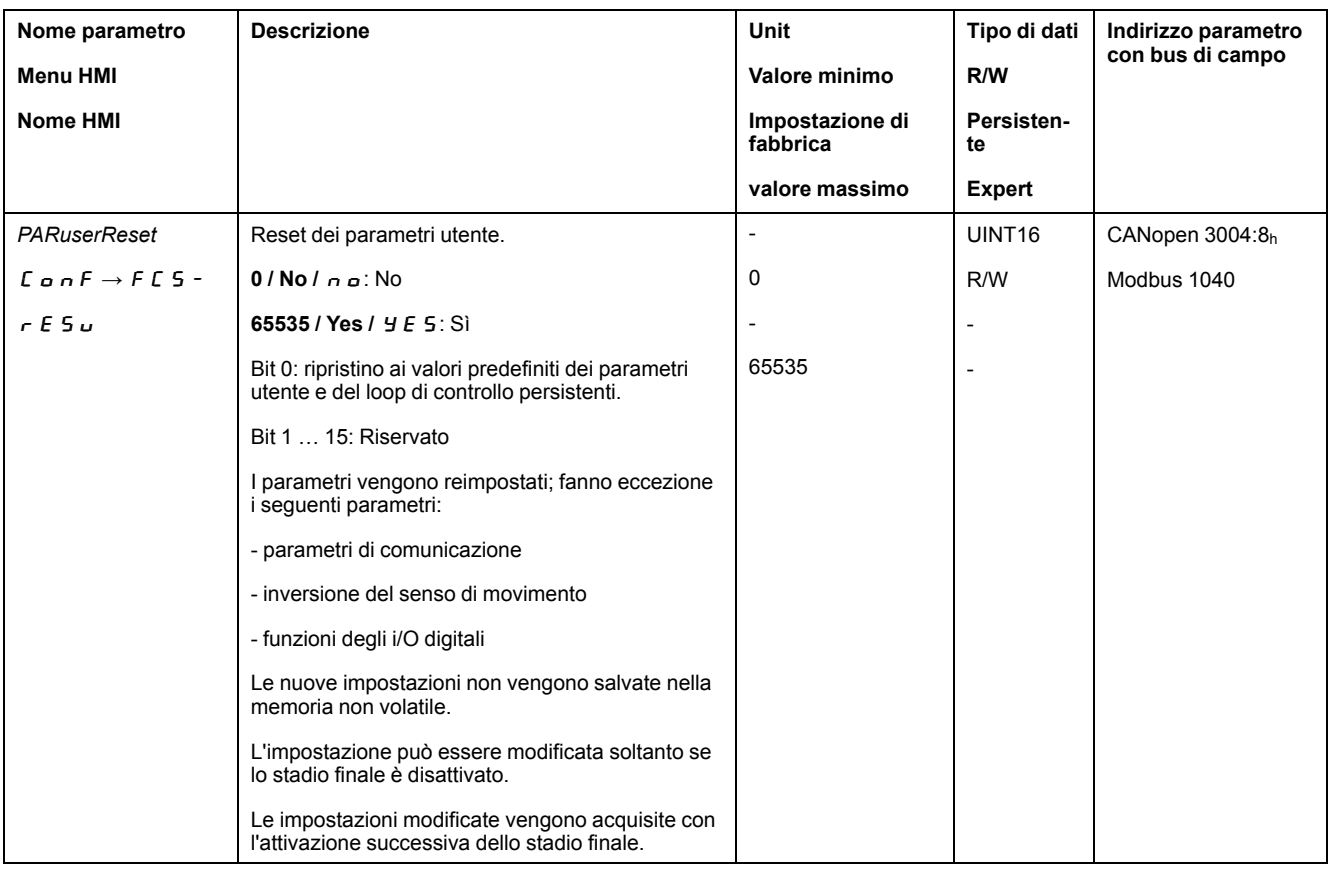

## **Ripristino tramite HMI**

Utilizzare le voci di menu  $L \nvert nF \rvert > F \nvert L \rvert 5 - \rvert > \rvert r \rvert E \rvert 5 \rvert$  dell'HMI per azzerare i parametri utente. Confermare la selezione con  $\overline{y}$  E 5.

Le nuove impostazioni non vengono salvate nella memoria non volatile.

Se dopo il ripristino dei parametri utente l'azionamento passa allo stato di funzionamento "**2** Not Ready To Switch On", le nuove impostazioni saranno attive solo dopo lo spegnimento e accensione dell'alimentazione di controllo 24 Vcc.

## **Ripristino tramite software di messa in servizio**

Nel software di messa in servizio è possibile reimpostare i parametri utente tramite le voci di menu "Apparecchio -> Funzioni utente -> Ripristina parametri utente".

Se dopo il ripristino dei parametri utente l'azionamento passa allo stato di funzionamento "**2** Not Ready To Switch On", le nuove impostazioni saranno attive solo dopo lo spegnimento e accensione dell'alimentazione di controllo 24 Vcc.

#### **Ripristino delle impostazioni predefinite**

#### **Descrizione**

Con questa procedura vanno persi i valori dei parametri attivi e quelli salvati nella memoria non volatile.

# *AVVISO*

#### **PERDITA DI DATI**

Eseguire un salvataggio dei parametri dell'azionamento prima di ripristinare le impostazioni di fabbrica.

#### **Il mancato rispetto di queste istruzioni può provocare danni alle apparecchiature.**

Il software di messa in servizio consente di salvare sotto forma di file di configurazione tutti i valori dei parametri impostati per un azionamento. Vedere Gestione dei [parametri,](#page-153-0) pagina 154 per informazioni sul salvataggio di parametri esistenti nell'azionamento.

Il ripristino delle impostazioni di fabbrica può essere effettuato tramite l'HMI o tramite il software di messa in servizio.

Scollegare l'azionamento dal bus di campo prima di eseguire il ripristino alle impostazioni di fabbrica.

## **Ripristino delle impostazioni di fabbrica tramite HMI**

Utilizzare le voci di menu **CONF > FCS- > rStF** dell'HMI per ripristinare le impostazioni di fabbrica. Confermare la selezione con  $\vec{y}$  E 5.

Le nuove impostazioni si attivano solo dopo lo spegnimento e riaccensione dell'alimentazione di controllo 24 Vdc dell'azionamento.

#### **Ripristino delle impostazioni di fabbrica tramite software di messa in servizio**

Nel software di messa in servizio è possibile ripristinare le impostazioni di fabbrica tramite le voci di menu **Dispositivo > Funzioni utente > Ripristina le impostazioni di fabbrica**.

Le nuove impostazioni si attivano solo dopo lo spegnimento e riaccensione dell'alimentazione di controllo 24 Vcc dell'azionamento.

# <span id="page-159-0"></span>**Funzionamento**

# **Canali di accesso**

## **Descrizione**

Al prodotto si può accedere tramite diversi canali di accesso. Se si accede contemporaneamente tramite più canali o se si utilizza l'accesso esclusivo, si può provocare un comportamento imprevisto.

# **AVVERTIMENTO**

#### **FUNZIONAMENTO IMPREVISTO DELL'APPARECCHIATURA**

- Assicurarsi che, in caso di accesso contemporaneo tramite più canali non vengano emessi o bloccati comandi indesiderati.
- Assicurarsi che, in caso di utilizzo dell'accesso esclusivo, non vengano emessi o bloccati comandi indesiderati.
- Accertarsi che siano disponibili i canali di accesso necessari.

**Il mancato rispetto di queste istruzioni può provocare morte, gravi infortuni o danni alle apparecchiature.**

È possibile accedere al prodotto tramite diversi canali di accesso. I canali di accesso sono:

- HMI interno
- Terminale grafico esterno
- Bus di campo
- Software di messa in servizio
- Ingressi di segnale digitali

Solo un canale di accesso può avere un accesso esclusivo al prodotto. Un accesso esclusivo può avvenire attraverso diversi canali di accesso:

- Attraverso l'HMI integrata:
- Attraverso l'HMI viene eseguito il modo operativo Jog o un autotuning.
- Attraverso un bus di campo:

Per consentire l'accesso esclusivo a un bus di campo occorre bloccare gli altri canali di accesso con il parametro *AccessLock*.

• Attraverso il software di messa in servizio:

Nel software di messa in servizio il commutatore "Accesso esclusivo" viene impostato su "On".

Quando l'azionamento viene alimentato, non esiste alcun accesso esclusivo attraverso un canale di accesso.

Le funzioni di ingresso segnale "Halt", "Fault Reset", "Enable", "Positive Limit Switch (LIMP)", "Negative Limit Switch (LIMN)" e "Reference Switch (REF)", nonché i segnali della funzione di sicurezza STO (*STO\_A* e *STO\_B*) sono disponibili durante l'accesso esclusivo.

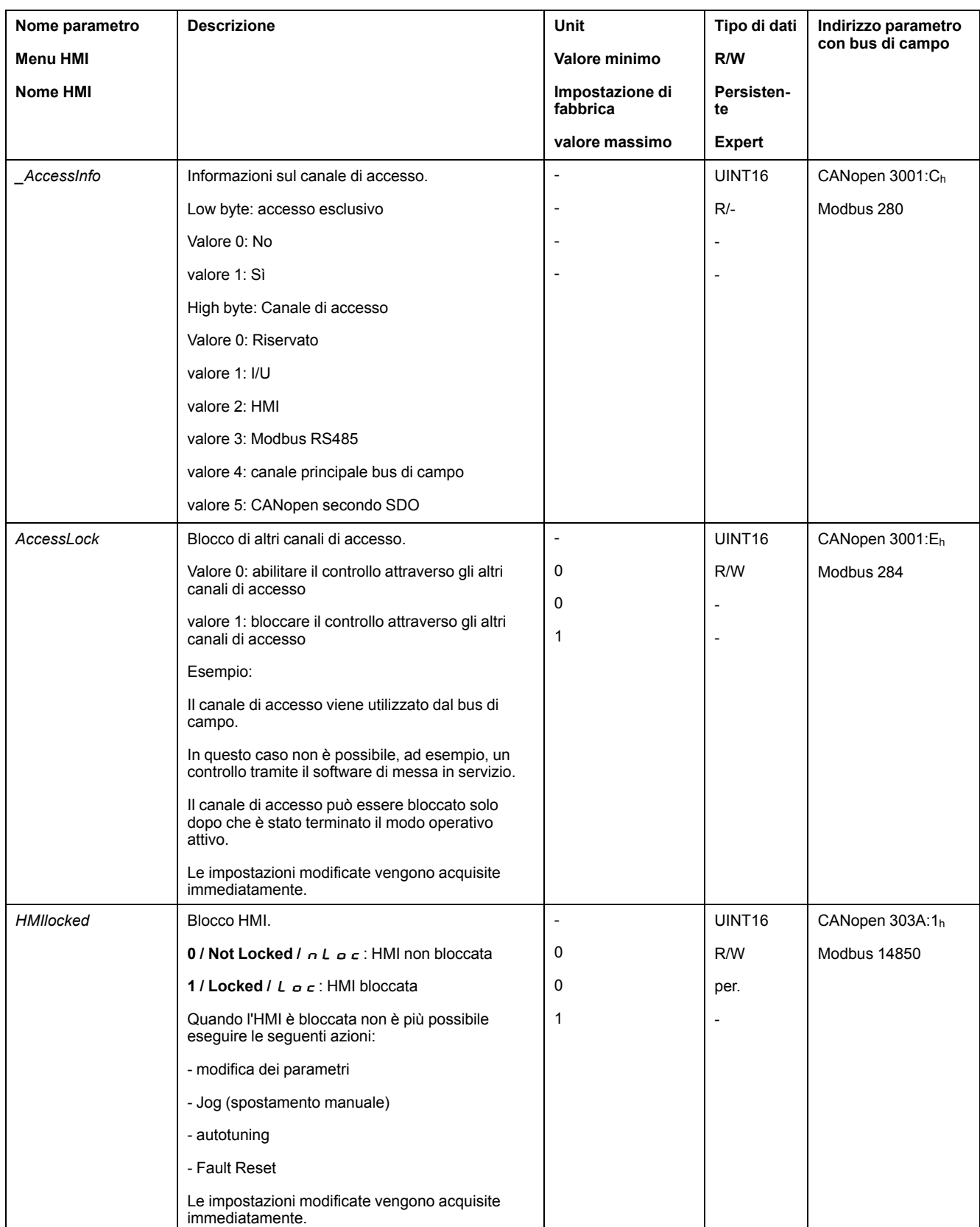

## **Campo di movimento**

### **Dimensioni del campo di spostamento**

#### **Descrizione**

Il campo di spostamento è il campo massimo in cui è possibile effettuare un movimento verso ciascuna posizione.

La posizione effettiva del motore è la posizione all'interno del campo di spostamento.

Nella seguente figura viene illustrato il campo di spostamento in unità utente con l'impostazione di fabbrica della scalatura:

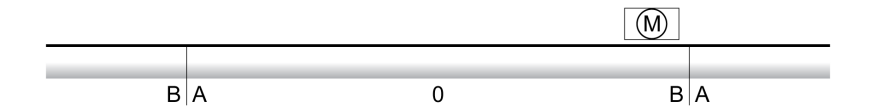

**A** -268435456 unità utente (usr\_p)

**B** 268435455 unità utente (usr\_p)

## **Disponibilità**

Il campo di spostamento è rilevante nei seguenti modi operativi:

- Jog
- **Profile Position**
- Homing

#### **Punto zero del campo di spostamento**

Il punto zero è il punto di riferimento per i movimenti assoluti nel modo operativo Profile Position.

#### **Punto zero valido**

Il punto zero del campo di spostamento diventa valido con un movimento verso riferimento o una definizione delle misure.

Il movimento verso riferimento e la definizione delle misure possono essere effettuati nel modo operativo Homing.

Se si effettua un movimento oltre il campo di spostamento (ad es. con un movimento relativo) il punto zero perde validità.

### **Movimento oltre il campo di spostamento**

#### **Descrizione**

Il comportamento in caso di movimento oltre il campo di spostamento dipende dal modo operativo e dal tipo di movimento.

Sono possibili i seguenti comportamenti:

- In caso di movimento oltre il campo di spostamento il campo di spostamento comincia dall'inizio.
- In caso di movimento con una posizione target che oltrepassa il campo di spostamento viene eseguita le misure vengono impostate su 0 prima che il movimento venga avviato.

#### Con la versione firmware ≥V01.06 è possibile impostare il comportamento mediante il parametro *PP\_ModeRangeLim*.

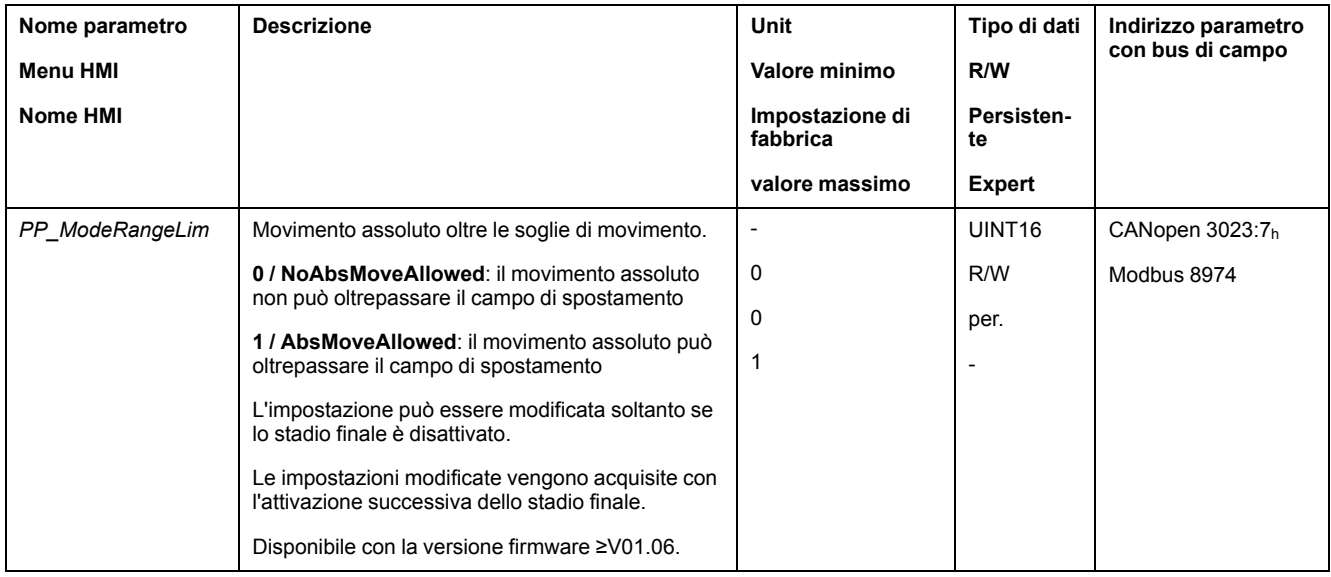

## **Comportamento nel modo operativo Jog (movimento continuo)**

Comportamento in caso di movimento continuo oltre il campo di spostamento:

• Il campo di spostamento comincia dall'inizio.

#### **Comportamento nel modo operativo Jog (movimento progressivo)**

Comportamento in caso di movimento progressivo oltre il campo di spostamento:

• Con la versione firmware ≥V01.06 e con l'impostazione del parametro *PP\_ ModeRangeLim* = 1:

Il campo di spostamento comincia dall'inizio.

• In una versione firmware <V01.06:

Internamente le misure vengono impostate su 0.

## **Comportamento nel modo operativo Profile Position (movimento relativo)**

Comportamento in caso di movimento relativo oltre il campo di spostamento:

• Con la versione firmware ≥V01.06 e con l'impostazione del parametro *PP\_ ModeRangeLim* = 1:

Il campo di spostamento comincia dall'inizio.

Il movimento relativo può essere eseguito mentre il motore è in stato di arresto o durante l'esecuzione di un movimento.

• In una versione firmware <V01.06:

Internamente le misure vengono impostate su 0.

Il movimento relativo può essere eseguito soltanto mentre il motore è in stato di arresto.

#### **Comportamento nel modo operativo Profile Position (movimento assoluto)**

Comportamento in caso di movimento assoluto:

• Con la versione firmware ≥V01.06 e con l'impostazione del parametro *PP\_ ModeRangeLim* = 1:

Il movimento assoluto può oltrepassare il campo di spostamento.

• In una versione firmware <V01.06:

Il movimento assoluto viene eseguito entro il campo di spostamento. Il movimento assoluto non può oltrepassare il campo di spostamento.

Esempio:

Posizione effettiva: 268435000 unità utente (usr\_p)

Posizione di destinazione assoluta: -268435000 unità utente (usr\_p)

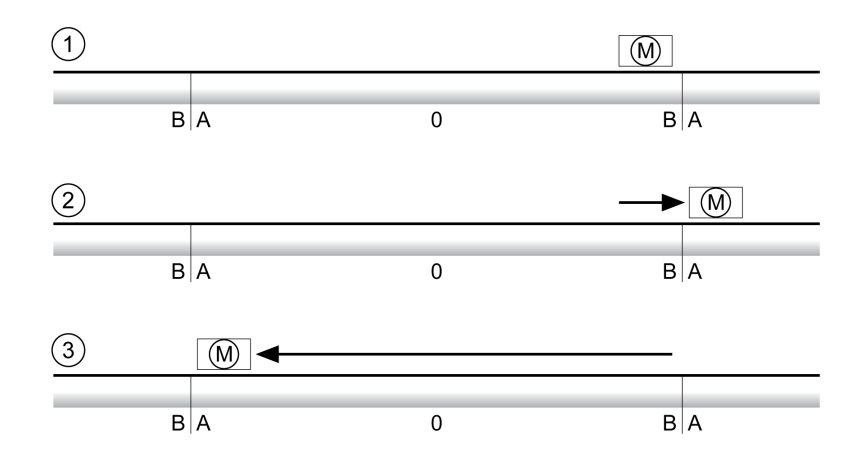

**A** -268435456 unità utente (usr\_p)

**B** 268435455 unità utente (usr\_p)

**1** Posizione effettiva: 268435000 unità utente

**2** Movimento assoluto su -268435000 unità utente con parametro *PP\_ ModeRangeLim* = 1

**3** Movimento assoluto su -268435000 unità utente con parametro *PP\_ ModeRangeLim* = 0

#### **Impostazione di un riquadro Modulo**

#### **Descrizione**

Le applicazioni con disposizione ricorrente di posizioni target (per esempio tavole rotanti) vengono supportate dal riquadro Modulo. Le posizioni target vengono illustrate in un campo di spostamento parametrizzabile.

Per informazioni, vedere la sezione [Riquadro](#page-164-0) modulo, pagina 165.

## <span id="page-164-0"></span>**Riquadro Modulo**

### **Impostazione di un riquadro Modulo**

#### **Disponibilità**

Disponibile con la versione firmware ≥V01.03.

#### **Descrizione**

Le applicazioni con disposizione ricorrente di posizioni target (per esempio tavole rotanti) vengono supportate dal riquadro Modulo. Le posizioni target vengono illustrate in un campo di spostamento parametrizzabile.

#### **Senso di movimento**

Il senso di movimento per posizioni target assolute può essere impostato in funzione dei requisiti posti dall'applicazione:

- Corsa più breve
- Solo senso di movimento positivo
- Solo senso di movimento negativo

### **Riquadro Modulo multiplo**

Inoltre per le posizione target assolute è possibile attivare un riquadro Modulo multiplo. Un movimento con una posizione target assoluta al di fuori del riquadro Modulo viene così eseguito come se più riquadri Modulo fossero disposti uno dopo l'altro.

Esempio:

- Riquadro Modulo
	- Posizione minima: 0 usr\_p
	- Posizione massima: 3600 usr\_p
- Posizione effettiva: 700 usr\_p
- Posizioni target assolute: 5000 usr\_p
- Sinistra: senza riquadro modulo multiplo

Destra: con riquadro modulo multiplo

Riquadro Modulo multiplo

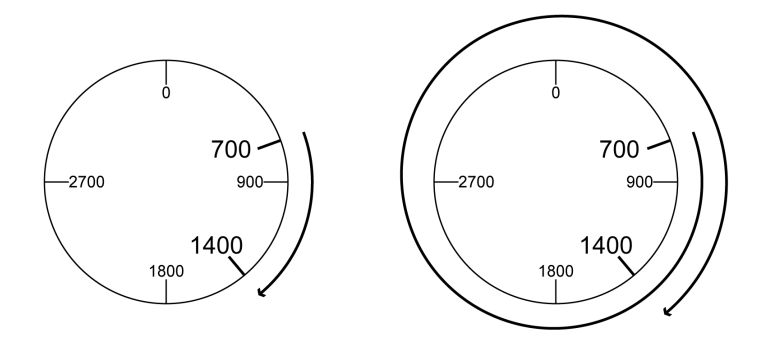

### **Parametrizzazione**

#### **Panoramica**

#### Panoramica generale dei parametri

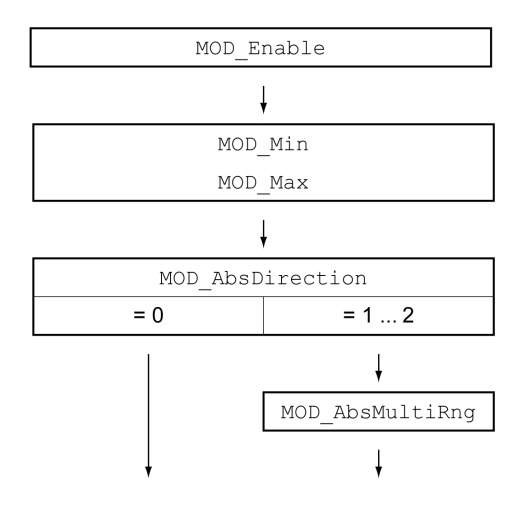

## **Scalatura**

L'utilizzo di un riquadro Modulo presuppone una modifica della scalatura. La scalatura del motore deve essere adattata ai requisiti dell'applicazione, vedere [Scalatura,](#page-172-0) pagina 173.

## **Attivazione**

Il riquadro Modulo viene attivato mediante il parametro *MOD\_Enable*.

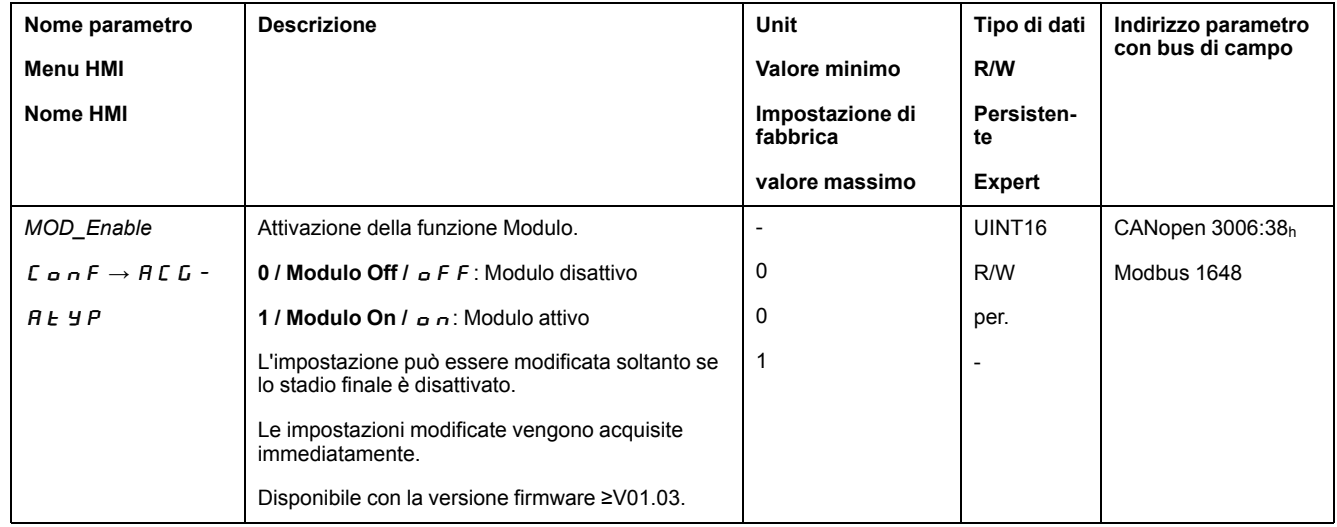

## **Riquadro Modulo**

Il riquadro Modulo viene impostato tramite i parametri *MOD\_Min* e *MOD\_Max*.

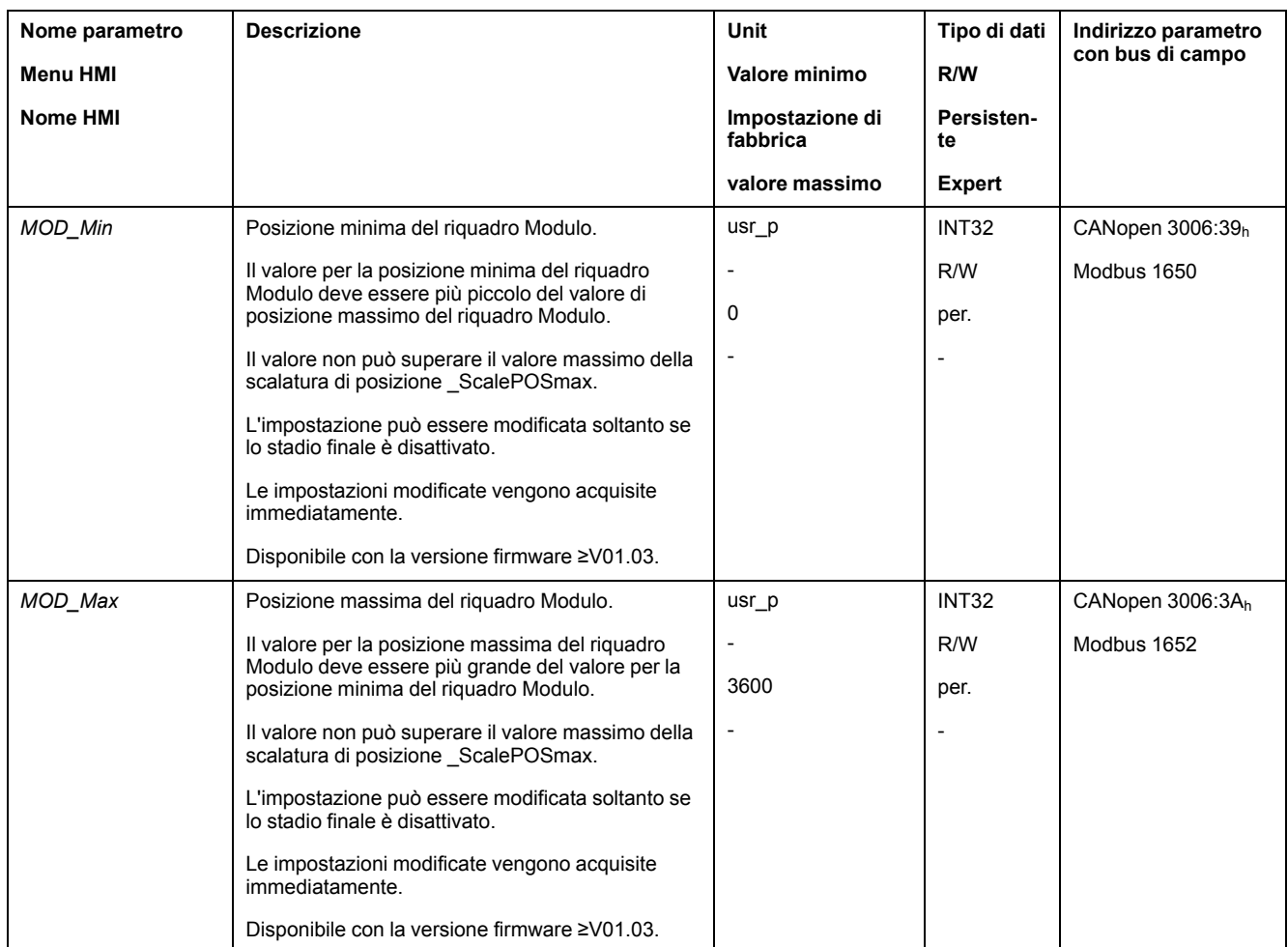

## **Direzione con movimenti assoluti**

Il senso di movimento per movimenti assoluti viene impostato mediante il parametro *MOD\_AbsDirection*.

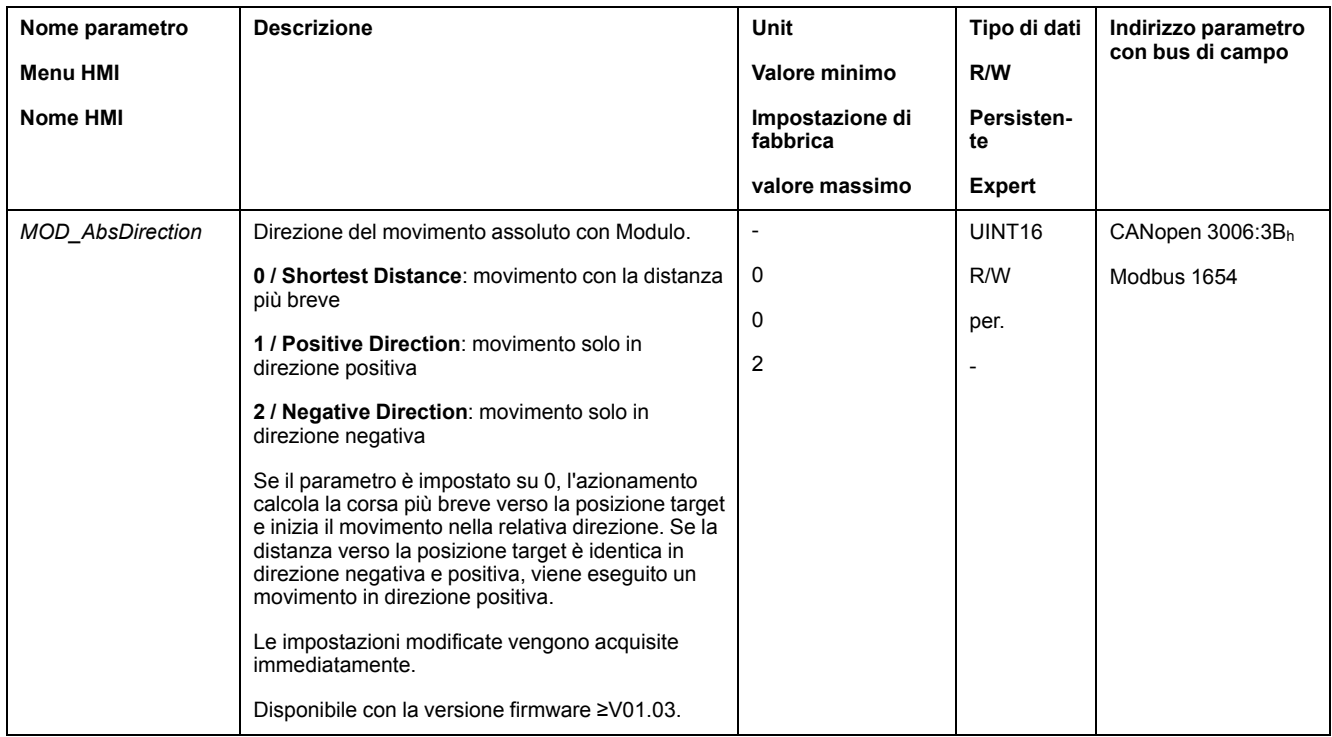

## **Riquadro Modulo con movimenti assoluti**

Attraverso il parametro *MOD\_AbsMultiRng* è possibile impostare un riquadro Modulo multiplo per movimenti assoluti.

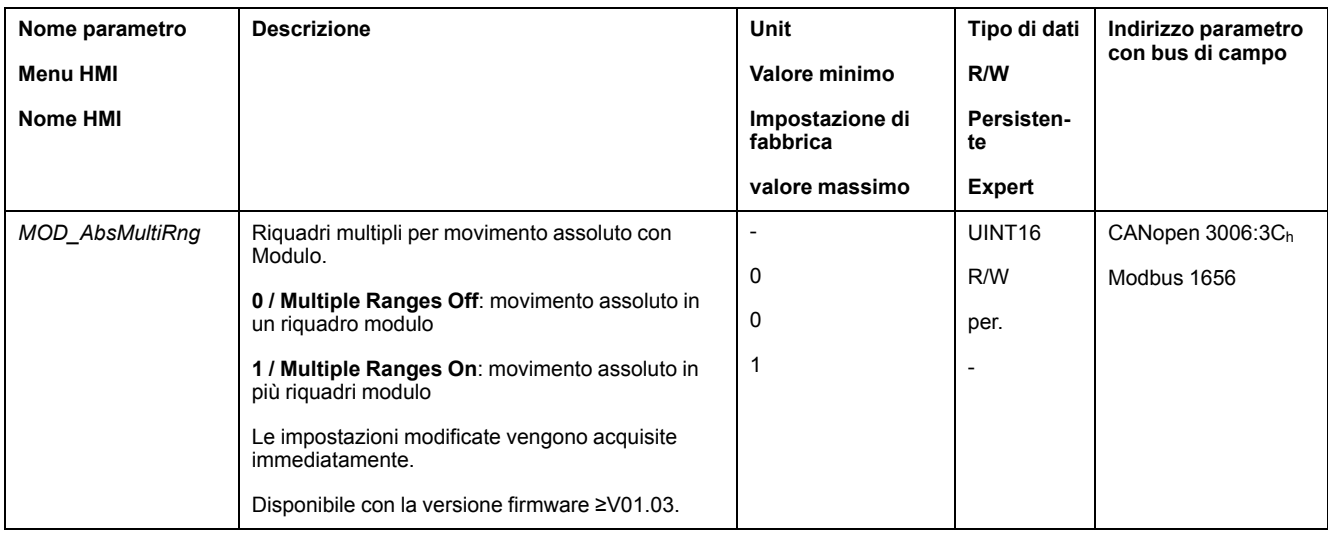

## **Esempi con movimento relativo**

### **Dati noti**

Per gli esempi valgono le seguenti impostazioni.

- Motore rotativo
- Scalatura di posizione
	- Numeratore: 1
	- Denominatore: 3600
- Riquadro Modulo
	- Posizione minima: 0 usr\_p
	- Posizione massima: 3600 usr\_p
- Posizione effettiva: 700 usr\_p

## **Esempio 1**

Posizioni di destinazione relative: 500 usr\_p e 3300 usr\_p

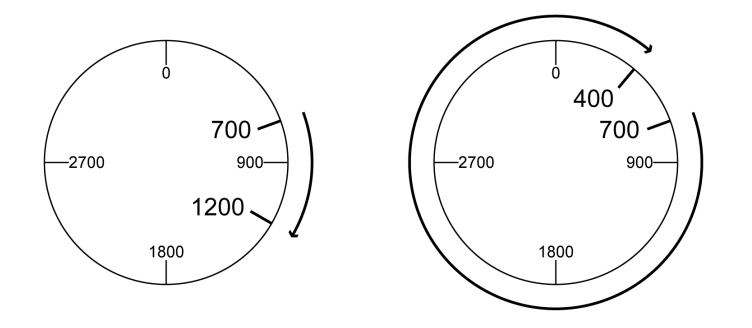

## **Esempio 2**

Posizioni di destinazione relative: -500 usr\_p e -3300 usr\_p

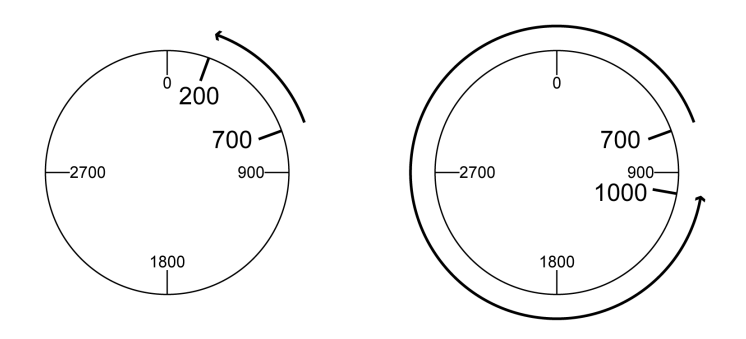

## **Esempi con movimento assoluto e "Shortest Distance"**

## **Dati noti**

Per gli esempi valgono le seguenti impostazioni.

- Motore rotativo
- Scalatura di posizione
	- Numeratore: 1
	- Denominatore: 3600
- Riquadro Modulo
	- Posizione minima: 0 usr\_p
	- Posizione massima: 3600 usr\_p
- Posizione effettiva: 700 usr\_p

## **Esempio 1**

Posizioni target assolute: 1500 usr\_p e 5000 usr\_p

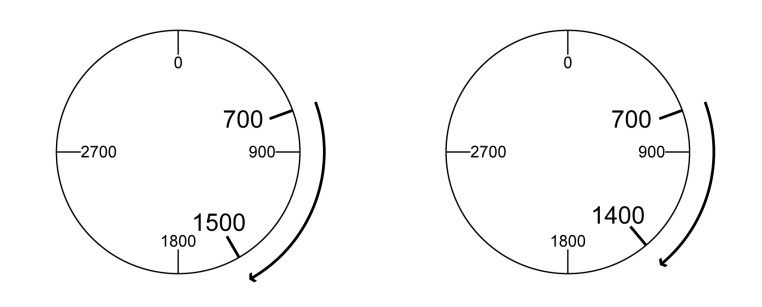

## **Esempio 2**

Posizioni target assolute: 2500 usr\_p e 2900 usr\_p

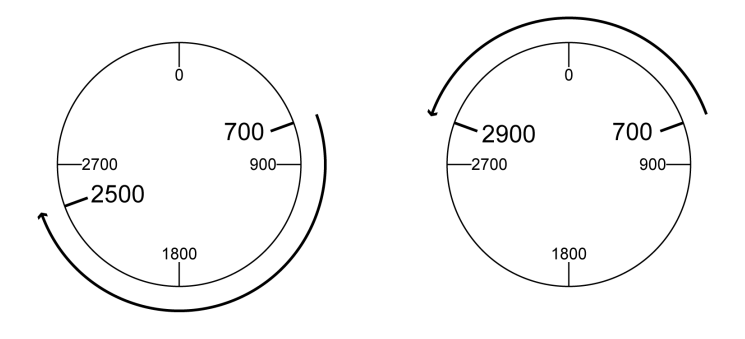

## **Esempi con movimento assoluto e "Positive Direction"**

#### **Dati noti**

Per gli esempi valgono le seguenti impostazioni.

- Motore rotativo
- Scalatura di posizione
	- Numeratore: 1
	- Denominatore: 3600
- Riquadro Modulo
	- Posizione minima: 0 usr\_p
	- Posizione massima: 3600 usr\_p
- Posizione effettiva: 700 usr\_p

Parametro *MOD\_AbsDirection*: Positive Direction

## **Esempio 1**

Parametro *MOD\_AbsMultiRng*: Off

Posizioni target assolute: 1500 usr\_p e 5000 usr\_p

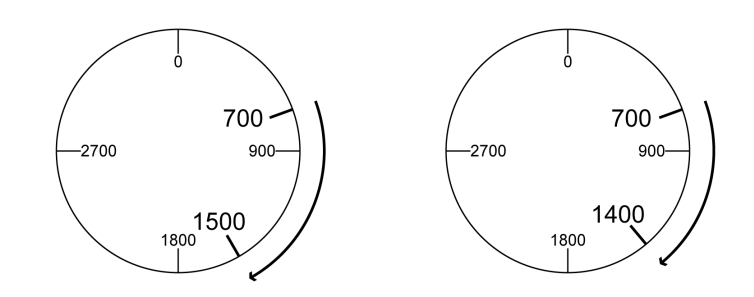

## **Esempio 2**

Parametro *MOD\_AbsMultiRng*: On Posizioni target assolute: 1500 usr\_p e 5000 usr\_p

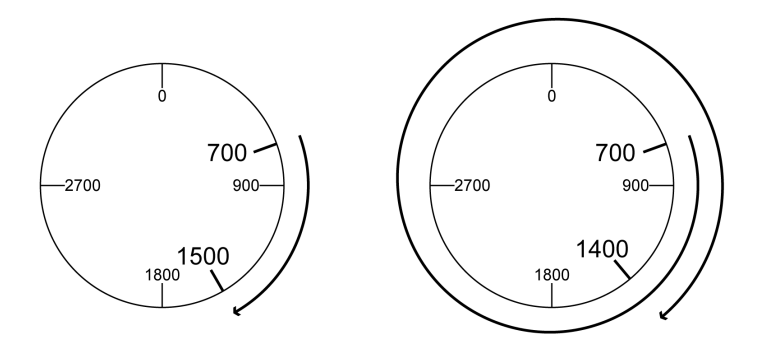

## **Esempi con movimento assoluto e "Negative Direction"**

## **Dati noti**

Per gli esempi valgono le seguenti impostazioni.

- Motore rotativo
- Scalatura di posizione
	- Numeratore: 1
	- Denominatore: 3600
- Riquadro Modulo
	- Posizione minima: 0 usr\_p
	- Posizione massima: 3600 usr\_p
- Posizione effettiva: 700 usr\_p

Parametro *MOD\_AbsDirection*: Negative Direction

## **Esempio 1**

Parametro *MOD\_AbsMultiRng*: Off

Posizioni target assolute: 1500 usr\_p e -5000 usr\_p

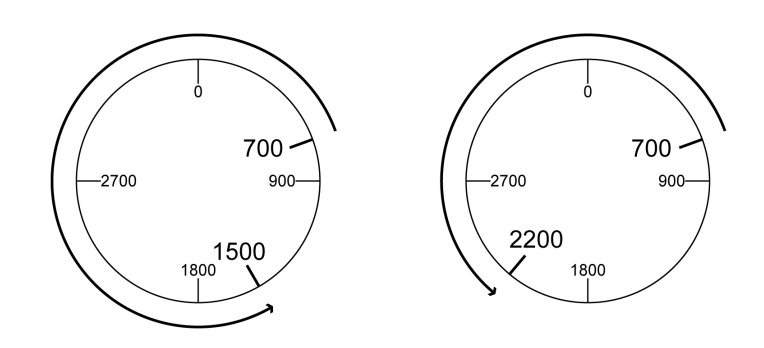

## **Esempio 2**

Parametro *MOD\_AbsMultiRng*: On Posizioni target assolute: 1500 usr\_p e -5000 usr\_p

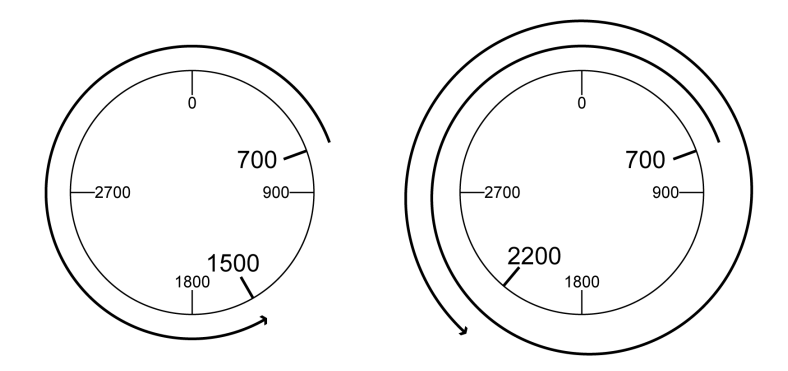

## <span id="page-172-0"></span>**Scalatura**

## **Generale**

#### **Panoramica**

La scalatura converte le unità utente in unità interne dell'apparecchio e viceversa.

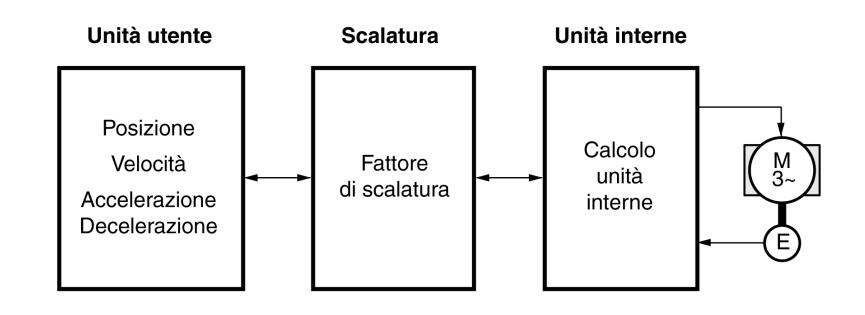

## **Unità utente**

I valori per posizioni, velocità, accelerazione e decelerazione sono indicati nelle seguenti unità utente:

- usr\_p per posizioni
- usr\_v per velocità
- usr\_a per accelerazione e decelerazione

Una variazione della scalatura modifica il rapporto tra unità utente e unità interne. Dopo una variazione della scalatura, lo stesso valore di un parametro impostato in un'unità utente provoca un movimento diverso da quello prima della modifica. Una variazione della scalatura riguarda tutti i parametri, i cui valori sono impostati nelle unità utente.

## **AVVERTIMENTO**

#### **MOVIMENTO INATTESO**

- Prima di una variazione del fattore di scalatura, verificare tutti i parametri con le unità utente.
- Assicurarsi che una modifica del fattore di scalatura non porti a movimenti inattesi.

**Il mancato rispetto di queste istruzioni può provocare morte, gravi infortuni o danni alle apparecchiature.**

## **Fattore di scalatura**

Il fattore di scalatura rappresenta il rapporto tra il movimento del motore e le unità utente necessarie per tale movimento.

#### **Software di messa in servizio**

Con la versione firmware ≥V01.06 è possibile modificare la scalatura tramite il software di messa in servizio. I parametri con unità utente vengono adattati automaticamente.

## **Configurazione della scalatura di posizione**

#### **Descrizione**

La scalatura di posizione rappresenta il rapporto tra il numero di giri del motore e le unità utente (usr\_p) necessarie per ottenere tale regime.

### **Fattore di scala**

La scalatura di posizione viene indicato come fattore di scalatura.

Nei motori rotativi, il fattore di scalatura si calcola nel seguente modo:

Numbero rivoluzioni del motore

Numbero unità definite dall'utente [usr\_p]

Un fattore di scalatura nuovo si attiva con la trasmissione del valore del numeratore.

Con un fattore di scalatura pari a < 1 / 131072 non è possibile eseguire un movimento oltre il campo di spostamento.

## **Impostazione di fabbrica**

L'impostazione di fabbrica è la seguente:

1 giro del motore corrisponde a 16384 unità utente

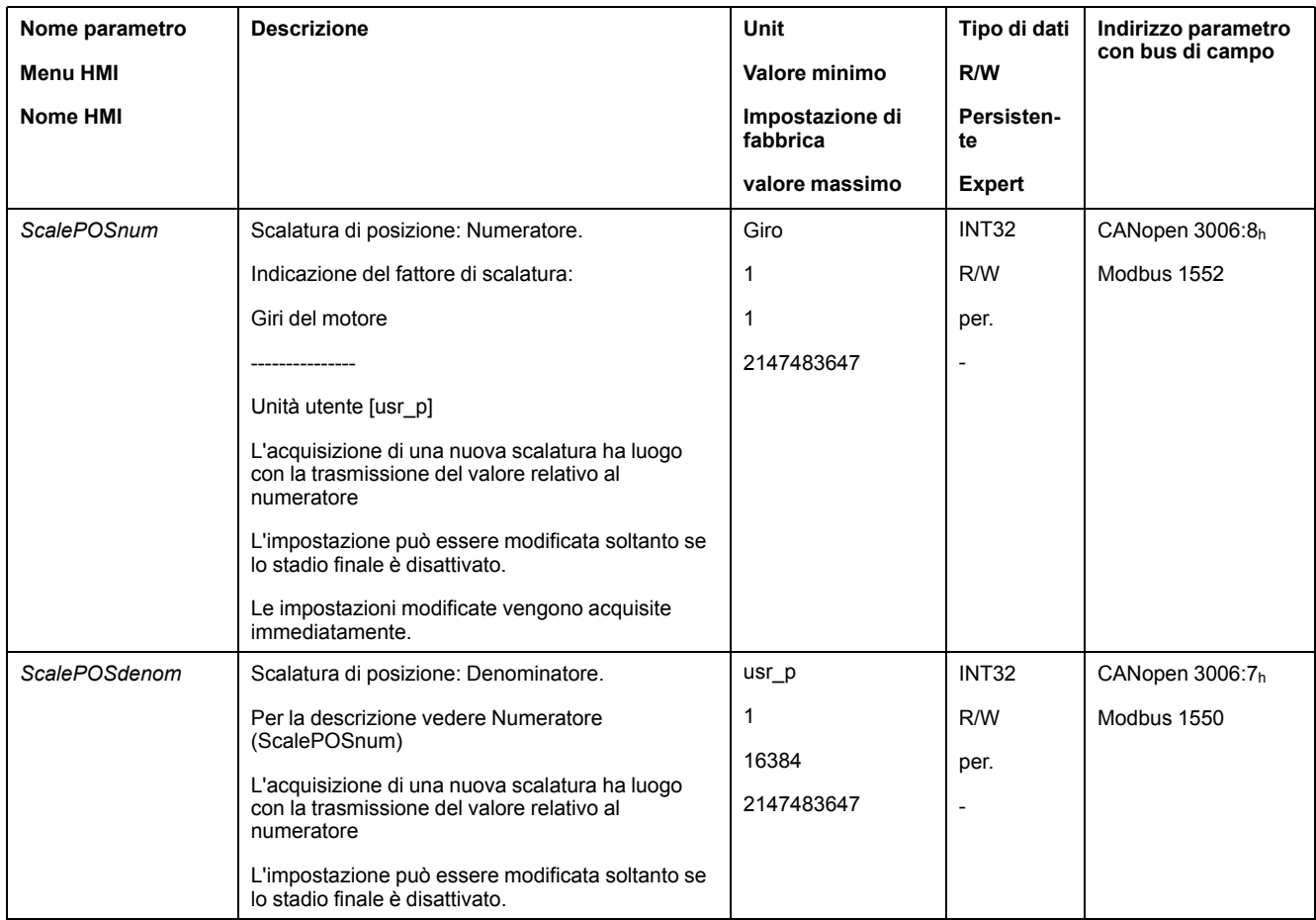

## **Configurazione della scalatura velocità**

#### **Descrizione**

La scalatura velocità rappresenta il rapporto tra il numero di giri del motore al minuto e le unità utente (usr\_v) necessarie per ottenere tale regime.

### **Fattore di scala**

La scalatura velocità viene indicata come fattore di scalatura.

Nei motori rotativi, il fattore di scalatura si calcola nel seguente modo:

Numbero rivoluzioni del motore per minuto

Numbero unità definite dall'utente [usr\_v]

## **Impostazione di fabbrica**

L'impostazione di fabbrica è la seguente:

1 giro del motore al minuto corrisponde a 1 unità utente

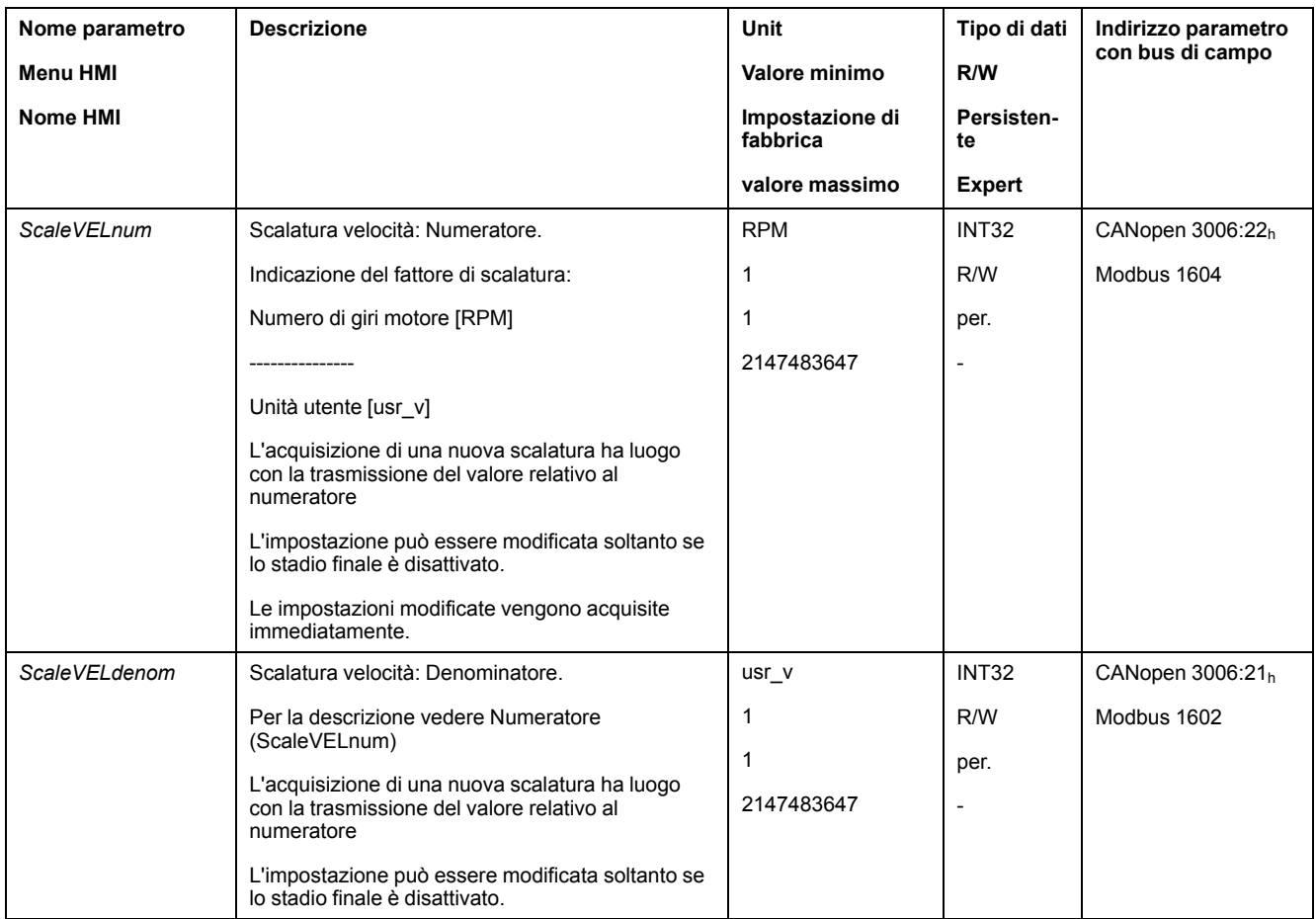

#### **Configurazione della scalatura rampa**

#### **Descrizione**

La scalatura rampa rappresenta il rapporto tra la variazione di velocità e le unità utente (usr\_a) necessarie per tale variazione.

## **Fattore di scala**

La scalatura rampa viene indicata come fattore di scalatura:

Variazione velocità per secondo

Numbero unità definite dall'utente [usr\_a]

## **Impostazione di fabbrica**

L'impostazione di fabbrica è la seguente:

La modifica di 1 giro del motore al minuto al secondo corrisponde a 1 unità utente

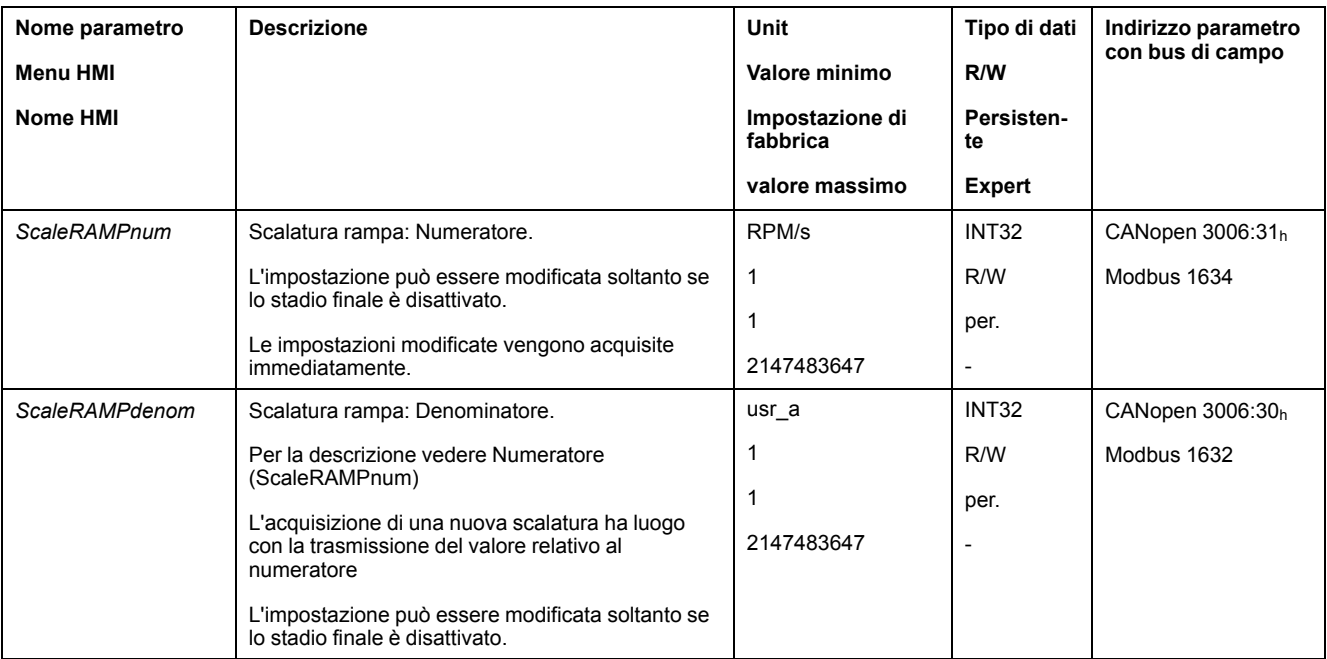

## **Ingressi e uscite segnale digitali**

### **Parametrizzazione delle funzioni di ingresso segnale**

### **Funzione di ingresso segnale**

Gli ingressi segnale digitali possono essere destinati a differenti funzioni.

Le funzioni degli ingressi e delle uscite dipendono dal modo operativo impostato e dalle impostazioni dei corrispondenti parametri.

## **AAVVERTIMENTO**

#### **FUNZIONAMENTO IMPREVISTO DELL'APPARECCHIATURA**

- Verificare che il cablaggio sia appropriato per le impostazioni di fabbrica ed eventuali successive parametrizzazioni.
- Avviare il sistema solo se non vi sono persone o ostacoli all'interno della zona operativa.
- All'atto della messa in servizio, di aggiornamenti o di altre modifiche dell'azionamento, eseguire controlli accurati per tutti gli stati di funzionamento e i casi di errore.

**Il mancato rispetto di queste istruzioni può provocare morte, gravi infortuni o danni alle apparecchiature.**

### **Impostazioni di fabbrica**

Nella seguente tabella sono riportate le impostazioni di fabbrica degli ingressi segnale digitali:

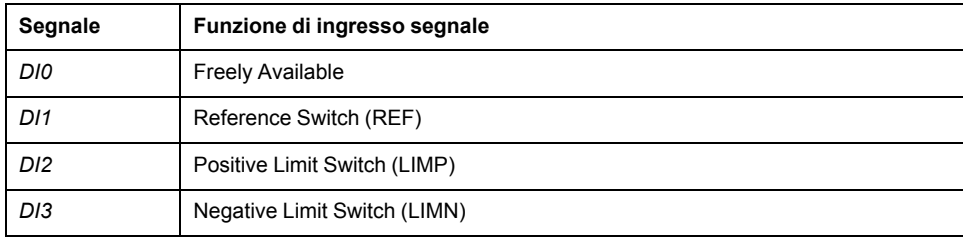

## **Parametrizzazione**

La seguente tabella presenta una panoramica delle possibili funzioni degli ingressi segnale:

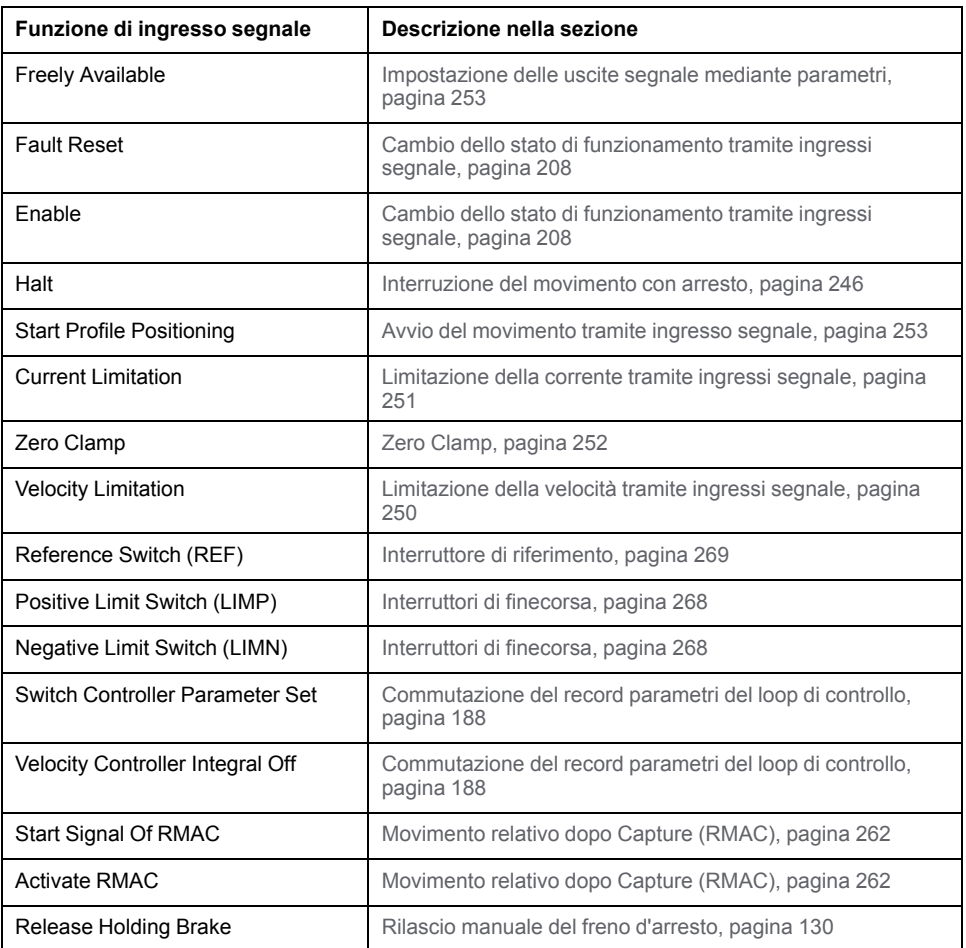

Mediante i seguenti parametri è possibile parametrizzare gli ingressi segnale digitali:

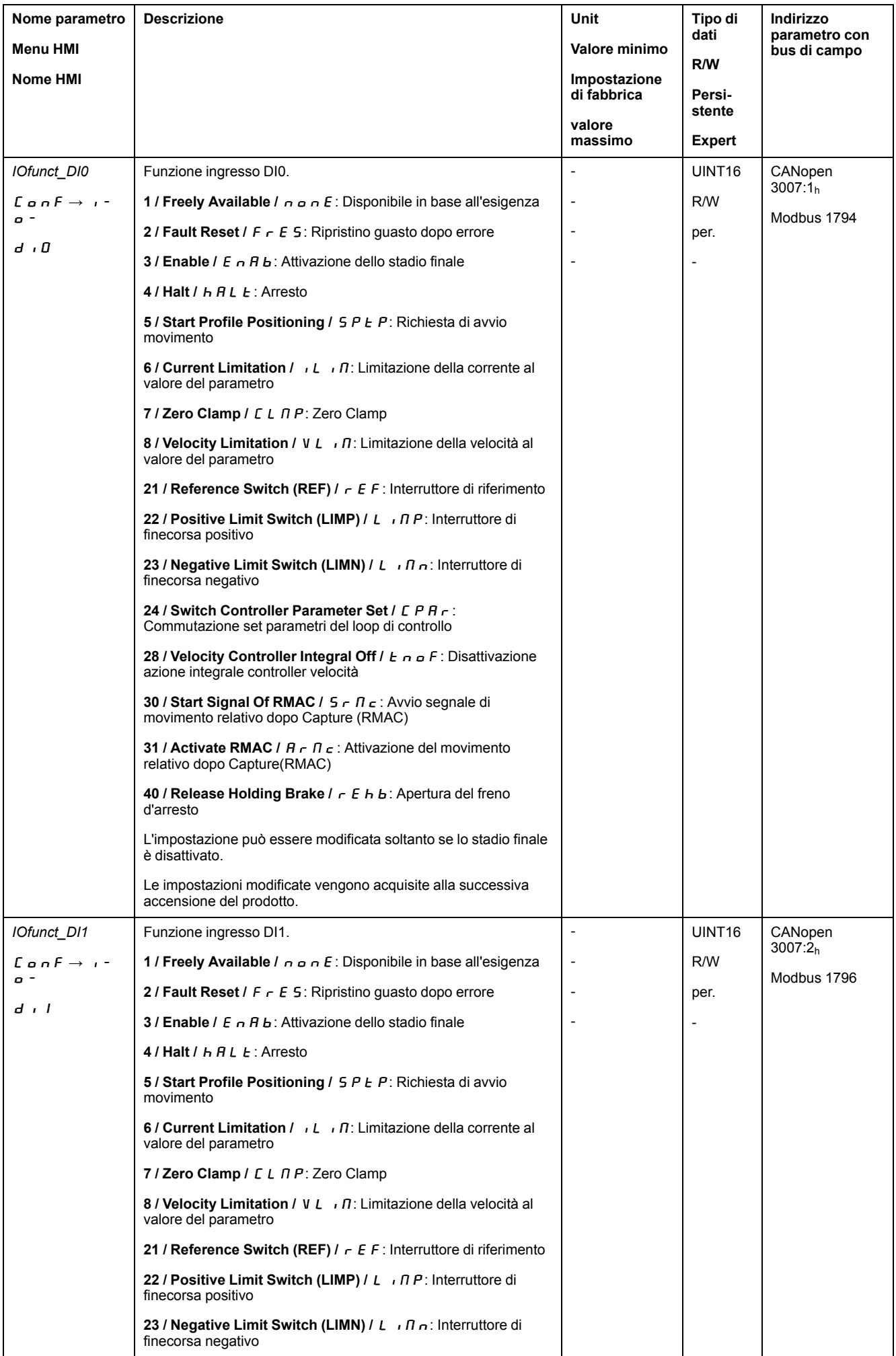

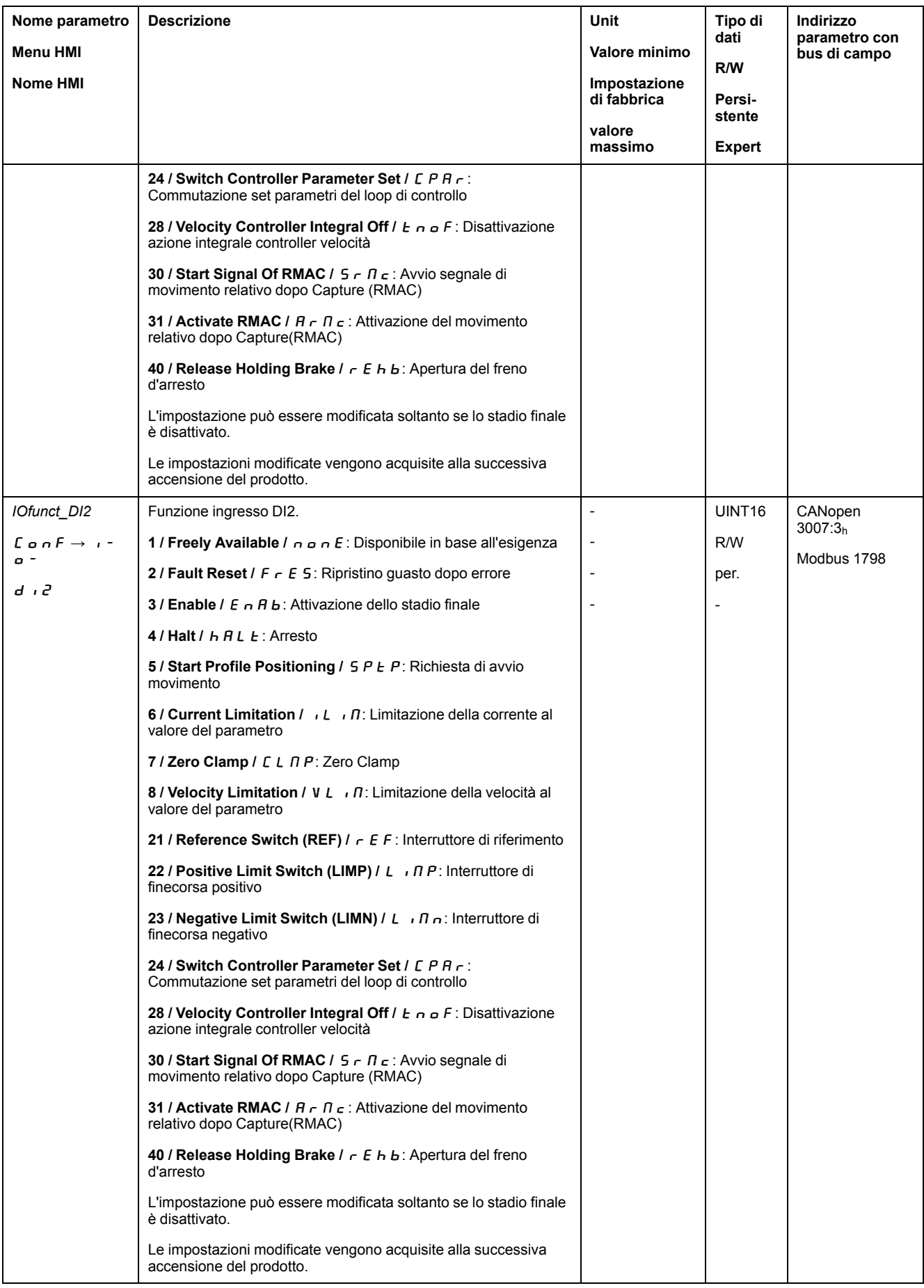
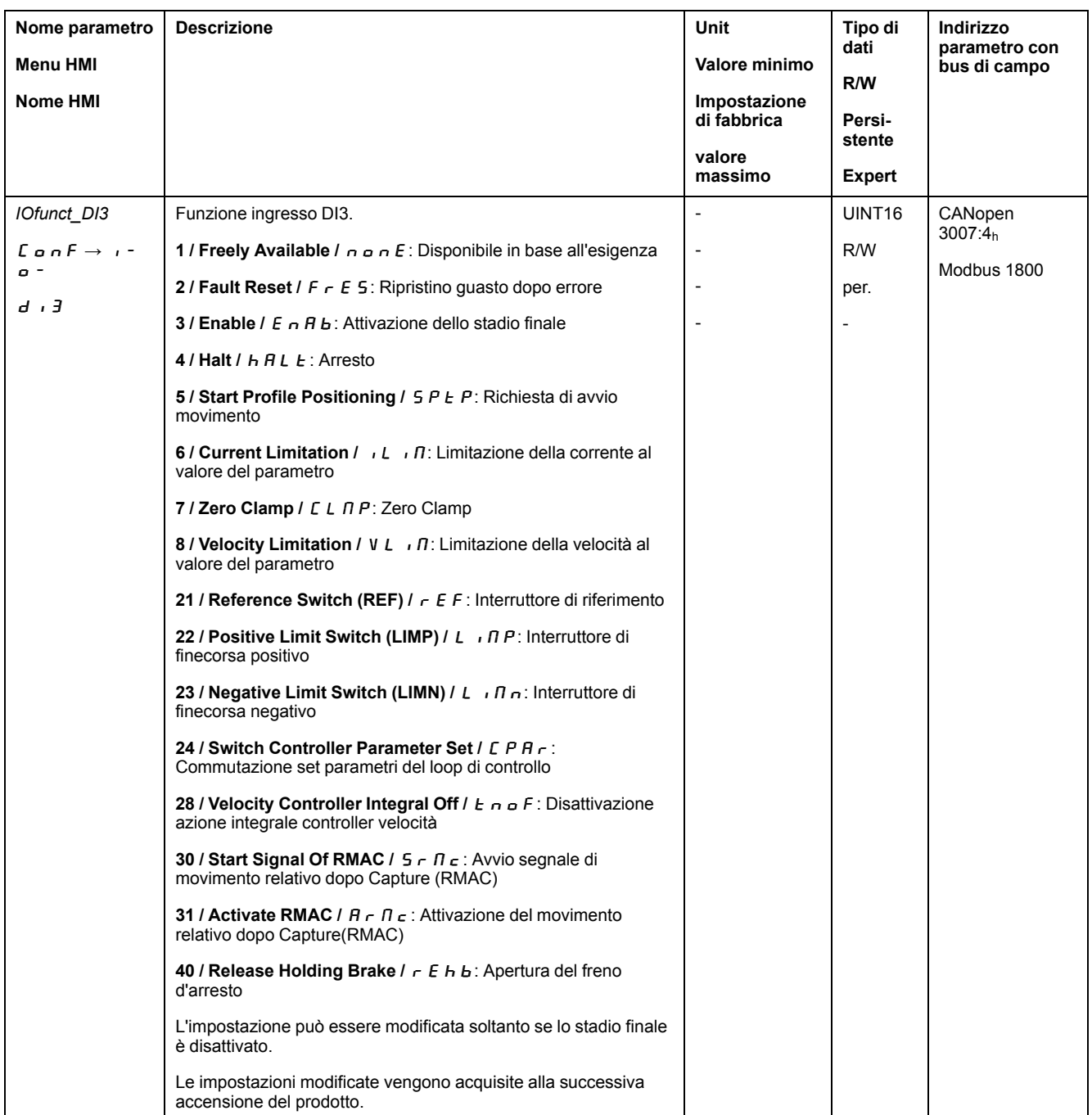

# **Parametrizzazione delle funzioni di uscita segnale**

# **Funzione di uscita segnale**

Le uscite segnale digitali possono essere destinate a differenti funzioni.

Le funzioni degli ingressi e delle uscite dipendono dal modo operativo impostato e dalle impostazioni dei corrispondenti parametri.

# **AAVVERTIMENTO**

#### **FUNZIONAMENTO IMPREVISTO DELL'APPARECCHIATURA**

- Verificare che il cablaggio sia appropriato per le impostazioni di fabbrica ed eventuali successive parametrizzazioni.
- Avviare il sistema solo se non vi sono persone o ostacoli all'interno della zona operativa.
- All'atto della messa in servizio, di aggiornamenti o di altre modifiche dell'azionamento, eseguire controlli accurati per tutti gli stati di funzionamento e i casi di errore.

**Il mancato rispetto di queste istruzioni può provocare morte, gravi infortuni o danni alle apparecchiature.**

Se viene rilevato un errore, rimane attivo lo stato delle uscite segnale corrispondente alla funzione segnale assegnata.

# **Impostazioni di fabbrica**

Nella seguente tabella sono riportate le impostazioni di fabbrica delle uscite segnale digitali:

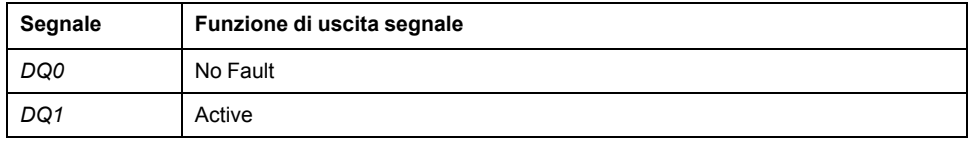

# **Parametrizzazione**

La seguente tabella presenta una panoramica delle possibili funzioni delle uscite segnale.

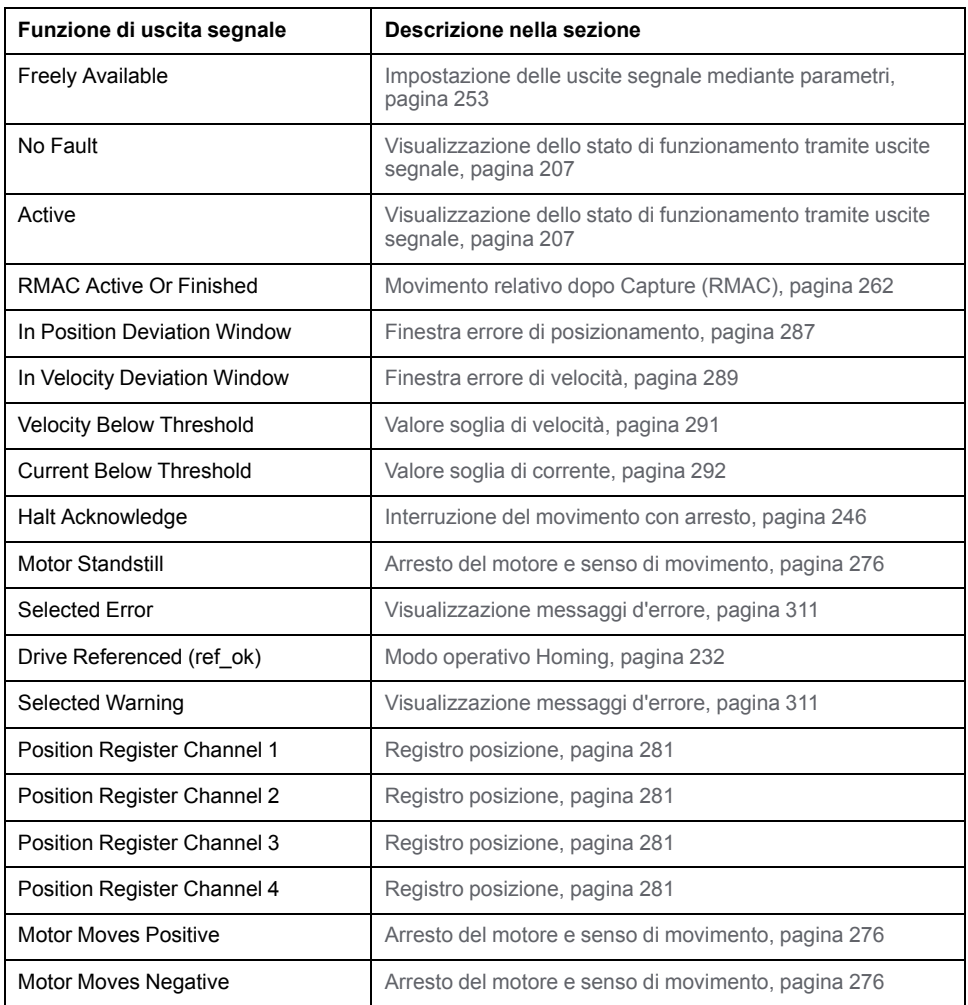

Mediante i seguenti parametri è possibile parametrizzare le uscite segnale digitali:

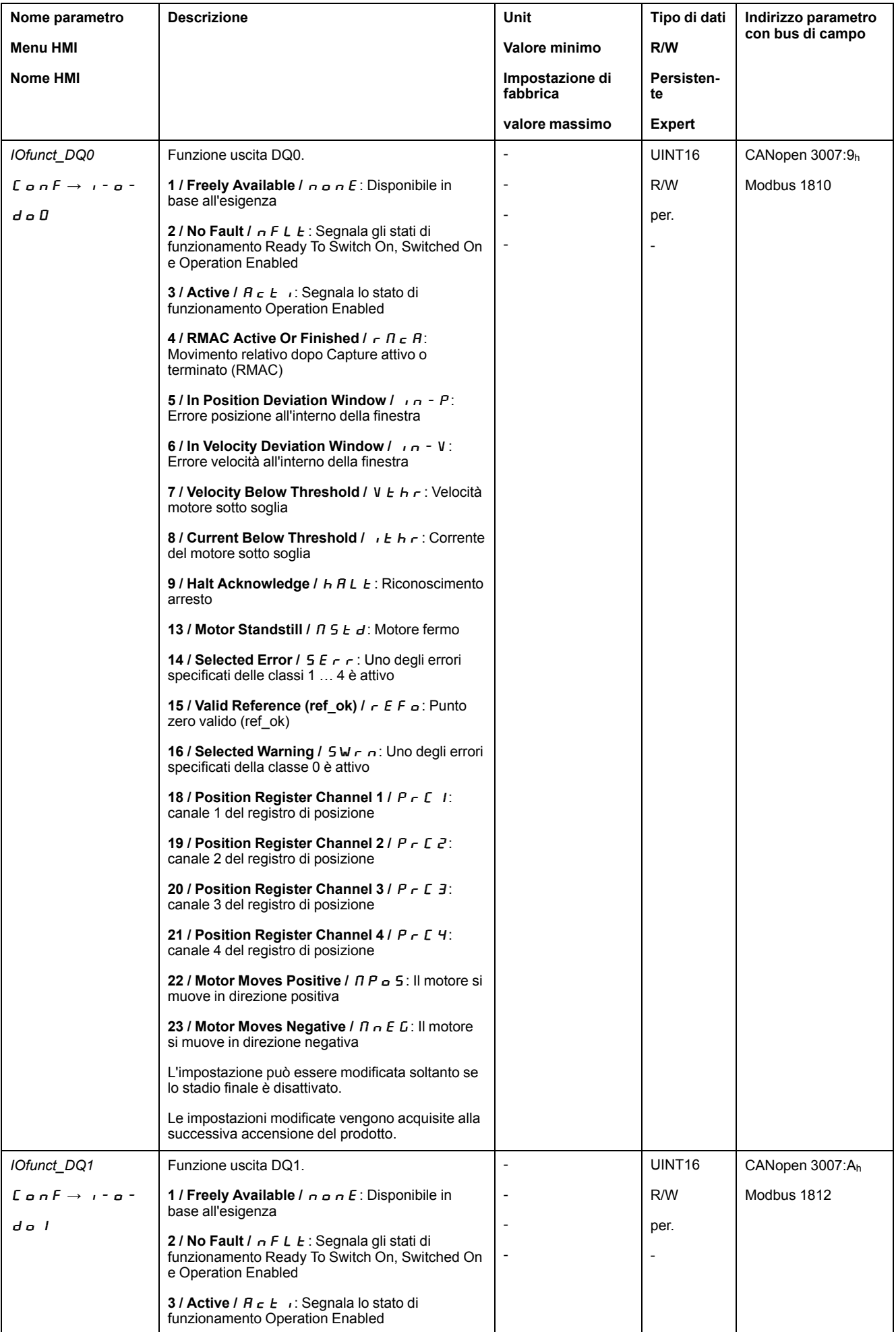

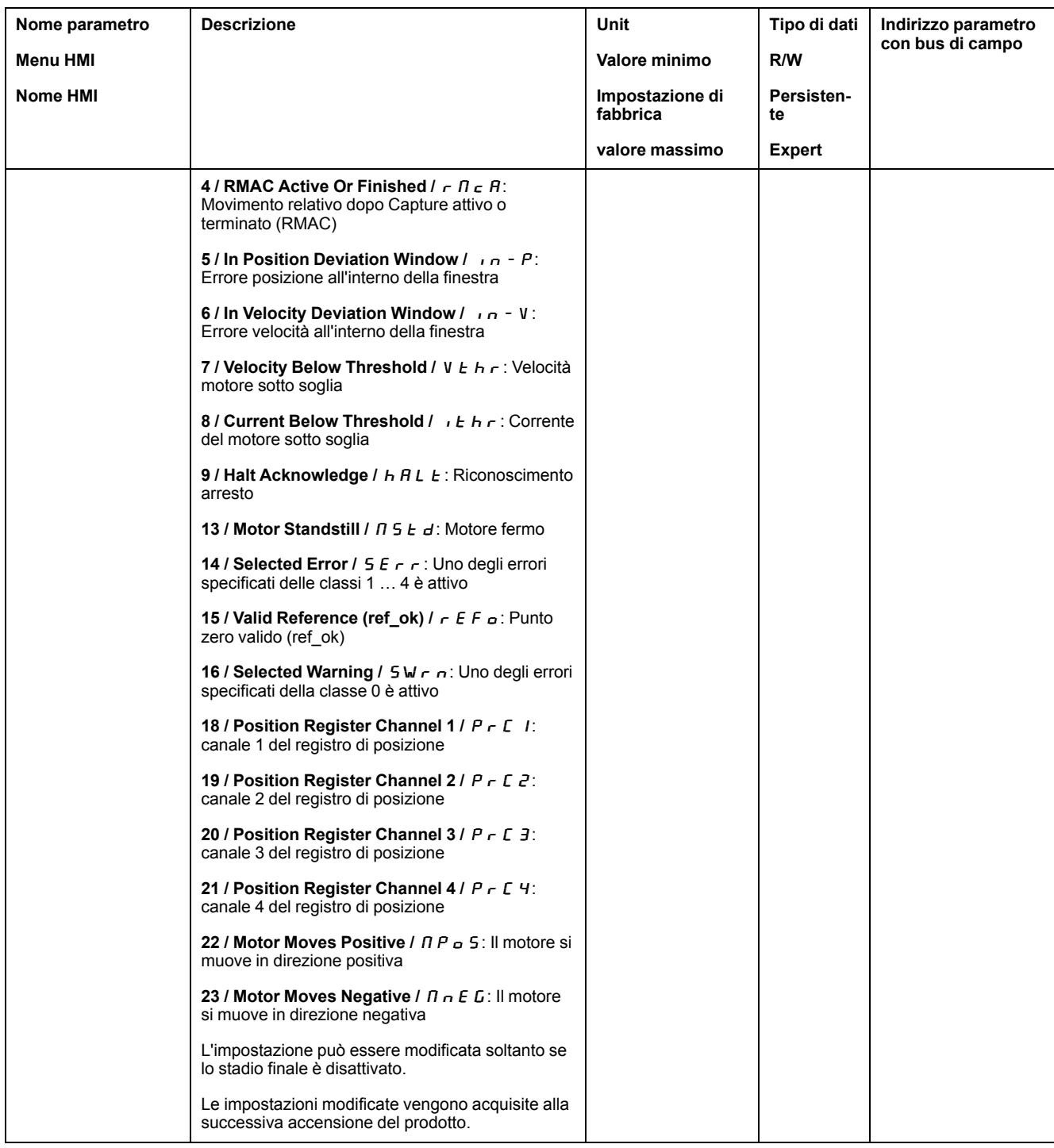

# **Parametrizzazione dell'antirimbalzo software**

#### **Tempo di antirimbalzo**

Il tempo di antirimbalzo degli ingressi segnale è costituito dall'antirimbalzo hardware e dall'antirimbalzo software.

Il tempo di antirimbalzo hardware è fisso, vedere Segnali [ingresso](#page-36-0) digitale 24 V (tempo di [commutazione](#page-36-0) hardware, pagina 37.

Quando si modifica una funzione di segnale, l'antirimbalzo software viene ripristinato alle impostazioni predefinite al successivo spegnimento/riaccensione.

I seguenti parametri consentono di impostare il tempo di antirimbalzo software:

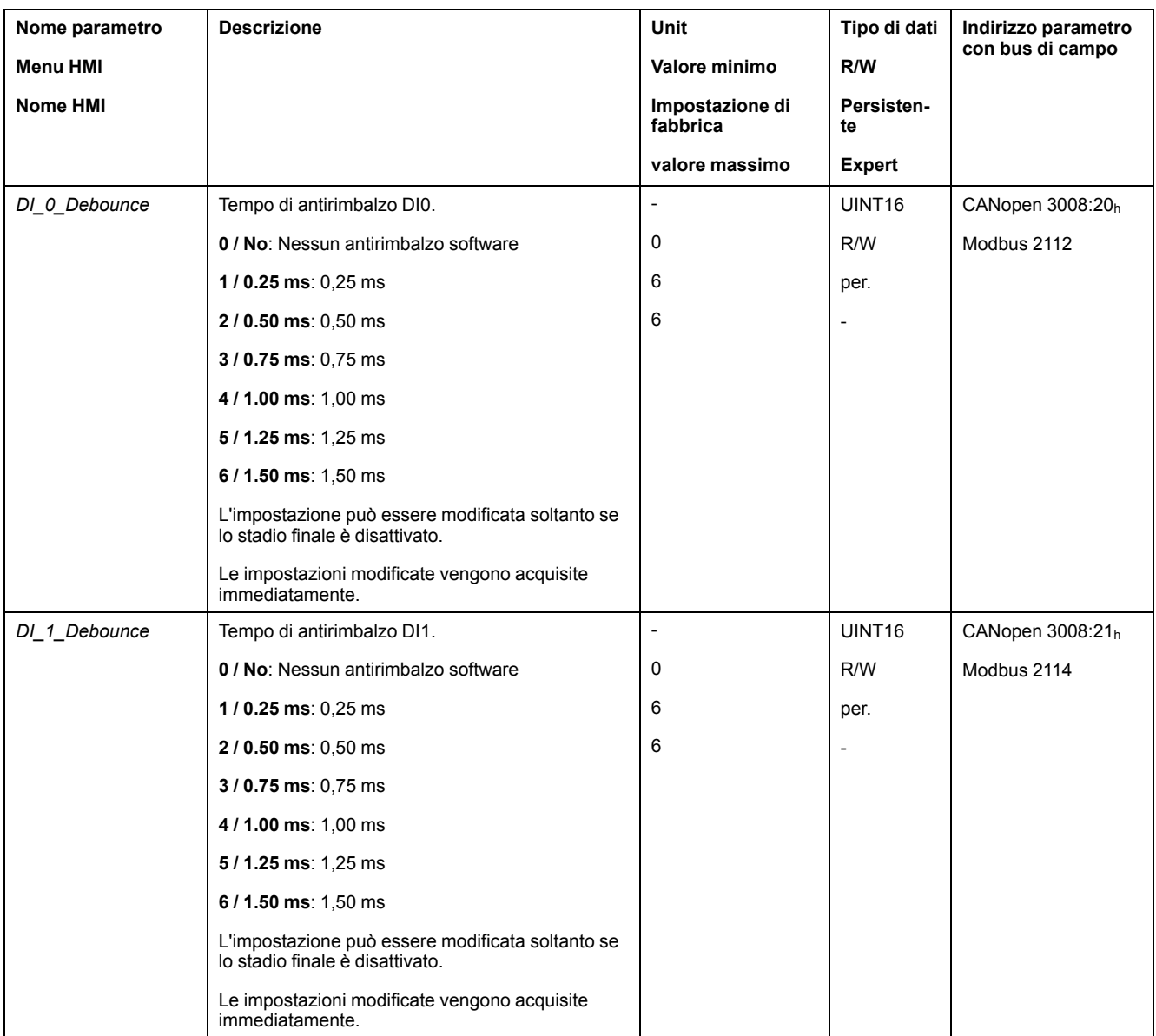

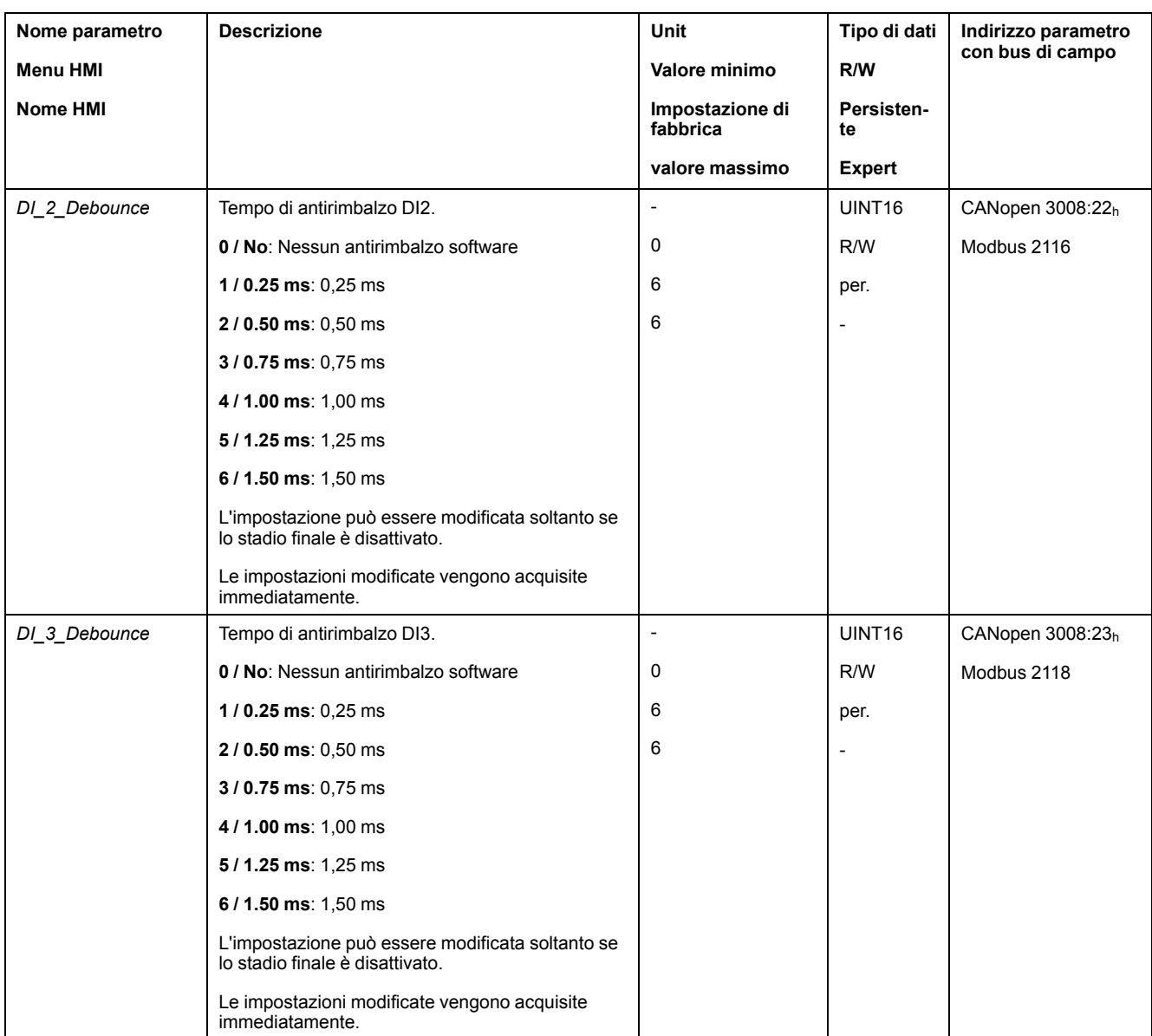

# **Commutazione del record parametri del loop di controllo**

# **Panoramica generale della struttura del controller**

#### **Generale**

La seguente grafica mostra una panoramica generale della struttura del regolatore.

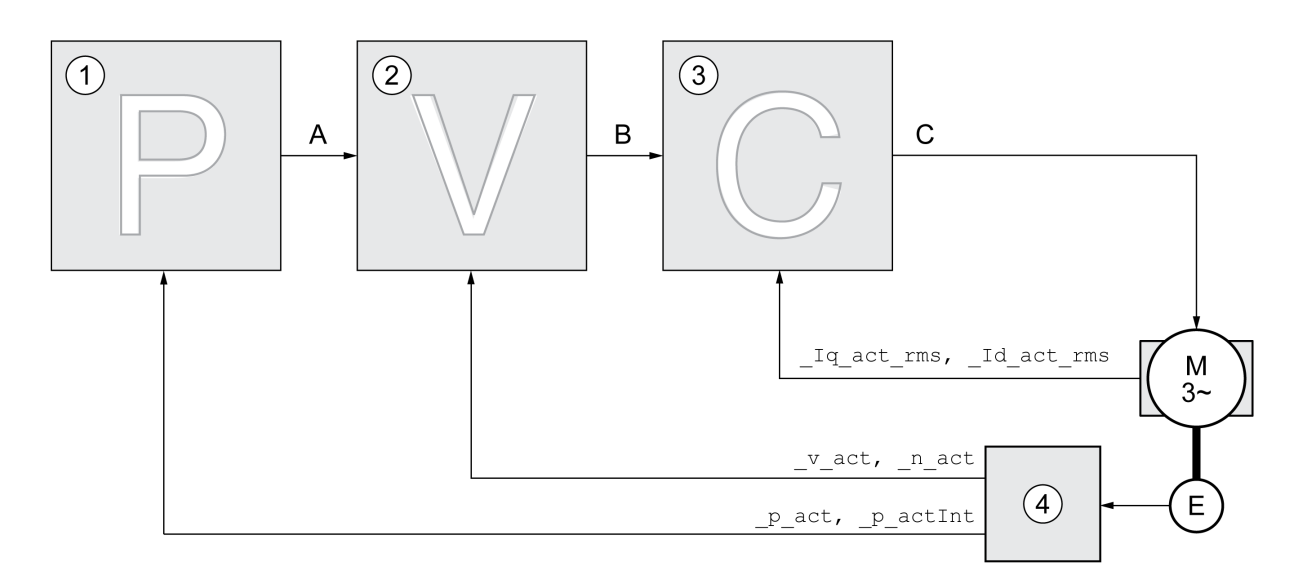

- **1** Controller di posizione
- **2** Controller velocità
- **3** Controller di corrente
- **4** Valutazione encoder

# **Position Controller**

Il regolatore di posizione riduce la differenza tra la posizione di consegna e la posizione effettiva (errore di posizionamento) mantenendola sul valore minimo. Quando il motore è in stato di arresto l'errore di posizionamento, con un regolatore di posizione impostato correttamente, è prossimo a zero.

La condizione preliminare per una buona amplificazione del regolatore di posizione è un circuito di regolazione della velocità ottimizzato.

# **Regolatore di velocità**

Il regolatore di velocità regola la velocità del motore variando la corrente del motore in funzione del carico. Il regolatore di velocità determina la rapidità di reazione del l'azionamento. La dinamica del regolatore di velocità dipende da:

- dal momento d'inerzia dell'azionamento e del sistema regolato
- Potenza del motore
- Rigidità ed elasticità degli elementi nel flusso di forza
- dal gioco degli elementi meccanici di azionamento
- dall'attrito

# **Regolatore di corrente**

Il regolatore di corrente determina la coppia motrice del motore. Con i dati motore memorizzati il regolatore di corrente viene impostato in modo ottimale.

# **Panoramica generale del regolatore di posizione**

# **Panoramica**

La seguente grafica mostra una panoramica generale del regolatore di posizione.

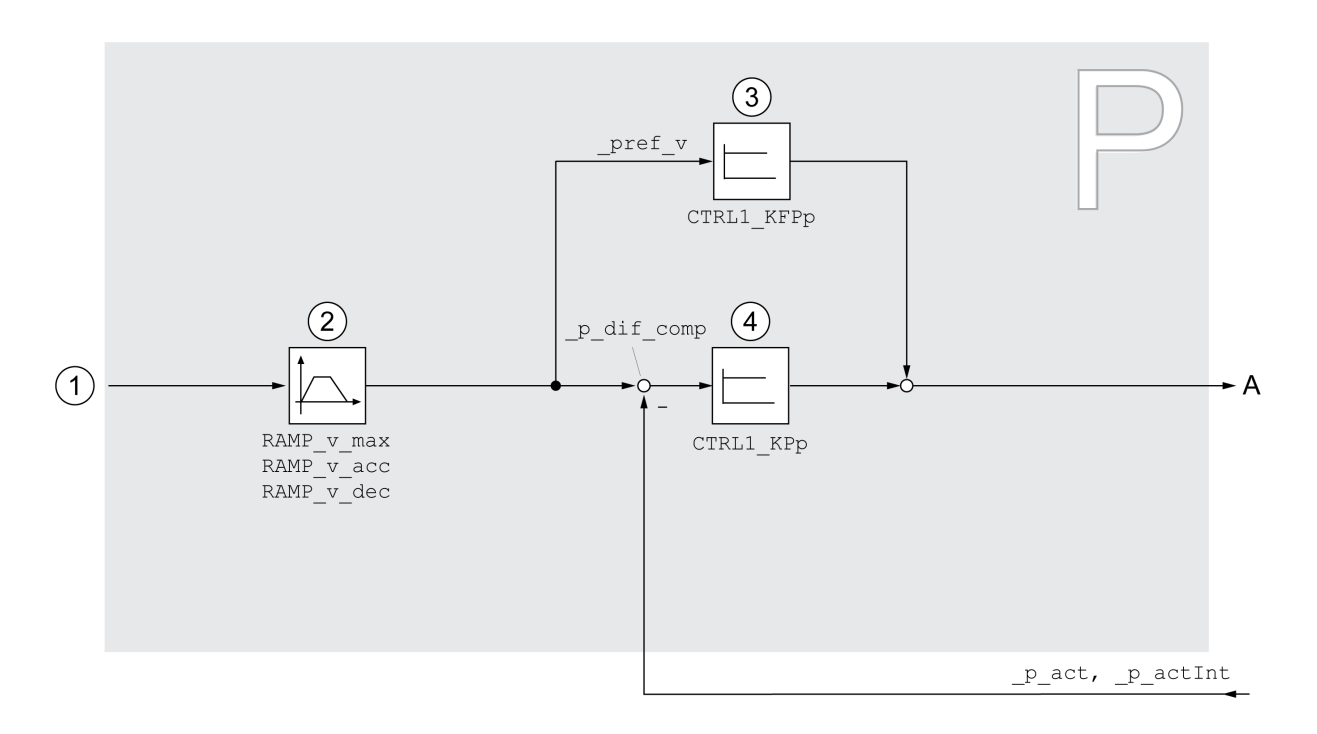

- **1** Valori di destinazione per i modi operativi Jog, Profile Position e Homing
- **2** Profilo di movimento per la velocità
- **3** Controllo ad anello aperto velocità
- **4** Controller di posizione

# **Periodo di campionamento**

Il periodo di campionamento del controller di posizione è pari a 250 µs.

# **Panoramica generale del regolatore di velocità**

#### **Panoramica**

La seguente grafica mostra una panoramica generale del regolatore di velocità.

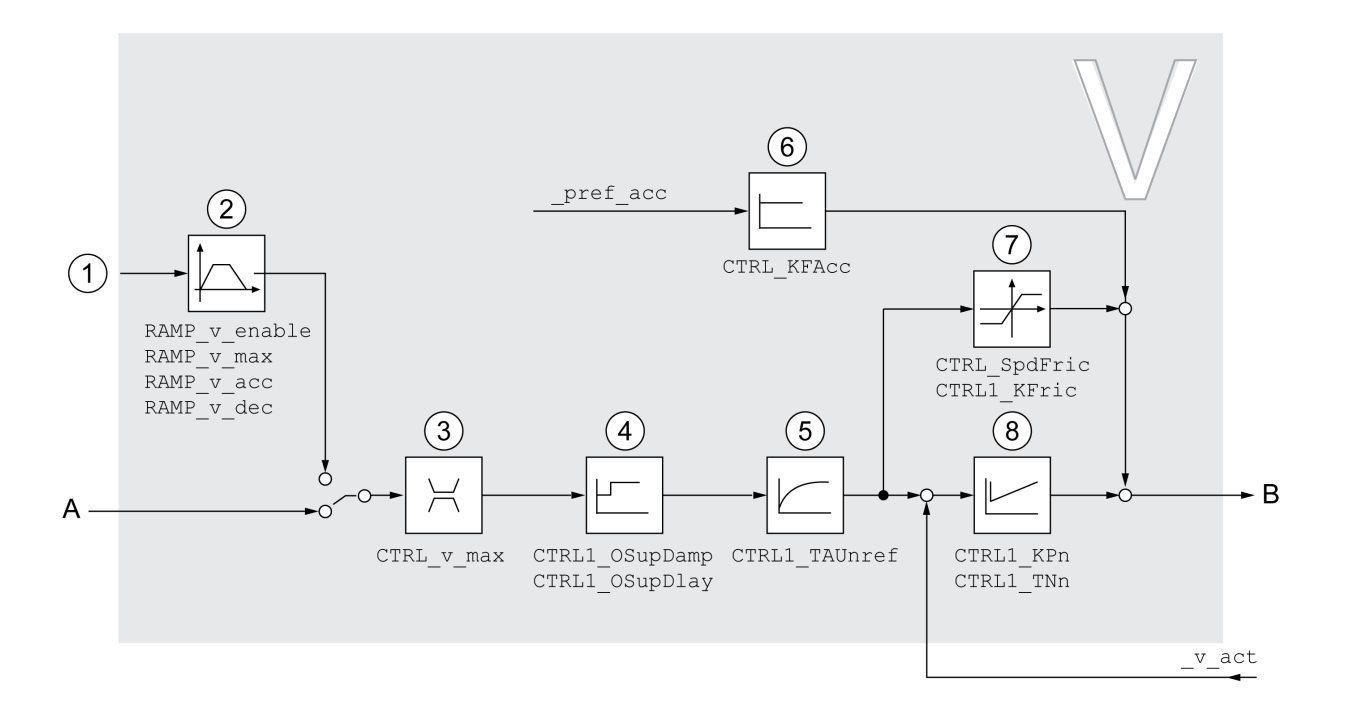

- **1** Valori di destinazione per il modo operativo Profile Velocity
- **2** Profilo di movimento per la velocità
- **3** Limitazione di velocità
- **4** Overshoot Suppression Filter (parametro accessibile nella modalità Expert)
- **5** Costante tempo filtrazione per il filtro del valore di consegna della velocità
- **6** Controllo ad anello aperto accelerazione (parametro accessibile nella modalità Expert)
- **7** Compensazione attrito (parametro accessibile nella modalità Expert)
- **8** Controller loop di velocità

#### **Periodo di campionamento**

Il periodo di campionamento del controller velocità è pari a 62,5 µs.

#### **Panoramica generale del regolatore di corrente**

# **Panoramica**

La seguente grafica mostra una panoramica generale del regolatore di corrente.

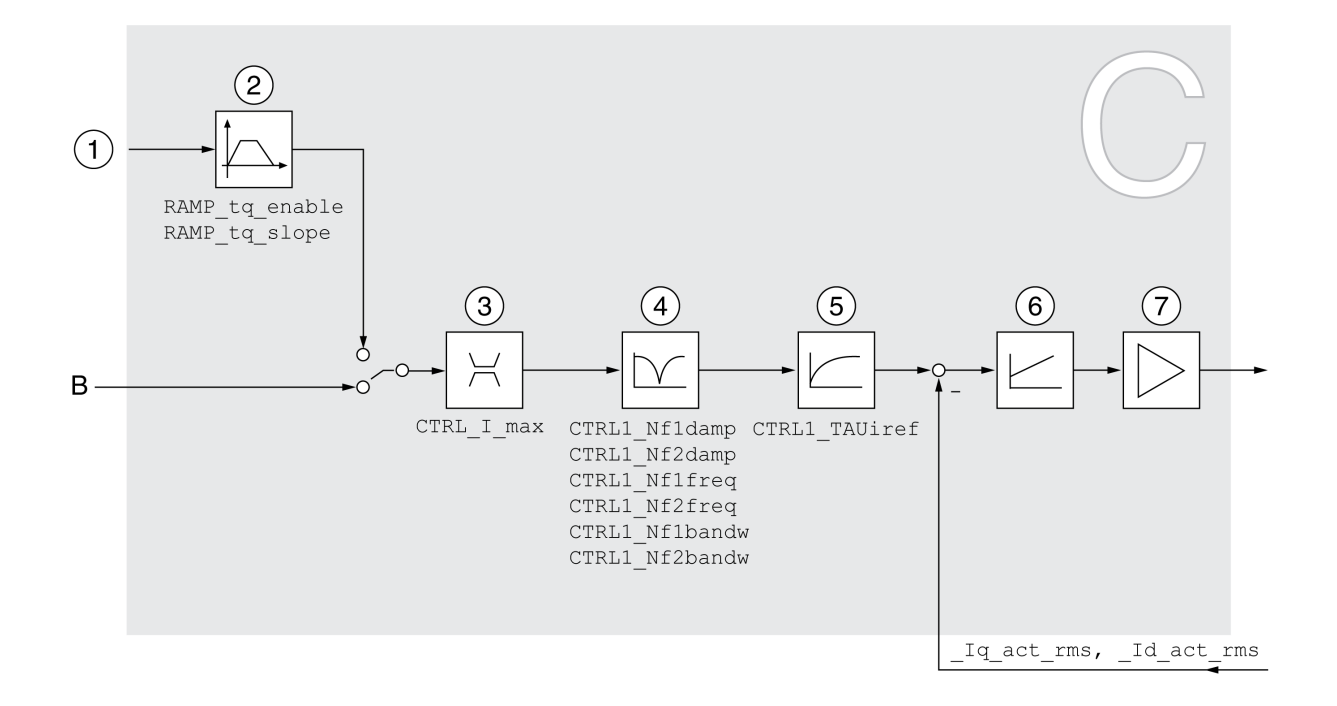

- **1** Valori di destinazione per il modo di funzionamento Profile Torque
- **2** Profilo di movimento per la coppia
- **3** Limite di corrente
- **4** Notch Filter (parametro accessibile nella modalità Expert)
- **5** Costante tempo filtrazione per il filtro del valore di corrente nominale
- **6** Controller di corrente
- **7** Stadio finale

#### **Periodo di campionamento**

Il periodo di campionamento del controller di corrente è pari a 62,5 µs.

#### **Parametri loop di controllo parametrabili**

#### **Record parametri del loop di controllo**

Il prodotto è dotato di 2 record parametri del loop di controllo parametrabili separatamente. I valori per i parametri del loop di controllo calcolati con un autotuning vengono salvati nel record parametri regolatore 1.

Un record parametri del loop di controllo è costituito da parametri liberamente accessibili e parametri accessibili soltanto nella modalità per esperti.

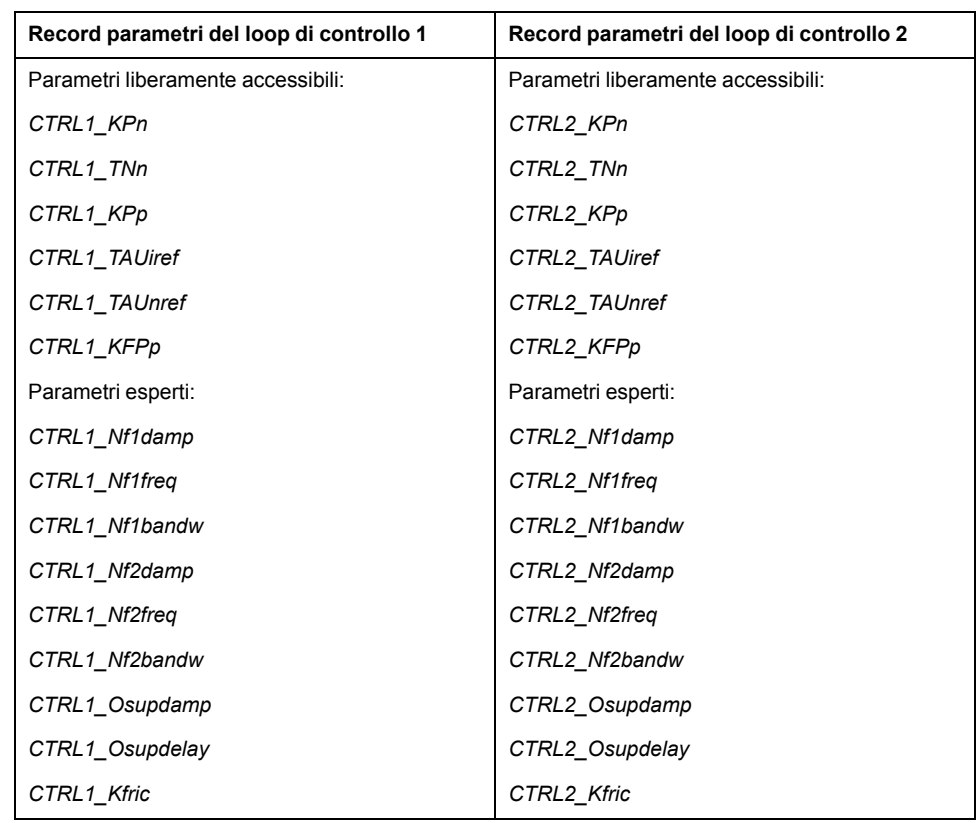

Vedere le sezioni Record [parametri](#page-196-0) del loop di controllo 1, pagina 197 e [Record](#page-199-0) [parametri](#page-199-0) del loop di controllo 2, pagina 200.

## **Parametrizzazione**

• Selezione del record parametri del loop di controllo

Selezione del record parametri del loop di controllo dopo l'attivazione. Vedere [Selezione](#page-191-0) del record parametri del loop di controllo, pagina 192.

• Commutazione automatica del record parametri del loop di controllo

È possibile passare da un record parametri del loop di controllo all'altro.

Vedere [Commutazione](#page-192-0) automatica del record parametri del loop di controllo, [pagina](#page-192-0) 193.

• Copia del record parametri del loop di controllo

È possibile copiare i valori del record parametri del loop di controllo 1 nel record parametri del loop di controllo 2.

Vedere Copia del record [parametri](#page-195-0) del loop di controllo, pagina 196.

• Disattivazione dell'azione integrale

L'azione integrale e quindi il tempo di integrazione possono essere disattivati con un ingresso segnale digitale.

Vedere [Disattivazione](#page-196-1) dell'azione integrale, pagina 197.

#### <span id="page-191-0"></span>**Selezione del record parametri del loop di controllo**

#### **Descrizione**

Il record parametro del loop di controllo attivo viene visualizzato con il parametro *\_CTRL\_ActParSet*.

Il parametro *CTRL\_PwrUpParSet* permette di definire il record parametri del loop di controllo da attivare dopo l'attivazione. In alternativa è possibile stabilire se si debba passare automaticamente da un record parametri del loop di controllo all'altro.

#### Il parametro *CTRL\_SelParSet* permette di passare da un record parametri del loop di controllo all'altro durante il funzionamento.

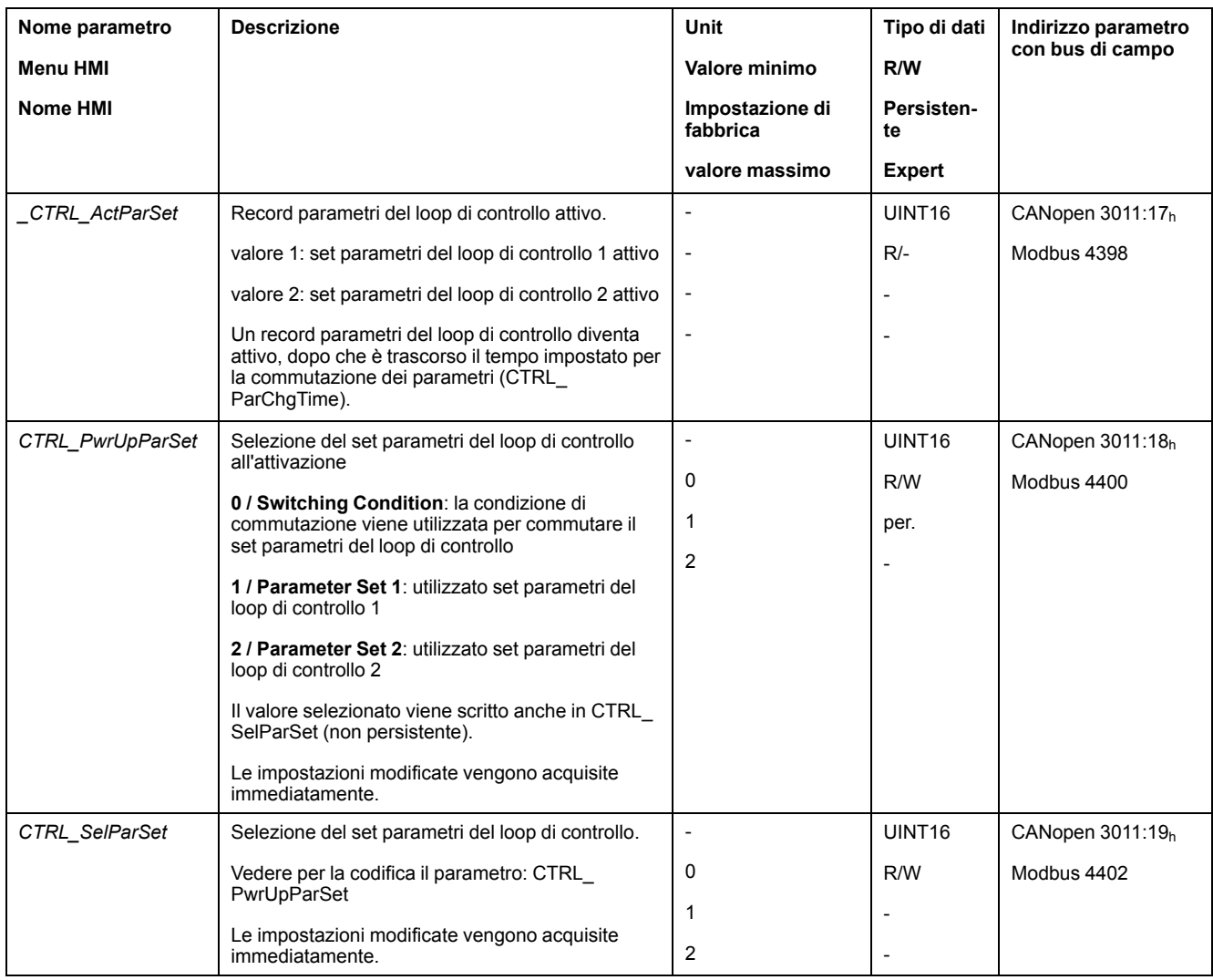

# <span id="page-192-0"></span>**Commutazione automatica del record parametri del loop di controllo**

#### **Descrizione**

È possibile passare automaticamente da un record parametri del loop di controllo all'altro.

Per il passaggio da un record parametri del loop di controllo all'altro è possibile impostare le seguenti relazioni:

- Ingresso segnale digitale
- Finestra errore di posizionamento
- Velocità target indicata dal valore parametrizzabile
- Velocità effettiva indicata dal valore parametrizzabile

#### **Impostazioni**

La seguente grafica mostra una panoramica generale del passaggio da un record di parametri all'altro.

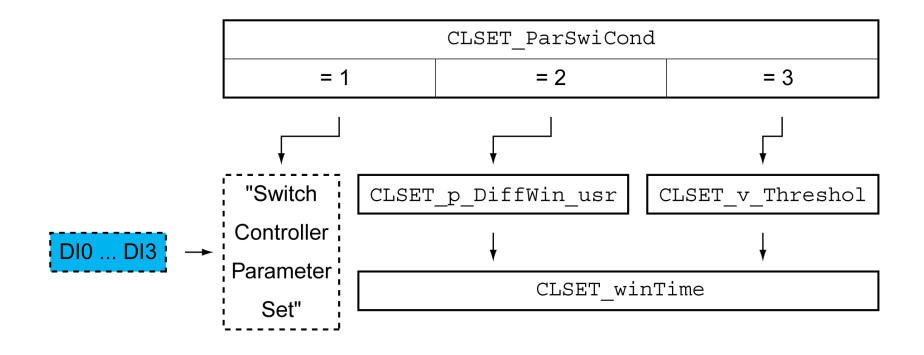

### **Diagramma temporale**

I parametri liberamente accessibili vengono adattati in modo lineare. L'adattamento lineare dei valori del record parametri del loop di controllo 1 ai valori del record parametri del loop di controllo 2 si effettua nell'intervallo di tempo parametrizzabile *CTRL\_ParChgTime*.

I parametri accessibili nella modalità per esperti dopo l'intervallo di tempo parametrizzabile *CTRL\_ParChgTime* assumono direttamente il valore dell'altro record parametri del loop di controllo.

La seguente grafica mostra un diagramma temporale per il cambio dei parametri del loop di controllo.

Diagramma temporale per la commutazione del record parametri del loop di controllo

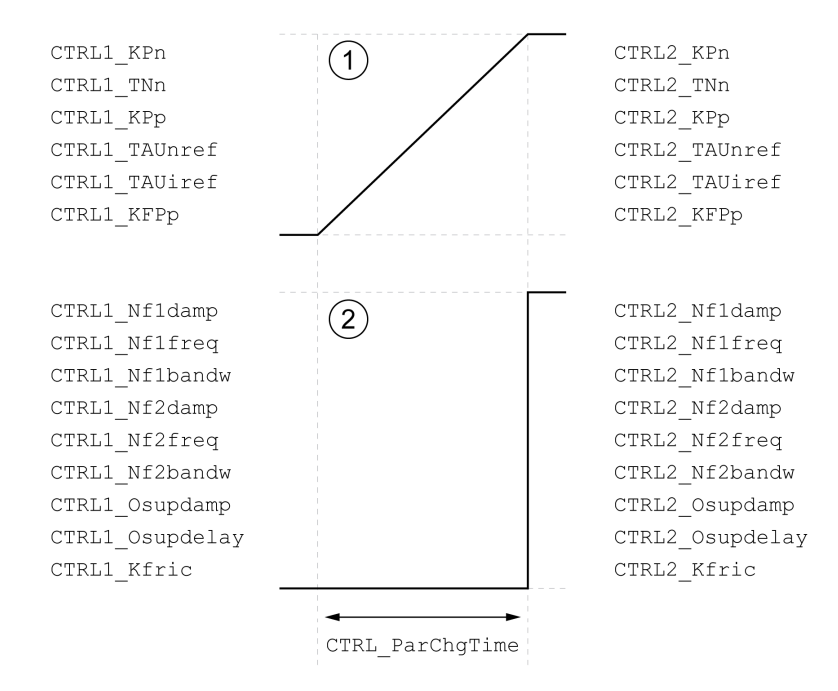

**1** I parametri liberamente accessibili vengono adattati in modo lineare

**2** I parametri accessibili solo nella modalità Expert vengono adattati direttamente

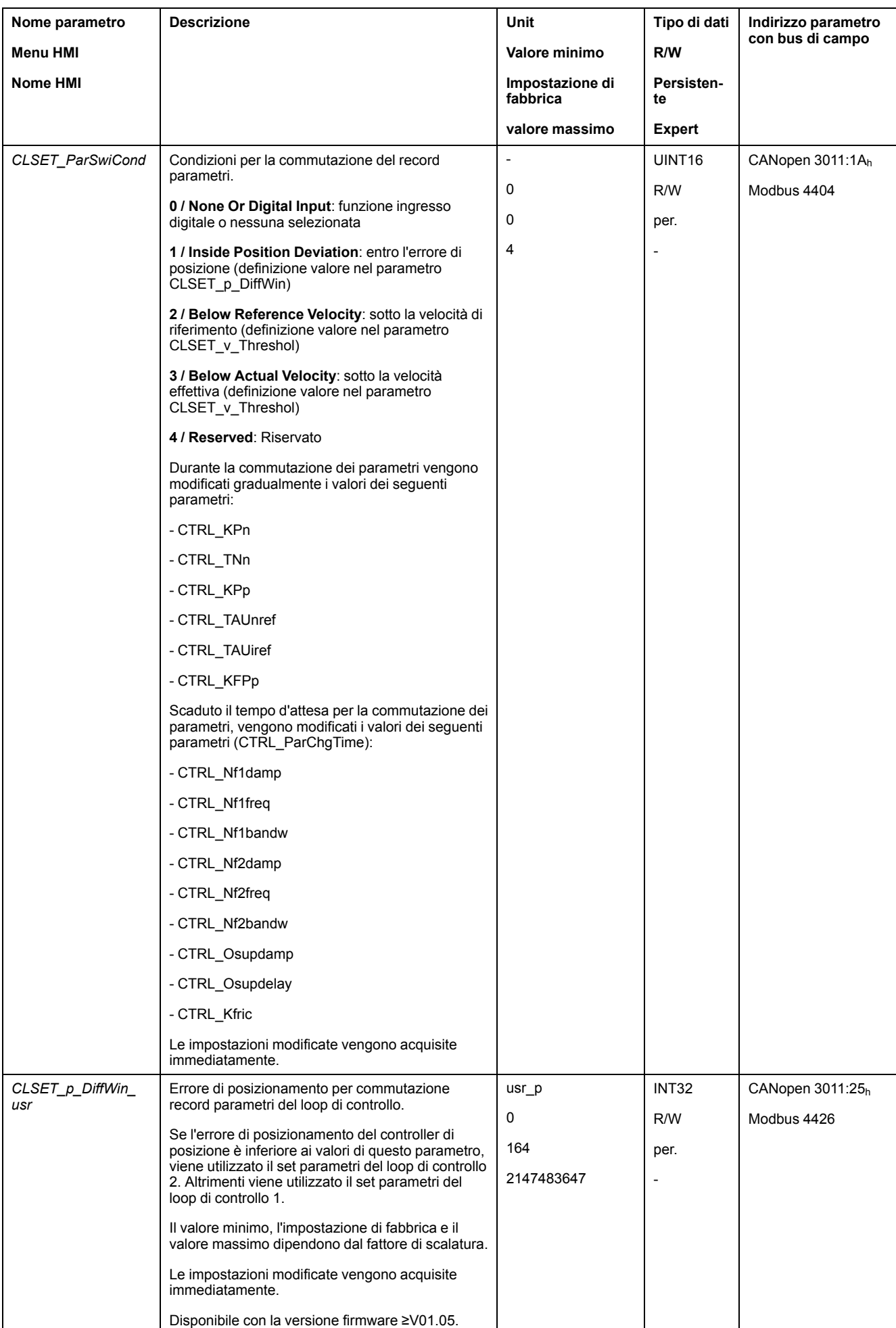

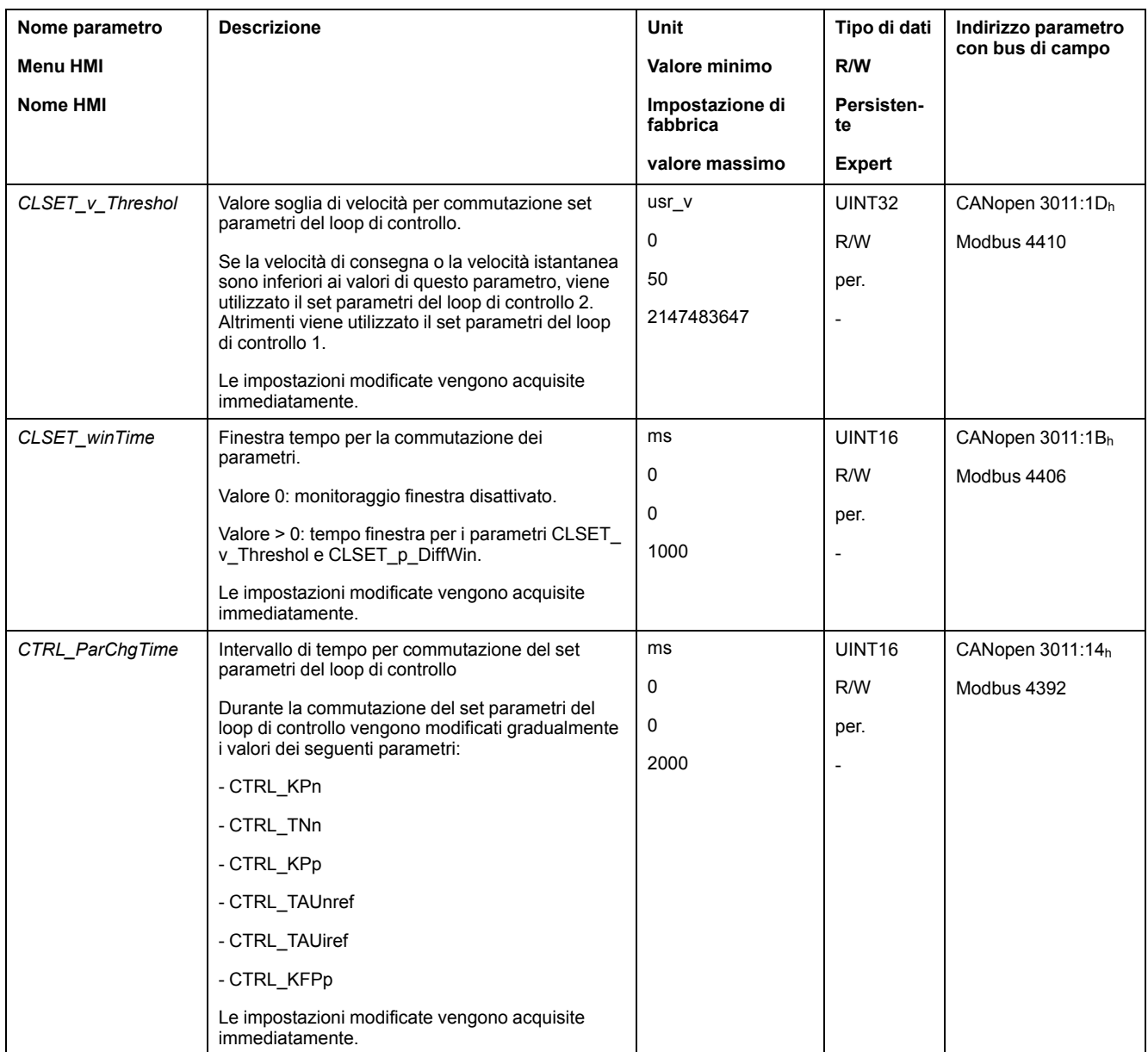

# <span id="page-195-0"></span>**Copia del record parametri del loop di controllo**

# **Descrizione**

Con i parametri *CTRL\_ParSetCopy* è possibile copiare i valori del record parametri del loop di controllo 1 nel record parametri del loop di controllo 2 o viceversa.

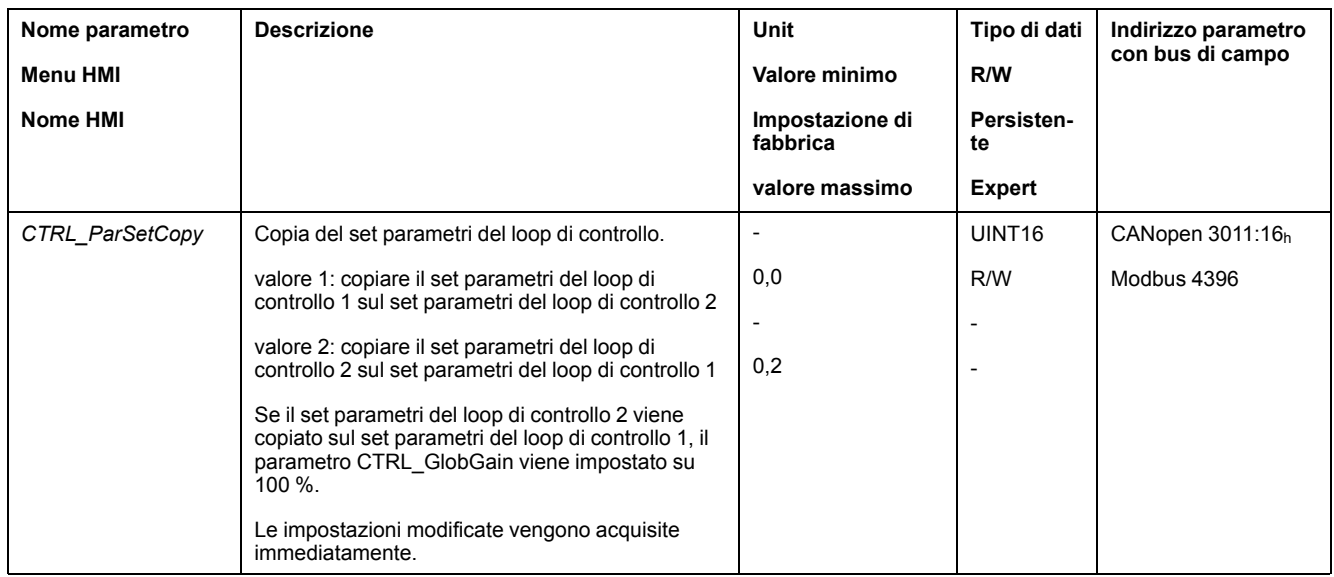

# <span id="page-196-1"></span>**Disattivazione dell'azione integrale**

#### **Descrizione**

Con la funzione di ingresso segnale "Velocity Controller Integral Off" è possibile disattivare l'azione integrale del regolatore di velocità. Se si disattiva l'azione integrale, il tempo di integrazione del regolatore di velocità (*CTRL1\_TNn* e *CTRL2\_TNn*) viene impostato implicitamente e gradualmente su zero. L'intervallo di tempo necessario al raggiungimento del valore zero dipende dal parametro *CTRL\_ParChgTime*. In presenza di assi verticali l'azione integrale è necessaria per ridurre gli errori di posizionamento in stato di inattività.

# <span id="page-196-0"></span>**Record parametri del loop di controllo 1**

# **Panoramica**

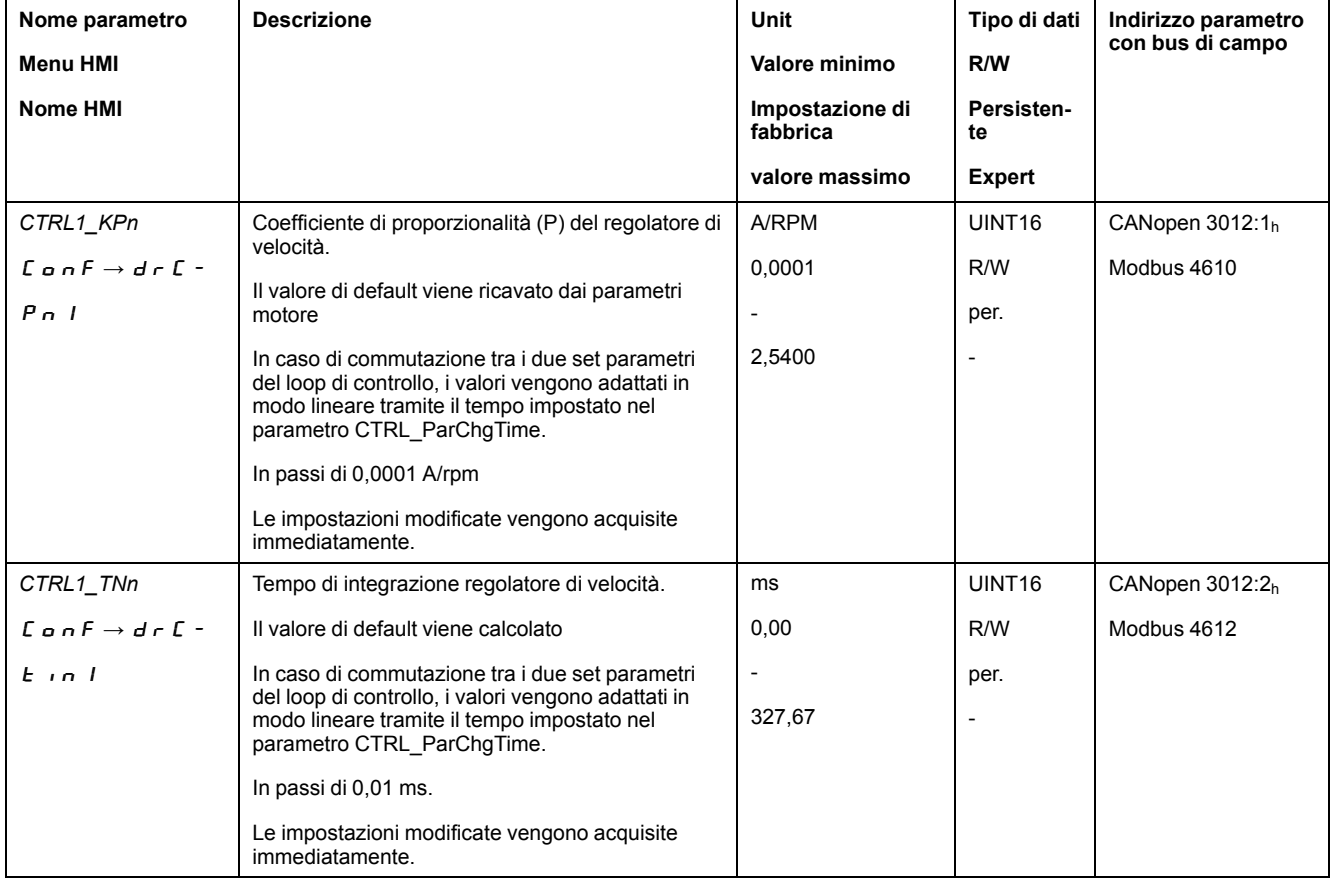

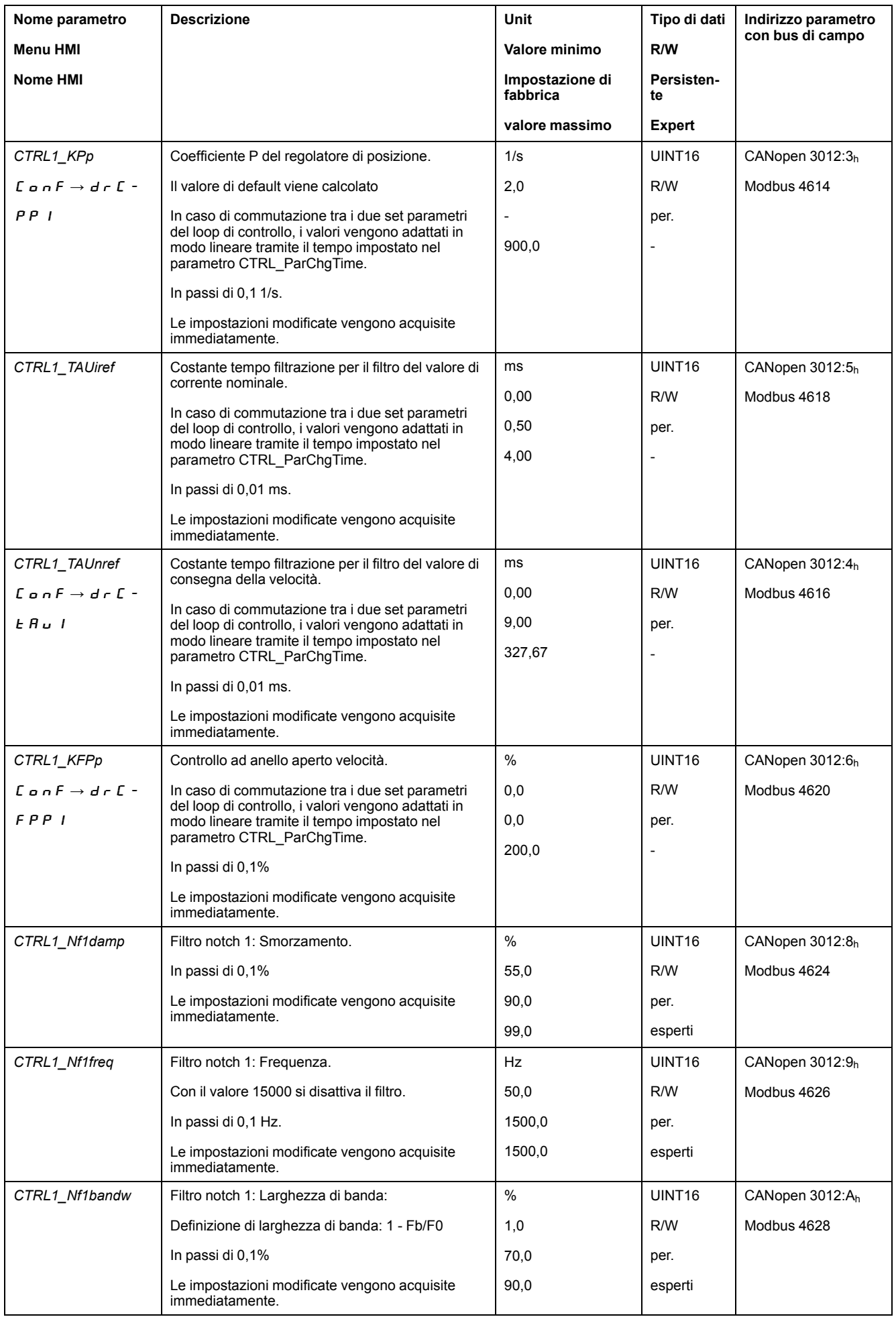

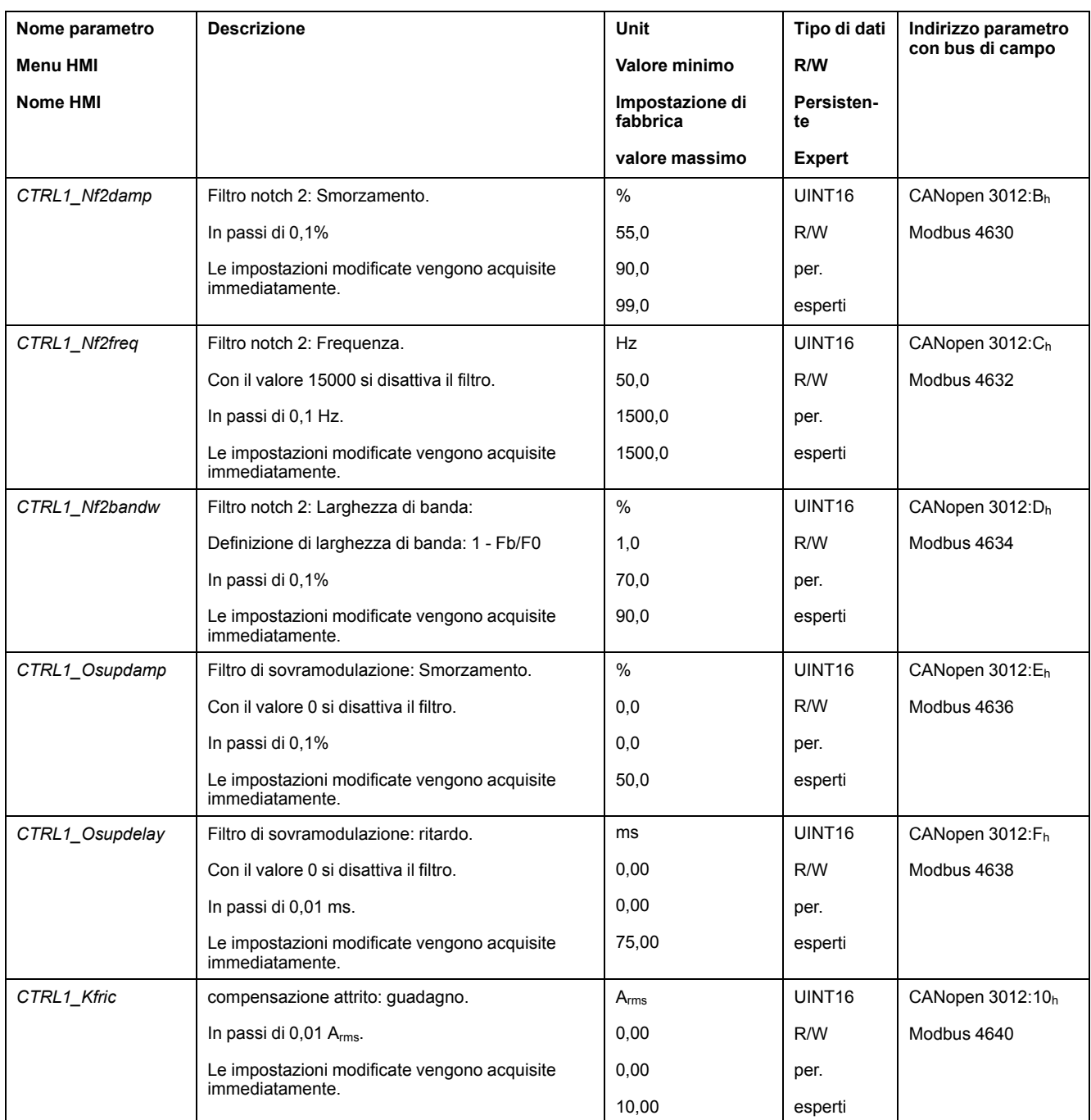

# <span id="page-199-0"></span>**Record parametri del loop di controllo 2**

# **Panoramica**

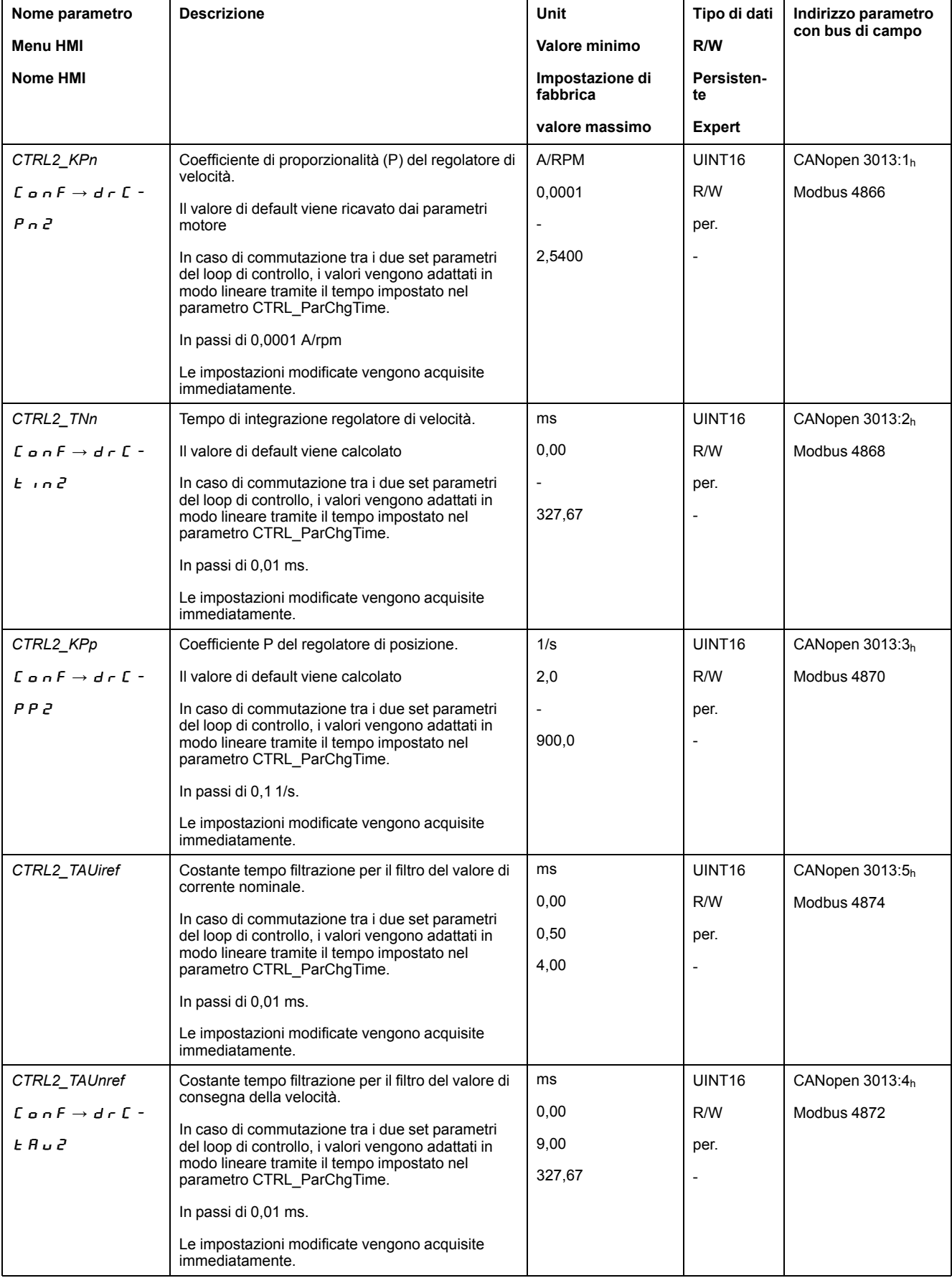

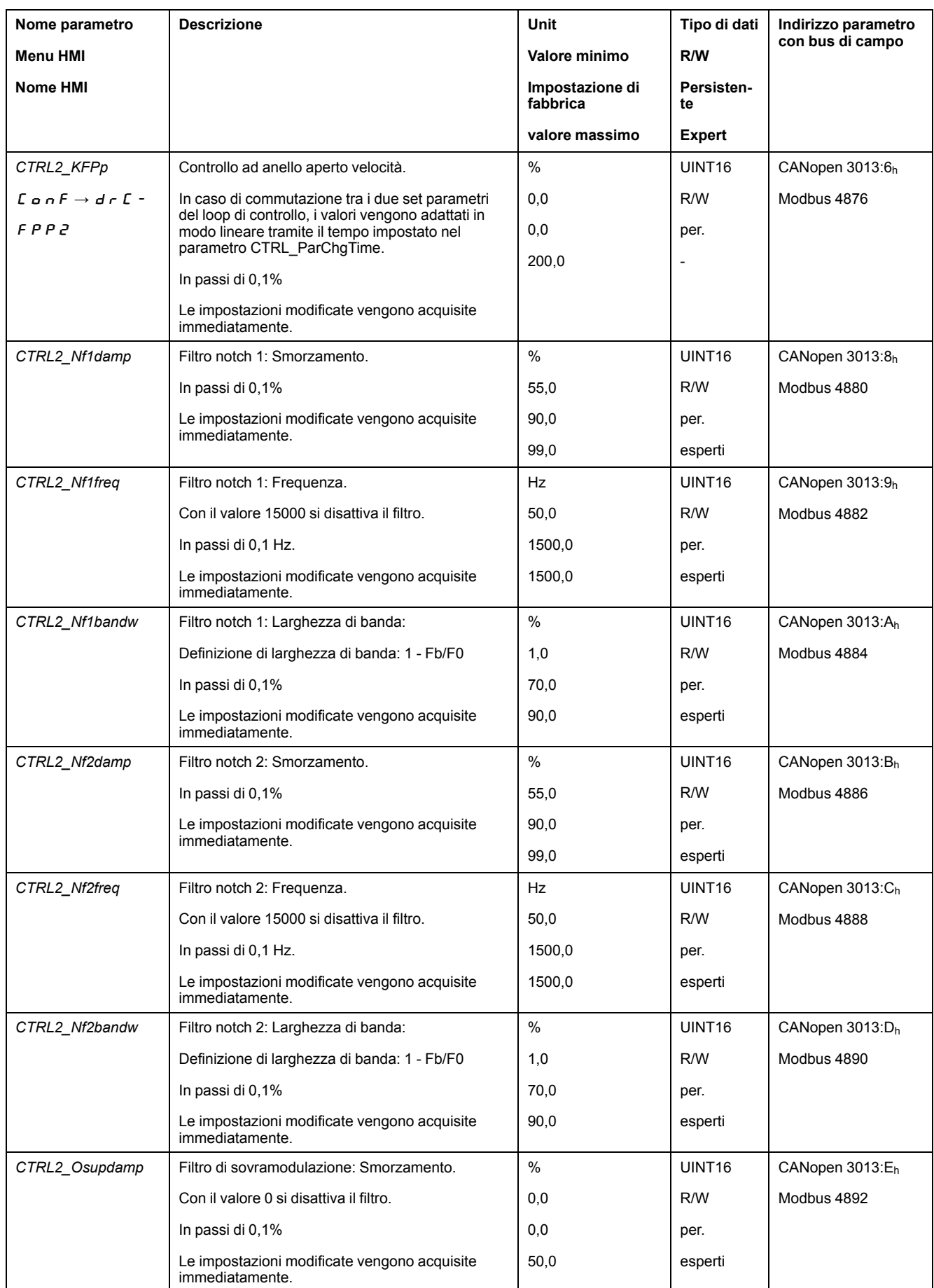

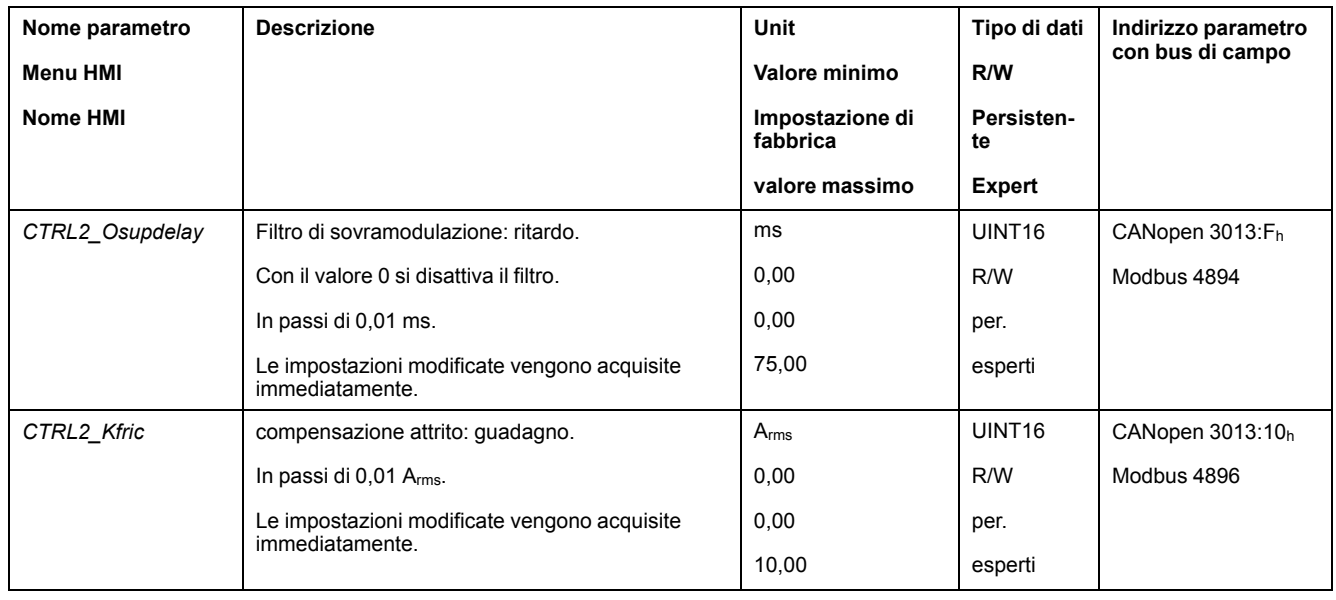

# <span id="page-202-0"></span>**Stati di funzionamento e modi operativi**

# **Stati di funzionamento**

# **Diagramma di stato e cambiamenti di stato**

# **Diagramma di stato**

Dopo l'inserimento l'apparecchio assume una serie di stati operativi finalizzati all'avvio del modo operativo.

Le correlazioni tra gli stati di funzionamento e i cambiamenti di stato sono illustrate nel diagramma di stato (automa a stati finiti).

A livello interno gli stati di funzionamento vengono controllati e gestiti dalle funzione di monitoraggio e dalle funzioni di sistema.

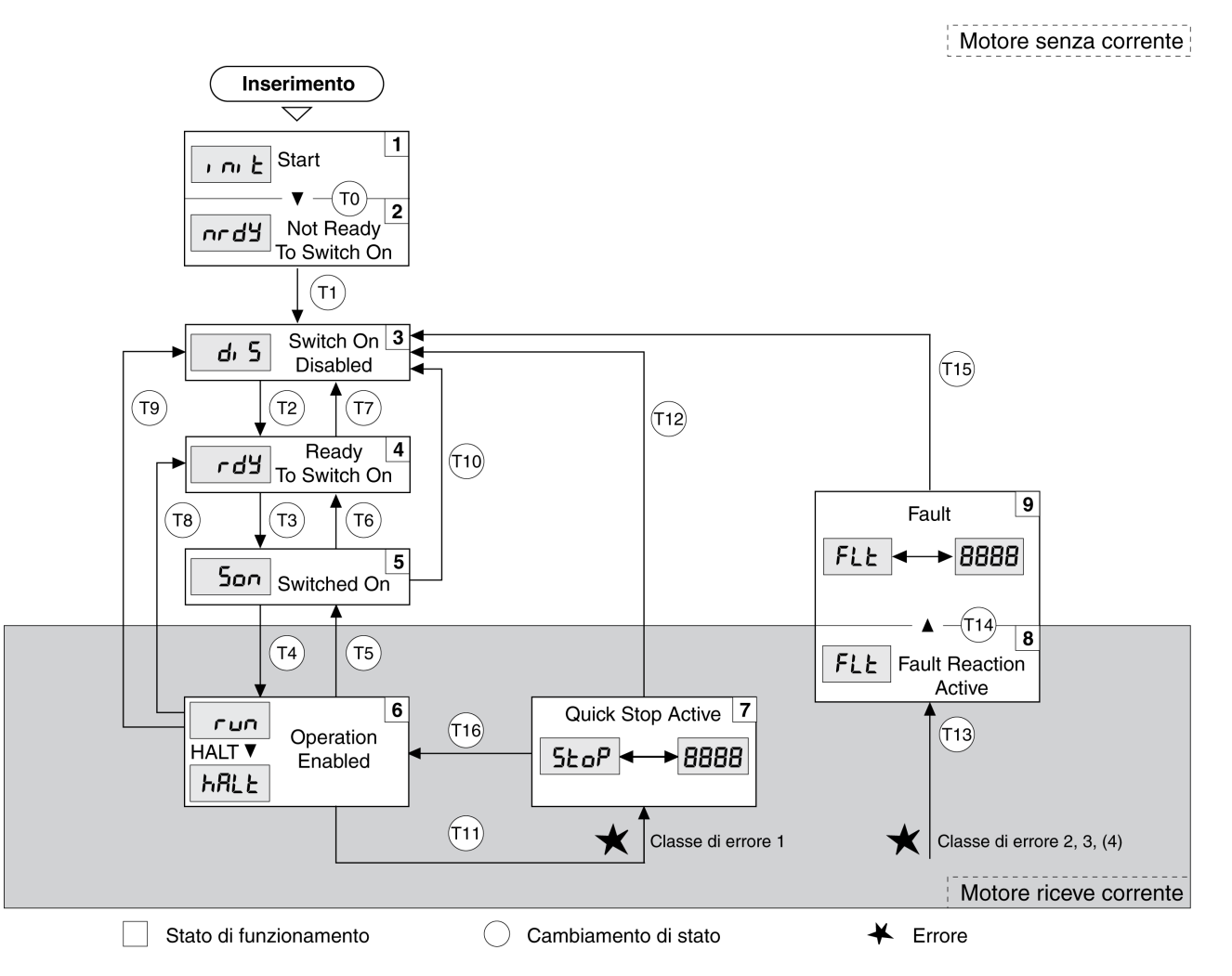

# **Stati di funzionamento**

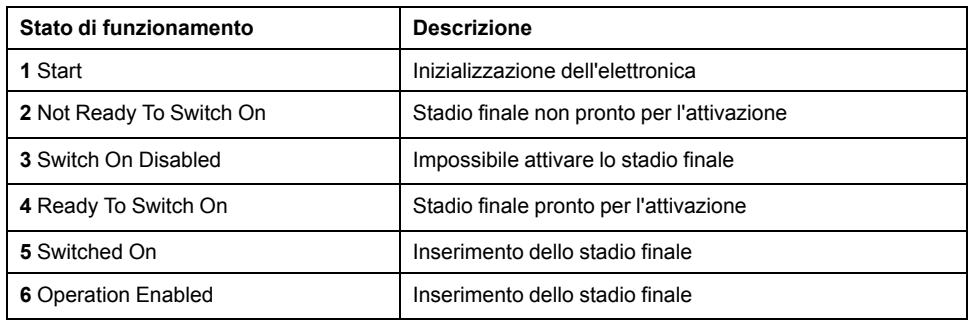

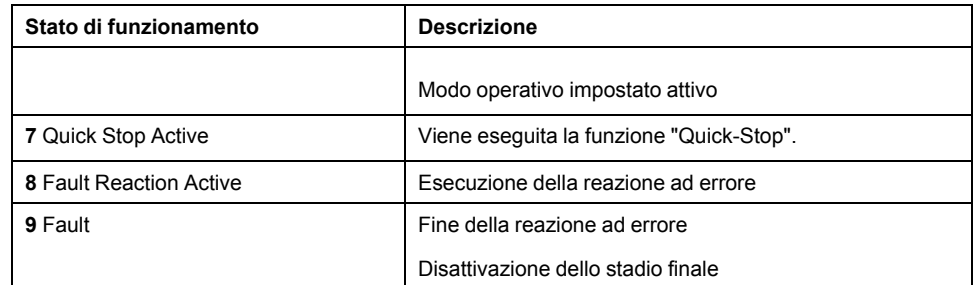

# **Classe di errore**

I messaggi d'errore sono suddivisi nelle seguenti classi:

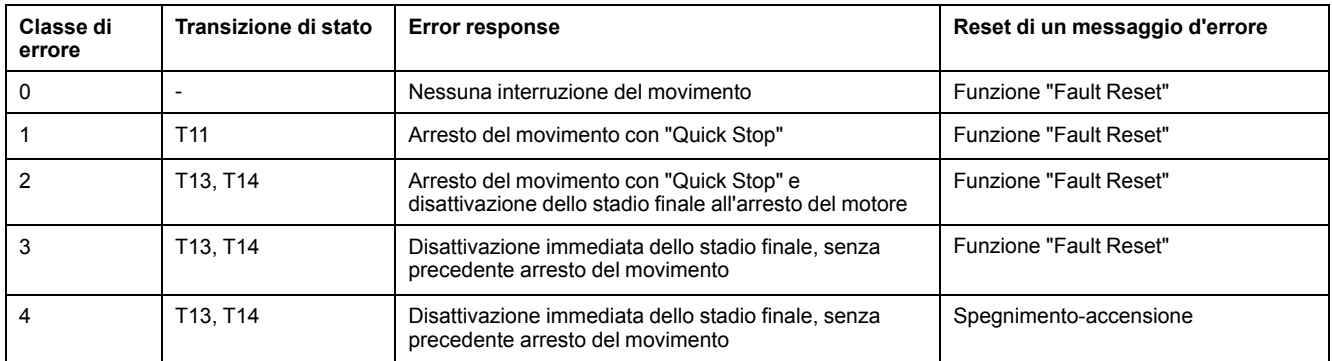

#### **Reazione a errore**

Il cambiamento di stato T13 (classe di errore 2, 3 o 4) attiva una reazione ad errore non appena un evento interno segnala un errore che richiede una reazione da parte dell'apparecchio.

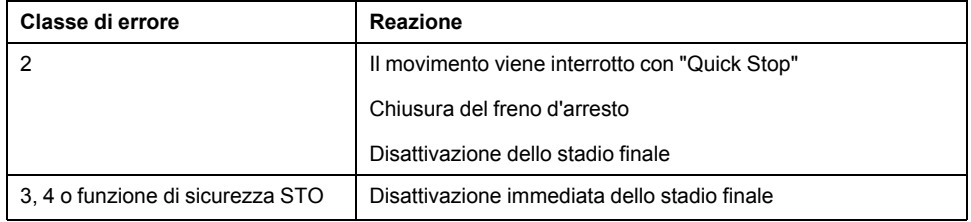

Un errore può essere segnalato, ad esempio, da un sensore di temperatura. L'azionamento annulla il movimento e provoca una risposta di errore. Successivamente l'apparecchio assume lo stato di funzionamento **9** Fault.

# **Reset di un messaggio d'errore**

Con un "Fault Reset" viene resettato un messaggio d'errore.

In seguito a un "Quick Stop" attivato da un errore di classe 1 (stato di funzionamento **7** Quick Stop Active), l'esecuzione di un "Fault Reset" determina direttamente il ritorno allo stato di funzionamento **6** Operation Enabled..

# **Transizioni di stato**

I cambiamenti di stato vengono attivati da un segnale in ingresso, un comando del bus di campo o come reazione di una funzione di monitoraggio.

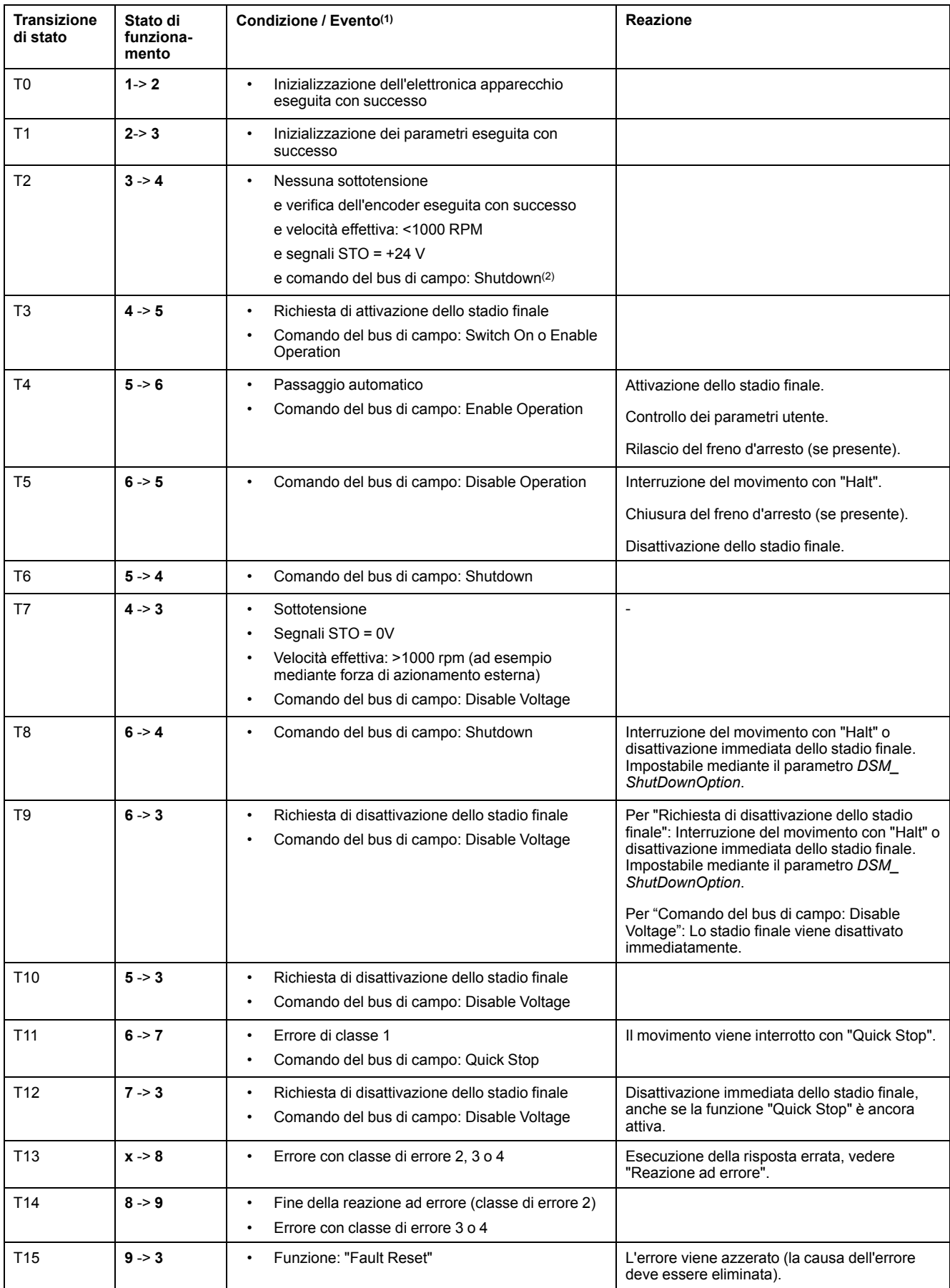

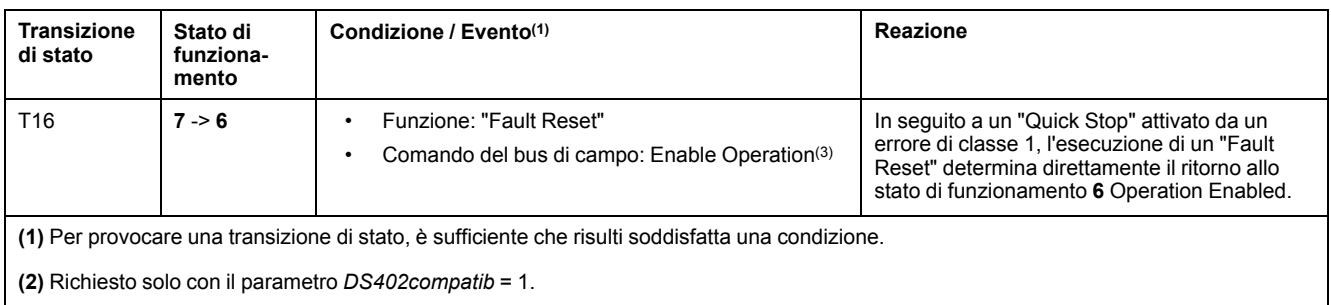

**(3)** Possibile solo se lo stato di funzionamento è stato attivato dal bus di campo.

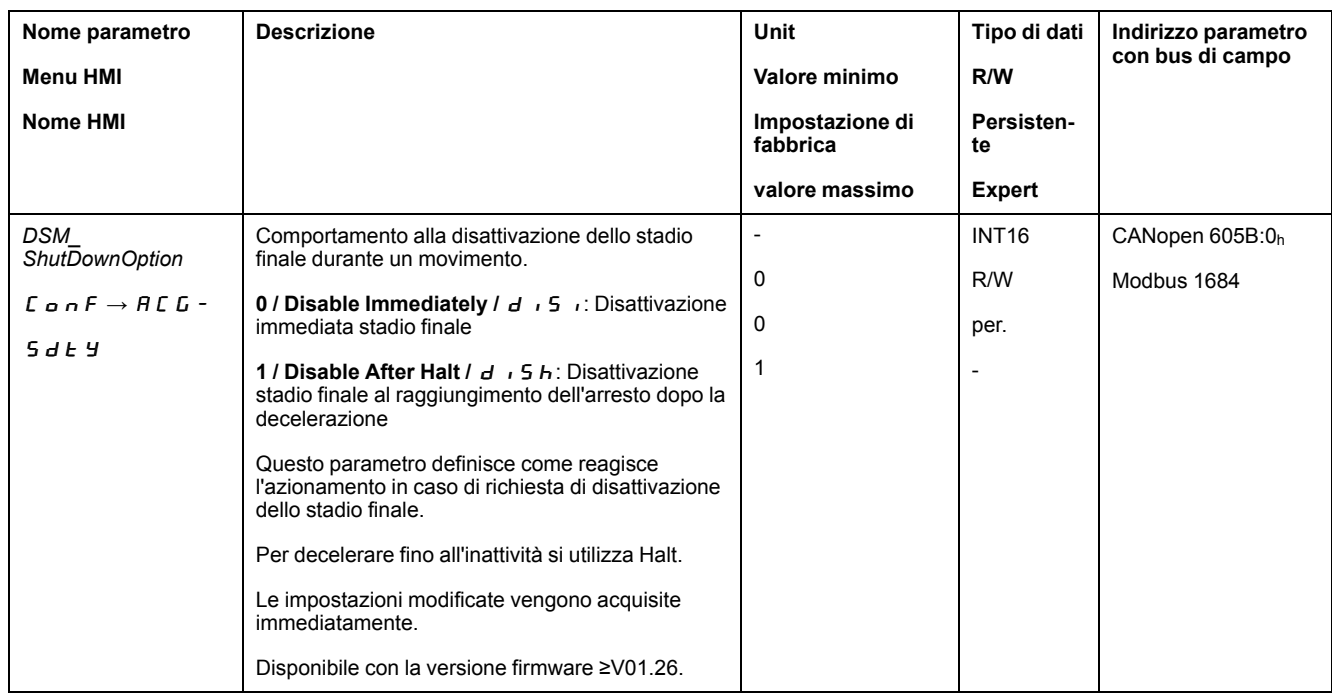

# **Visualizzazione dello stato di funzionamento tramite HMI**

# **Descrizione**

Tramite l'HMI viene visualizzato lo stato di funzionamento. La seguente tabella offre una panoramica generale:

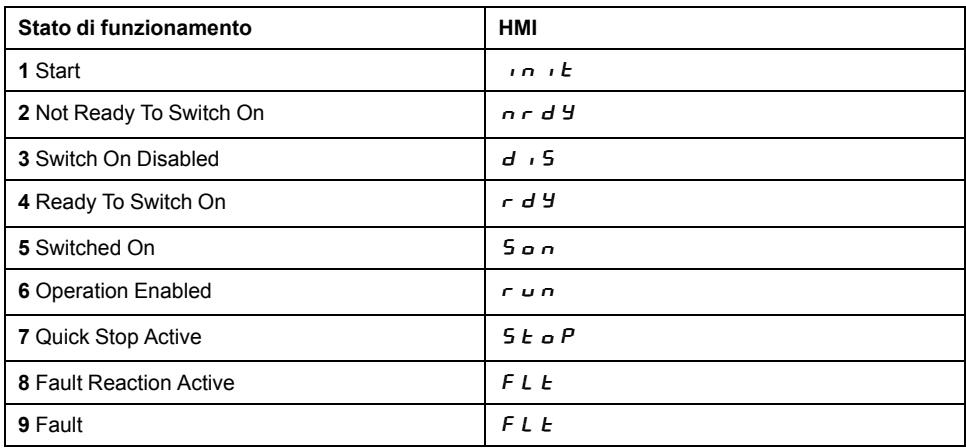

# <span id="page-206-0"></span>**Visualizzazione dello stato di funzionamento tramite uscite segnale**

#### **Descrizione**

Le uscite segnale consentono di ottenere informazioni sullo stato di funzionamento. La seguente tabella offre una panoramica generale:

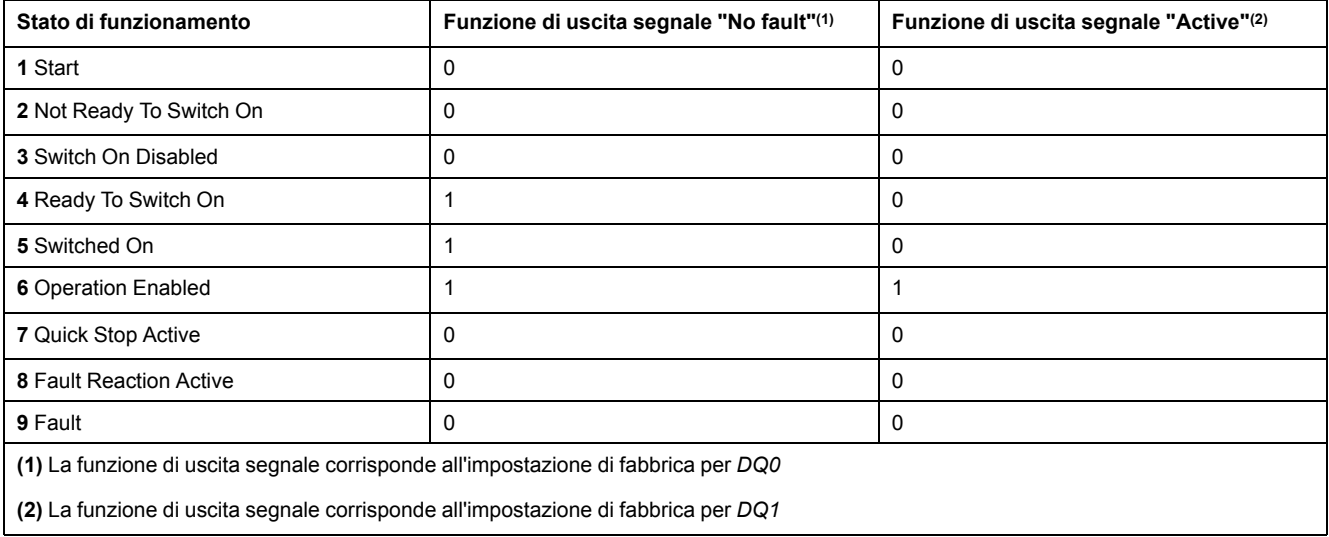

## **Visualizzazione dello stato di funzionamento tramite bus di campo**

#### **Descrizione**

Le descrizioni su come indicare gli stati di funzionamento attraverso il bus di campo sono disponibili nella guida utente del bus di campo.

#### **Cambio dello stato di funzionamento tramite HMI**

#### **Descrizione**

Tramite l'HMI è possibile azzerare un messaggio d'errore.

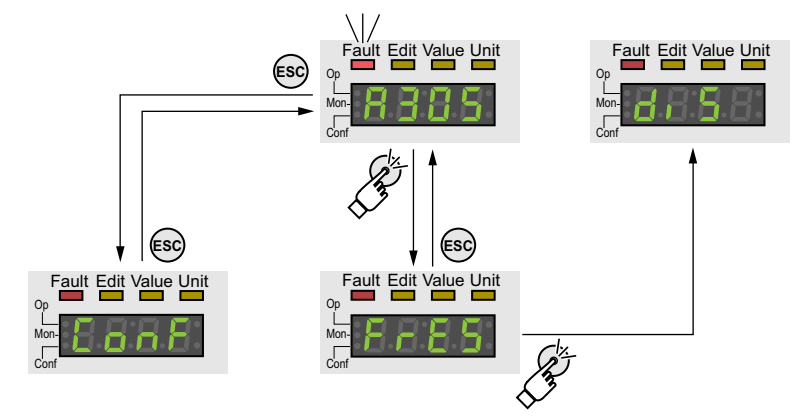

In caso di errore rilevato della classe di errore 1, l'azzeramento del messaggio d'errore determina un ritorno dallo stato di funzionamento **7** Quick Stop Active allo stato di funzionamento **6** Operation Enabled.

In caso di errore rilevato della classe di errore 2 o 3, l'azzeramento del messaggio d'errore determina un ritorno dallo stato di funzionamento **9** Fault allo stato di funzionamento **3** Switch On Disabled.

# **Cambio dello stato di funzionamento tramite ingressi segnale**

#### **Panoramica**

Tramite gli ingressi segnale è possibile passare da uno stato di funzionamento all'altro.

- Funzione di ingresso segnale "Enable"
- Funzione di ingresso segnale "Fault Reset"

# **Funzione di ingresso segnale "Enable"**

Attraverso la funzione di ingresso segnale "Enable" viene attivato lo stadio finale.

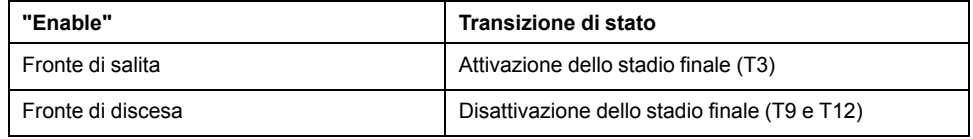

Per attivare lo stadio finale tramite l'ingresso di segnale, occorre prima parametrizzare la funzione di ingresso segnale "Enable", vedere [Ingressi](#page-176-0) e uscite [segnale](#page-176-0) digitali, pagina 177.

Con la versione firmware ≥V01.12 è possibile azzerare in aggiunta un messaggio d'errore con un fronte di salita o di discesa sull'ingresso segnale.

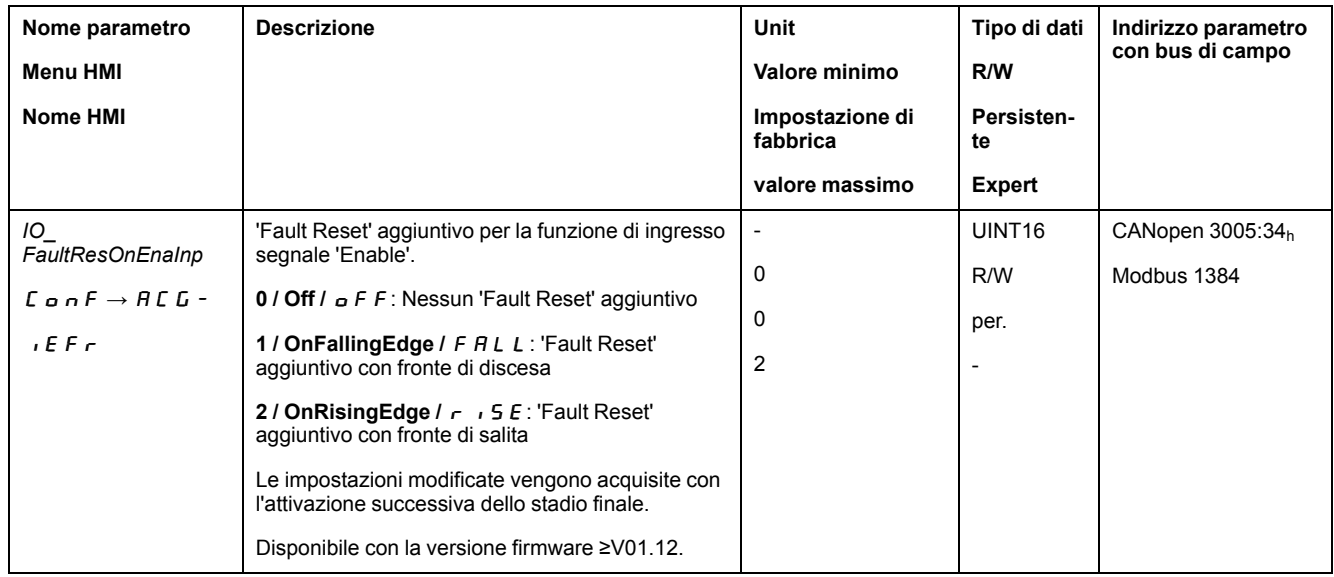

# **Funzione di ingresso segnale "Fault Reset"**

Attraverso la funzione di ingresso segnale "Fault Reset" viene resettato un messaggio d'errore.

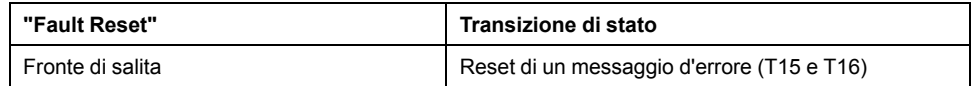

Per ripristinare un messaggio d'errore tramite l'ingresso di segnale, occorre prima parametrizzata la funzione di ingresso segnale "Fault Reset", vedere [Ingressi](#page-176-0) e uscite [segnale](#page-176-0) digitali, pagina 177.

# **Cambio dello stato di funzionamento tramite bus di campo**

#### **Descrizione**

Le descrizioni su come cambiare gli stati di funzionamento attraverso il bus di campo sono disponibili nella guida utente del bus di campo.

# **Modalità operative**

# **Avvio e cambio di modo operativo**

## **Avvio del modo operativo**

Le descrizioni su come avviare e cambiare i modi operativi attraverso il bus di campo sono disponibili nella guida utente del bus di campo.

## **Cambio del modo operativo**

Un modo operativo può essere cambiato quando è terminato quello corrente.

Inoltre a seconda del modo operativo scelto è possibile cambiare il modo operativo anche durante un movimento.

## **Cambio del modo operativo durante un movimento**

Durante un movimento è possibile effettuare il passaggio tra i seguenti modi operativi:

- Profile Torque
- Profile Velocity
- **Profile Position**

A seconda del modo operativo a cui si passa, il cambio può essere effettuato con o senza arresto del motore.

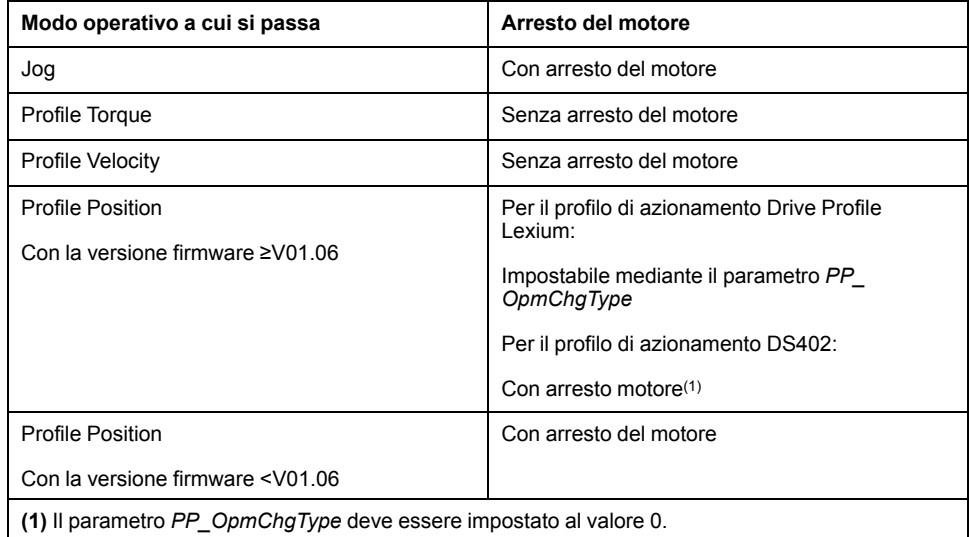

Il motore viene decelerato fino all'arresto tramite la rampa impostata nel parametro *LIM\_HaltReaction*, vedere [Interruzione](#page-245-0) del movimento con Halt, pagina [246](#page-245-0).

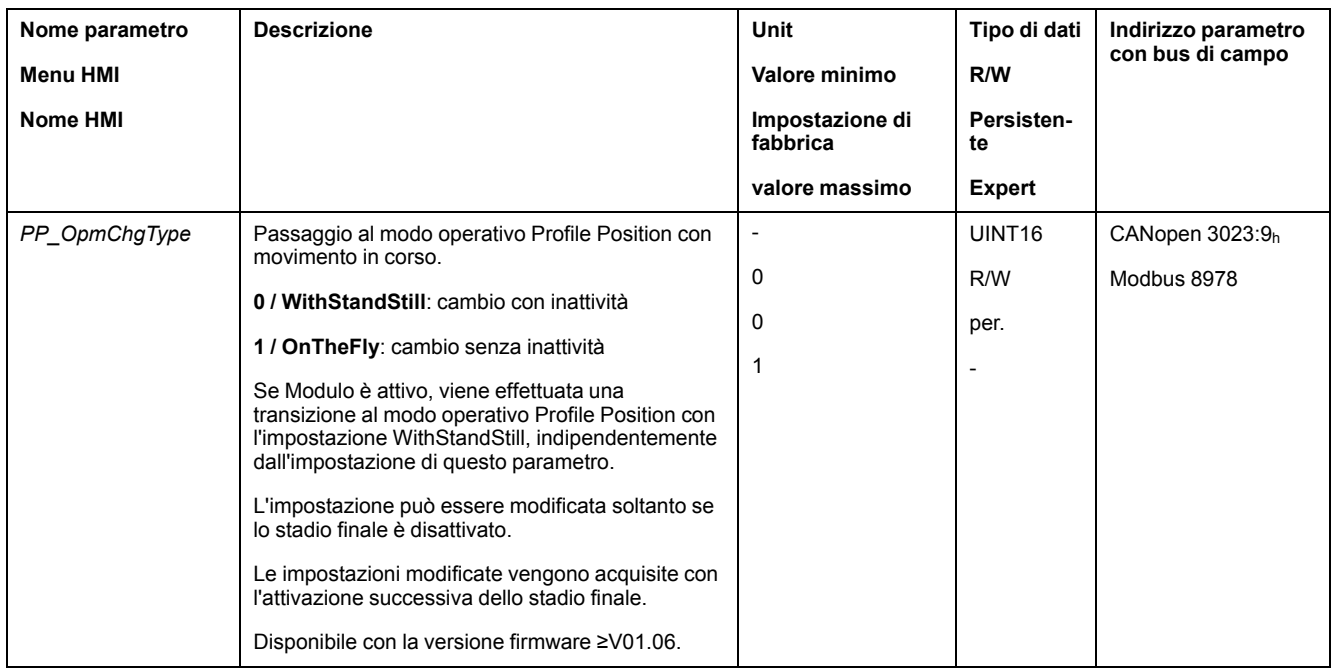

# **Modo operativo Jog**

# **Panoramica**

#### **Descrizione**

Nel modo operativo Jog (movimento manuale) viene eseguito un movimento dalla posizione motore attuale nella direzione desiderata.

È possibile effettuare un movimento tramite uno dei due metodi seguenti:

- Movimento continuo
- Movimento progressivo

Sono disponibili inoltre due velocità parametrizzabili.

## **Movimento continuo**

Finché è presente il segnale per la direzione viene eseguito un movimento nella direzione desiderata.

Il seguente grafico mostra un esempio di movimento continuo:

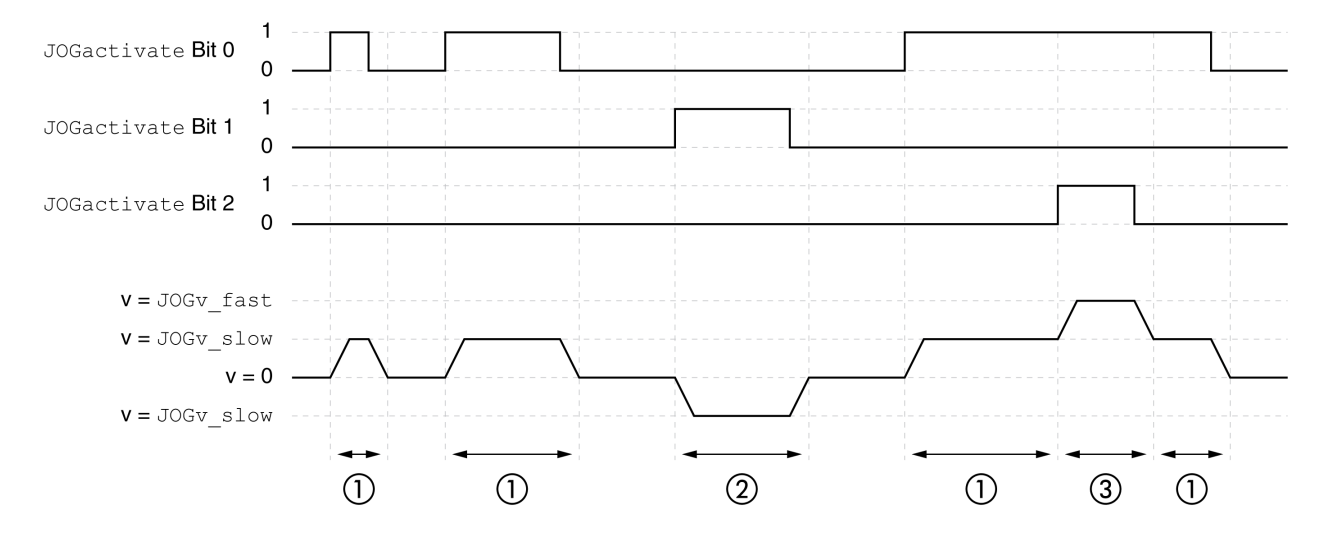

- **1** Movimento lento in direzione positiva
- **2** Movimento lento in direzione negativa

**3** Movimento rapido in direzione positiva

## **Movimento progressivo**

Quando è presente un segnale breve per la direzione viene eseguito un movimento nella direzione desiderata con un numero di unità utente parametrizzabile.

Quando è presente un segnale permanente per la direzione viene eseguito prima un movimento nella direzione desiderata con un numero di unità utente parametrizzabile. Terminato questo movimento, il motore viene arrestato per un intervallo di tempo predefinito. In seguito viene eseguito un movimento continuo nella direzione desiderata.

Il seguente grafico mostra un esempio di movimento progressivo:

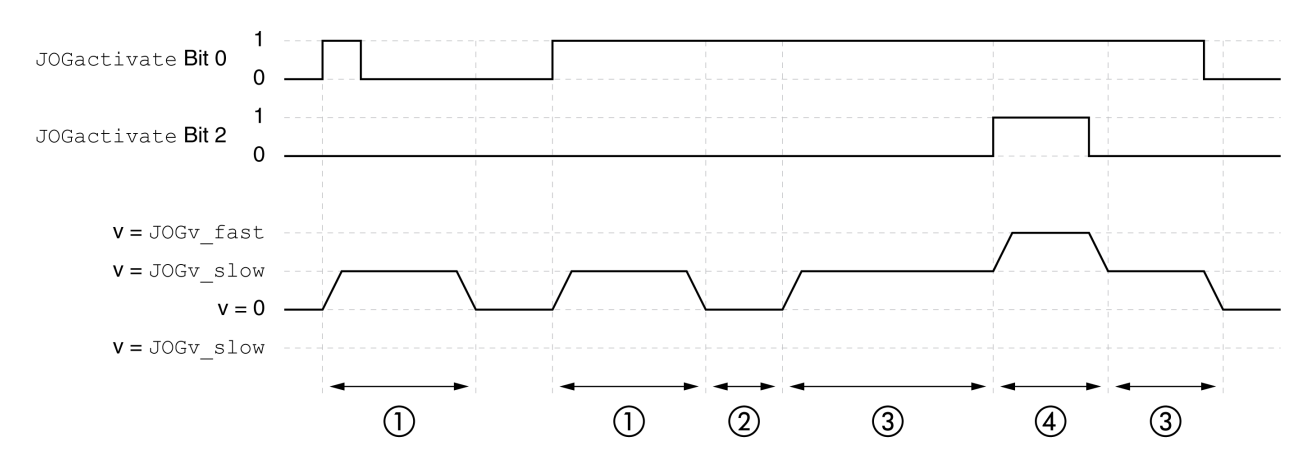

- **1** Movimento lento in direzione positiva con un numero di unità utente parametrizzabile *JOGstep*
- **2** Tempo di attesa *JOGtime*
- **3** Movimento continuo lento in direzione positiva
- **4** Movimento continuo rapido in direzione positiva

#### **Avvio del modo operativo**

Il modo operativo viene avviato tramite il bus di campo. La descrizione è contenuta nella guida utente del bus di campo.

#### **HMI interno**

In alternativa è possibile avviare il modo operativo anche tramite l'HMI. Chiamando  $\rightarrow$   $\overline{P}$   $\rightarrow$   $\overline{J}$   $\overline{G}$   $\overline{C}$   $\rightarrow$   $\overline{J}$   $\overline{G}$   $\overline{E}$  si attiva lo stadio finale e si avvia il modo operativo.

Con l'HMI viene eseguito il metodo del movimento continuo.

Ruotando il pulsante di navigazione è possibile scegliere tra 4 diversi tipi di movimento.

- $J\bar{L}$  : movimento lento in direzione positiva
- $J\bar{L}$  = : movimento rapido in direzione positiva
- $J\bar{G}$  : movimento lento in direzione negativa
- $\cdot$   $\cdot$   $\cdot$   $\cdot$   $\cdot$   $\cdot$   $\cdot$  movimento rapido in direzione negativa

Premendo il pulsante di navigazione, il movimento viene avviato.

#### **Messaggi di stato**

Il bus di campo e le uscite segnale permettono di ottenere informazioni sullo stato di funzionamento e sul movimento corrente.

Le descrizioni su come ottenere informazioni sullo stato di funzionamento e sul movimento corrente sono disponibili nella guida utente del bus di campo.

La seguente tabella mostra una panoramica generale delle uscite segnale.

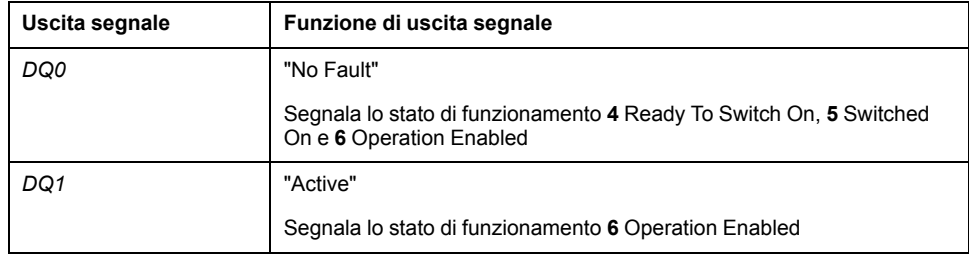

È possibile modificare le impostazioni di fabbrica delle uscite, vedere [Ingressi](#page-176-0) e uscite [segnale](#page-176-0) digitali, pagina 177.

## **Fine del modo operativo**

Il modo operativo viene terminato in caso di arresto del motore e al verificarsi delle seguenti condizioni:

- Interruzione tramite "Halt" o "Quick Stop"
- Interruzione in seguito a un errore

## **Parametrizzazione**

# **Panoramica**

L'immagine seguente mostra una panoramica generale dei parametri impostabili.

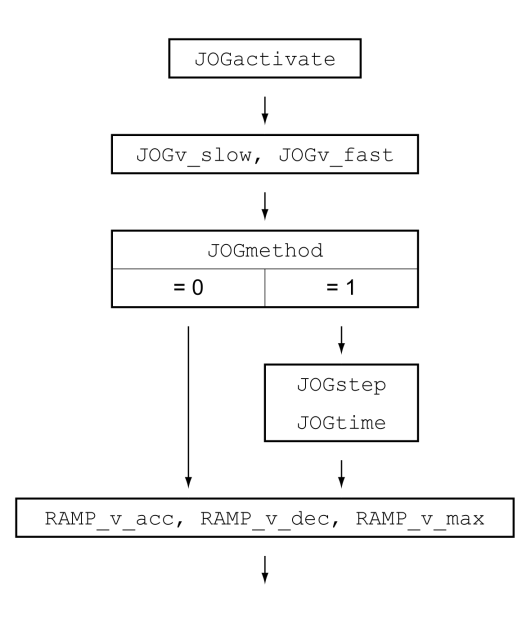

# **Velocità**

Sono disponibili due velocità parametrizzabili.

Impostare i valori desiderati mediante i parametri *JOGv\_slow* e *JOGv\_fast*.

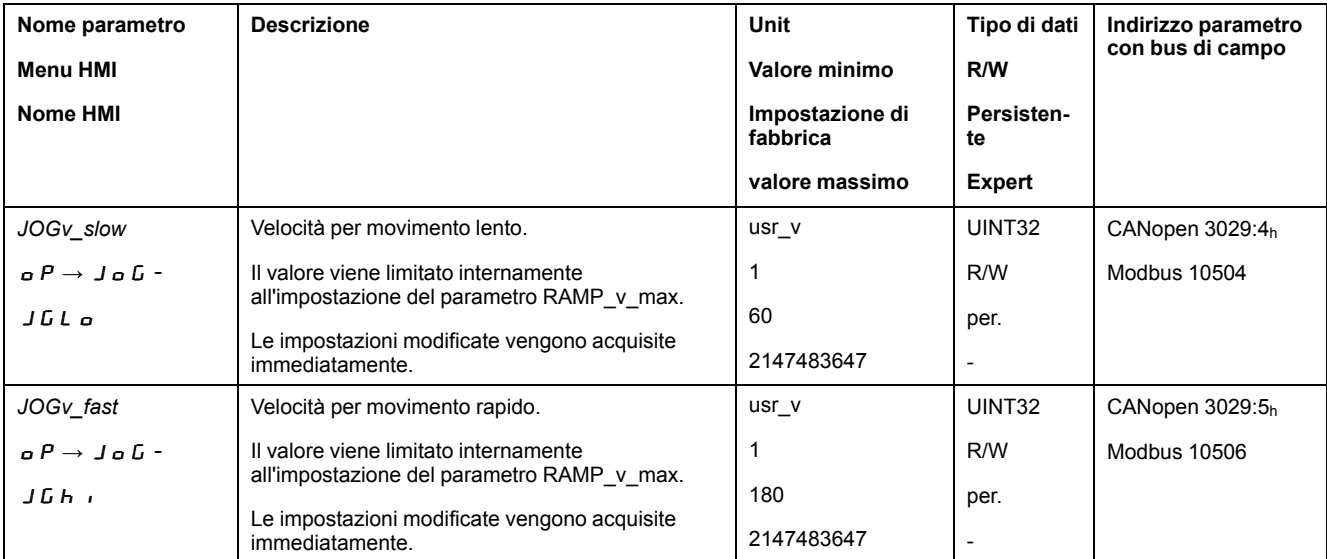

# **Selezione del metodo**

Con il parametro *JOGmethod* è possibile impostare il metodo.

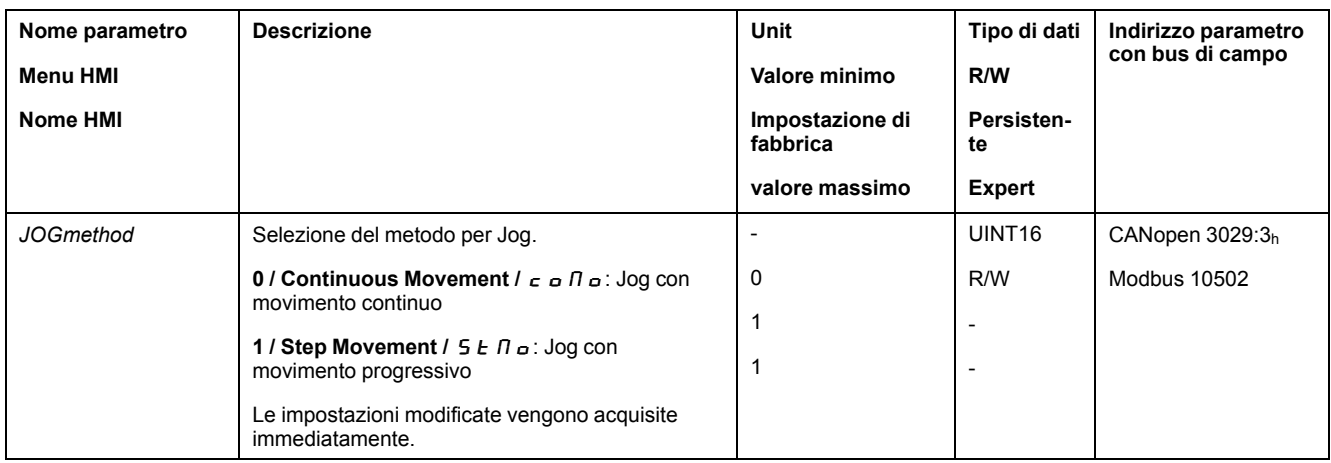

# **Impostazione dello movimento progressivo**

Il numero parametrizzabile di unità utente e l'intervallo di tempo per il quale il motore dovrà arrestarsi possono essere impostati mediante i parametri *JOGstep* e *JOGtime*.

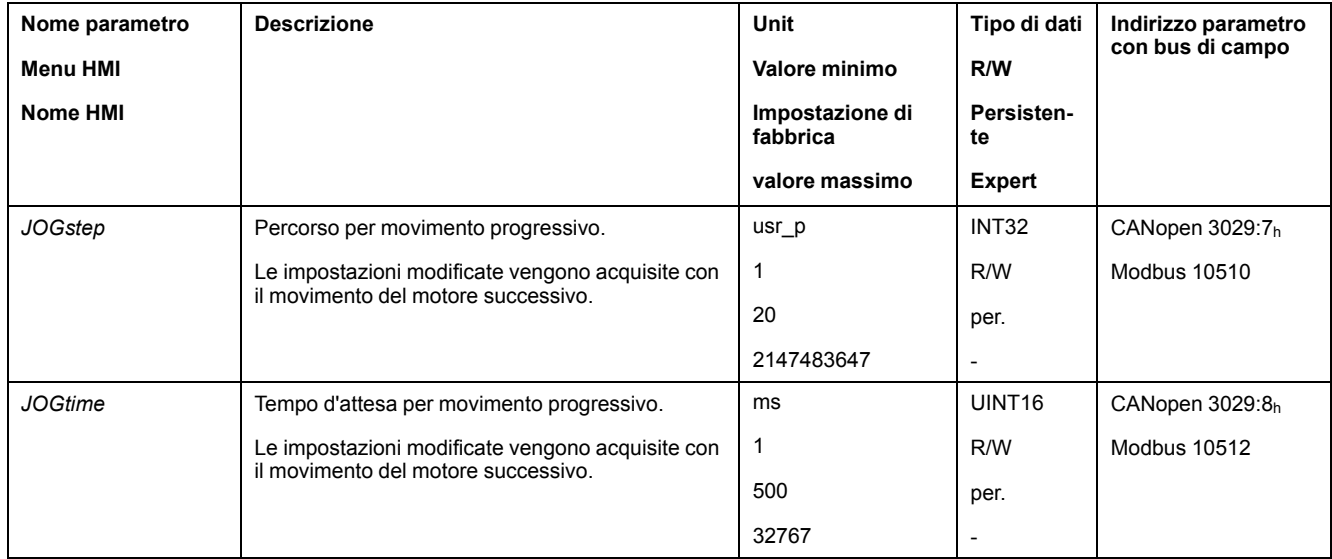

# **Modifica del profilo di movimento per la velocità**

La parametrizzazione del profilo di [movimento](#page-243-0) per la velocità, pagina 244 può essere modificata.

# **Impostazioni aggiuntive**

#### **Panoramica**

Per l'elaborazione del valore target possono essere utilizzate le seguenti funzioni:

- [Limitazione](#page-244-0) strappi, pagina 245
- [Interruzione](#page-245-0) del movimento con arresto, pagina 246
- Arresto del [movimento](#page-247-0) con Quick Stop, pagina 248
- [Limitazione](#page-249-0) della velocità tramite ingressi segnale, pagina 250
- [Limitazione](#page-250-0) della corrente tramite ingressi segnale, pagina 251
- [Impostazione](#page-252-0) delle uscite segnale mediante parametri, pagina 253
- [Rilevamento](#page-252-1) della posizione tramite l'ingresso segnale (profilo specifico del [costruttore\),](#page-252-1) pagina 253
- [Rilevamento](#page-257-0) di posizione tramite ingresso segnale (profilo DS402), pagina [258](#page-257-0)
- [Movimento](#page-261-0) relativo dopo Capture (RMAC), pagina 262

Per il monitoraggio del movimento possono essere utilizzate le seguenti funzioni:

- [Interruttori](#page-267-0) di finecorsa, pagina 268
- [Finecorsa](#page-269-0) software, pagina 270
- Errore di posizionamento dovuto al carico (errore [d'inseguimento\),](#page-271-0) pagina [272](#page-271-0)
- Arresto del motore e senso di [movimento,](#page-275-0) pagina 276
- Finestra di [inattività,](#page-278-0) pagina 279

#### Questa funzione è disponibile soltanto con un movimento progressivo.

- Registro [posizione,](#page-280-0) pagina 281
- Finestra errore di [posizionamento,](#page-286-0) pagina 287
- Finestra errore di [velocità,](#page-288-0) pagina 289
- Valore soglia di [velocità,](#page-290-0) pagina 291
- Valore soglia di [corrente,](#page-291-0) pagina 292
# **Modo operativo Profile Torque**

# **Panoramica**

#### **Descrizione**

Nel modo operativo Profile Torque viene eseguito un movimento con la coppia target desiderata.

Senza un adeguato valore limite, in questo modo operativo il motore può inaspettatamente raggiungere una velocità molto elevata.

# **AAVVERTIMENTO**

#### **ALTA VELOCITÀ INASPETTATA**

Accertarsi che sia stata parametrizzata una limitazione di velocità adatta al motore.

**Il mancato rispetto di queste istruzioni può provocare morte, gravi infortuni o danni alle apparecchiature.**

#### **Avvio del modo operativo**

Il modo operativo viene avviato tramite il bus di campo. La descrizione è contenuta nella guida utente del bus di campo.

#### **Messaggi di stato**

Il bus di campo e le uscite segnale permettono di ottenere informazioni sullo stato di funzionamento e sul movimento corrente.

Le descrizioni su come ottenere informazioni sullo stato di funzionamento e sul movimento corrente sono disponibili nella guida utente del bus di campo.

La seguente tabella mostra una panoramica generale delle uscite segnale.

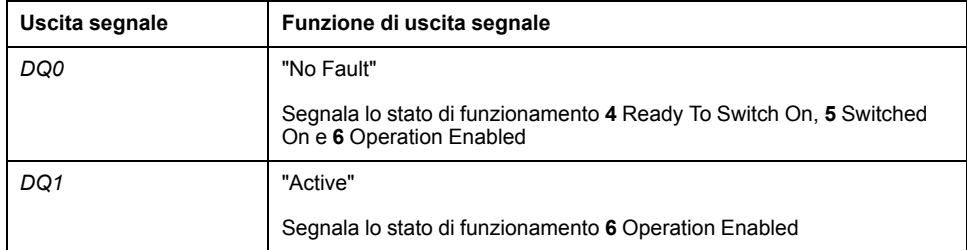

È possibile modificare le impostazioni di fabbrica delle uscite, vedere [Ingressi](#page-176-0) e uscite [segnale](#page-176-0) digitali, pagina 177.

#### **Fine del modo operativo**

Il modo operativo viene terminato in caso di arresto del motore e al verificarsi delle seguenti condizioni:

- Interruzione tramite "Halt" o "Quick Stop"
- Interruzione in seguito a un errore

## **Parametrizzazione**

#### **Panoramica**

L'immagine seguente mostra una panoramica generale dei parametri impostabili.

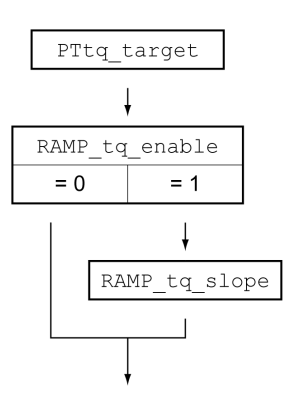

# **Impostazione della coppia target**

Con il parametro *PTtq\_target* è possibile impostare la coppia target.

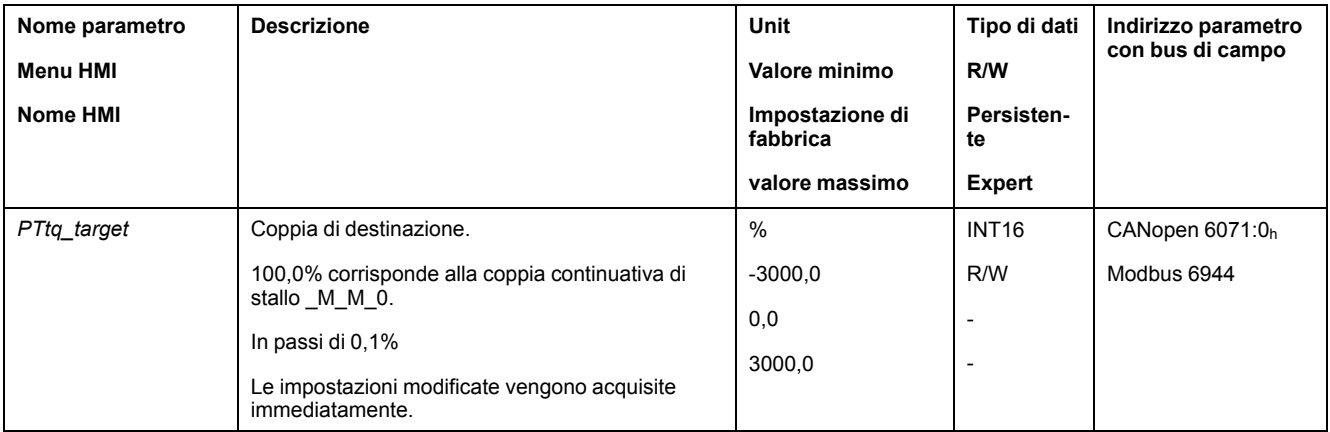

# **Modifica del profilo di movimento per la coppia**

La parametrizzazione del profilo di movimento per la coppia può essere modificata.

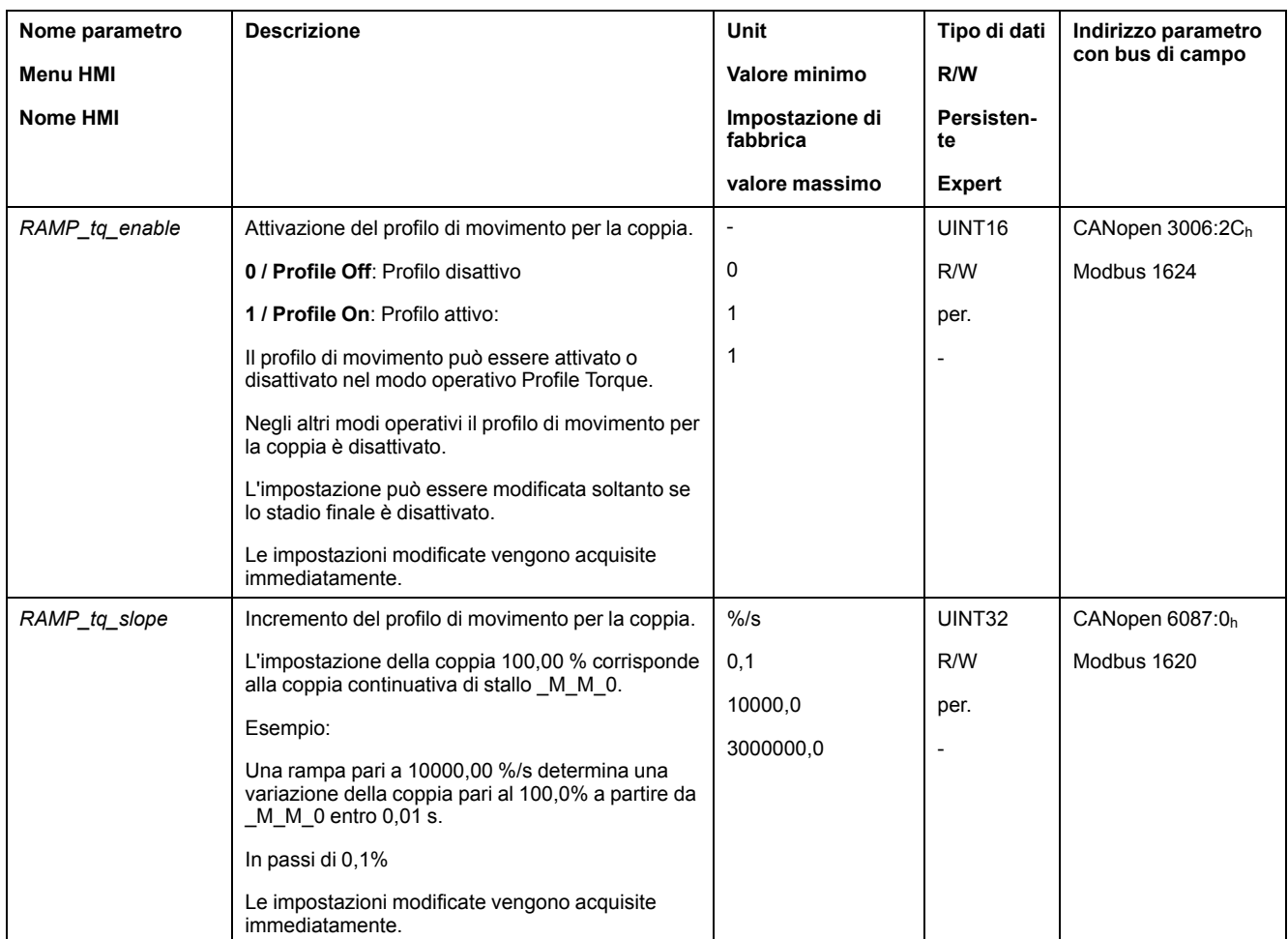

#### **Impostazioni aggiuntive**

#### **Panoramica**

#### Per l'elaborazione del valore target possono essere utilizzate le seguenti funzioni:

- [Interruzione](#page-245-0) del movimento con arresto, pagina 246
- Arresto del [movimento](#page-247-0) con Quick Stop, pagina 248
- [Limitazione](#page-249-0) della velocità tramite ingressi segnale, pagina 250
- [Limitazione](#page-250-0) della corrente tramite ingressi segnale, pagina 251
- [Impostazione](#page-252-0) delle uscite segnale mediante parametri, pagina 253
- [Rilevamento](#page-252-1) della posizione tramite l'ingresso segnale (profilo specifico del [costruttore\),](#page-252-1) pagina 253
- [Rilevamento](#page-257-0) di posizione tramite ingresso segnale (profilo DS402), pagina [258](#page-257-0)
- [Movimento](#page-261-0) relativo dopo Capture (RMAC), pagina 262

#### Per il monitoraggio del movimento possono essere utilizzate le seguenti funzioni:

- [Interruttori](#page-267-0) di finecorsa, pagina 268
- [Finecorsa](#page-269-0) software, pagina 270
- Arresto del motore e senso di [movimento,](#page-275-0) pagina 276
- [Finestra](#page-276-0) di coppia, pagina 277
- Registro [posizione,](#page-280-0) pagina 281
- Valore soglia di [velocità,](#page-290-0) pagina 291
- Valore soglia di [corrente,](#page-291-0) pagina 292

# **Modo operativo Profile Velocity**

# **Panoramica**

#### **Descrizione**

Nel modo operativo Profile Velocity (profilo di velocità) viene eseguito un movimento con la velocità target desiderata.

## **Avvio del modo operativo**

Il modo operativo viene avviato tramite il bus di campo. La descrizione è contenuta nella guida utente del bus di campo.

### **Messaggi di stato**

Il bus di campo e le uscite segnale permettono di ottenere informazioni sullo stato di funzionamento e sul movimento corrente.

Le descrizioni su come ottenere informazioni sullo stato di funzionamento e sul movimento corrente sono disponibili nella guida utente del bus di campo.

La seguente tabella mostra una panoramica generale delle uscite segnale.

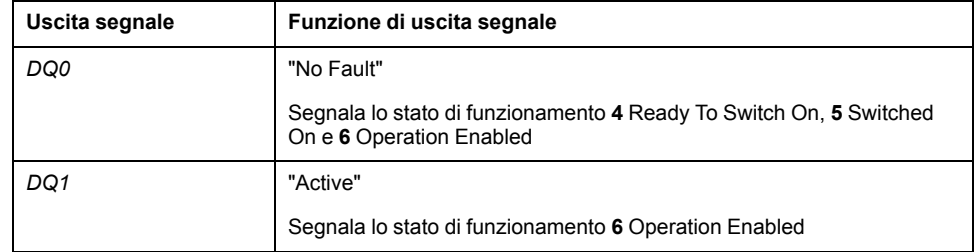

È possibile modificare le impostazioni di fabbrica delle uscite, vedere [Ingressi](#page-176-0) e uscite [segnale](#page-176-0) digitali, pagina 177.

## **Fine del modo operativo**

Il modo operativo viene terminato in caso di arresto del motore e al verificarsi delle seguenti condizioni:

- Interruzione tramite "Halt" o "Quick Stop"
- Interruzione in seguito a un errore

## **Parametrizzazione**

#### **Panoramica**

L'immagine seguente mostra una panoramica generale dei parametri impostabili.

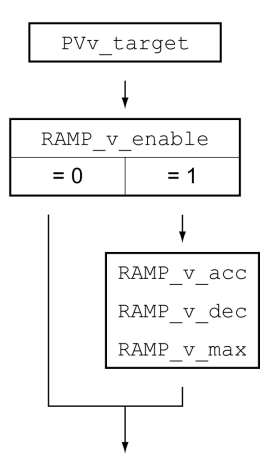

# **Impostazione della velocità target**

#### Con il parametro *PVv\_target* è possibile impostare la velocità target.

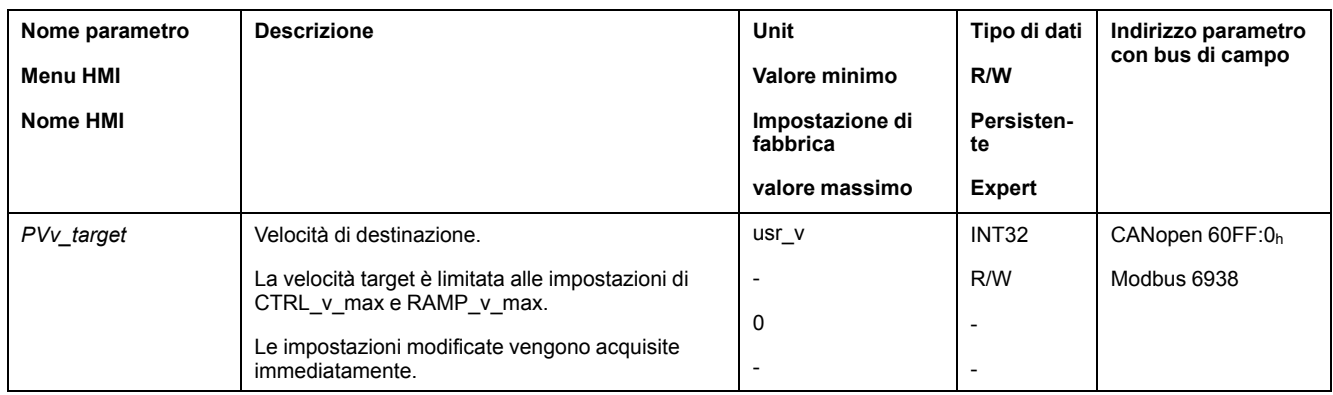

## **Modifica del profilo di movimento per la velocità**

La parametrizzazione del profilo di [movimento](#page-243-0) per la velocità, pagina 244 può essere modificata.

## **Impostazioni aggiuntive**

#### **Panoramica**

#### Per l'elaborazione del valore target possono essere utilizzate le seguenti funzioni:

- [Interruzione](#page-245-0) del movimento con arresto, pagina 246
- Arresto del [movimento](#page-247-0) con Quick Stop, pagina 248
- [Limitazione](#page-249-0) della velocità tramite ingressi segnale, pagina 250
- [Limitazione](#page-250-0) della corrente tramite ingressi segnale, pagina 251
- Zero [Clamp,](#page-251-0) pagina 252
- [Impostazione](#page-252-0) delle uscite segnale mediante parametri, pagina 253
- [Rilevamento](#page-252-1) della posizione tramite l'ingresso segnale (profilo specifico del [costruttore\),](#page-252-1) pagina 253
- [Rilevamento](#page-257-0) di posizione tramite ingresso segnale (profilo DS402), pagina [258](#page-257-0)
- [Movimento](#page-261-0) relativo dopo Capture (RMAC), pagina 262

#### Per il monitoraggio del movimento possono essere utilizzate le seguenti funzioni:

• [Interruttori](#page-267-0) di finecorsa, pagina 268

- [Finecorsa](#page-269-0) software, pagina 270
- Arresto del motore e senso di [movimento,](#page-275-0) pagina 276
- Finestra di [velocità,](#page-277-0) pagina 278
- Registro [posizione,](#page-280-0) pagina 281
- Finestra errore di [velocità,](#page-288-0) pagina 289
- Valore soglia di [velocità,](#page-290-0) pagina 291
- Valore soglia di [corrente,](#page-291-0) pagina 292

# **Modo operativo Profile Position**

# **Panoramica**

#### **Descrizione**

Nel modo operativo Profile Position (Point-to-Point) viene eseguito un movimento fino alla posizione target desiderata.

Il movimento può essere eseguito con 2 diversi metodi:

- Movimento relativo
- Posizionamento assoluto

#### **Movimento relativo**

Nel movimento relativo viene eseguito un movimento facendo riferimento alla posizione target precedente o alla posizione istantanea del motore.

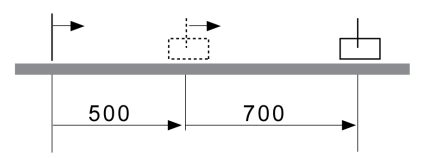

#### **Movimento assoluto**

Nel movimento assoluto viene eseguito un movimento facendo riferimento al punto zero.

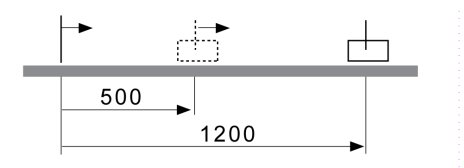

Prima di eseguire il primo movimento assoluto è necessario definire un punto zero con il modo operativo Homing.

#### **Avvio del modo operativo**

Il modo operativo viene avviato tramite il bus di campo. La descrizione è contenuta nella guida utente del bus di campo.

## **Messaggi di stato**

Il bus di campo e le uscite segnale permettono di ottenere informazioni sullo stato di funzionamento e sul movimento corrente.

Le descrizioni su come ottenere informazioni sullo stato di funzionamento e sul movimento corrente sono disponibili nella guida utente del bus di campo.

La seguente tabella mostra una panoramica generale delle uscite segnale.

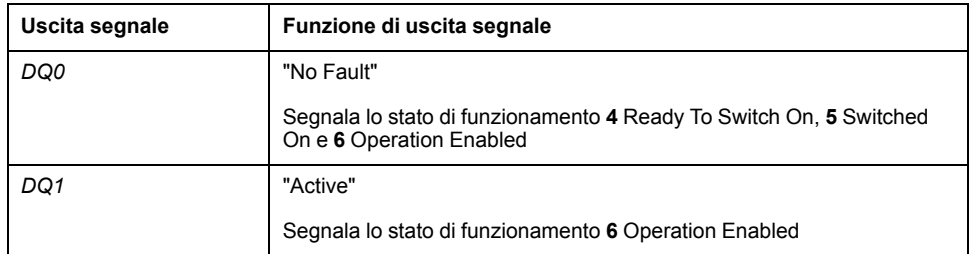

È possibile modificare le impostazioni di fabbrica delle uscite, vedere [Ingressi](#page-176-0) e uscite [segnale](#page-176-0) digitali, pagina 177.

### **Fine del modo operativo**

Il modo operativo viene terminato in caso di arresto del motore e al verificarsi delle seguenti condizioni:

- posizione target raggiunta
- Interruzione tramite "Halt" o "Quick Stop"
- Interruzione in seguito a un errore

#### **Parametrizzazione**

## **Panoramica**

L'immagine seguente mostra una panoramica generale dei parametri impostabili.

Panoramica generale dei parametri impostabili

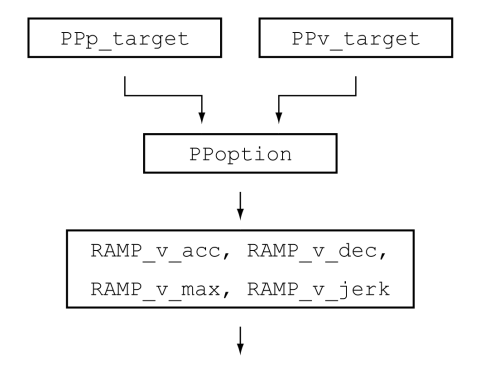

#### **Posizione target**

Con il parametro *PPp\_target* è possibile impostare la posizione target.

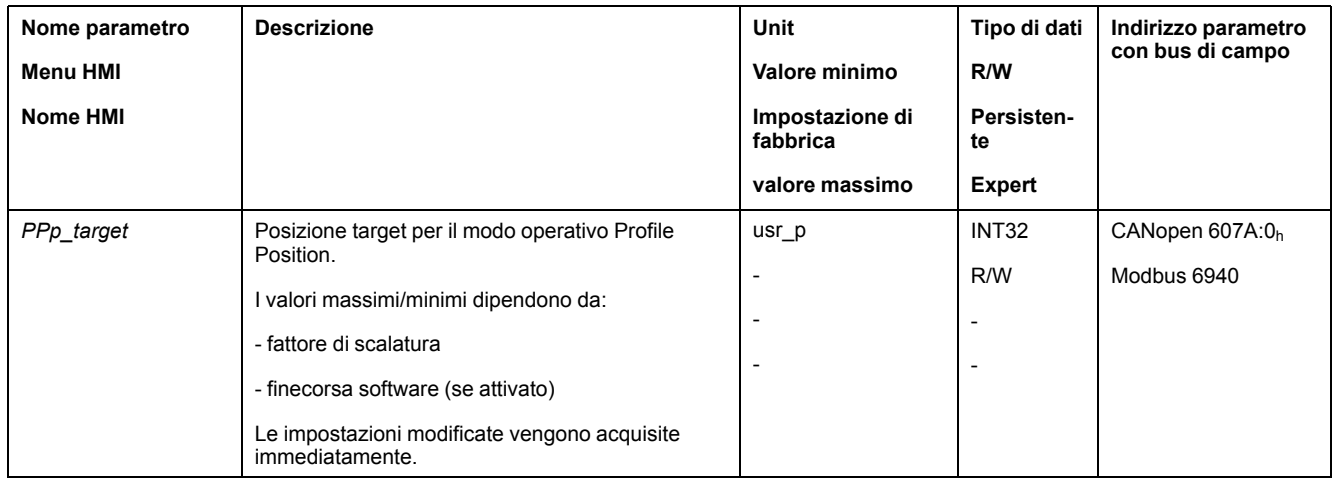

## **Velocità target**

Con il parametro *PPv\_target* è possibile impostare la velocità target.

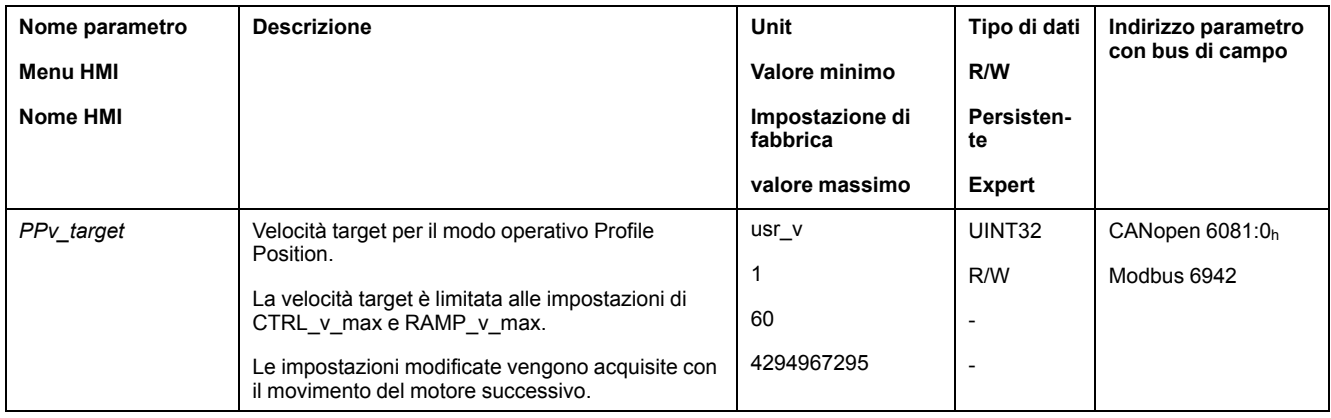

## **Selezione del metodo**

Il metodo da utilizzare per un movimento relativo viene impostato con il parametro *PPoption*.

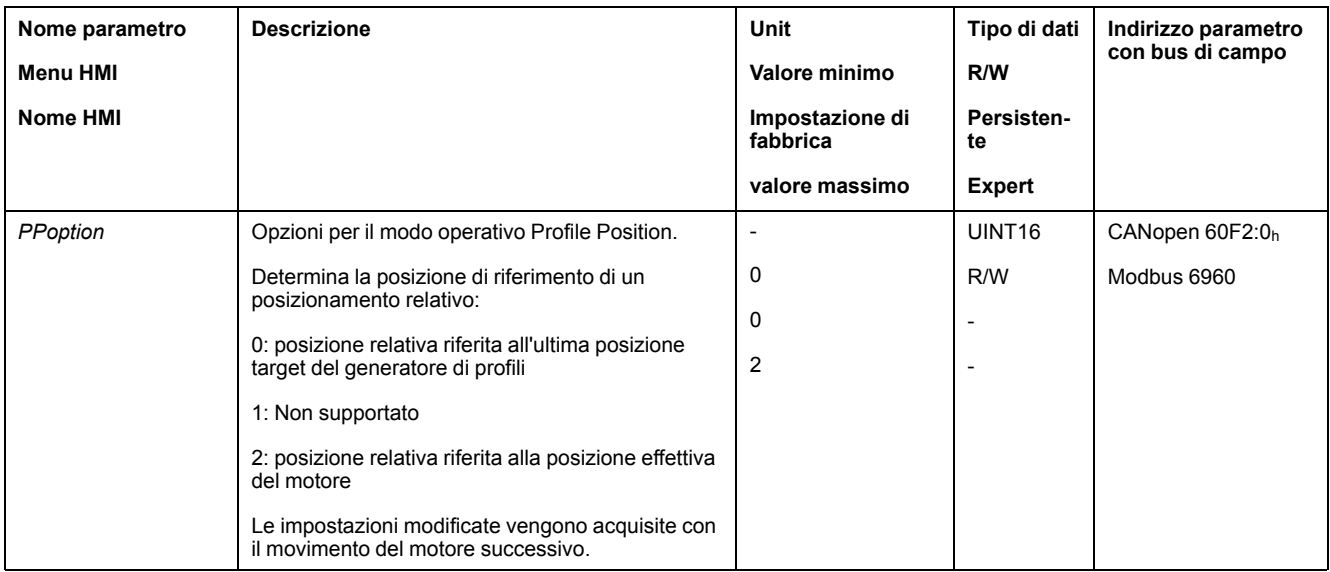

# **Modifica del profilo di movimento per la velocità**

La parametrizzazione del profilo di [movimento](#page-243-0) per la velocità, pagina 244 può essere modificata.

## **Impostazioni aggiuntive**

#### **Panoramica**

#### Per l'elaborazione del valore target possono essere utilizzate le seguenti funzioni:

- [Limitazione](#page-244-0) strappi, pagina 245
- [Interruzione](#page-245-0) del movimento con arresto, pagina 246
- Arresto del [movimento](#page-247-0) con Quick Stop, pagina 248
- [Limitazione](#page-249-0) della velocità tramite ingressi segnale, pagina 250
- [Limitazione](#page-250-0) della corrente tramite ingressi segnale, pagina 251
- [Impostazione](#page-252-0) delle uscite segnale mediante parametri, pagina 253
- Avvio del [movimento](#page-252-2) tramite ingresso segnale, pagina 253
- [Rilevamento](#page-252-1) della posizione tramite l'ingresso segnale (profilo specifico del [costruttore\),](#page-252-1) pagina 253
- [Rilevamento](#page-257-0) di posizione tramite ingresso segnale (profilo DS402), pagina [258](#page-257-0)

• [Movimento](#page-261-0) relativo dopo Capture (RMAC), pagina 262

#### Per il monitoraggio del movimento possono essere utilizzate le seguenti funzioni:

- [Interruttori](#page-267-0) di finecorsa, pagina 268
- [Finecorsa](#page-269-0) software, pagina 270
- Errore di posizionamento dovuto al carico (errore [d'inseguimento\),](#page-271-0) pagina [272](#page-271-0)
- Arresto del motore e senso di [movimento,](#page-275-0) pagina 276
- Finestra di [inattività,](#page-278-0) pagina 279
- Registro [posizione,](#page-280-0) pagina 281
- Finestra errore di [posizionamento,](#page-286-0) pagina 287
- Finestra errore di [velocità,](#page-288-0) pagina 289
- Valore soglia di [velocità,](#page-290-0) pagina 291
- Valore soglia di [corrente,](#page-291-0) pagina 292

# **Modo operativo Interpolated Position**

# **Panoramica**

### **Disponibilità**

Disponibile con la versione firmware ≥V01.08.

#### **Descrizione**

Nel modo operativo Interpolated Position viene eseguito un movimento verso posizioni di consegna specificate ciclicamente.

In questo modo operativo non è possibile utilizzare le funzioni di monitoraggio Heartbeat e Node Guarding.

Controllare la ricezione ciclica di PDO sul controller per individuare un'eventuale interruzione della connessione.

Le posizioni di riferimento vengono acquisite in sincronia con i cicli. Il tempo di ciclo può essere impostato su un valore compreso tra 1 e 20 ms.

Con il segnale SYNC inizia il movimento verso le posizioni di riferimento.

L'azionamento esegue internamente un'interpolazione fine a passi di 250 µs.

La seguente grafica mostra una panoramica generale teorica:

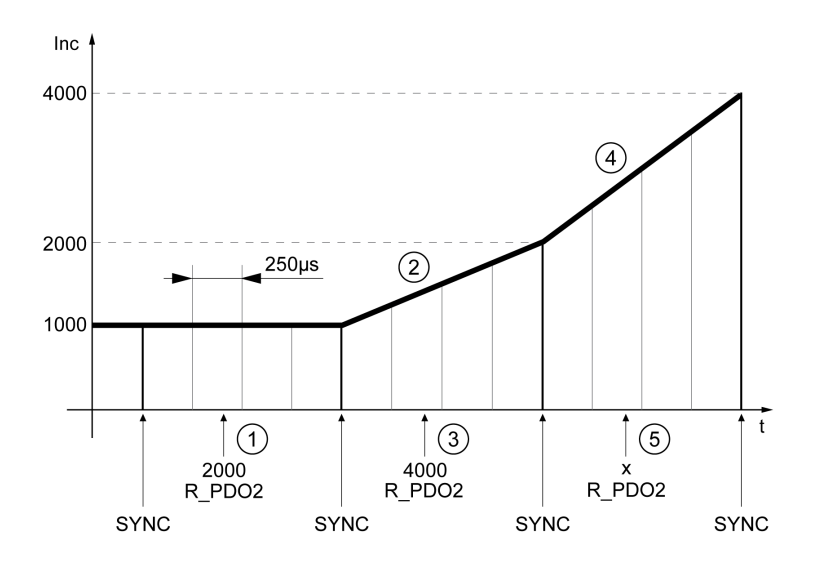

- **1** Trasmissione della prima posizione di riferimento (esempio)
- **2** Movimento verso la prima posizione di riferimento
- **3** Trasmissione della seconda posizione di riferimento (esempio)
- **4** Movimento verso la seconda posizione di riferimento
- **5** Trasmissione della posizione di riferimento successiva (esempio)

#### **Avvio del modo operativo**

Il modo operativo viene avviato tramite il bus di campo. La descrizione è contenuta nella guida utente del bus di campo.

## **Messaggi di stato**

Il bus di campo e le uscite segnale permettono di ottenere informazioni sullo stato di funzionamento e sul movimento corrente.

Le descrizioni su come ottenere informazioni sullo stato di funzionamento e sul movimento corrente sono disponibili nella guida utente del bus di campo.

La seguente tabella mostra una panoramica generale delle uscite segnale.

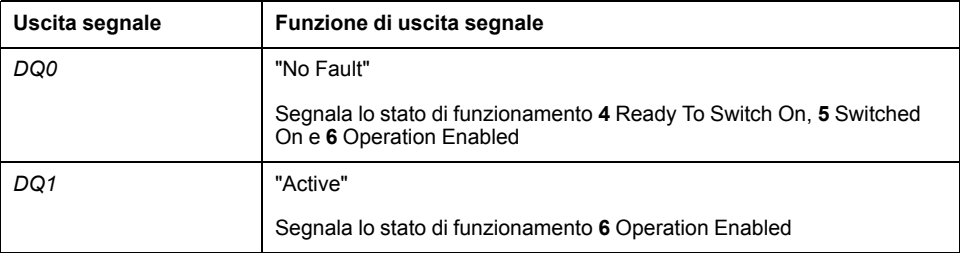

È possibile modificare le impostazioni di fabbrica delle uscite, vedere [Ingressi](#page-176-0) e uscite [segnale](#page-176-0) digitali, pagina 177.

#### **Fine del modo operativo**

Il modo operativo viene terminato tramite il bus di campo. La descrizione è contenuta nella guida utente del bus di campo.

## **Parametrizzazione**

#### **Meccanismo di sincronizzazione**

Per il modo operativo Interpolated Position è necessario attivare il meccanismo di sincronizzazione.

Il meccanismo di sincronizzazione può essere attivato con il parametro *SyncMechStart* = 2.

Con il parametro *SyncMechTol* è possibile specificare una tolleranza di sincronizzazione. Il valore del parametro *SyncMechTol* viene moltiplicato internamente per 250 μs. Ad esempio, un valore di 4 corrisponde a una tolleranza di 1 ms.

Lo stato del meccanismo di sincronizzazione può essere letto mediante il parametro *SyncMechStatus*.

Attivare il meccanismo di sincronizzazione con il parametro *SyncMechStart*.

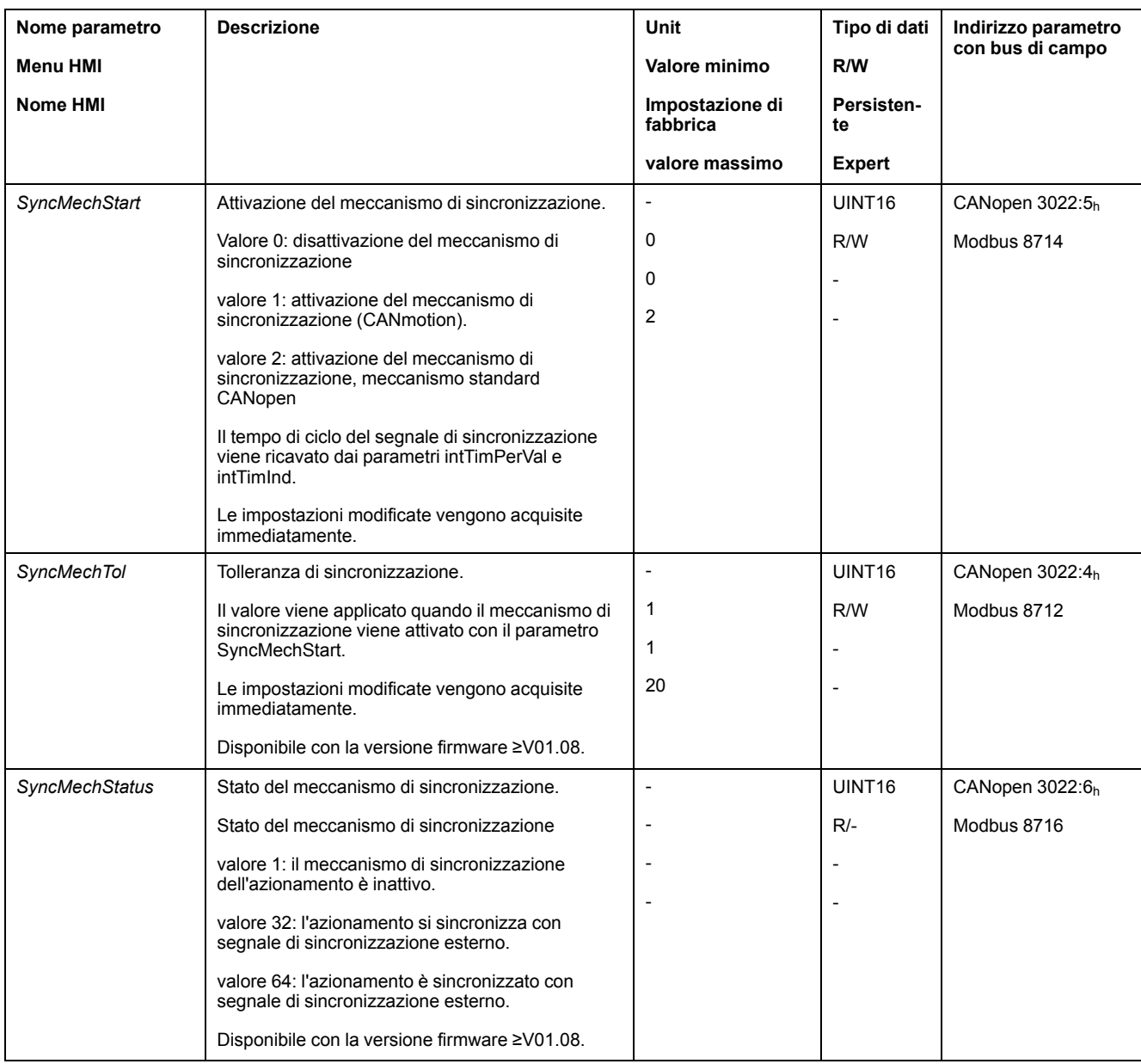

# **Tempo di ciclo**

Con i parametri *IP\_IntTimPerVal* e *IP\_IntTimInd* è possibile impostare il tempo di ciclo.

Il tempo di ciclo dipende dai seguenti fattori:

- Numero di azionamenti
- Velocità di trasmissione
- Durata del pacchetto di dati minimo per ciclo:
	- SYNC
	- R\_PDO2, T\_PDO2
	- EMCY (questa durata deve essere riservata.)
- In via opzionale, durata del pacchetto di dati aggiuntivo per ciclo:
	- R\_SDO e T\_SDO

Il PLC deve accertare che il numero di richieste (R\_SDO) e il tempo di ciclo corrispondano. La risposta (T\_SDO) viene inviata nel ciclo successivo.

◦ nPDO - R\_PDO e T\_PDO aggiuntivo:

R\_PDO1, T\_PDO1, R\_PDO3, T\_PDO3, R\_PDO4 e T\_PDO4

#### La seguente tabella mostra valori tipici per i singoli pacchetti di dati a seconda della velocità di trasmissione:

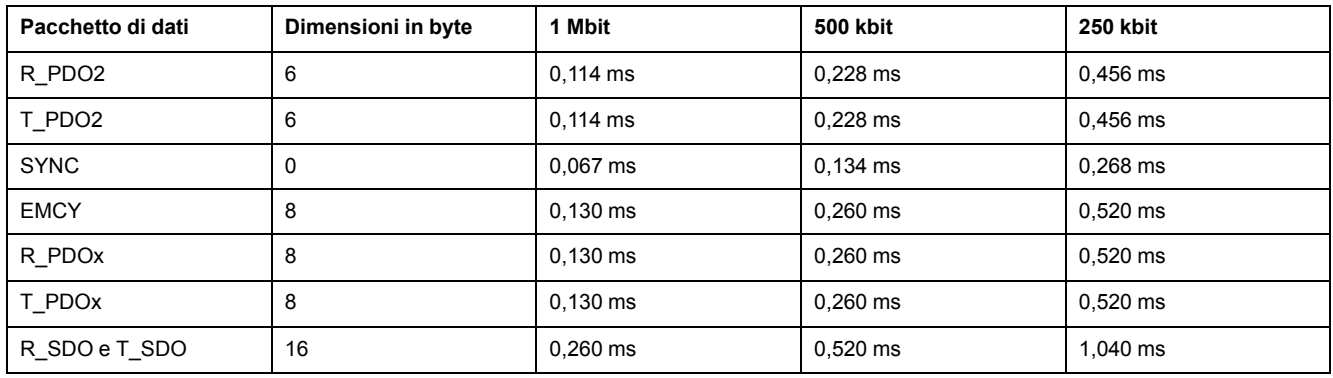

Nel caso di un azionamento, il tempo di ciclo minimo è calcolato come indicato di seguito:  $t_{cycle}$ = SYNC + R\_PDO2+ T\_PDO2 + EMCY + SDO +n<sub>PDO</sub>

La seguente tabella mostra t<sub>cycle</sub> in funzione della velocità di trasmissione e il numero di PDO aggiuntivi n<sub>PDO</sub> considerando un solo azionamento:

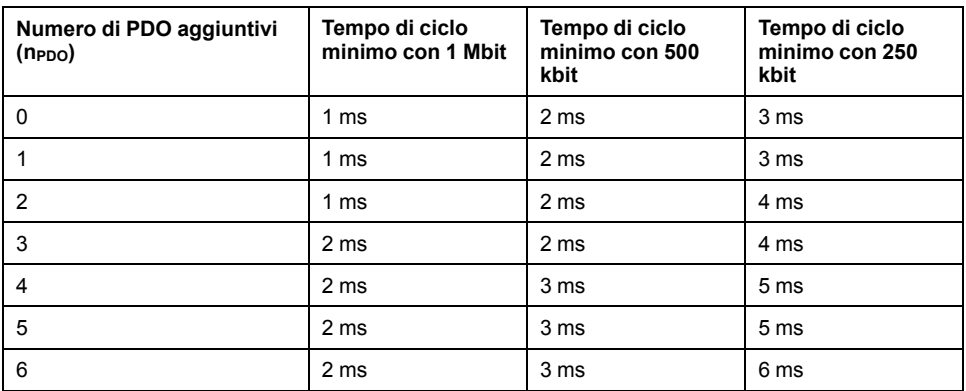

Tempo di ciclo in secondi: *IP\_IntTimPerVal* \* 10 IP\_IntTimInd

Impostare il tempo di ciclo desiderato con i parametri *IP\_IntTimPerVal* e *IP\_ IntTimInd*.

I tempi di ciclo validi sono 1 ... 20 ms in incrementi di 1 ms.

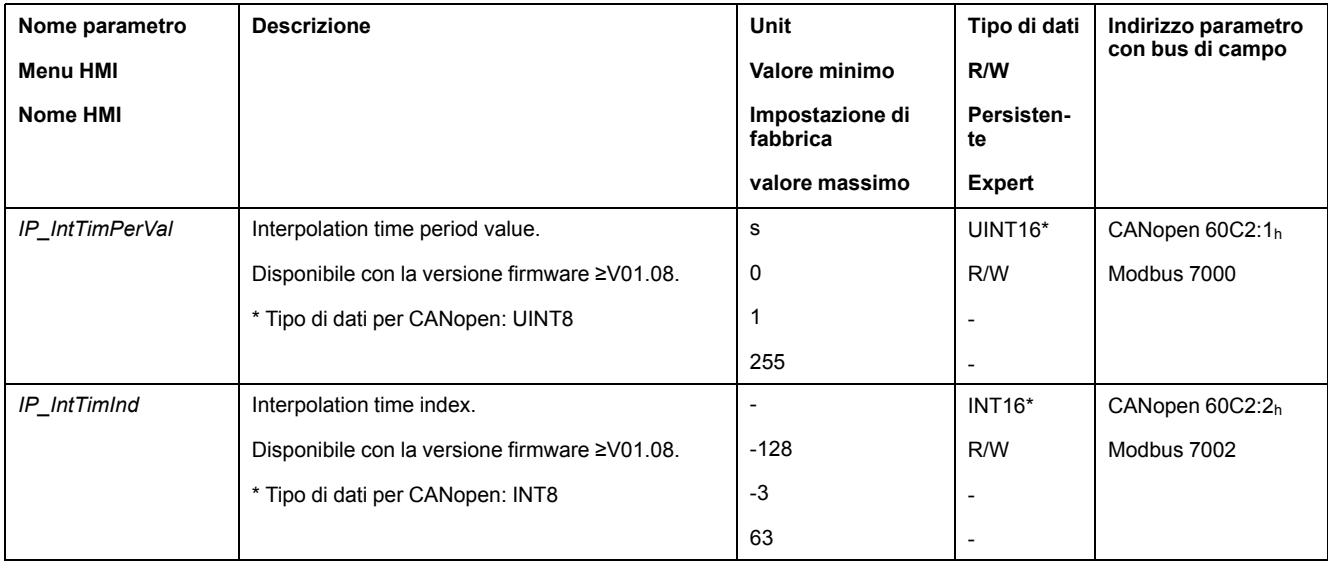

# **Confronto di posizione**

L'azionamento elabora ciclicamente la posizione di riferimento non appena il bit 4 della parola di controllo è impostato a 1. Se la differenza tra la posizione di

riferimento e la posizione effettiva è eccessiva, viene rilevato un errore di posizione. Per evitarlo, è necessario leggere la posizione istantanea mediante il parametro *\_p\_act* prima di ogni attivazione o prosecuzione (HALT, Quick Stop) del modo operativo. Nel primo ciclo le posizioni di riferimento nuove devono corrispondere alla posizione istantanea.

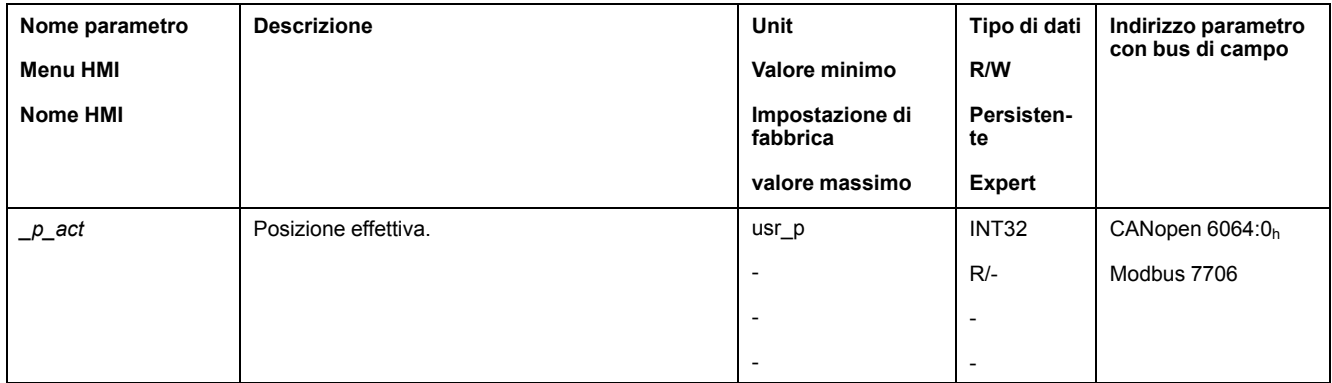

### **Posizione di riferimento**

Il parametro *IPp\_target* consente la trasmissione ciclica di un valore di riferimento.

Impostare il valore di riferimento desiderato con il parametro *IPp\_target*.

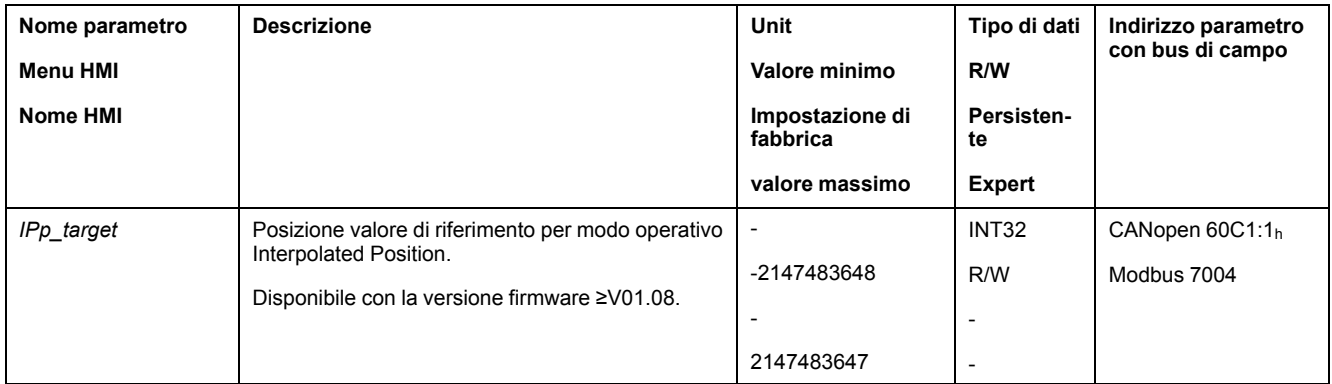

# **Modo operativo Homing**

# **Panoramica**

#### **Descrizione**

Nel modo operativo Homing (creazione del riferimento) viene creato un riferimento tra una posizione meccanica e la posizione effettiva del motore.

Il riferimento tra la posizione meccanica e la posizione effettiva del motore si ottiene con un movimento verso riferimento o una definizione di misure.

Dopo un movimento verso riferimento o una definizione di misure eseguiti correttamente il motore sarà dotato di un riferimento e il punto zero risulterà valido.

Il punto zero del campo di spostamento è il punto di riferimento per i movimenti assoluti nel modo operativo Profile Position.

#### **Metodi**

Sono disponibili vari metodi:

- Movimento verso riferimento fino a un interruttore di finecorsa
	- Nel movimento verso riferimento fino a un interruttore di finecorsa viene eseguito un movimento verso l'interruttore di finecorsa positivo o negativo.

Al raggiungimento dell'interruttore di finecorsa il motore viene arrestato e viene eseguito un movimento di ritorno al punto di commutazione dell'interruttore di finecorsa.

Dal punto di commutazione dell'interruttore di finecorsa viene eseguito un movimento verso l'Impulso di posizione successivo del motore o verso una distanza parametrizzabile dal punto di commutazione.

La posizione dell'impulso di posizione o della distanza parametrizzabile dal punto di commutazione è il punto di riferimento.

• Movimento verso riferimento fino all'interruttore di riferimento

nel movimento verso riferimento fino all'interruttore di riferimento viene eseguito un movimento fino all'interruttore di riferimento.

Al raggiungimento dell'interruttore di riferimento il motore viene arrestato e viene eseguito un movimento verso un punto di commutazione dell'interruttore di riferimento.

Dal punto di commutazione dell'interruttore di riferimento viene eseguito un movimento sull'impulso di posizione successivo del motore o fino a una distanza dal punto di commutazione parametrizzabile.

La posizione dell'impulso di posizione o della distanza parametrizzabile dal punto di commutazione è il punto di riferimento.

• Movimento verso riferimento fino all'impulso di posizione

Nel movimento verso riferimento fino all'impulso di posizione viene eseguito un movimento dalla posizione effettiva all'impulso di posizione successivo. La posizione dell'impulso di posizione è il punto di riferimento.

• Impostazione della posizione

Con la definizione della misura la posizione istantanea viene impostata sul valore di posizione desiderato.

Per ottenere un nuovo punto zero valido, il movimento verso riferimento deve essere portato a termine senza interruzioni. In caso di interruzione del movimento verso riferimento, esso deve essere avviato di nuovo.

I motori con encoder Multiturn forniscono un punto zero valido già dopo l'inserimento.

### **Avvio del modo operativo**

Il modo operativo viene avviato tramite il bus di campo. La descrizione è contenuta nella guida utente del bus di campo.

#### **Messaggi di stato**

Il bus di campo e le uscite segnale permettono di ottenere informazioni sullo stato di funzionamento e sul movimento corrente.

Le descrizioni su come ottenere informazioni sullo stato di funzionamento e sul movimento corrente sono disponibili nella guida utente del bus di campo.

La seguente tabella mostra una panoramica generale delle uscite segnale.

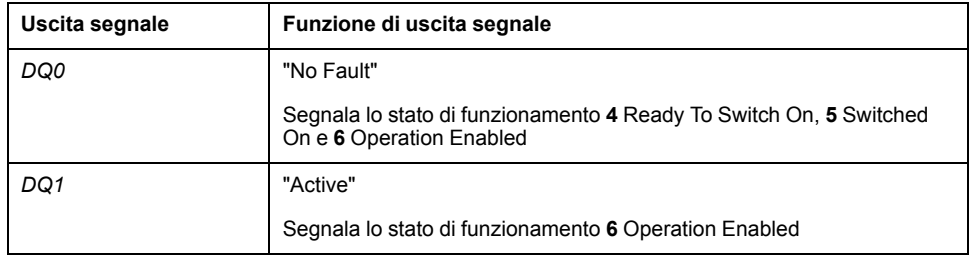

È possibile modificare le impostazioni di fabbrica delle uscite, vedere [Ingressi](#page-176-0) e uscite [segnale](#page-176-0) digitali, pagina 177.

#### **Fine del modo operativo**

Il modo operativo viene terminato in caso di arresto del motore e al verificarsi delle seguenti condizioni:

- Creazione del riferimento completata correttamente
- Interruzione tramite "Halt" o "Quick Stop"
- Interruzione in seguito a un errore

# **Parametrizzazione**

#### **Panoramica**

L'immagine seguente mostra una panoramica generale dei parametri impostabili.

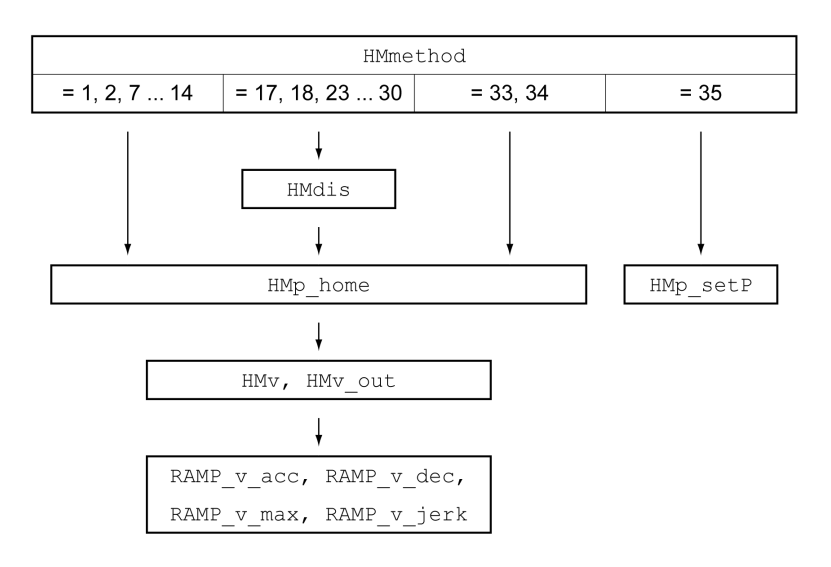

### **Impostazione degli interruttori di finecorsa e di riferimento**

Gli interruttori di finecorsa e di riferimento devono essere impostati secondo le esigenze, vedere [Interruttori](#page-267-0) di finecorsa, pagina 268 e Interruttori di [riferimento,](#page-268-0) [pagina](#page-268-0) 269.

### **Selezione del metodo**

Con il modo operativo Homing viene definito un riferimento dimensionale assoluto della posizione del motore rispetto ad una posizione definita dell'asse. Per il modo operativo Homing esistono diversi metodi selezionabili con il parametro *HMmethod*.

Con il parametro *HMprefmethod* è possibile salvare il metodo preferito nella memoria non volatile (persistente). Se in questo parametro è stato definito il metodo preferito, nel modo operativo Homing sarà utilizzato tale metodo anche dopo il disinserimento e il reinserimento dell'apparecchio. Il valore da immettere corrisponde al valore nel parametro *HMmethod*.

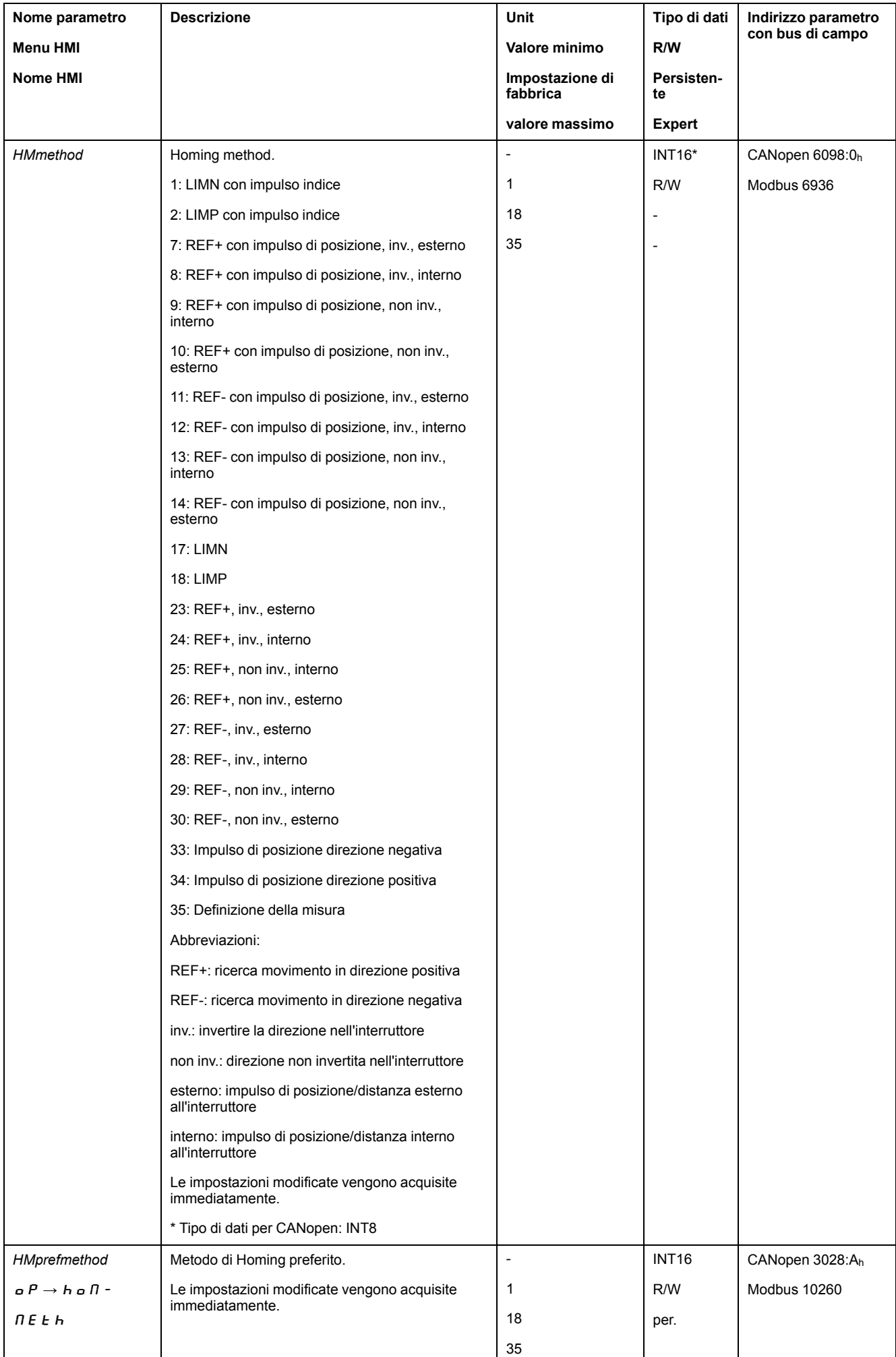

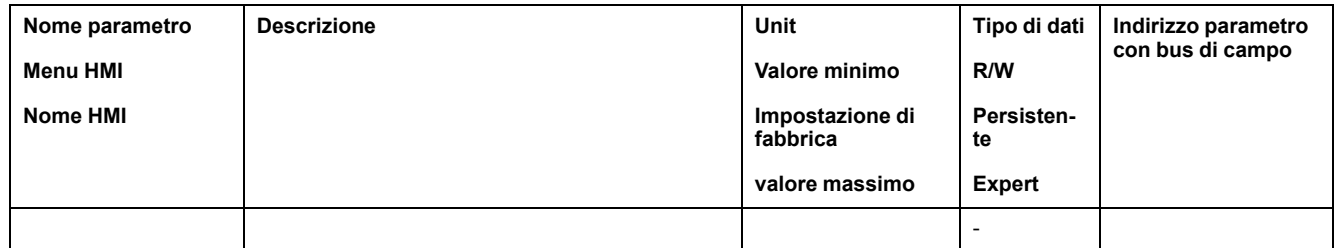

#### **Impostazione della distanza dal punto di commutazione**

In un movimento verso riferimento senza impulso di posizione è necessario parametrizzare una distanza dal punto di commutazione dell'interruttore di finecorsa o dell'interruttore di riferimento. Tale distanza può essere impostata mediante il parametro *HMdis*.

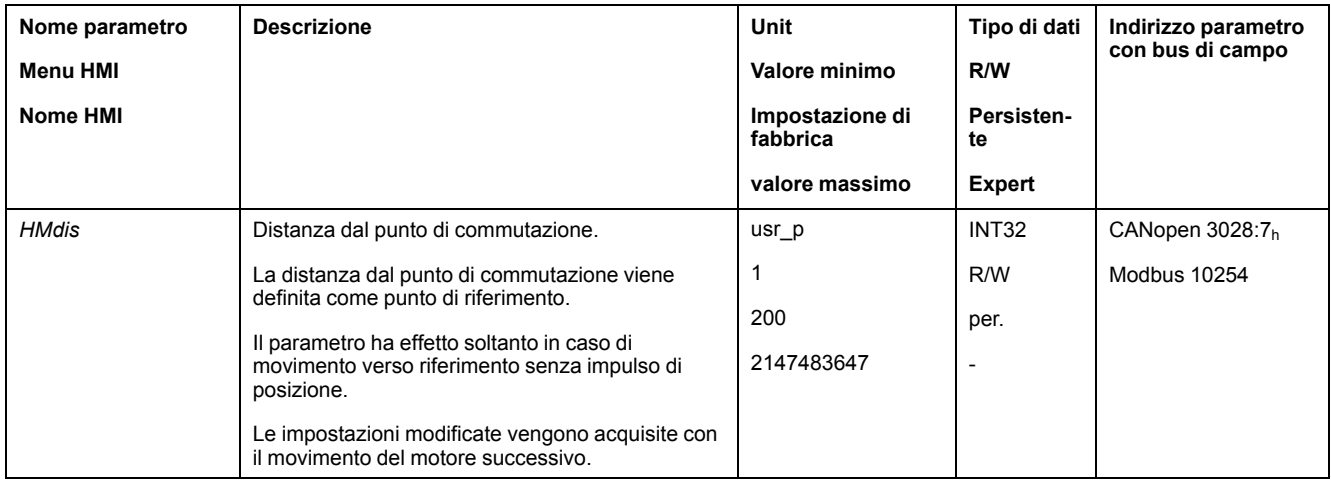

#### **Definizione del punto zero**

Attraverso il parametro *HMp\_home* è possibile specificare un valore di posizione desiderato che viene impostato nel punto di riferimento dopo aver eseguito con successo il movimento verso riferimento. Il punto zero viene definito con il valore di posizione desiderato nel punto di riferimento.

Se si trasmette il valore 0 il punto zero corrisponde al punto di riferimento.

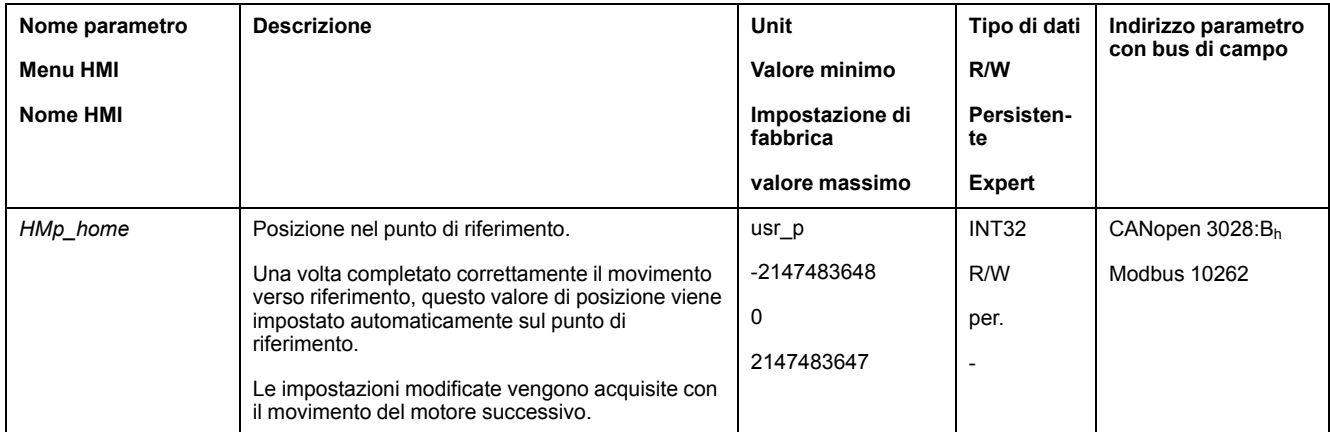

## **Impostazione del monitoraggio**

Con i parametri *HMoutdis* e *HMsrchdis* è possibile attivare il monitoraggio degli interruttori di finecorsa e di riferimento.

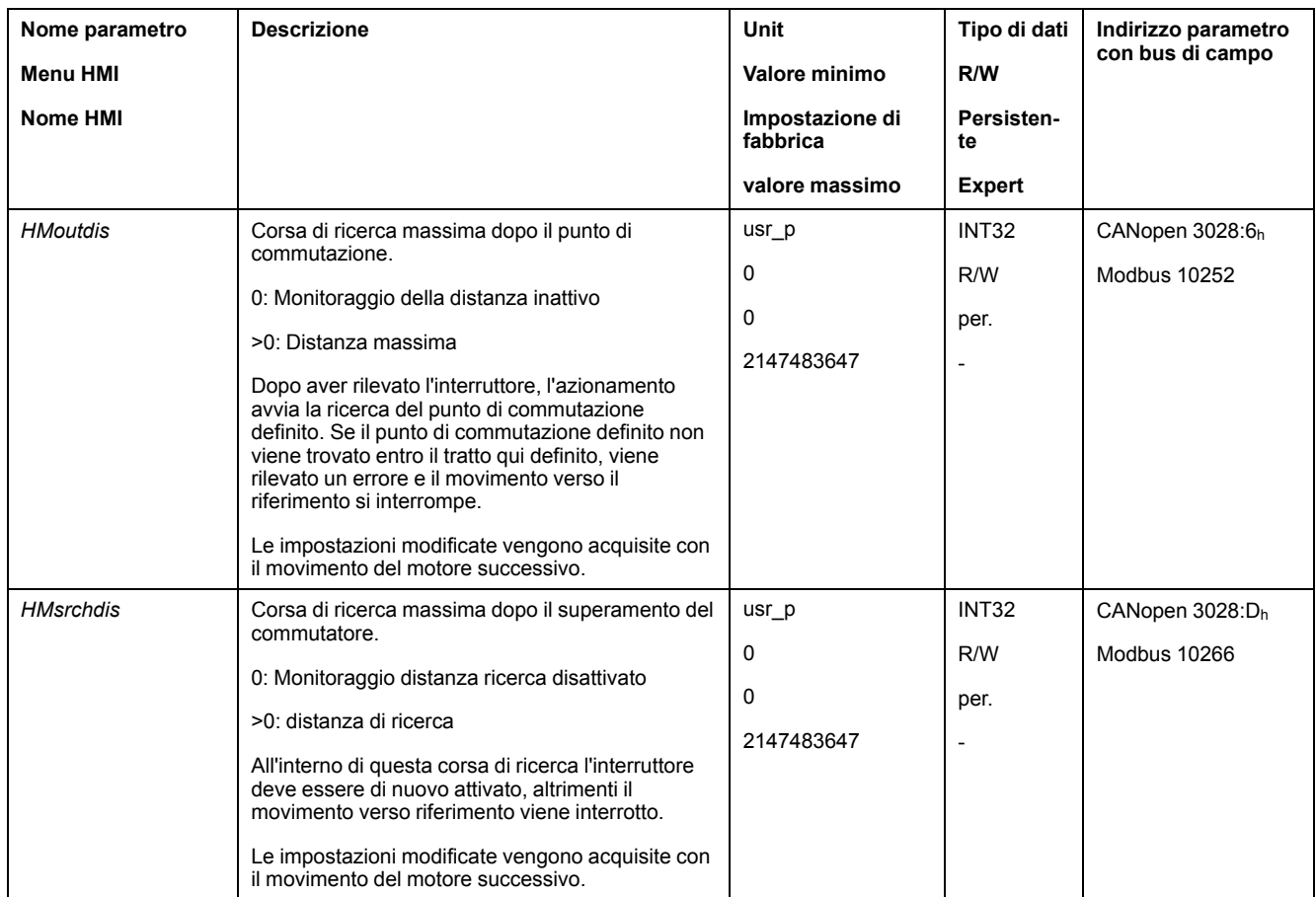

# **Lettura della distanza di posizionamento**

Con il seguente parametro è possibile rilevare la distanza tra il punto di commutazione e l'impulso di posizione.

Per un movimento verso riferimento con impulso di posizione riproducibile è necessario che la distanza tra punto di commutazione e impulso di posizione sia >0,05 giri.

Se l'impulso di posizione è troppo vicino al punto di commutazione è possibile spostare meccanicamente l'interruttore di finecorsa o l'interruttore di riferimento.

In alternativa è possibile spostare la posizione dell'impulso di posizione con il parametro *ENC\_pabsusr*; vedere [Impostazione](#page-132-0) dei parametri per encoder, pagina [133.](#page-132-0)

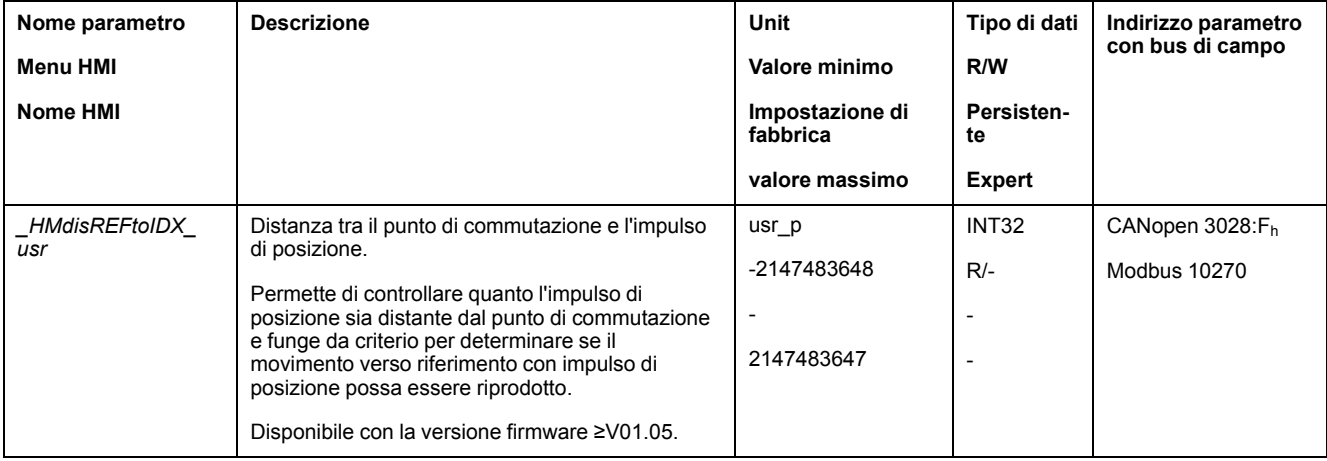

# **Impostazione delle velocità**

I parametri *HMv* e *HMv\_out* permettono di impostare le velocità per la ricerca del commutatore e per il movimento libero dal commutatore.

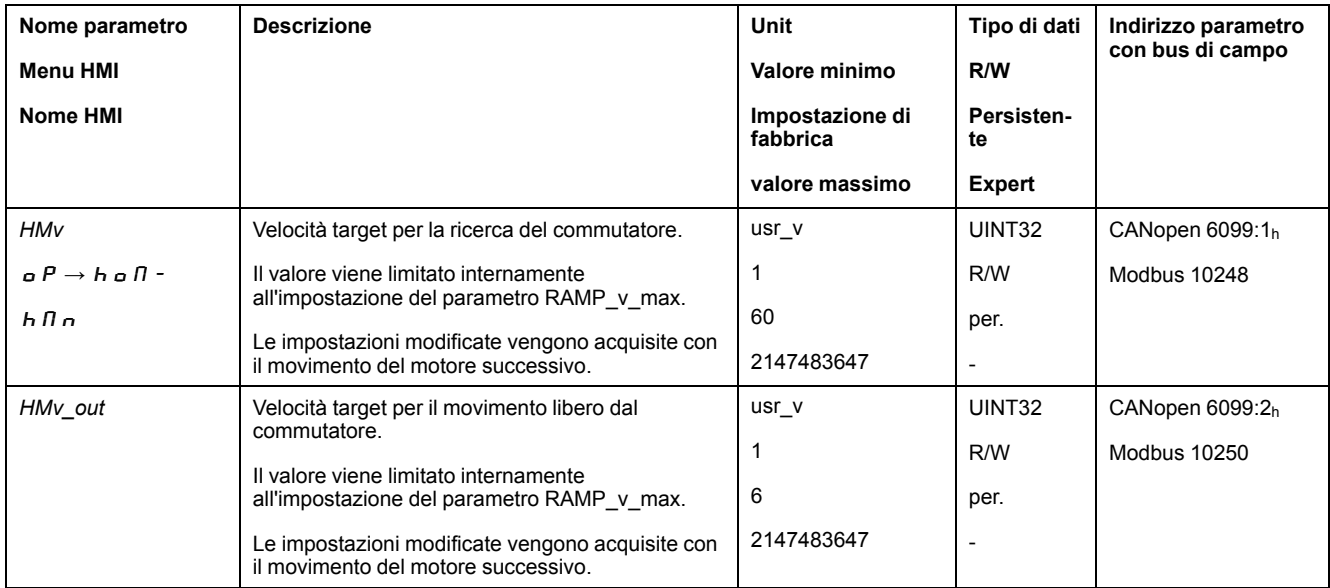

# **Modifica del profilo di movimento per la velocità**

La parametrizzazione del profilo di [movimento](#page-243-0) per la velocità, pagina 244 può essere modificata.

## **Movimento verso riferimento fino a un interruttore di finecorsa**

## **Panoramica**

La seguente grafica illustra un movimento verso riferimento fino a un interruttore di finecorsa.

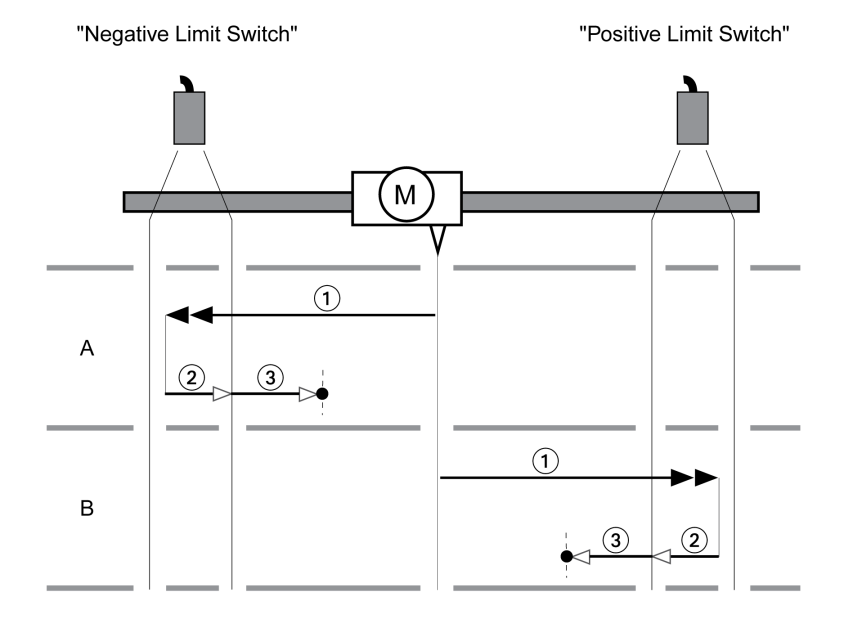

**1** Movimento verso l'interruttore di finecorsa con velocità *HMv*

**2** Movimento verso il punto di commutazione dell'interruttore di finecorsa con velocità *HMv\_out*

**3** Movimento verso l'Impulso di posizione o movimento verso la distanza dal punto di commutazione con velocità *HMv\_out*

### **Tipo A**

Metodo 1: Movimento fino all'impulso di posizione.

Metodo 17: Movimento fino alla distanza dal punto di commutazione.

#### **Tipo B**

Metodo 2: Movimento fino all'impulso di posizione.

Metodo 18: Movimento fino alla distanza dal punto di commutazione.

## **Movimento verso riferimento fino all'interruttore di riferimento in direzione positiva**

#### **Panoramica**

Nella seguente grafica è illustrato un movimento verso riferimento fino all'interruttore di riferimento in direzione positiva

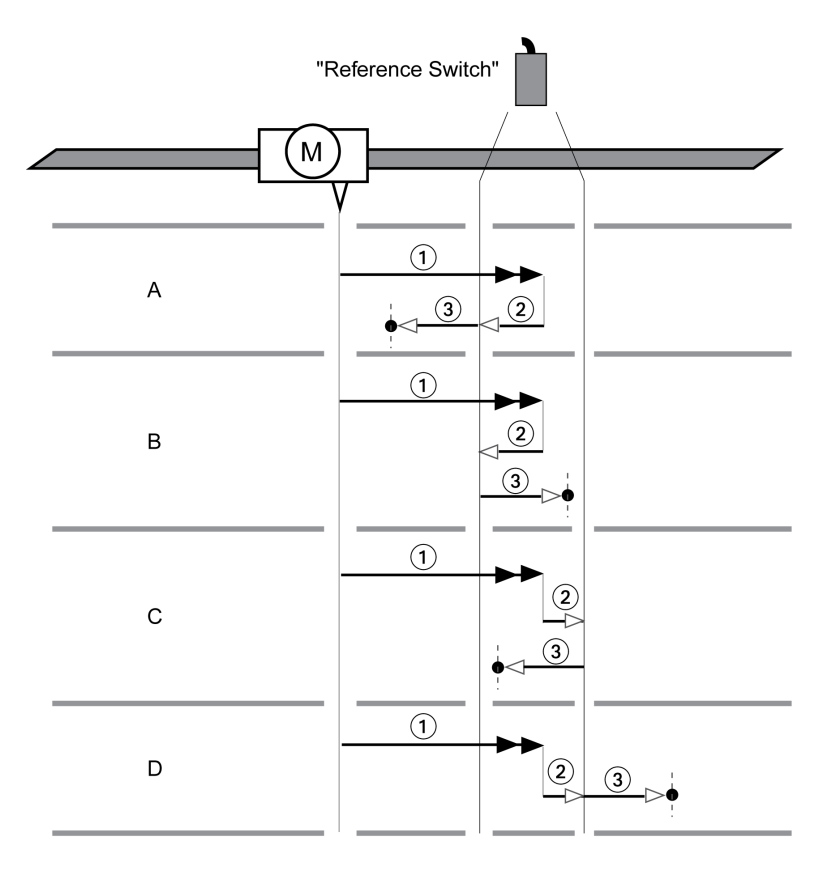

**1** Movimento verso l'interruttore di riferimento con velocità *HMv*

**2** Movimento verso il punto di commutazione dell'interruttore di riferimento con velocità *HMv\_out*

**3** Movimento verso l'Impulso di posizione o movimento verso la distanza dal punto di commutazione con velocità *HMv\_out*

## **Tipo A**

Metodo 7: Movimento fino all'impulso di posizione.

Metodo 23: Movimento fino alla distanza dal punto di commutazione.

#### **Tipo B**

Metodo 8: Movimento fino all'impulso di posizione.

Metodo 24: Movimento fino alla distanza dal punto di commutazione.

## **Tipo C**

Metodo 9: Movimento fino all'impulso di posizione.

Metodo 25: Movimento fino alla distanza dal punto di commutazione.

#### **Tipo D**

Metodo 10: Movimento fino all'impulso di posizione. Metodo 26: Movimento fino alla distanza dal punto di commutazione.

#### **Movimento verso riferimento fino all'interruttore di riferimento in direzione negativa**

#### **Panoramica**

Nella seguente grafica è illustrato un movimento verso riferimento fino all'interruttore di riferimento in direzione negativa

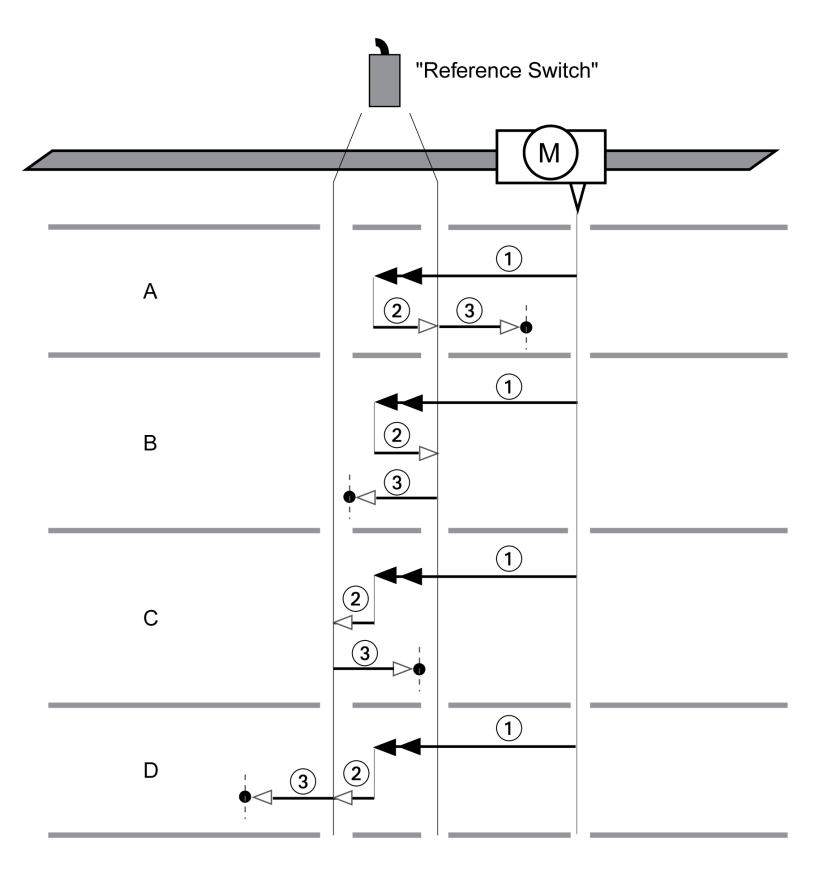

**1** Movimento verso l'interruttore di riferimento con velocità *HMv*

**2** Movimento verso il punto di commutazione dell'interruttore di riferimento con velocità *HMv\_out*

**3** Movimento verso l'Impulso di posizione o movimento verso la distanza dal punto di commutazione con velocità *HMv\_out*

## **Tipo A**

Metodo 11: Movimento fino all'impulso di posizione.

Metodo 27: Movimento fino alla distanza dal punto di commutazione.

## **Tipo B**

Metodo 12: Movimento fino all'impulso di posizione.

Metodo 28: Movimento fino alla distanza dal punto di commutazione.

## **Tipo C**

Metodo 13: Movimento fino all'impulso di posizione. Metodo 29: Movimento fino alla distanza dal punto di commutazione.

# **Tipo D**

Metodo 14: Movimento fino all'impulso di posizione.

Metodo 30: Movimento fino alla distanza dal punto di commutazione.

# **Movimento verso riferimento fino all'impulso di posizione**

## **Panoramica**

Nella seguente grafica è illustrato un movimento verso riferimento fino all'impulso di posizione.

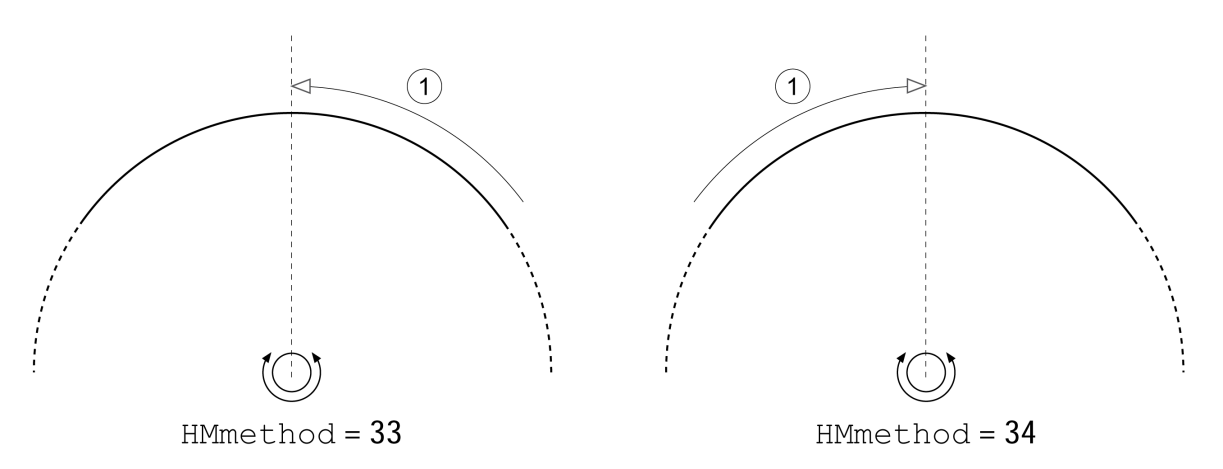

**1** Movimento verso l'impulso di posizione con velocità *HMv\_out*

# **Impostazione della posizione**

## **Descrizione**

Con la definizione della misura la posizione istantanea del motore viene impostata sul valore di posizione nel parametro *HMp\_setP*. Tramite questo valore viene definito anche lo zero.

La definizione della misura può essere eseguita esclusivamente a motore fermo. Un eventuale errore di posizionamento attivo viene mantenuto e può essere compensato dal regolatore di posizione anche dopo la definizione della misura.

## **Impostazione della posizione di definizione della misura**

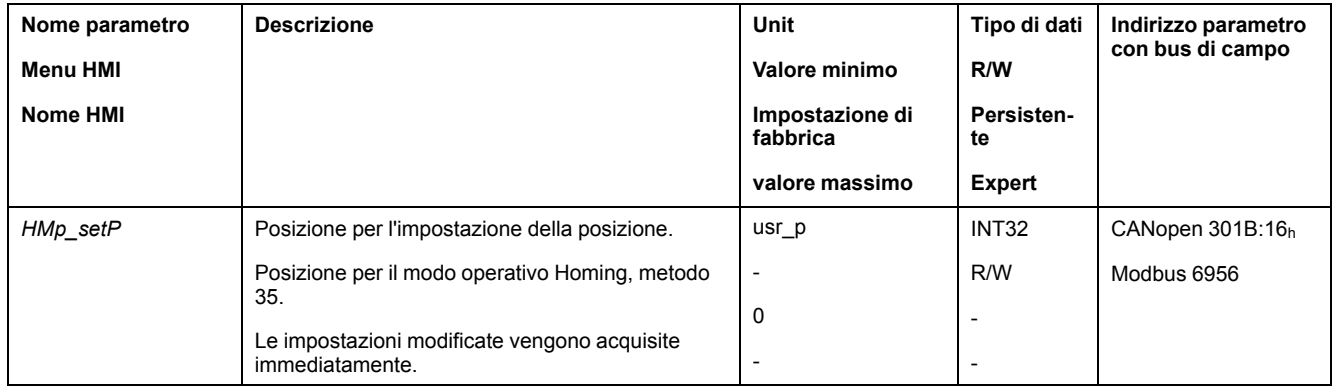

# **Esempio**

Posizionamento di 4000 unità utente con definizione della misura

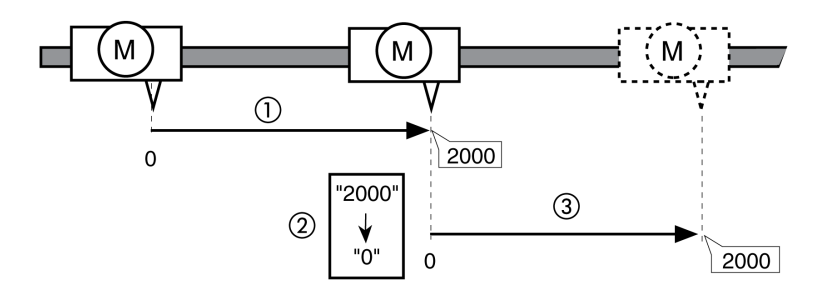

**1** Il motore viene posizionato di 2000 unità utente.

**2** Definendo la misura su 0, la posizione istantanea del motore viene impostata sul valore di posizione 0 e contemporaneamente viene definito il nuovo punto zero.

**3** Dopo il lancio di un nuovo movimento di 2000 unità utente la nuova posizione target è pari a 2000 unità utente.

## **Impostazioni aggiuntive**

#### **Panoramica**

Per l'elaborazione del valore target possono essere utilizzate le seguenti funzioni:

- [Limitazione](#page-244-0) strappi, pagina 245
- [Interruzione](#page-245-0) del movimento con arresto, pagina 246
- Arresto del [movimento](#page-247-0) con Quick Stop, pagina 248
- [Limitazione](#page-249-0) della velocità tramite ingressi segnale, pagina 250
- [Limitazione](#page-250-0) della corrente tramite ingressi segnale, pagina 251
- [Impostazione](#page-252-0) delle uscite segnale mediante parametri, pagina 253
- [Rilevamento](#page-252-1) della posizione tramite l'ingresso segnale (profilo specifico del [costruttore\),](#page-252-1) pagina 253
- [Rilevamento](#page-257-0) di posizione tramite ingresso segnale (profilo DS402), pagina [258](#page-257-0)

#### Per il monitoraggio del movimento possono essere utilizzate le seguenti funzioni:

- [Interruttori](#page-267-0) di finecorsa, pagina 268
- Interruttore di [riferimento,](#page-268-0) pagina 269
- [Finecorsa](#page-269-0) software, pagina 270
- Errore di posizionamento dovuto al carico (errore [d'inseguimento\),](#page-271-0) pagina [272](#page-271-0)
- Arresto del motore e senso di [movimento,](#page-275-0) pagina 276
- Finestra di [inattività,](#page-278-0) pagina 279
- Registro [posizione,](#page-280-0) pagina 281
- Finestra errore di [posizionamento,](#page-286-0) pagina 287
- Finestra errore di [velocità,](#page-288-0) pagina 289
- Valore soglia di [velocità,](#page-290-0) pagina 291
- Valore soglia di [corrente,](#page-291-0) pagina 292

# <span id="page-243-1"></span>**Funzioni per il funzionamento**

# **Funzioni per l'elaborazione del valore target**

# <span id="page-243-0"></span>**Profilo di movimento per la velocità**

#### **Descrizione**

La posizione target o la velocità target sono grandezze di ingresso che vengono impostate dall'utente. Tali grandezze di ingresso sono utilizzate per calcolare un profilo di movimento per la velocità.

Il profilo di movimento per la velocità è costituito da un'accelerazione, una decelerazione e una velocità massima.

La forma di rampa disponibile è una rampa lineare per entrambi i direzioni di movimento.

# **Disponibilità**

La disponibilità del profilo di movimento per la velocità dipende dal modo operativo.

Nei seguenti modi operativi il profilo di movimento per la velocità è costantemente attivo:

- Jog
- Profile Position
- Homing

Nei seguenti modi operativi il profilo di movimento per la velocità può essere attivato e disattivato:

Profile Velocity

Nei seguenti modi operativi il profilo di movimento per la velocità non è disponibile:

- Profile Torque
- **Interpolated Position**

## **Ripidità di rampa**

La ripidità di rampa determina la variazione della velocità del motore per unità di tempo. La ripidità di rampa può essere impostata per l'accelerazione e per la decelerazione.

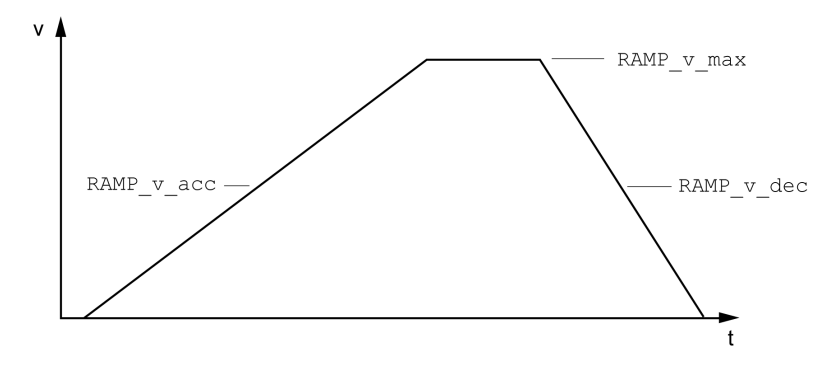

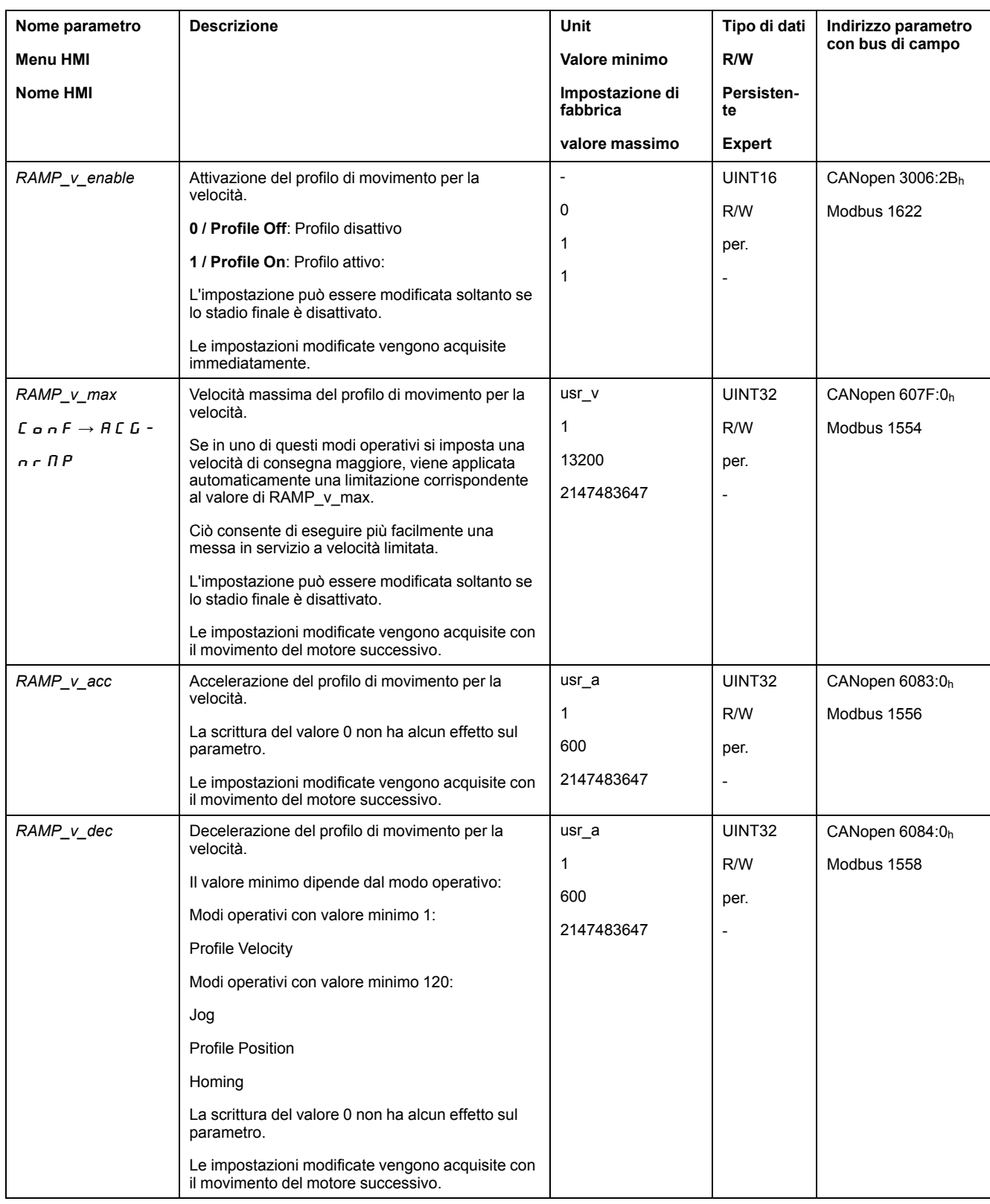

# <span id="page-244-0"></span>**Limitazione strappi**

# **Descrizione**

La limitazione strappi permette di attutire variazioni di accelerazione repentine in modo tale da ottenere un passaggio più morbido e pressoché esente da strappi.

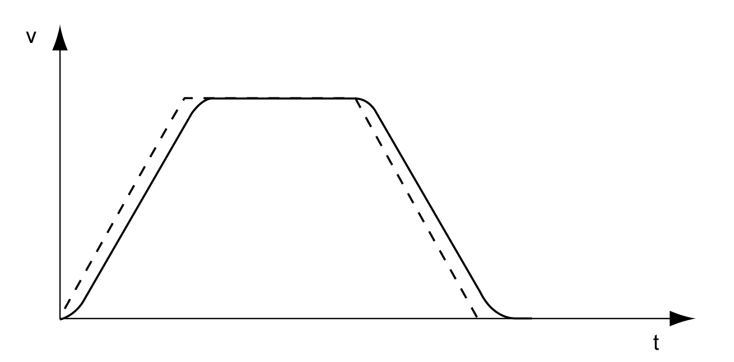

# **Disponibilità**

La limitazione strappi è disponibile nei seguenti modi operativi:

- Jog
- Profile Position
- Homing

## **Impostazioni**

La limitazione strappi può essere attivata e impostata con il parametro *RAMP\_v\_ jerk*.

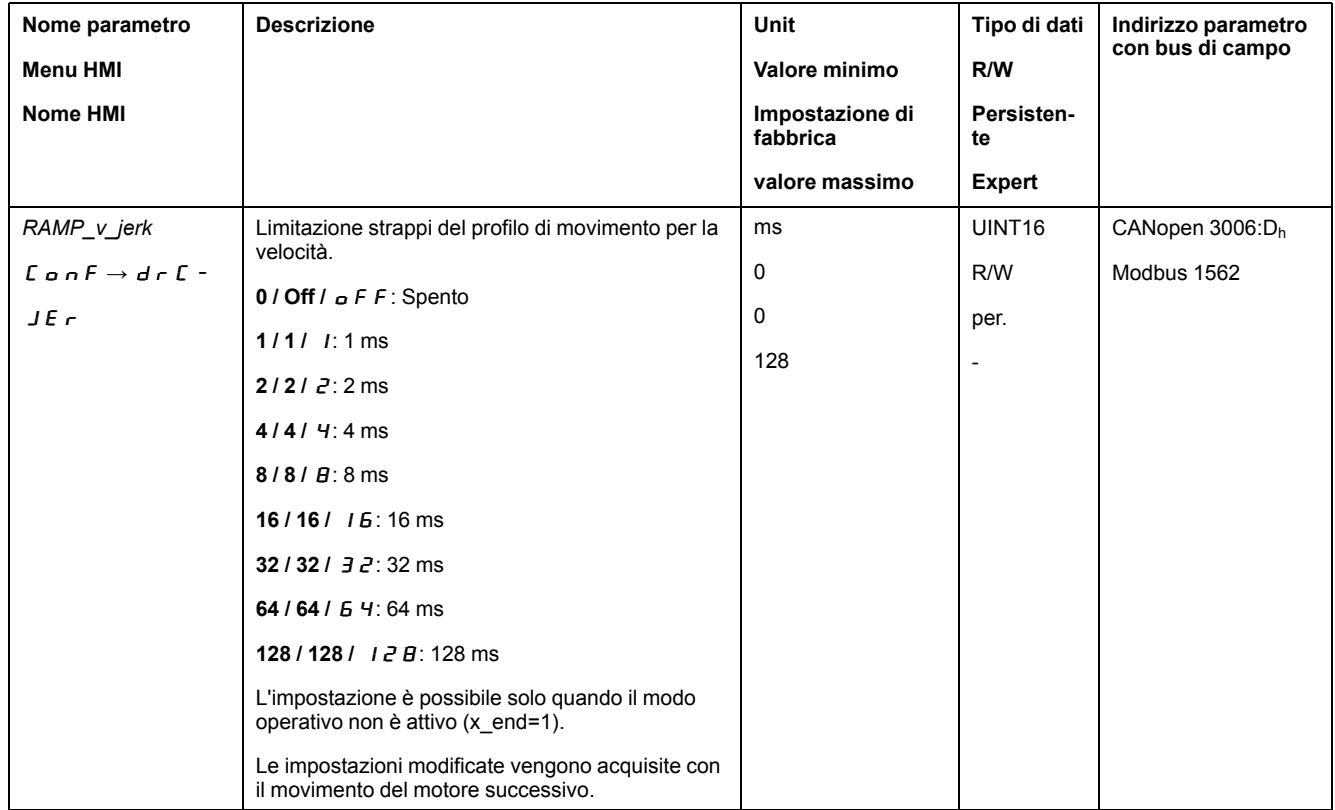

# <span id="page-245-0"></span>**Interruzione del movimento con arresto**

## **Descrizione**

Con un arresto, il movimento in corso viene interrotto. È possibile riprendere il movimento dopo la cancellazione dell'arresto.

Un arresto può essere provocato da un ingresso segnale digitale o da un comando del bus di campo.

Per interrompere un movimento con un ingresso segnale, la funzione di ingresso segnale "Halt" deve essere prima parametrizzata, vedere [Ingressi](#page-176-0) e uscite [segnale](#page-176-0) digitali, pagina 177.

Sono disponibili i seguenti tipi di decelerazione:

- Decelerazione tramite rampa di decelerazione
- Decelerazione tramite rampa di coppia

### **Impostazione del tipo di decelerazione**

Il tipo di decelerazione viene impostato con il parametro *LIM\_HaltReaction*.

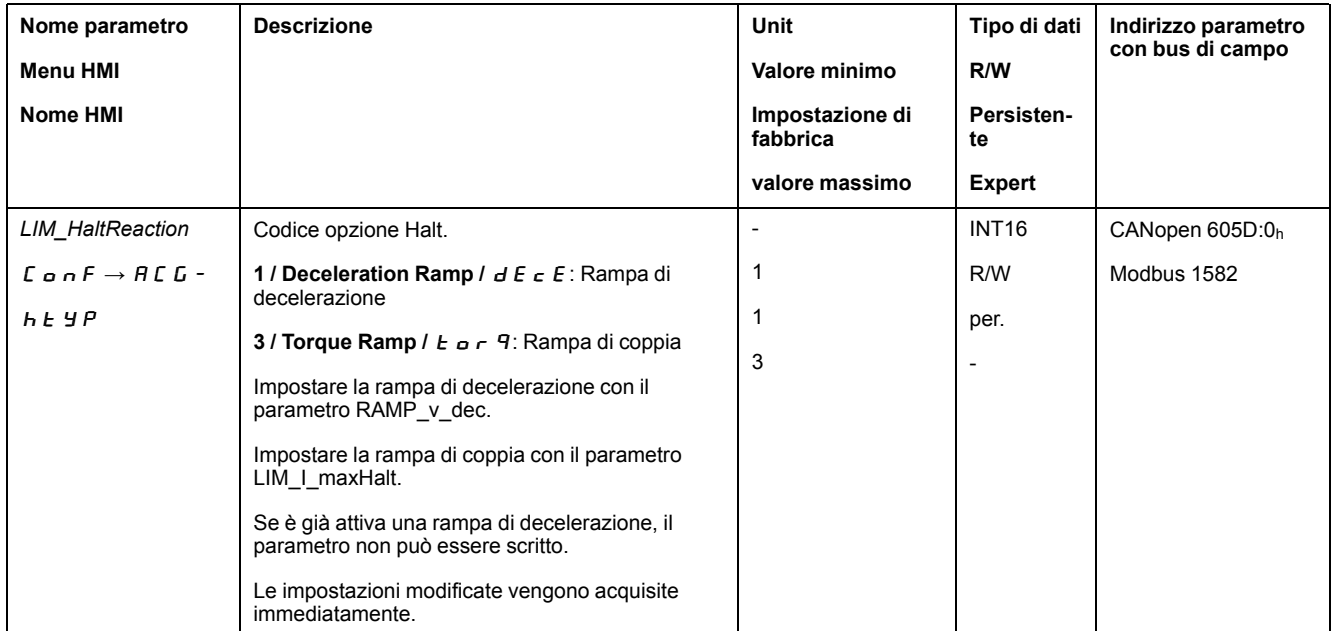

#### **Impostazione della rampa di decelerazione**

La rampa di decelerazione viene impostata con il parametro *Ramp\_v\_dec* mediante il Profilo di [movimento](#page-243-0) per la velocità, pagina 244.

## **Impostazione della rampa di coppia**

La rampa di coppia viene impostata con il parametro *LIM\_I\_maxHalt*.

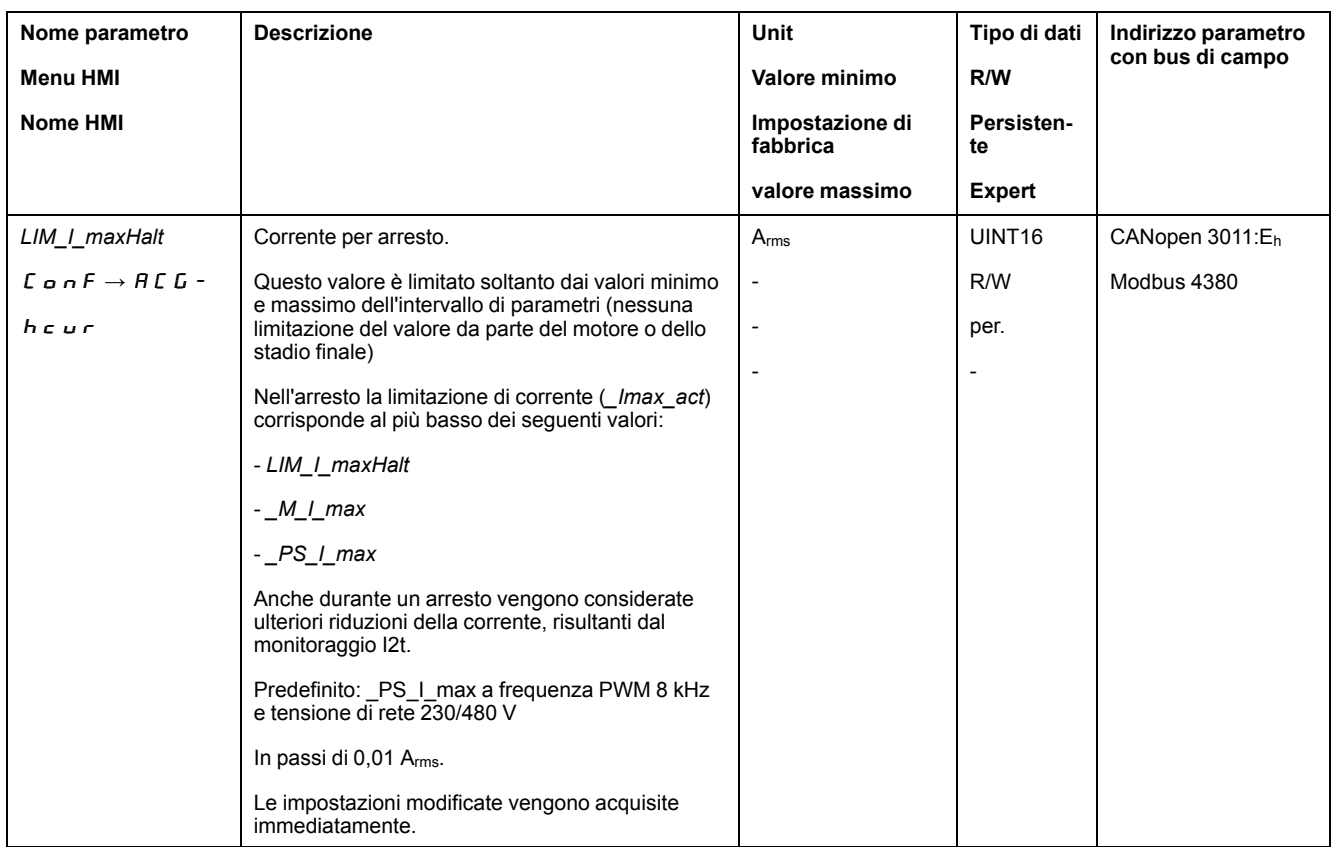

## <span id="page-247-0"></span>**Arresto del movimento con Quick Stop**

#### **Descrizione**

Con un Quick Stop il movimento in corso viene interrotto.

Un Quick Stop può essere provocato da un errore di classe 1 e 2 oppure da un comando del bus di campo.

Il movimento può essere interrotto con 2 diversi tipi di decelerazione.

- Decelerazione tramite rampa di decelerazione
- Decelerazione tramite rampa di coppia

Inoltre è possibile impostare lo stato di funzionamento al quale passare dopo aver modificato la decelerazione:

- Transizione allo stato di funzionamento **9** Fault
- Transizione allo stato di funzionamento **7** Quick Stop Active

#### **Impostazione del tipo di decelerazione**

Il tipo di decelerazione viene impostato con il parametro *LIM\_QStopReact*.

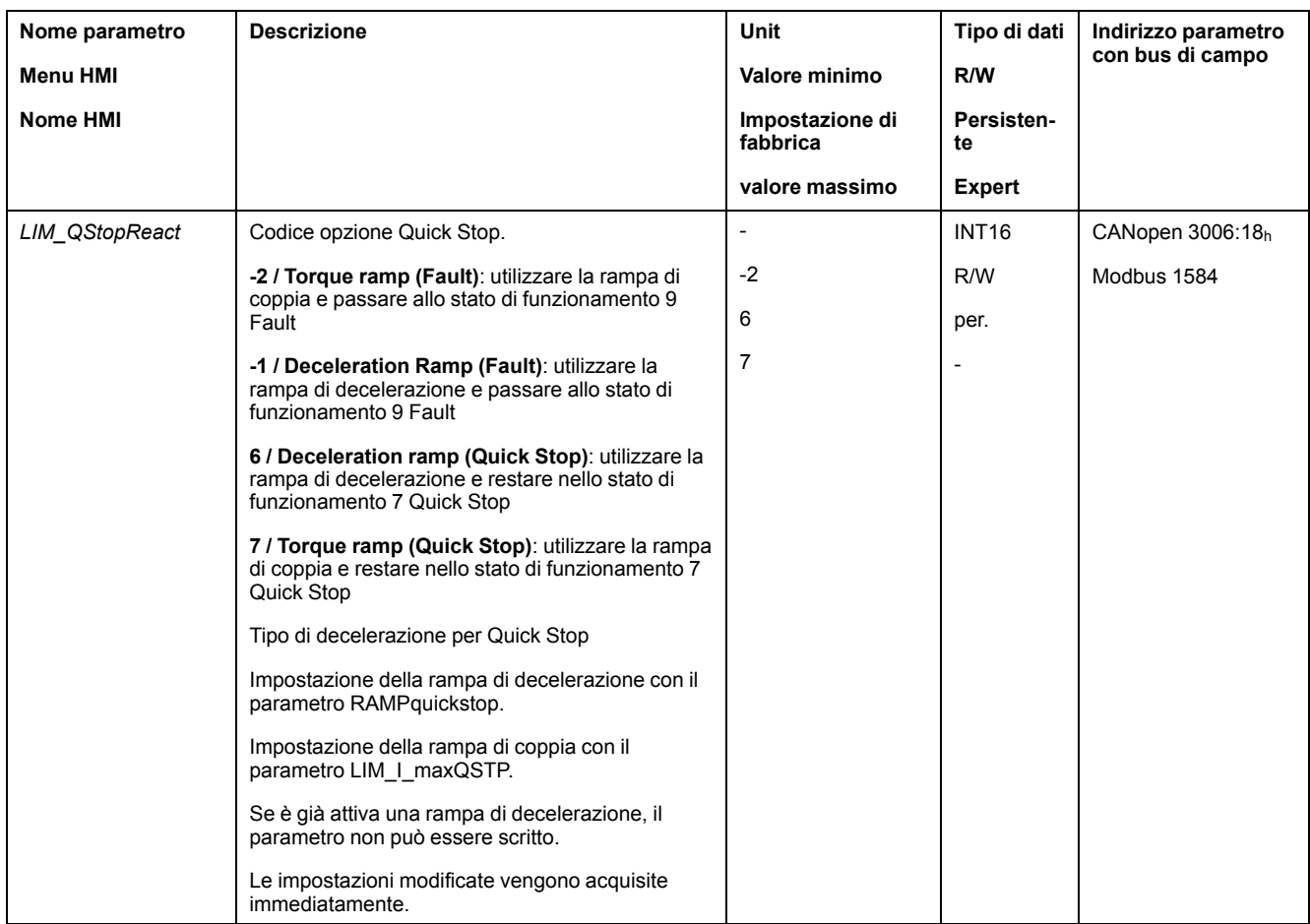

# **Impostazione della rampa di decelerazione**

#### La rampa di decelerazione viene impostata con il parametro *RAMPquickstop*.

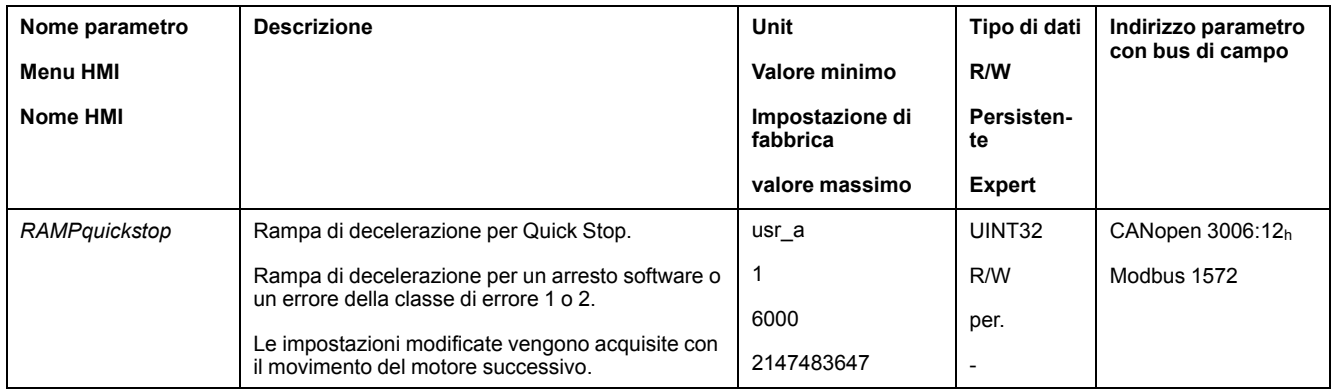

# **Impostazione della rampa di coppia**

La rampa di coppia viene impostata con il parametro *LIM\_I\_maxQSTP*.

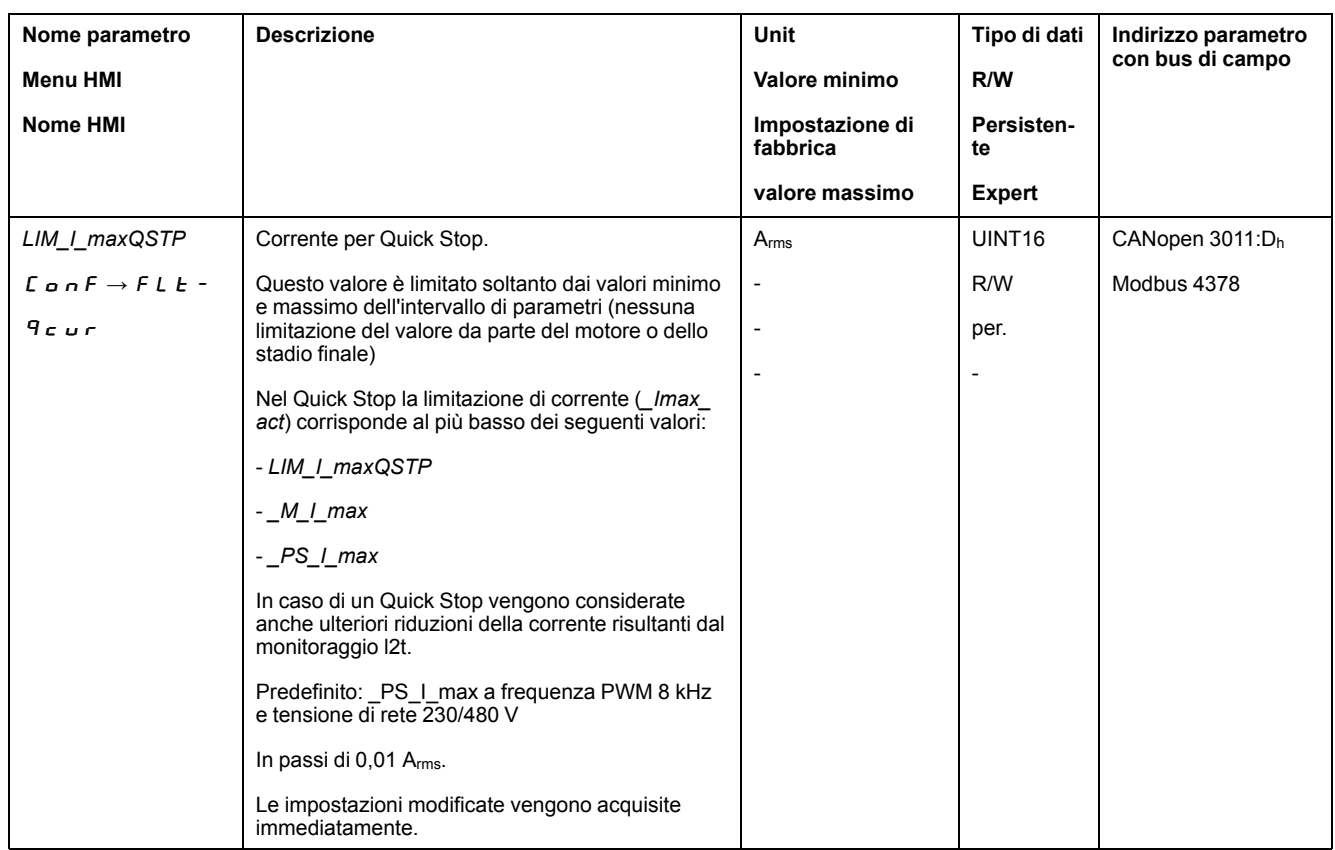

# <span id="page-249-0"></span>**Limitazione della velocità tramite ingressi segnale**

## **Limitazione tramite ingresso segnale digitale**

La velocità può essere limitata a un determinato valore con un ingresso segnale digitale.

La limitazione di velocità viene impostata con il parametro *IO\_v\_limit*.

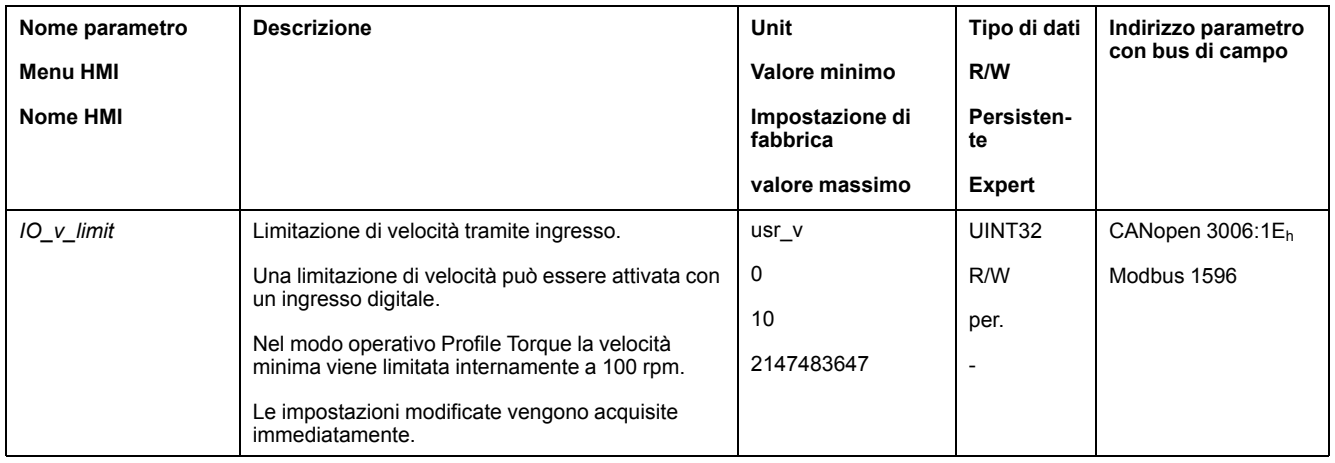

Per limitare la velocità tramite un ingresso segnale digitale, la funzione di ingresso segnale "Velocity Limitation" deve essere prima parametrizzata, vedere [Ingressi](#page-176-0) e uscite [segnale](#page-176-0) digitali, pagina 177.

Dalla versione ≥V01.26 del firmware, è possibile configurare la valutazione del segnale della funzione di ingresso segnale tramite il parametro *IOsigVelLim*.

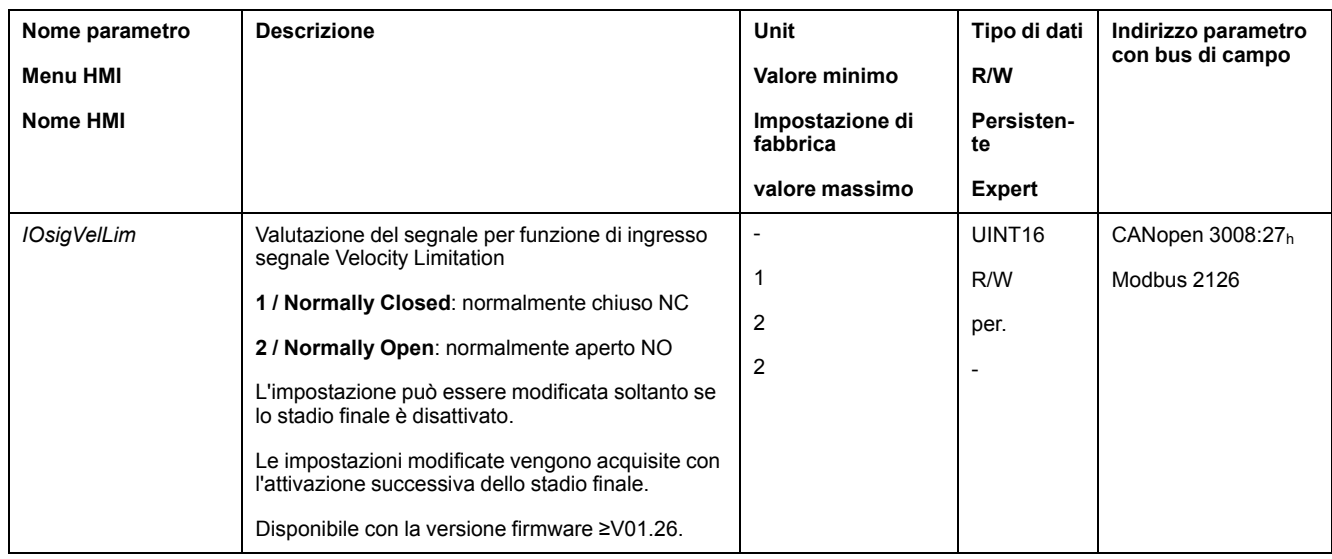

# <span id="page-250-0"></span>**Limitazione della corrente tramite ingressi segnale**

# **Limitazione tramite ingresso segnale digitale**

La corrente può essere limitata a un determinato valore con un ingresso segnale digitale.

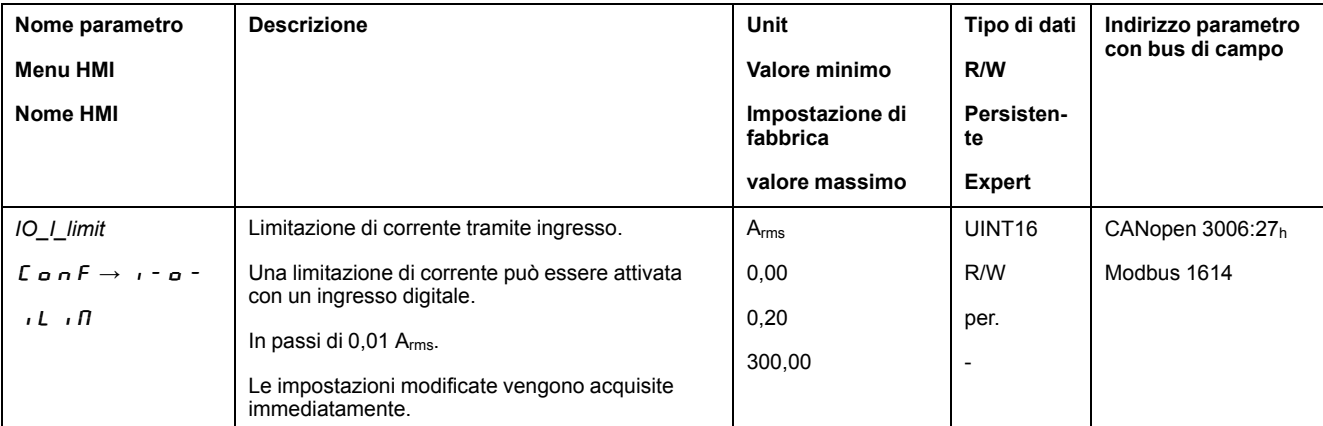

La limitazione di corrente viene impostata con il parametro *IO\_I\_limit*.

Per limitare la corrente tramite un ingresso segnale digitale, la funzione di ingresso segnale "Current Limitation" deve essere prima parametrizzata, vedere Ingressi e uscite [segnale](#page-176-0) digitali, pagina 177.

Dalla versione ≥V01.26 del firmware, è possibile configurare la valutazione del segnale della funzione di ingresso segnale tramite il parametro *IOsigCurrLim*.

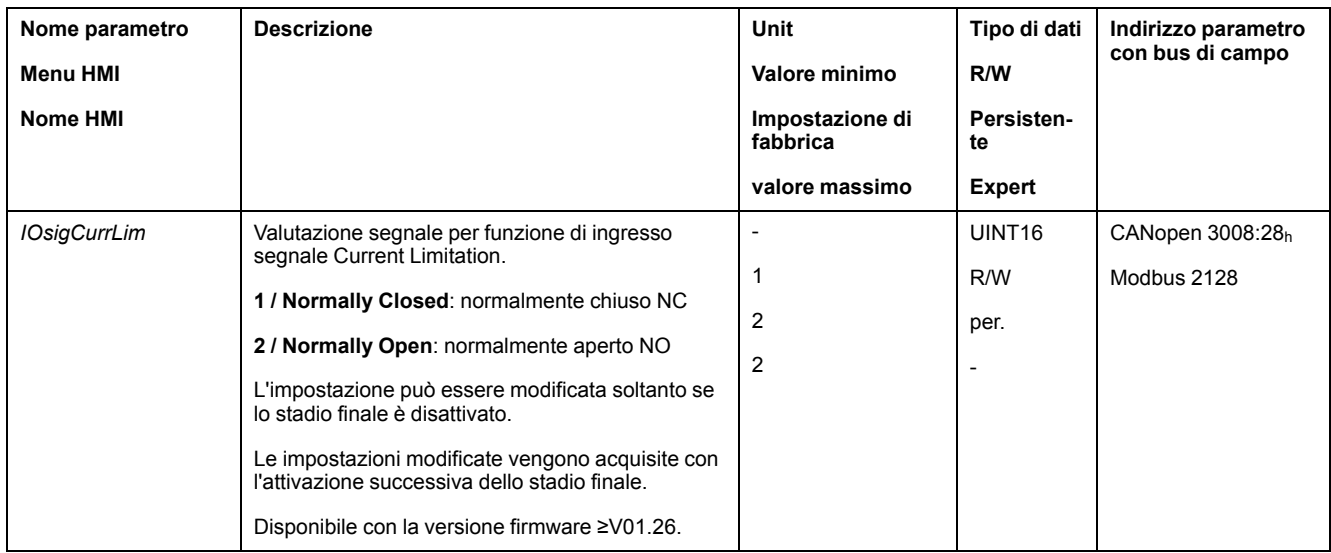

# <span id="page-251-0"></span>**Zero Clamp**

#### **Descrizione**

Il motore può essere arrestato con un ingresso segnale digitale. In questo caso la velocità del motore deve essere inferiore a un valore di velocità parametrizzabile.

# **Disponibilità**

La funzione di ingresso segnale "Zero Clamp" è disponibile nei seguenti modi operativi:

• Profile Velocity

## **Impostazioni**

Le velocità di destinazione al di sotto del valore di velocità parametrizzabile vengono interpretate come "zero".

La funzione di ingresso segnale "Zero Clamp" ha un'isteresi pari al 20 %.

Con il parametro *MON\_v\_zeroclamp* è possibile impostare la velocità.

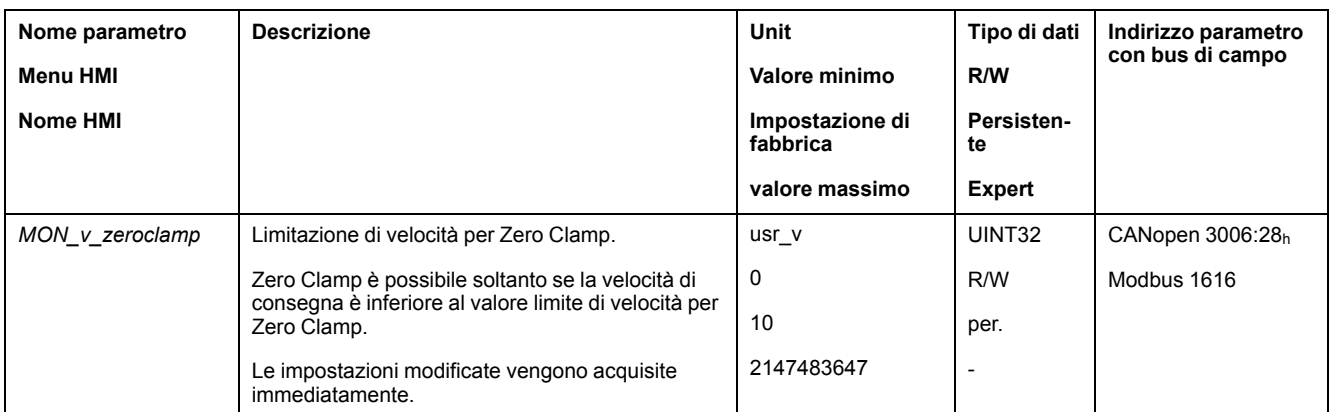

Per arrestare il motore con un ingresso segnale digitale, la funzione di ingresso segnale "Zero Clamp" deve essere prima parametrizzata, vedere [Ingressi](#page-176-0) e uscite [segnale](#page-176-0) digitali, pagina 177.
#### **Impostazione delle uscite segnale mediante parametri**

#### **Descrizione**

Le uscite segnale digitali possono essere impostate a piacere tramite il bus di campo.

Per impostare le uscite di segnale digitali mediante il parametro, la funzione di uscita segnale "Freely Available" deve essere prima configurata, vedere [Ingressi](#page-176-0) e uscite [segnale](#page-176-0) digitali, pagina 177.

Se una o più di queste uscite non è impostata come "Freely Available", la scrittura su tali uscite viene ignorata.

Le uscite segnale digitali possono essere impostate con il parametro *IO\_DQ\_set*.

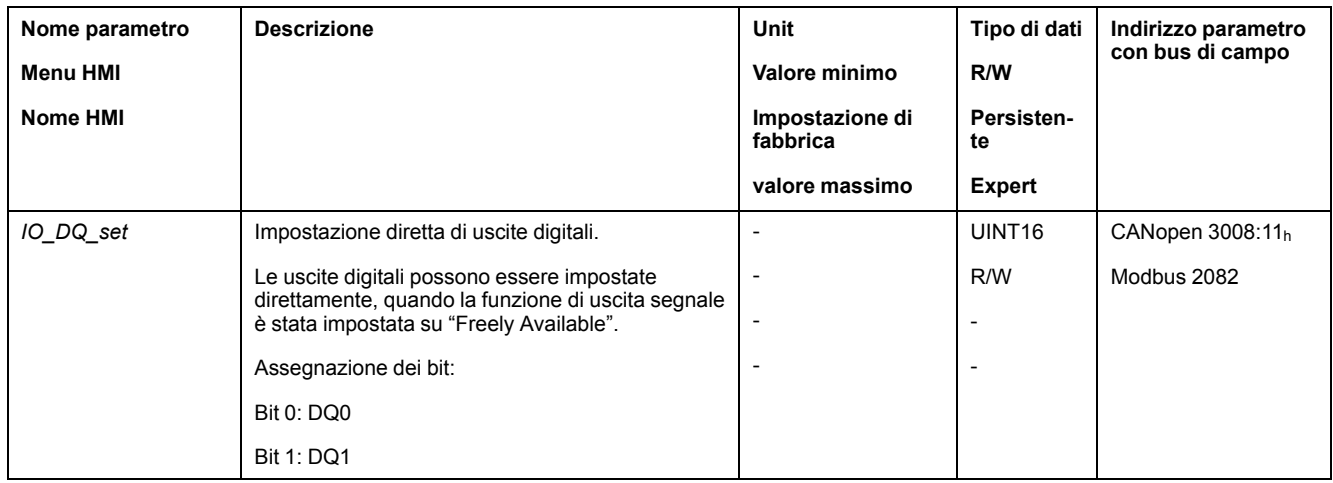

#### **Avvio del movimento tramite ingresso segnale**

#### **Descrizione**

La funzione di ingresso segnale "Start Profile Positioning" permette di impostare il segnale di avviamento del movimento per il modo operativo Profile Position. Con fronte di salita all'ingresso digitale, viene poi eseguito il movimento.

#### **Rilevamento della posizione tramite l'ingresso segnale (profilo specifico del costruttore)**

#### **Descrizione**

La posizione del motore al momento della comparsa di un segnale può essere rilevata su un ingresso Capture.

#### **Numero di ingressi Capture**

Il numero di ingressi Capture dipende dalla versione hardware:

- Con la versione hardware ≥RS03:
	- 2 ingressi Capture: *DI0/CAP1* e *DI1/CAP2*
- Con la versione hardware <RS03:

1 ingresso Capture: *DI0/CAP1*

#### **Selezione del metodo**

La posizione del motore può essere rilevata mediante 2 diversi metodi:

- Rilevamento singolo della posizione del motore Nel rilevamento singolo la posizione del motore viene rilevata alla prima pendenza.
- Rilevamento continuo della posizione del motore

Rilevamento continuo significa che la posizione del motore viene rilevata ad ogni pendenza. Il vecchio valore rilevato viene perso.

La posizione del motore può essere rilevata con fronte di salita o di discesa sull'ingresso Capture.

### **Precisione**

Uno jitter di 2 µs a una velocità di 3000 rpm causa un errore di rilevamento della posizione di circa 1,6 unità utente.

 $(3000$  RPM =  $(3000*16384)/(60*10<sup>6</sup>)$  = 0,8 usr\_p/µs)

Con il valore di scalatura impostato in fabbrica 1,6 unità utente corrispondono a 0,035 °.

Durante le fasi di accelerazione e di decelerazione la posizione del motore rilevata è più imprecisa.

#### **Panoramica generale dei parametri**

I grafici seguenti mostrano una panoramica dei parametri:

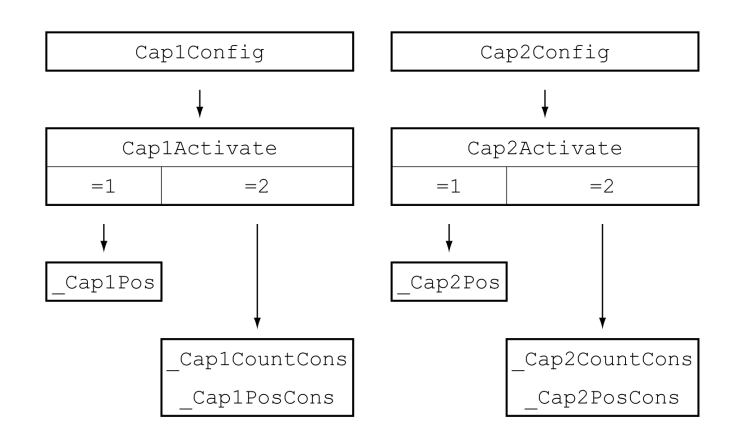

## **Impostazione della pendenza**

La pendenza per il rilevamento di posizione viene impostata con i seguenti parametri.

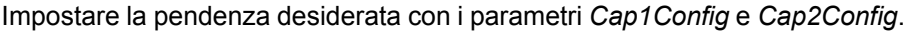

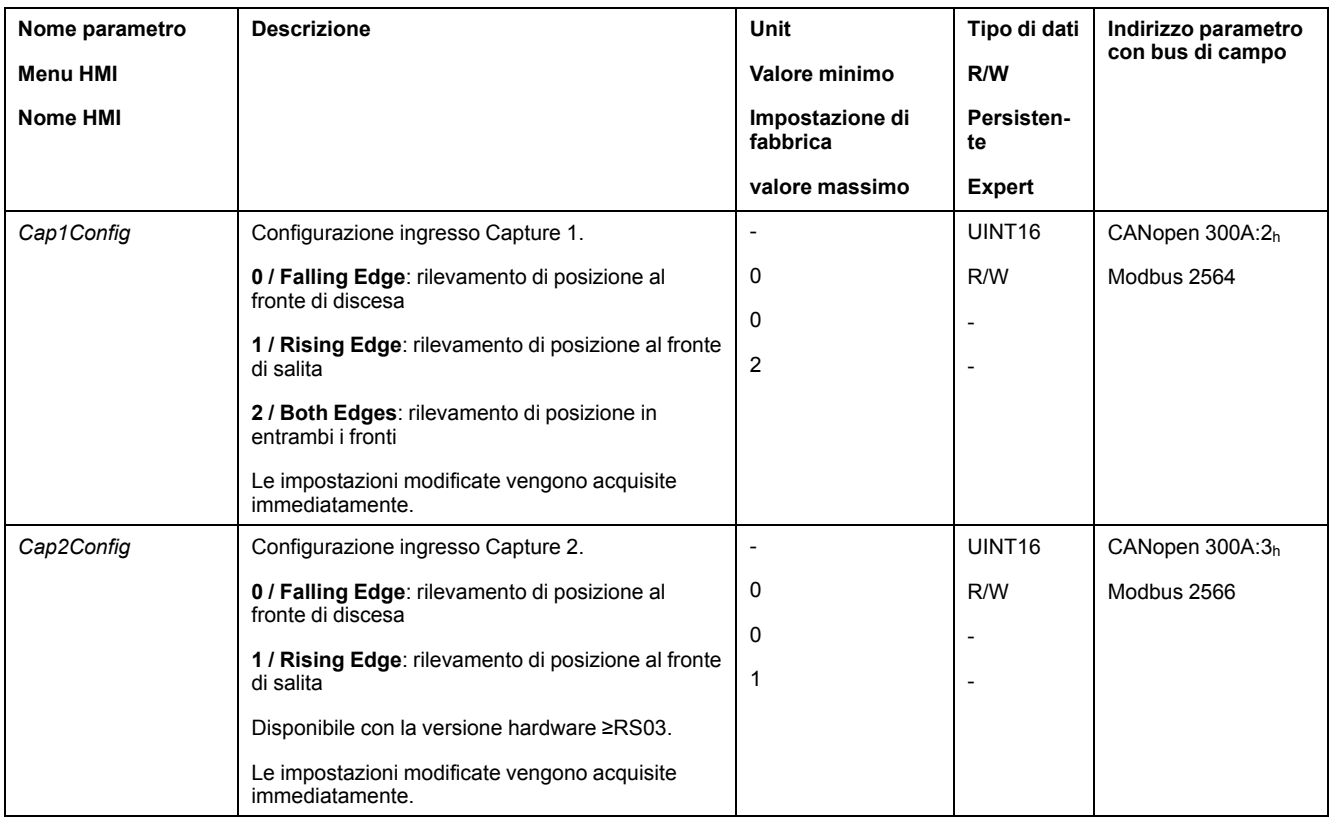

## **Lancio rilevamento della posizione**

Il rilevamento di posizione viene avviato con i seguenti parametri.

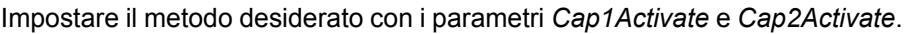

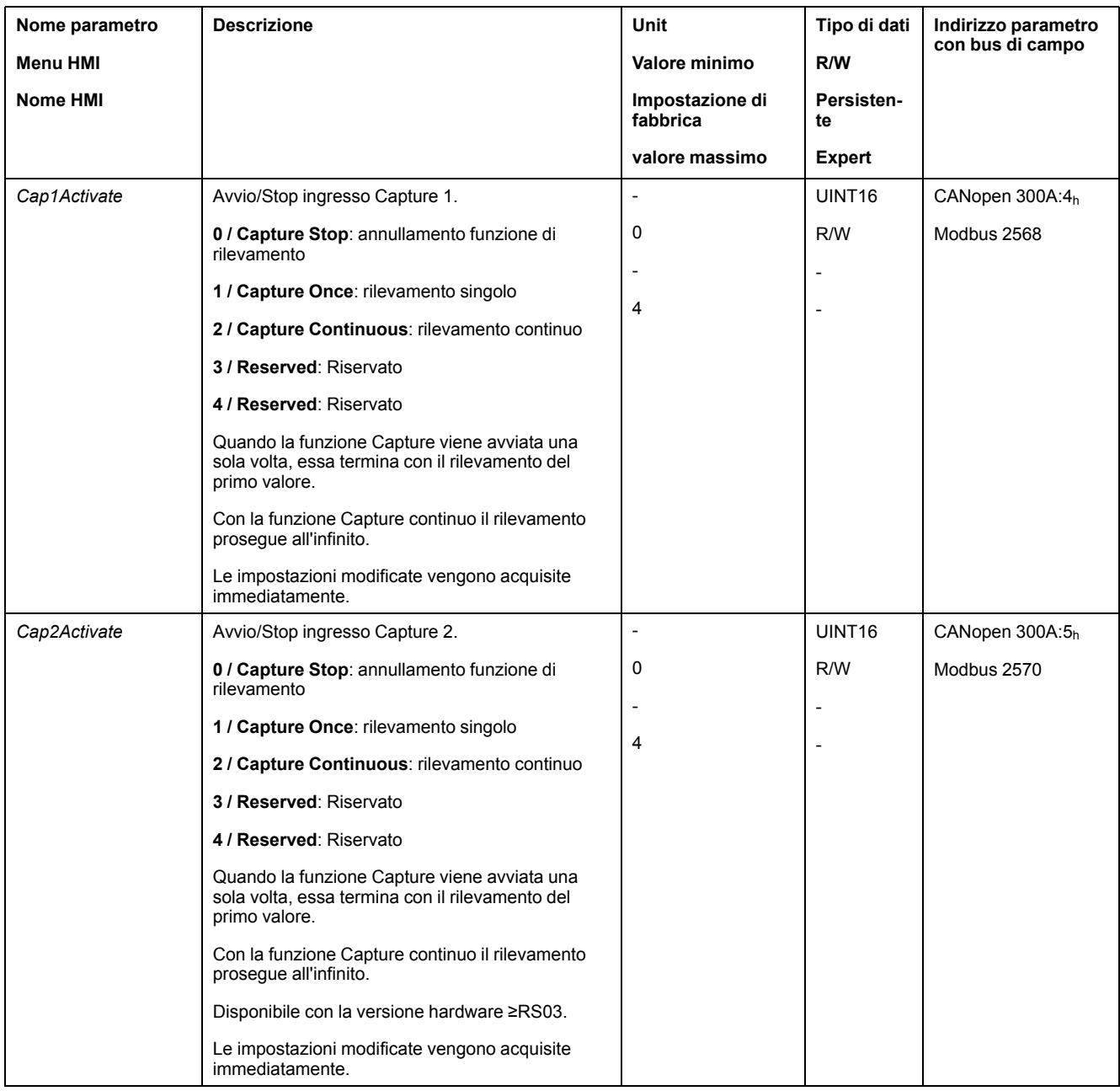

## **Messaggi di stato**

Attraverso il parametro *\_CapStatus* viene visualizzato lo stato del rilevamento.

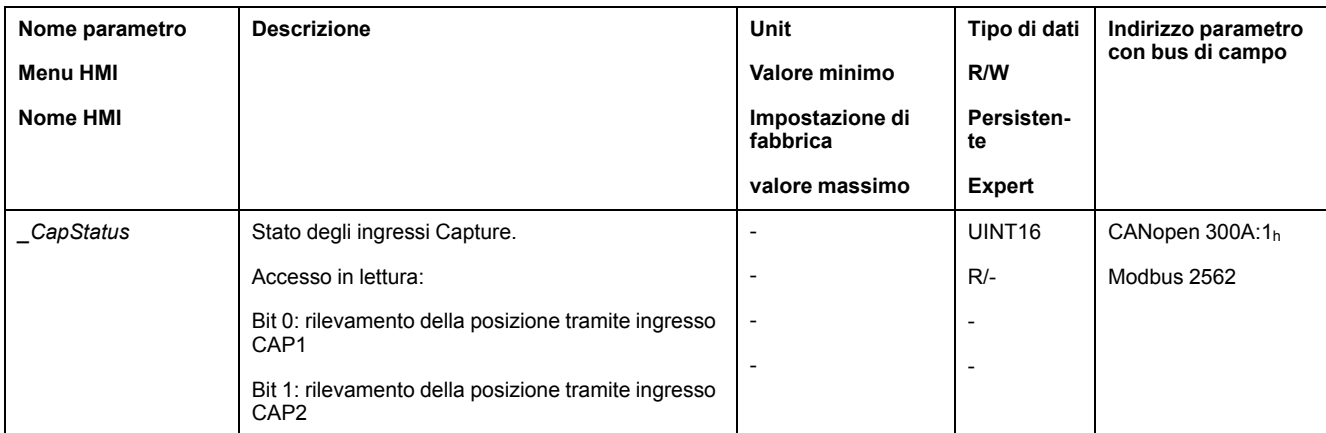

## **Posizione rilevata**

La posizione rilevata per la rilevazione singola può essere visualizzata attraverso i seguenti parametri:

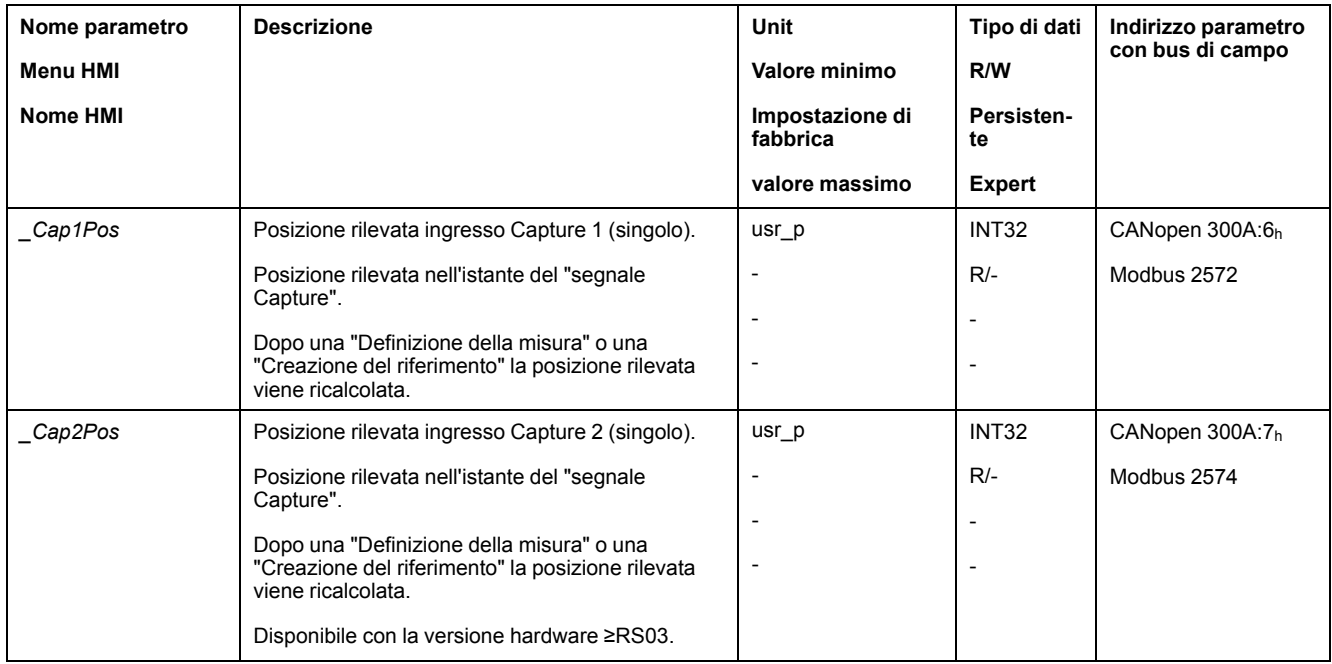

La posizione rilevata per la rilevazione continua può essere visualizzata attraverso i seguenti parametri:

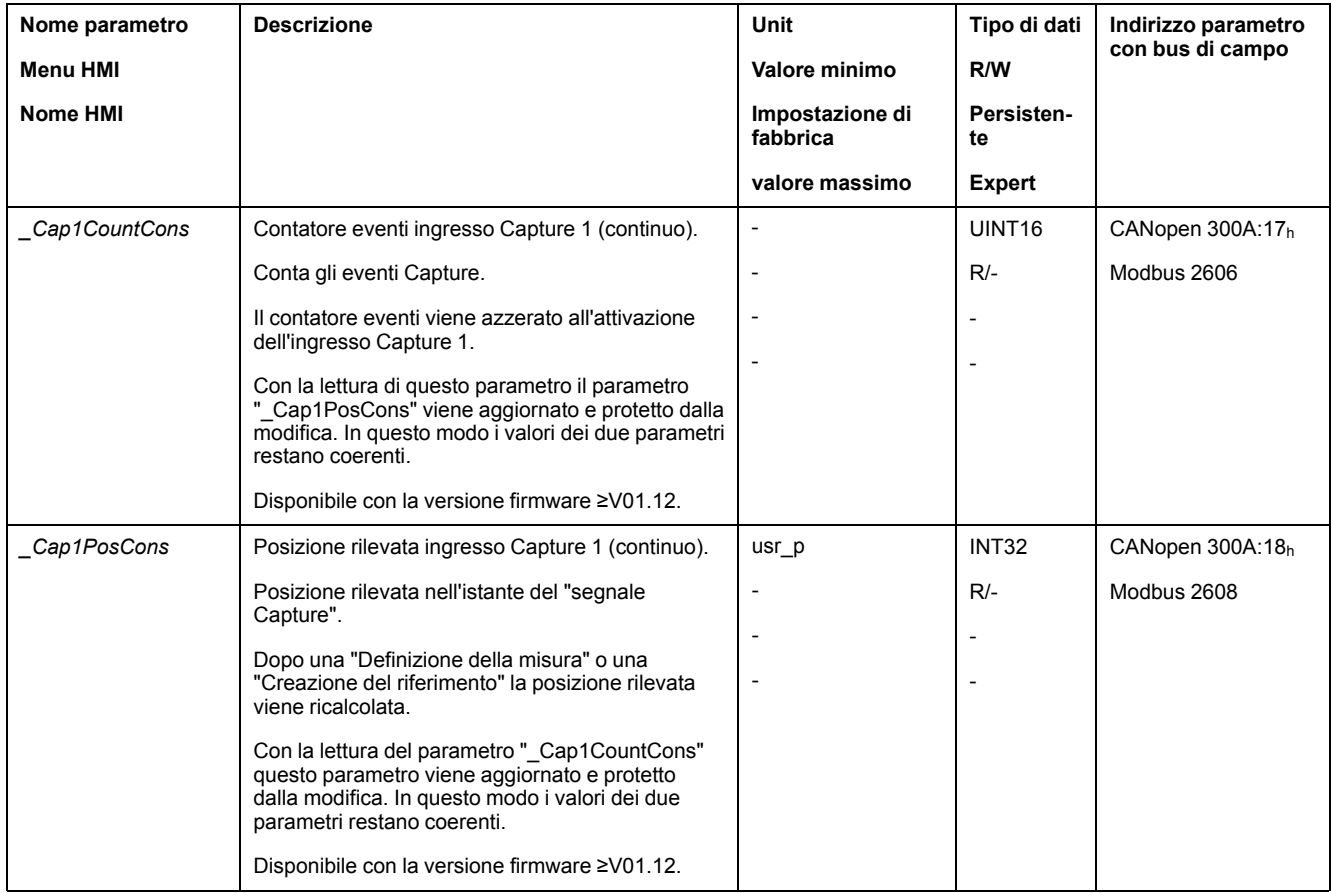

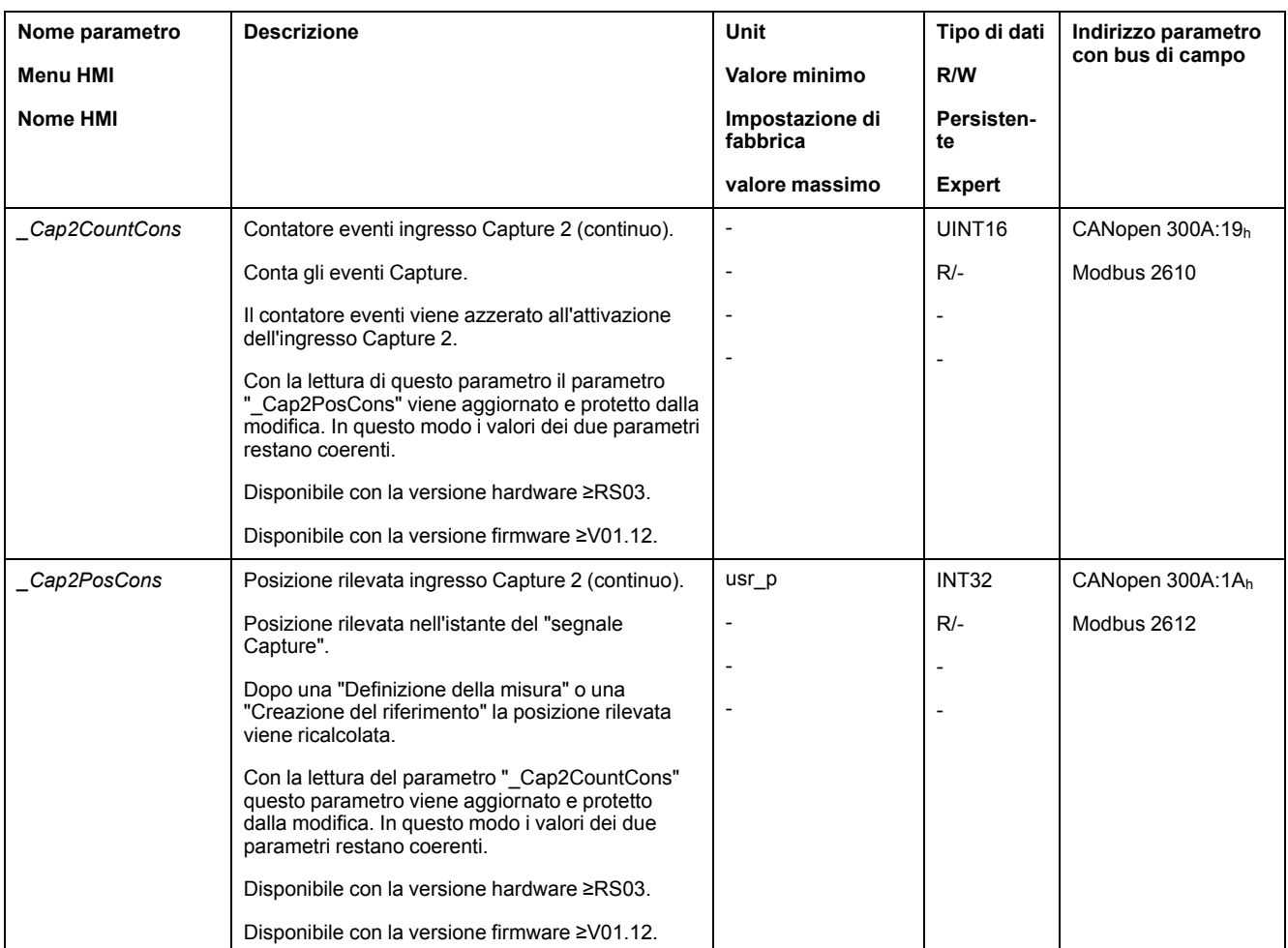

## **Rilevamento di posizione tramite ingresso segnale (profilo DS402)**

## **Descrizione**

La posizione del motore al momento della comparsa di un segnale può essere rilevata su un ingresso Capture.

## **Disponibilità**

Disponibile con la versione firmware ≥V01.16.

## **Numero di ingressi Capture**

Il numero di ingressi Capture dipende dalla versione hardware:

- Con la versione hardware ≥RS03: 2 ingressi Capture: *DI0/CAP1* e *DI1/CAP2*
- Con la versione hardware <RS03: 1 ingresso Capture: *DI0/CAP1*

## **Selezione del metodo**

La posizione del motore può essere rilevata mediante 2 diversi metodi:

• Rilevamento singolo della posizione del motore Nel rilevamento singolo la posizione del motore viene rilevata alla prima pendenza.

- Rilevamento continuo della posizione del motore
	- Rilevamento continuo significa che la posizione del motore viene rilevata ad ogni pendenza. Il vecchio valore rilevato viene perso.

La posizione del motore può essere rilevata con fronte di salita o di discesa sull'ingresso Capture.

#### **Precisione**

Uno jitter di 2 µs a una velocità di 3000 rpm causa un errore di rilevamento della posizione di circa 1,6 unità utente.

 $(3000$  RPM =  $(3000*16384)/(60*10<sup>6</sup>) = 0,8$  usr\_p/µs)

Con il valore di scalatura impostato in fabbrica 1,6 unità utente corrispondono a 0,035 °.

Durante le fasi di accelerazione e di decelerazione la posizione del motore rilevata è più imprecisa.

## **Panoramica generale dei parametri**

Il grafico seguente mostra una panoramica dei parametri:

Parametri per singola cattura:

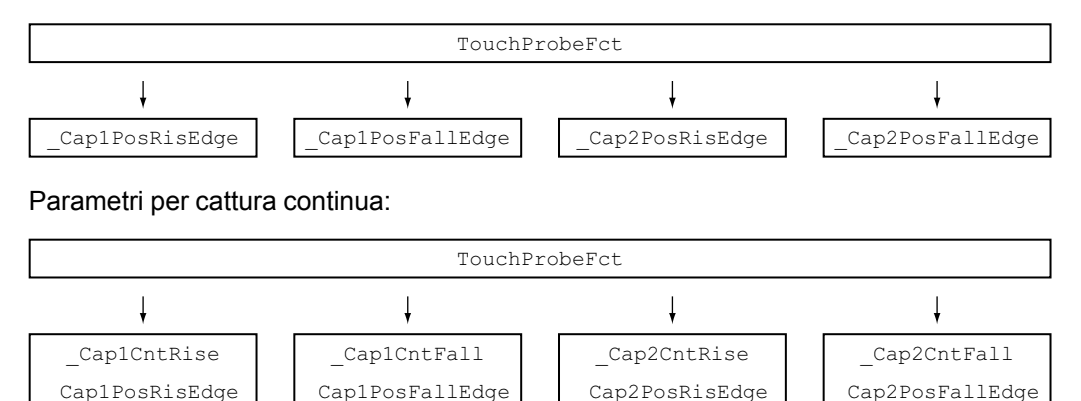

## **Regolazione e lancio del rilevamento della posizione**

Il seguente parametro consente di regolare e avviare il rilevamento di posizione.

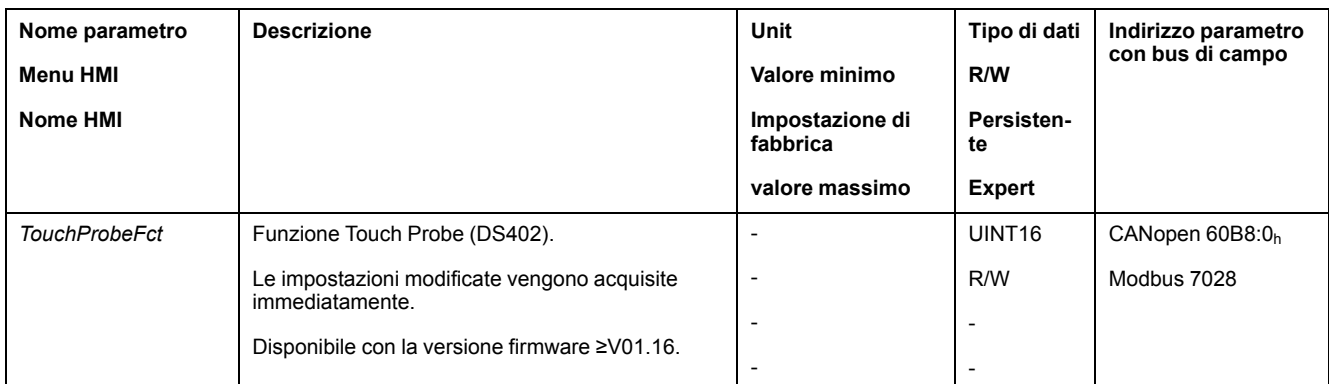

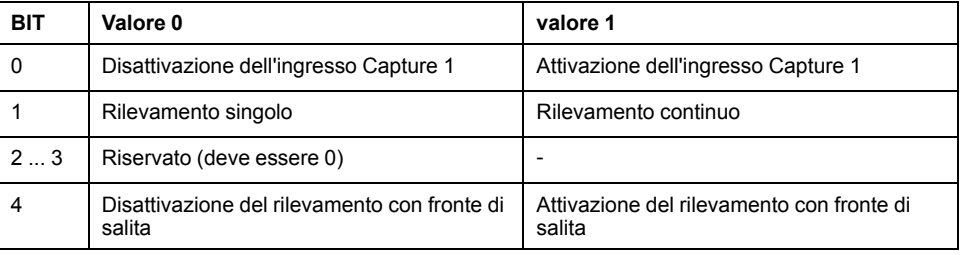

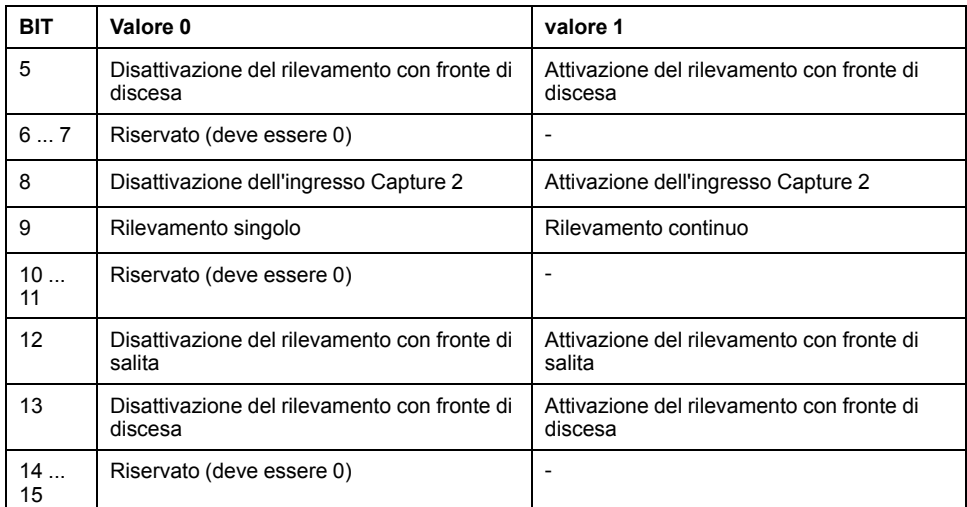

**NOTA:** Con l'ingresso Capture 2 la posizione del motore può essere rilevata solo con un fronte di salita o di discesa. Non è possibile un rilevamento su entrambi i fronti.

## **Messaggi di stato**

Attraverso il seguente parametro viene visualizzato lo stato del rilevamento.

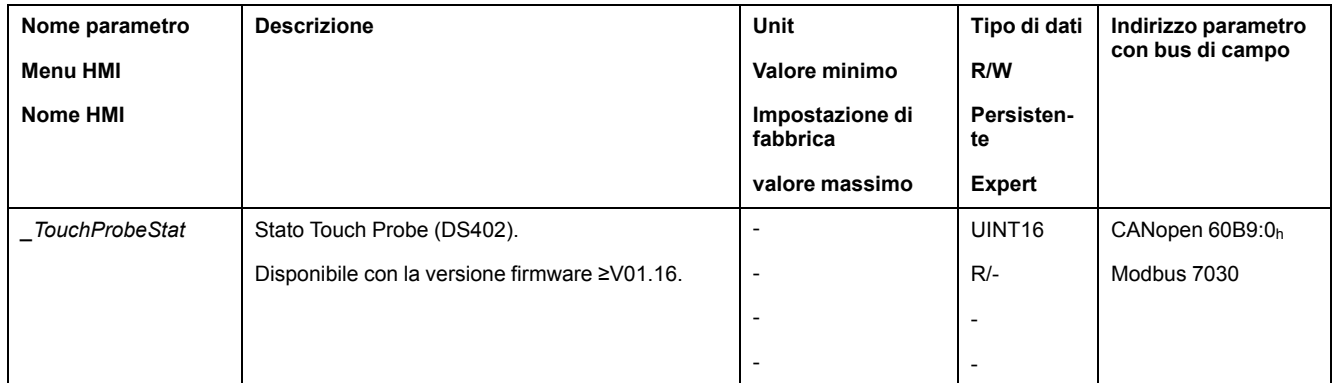

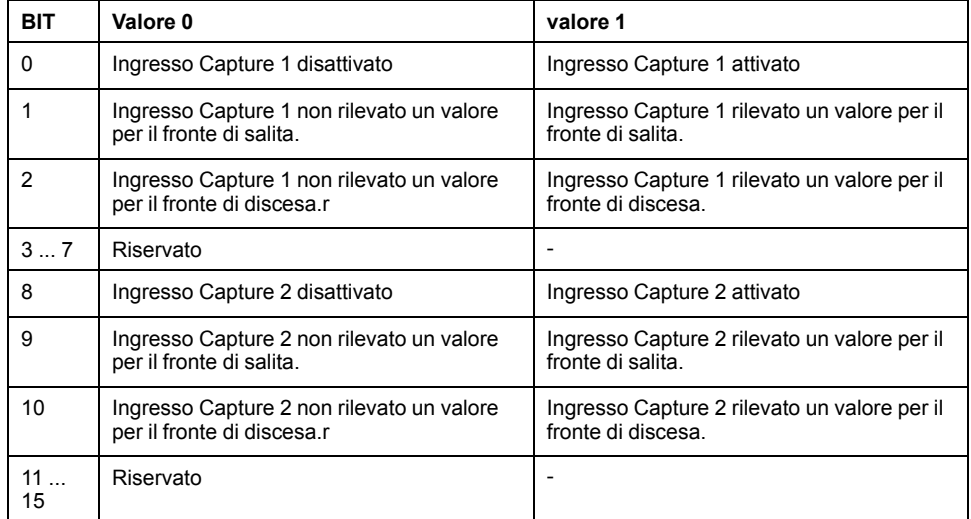

## **Posizione rilevata**

La posizione rilevata viene visualizzata attraverso i seguenti parametri.

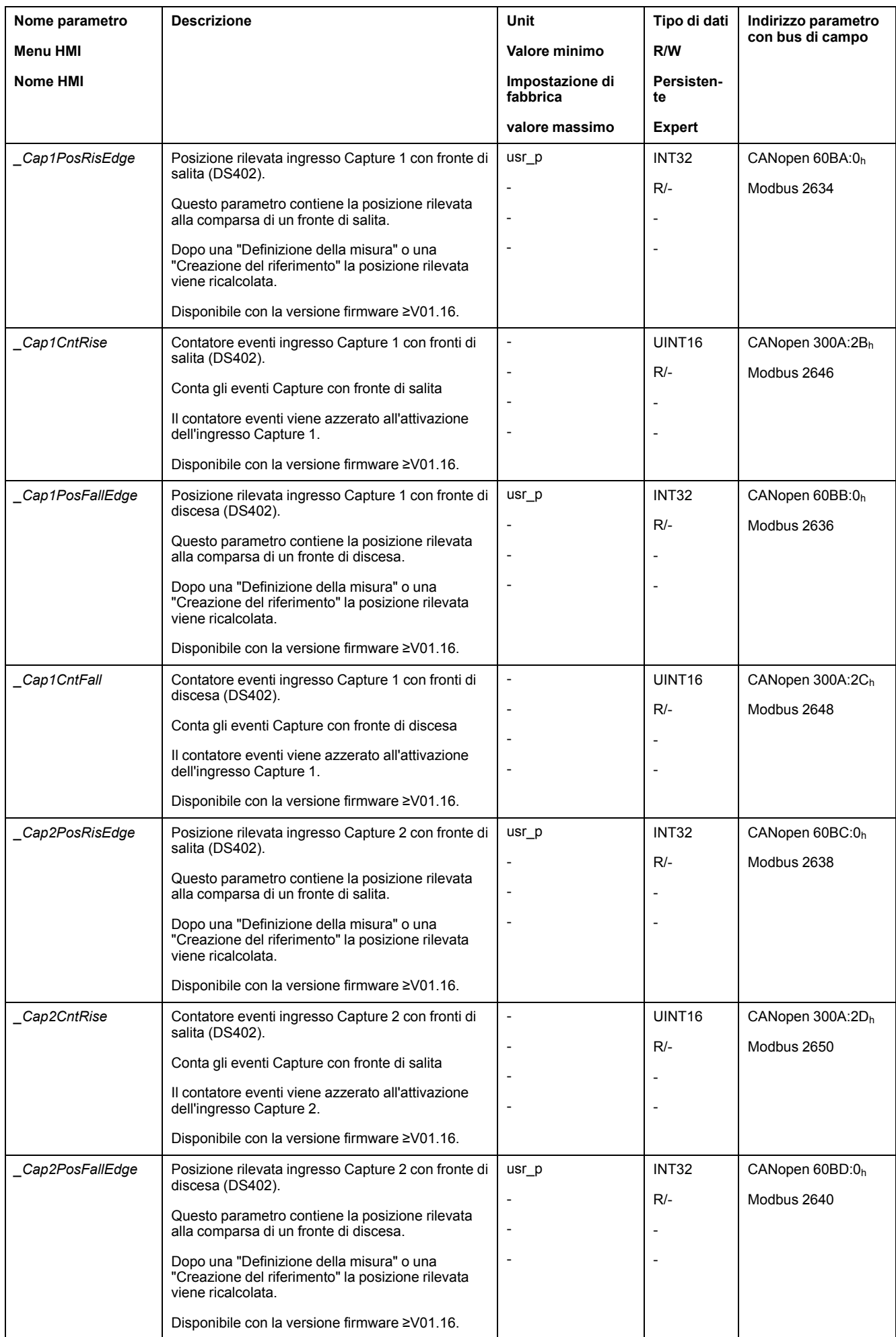

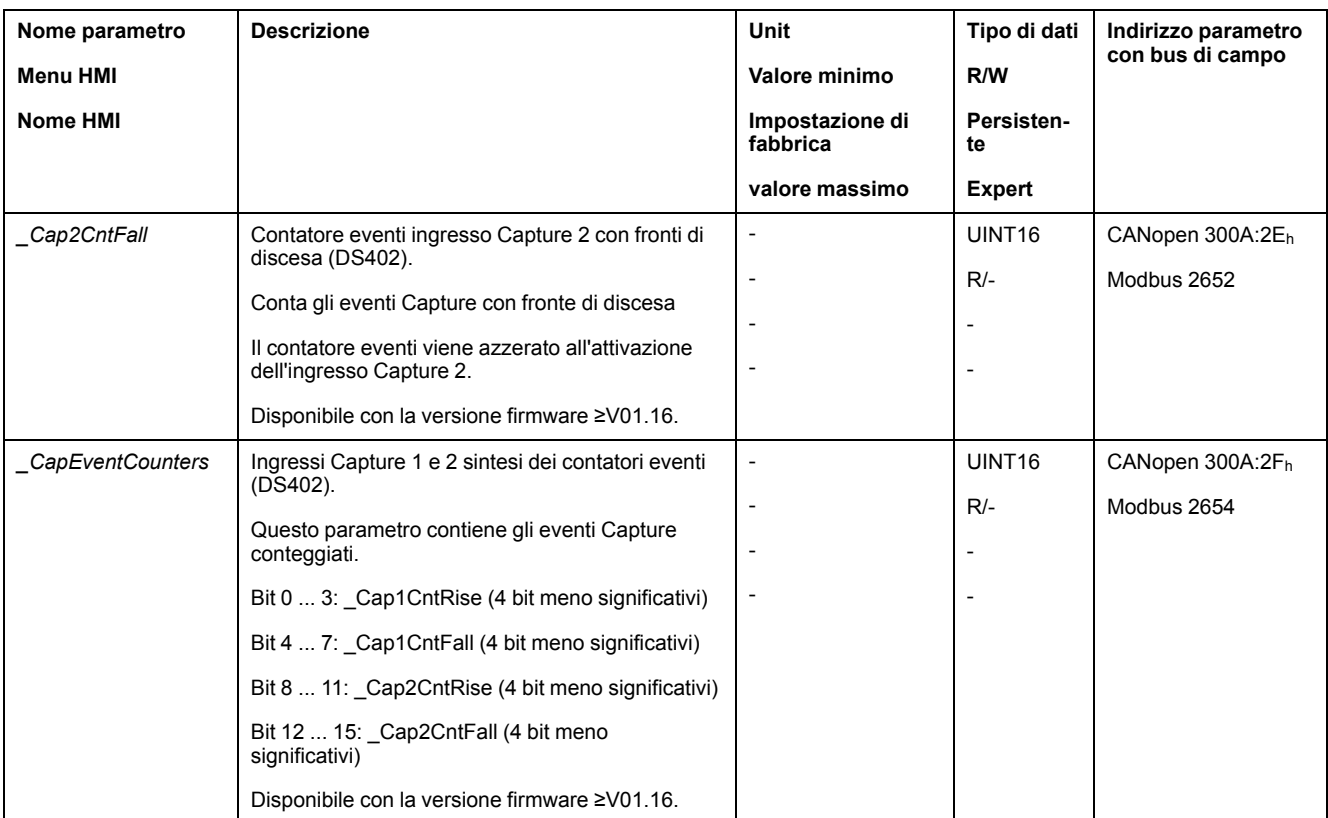

## **Movimento relativo dopo Capture (RMAC)**

#### **Descrizione**

Con un movimento relativo dopo Capture (RMAC) viene avviato un movimento relativo da un movimento in corso tramite un ingresso segnale.

La posizione target e la velocità sono parametrizzabili.

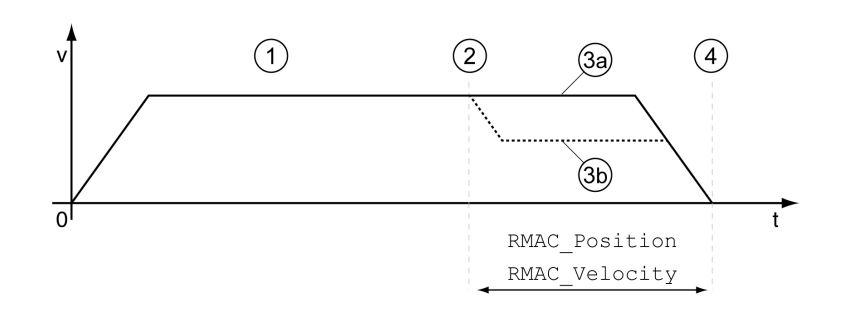

**1** Movimento con modo operativo impostato (ad esempio modo operativo Profile Velocity)

**2** Avvio del movimento relativo dopo Capture con la funzione di ingresso segnale Start Signal Of RMAC

**3a** Il movimento relativo dopo Capture viene eseguito a velocità invariata

**3b** Il movimento relativo dopo Capture viene eseguito a velocità parametrizzata

**4** Posizione di destinazione raggiunta

#### **Disponibilità**

Un movimento relativo dopo Capture (RMAC) può essere avviato nei seguenti modi operativi:

• Jog

- Profile Torque
- Profile Velocity
- Profile Position

Disponibile con la versione hardware ≥RS03.

## **Funzioni di ingresso segnale**

La funzione di ingresso segnale "Start Signal Of RMAC" è necessaria per poter avviare il movimento relativo.

La funzione di ingresso segnale deve essere parametrizzata, vedere [Ingressi](#page-176-0) e uscite [segnale](#page-176-0) digitali, pagina 177.

#### **Visualizzazione dello stato**

Lo stato può essere visualizzato con un'uscita segnale o tramite il bus di campo.

Per leggere lo stato tramite un'uscita di segnale, occorre prima parametrizzare la funzione di uscita segnale "RMAC Active Or Finished", vedere [Ingressi](#page-176-0) e uscite [segnale](#page-176-0) digitali, pagina 177.

Per leggere lo stato tramite il bus di campo, devono essere impostati i bit dei parametri di stato, vedere Bit dei parametri di stato [impostabili,](#page-293-0) pagina 294.

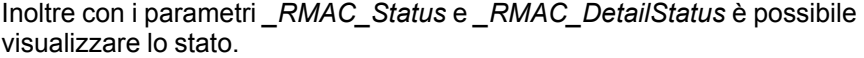

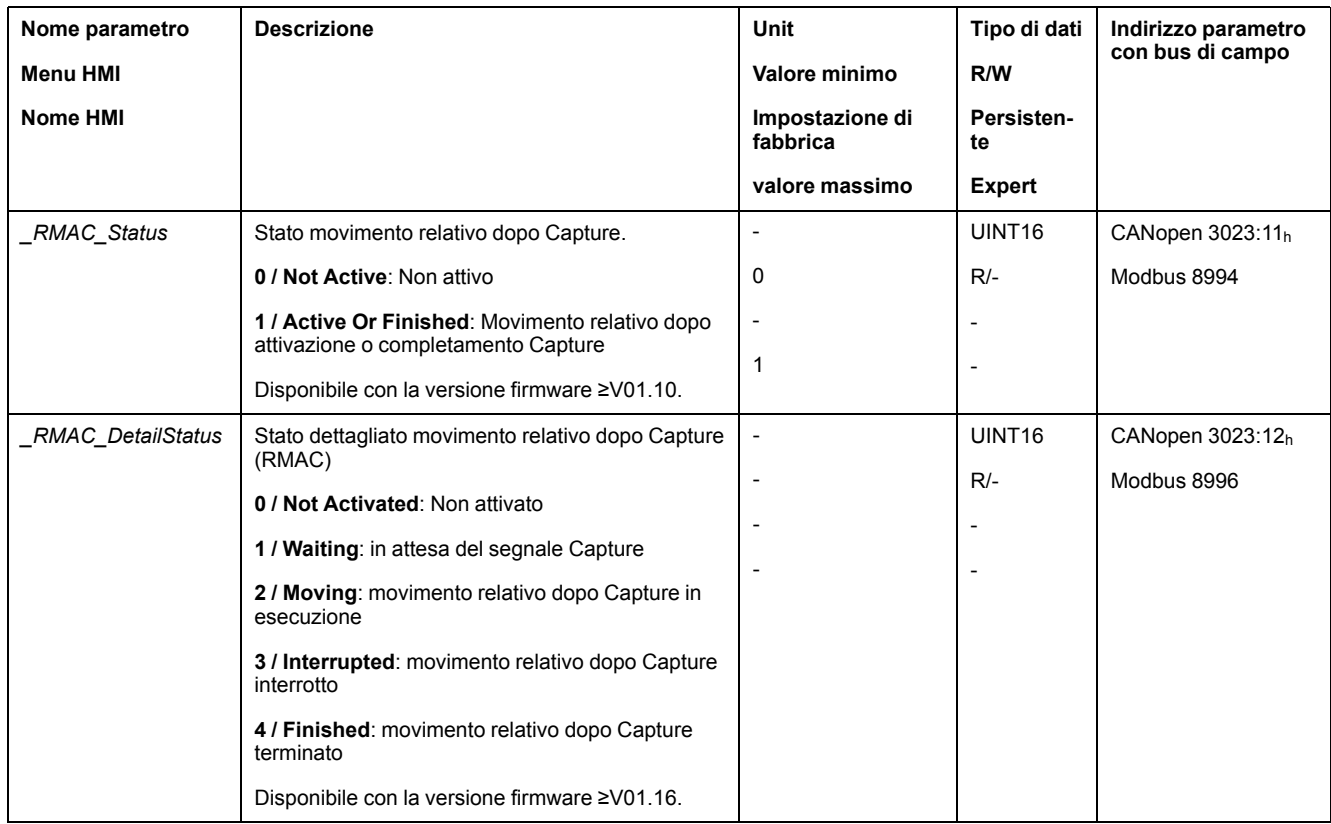

## **Attivazione del movimento relativo dopo Capture**

Per poter avviare il movimento relativo è necessario attivare il movimento relativo dopo Capture (RMAC).

Il seguente parametro consente di attivare il movimento relativo dopo Capture (RMAC):

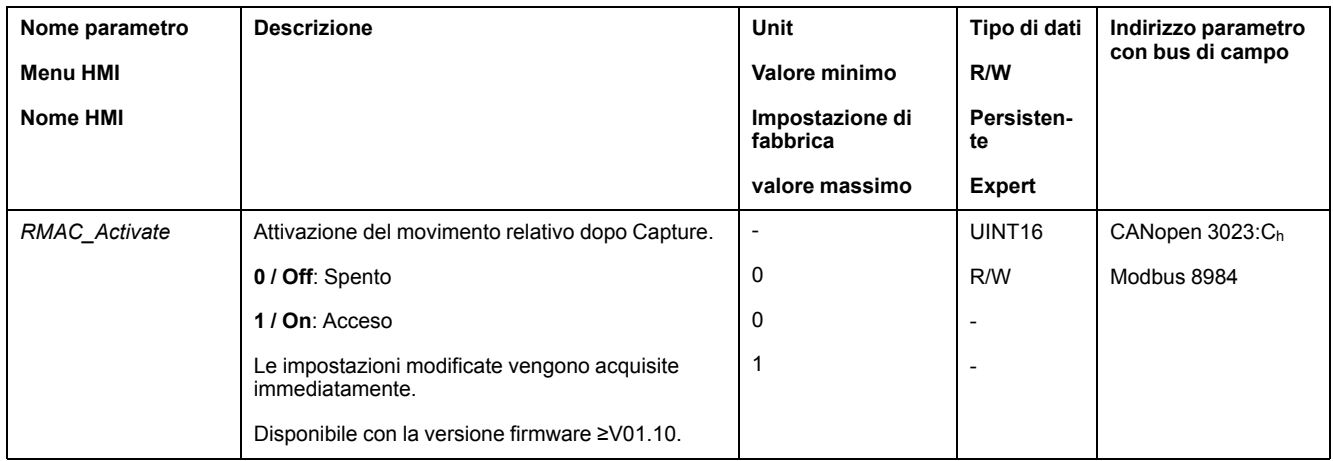

In alternativa il movimento relativo dopo Capture (RMAC) può essere attivato tramite la funzione di ingresso segnale "Activate RMAC".

## **Valori target**

I seguenti parametri consentono di impostare la posizione target e la velocità per il movimento relativo.

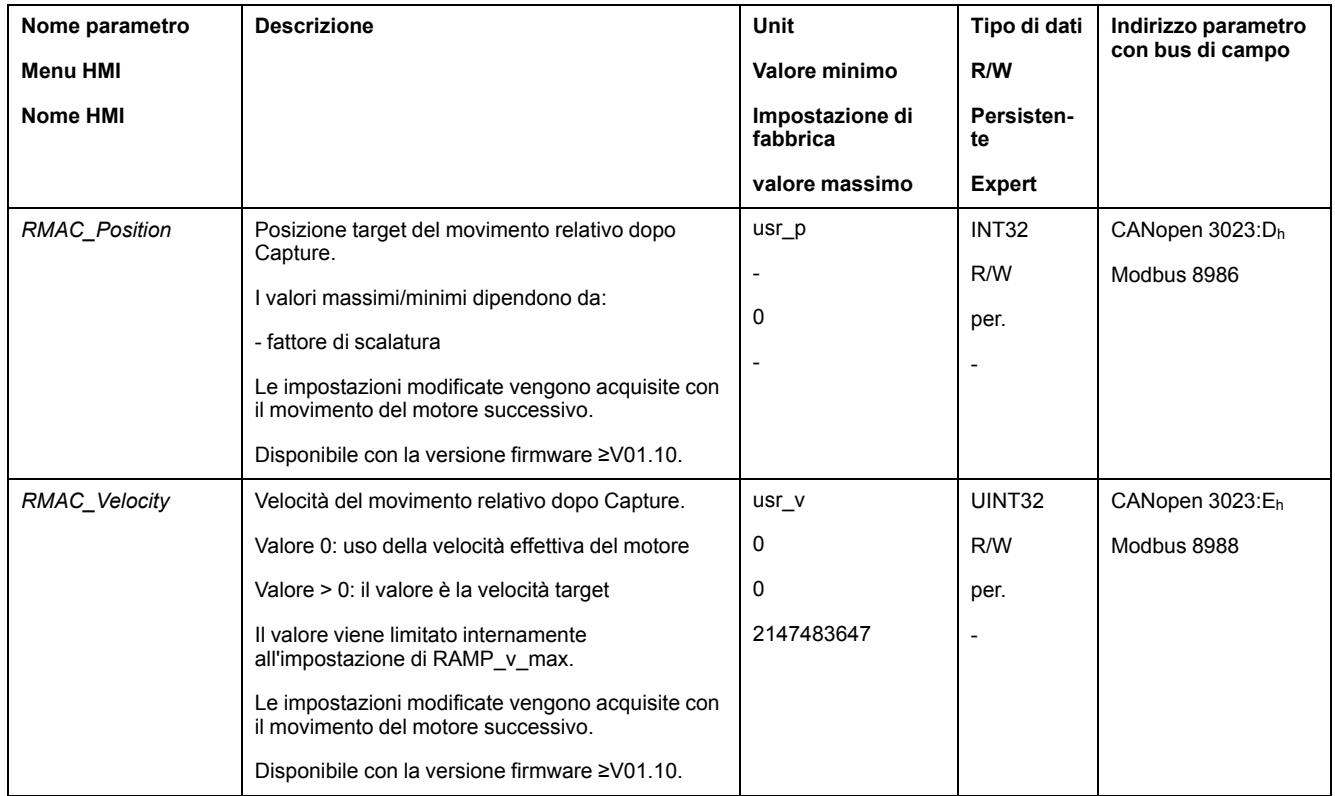

## **Pendenza per il segnale di avviamento**

Il seguente parametro consente di impostare la pendenza in presenza della quale il movimento relativo deve essere eseguito.

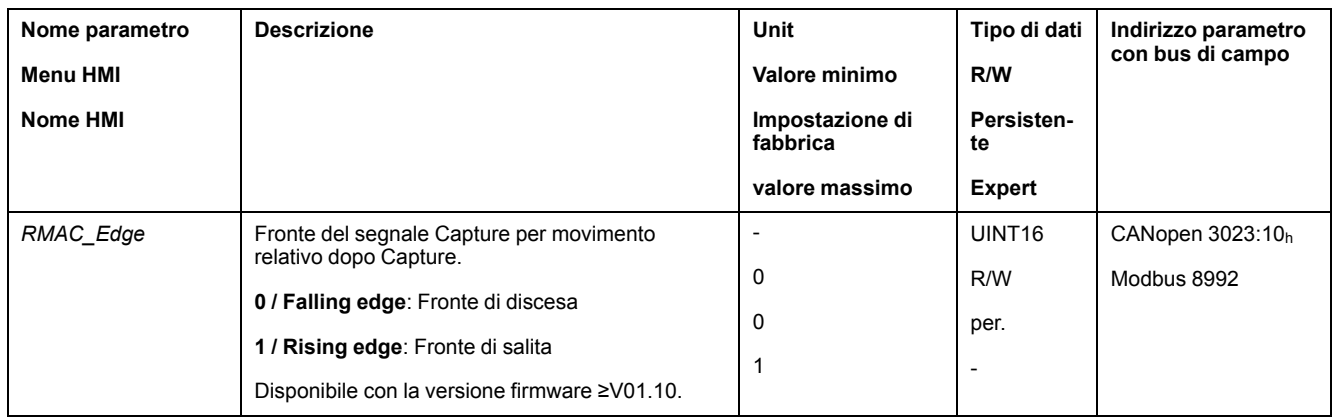

## **Reazione in caso di superamento della posizione target**

In funzione della velocità, della posizione target e della rampa di decelerazione impostate il motore può superare la posizione target.

Il seguente parametro consente di impostare la reazione al superamento della posizione target.

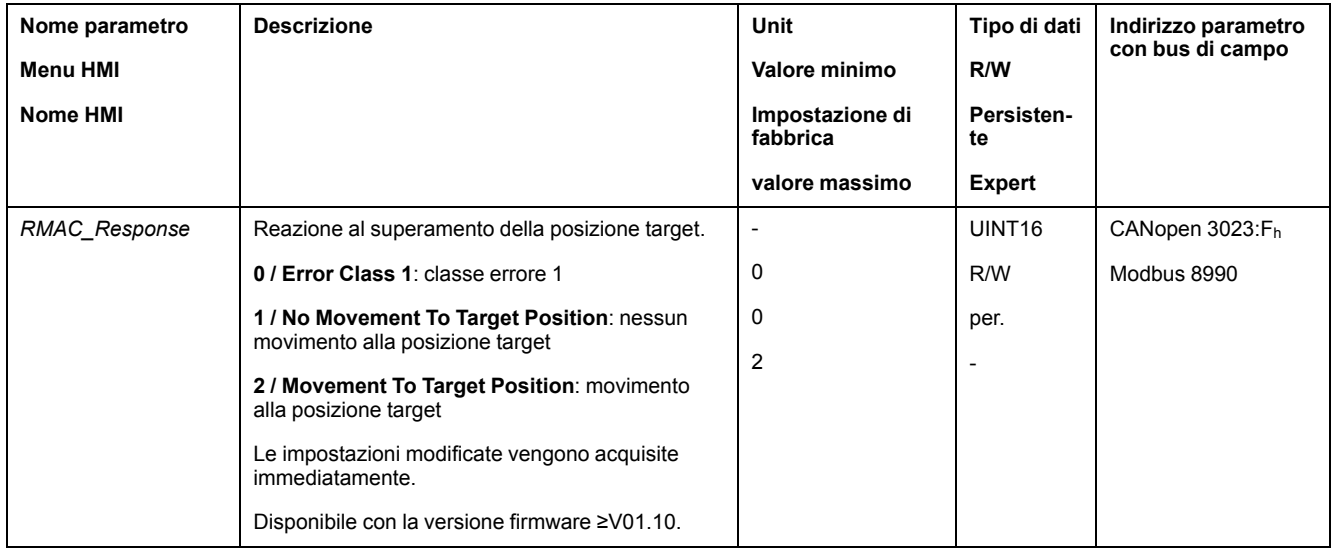

## **Compensazione contraccolpo**

#### **Descrizione**

Impostando una compensazione del gioco è possibile compensare un gioco meccanico.

Esempio di gioco meccanico

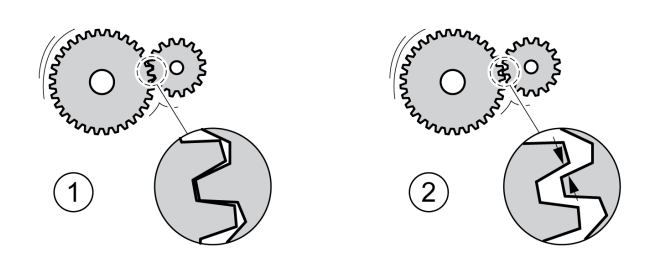

- **1** Esempio con gioco meccanico ridotto
- **2** Esempio con gioco meccanico ampio

Se la compensazione del gioco è attivata, l'azionamento compensa automaticamente il gioco meccanico ad ogni movimento.

**Me** 

## **Disponibilità**

Disponibile con la versione firmware ≥V01.14.

La compensazione del gioco può essere utilizzata nei seguenti modi operativi:

- Jog
- Profile Position
- **Interpolated Position**
- Homing (creazione del riferimento)

#### **Parametrizzazione**

Disponibile con la versione firmware ≥V01.14.

Per la compensazione del gioco è necessario impostare la dimensione del gioco meccanico.

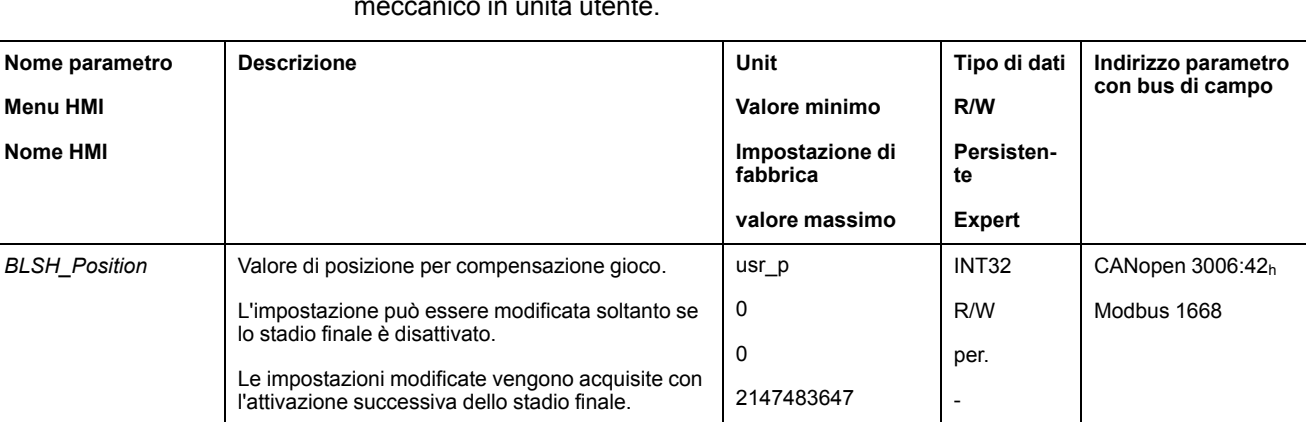

Il parametro *BLSH\_Position* consente di impostare la dimensione del gioco meccanico in unità utente.

Inoltre è possibile impostare un tempo di elaborazione. Con il tempo di elaborazione si definisce l'intervallo di tempo entro il quale il gioco meccanico dovrà essere compensato.

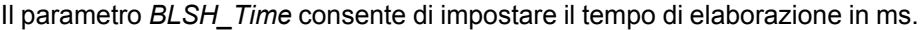

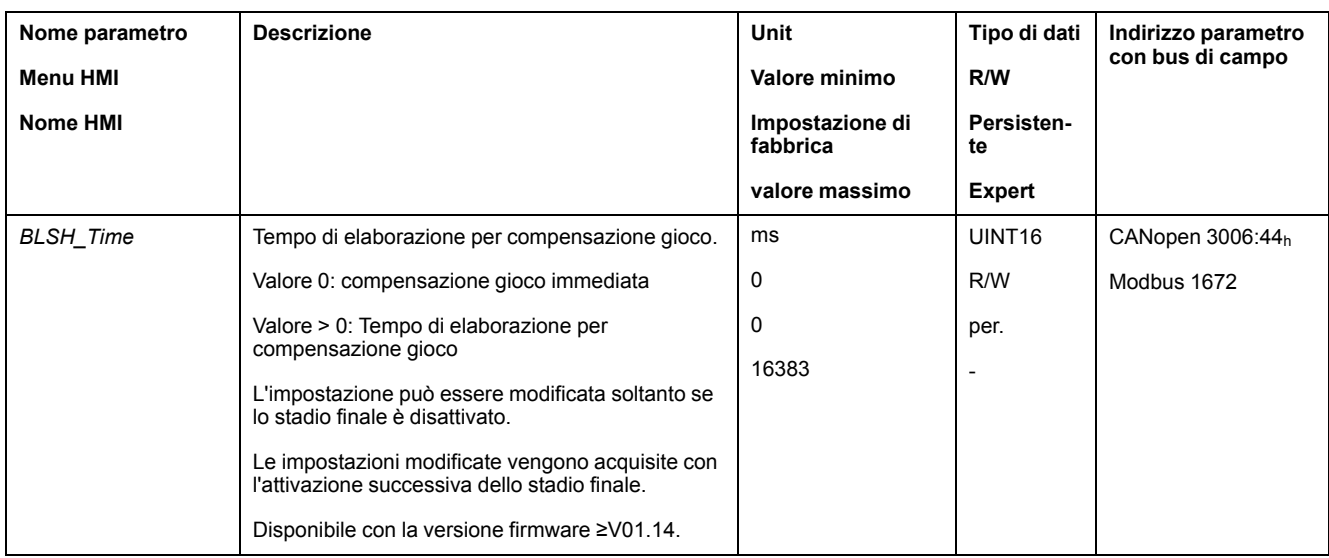

#### **Attivazione della compensazione del gioco**

Per poter attivare la compensazione del gioco è necessario eseguire prima un movimento in direzione positiva o negativa. Il parametro *BLSH\_Mode* consente di attivare la compensazione del gioco.

- Eseguire un movimento in direzione positiva o negativa. Il movimento deve continuare finché la meccanica alla quale il motore è collegato non si sarà mossa.
- Se il movimento è stato eseguito in direzione positiva (valori target positivi), attivare la compensazione del gioco con il valore "OnAfterPositiveMovement".
- Se il movimento è stato eseguito in direzione negativa (valori target negativi), attivare la compensazione del gioco con il valore "OnAfterNegativeMovement".

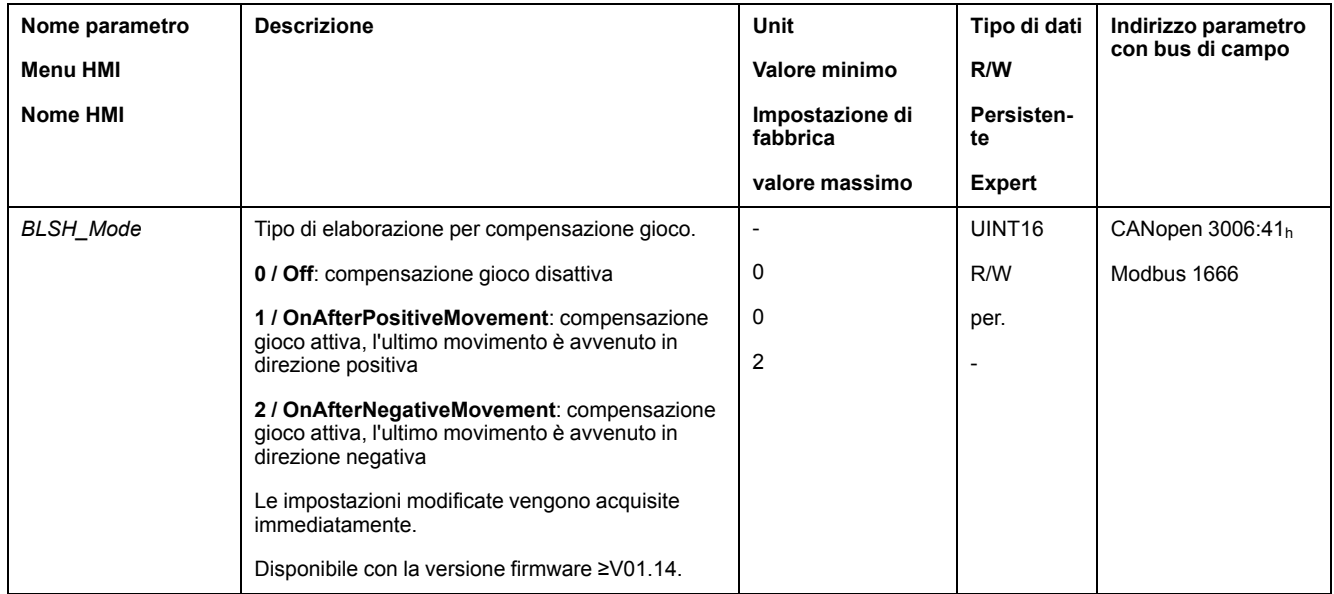

# **Funzioni per il monitoraggio del movimento**

## **Interruttori di finecorsa**

#### **Descrizione**

L'uso degli interruttori di finecorsa può offrire un certo grado di protezione dai pericoli (ad esempio urto con arresto meccanico dovuto a valori di riferimento non corretti).

# **AVVERTIMENTO**

#### **PERDITA DI CONTROLLO**

- Installare degli interruttori di finecorsa se l'analisi dei rischi evidenzia che sono necessari per la vostra applicazione.
- Accertarsi che gli interruttori di finecorsa siano collegati correttamente.
- Verificare che gli interruttori di finecorsa siano montati a una distanza dall'arresto meccanico tale da garantire un'adeguata distanza di arresto.
- Verificare la corretta parametrizzazione e funzionamento degli interruttori di finecorsa.

**Il mancato rispetto di queste istruzioni può provocare morte, gravi infortuni o danni alle apparecchiature.**

Un movimento può essere monitorato mediante interruttori di finecorsa. Per il monitoraggio si possono utilizzare un interruttore di finecorsa positivo e un interruttore di finecorsa negativo.

Quando l'interruttore di finecorsa positivo o quello negativo intervengono il movimento si arresta. Viene visualizzato un messaggio d'errore e lo stato di funzionamento cambia in **7** Quick Stop Active.

Il messaggio d'errore può essere azzerato con un "Fault Reset". Lo stato di funzionamento torna ad essere **6** Operation Enabled.

Il movimento può essere ripristinato, ma soltanto nella direzione opposta a quella in cui è intervenuto l'interruttore di finecorsa. Ad esempio se è intervenuto l'interruttore di finecorsa positivo, il movimento può continuare soltanto in direzione negativa. Se il movimento continua in direzione positiva viene emesso nuovamente un messaggio d'errore e lo stato di funzionamento cambia nuovamente in **7** Quick Stop Active.

I parametri *IOsigLIMP* e *IOsigLIMN* consentono di impostare il tipo di interruttore di finecorsa.

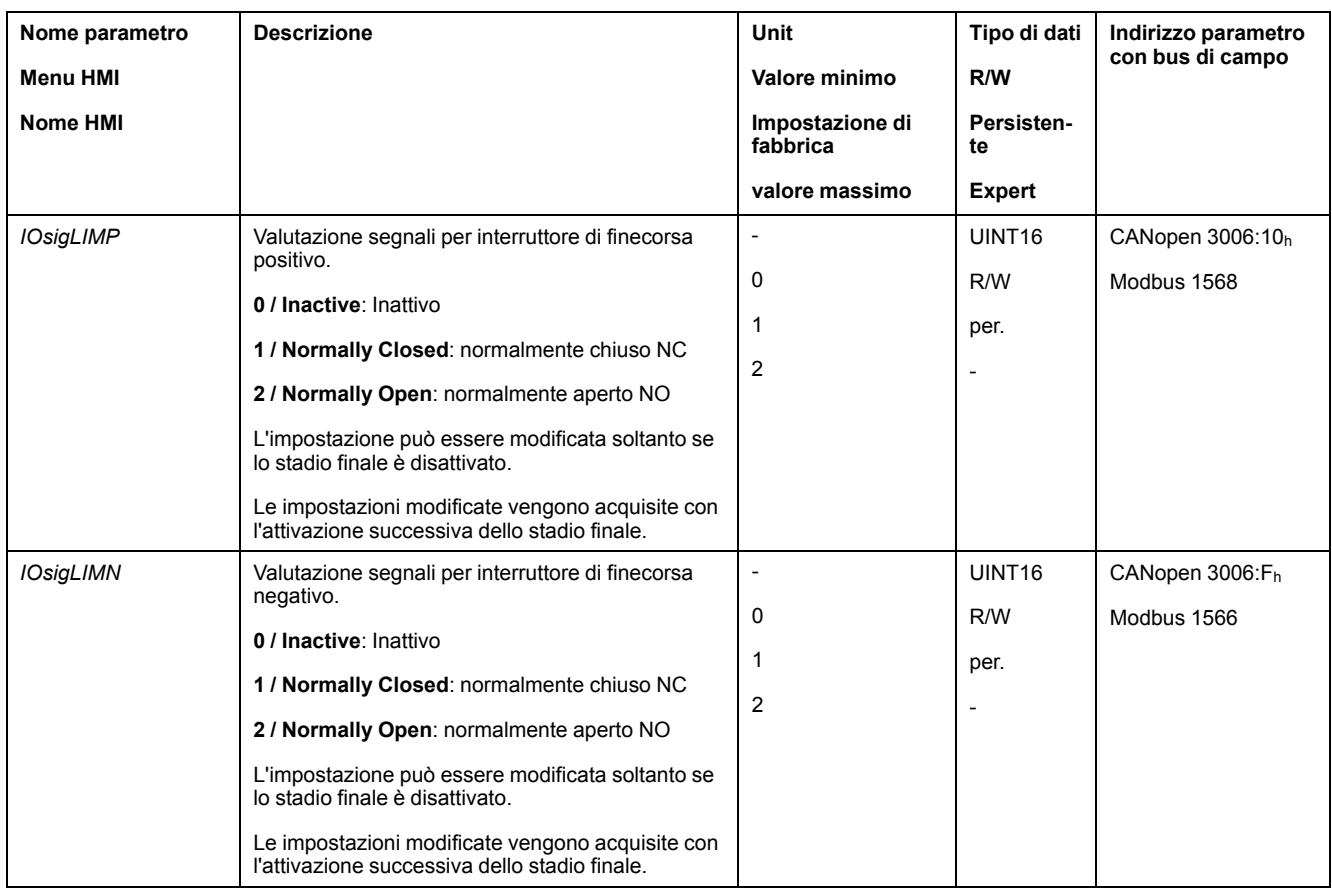

Le funzioni di ingresso segnale "Positive Limit Switch (LIMP)" e "Negative Limit Switch (LIMN)" devono essere parametrizzate, vedere [Ingressi](#page-176-0) e uscite segnale [digitali,](#page-176-0) pagina 177.

## **Interruttore di riferimento**

#### **Descrizione**

L'interruttore di riferimento è attivo soltanto nel modo operativo Homing.

Il parametro *IOsigREF* consente di impostare il tipo di interruttore di riferimento.

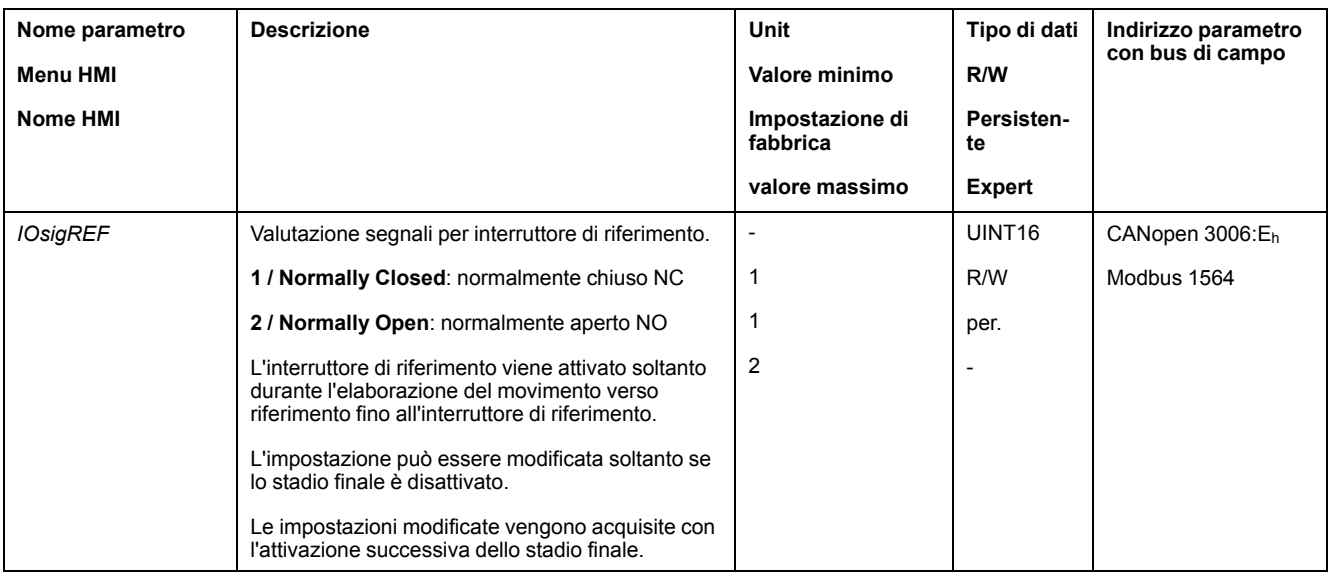

La funzione di ingresso segnale "Reference Switch (REF)" deve essere parametrizzata, vedere Ingressi e uscite [segnale](#page-176-0) digitali, pagina 177.

#### **Finecorsa software**

#### **Descrizione**

Un movimento può essere monitorato mediante interruttori di finecorsa software. Per il monitoraggio è possibile impostare un limite di posizione positivo e un limite di posizione negativo.

Quando il limite di posizione positivo o quello negativo vengono raggiunti il movimento si arresta. Viene visualizzato un messaggio d'errore e lo stato di funzionamento cambia in **7** Quick Stop Active.

Il messaggio d'errore può essere azzerato con un "Fault Reset". Lo stato di funzionamento torna ad essere **6** Operation Enabled.

Il movimento può essere ripristinato, ma soltanto nella direzione opposta a quella in cui è stato raggiunto il limite di posizione. Ad esempio, se è stato raggiunto il limite di posizione positivo, il movimento può continuare soltanto in direzione negativa. Se il movimento continua in direzione positiva viene emesso nuovamente un messaggio d'errore e lo stato di funzionamento cambia nuovamente in **7** Quick Stop Active.

#### **Condizione preliminare**

Il monitoraggio dei finecorsa software agisce soltanto in presenza di un punto zero valido, vedere Dimensioni del campo di [spostamento,](#page-161-0) pagina 162.

#### **Comportamento nei modi operativi con posizioni target**

Nelle modalità operative con posizioni target, il movimento viene avviato anche nel caso in cui la posizione target sia oltre il limite di posizione positivo o il limite di posizione negativo. Il movimento viene arrestato in modo che il motore si fermi in corrispondenza del limite di posizione. Dopo l'arresto, l'azionamento passa allo stato di funzionamento Quick Stop Active.

Nei seguenti modi operativi, la posizione target viene verificata prima dell'avvio del movimento in modo che il limite di posizione non venga superato, indipendentemente dalla posizione target.

- Jog (movimento progressivo)
- Profile Position

#### **Comportamento nei modi operativi senza posizioni target**

Nei seguenti modi operativi al limite di posizione scatta un Quick Stop.

- Jog (movimento continuo)
- Profile Torque
- Profile Velocity

Con il firmware versione ≥V01.16 è possibile impostare il comportamento mediante il parametro *MON\_SWLimMode* all'avvicinamento al limite di posizione.

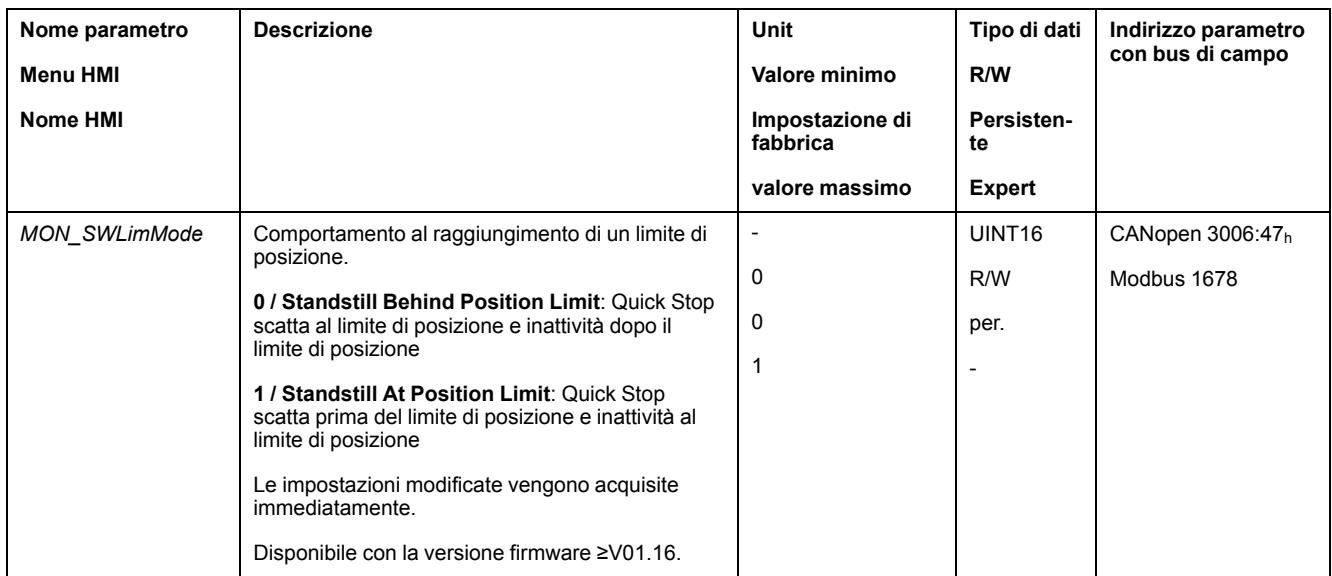

L'arresto al limite di posizione nei modi operativi senza posizione target richiede di impostare il parametro *LIM\_QStopReact* a "Deceleration ramp (Quick Stop)", vedere Arresto del [movimento](#page-247-0) con Quick Stop, pagina 248. Se il parametro *LIM\_ QStopReact* è impostato su "Torque ramp (Quick Stop)", il movimento può giungere all'inattività prima o dopo il limite di posizione a causa delle diversità dei carichi.

#### **Attivazione**

I finecorsa software vengono attivati mediante il parametro *MON\_SW\_Limits*.

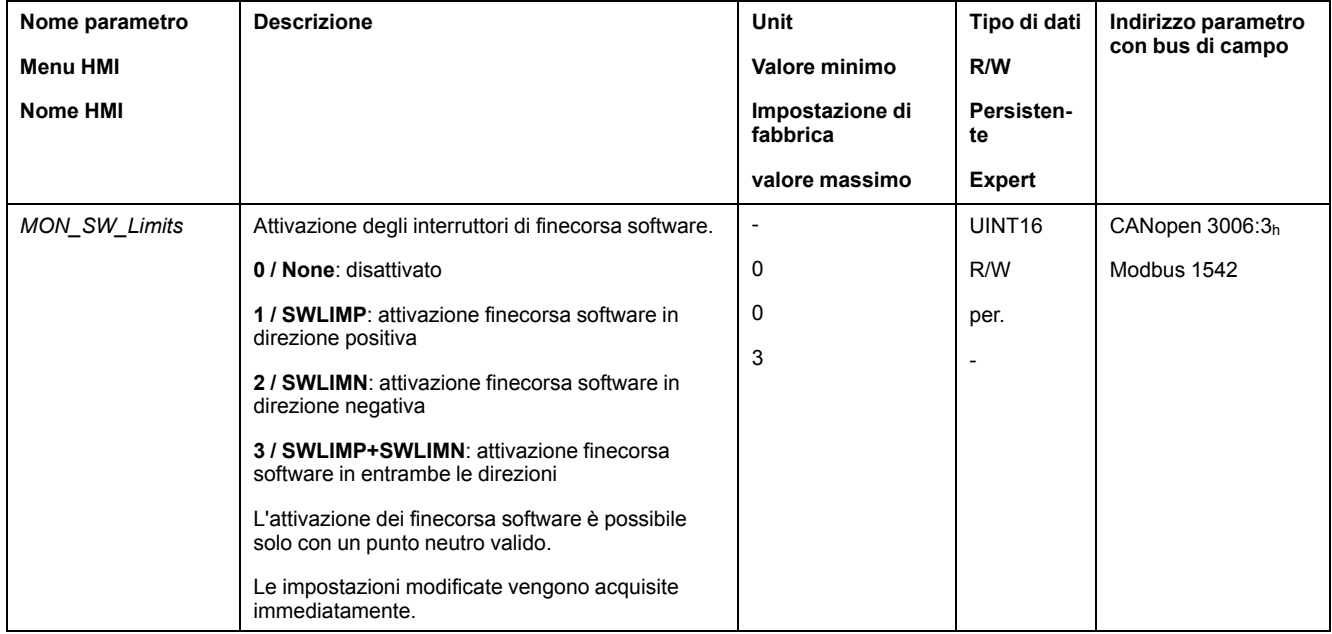

## **Impostazione dei limiti di posizione**

I finecorsa software si impostano con i parametri *MON\_swLimP* e *MON\_swLimN*.

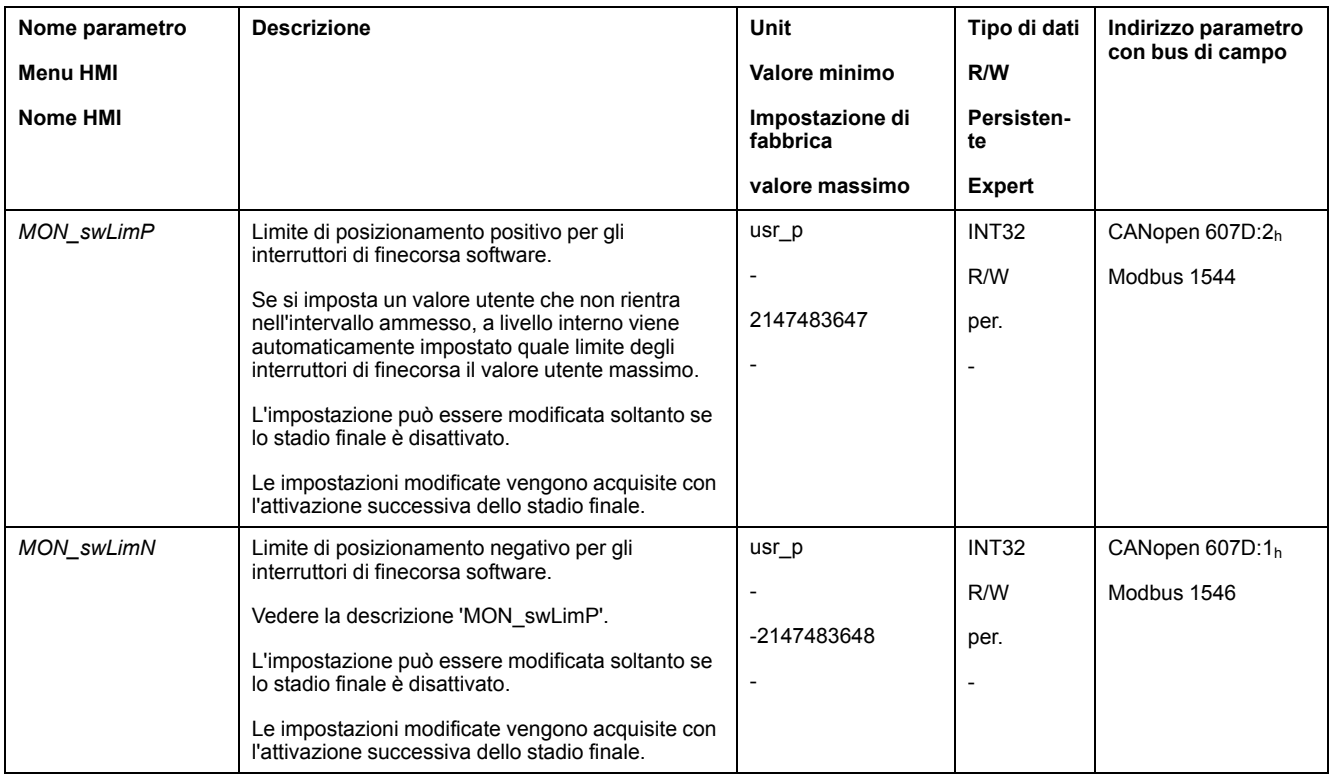

## **Errore di posizionamento dovuto al carico (errore d'inseguimento)**

#### **Descrizione**

L'errore di posizionamento dovuto al carico è la differenza tra posizione di consegna e posizione effettiva provocata dall'inerzia di carico.

L'errore di posizionamento dovuto al carico verificatosi durante il funzionamento e lo scostamento della posizione massimo raggiunto dall'ultimo ciclo di spegnimento/accensione possono essere letti mediante parametri.

L'errore di posizionamento dovuto al carico massimo consentito può essere parametrizzato. Inoltre è possibile parametrizzare la classe di errore.

## **Disponibilità**

Il monitoraggio dell'errore di posizionamento dovuto al carico è disponibile nei seguenti modi operativi:

- Jog
- Profile Position
- Homing

#### **Visualizzazione dell'errore di posizionamento**

L'errore di posizionamento dovuto al carico può essere letto tramite i seguenti parametri.

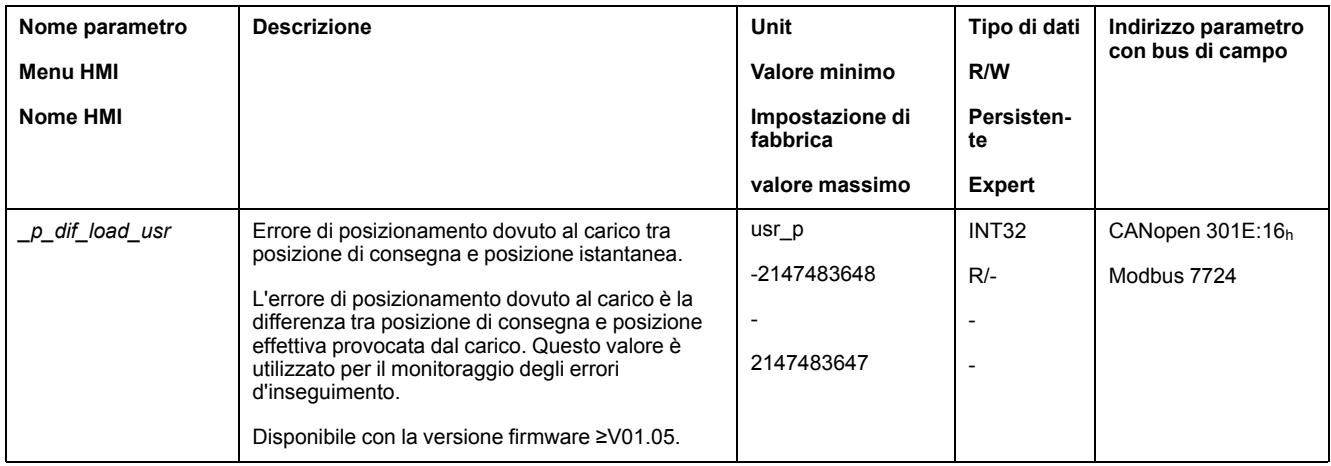

Con i seguenti parametri è possibile leggere il valore massimo dell'errore di posizionamento dovuto al carico dall'ultimo ciclo di spegnimento/riaccensione.

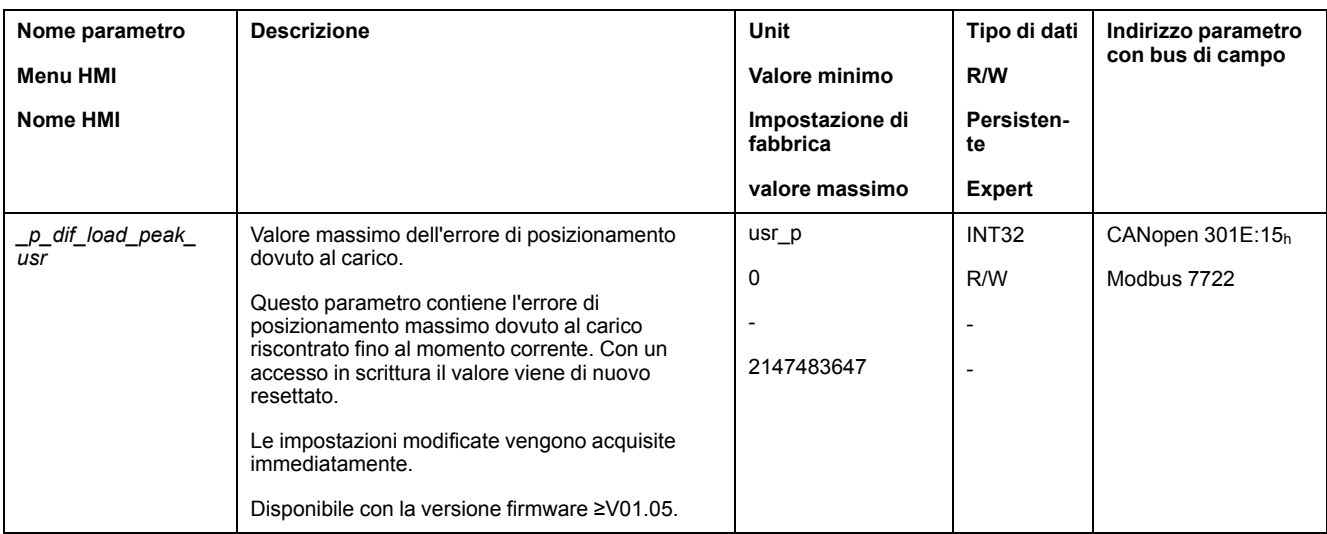

## **Impostazione dei valori massimi per l'errore di posizionamento**

Con il seguente parametro è possibile impostare il valore massimo dell'errore di posizionamento dovuto al carico, raggiunto il quale viene visualizzato un errore di classe 0.

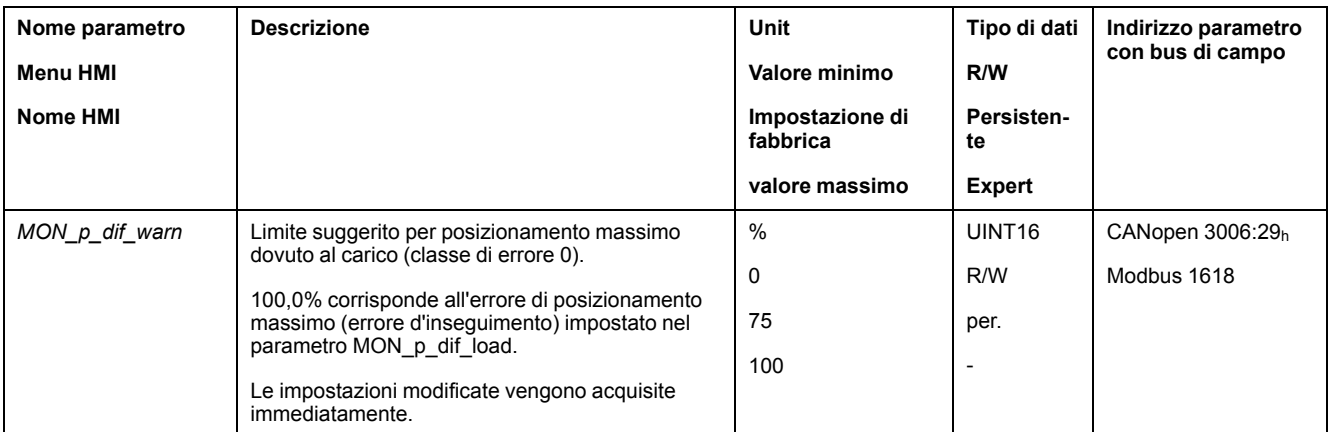

Con i seguenti parametri è possibile impostare il valore massimo dell'errore di posizionamento dovuto al carico, raggiunto il quale viene interrotto il movimento con un errore di classe 1, 2 o 3.

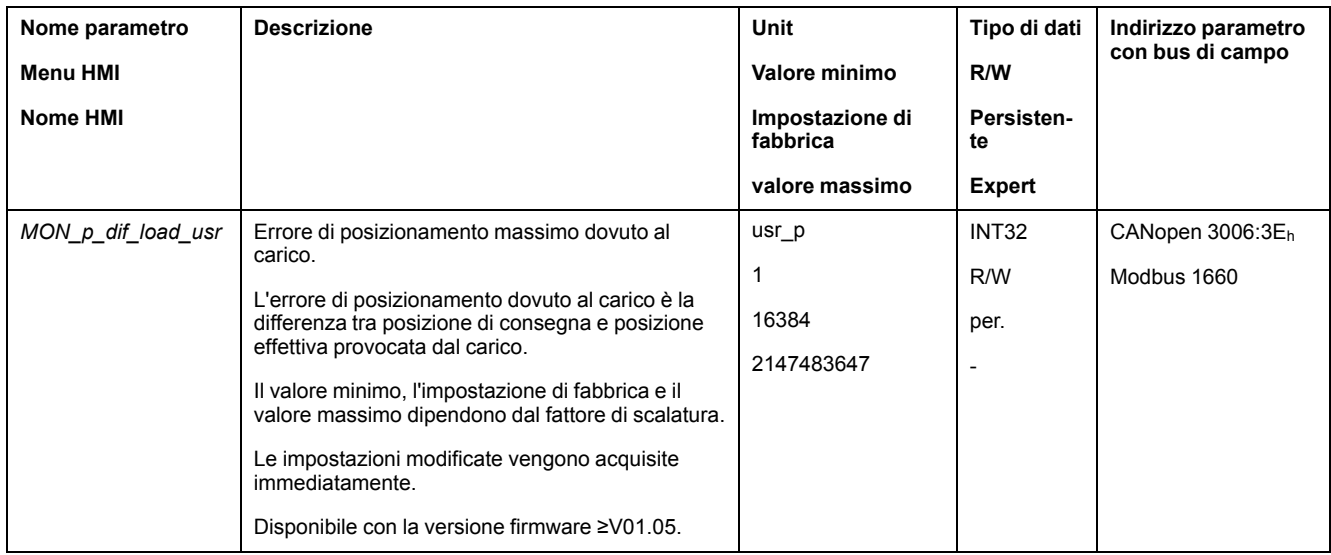

## **Impostazione della classe di errore**

Con il seguente parametro si imposta la classe di errore per un errore di posizionamento eccessivo dovuto al carico.

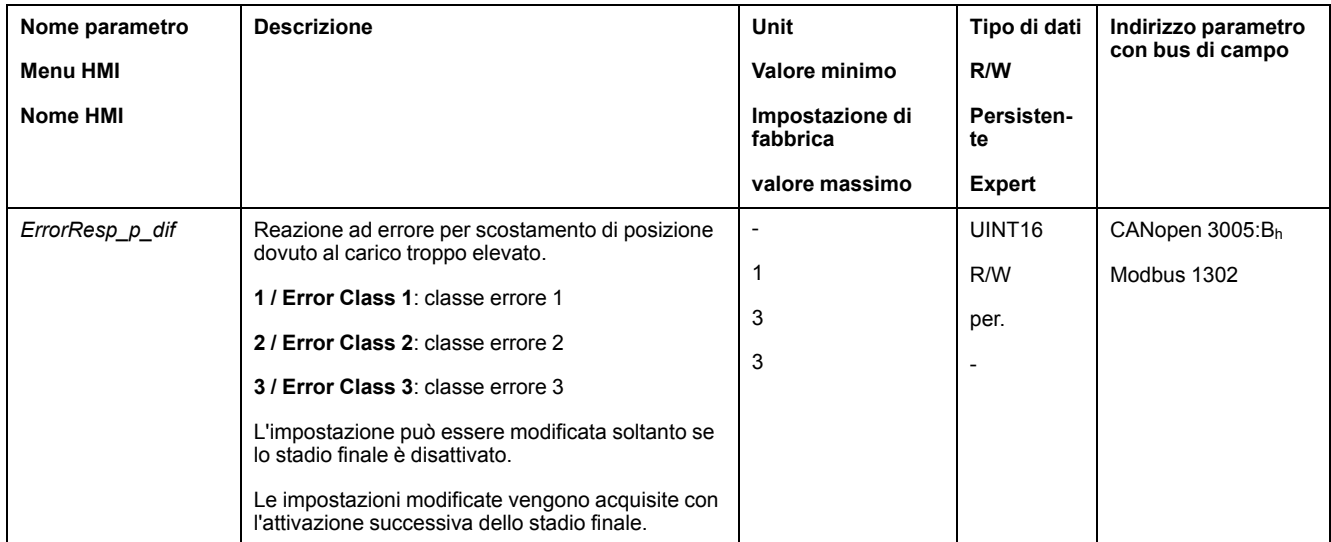

## **Scostamento di velocità dovuto al carico**

#### **Descrizione**

L'errore di velocità dovuto al carico è la differenza tra la velocità di consegna e la velocità istantanea causata dal carico.

L'errore di velocità dovuto al carico massimo consentito può essere parametrizzato. Inoltre è possibile parametrizzare la classe di errore.

## **Disponibilità**

Il monitoraggio dell'errore di velocità dovuto al carico è disponibile nei seguenti modi operativi:

• Profile Velocity

#### **Visualizzazione dell'errore di velocità**

Lo scostamento di velocità massimo dovuto al carico può essere letto tramite i seguenti parametri.

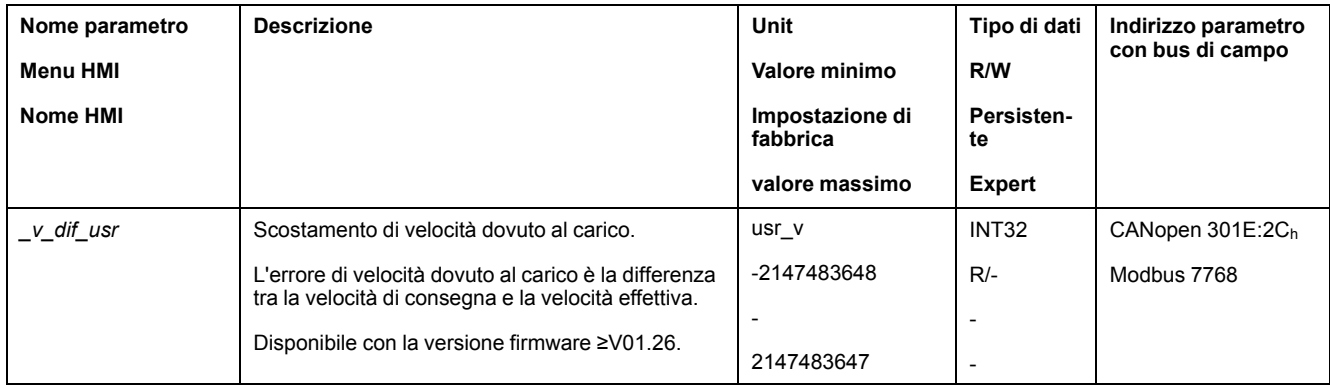

## **Impostazione dei valori massimi per lo scostamento di velocità**

Con i seguenti parametri è possibile impostare il valore massimo dell'errore di velocità dovuto al carico, raggiunto il quale il movimento viene interrotto.

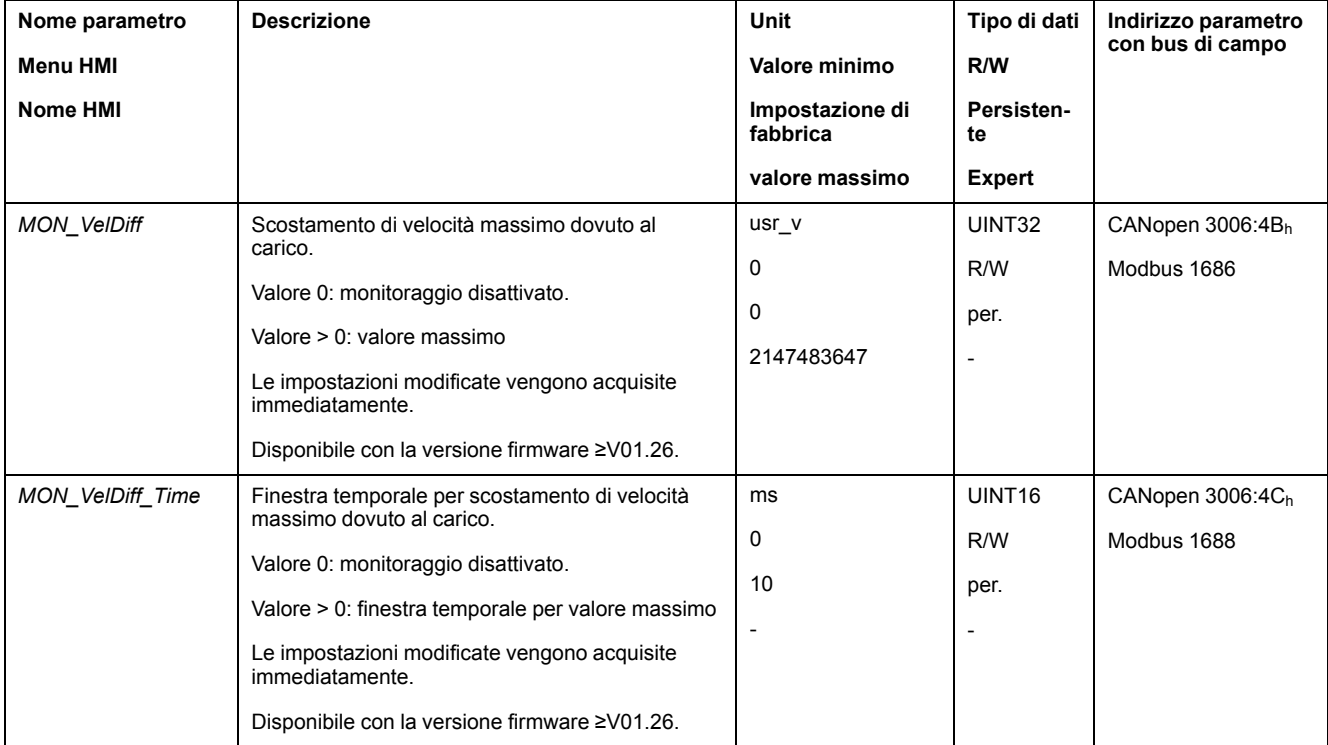

## **Impostazione della classe di errore**

Con il seguente parametro è possibile impostare la classe di errore per un errore di velocità eccessivo dovuto al carico.

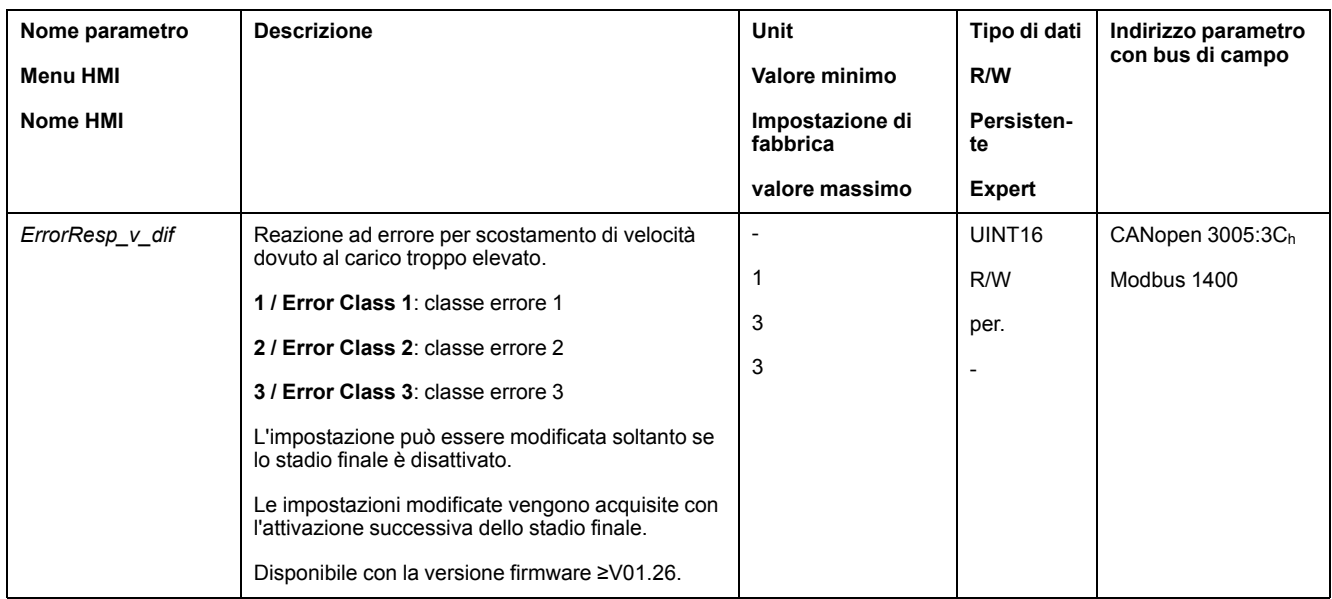

## **Arresto del motore e senso di movimento**

#### **Disponibilità**

Il monitoraggio dipende dalla versione firmware:

- Arresto del motore: Disponibile con la versione firmware ≥V01.00.
- Senso di movimento: Disponibile con la versione firmware ≥V01.14.

#### **Descrizione**

Lo stato di un movimento può essere monitorato e visualizzato. In questo modo è possibile determinare se il motore si trovi in stato di arresto o se si stia muovendo in una determinata direzione.

Una velocità inferiore a 9 rpm viene interpretata come stato di arresto.

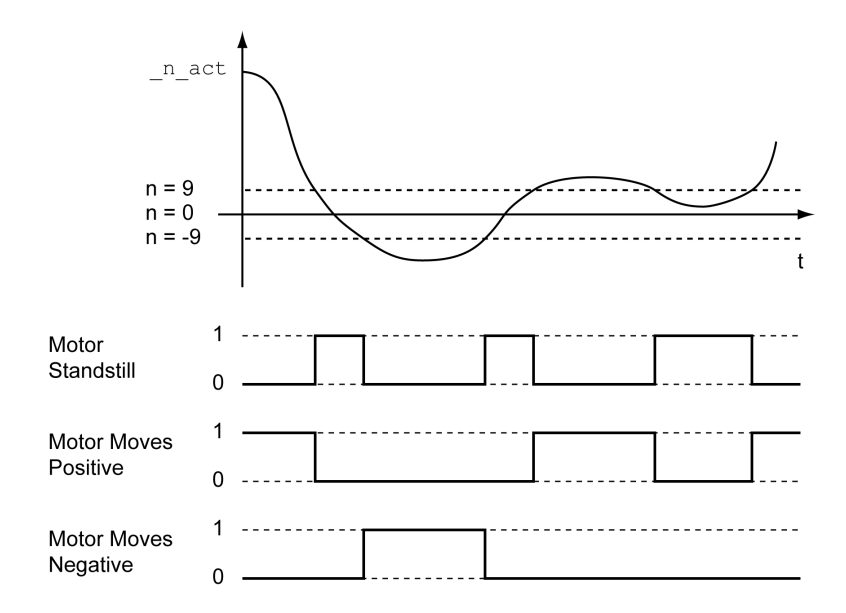

Lo stato può essere visualizzato tramite le uscite segnale. Per poter leggere lo stato, è necessario prima parametrizzare le funzioni di uscita segnale "Motor Standstill", "Motor Moves Positive" o "Motor Moves Negative", vedere [Ingressi](#page-176-0) e uscite [segnale](#page-176-0) digitali, pagina 177.

## **Finestra di coppia**

#### **Descrizione**

Con la finestra di coppia è possibile verificare se il motore abbia raggiunto la coppia target.

Se la differenza tra coppia target e coppia effettiva per il tempo *MON\_tq\_winTime* rientra nella finestra di coppia, la coppia target è considerata raggiunta.

## **Disponibilità**

La finestra di coppia è disponibile nei seguenti modi operativi:

• Profile Torque

## **Impostazioni**

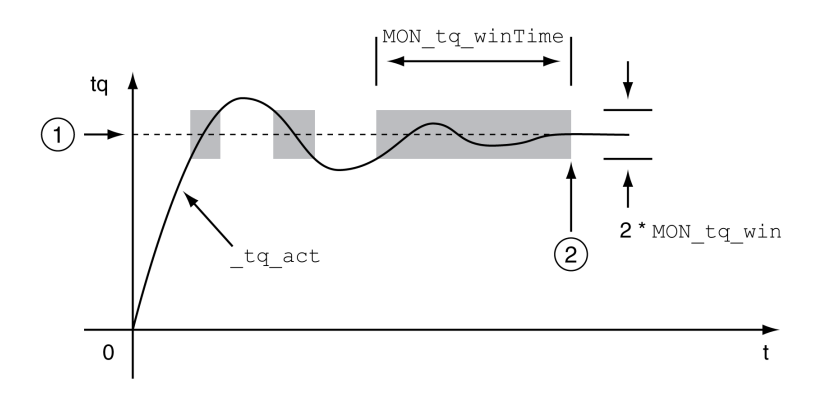

**1** Coppia target

**2** Coppia target raggiunta (la coppia effettiva non ha superato la deviazione consentita *MON\_tq\_win* nel tempo *MON\_tq\_winTime*).

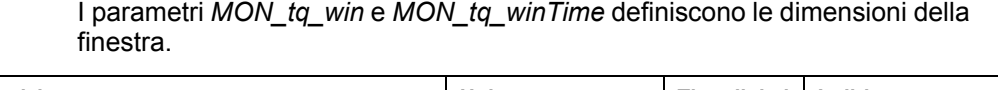

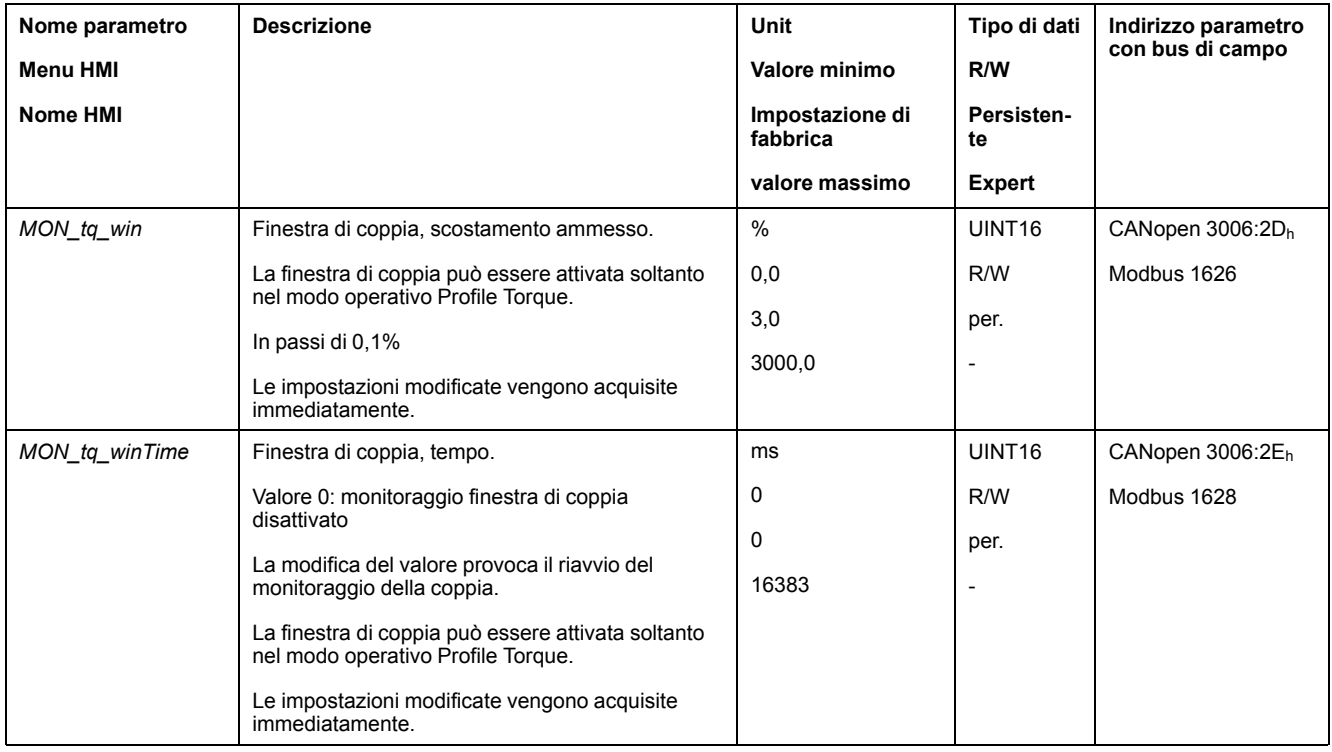

## **Velocity Window**

## **Descrizione**

Con la finestra di velocità è possibile verificare se il motore abbia raggiunto la velocità target.

Se la differenza tra velocità target e velocità istantanea per il tempo *MON\_v\_ winTime* rientra nella finestra di velocità, la velocità target è considerata raggiunta.

## **Disponibilità**

La finestra di velocità è disponibile nei seguenti modi operativi:

• Profile Velocity

## **Impostazioni**

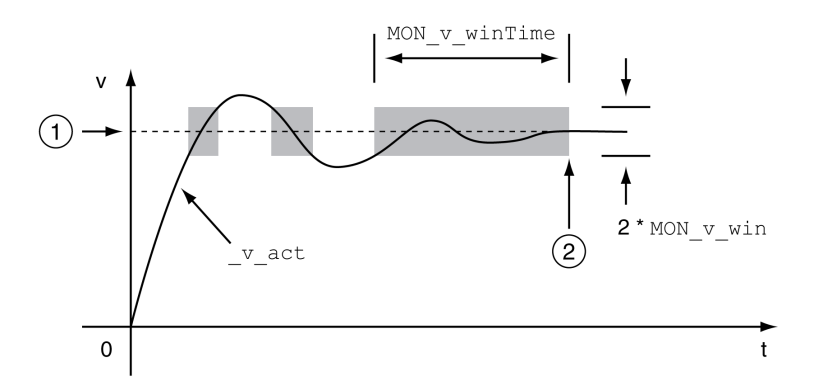

**1** Velocità target

**2** Velocità target raggiunta (la velocità effettiva non ha superato la deviazione consentita *MON\_v\_win* nel tempo *MON\_v\_winTime*).

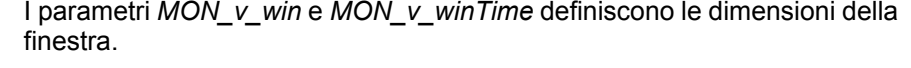

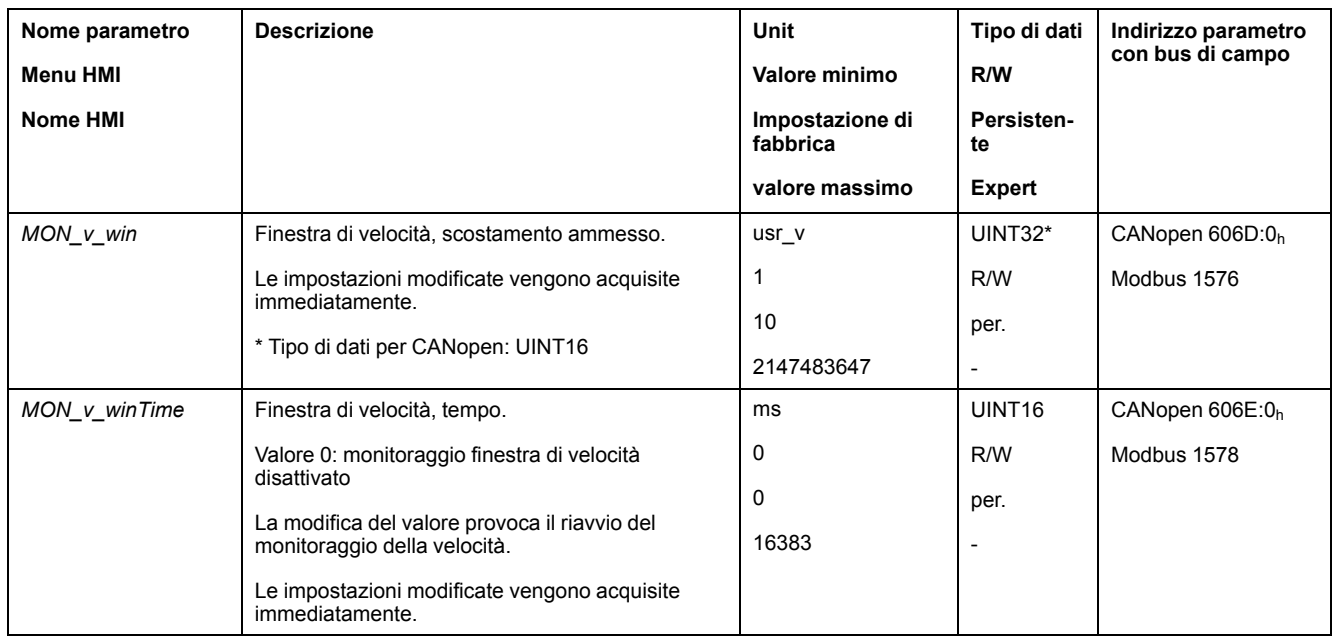

## **Finestra di inattività**

#### **Descrizione**

Con la finestra di inattività è possibile controllare se l'azionamento ha raggiunto la posizione di consegna.

Se la differenza tra la posizione target e la posizione istantanea per il tempo *MON\_p\_winTime* rientra nella finestra di inattività, la posizione target è considerata raggiunta.

## **Disponibilità**

La finestra di inattività è disponibile nei seguenti modi operativi:

- Jog (movimento progressivo)
- Profile Position
- Homing

## **Impostazioni**

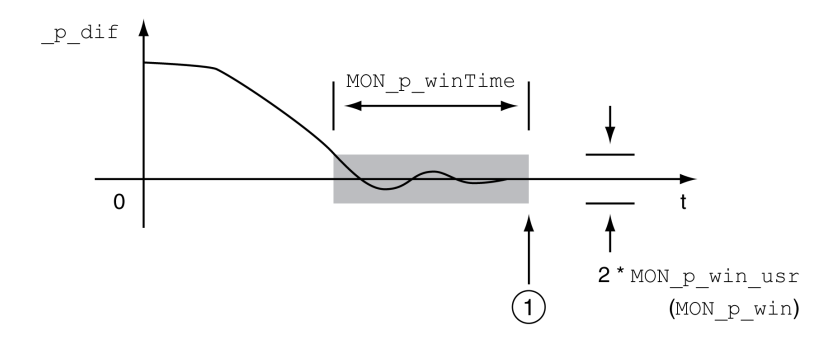

**1** Posizione target raggiunta (la posizione effettiva non ha superato la deviazione consentita *MON\_p\_win\_usr* per il tempo *MON\_p\_winTime*).

I parametri *MON\_p\_win\_usr* (*(MON\_p\_win*) e *MON\_p\_winTime* definiscono le dimensioni della finestra.

Con il parametro *MON\_p\_winTout* è possibile definire l'intervallo di tempo trascorso il quale deve essere segnalato un errore nel caso non sia stata raggiunta la finestra di inattività.

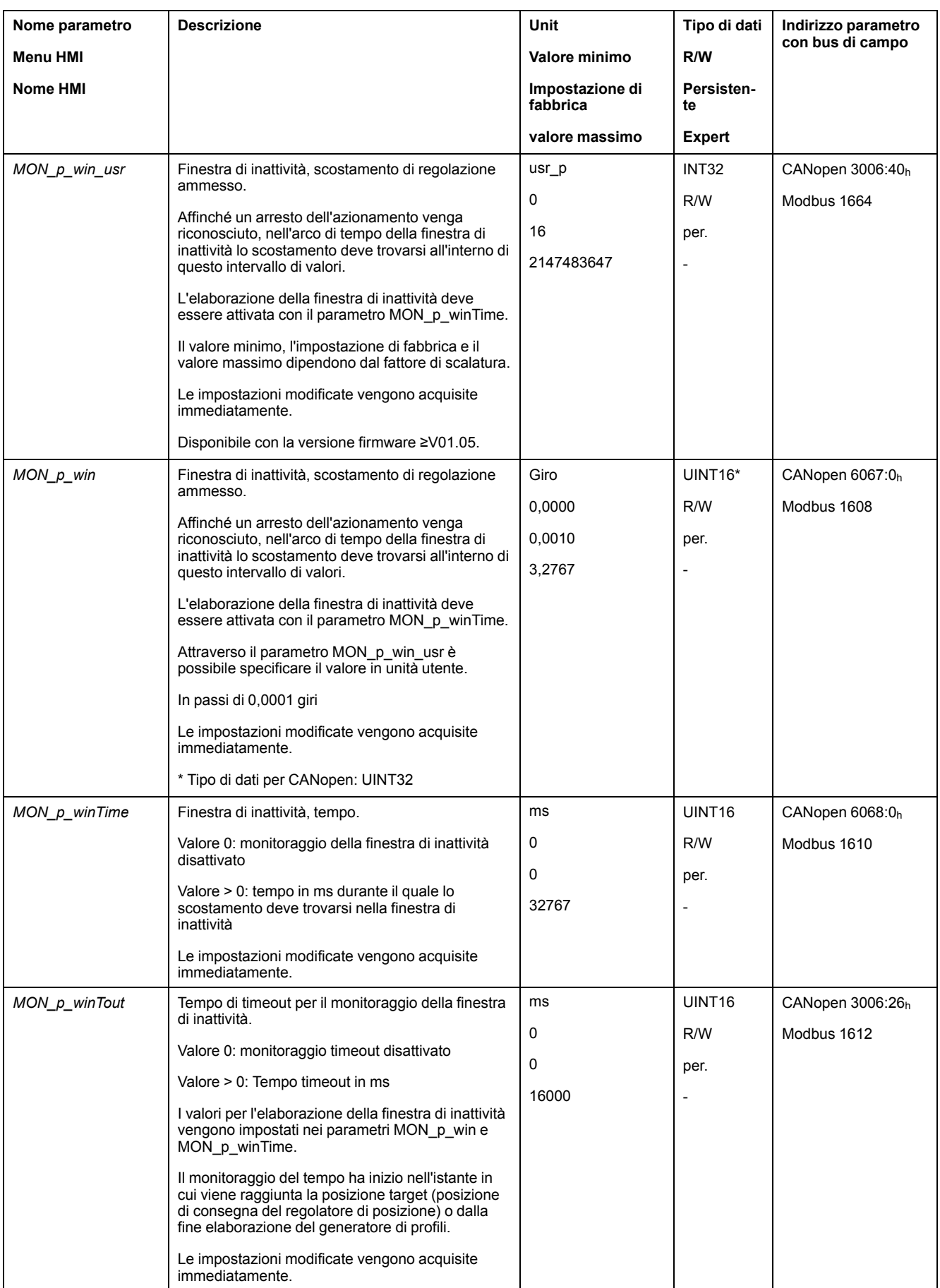

## **Registro posizione**

## **Descrizione**

Con il registro di posizione è possibile verificare se il motore si trovi all'interno di un intervallo di posizione parametrizzabile.

Un movimento può essere monitorato con 4 diversi metodi:

- Posizione motore maggiore o uguale al valore comparativo A.
- Posizione motore minore o uguale al valore comparativo A.
- Posizione motore entro l'intervallo delimitato dal valore comparativo A e dal valore comparativo B.
- Posizione motore esterna all'intervallo delimitato dal valore comparativo A e dal valore comparativo B.

Per il monitoraggio sono disponibili canali parametrizzabili separatamente.

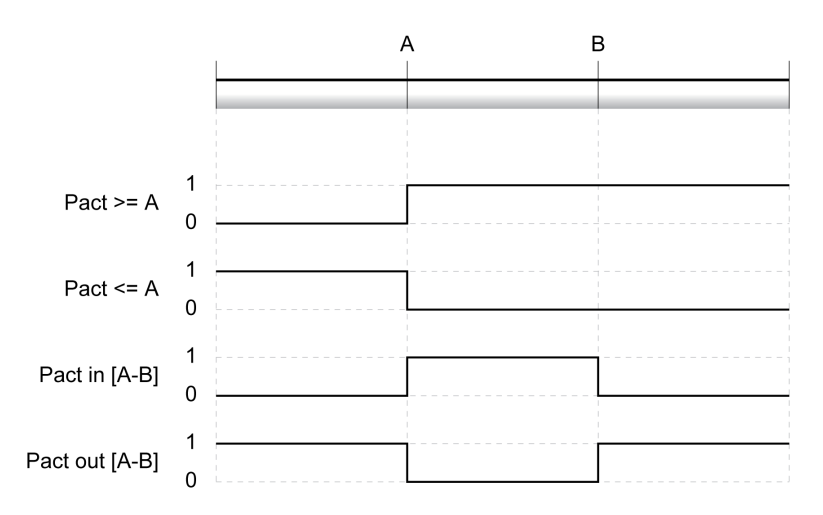

## **Numero di canali**

Il numero di canali dipende dalla versione firmware:

- 4 canali (con versione firmware ≥V01.06)
- 2 canali (con versione firmware <V01.06)

## **Messaggi di stato**

Lo stato del registro di posizione viene visualizzato con il parametro *\_PosRegStatus*.

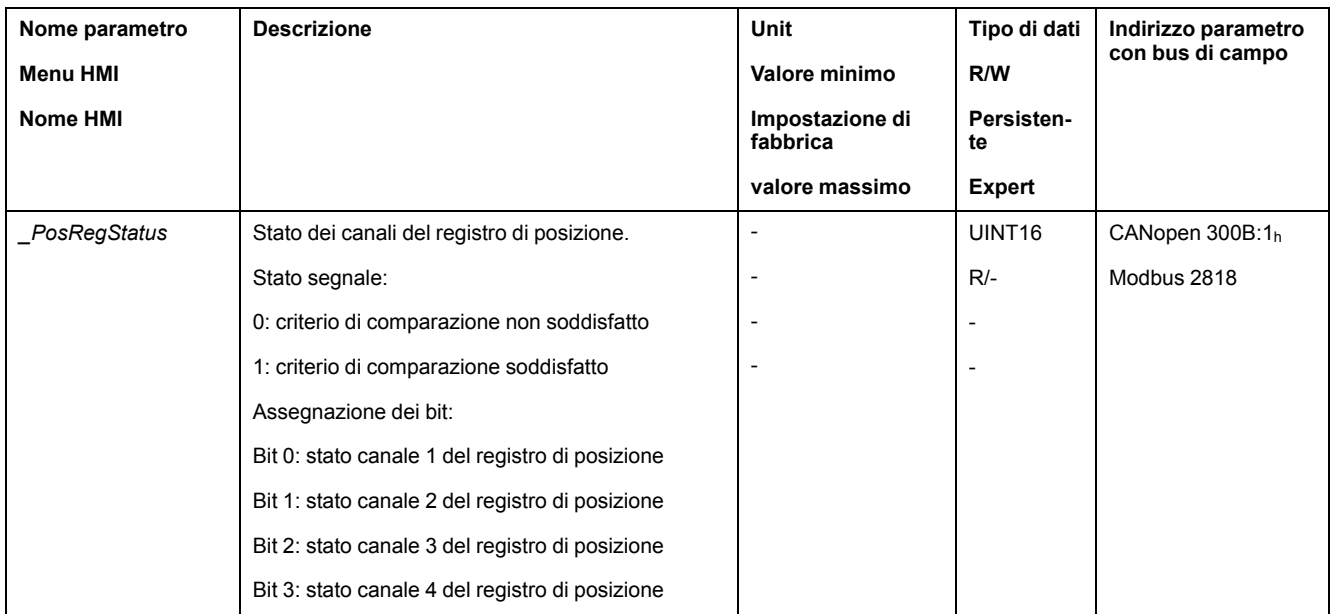

Lo stato può anche essere visualizzato anche tramite le uscite segnale. Per leggere lo stato tramite le uscite di segnale, occorre prima parametrizzare la funzione di uscita segnale "Position Register Channel 1","Position Register Channel 2", "Position Register Channel 3" e "Position Register Channel 4", vedere Ingressi e uscite [segnale](#page-176-0) digitali, pagina 177.

## **Avvio del registro di posizione**

I canali del registro di posizione possono essere avviati mediante i seguenti parametri.

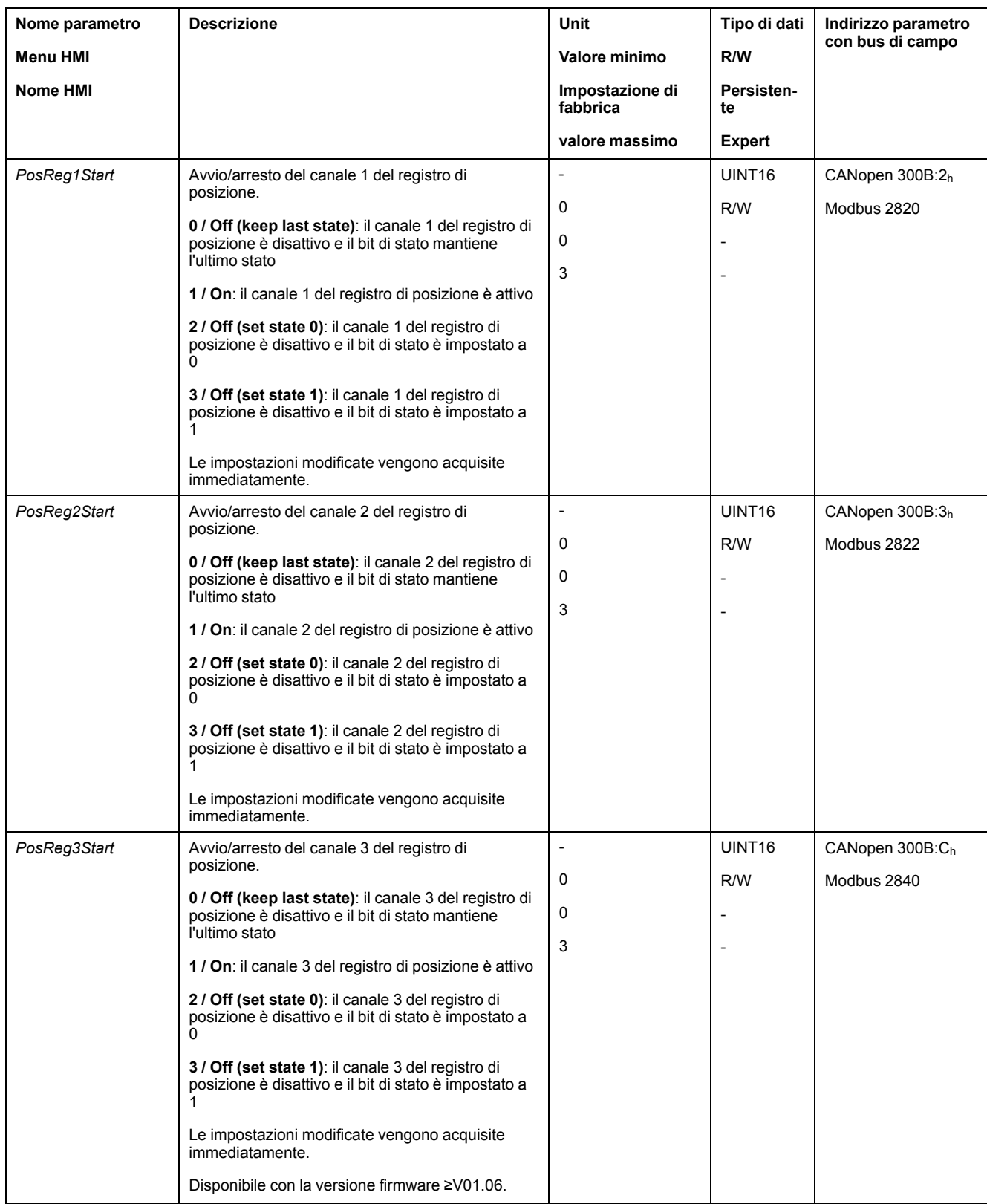

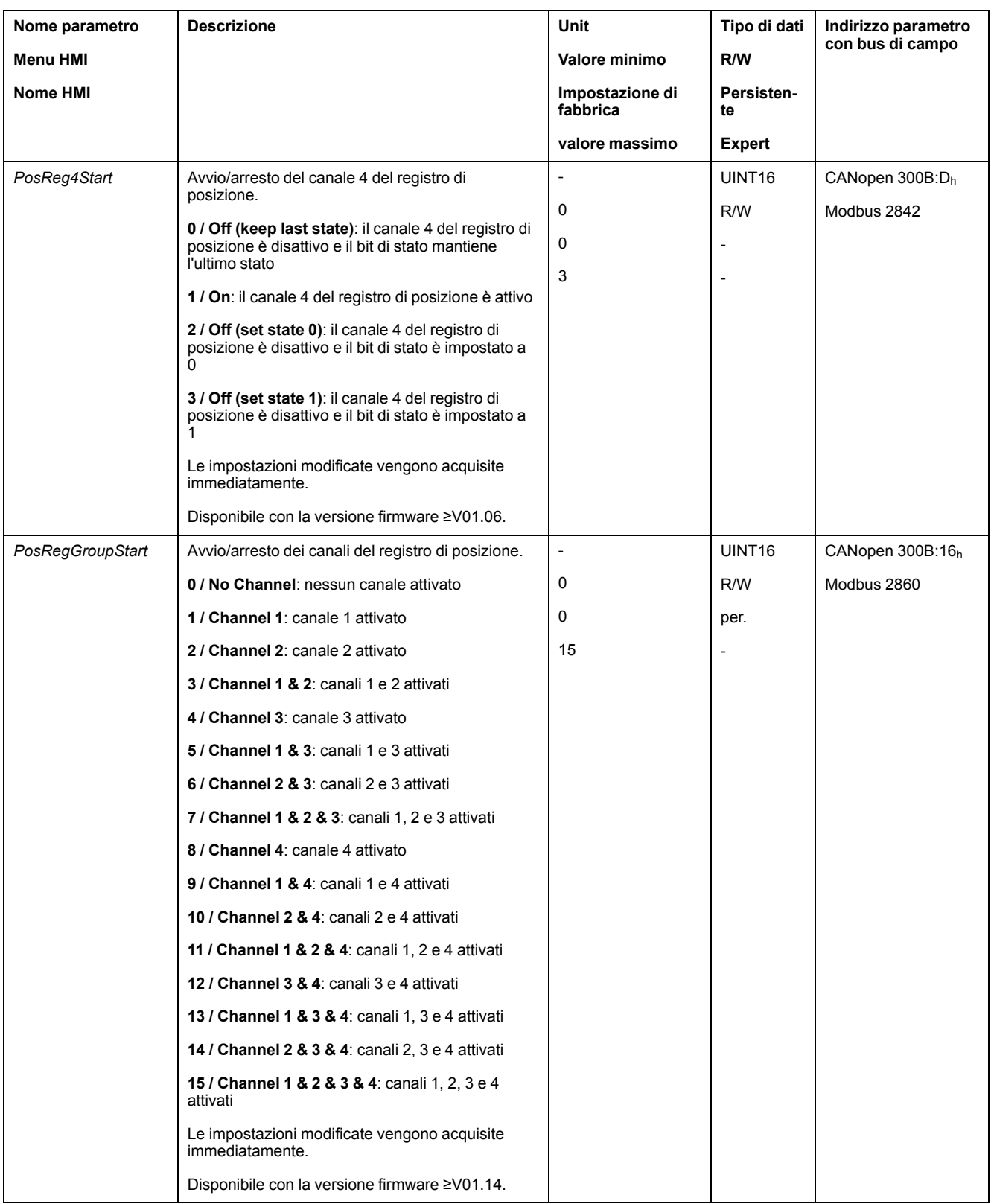

## **Impostazione del criterio di comparazione**

Il criterio di comparazione può essere impostato mediante i seguenti parametri.

Nel caso dei criteri di comparazione "Pact in" e "Pact out" si distingue tra "basic" (semplice) e "extended" (esteso).

- Semplice: il movimento da eseguire resta all'interno del campo di spostamento.
- Esteso: il movimento da eseguire può oltrepassare il campo di spostamento.

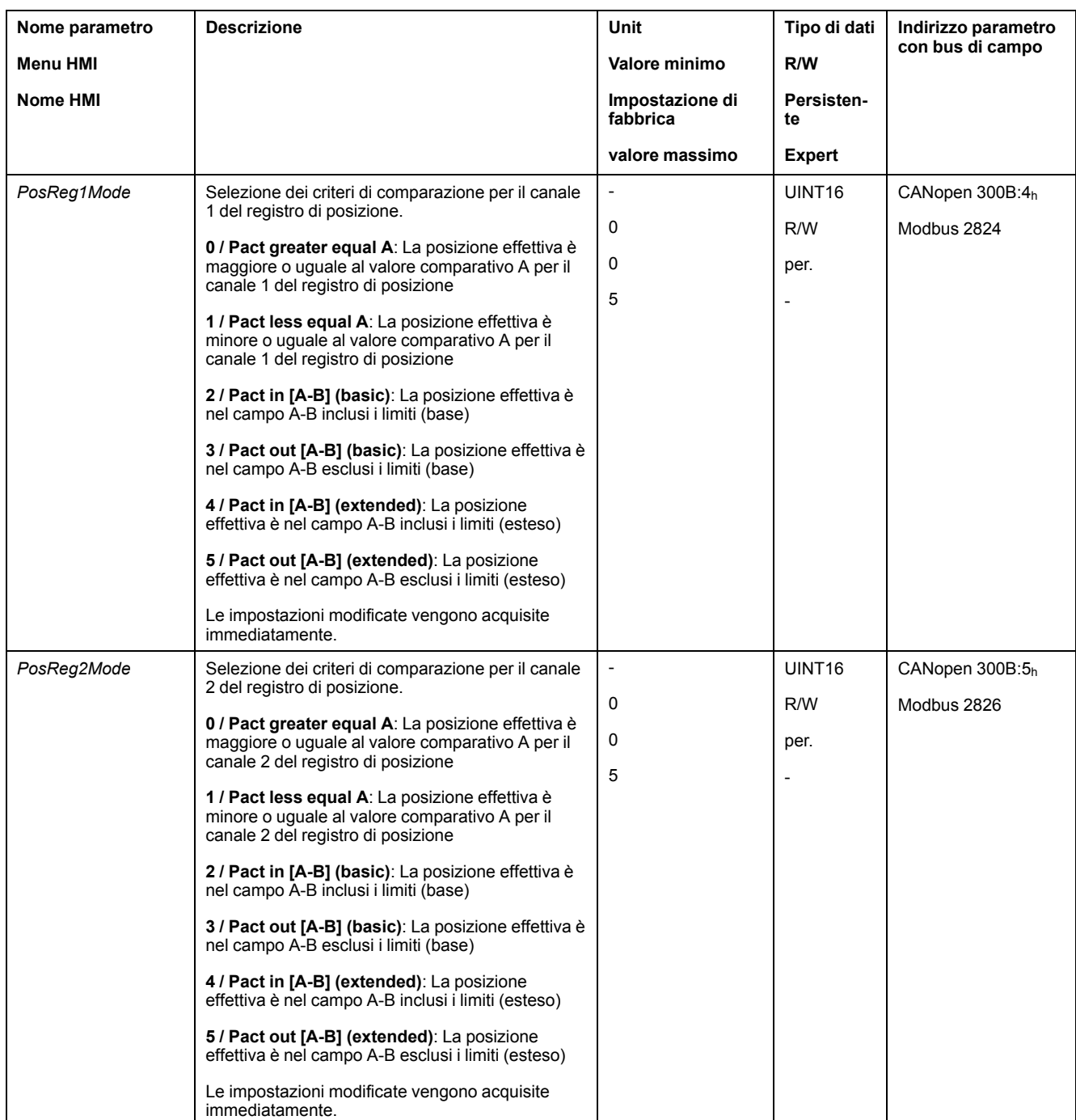

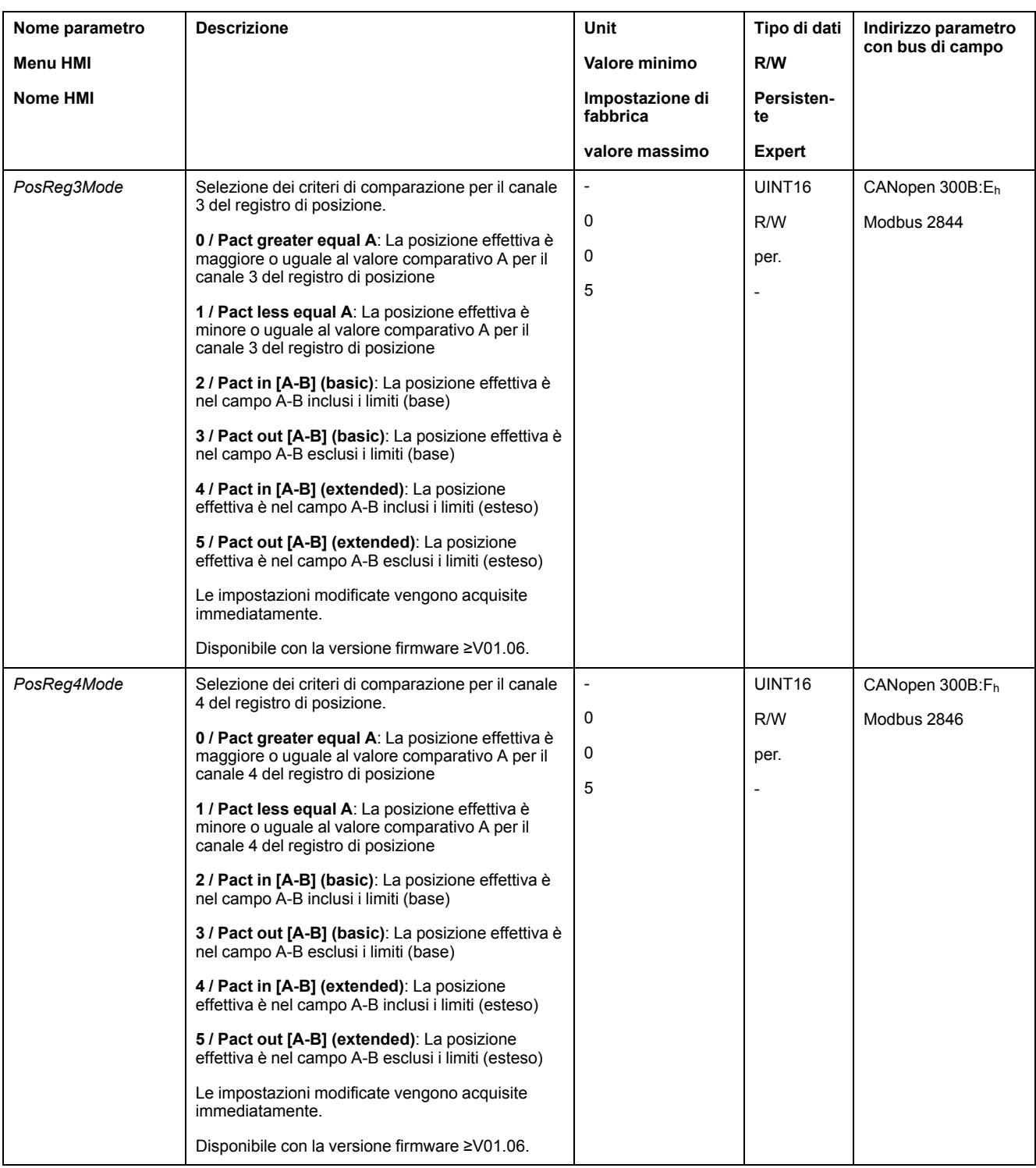

## **Impostazione dei valori comparativi**

I valori comparativi possono essere impostati mediante i seguenti parametri.

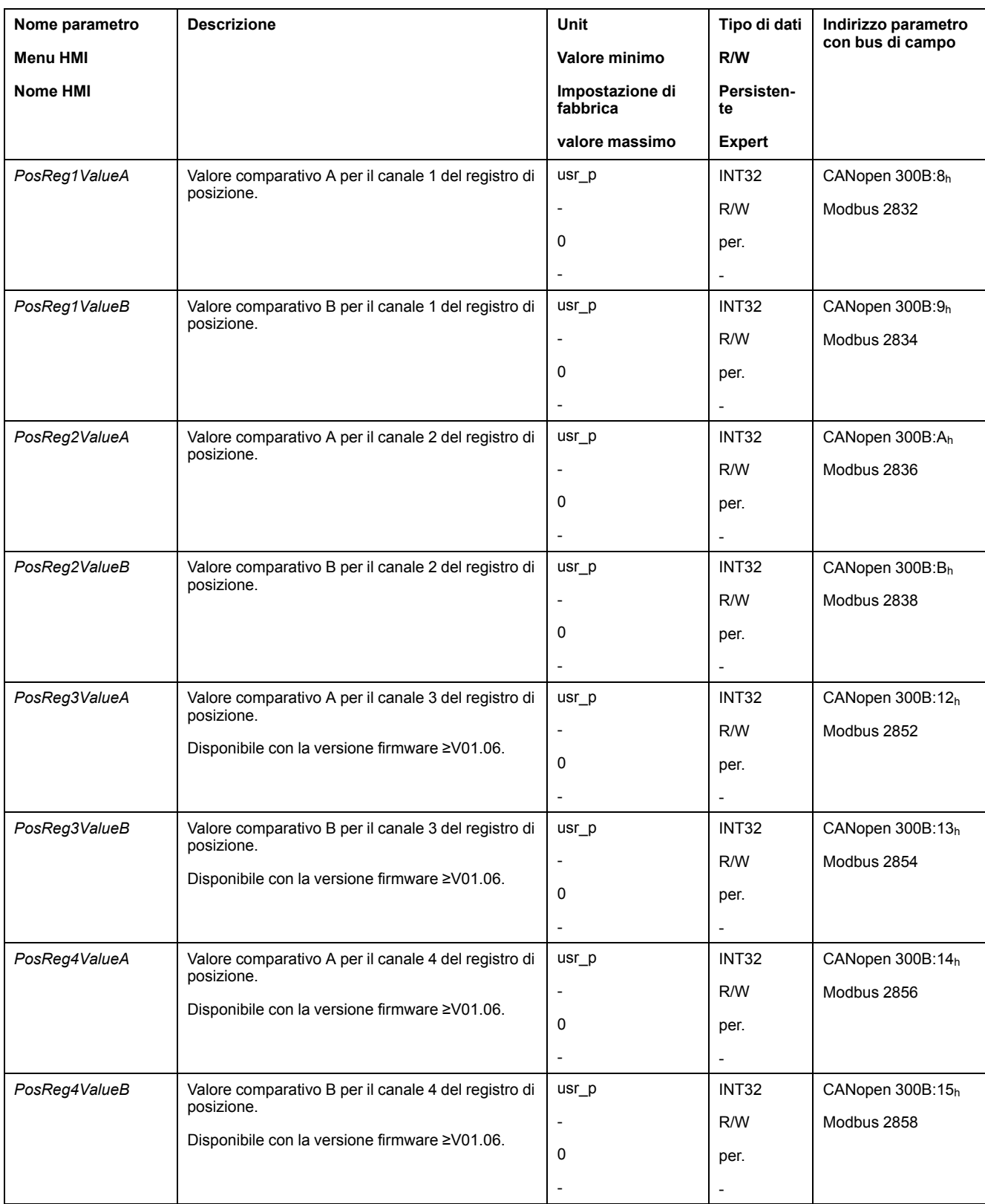

## **Finestra errore di posizionamento**

## **Descrizione**

Con la finestra errore di posizionamento di posizione è possibile verificare se il motore si trovi all'interno di un errore posizionamento parametrizzabile.

L'errore di posizionamento è la differenza tra posizione di consegna e posizione effettiva.

La finestra errore di posizionamento è composta dall'errore di posizionamento e dal tempo di monitoraggio.

### **Disponibilità**

La finestra errore di posizionamento è disponibile nei seguenti modi operativi:

- Jog
- Profile Position
- Homing

### **Impostazioni**

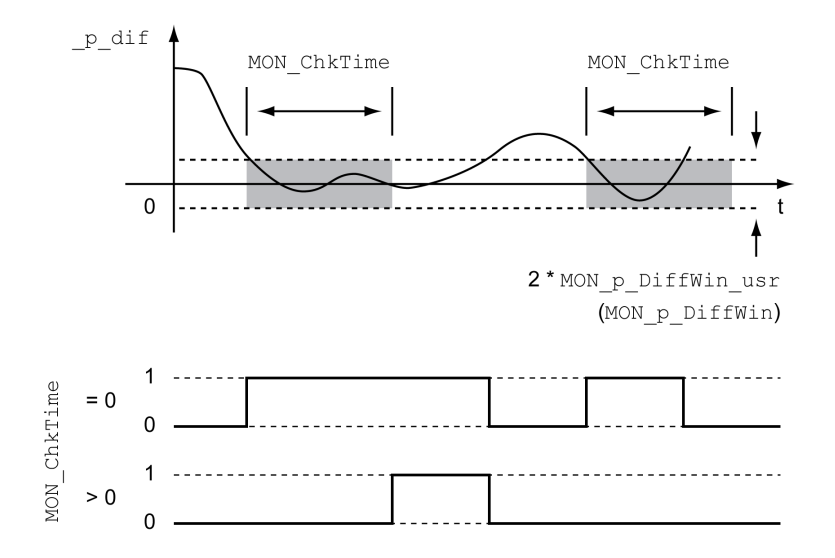

I parametri *MON\_p\_DiffWin\_usr* e *MON\_ChkTime* definiscono le dimensioni della finestra.

#### **Visualizzazione dello stato**

Lo stato può essere visualizzato con un'uscita segnale o tramite il bus di campo.

Per leggere lo stato tramite un'uscita di segnale, occorre prima parametrizzare la funzione di uscita segnale "In Position Deviation Window", vedere [Ingressi](#page-176-0) e uscite [segnale](#page-176-0) digitali, pagina 177.

Per leggere lo stato tramite il bus di campo, devono essere impostati i bit dei parametri di stato, vedere Bit dei parametri di stato [impostabili,](#page-293-0) pagina 294.

Il parametro *MON\_ChkTime* agisce contemporaneamente sui parametri *MON\_p\_ DiffWin\_usr* (*MON\_p\_DiffWin*), *MON\_v\_DiffWin*, *MON\_v\_Threshold* e *MON\_I\_ Threshold*.
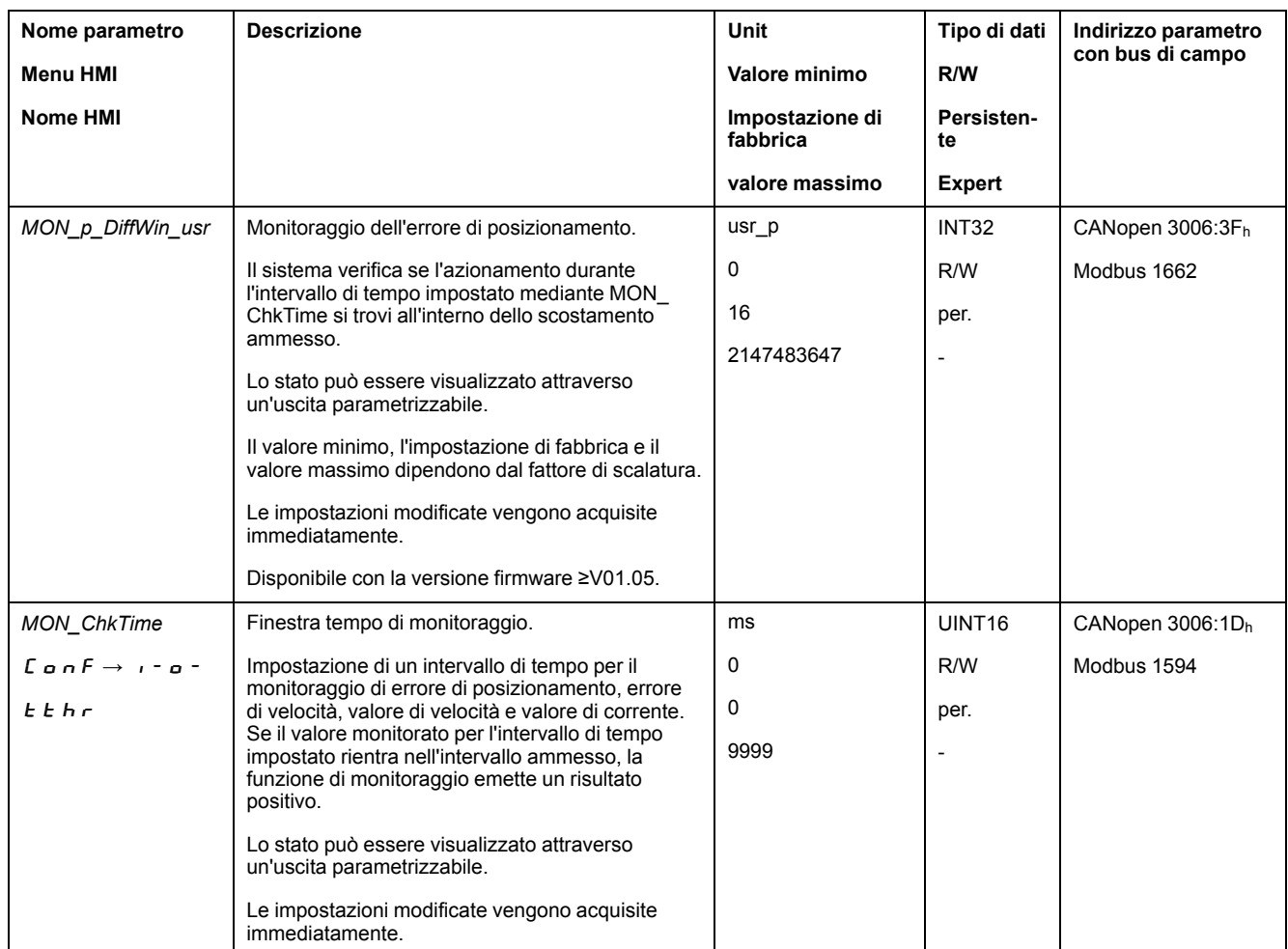

## **Finestra errore di velocità**

#### **Descrizione**

Con la finestra errore di velocità di posizione è possibile verificare se il motore si trovi all'interno di un errore di velocità parametrizzabile.

L'errore di velocità è la differenza tra la velocità di consegna e la velocità effettiva.

La finestra errore di velocità è composta dall'errore di velocità e dal tempo di monitoraggio.

## **Disponibilità**

La finestra errore di velocità è disponibile nei seguenti modi operativi:

- Jog
- **Profile Velocity**
- **Profile Position**
- Homing (creazione del riferimento)

### **Impostazioni**

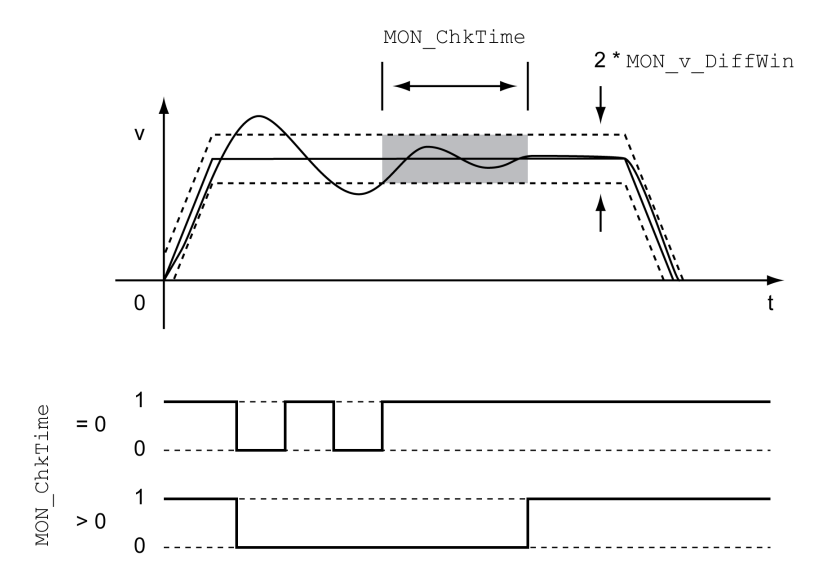

I parametri *MON\_v\_DiffWin* e *MON\_ChkTime* definiscono le dimensioni della finestra.

#### **Visualizzazione dello stato**

Lo stato può essere visualizzato con un'uscita segnale o tramite il bus di campo.

Per leggere lo stato tramite un'uscita di segnale, occorre prima parametrizzare la funzione di uscita segnale "In Velocity Deviation Window", vedere [Ingressi](#page-176-0) e uscite [segnale](#page-176-0) digitali, pagina 177.

Per leggere lo stato tramite il bus di campo, devono essere impostati i bit dei parametri di stato, vedere Bit dei parametri di stato [impostabili,](#page-293-0) pagina 294.

Il parametro *MON\_ChkTime* agisce sui parametri *MON\_p\_DiffWin\_usr*, *MON\_v\_ DiffWin*, *MON\_v\_Threshold* e *MON\_I\_Threshold*.

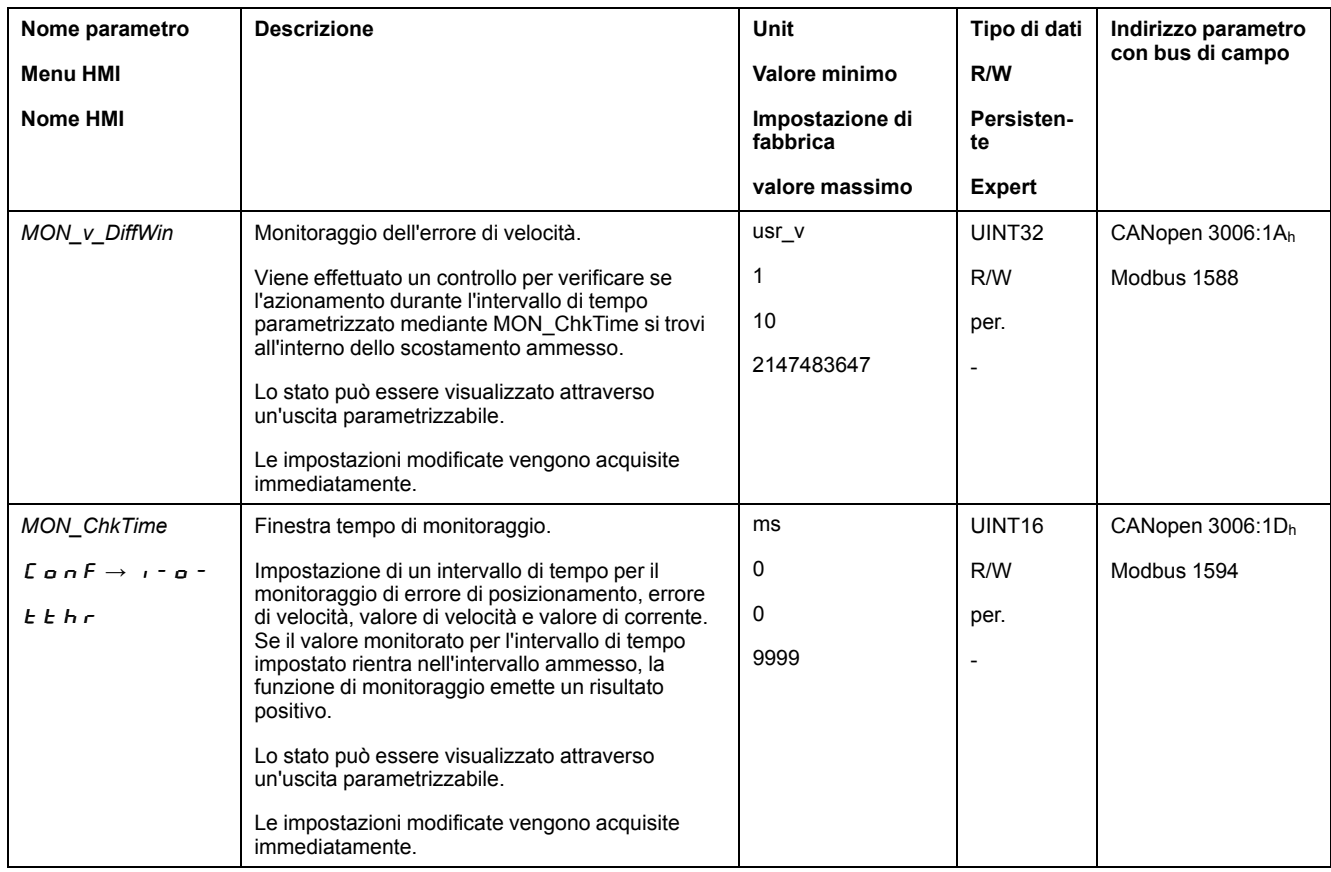

## **Valore soglia di velocità**

#### **Descrizione**

Con il valore soglia di velocità è possibile verificare se la velocità effettiva sia inferiore a un valore di velocità parametrizzabile.

Il valore soglia di velocità è composto dal valore di velocità e dal tempo di monitoraggio.

## **Impostazioni**

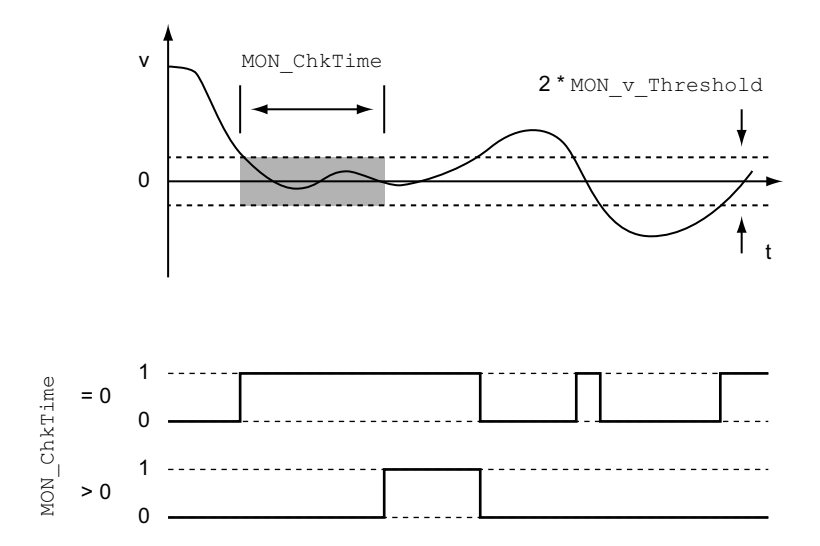

I parametri *MON\_v\_Threshold* e *MON\_ChkTime* definiscono le dimensioni della finestra.

#### **Visualizzazione dello stato**

Lo stato può essere visualizzato con un'uscita segnale o tramite il bus di campo.

Per leggere lo stato tramite un'uscita di segnale, occorre prima parametrizzare la funzione di uscita segnale "Velocity Below Threshold", vedere [Ingressi](#page-176-0) e uscite [segnale](#page-176-0) digitali, pagina 177.

Per leggere lo stato tramite il bus di campo, devono essere impostati i bit dei parametri di stato, vedere Bit dei parametri di stato [impostabili,](#page-293-0) pagina 294.

Il parametro *MON\_ChkTime* agisce sui parametri *MON\_p\_DiffWin\_usr*, *MON\_v\_ DiffWin*, *MON\_v\_Threshold* e *MON\_I\_Threshold*.

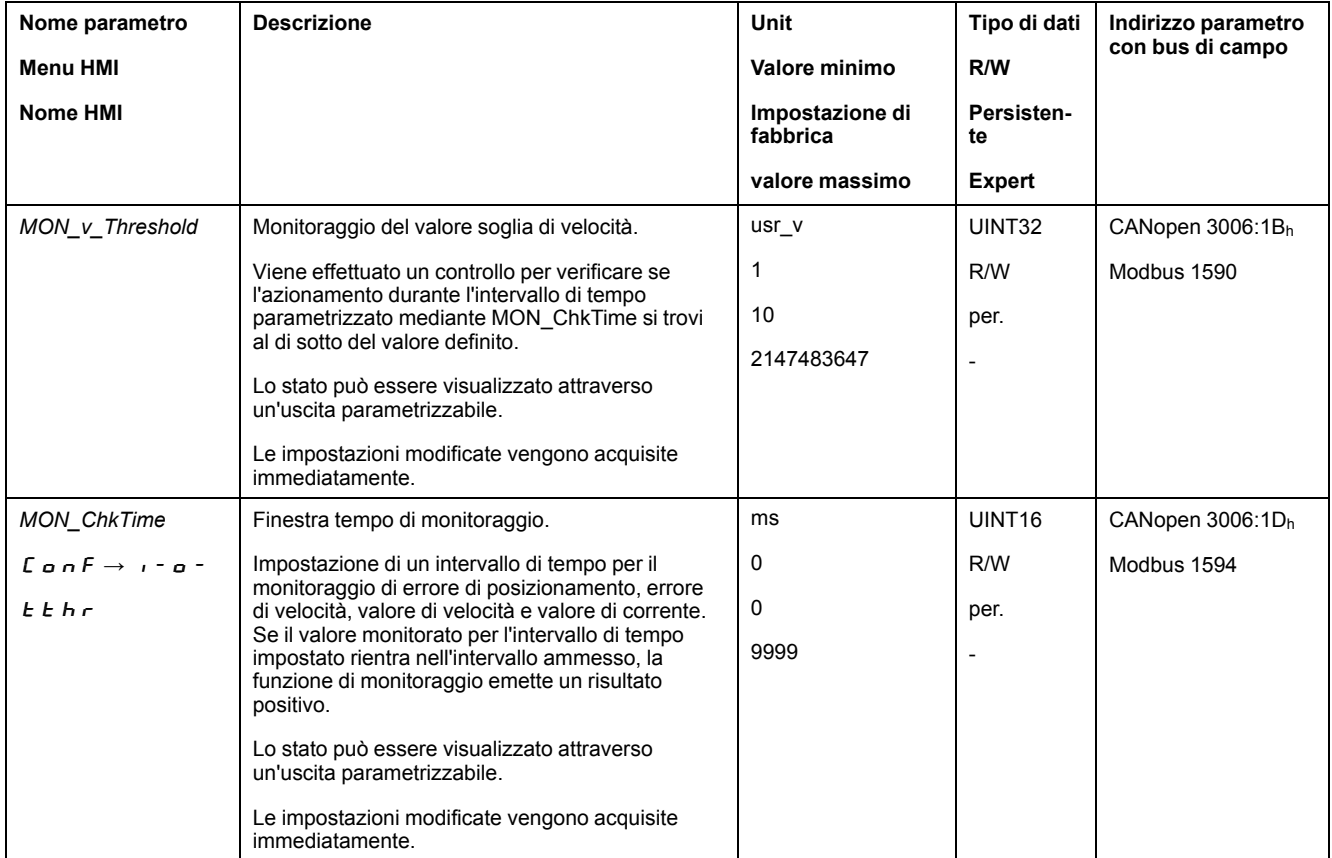

#### **Valore soglia di corrente**

#### **Descrizione**

Con il valore soglia di corrente è possibile verificare se la corrente istantanea del motore sia inferiore a un valore di corrente parametrizzabile.

Il valore soglia di corrente è composto dal valore di corrente e dal tempo di monitoraggio.

### **Impostazioni**

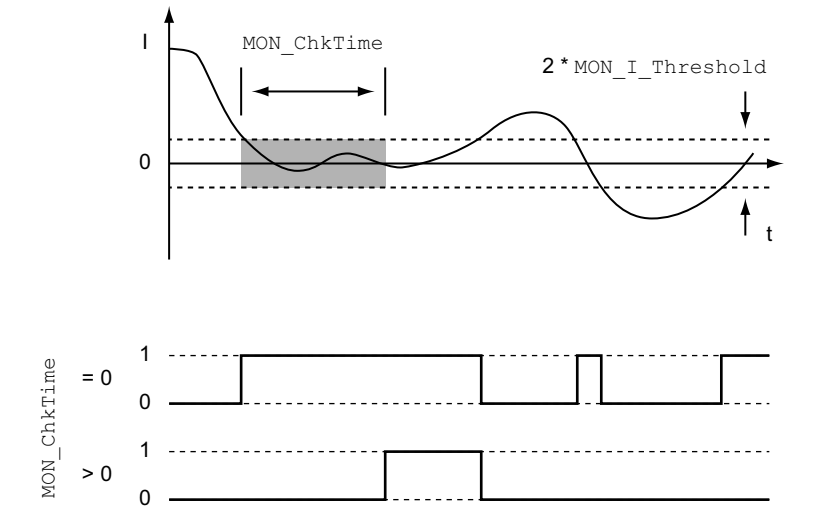

I parametri *MON\_I\_Threshold* e *MON\_ChkTime* definiscono le dimensioni della finestra.

#### **Visualizzazione dello stato**

Lo stato può essere visualizzato con un'uscita segnale o tramite il bus di campo.

Per leggere lo stato tramite un'uscita di segnale, occorre prima parametrizzare la funzione di uscita segnale "Current Below Threshold", vedere [Ingressi](#page-176-0) e uscite [segnale](#page-176-0) digitali, pagina 177.

Per leggere lo stato tramite il bus di campo, devono essere impostati i bit dei parametri di stato, vedere Bit dei parametri di stato [impostabili,](#page-293-0) pagina 294.

Il parametro *MON\_ChkTime* agisce sui parametri *MON\_p\_DiffWin\_usr*, *MON\_v\_ DiffWin*, *MON\_v\_Threshold* e *MON\_I\_Threshold*.

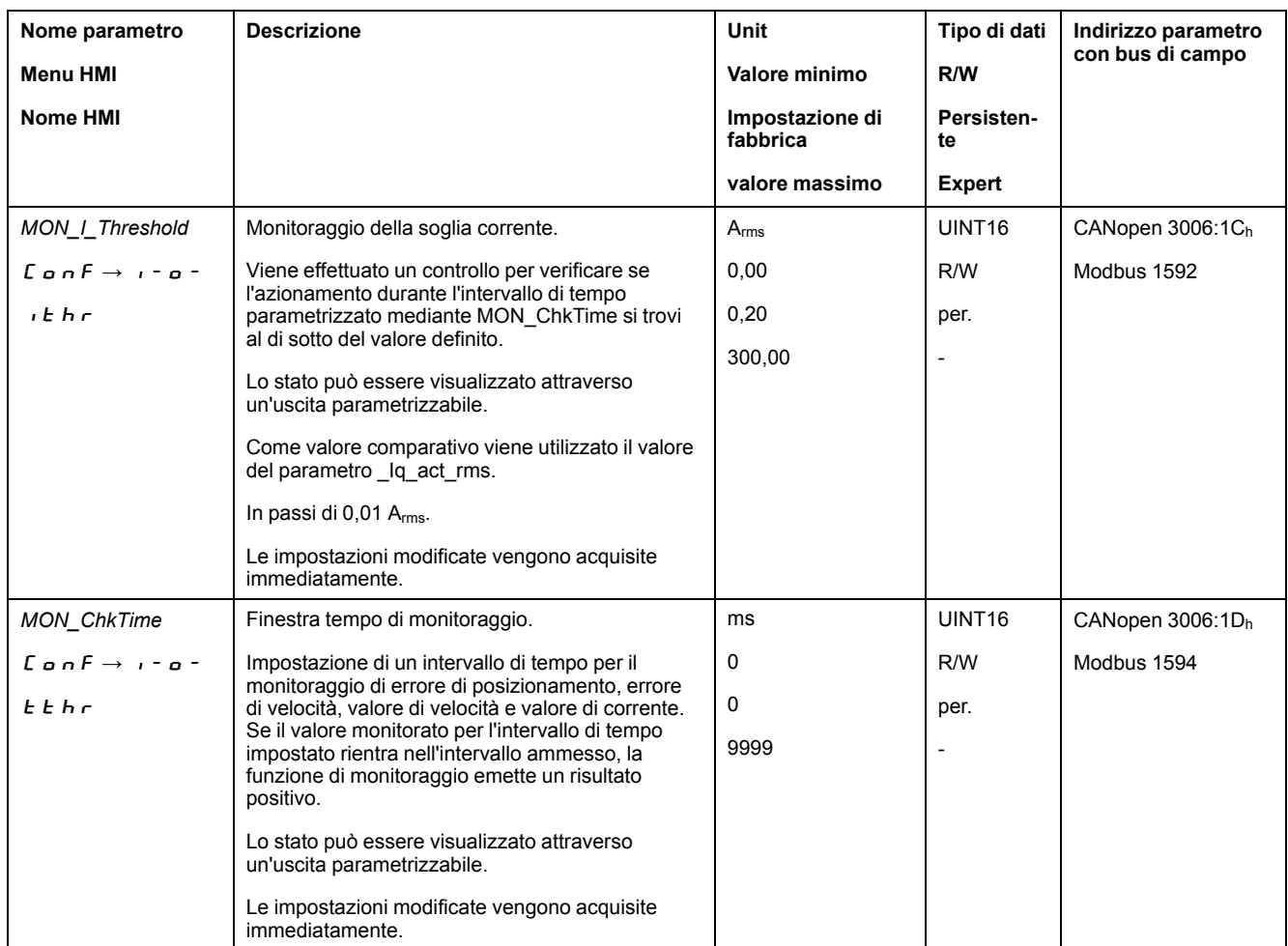

## <span id="page-293-0"></span>**Bit impostabili del parametro di stato**

#### **Panoramica**

È possibile impostare i bit di stato del parametro seguente:

- Parametro *\_actionStatus*
	- Impostazione del bit 9 mediante parametro *DPL\_intLim*
	- Impostazione del bit 10 mediante parametro *DS402intLim*
- Parametro *\_DPL\_motionStat*
	- Impostazione del bit 9 mediante parametro *DPL\_intLim*
	- Impostazione del bit 10 mediante parametro *DS402intLim*
- Parametro *\_DCOMstatus*
	- Impostazione del bit 11 mediante parametro *DS402intLim*

## **Parametri di stato**

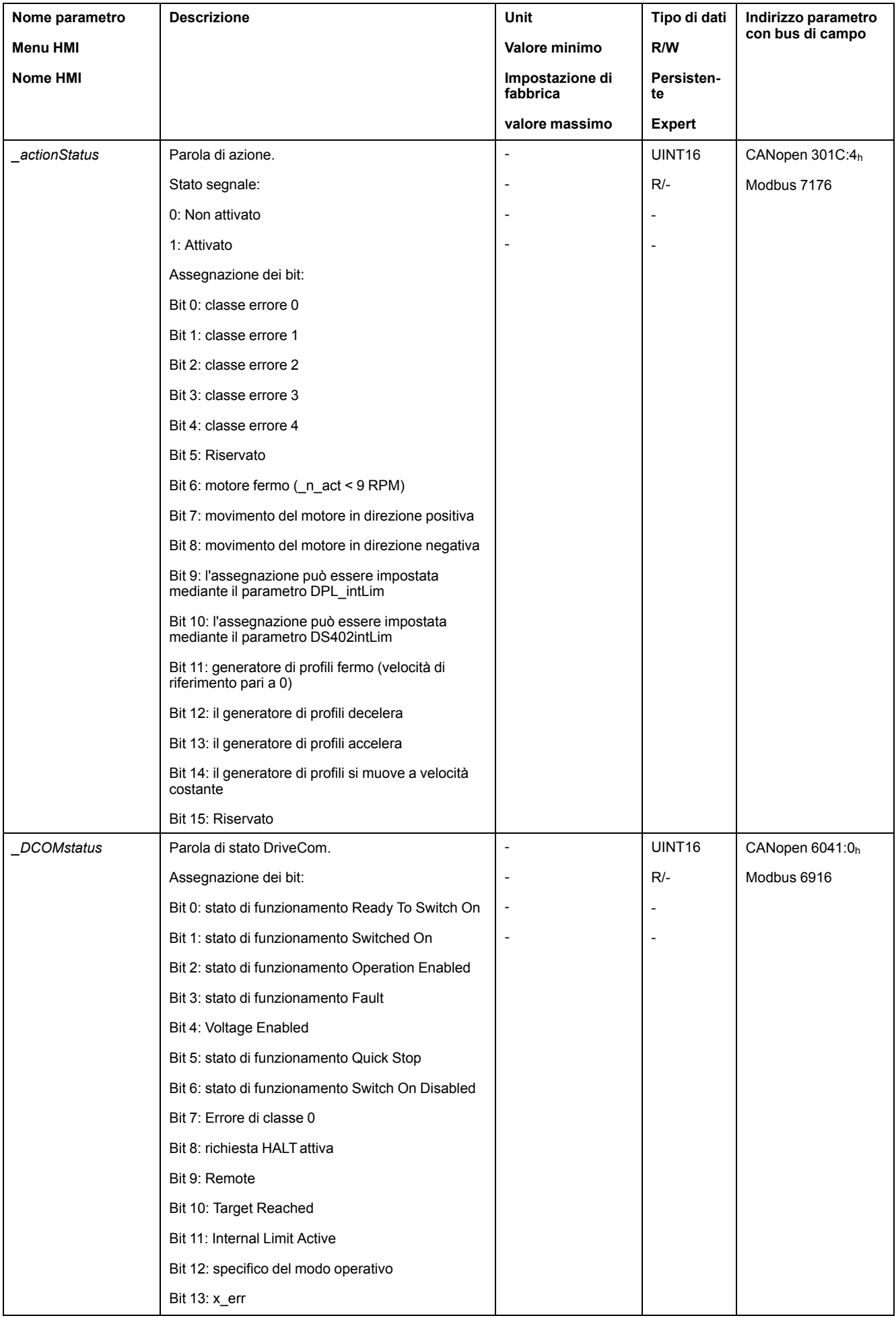

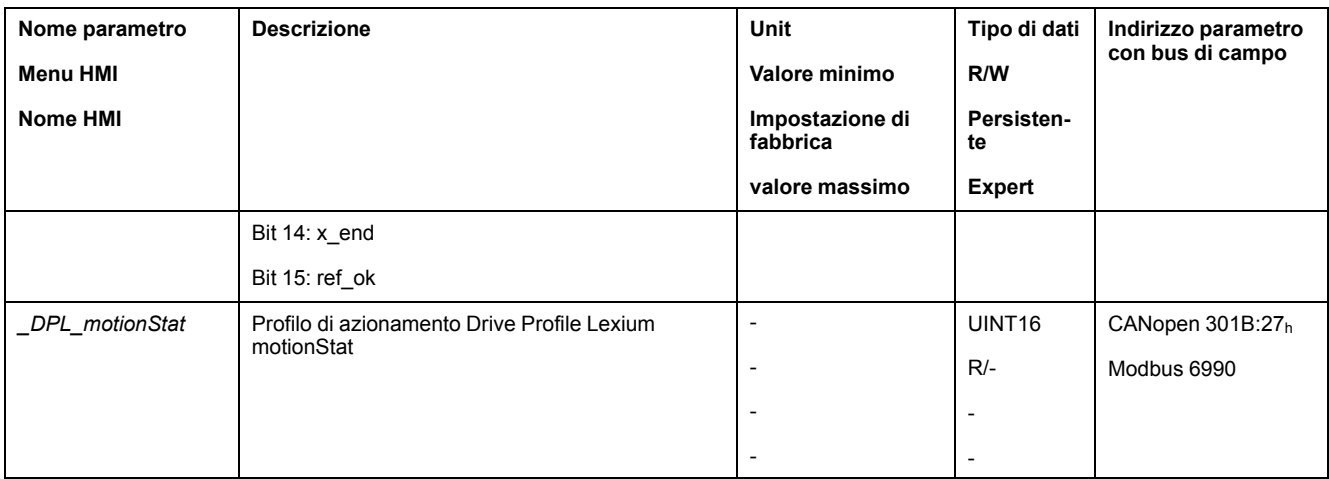

## **Parametri per l'impostazione dei bit di stato**

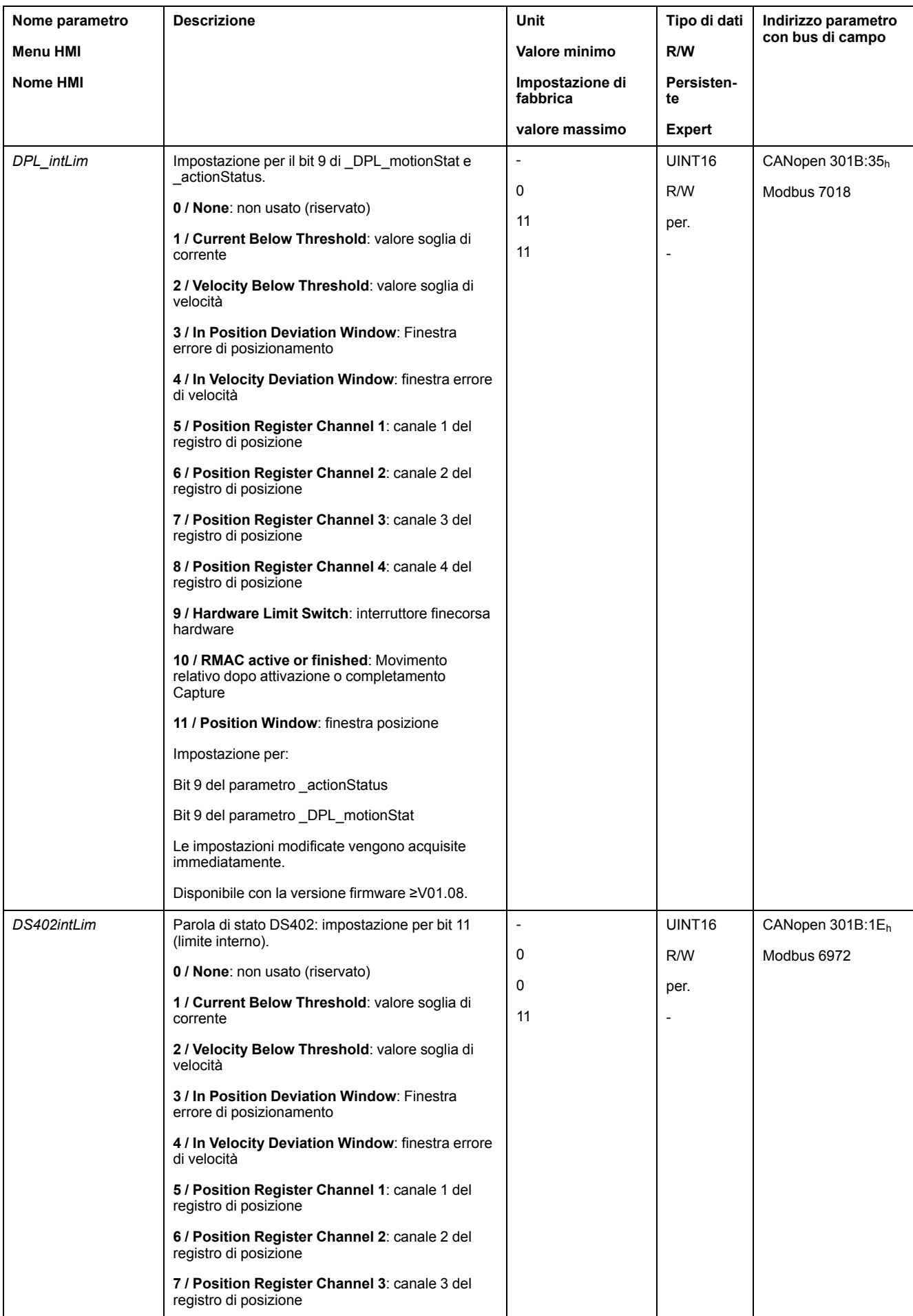

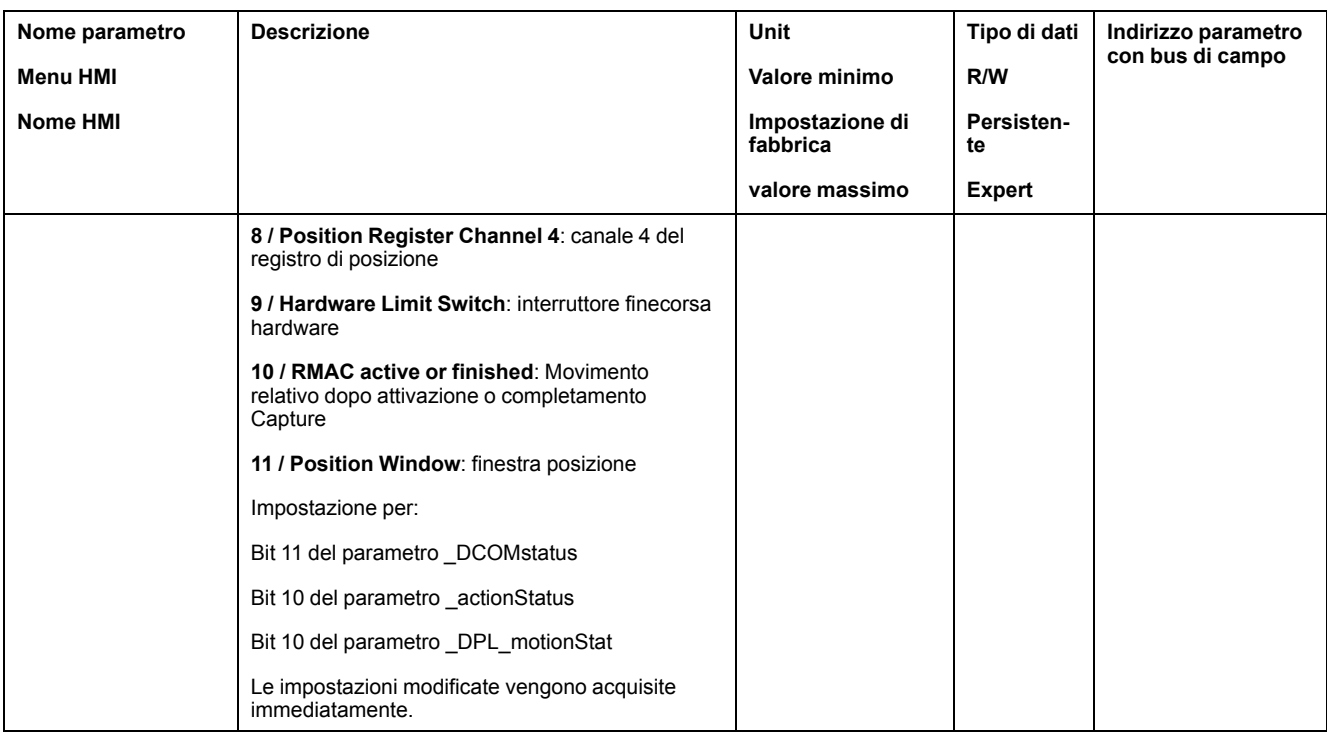

# **Funzioni per il monitoraggio dei segnali interni all'apparecchio**

## **Monitoraggio della temperatura**

### **Temperatura dello stadio finale**

La temperatura dello stadio finale si visualizza mediante il parametro *\_PS\_T\_ current*.

Il parametro *\_PS\_T\_warn* contiene il valore soglia per un errore di classe 0. Il parametro *PS*  $\overline{T}$  *max* indica la temperatura massima dello stadio finale.

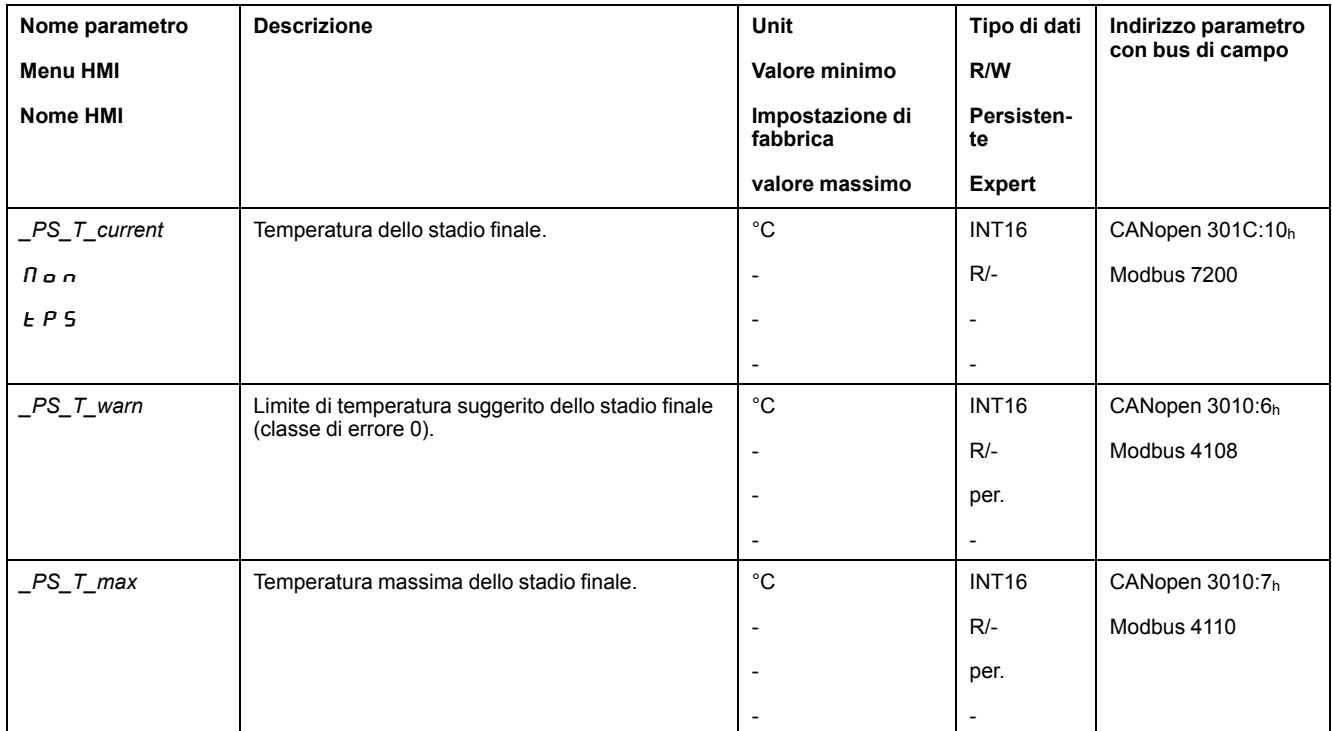

#### **Temperatura del motore**

La temperatura del motore si visualizza mediante il parametro *\_M\_T\_current*.

La temperatura massima del motore si visualizza mediante il parametro *\_M\_T\_ max*.

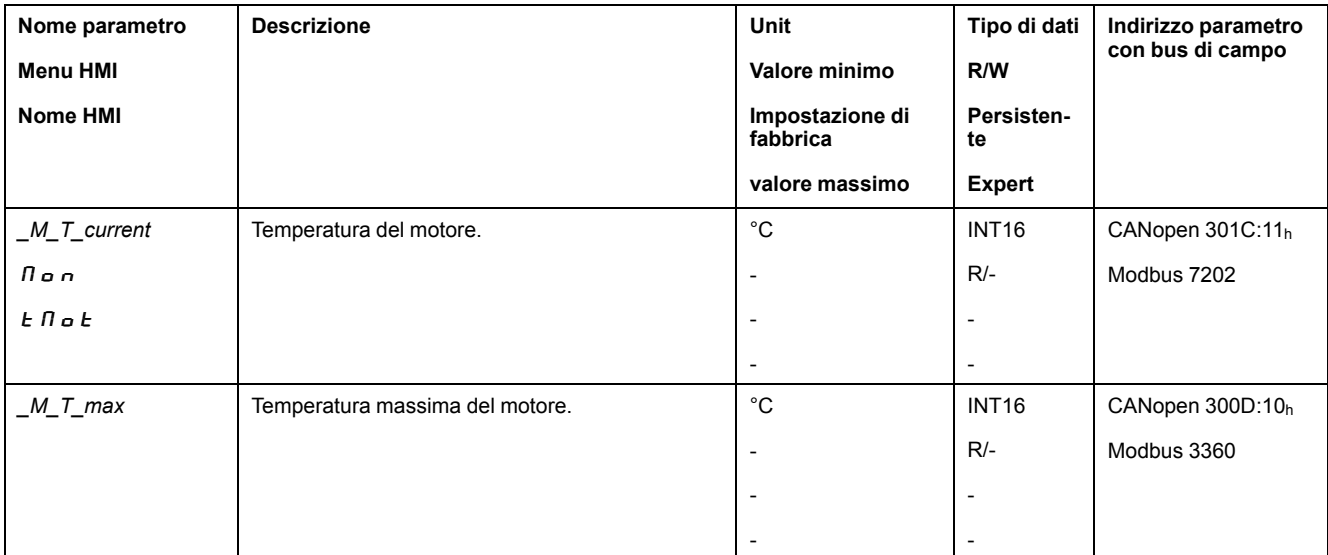

### **Monitoraggio del carico e del sovraccarico (monitoraggio I2t)**

#### **Descrizione**

Il carico è il carico termico dello stadio finale, del motore e del resistore di frenatura.

Il carico e il sovraccarico dei singoli componenti sono monitorati internamente e possono essere visualizzati mediante parametri.

A partire dal 100 % di carico ha inizio il sovraccarico.

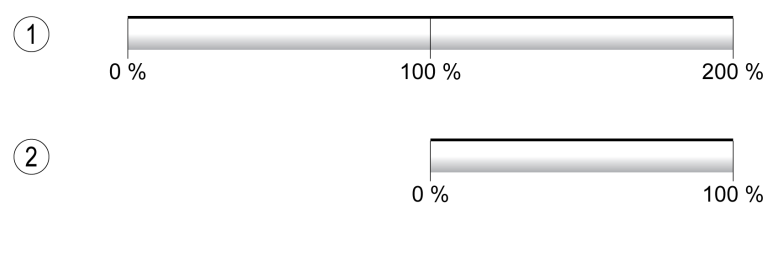

**1** Carico

**2** Sovraccarico

### **Monitoraggio del carico**

Il carico può essere visualizzato mediante i seguenti parametri:

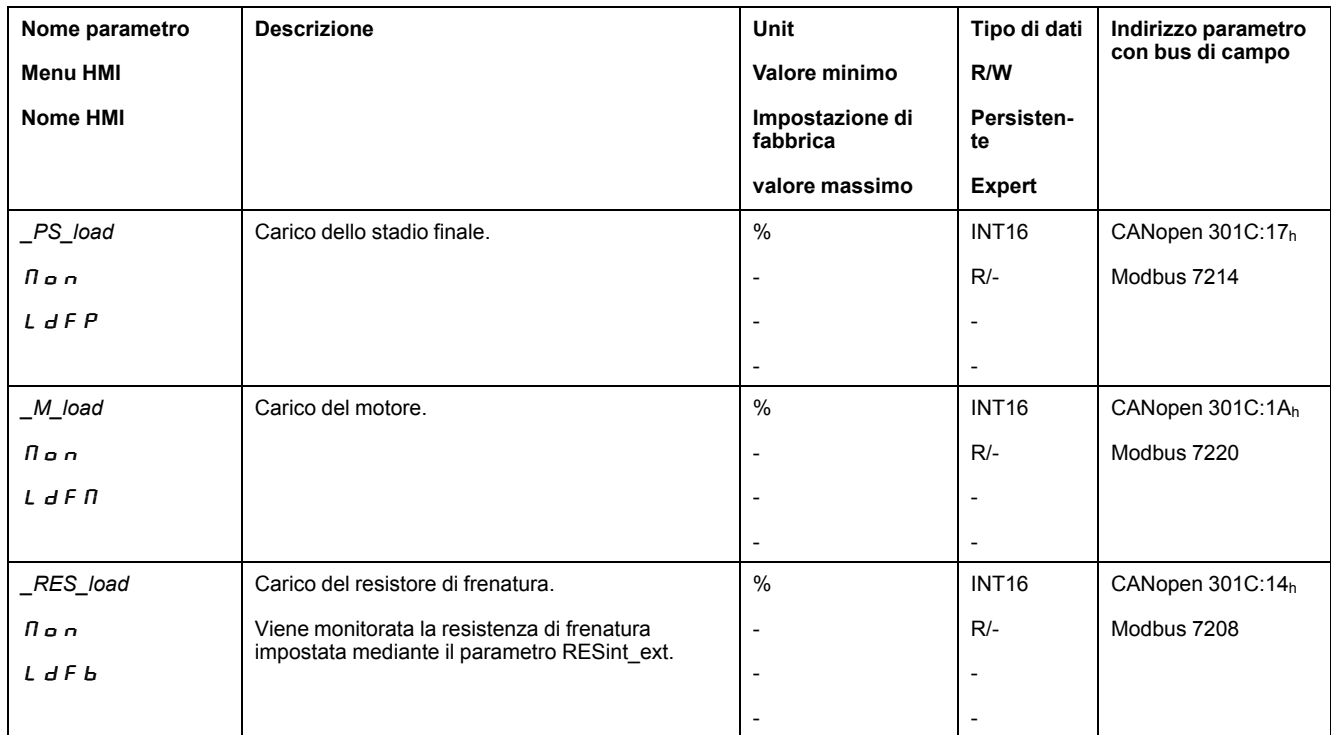

## **Monitoraggio del sovraccarico**

In caso di sovraccarico dello stadio finale o del motore pari al 100 %, si attiva una limitazione di corrente interna. In caso di sovraccarico della resistenza di frenatura pari al 100 %, la resistenza di frenatura viene disinserita.

Il sovraccarico e il valore di picco possono essere visualizzati mediante i seguenti parametri:

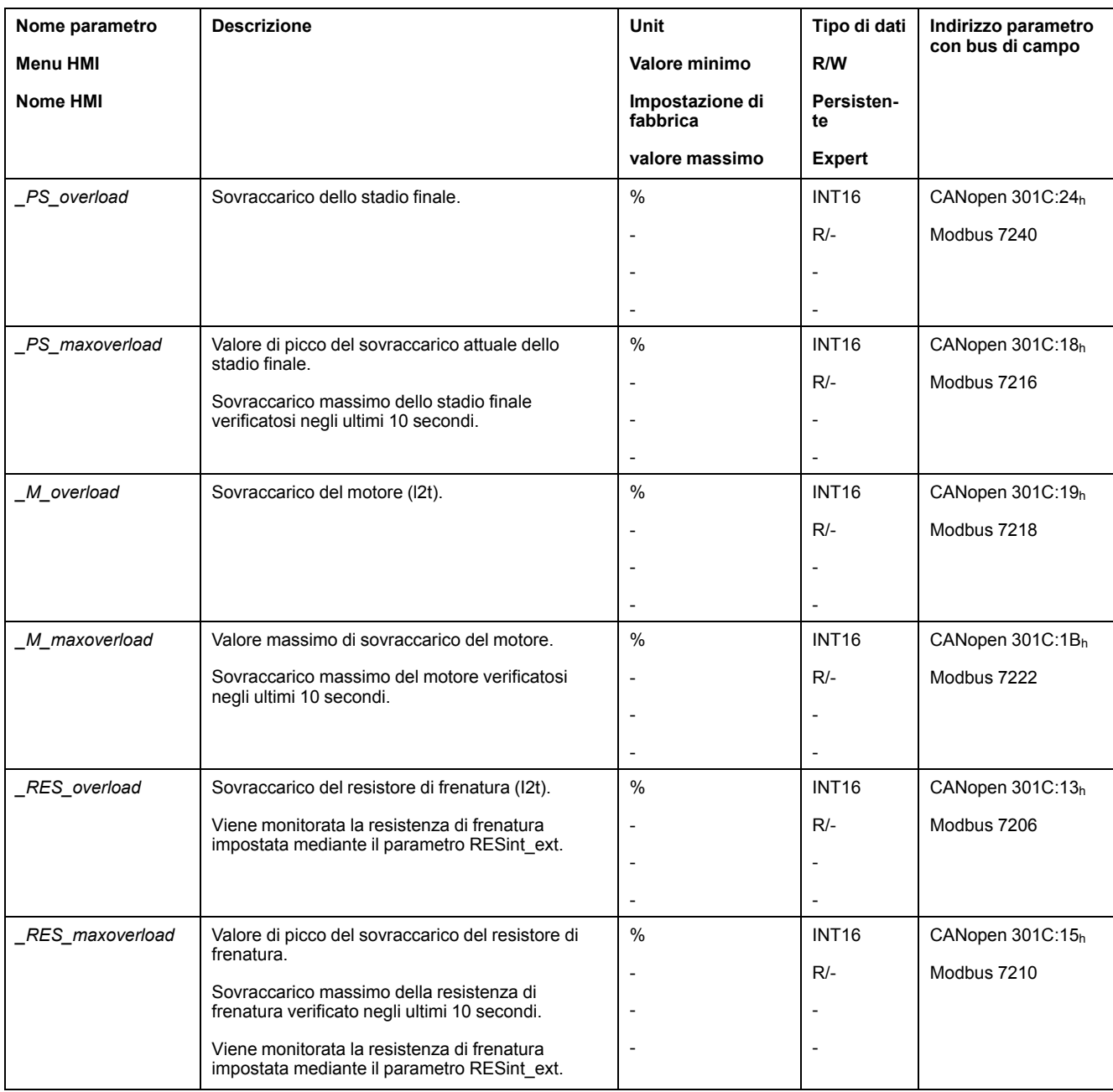

## **Monitoraggio della commutazione**

#### **Descrizione**

Il monitoraggi della commutazione verifica la plausibilità dell'accelerazione e la coppia attiva.

Quando il motore accelera viene rilevato un errore, anche se l'azionamento decelera il motore con la corrente massima.

La disattivazione del monitoraggio della commutazione può causare movimenti inattesi.

# **A AVVERTIMENTO**

#### **MOVIMENTO INATTESO**

- Disattivare il monitoraggio della commutazione solo a scopo di controllo durante la messa in servizio.
- Accertarsi che il monitoraggio della commutazione sia attivato, prima di mettere definitivamente in servizio l'apparecchio.

**Il mancato rispetto di queste istruzioni può provocare morte, gravi infortuni o danni alle apparecchiature.**

Il monitoraggio della commutazione può essere disattivato mediante il parametro *MON\_commutat*.

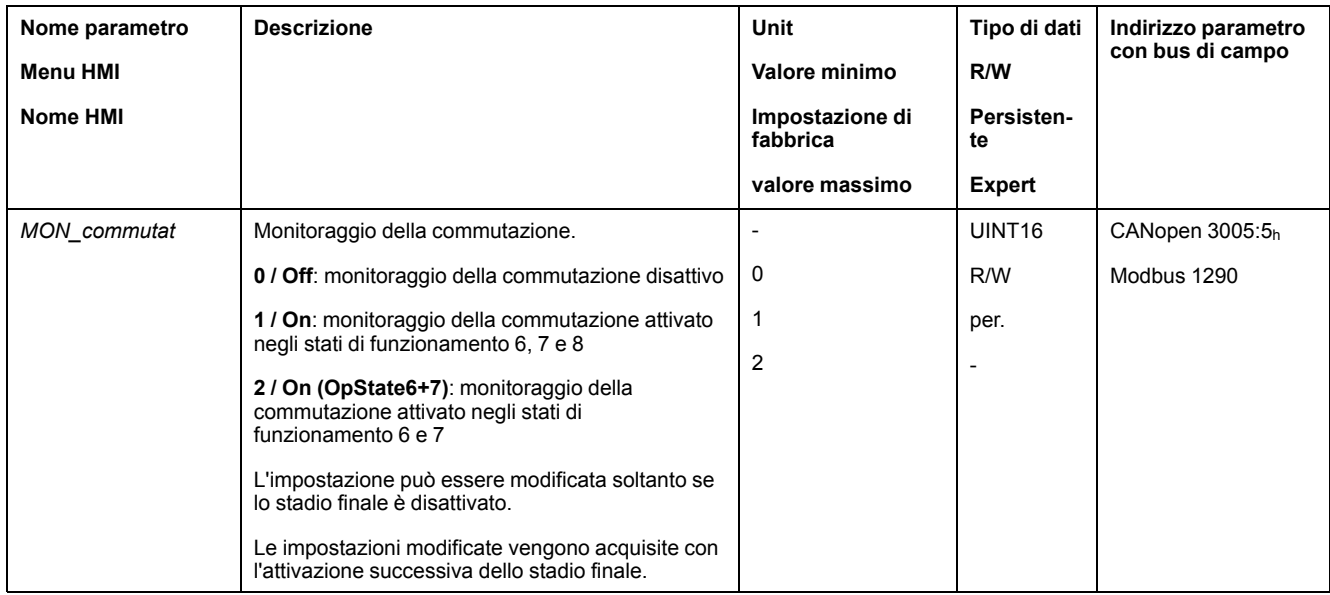

#### **Monitoraggio delle fasi della rete**

#### **Descrizione**

Se con un prodotto trifase viene a mancare una fase della rete e la funzione di monitoraggio delle fasi non è correttamente impostata, il prodotto può sovraccaricarsi.

# *AVVISO*

#### **APPARECCHIO NON FUNZIONANTE A CAUSA DELL'ASSENZA DI UNA FASE DELLA RETE**

- Assicurarsi che in caso di alimentazione tramite le fasi della rete il monitoraggio delle fasi sia impostato su "Automatic Mains Detection" o su "Mains ..." con il valore di tensione corretto.
- Assicurarsi che, in caso di un'alimentazione mediante il bus DC, il monitoraggio delle fasi della rete sia impostato su "DC bus only ..." con il valore di tensione corretto.

#### **Il mancato rispetto di queste istruzioni può provocare danni alle apparecchiature.**

**NOTA:** Le fasi di rete sono monitorate solo negli stati operativi **5** Switched On, **6** Operation Enabled, **7** Quick Stop Active e **8** Fault Reaction Active.

Il parametro *ErrorResp\_Flt\_AC* permette di impostare la reazione ad errore da innescare in caso di assenza di una fase della rete in apparecchi trifase.

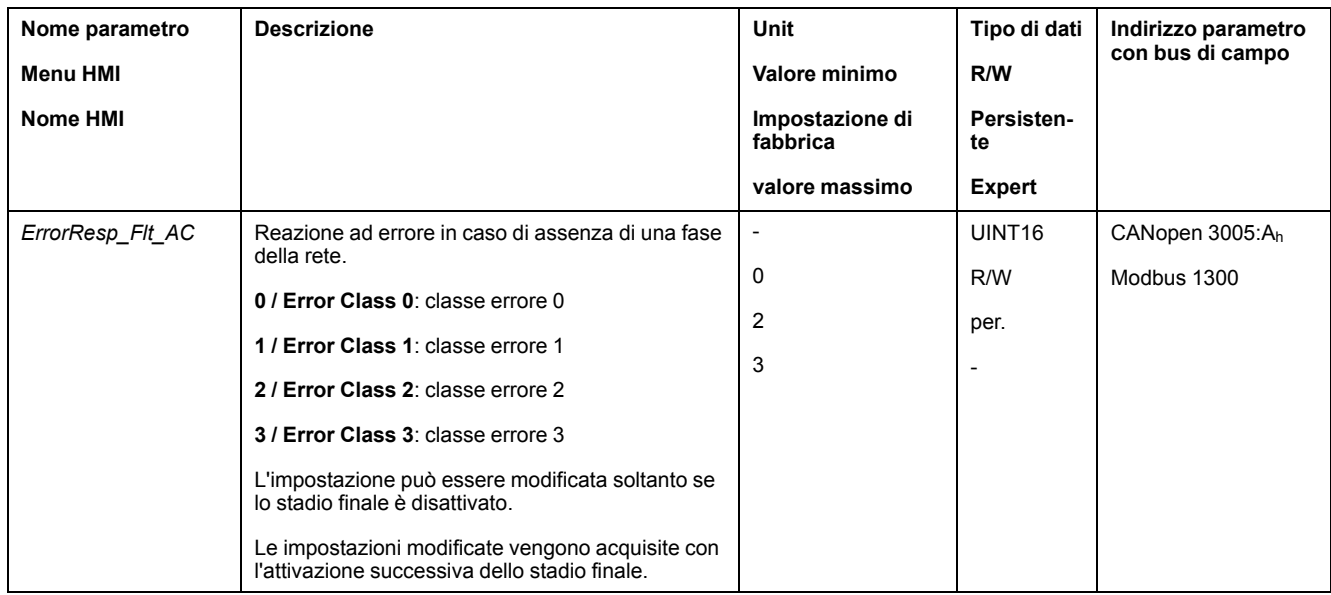

Se il prodotto è alimentato tramite bus DC, il monitoraggio delle fasi della rete deve essere impostato su "DC bus only ..." con il valore della tensione corretto.

Mediante il parametro *MON\_MainsVolt* è possibile impostare il monitoraggio delle fasi della rete.

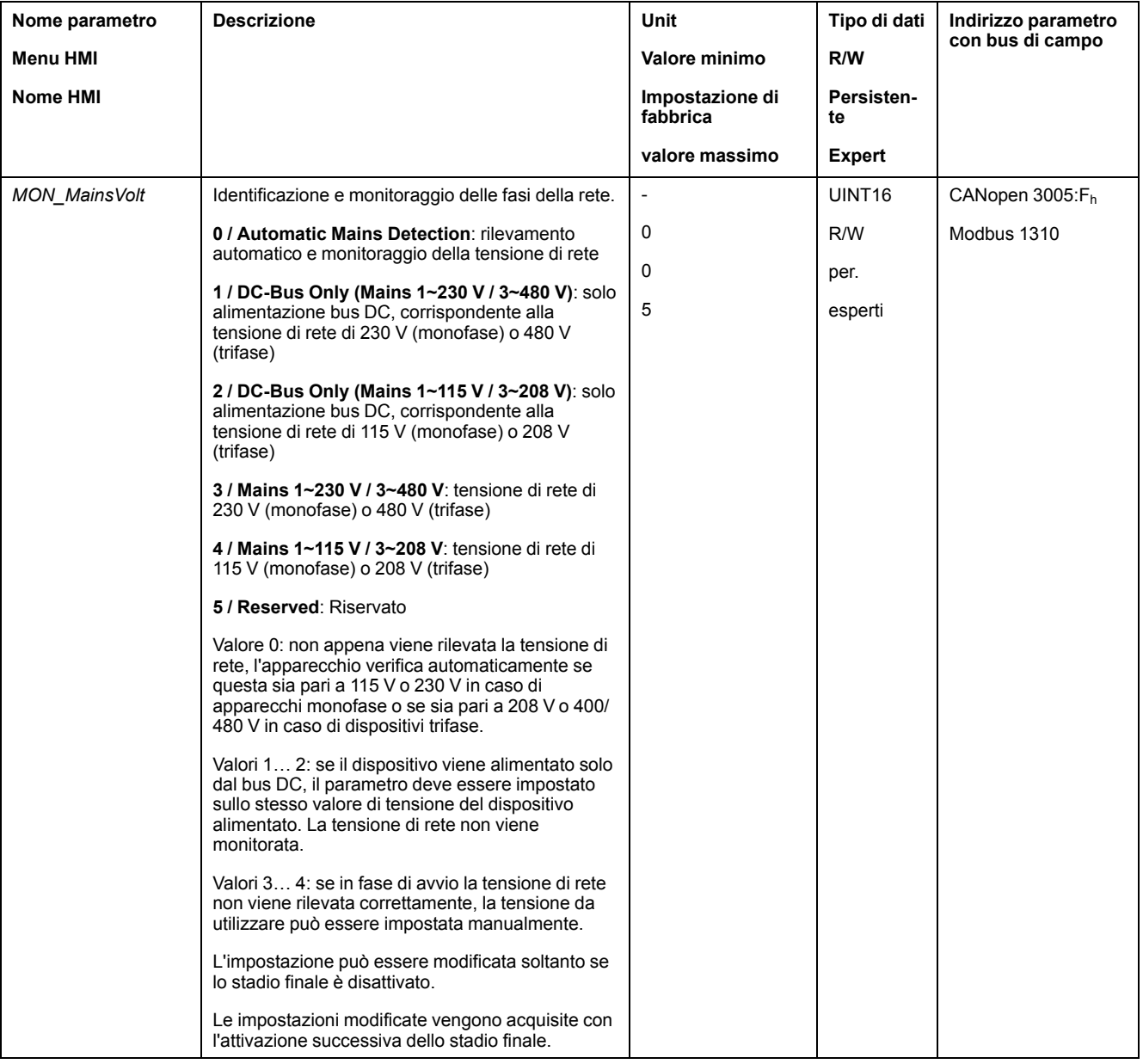

### **Monitoraggio della terra**

#### **Descrizione**

Quando lo stadio finale è attivo, l'apparecchio tiene sotto controllo le fasi motore per verificare l'assenza di errori a terra. Un errore a terra si verifica quando una o più fasi motore presentano un cortocircuito verso la terra dell'applicazione.

Viene riconosciuto un errore a terra di una o più fasi del motore. Non viene invece rilevato un errore a terra del bus DC o del resistore di frenatura.

Se la funzione di monitoraggio errore di terra è disattivata, il prodotto può subire danni irreparabili a causa di un errore di terra.

## *AVVISO*

### **APPARECCHIATURA NON FUNZIONANTE A CAUSA DI ERRORI DI TERRA**

- Disattivare il monitoraggio di terra solo a scopo di controllo durante la messa in servizio.
- Accertarsi che il monitoraggio di terra sia attivato, prima di mettere definitivamente in servizio il dispositivo.

#### **Il mancato rispetto di queste istruzioni può provocare danni alle apparecchiature.**

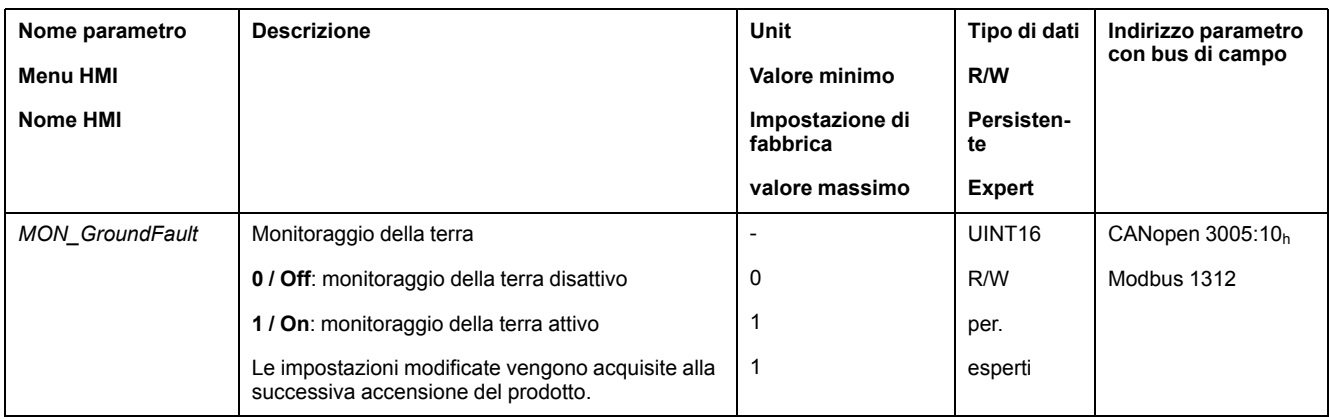

# <span id="page-304-0"></span>**Esempi**

# **Esempi**

## **Informazioni generali**

Gli esempi illustrano alcune possibilità di impiego tipiche del prodotto. Questo esempi sono finalizzati a offrire una panoramica generale, ma non rappresentano schemi di cablaggio completi.

Gli esempi descritti qui hanno solo scopi formativi. In generale, consentono di comprendere come sviluppare, sottoporre a test, mettere in servizio e integrare logica dell'applicazione e/o cablaggio del dispositivo dell'apparecchiatura associata con il proprio progetto nei sistemi di controllo. Gli esempi non devono essere utilizzati direttamente su prodotti facenti parte di una macchina o processo.

# **AVVERTIMENTO**

#### **FUNZIONAMENTO IMPREVISTO DELL'APPARECCHIATURA**

Non includere informazioni su cablaggio, programmazione o logica di configurazione o valori di impostazione dagli esempi nella propria macchina o processo senza aver provato attentamente l'intera applicazione.

**Il mancato rispetto di queste istruzioni può provocare morte, gravi infortuni o danni alle apparecchiature.**

L'uso della funzione di sicurezza STO contenuta in questo prodotto presuppone un'accurata pianificazione. Per ulteriori informazioni, vedere la sezione [Sicurezza](#page-66-0) [funzionale,](#page-66-0) pagina 67.

## **Esempio di funzionamento mediante bus di campo**

Il comando ha luogo mediante CANopen.

#### Esempio di cablaggio

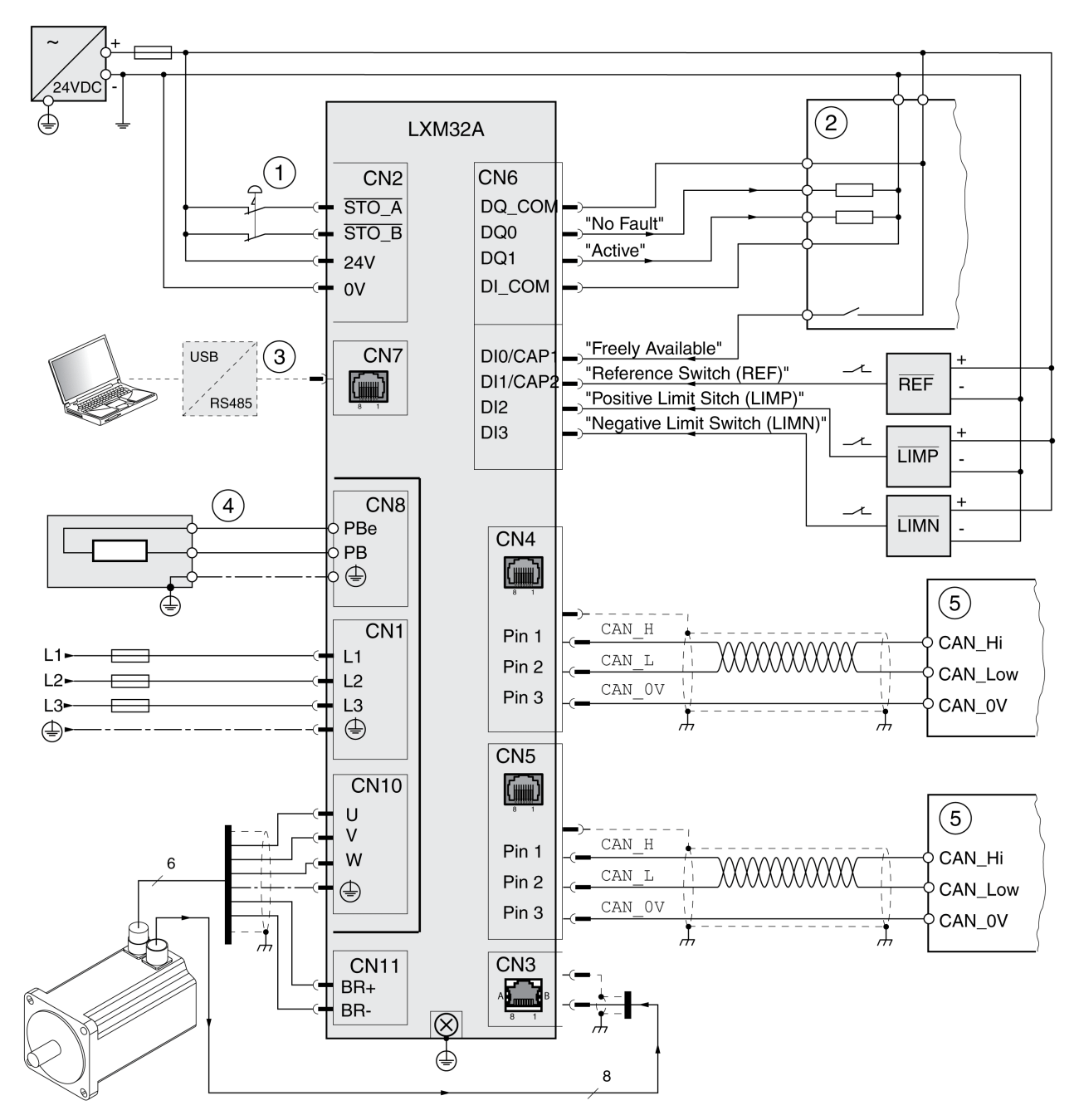

#### ARRESTO DI EMERGENZA

- Controller
- Accessori per la messa in servizio
- Resistenza di frenatura esterna
- Dispositivo bus CANopen

# <span id="page-306-0"></span>**Diagnosi e risoluzione dei problemi**

# **Diagnosi mediante HMI**

## **Diagnosi mediante l'HMI integrata**

#### **Panoramica**

Tramite il display di 7 segmenti l'utente vengono trasmesse informazioni all'utente.

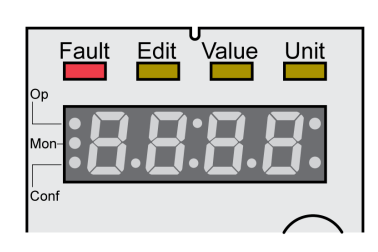

Con l'impostazione di fabbrica il display di 7 segmenti indica gli stati di funzionamento. Gli stati di funzionamento sono descritti nella sezione [Stati](#page-202-0) di [funzionamento,](#page-202-0) pagina 203.

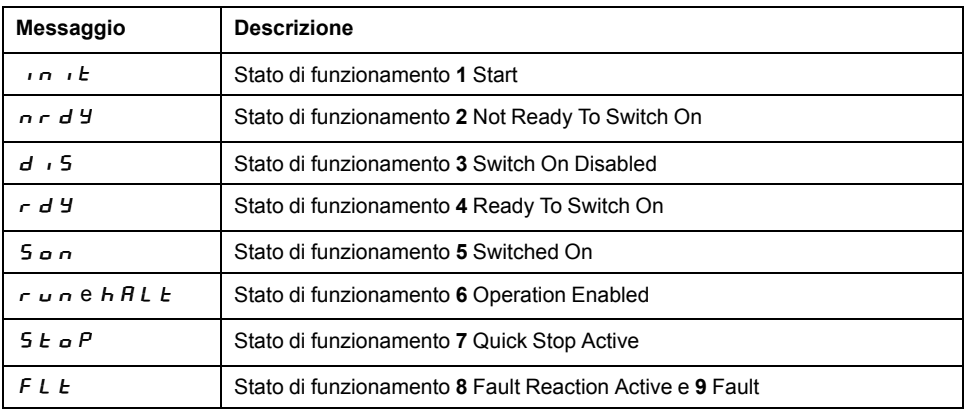

## **Messaggi supplementari**

La seguente tabella contiene una panoramica generale dei messaggi che è possibile visualizzare sull'HMI integrata.

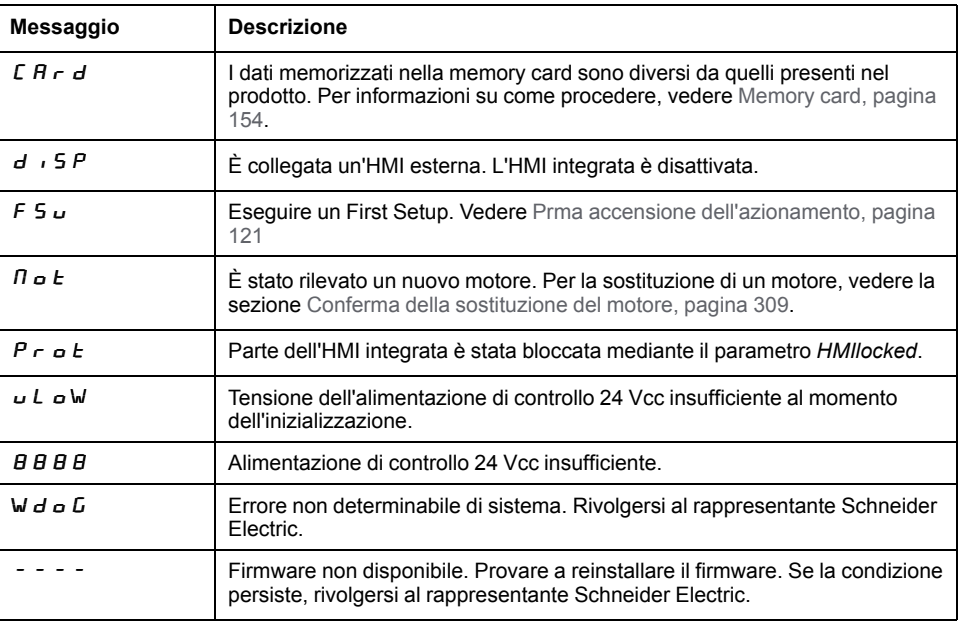

Se l'HMI visualizza un messaggio non contenuto in questa guida utente, rivolgersi al rappresentante Schneider Electric.

### **LED di stato del bus di campo**

#### **Generale**

I LED di stato del bus di campo indicano lo stato del bus di campo.

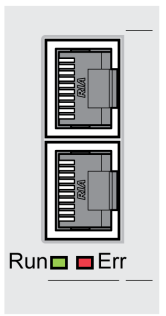

La figura 10.3 illustra gli stati della comunicazione bus di campo.

Segnali lampeggianti dei LED di stato del bus CAN (Run=GN; Err=RD)

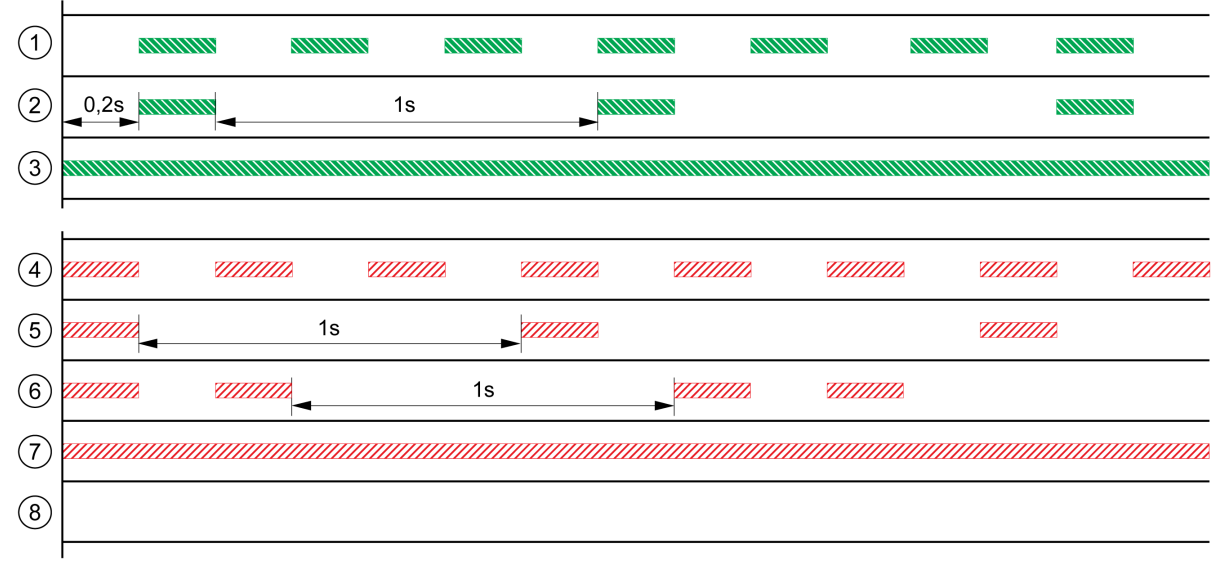

**RUN NNNN** ERR 7/1/1

**1** Stato NMT PRE-OPERATIVO

**2** Stato NMT ARRESTATO

- **3** Stato NMT OPERATIVO
- **4** Impostazioni errate, ad esempio indirizzo nodo non valido
- **5** Limite raggiunto, ad esempio dopo 16 tentativi di trasmissione falliti
- **6** Evento di monitoraggio (Node-Guarding)
- **7** CAN in BUS-OFF, ad esempio dopo 32 tentativi di trasmissione falliti
- **8** Comunicazione bus di campo senza messaggio d'errore

## <span id="page-308-0"></span>**Conferma di un cambio motore**

#### **Descrizione**

Per confermare un cambio di motore tramite l'HMI integrata procedere come descritto di seguito:

Sul display a 7 segmenti compare  $\boldsymbol{\Pi}$  o  $\boldsymbol{E}$ :

• Premere il pulsante di navigazione.

Sul display a 7 segmenti viene visualizzato  $5RVE$ .

• Premere il pulsante di navigazione per salvare i nuovi parametri motore nella memoria non volatile.

L'azionamento passa allo stato di funzionamento **4** Ready To Switch On.

Conferma di un cambio motore sull'HMI integrata.

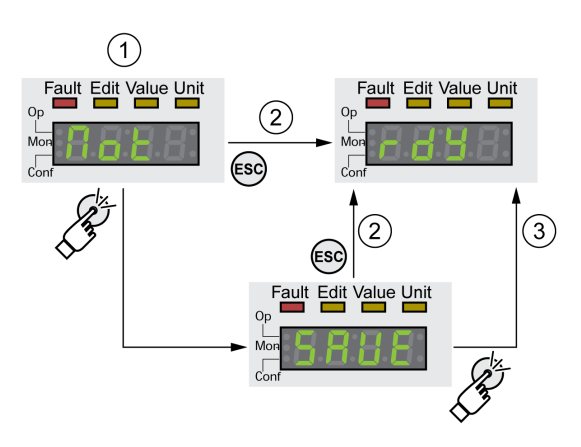

**1** L'HMI indica che è stata rilevata la sostituzione di un motore.

**2** Interruzione del processo di memorizzazione

**3** Salvataggio della commutazione allo stato di funzionamento **4** Ready To Switch On.

#### **Visualizzazione di messaggi di errore tramite l'HMI**

#### **Reset errore di classe 0**

In presenza di un errore di classe 0, nel display a 7 segmenti lampeggiano entrambi i punti a destra (2). Il codice errore non viene visualizzato direttamente sul display a 7 segmenti, ma deve essere richiesto dall'utente.

Per leggere e resettare gli errori procedere come descritto di seguito:

• Premere e mantenere premuto il pulsante di navigazione.

Sul display a 7 segmenti viene visualizzato il codice errore.

• Rilasciare il pulsante di navigazione.

Sul display a 7 segmenti viene visualizzato  $F \rightharpoondown F$  5.

- Eliminare la causa.
- Per resettare il messaggio d'errore premere il pulsante di navigazione. Il display di 7 segmenti torna alla visualizzazione di uscita.

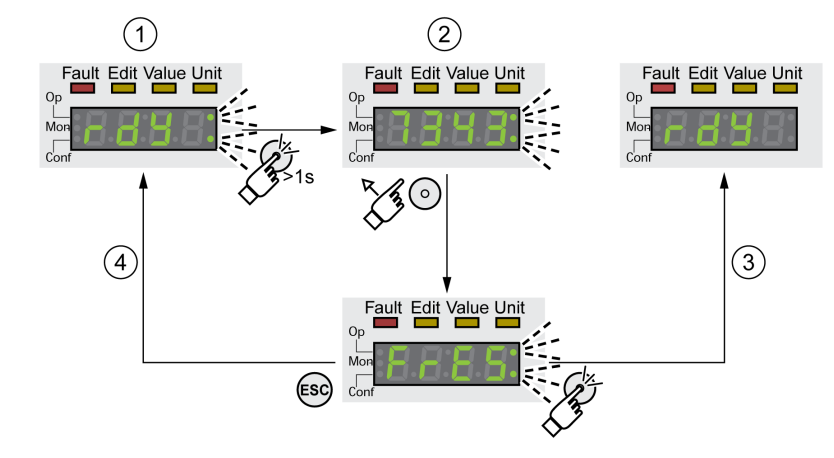

- **1** L'HMI indica un errore di classe 0
- **2** Indicazione del codice errore
- **3** Reset di un messaggio d'errore
- **4** Annullamento (il codice d'errore rimane in memoria)

Per il significato dei codici errori, vedere [Messaggi](#page-320-0) d'errore, pagina 321.

#### **Lettura e conferma di errori di classe 1 ... 4**

In presenza di un errore di classe 1 sul display a 7 segmenti vengono visualizzati alternativamente il codice errore e l'indicazione  $5E_0$ .

Nel caso di un errore rilevato di classe 2 ... 4, il codice di errore e  $FLE$  vengono visualizzati alternativamente sul display a 7 segmenti.

Per leggere e resettare gli errori procedere come descritto di seguito:

- Eliminare la causa.
- Premere il pulsante di navigazione.
- Sul display a 7 segmenti viene visualizzato  $F \rightharpoondown F$  5.
- Per azzerare il messaggio d'errore premere il pulsante di navigazione.

Il prodotto passa allo stato di funzionamento **4** Ready To Switch On.

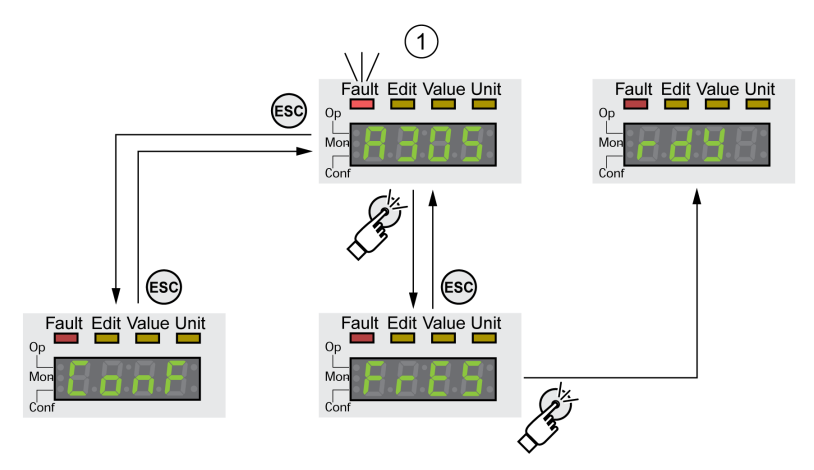

**1** Sull'HMI appare un messaggio d'errore con codice errore

Per il significato dei codici errori, vedere [Messaggi](#page-320-0) d'errore, pagina 321.

## **Diagnosi tramite le uscite segnale**

### **Segnalazione dello stato di funzionamento**

#### **Descrizione**

Le uscite segnale consentono di ottenere informazioni sullo stato di funzionamento.

La seguente tabella offre una panoramica generale.

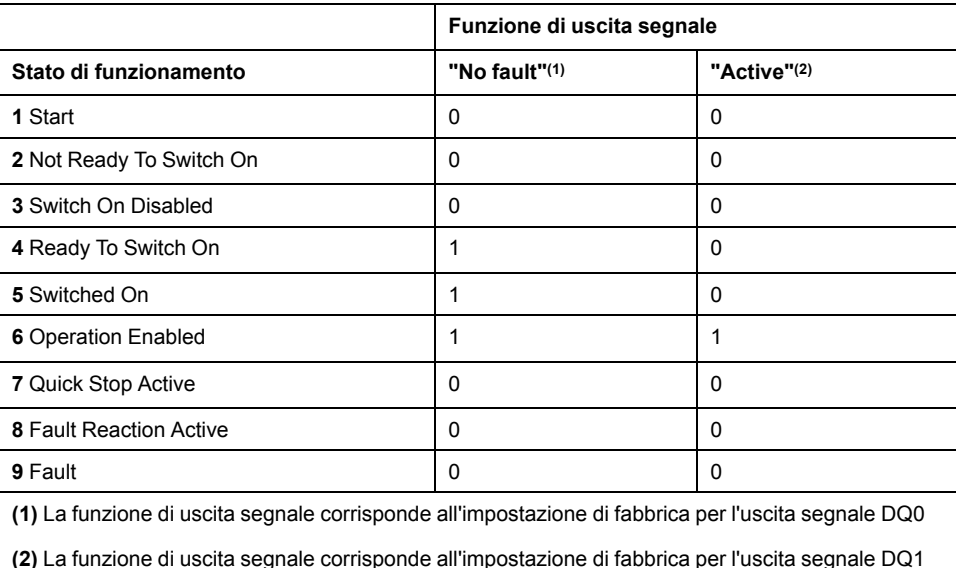

#### **Visualizzazione messaggi d'errore**

#### **Descrizione**

Alcuni messaggi d'errore selezionati possono essere emessi tramite le uscite segnale.

Per poter visualizzare un messaggio d'errore tramite un'uscita segnale, è necessario parametrizzare le funzioni di uscita segnale "Selected Warning" o "Selected Error", vedere il capitolo Ingressi e uscite [segnale](#page-176-0) digitali, pagina 177.

I codici errore di classe 0 vengono indicati con i parametri *MON\_IO\_SelWar1* e *MON\_IO\_SelWar2*.

I parametri *MON\_IO\_SelErr1* e *MON\_IO\_SelErr2* consentono di specificare i codici di errore con le classi di errore  $\overline{1}$  ...4.

Quando viene rilevato un errore indicato in questi parametri, deve essere impostata l'uscita segnale corrispondente.

Un elenco dei messaggi d'errore ordinato per codice di errore si trova nella sezione [Messaggi](#page-320-0) d'errore, pagina 321.

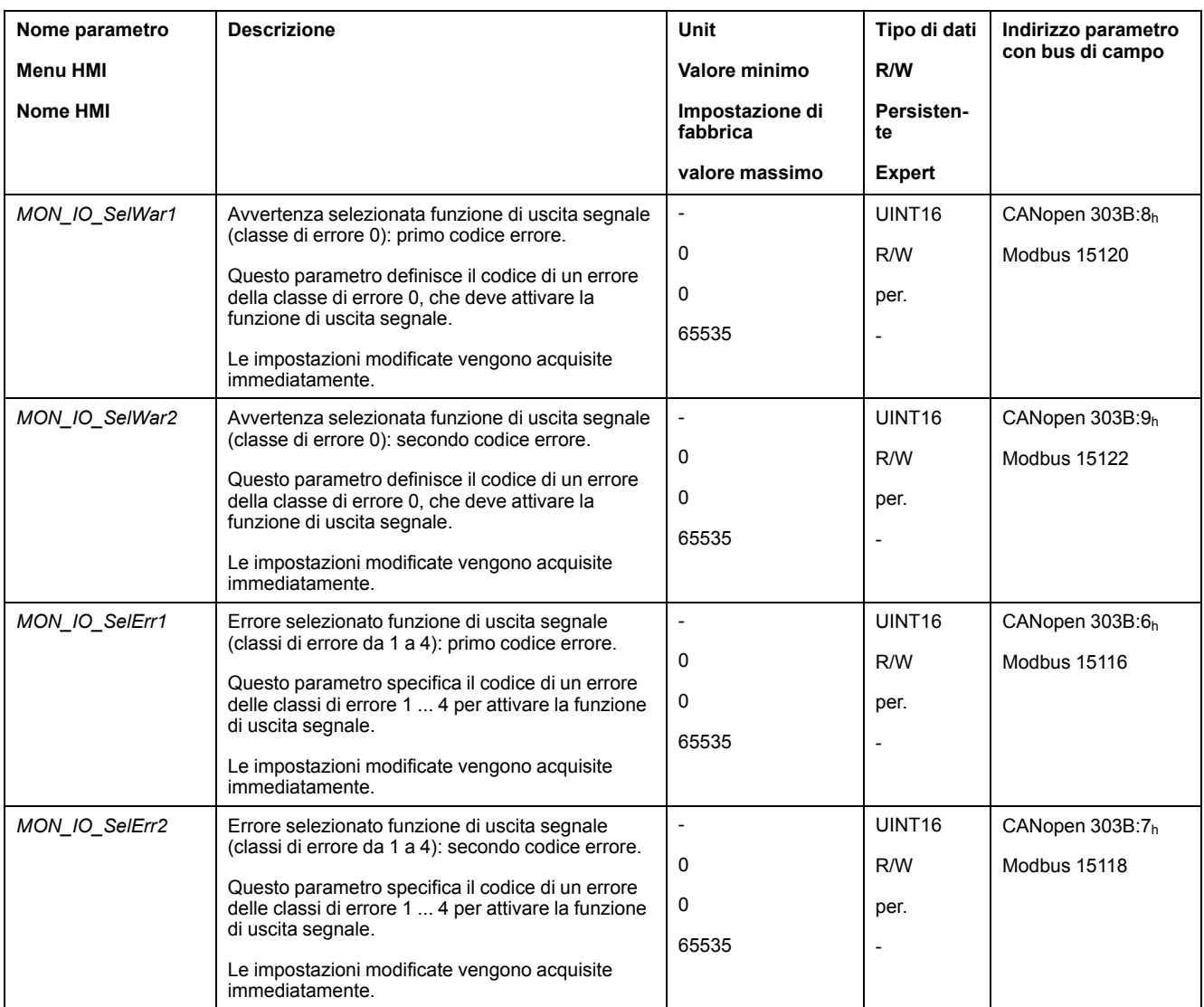

## **Diagnosi con il bus di campo**

### **Diagnostica errori comunicazione bus di campo**

#### **Verifica delle connessioni**

Per poter valutare lo stato e i messaggi d'errore, è necessario che i bus di campo funzionino correttamente.

Se il prodotto non è raggiungibile tramite il bus di campo, controllare prima i collegamenti.

Verificare i seguenti collegamenti:

- alimentazione di tensione dell'impianto
- collegamenti di alimentazione
- cavi e cablaggi dei bus di campo
- Collegamento del bus di campo

#### **Prova di funzionamento bus di campo**

Se i collegamenti sono corretti, controllare che il prodotto sia raggiungibile mediante il bus di campo.

#### **Ultimo errore rilevato: bit di stato**

#### **Parametro** *DCOMstatus*

Il parametro *DCOMstatus* fa parte della comunicazione dei dati di processo. Il parametro *DCOMstatus* viene trasmesso in modo asincrono e in funzione di un evento ad ogni variazione delle informazioni di stato.

Con un errore di classe 0 il parametro *DCOMstatus* assume il bit 7.

In caso di errore di classe 1, 2, 3 o 4 il parametro *DCOMstatus* assume il bit 13.

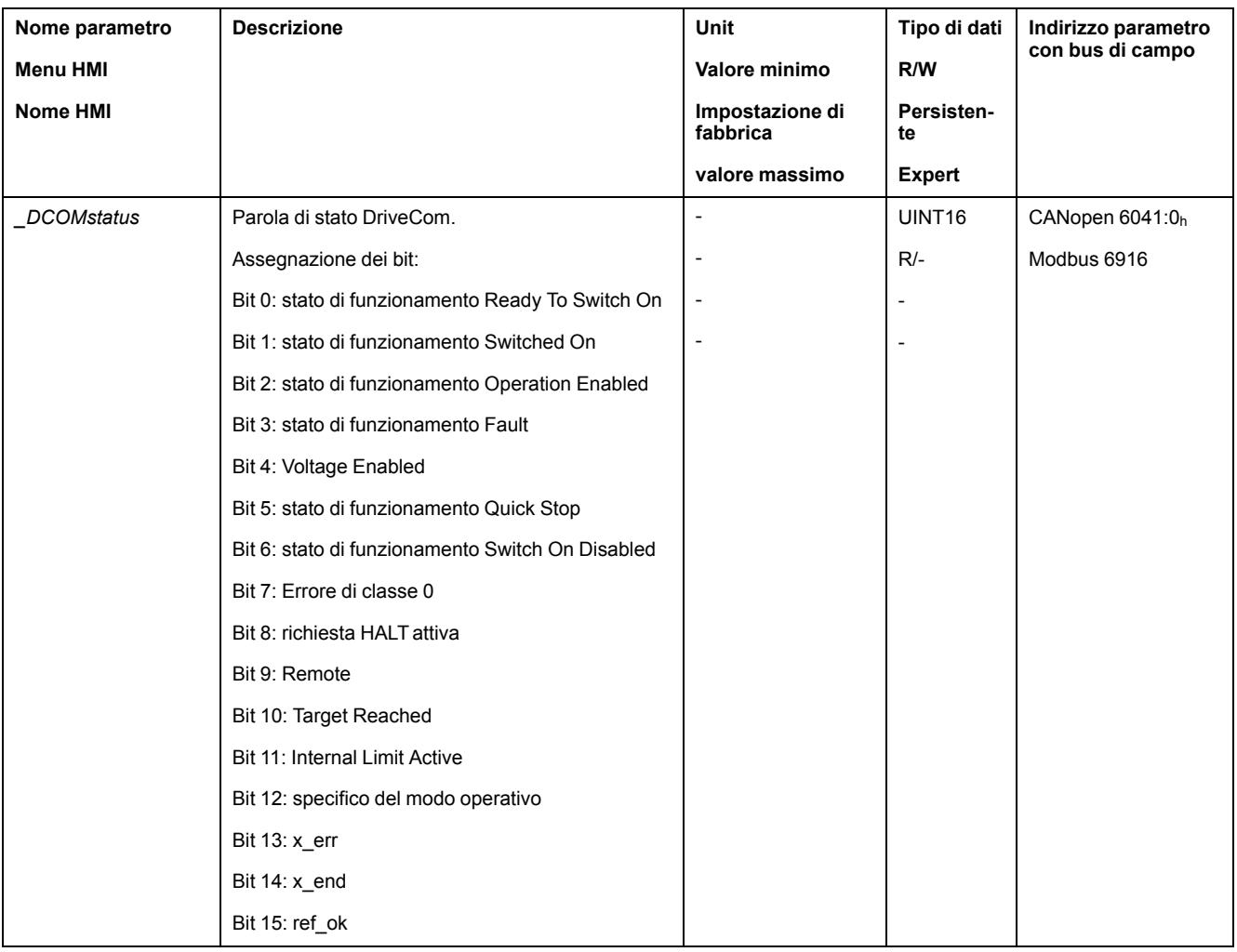

#### **Bit di errore**

I parametri *\_WarnLatched* e *\_SigLatched* contengono informazioni sugli errori di classe 0 ed errori di classe 1 ... 4.

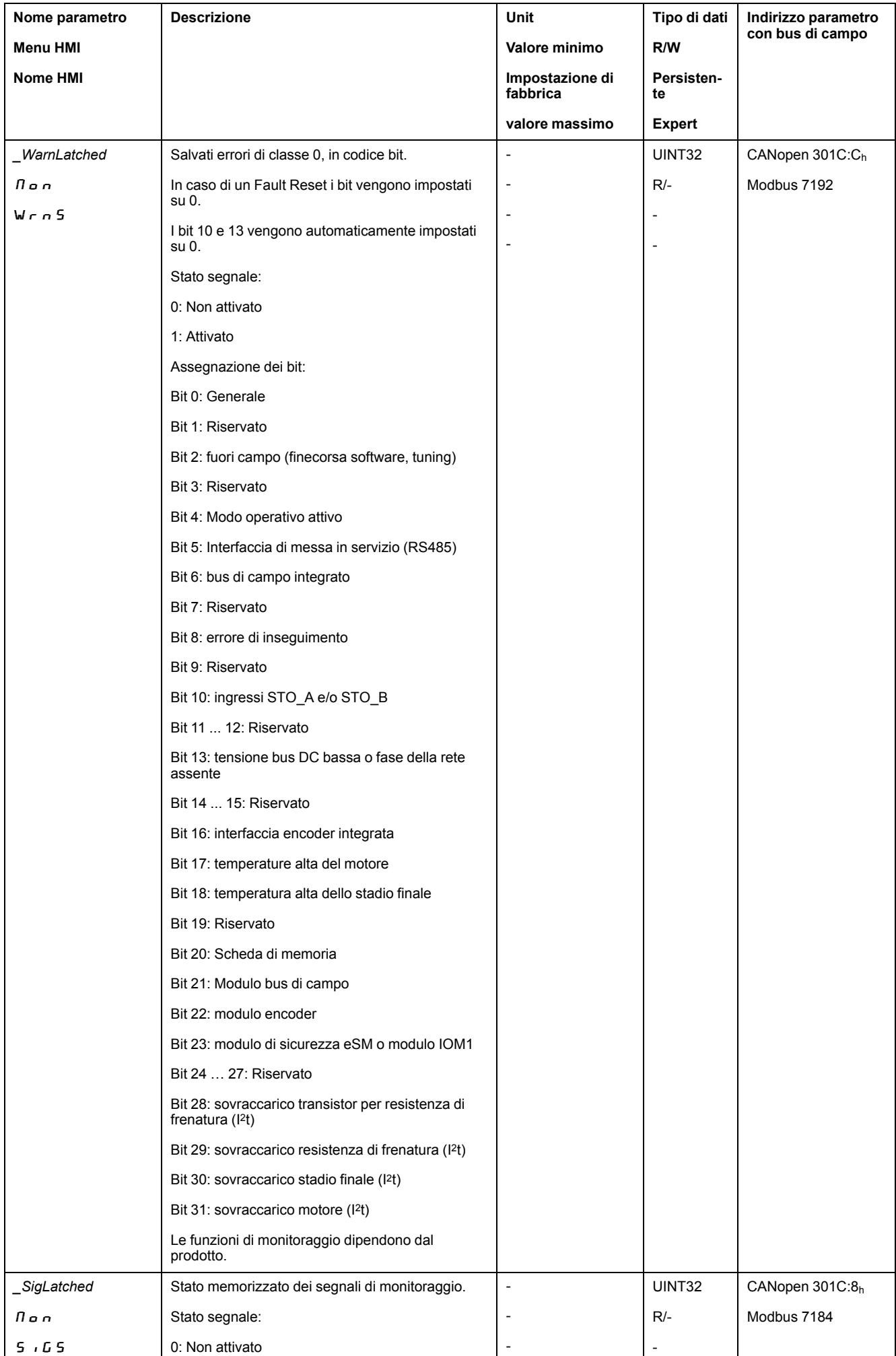

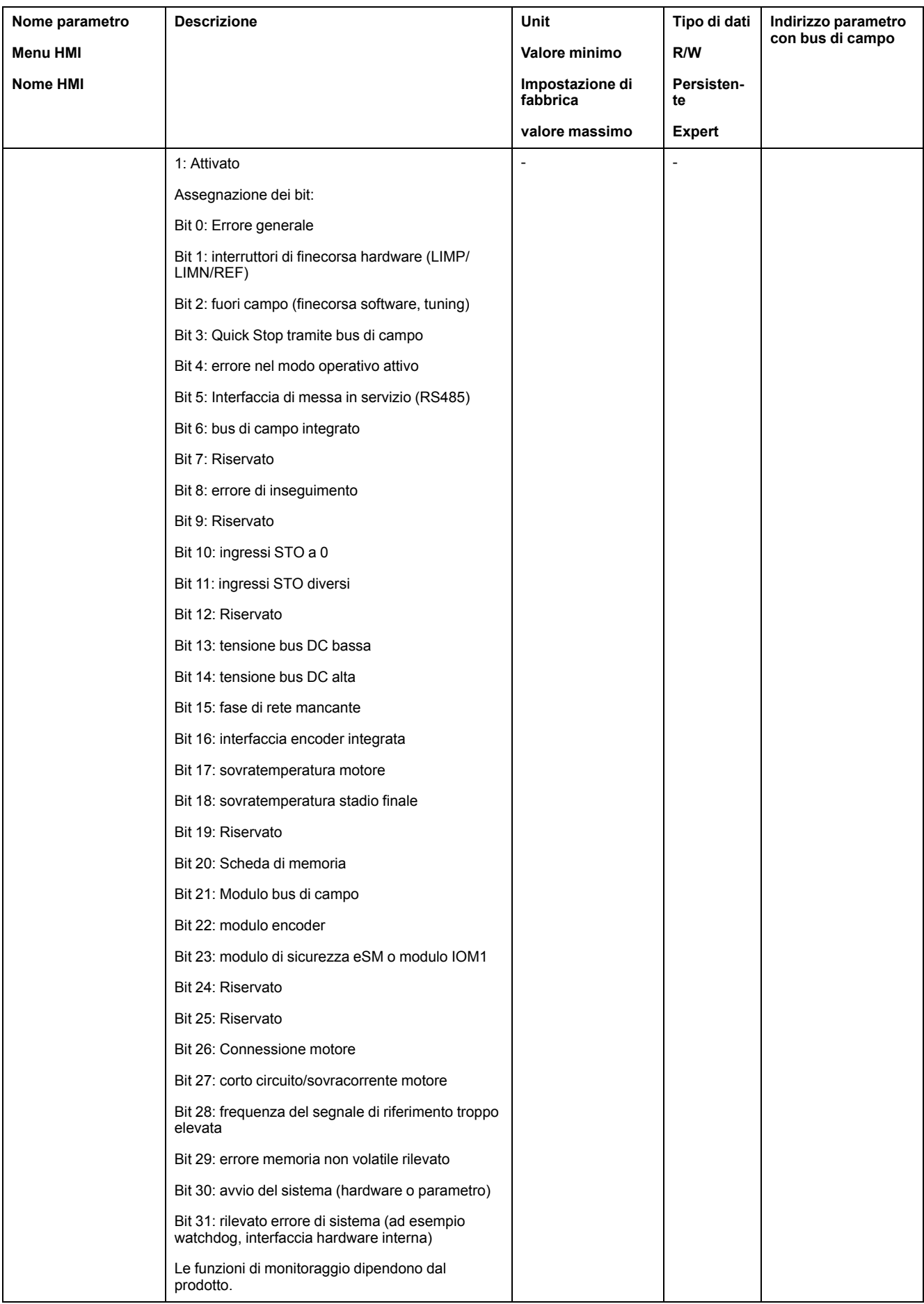

#### **Ultimo errore rilevato: codice errore**

#### **Descrizione**

Se il controller riceve informazioni su un errore rilevato tramite la comunicazione dei dati di processo, è possibile leggere i codici errore tramite i parametri sotto elencati.

Un elenco dei messaggi d'errore ordinato per codice di errore si trova nella sezione [Messaggi](#page-320-0) d'errore, pagina 321.

#### **Ultimo errore rilevato di classe 0**

Mediante il parametro *\_LastWarning* è possibile visualizzare il codice errore dell'ultimo errore di classe 0 rilevato.

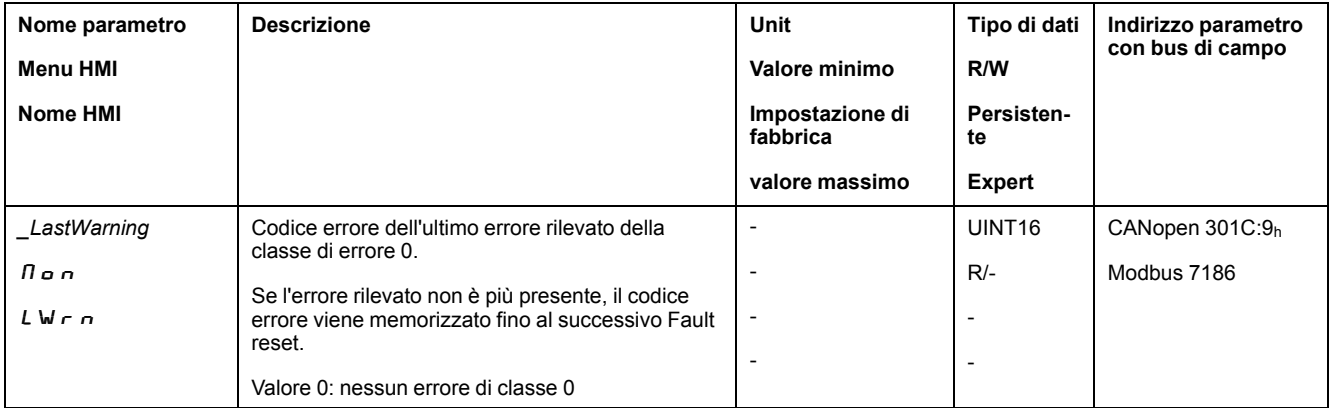

#### **Ultimo errore rilevato di classe 1 4**

Mediante il parametro *\_LastError* è possibile leggere il numero di errore dell'ultimo errore rilevato di classe 1 ... 4.

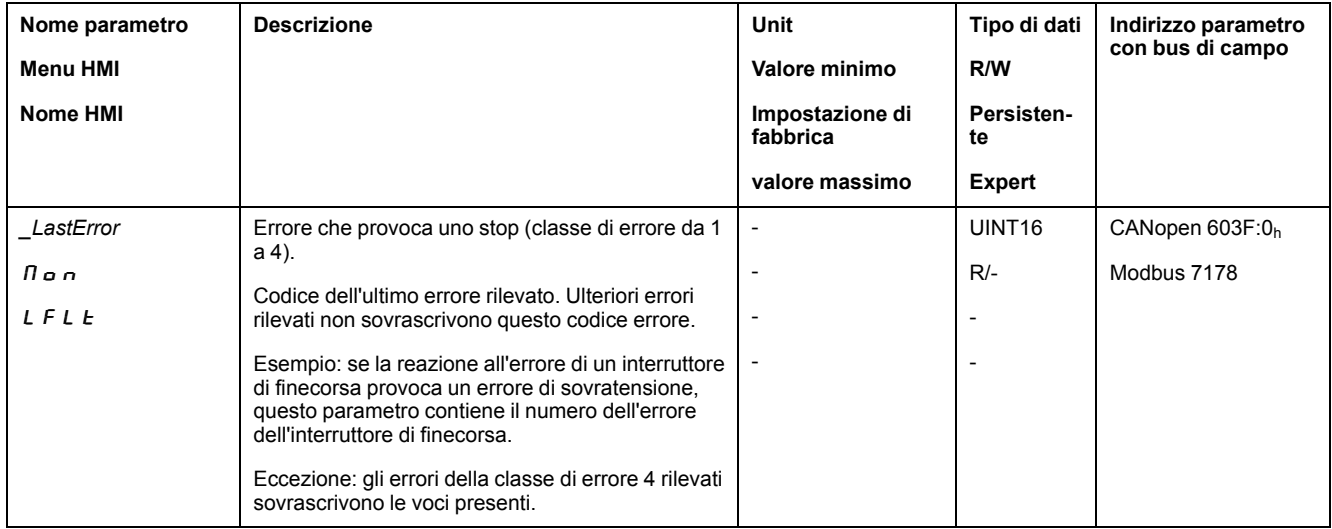

## **Memoria errori**

#### **Generale**

La memoria errori contiene gli ultimi 10 messaggi d'errore. Non si cancella, anche se l'apparecchio viene spento. Con l'ausilio della memoria errori è possibile richiamare e valutare eventi passati.

Oltre agli eventi vengono memorizzate le seguenti informazioni:

• Classe di errore

- Codice errore
- Corrente del motore
- Numero cicli di attivazione
- Informazioni supplementari sull'errore (ad es. numero parametro)
	- Temperatura prodotto
	- Temperatura stadio finale
	- Ora in cui si è verificato l'errore (riferite al contatore delle ore di esercizio)
	- Tensione bus DC
	- **Velocità**
- Numero di cicli Enable dall'inserimento
- Tempo trascorso dall'Enable all'errore

I dati memorizzati descrivono la situazione nel momento in cui si è verificato l'errore.

Un elenco dei messaggi d'errore ordinato per codice di errore si trova nella sezione [Messaggi](#page-320-0) d'errore, pagina 321.

### **Lettura della memoria errori**

La memoria errori può essere letta solo in modo sequenziale. Con il parametro *ERR\_reset* si deve ripristinare il puntatore di lettura. Successivamente è possibile leggere il primo errore registrato. Il puntatore di lettura si sposta automaticamente sulla registrazione successiva. Una nuova lettura trasmette la registrazione errore successivo. Se viene fornito il codice errore 0, la memoria non contiene altri errori.

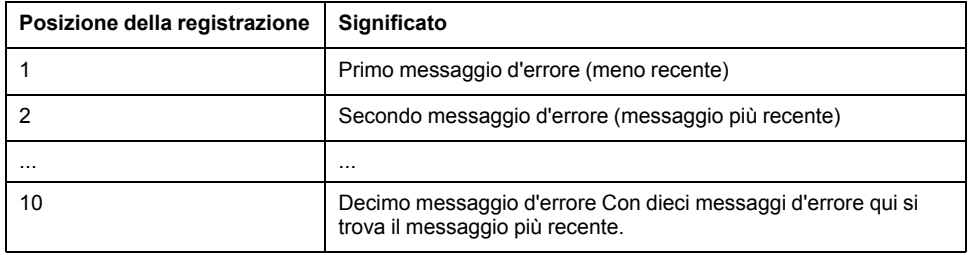

Una registrazione d'errore è costituita da più informazioni che possono essere lette con l'ausilio di diversi parametri. Nella lettura di una registrazione d'errore si deve leggere prima il codice errore con il parametro *\_ERR\_number*.

Per la gestione della memoria errori si utilizzano i seguenti parametri:

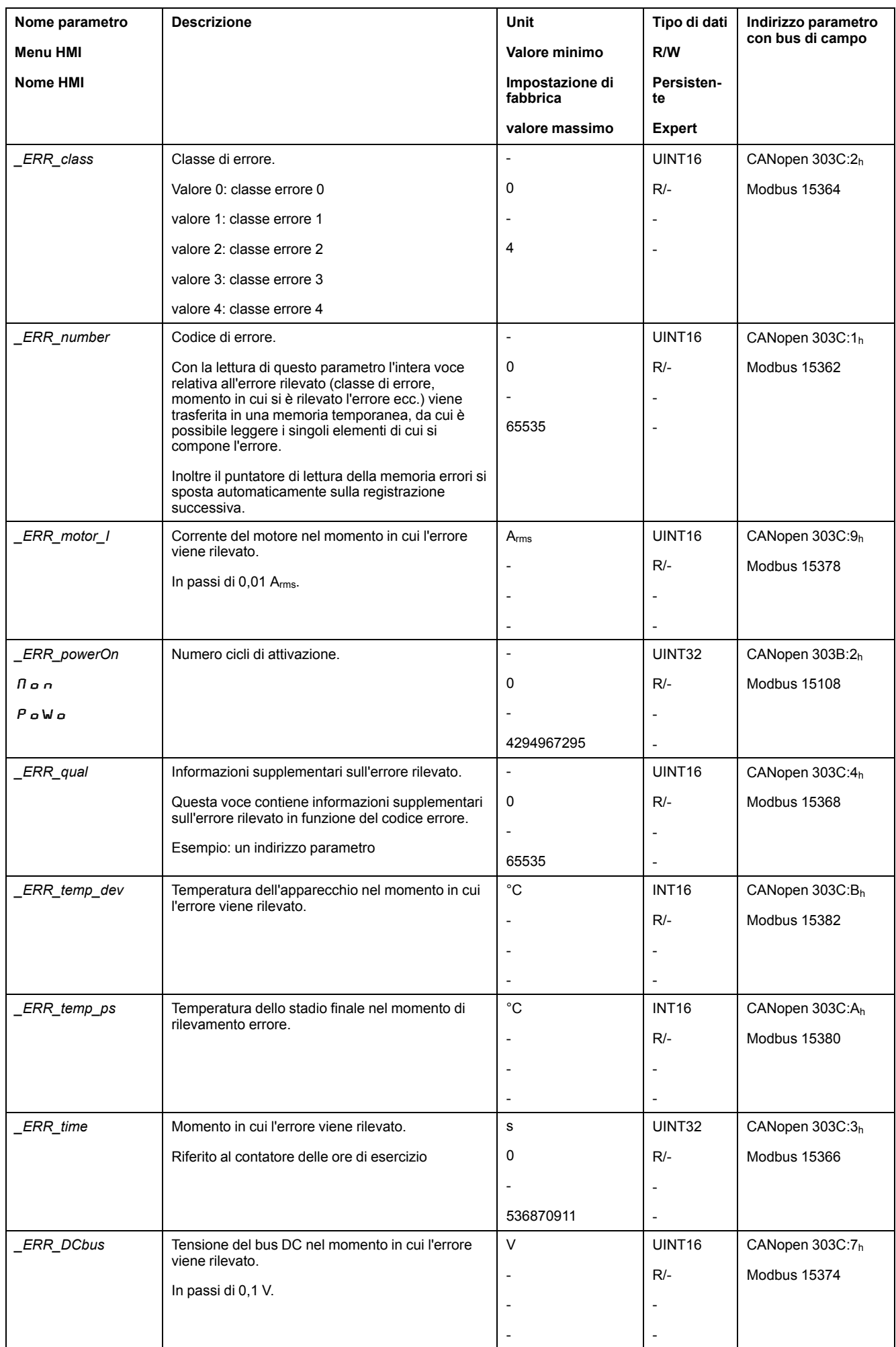

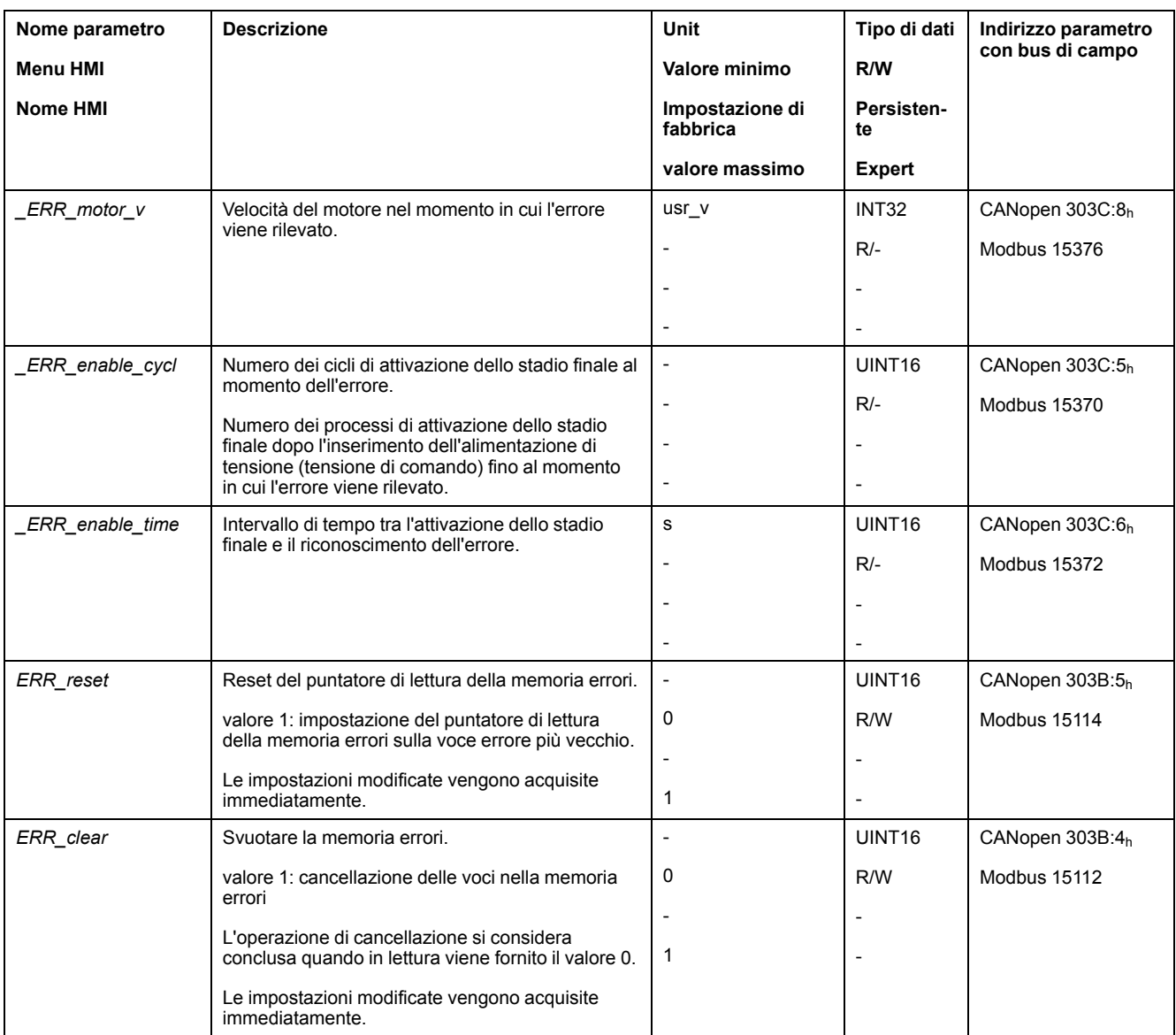

## <span id="page-320-0"></span>**Messaggi d'errore**

### **Descrizione dei messaggi d'errore**

#### **Descrizione**

Quando le funzioni di monitoraggi dell'azionamento rilevano un errore, l'azionamento genera un messaggio d'errore. Ogni messaggio d'errore viene identificato mediante un codice.

Per ogni messaggio d'errore sono disponibili le seguenti informazioni:

- Codice errore
- Classe di errore
- Descrizione dell'errore
- Possibili cause
- Rimedi

#### **Settore dei messaggi d'errore**

Nella seguente tabella sono riportati i codici errore suddivisi per settore.

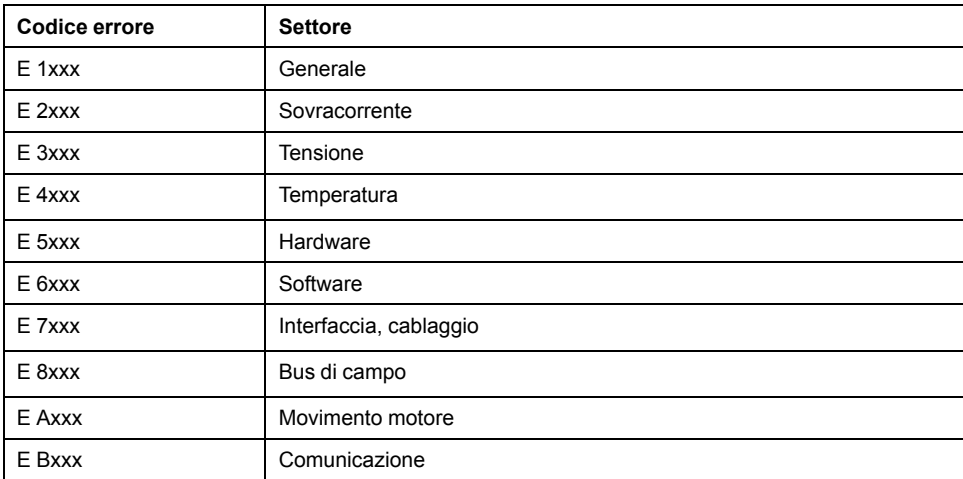

#### **Classe dei messaggi di errore**

I messaggi d'errore sono suddivisi nelle seguenti classi:

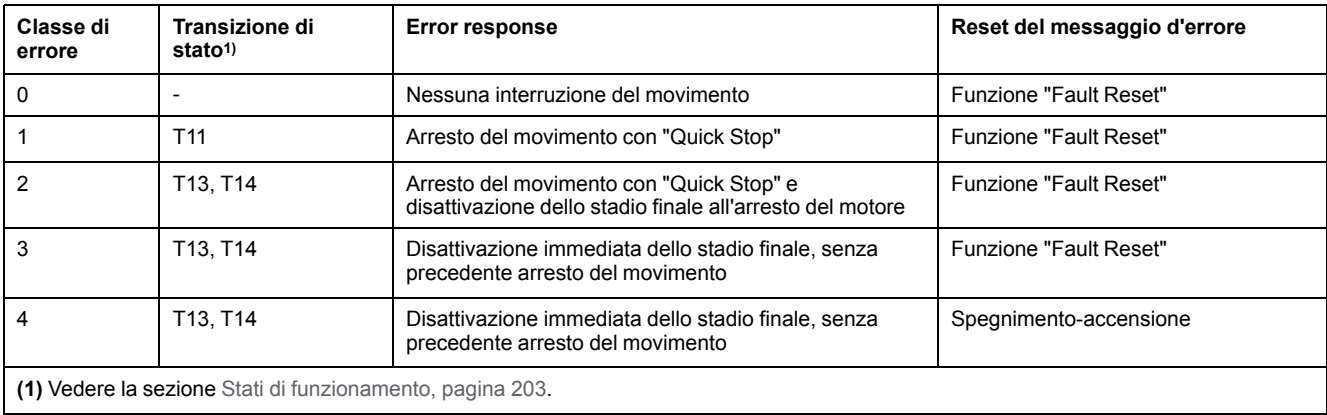

## **Tabella dei messaggi d'errore**

## **Elenco dei messaggi d'errore ordinati in base al codice**

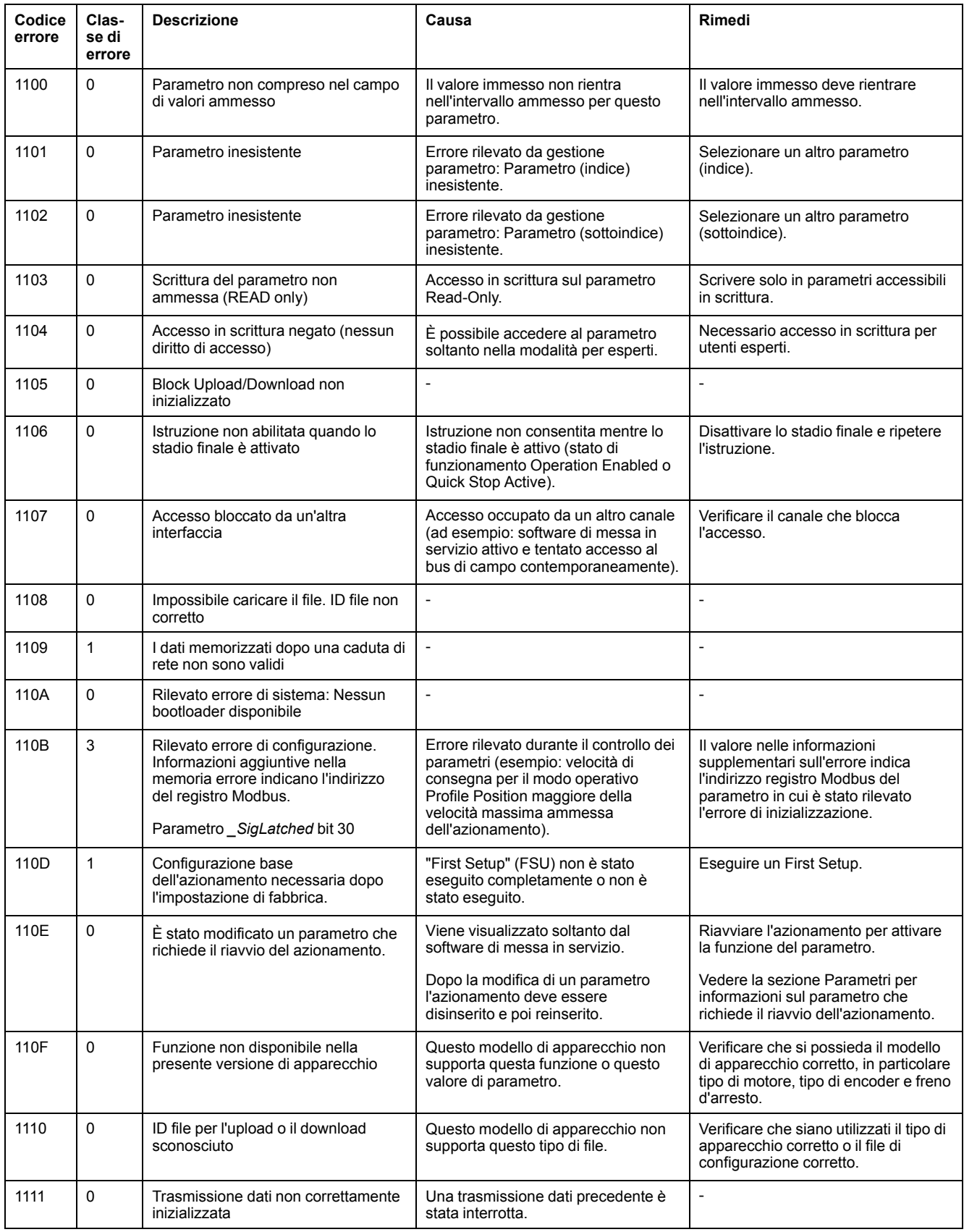

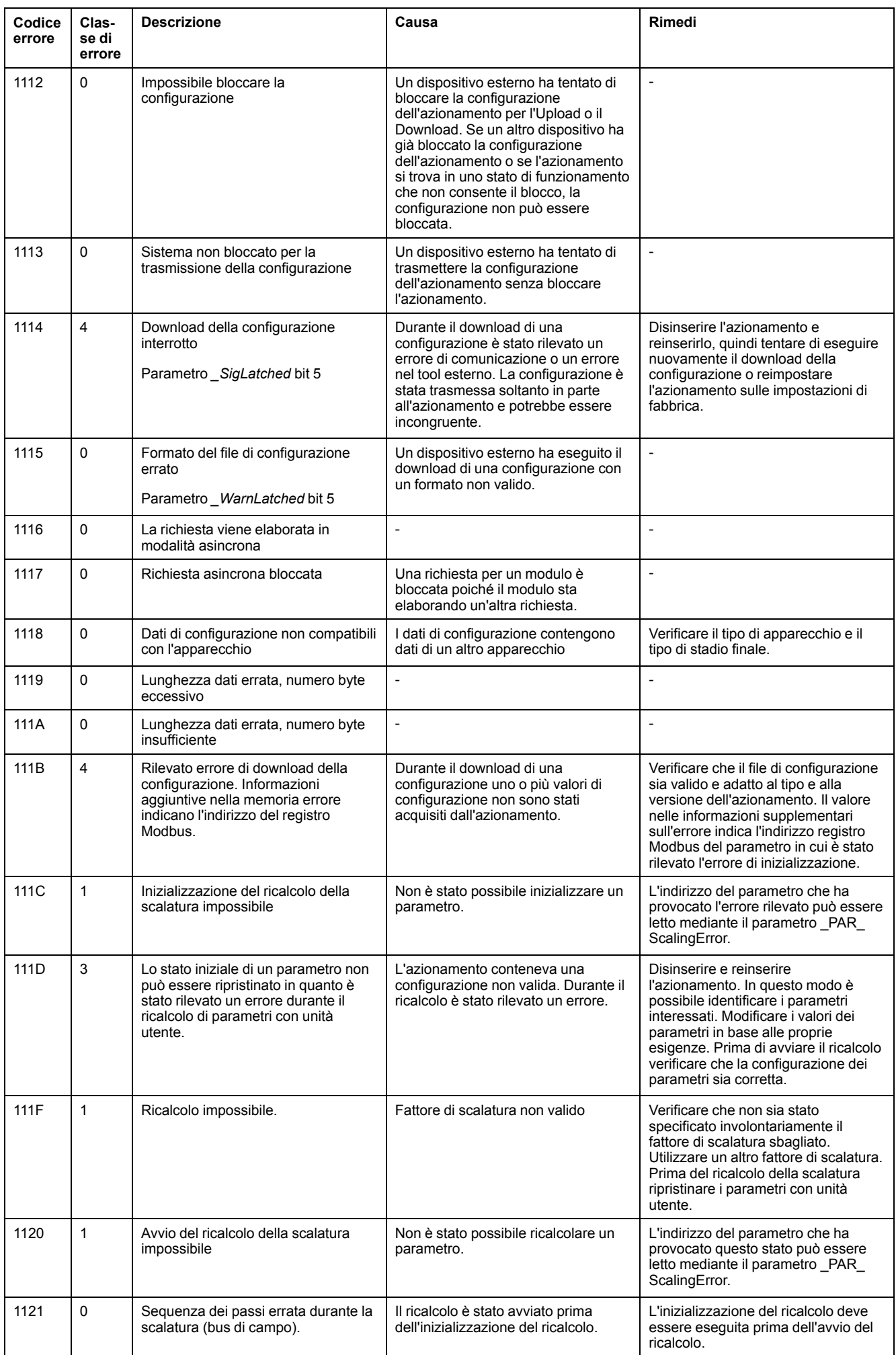

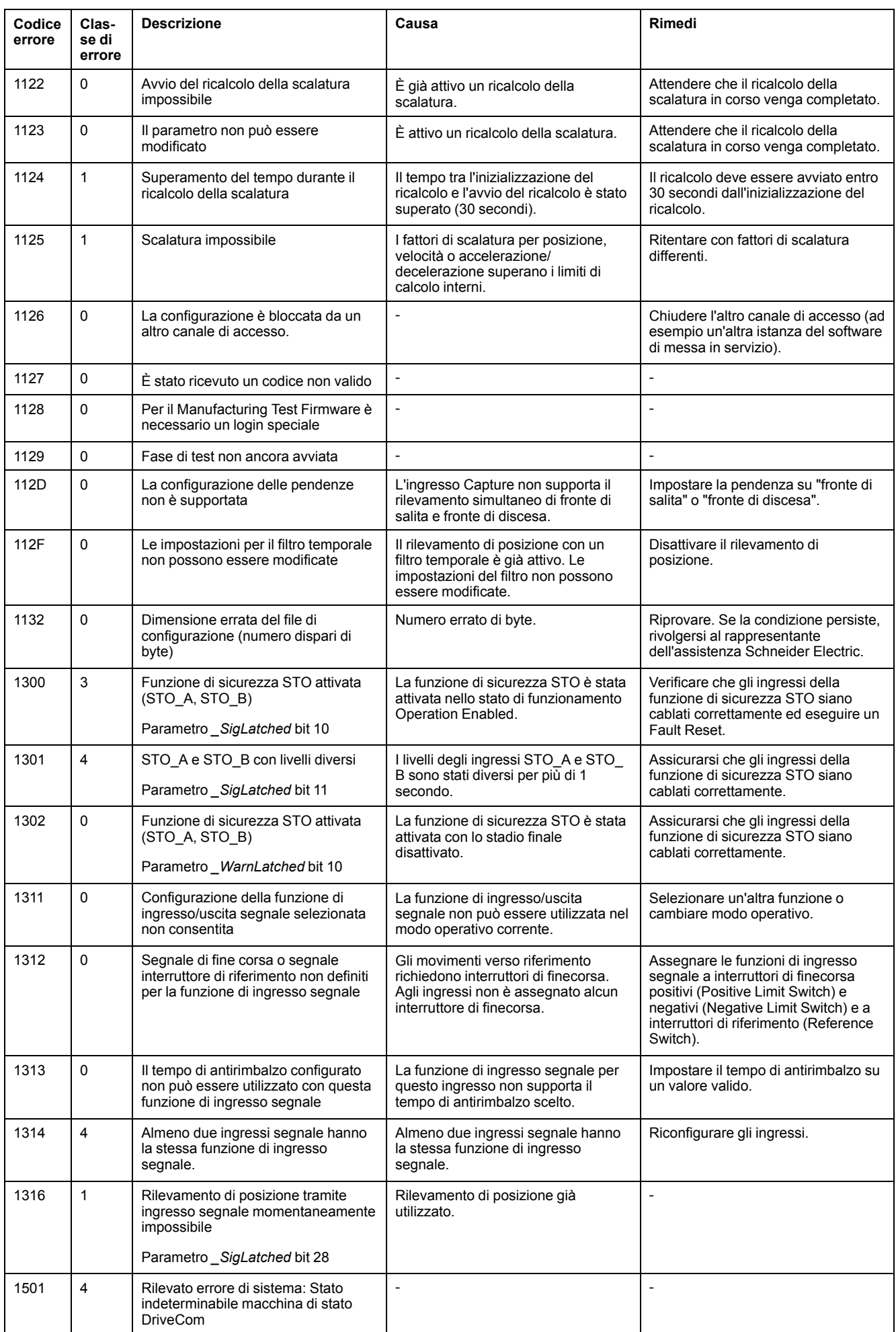
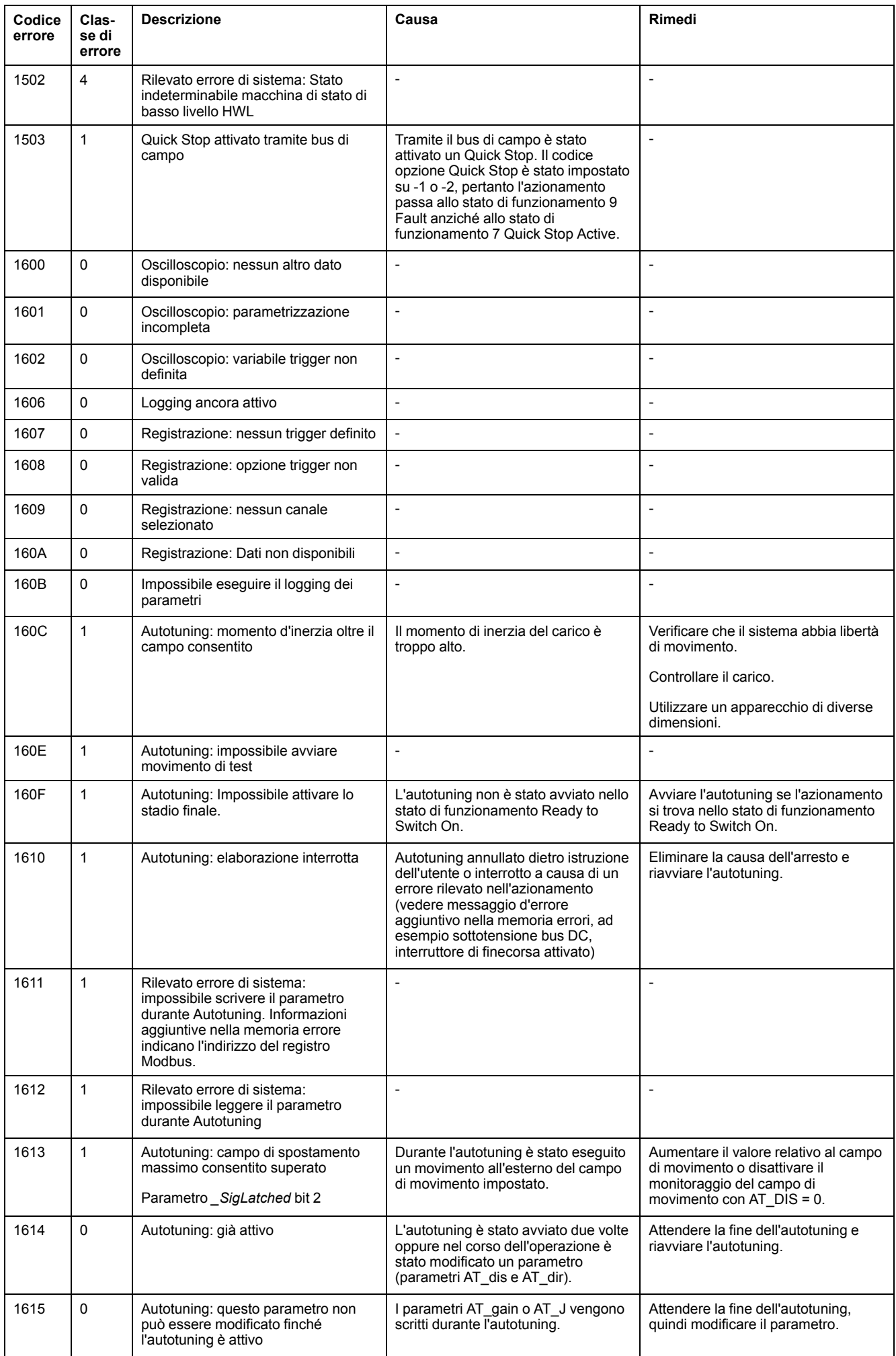

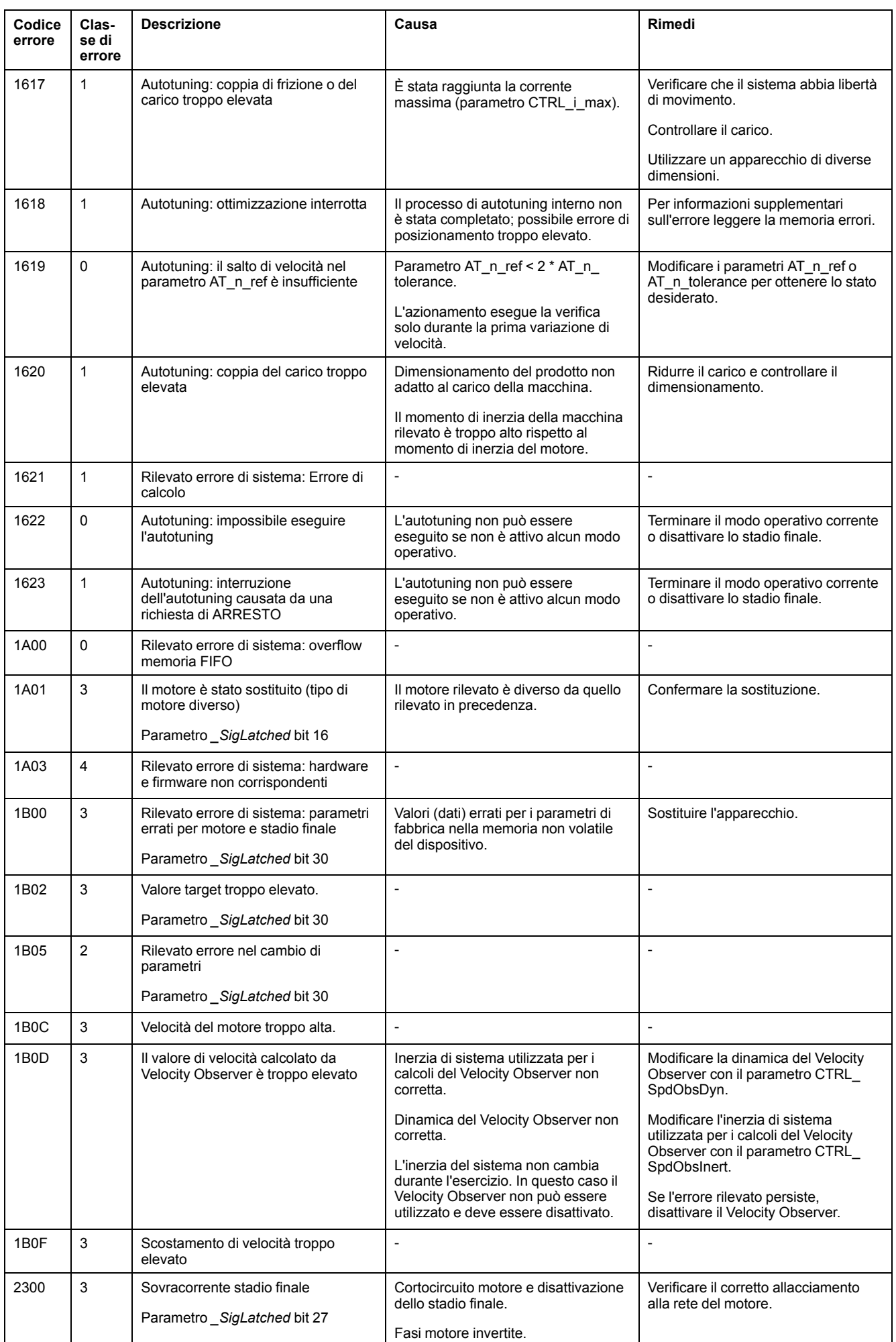

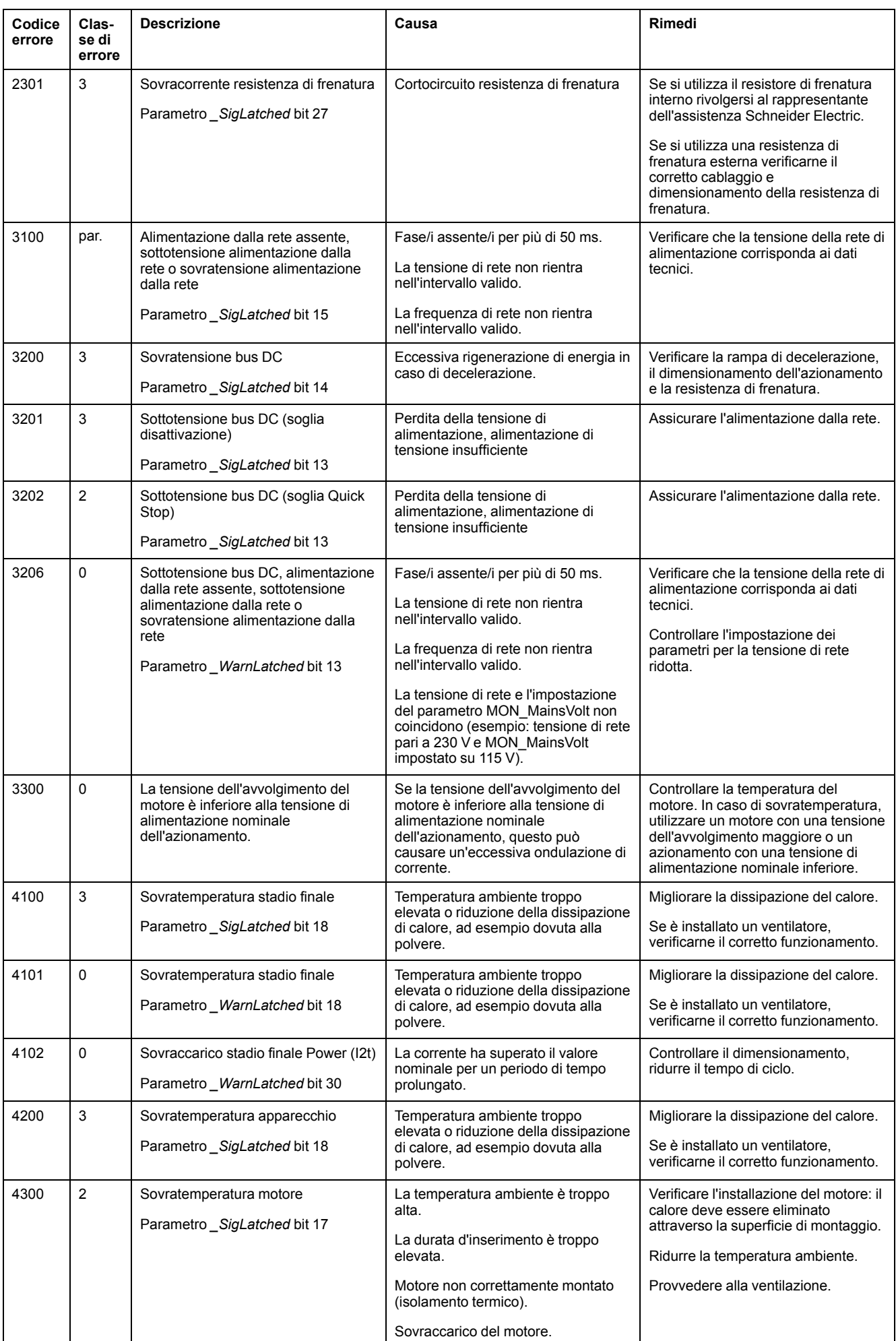

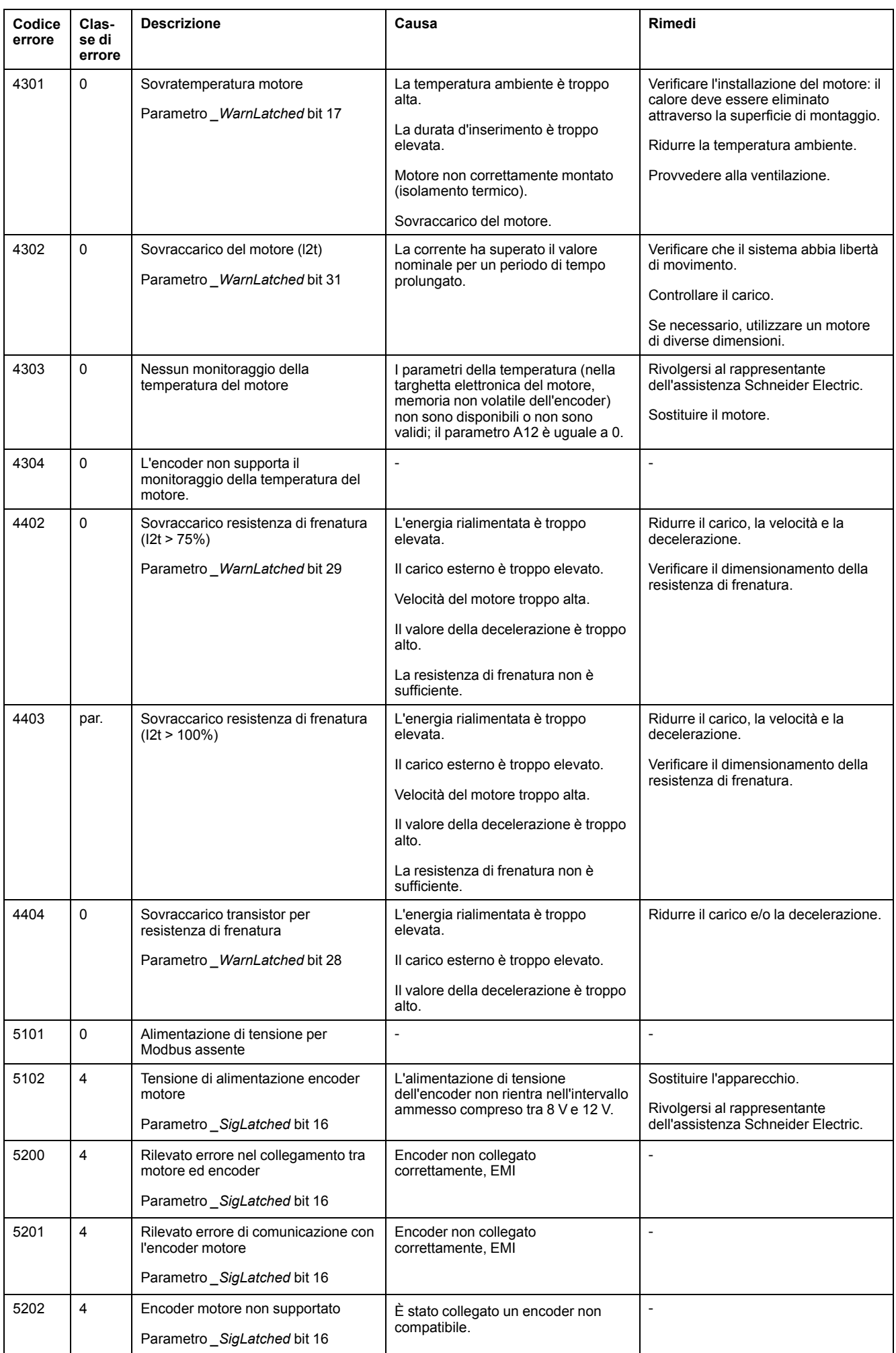

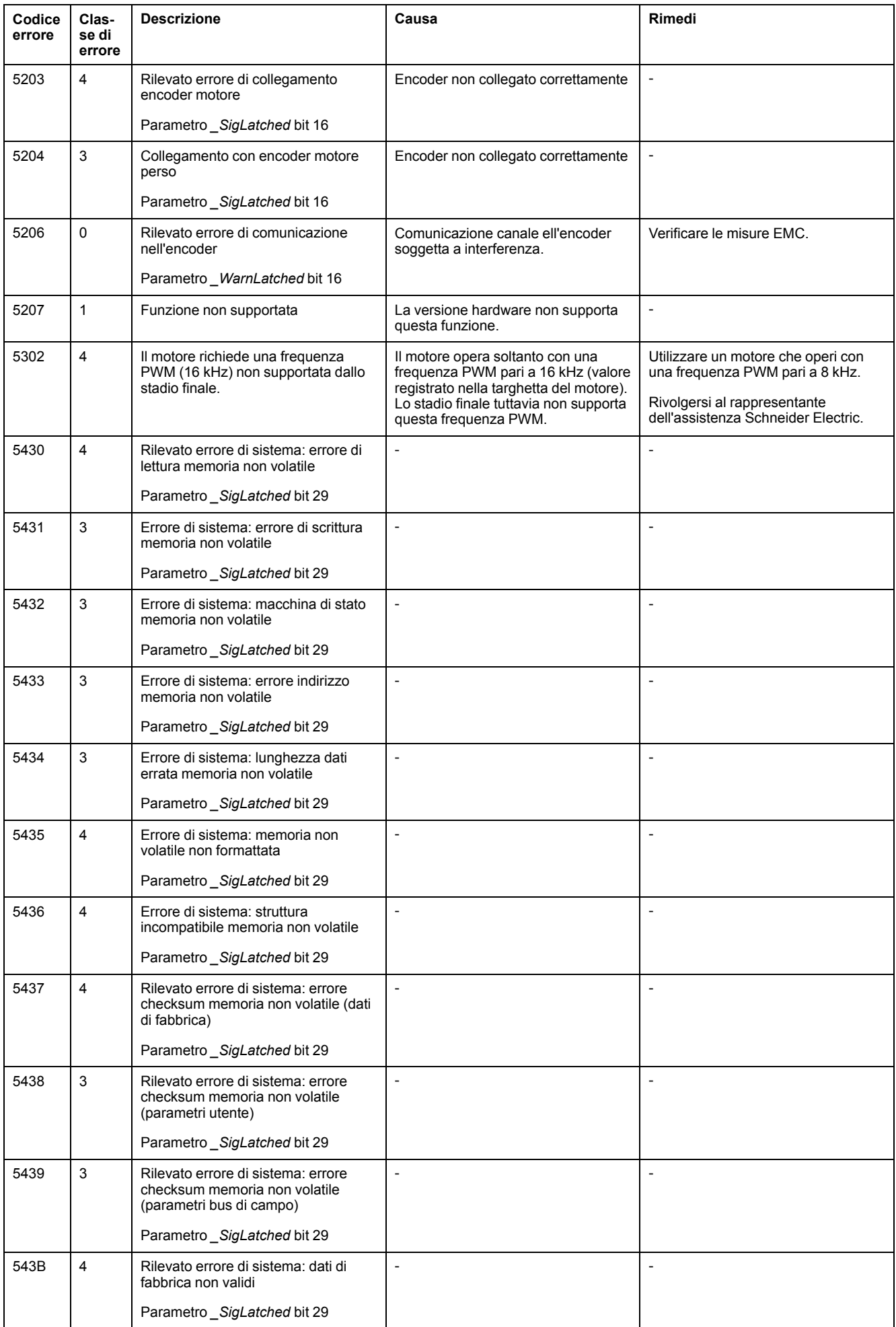

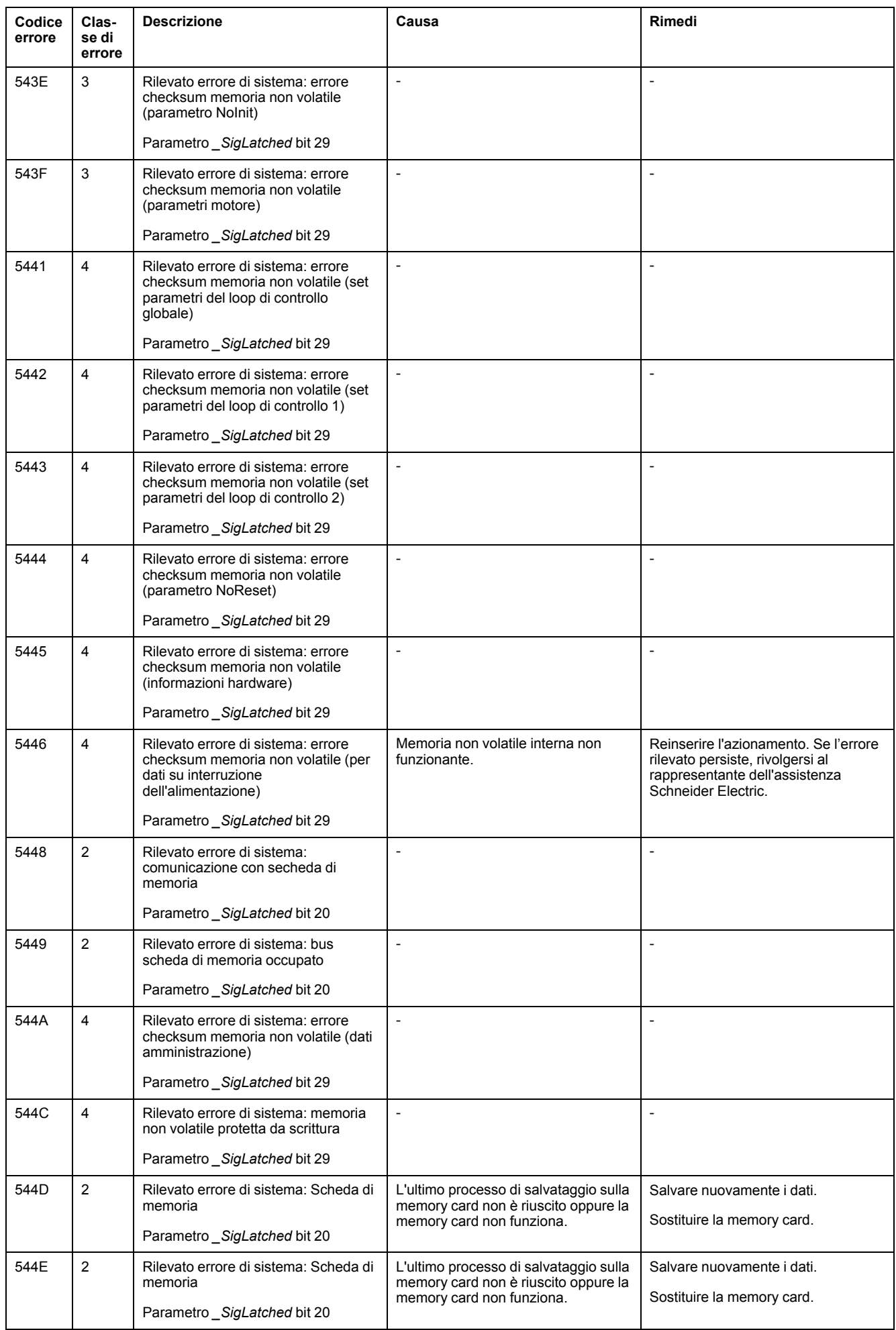

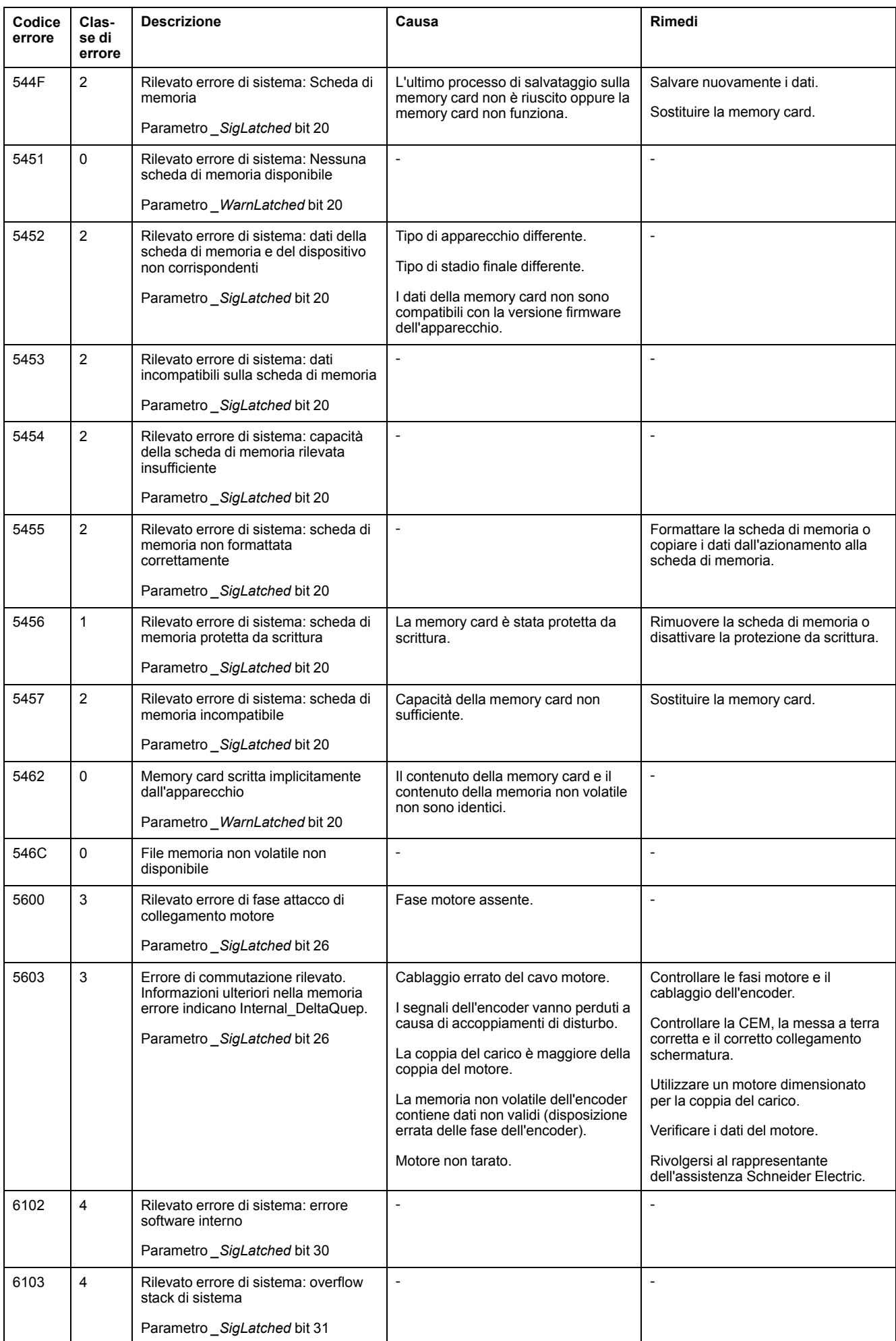

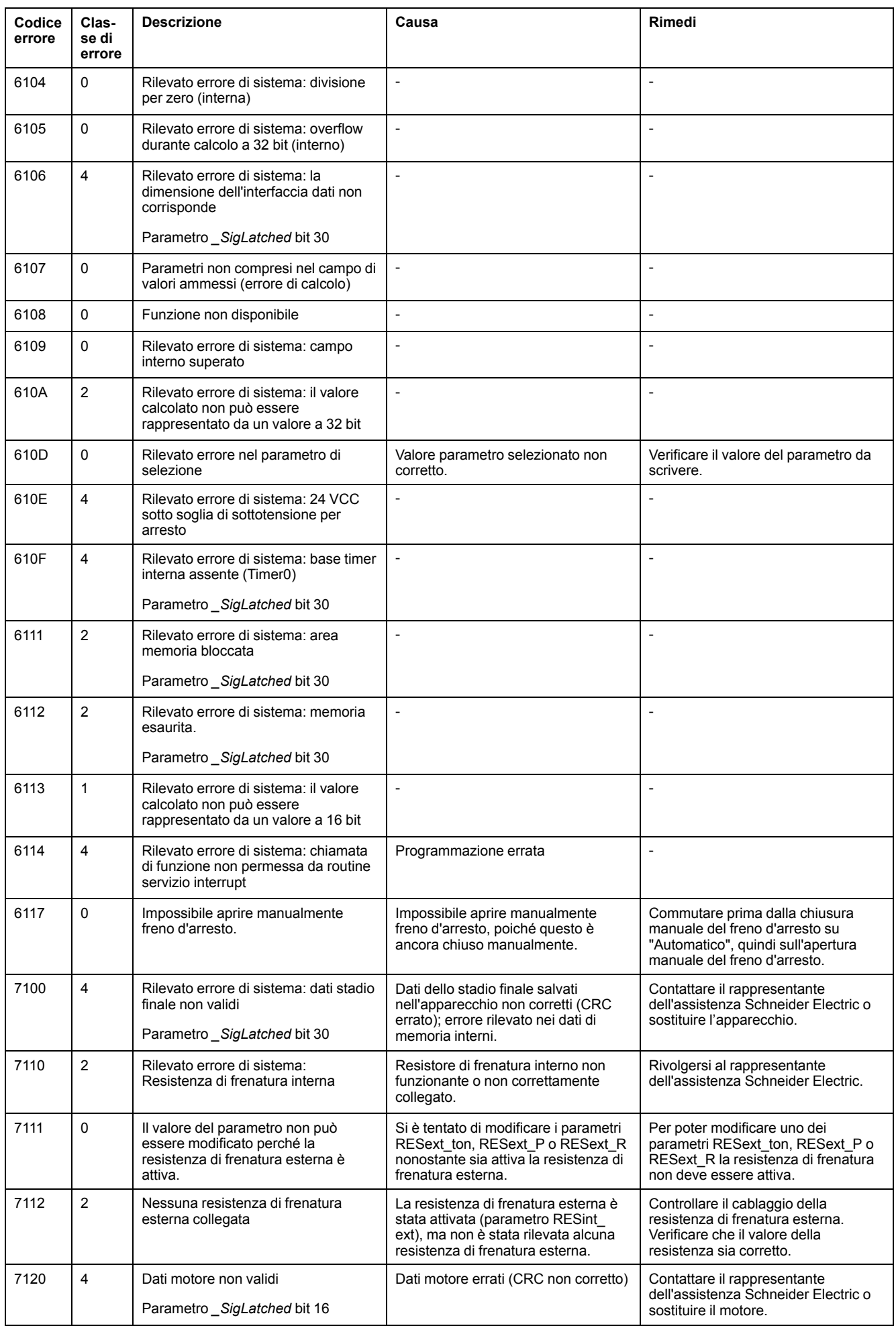

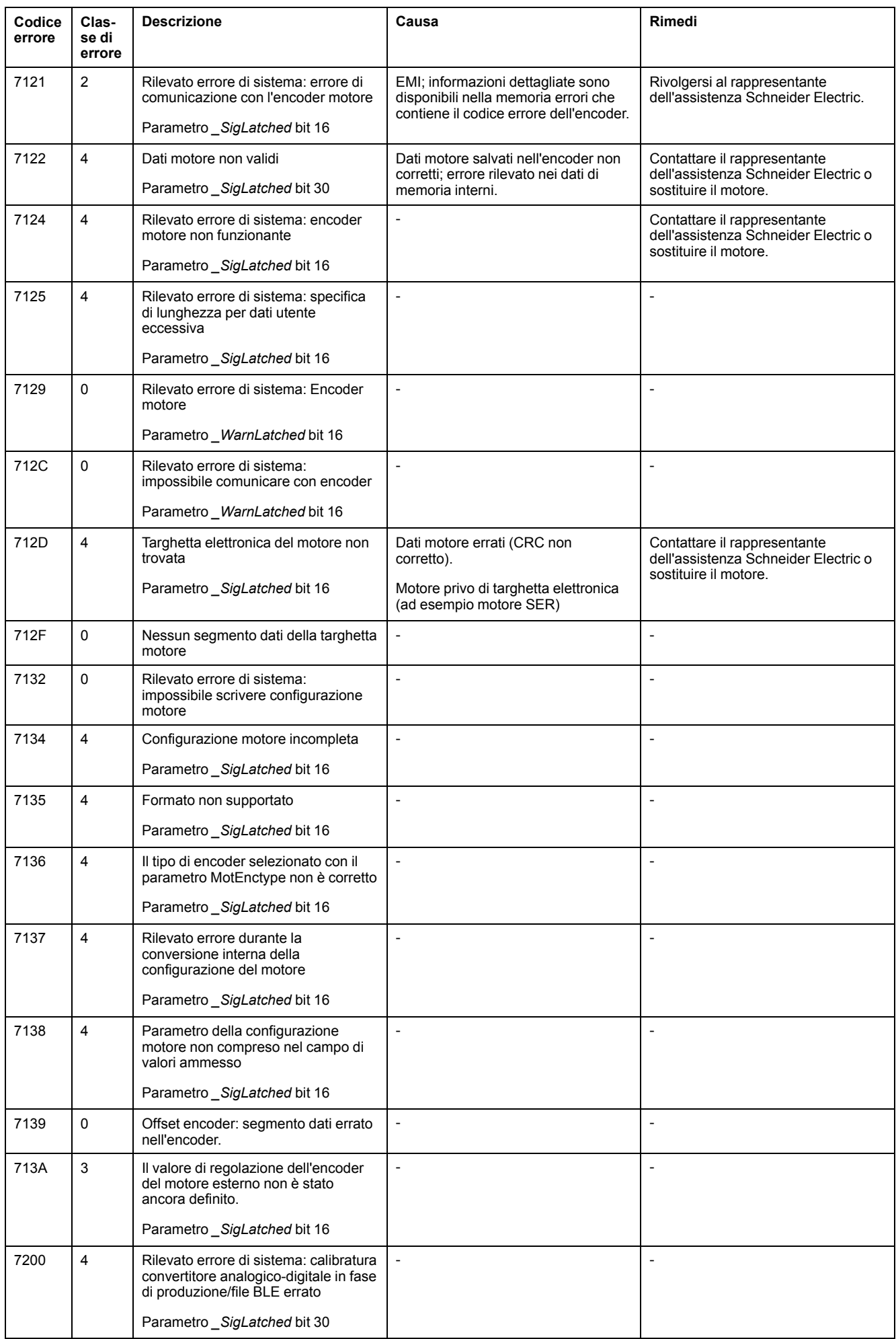

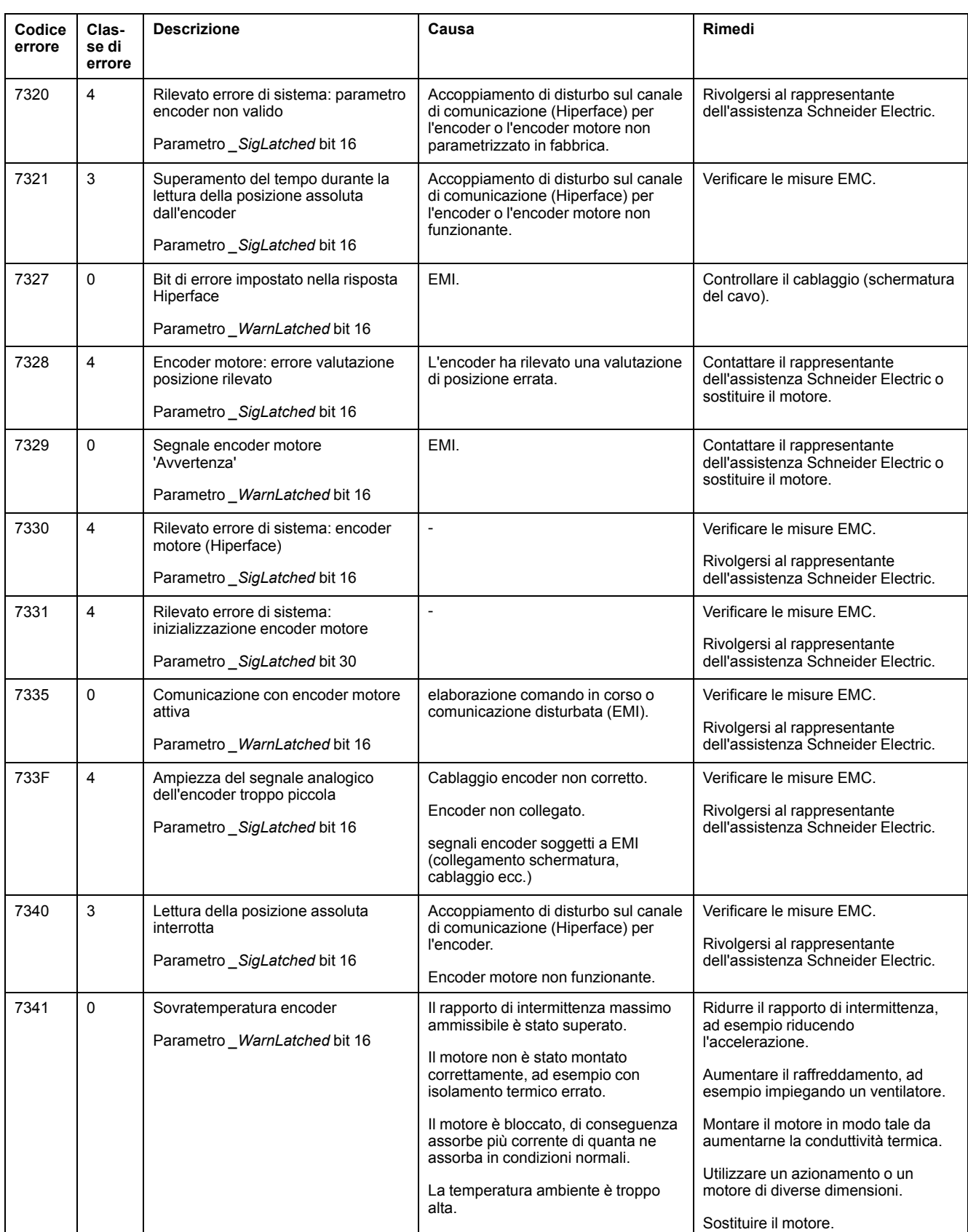

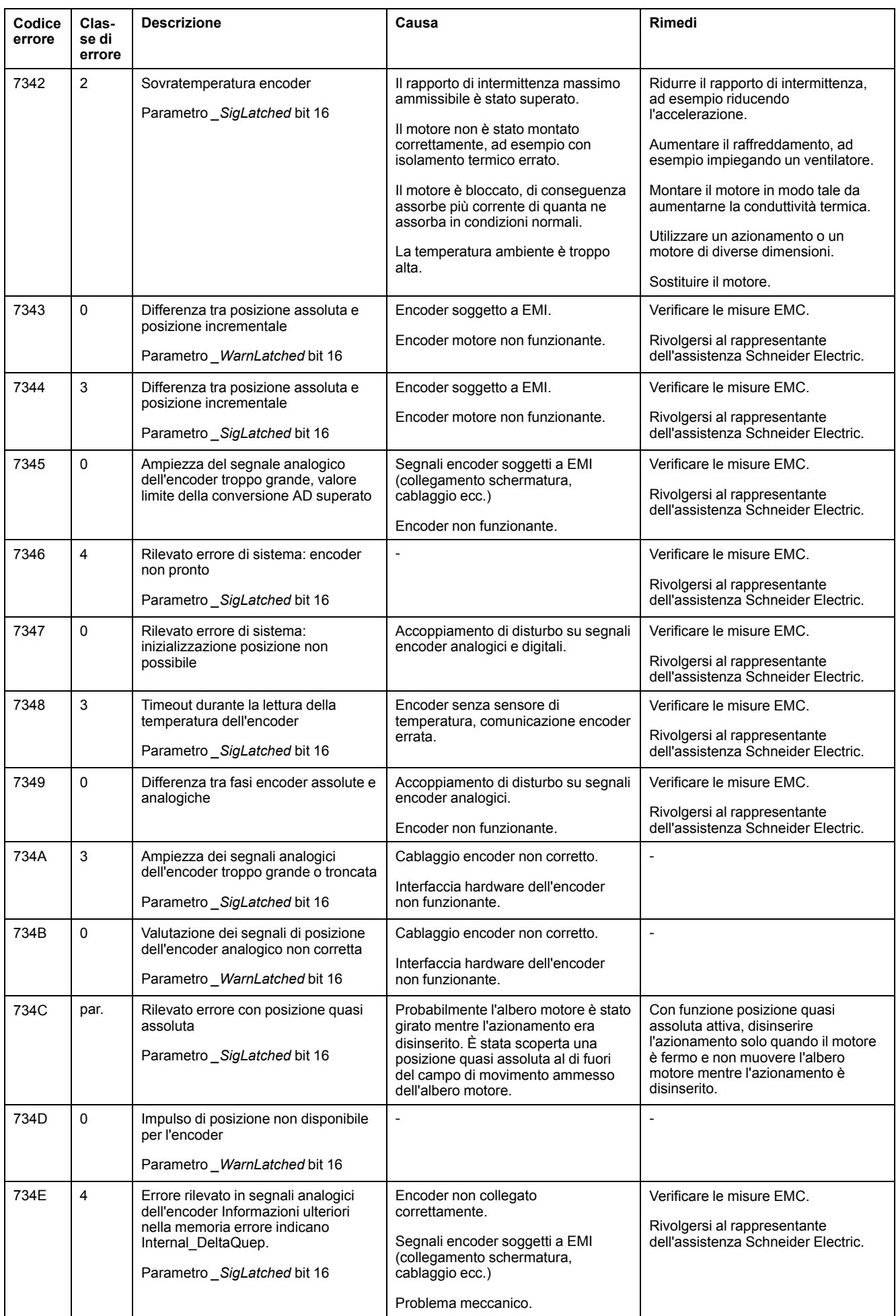

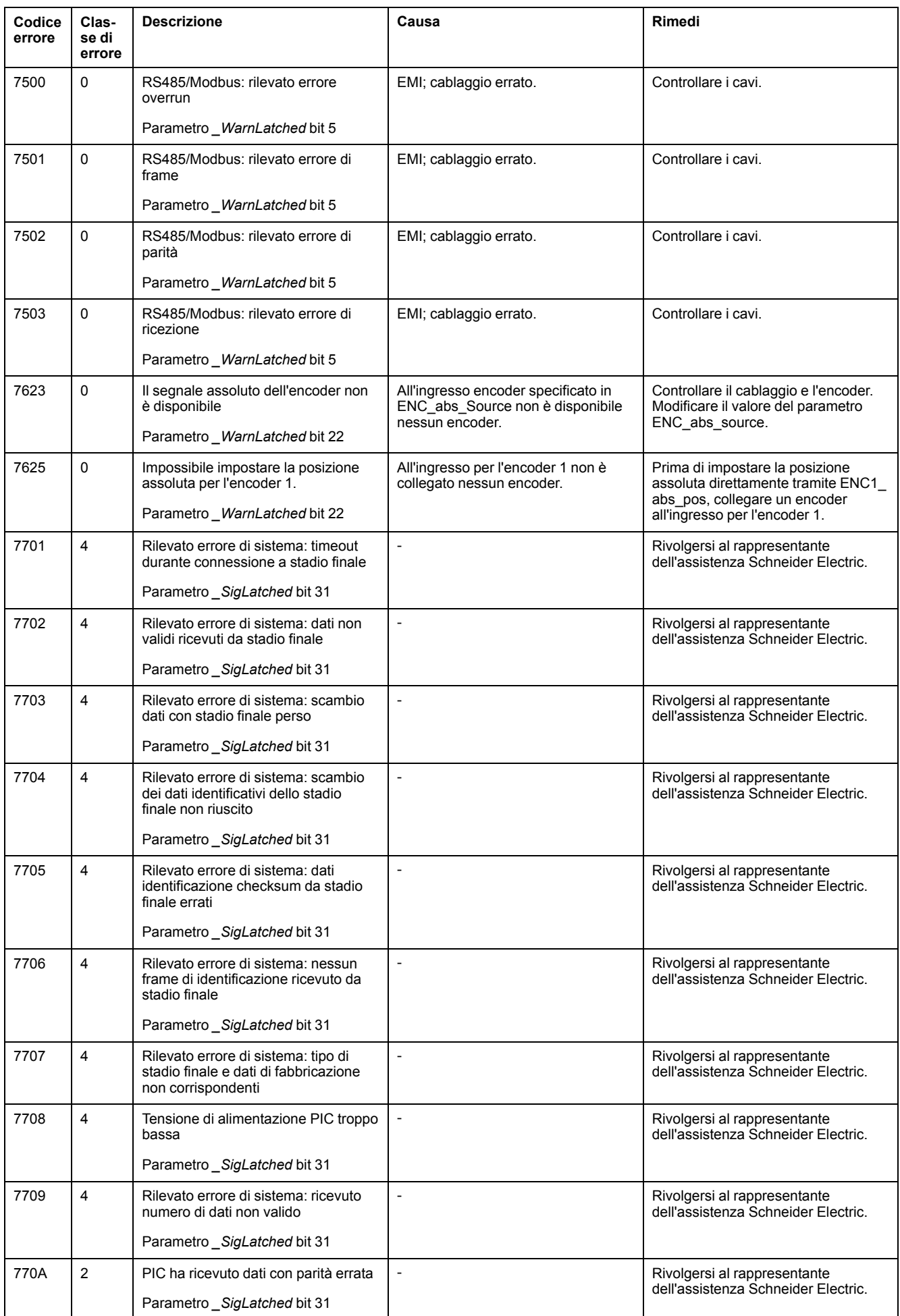

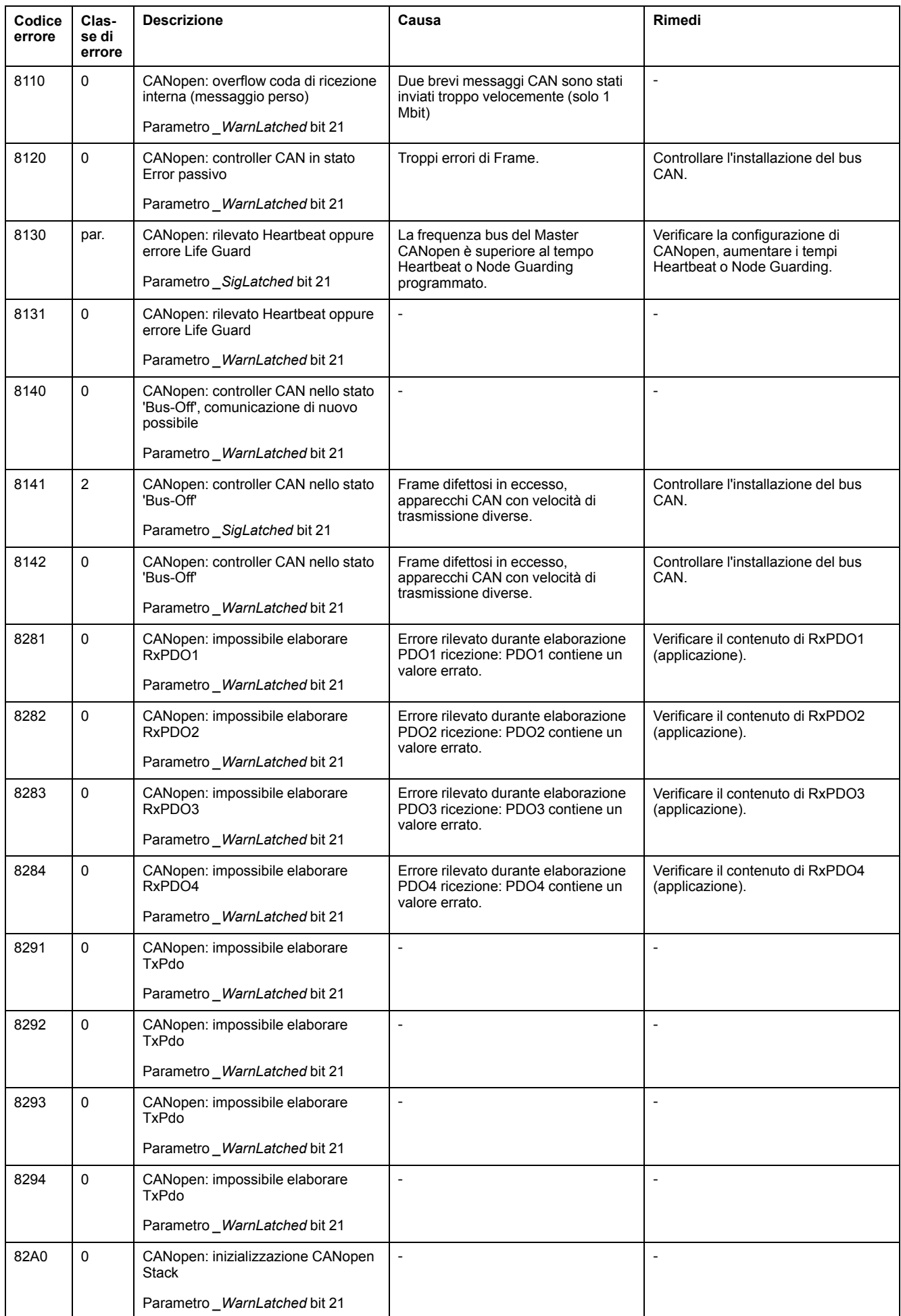

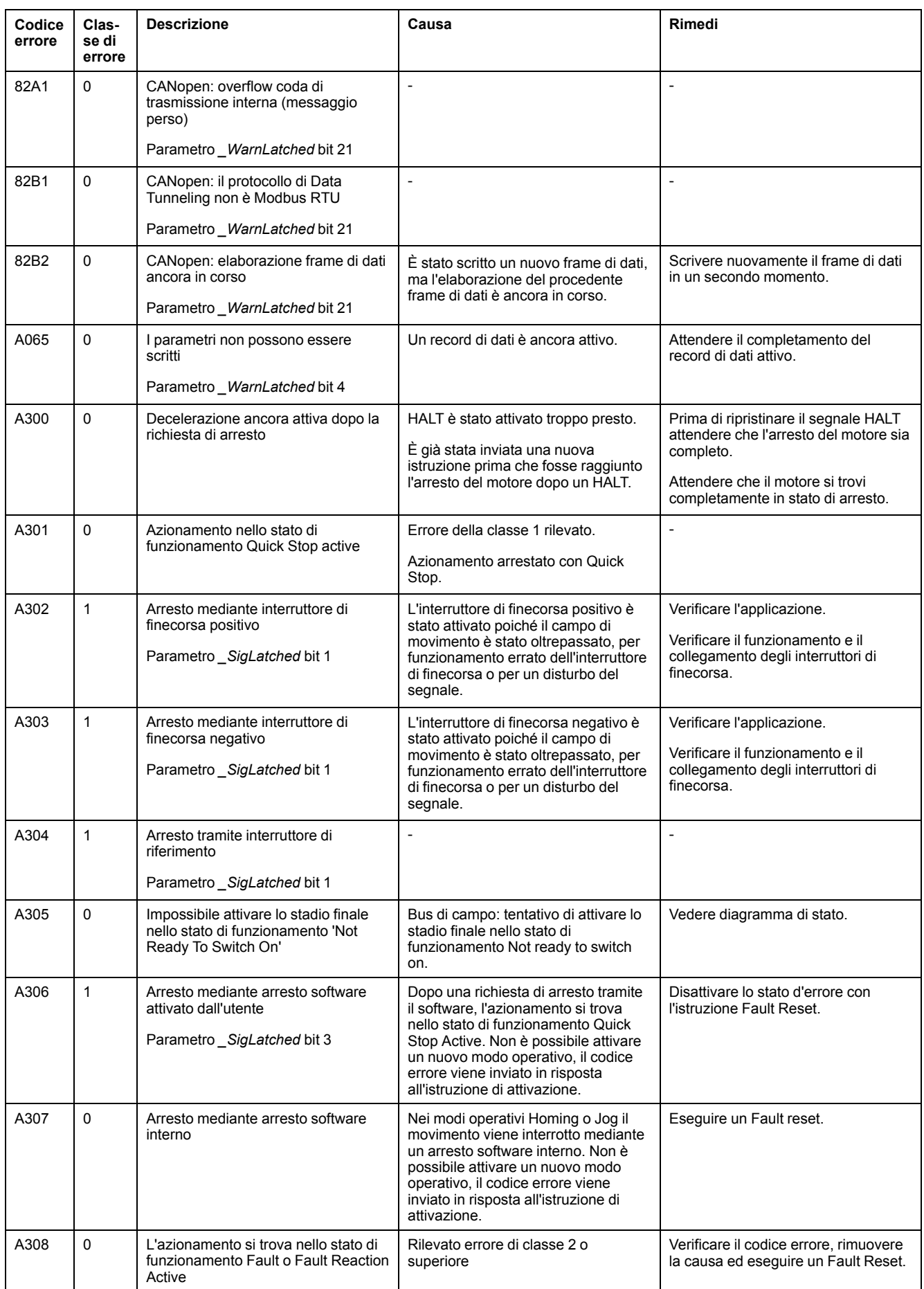

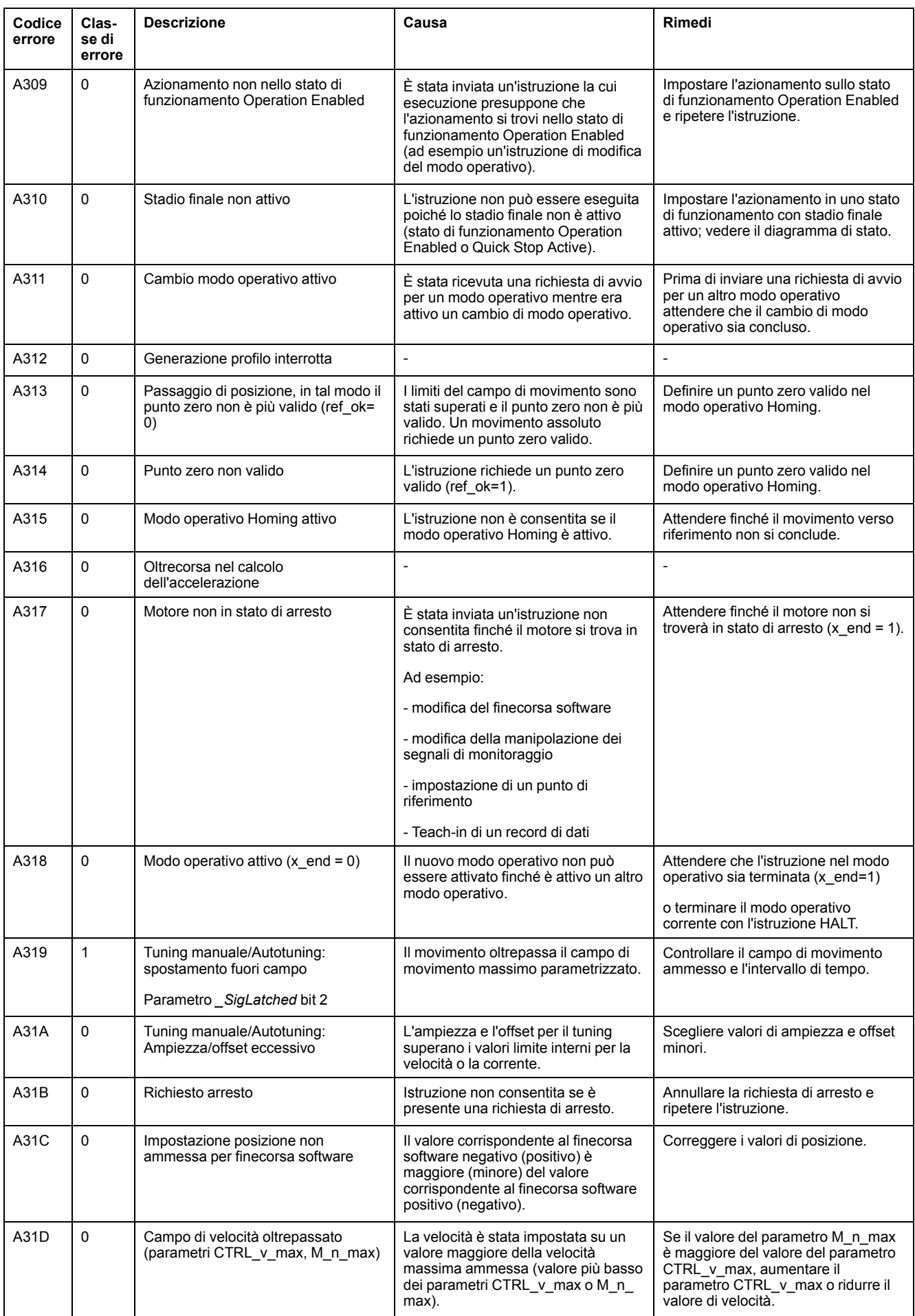

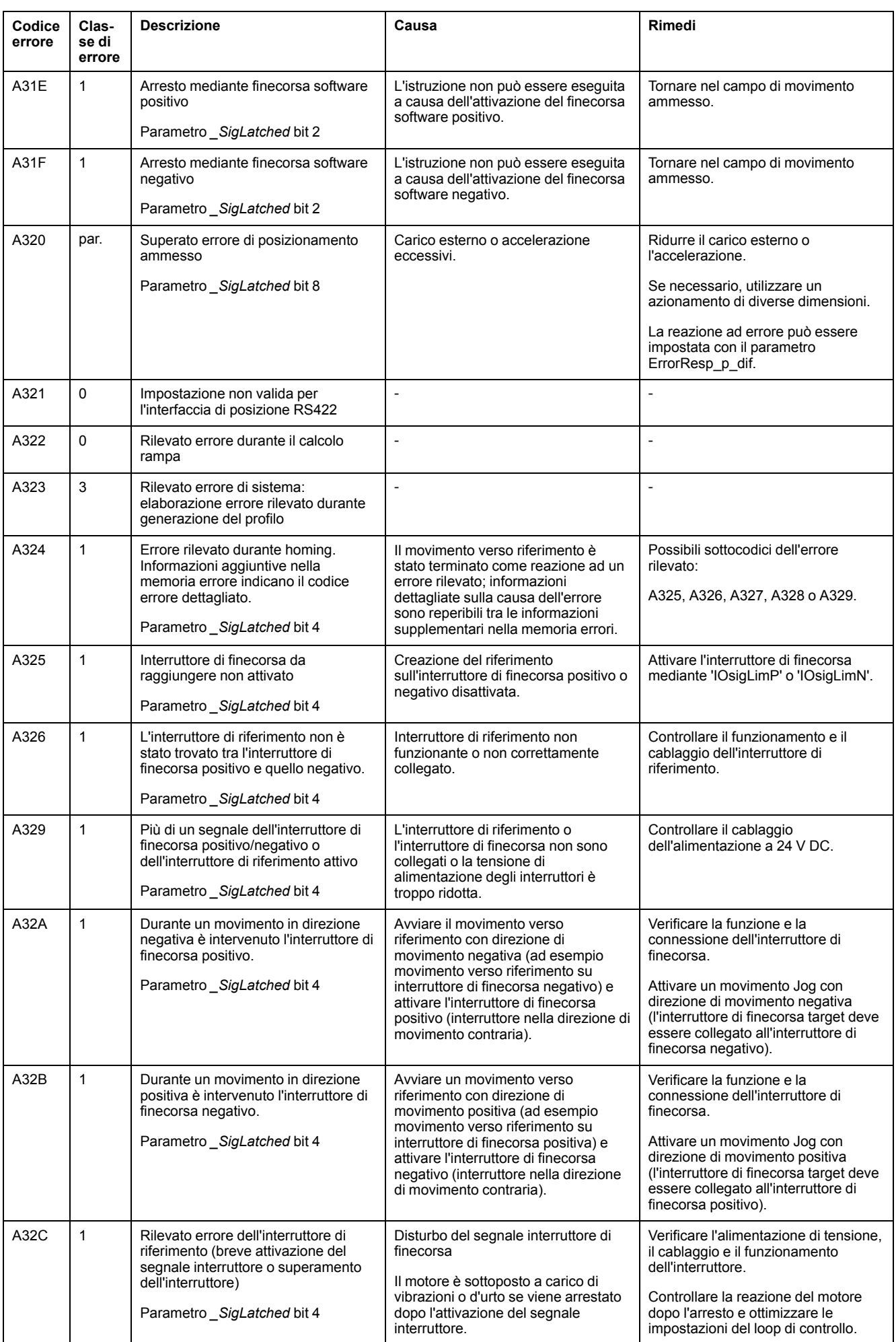

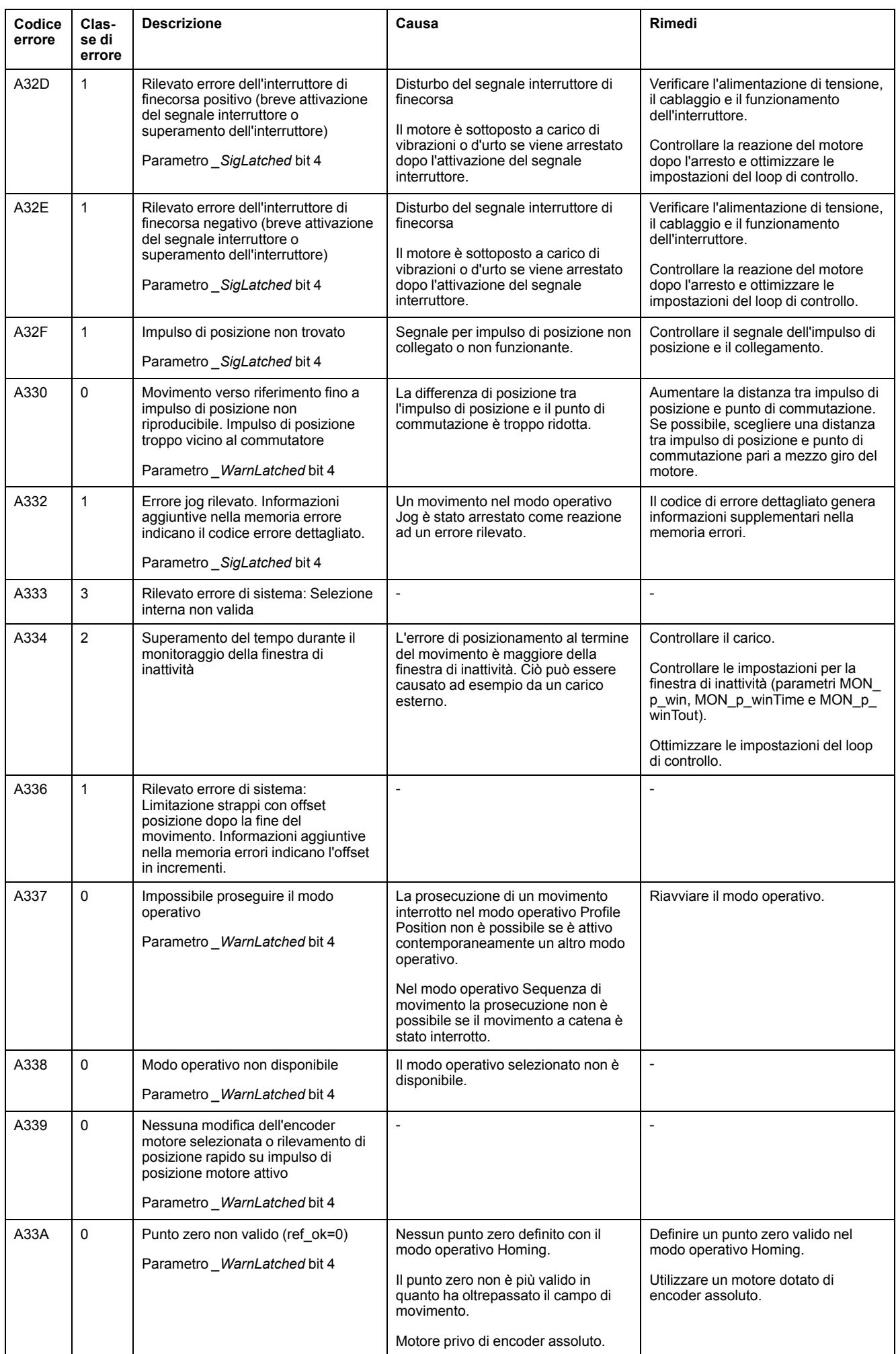

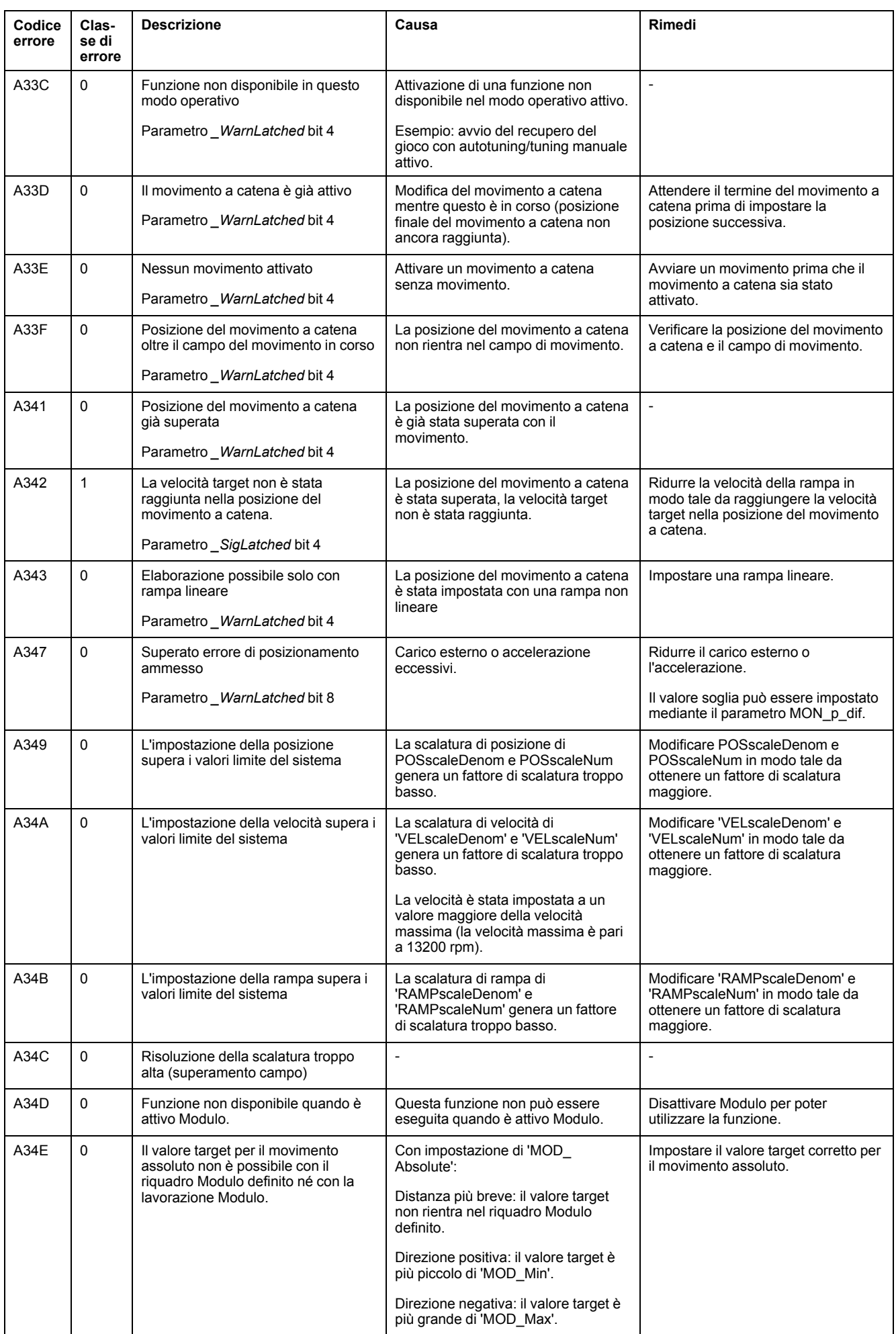

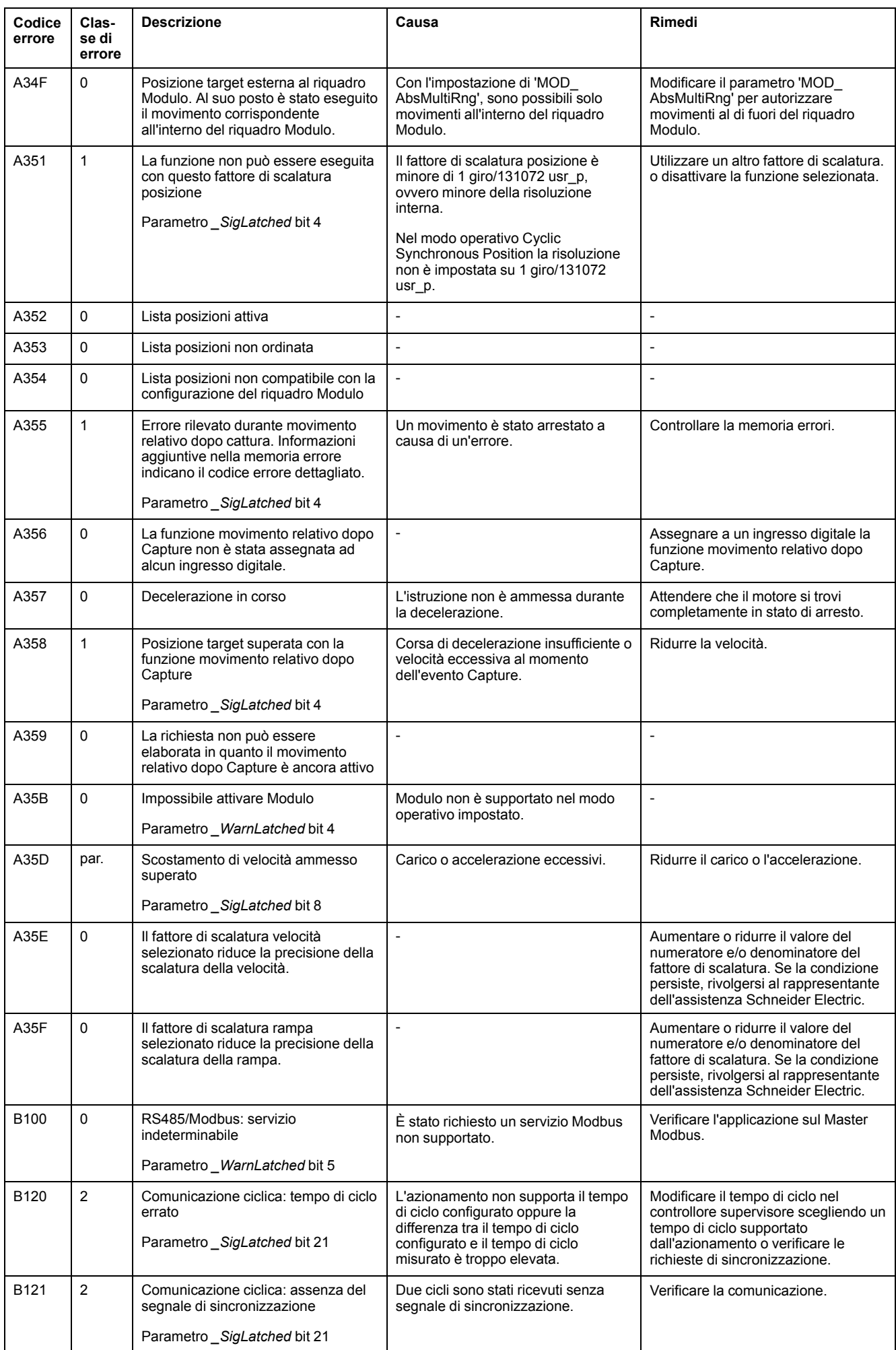

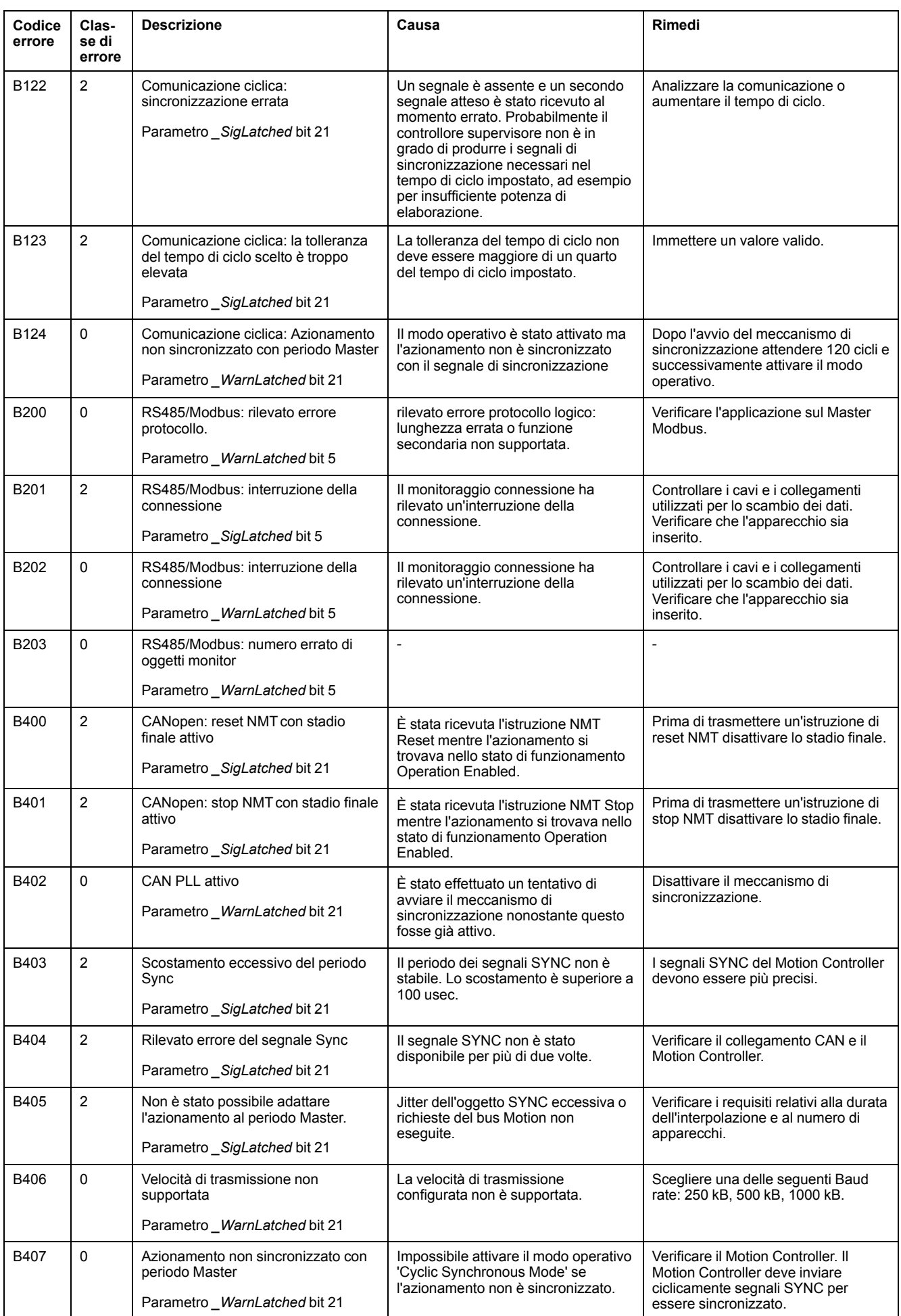

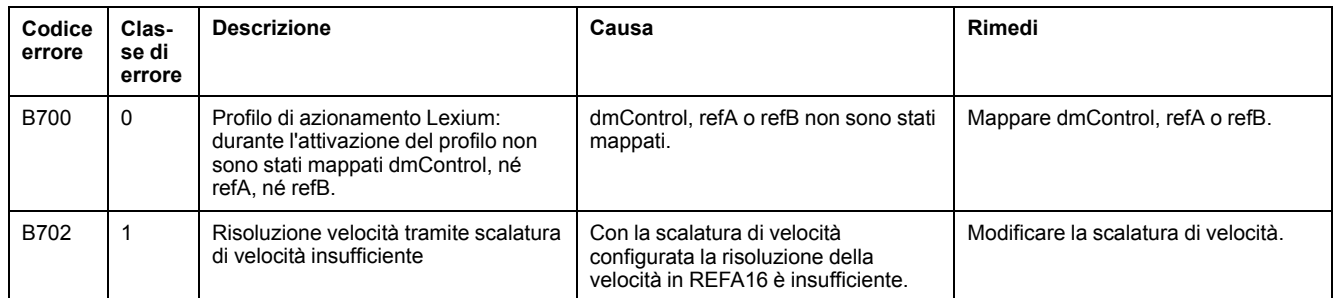

# <span id="page-345-0"></span>**Parametri**

## **Rappresentazione dei parametri**

## **Descrizione**

Questa sezione contiene una panoramica dei parametri che possono essere utilizzati per il funzionamento dell'azionamento.

Inoltre i parametri speciali per la comunicazione attraverso il bus di campo sono descritti nella rispettiva guida utente del bus di campo.

Parametri con valori inadeguati o dati errati possono innescare movimenti o segnali inaspettati, danneggiare componenti e disattivare funzioni di monitoraggio. Alcuni valori dei parametri o dati diventano attivi solo dopo un riavvio.

## **A AVVERTIMENTO**

#### **FUNZIONAMENTO IMPREVISTO DELL'APPARECCHIATURA**

- Avviare il sistema solo se non vi sono persone o ostacoli all'interno della zona operativa.
- Non attivare il sistema di azionamento senza conoscere i valori dei parametri o i dati.
- Modificare solo i valori dei parametri, di cui si conosce il significato.
- Dopo una modifica delle impostazioni eseguire un riavvio e verificare i dati di esercizio memorizzati e/o i valori dei parametri.
- All'atto della messa in servizio, di aggiornamenti o di altre modifiche dell'azionamento, eseguire controlli accurati per tutti gli stati di funzionamento e i casi di errore.
- Verificare le funzioni in caso di sostituzione del prodotto e dopo ogni modifica dei valori dei parametri e/o dei dati.

**Il mancato rispetto di queste istruzioni può provocare morte, gravi infortuni o danni alle apparecchiature.**

## **Panoramica**

La descrizione di un parametro contiene informazioni sull'identificazione univoca, sulle possibilità di impostazione, sulle impostazioni di default e sulle proprietà di un parametro.

Struttura della rappresentazione dei parametri:

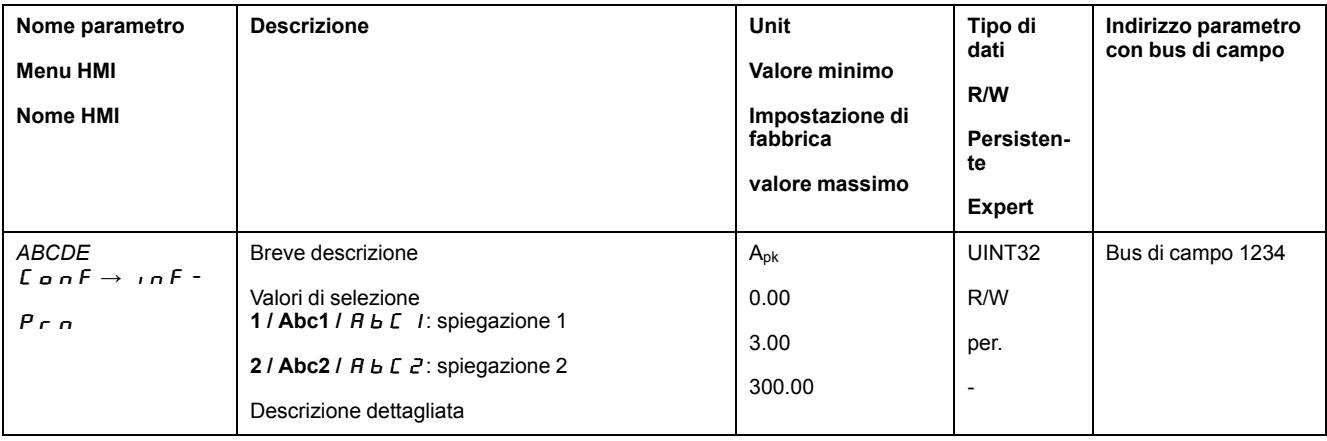

### **Campo "Nome parametro"**

Il nome del parametro consente di identificare univocamente un parametro.

## **Campo "Menu HMI" e "Nome HMI"**

Il menu HMI mostra la sequenza di menu e istruzioni, che permettono di accedere al parametro mediante l'HMI.

## **Campo "Descrizione"**

Breve descrizione:

La breve descrizione contiene informazioni sul parametro e un riferimento incrociato alla pagina, in cui è descritto l'uso del parametro.

Valori di selezione:

Nei parametri che offrono ima selezione delle impostazioni, sono specificati il valore da inserire tramite bus di campo, la designazione del valore per l'inserimento tramite software di messa in servizio e la designazione del valore per l'inserimento tramite HMI.

**1** = valore per immissione tramite bus di campo

**Abc1** = descrizione in caso di immissione tramite il software di messa in servizio

 $A b c I =$  designazione per immissione tramite HMI

Descrizione dettagliata:

Fornisce ulteriori informazioni sul parametro.

### **Campo "Unità"**

L'unità del valore.

#### **Campo "Valore minimo"**

Il valore più piccolo che può essere inserito.

#### **Campo "Impostazione di fabbrica"**

Impostazioni alla consegna del prodotto.

#### **Campo "Valore massimo"**

Il valore più grande che può essere inserito.

## **Campo "Tipo di dati"**

Il tipo di dati determina l'intervallo di valori validi, nel caso in cui valore massimo e valore minimo non siano stati indicati esplicitamente.

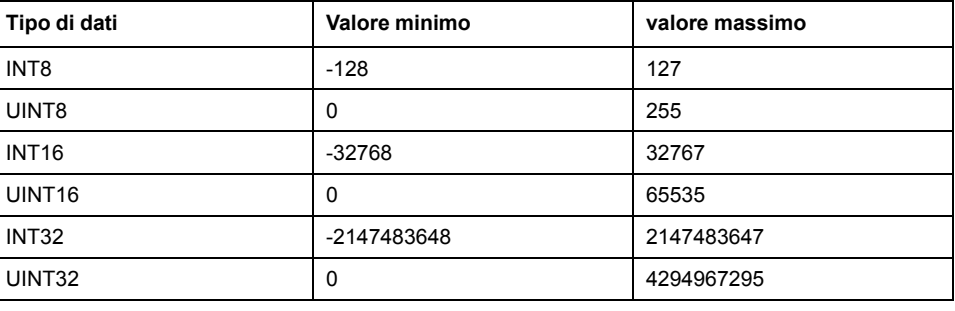

## **Campo "R/W"**

Sigla che indica la possibilità di leggere e scrivere i valori

R/-: i valori possono essere solo letti.

R/W: i valori possono essere letti e scritti.

#### **Campo "Persistente"**

"per." indica se il valore del parametro è persistente, cioè se viene mantenuto in memoria al disinserimento dell'apparecchio.

Quando il valore di un parametro persistente viene modificato mediante l'HMI, l'azionamento salva automaticamente il valore nella memoria persistente.

Quando il valore di un parametro persistente viene modificato mediante il software di messa in servizio o il bus di campo, l'utente deve esplicitamente salvare il valore modificato nella memoria persistente.

#### **Campo "Indirizzo parametro"**

Ogni parametro ha un indirizzo parametro univoco.

#### **Cifre decimali impostate mediante bus di campo**

Tenere presente che nel bus di campo i valori dei parametri devono essere inseriti senza virgola decimale. È tuttavia necessario inserire tutte le posizioni decimali.

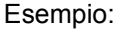

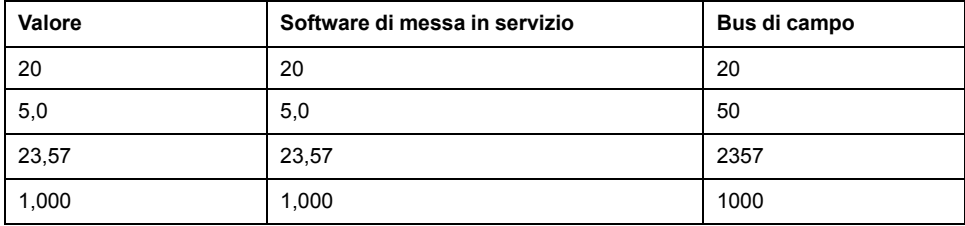

## **Lista dei parametri**

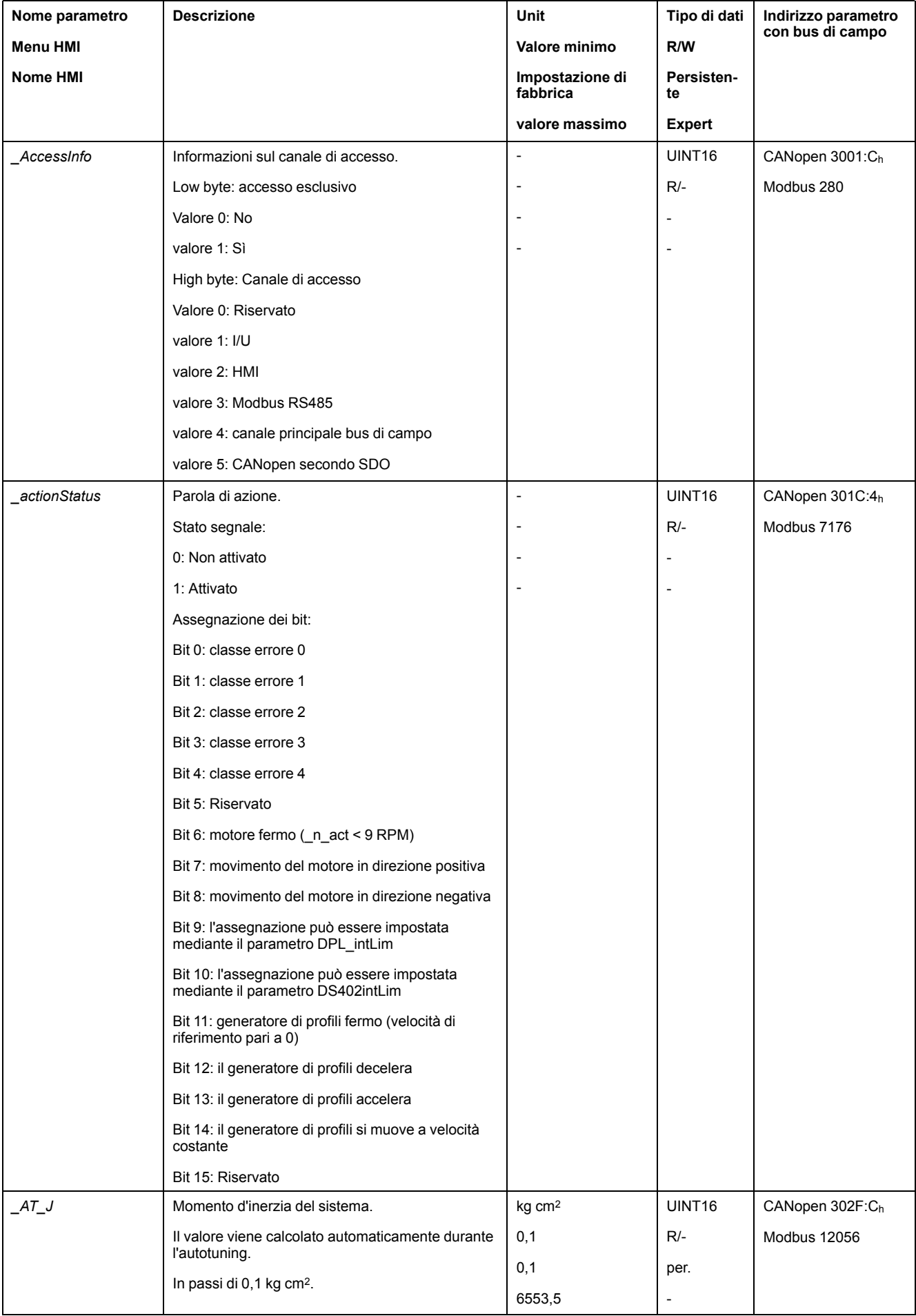

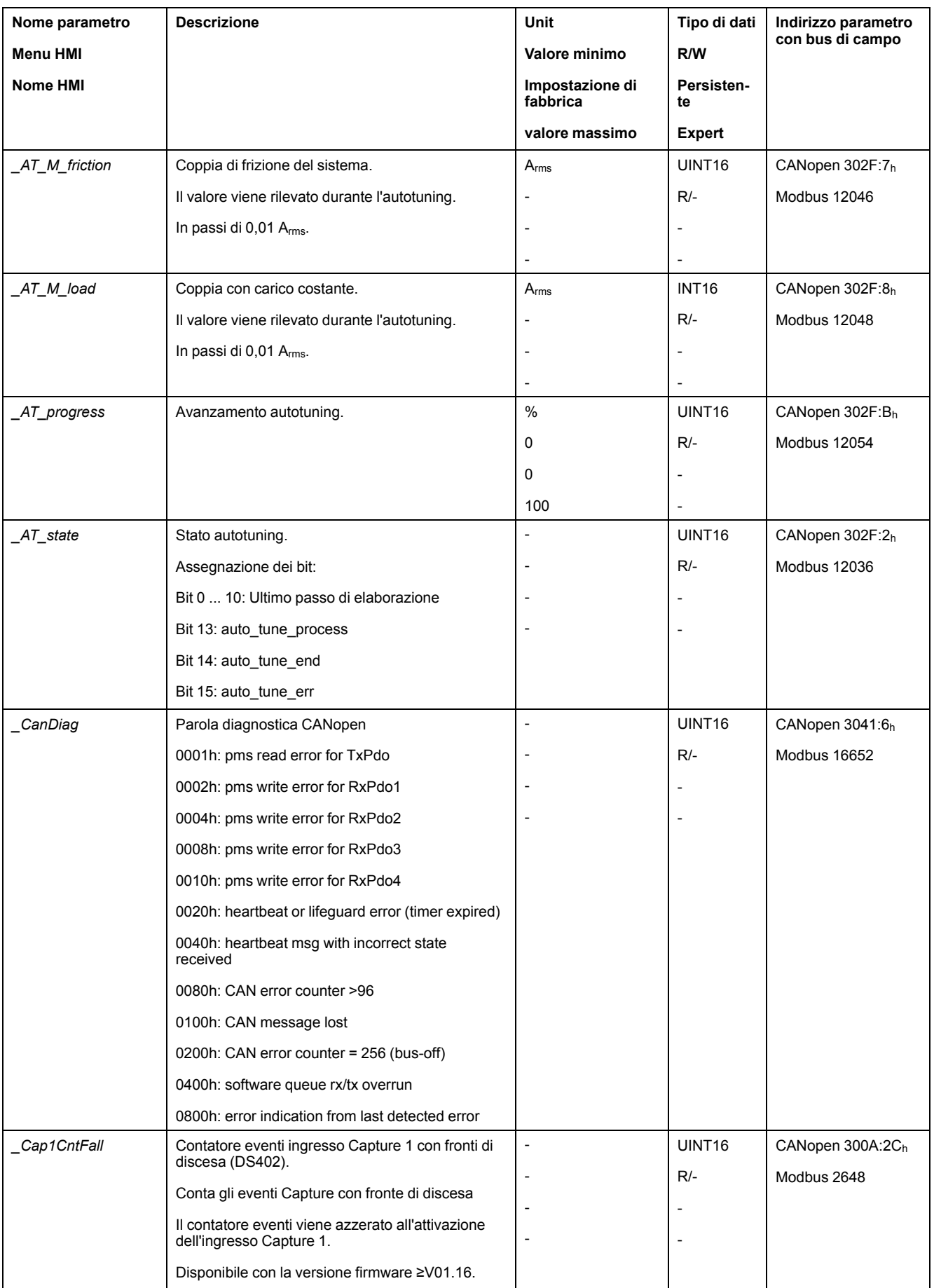

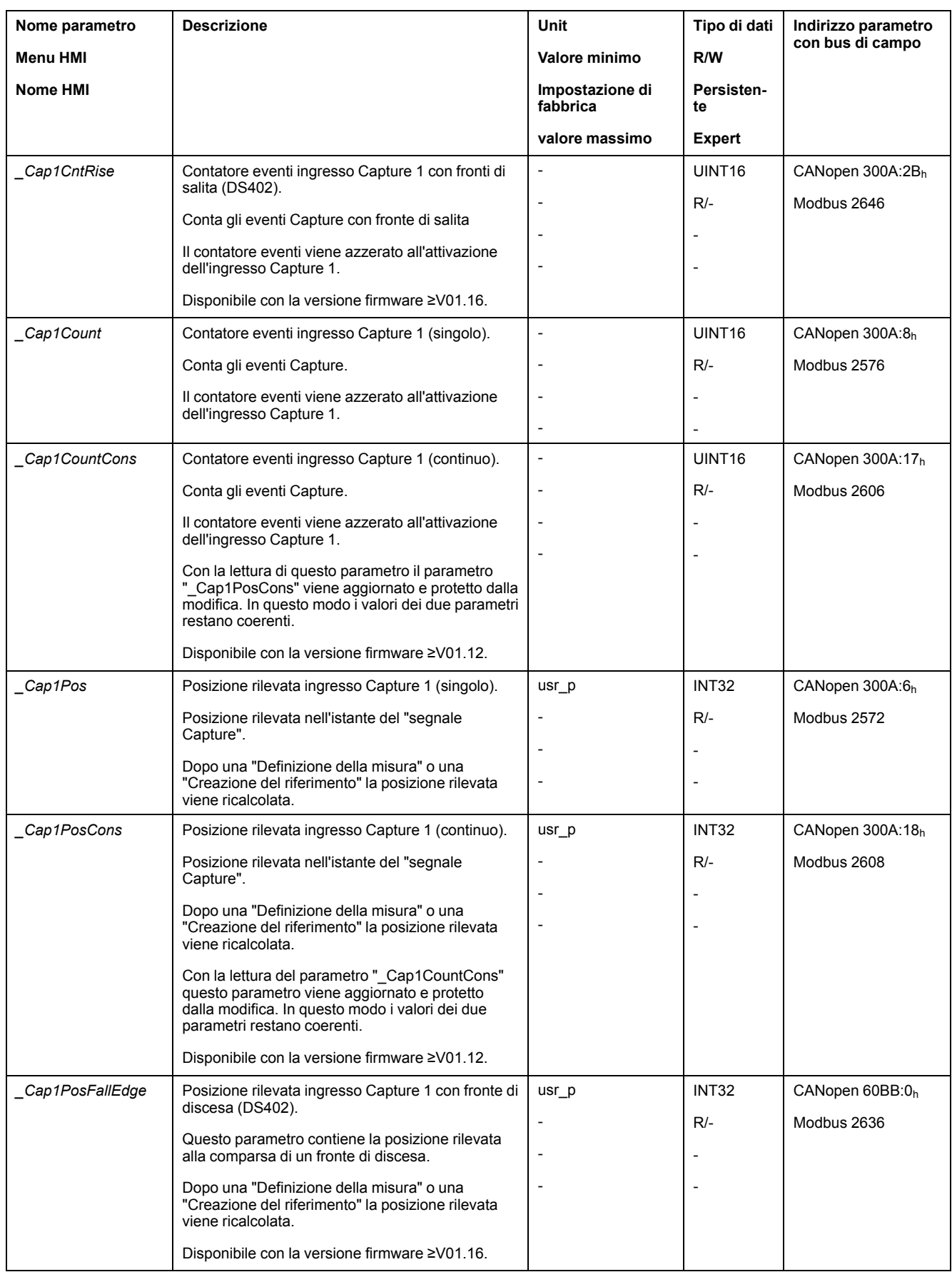

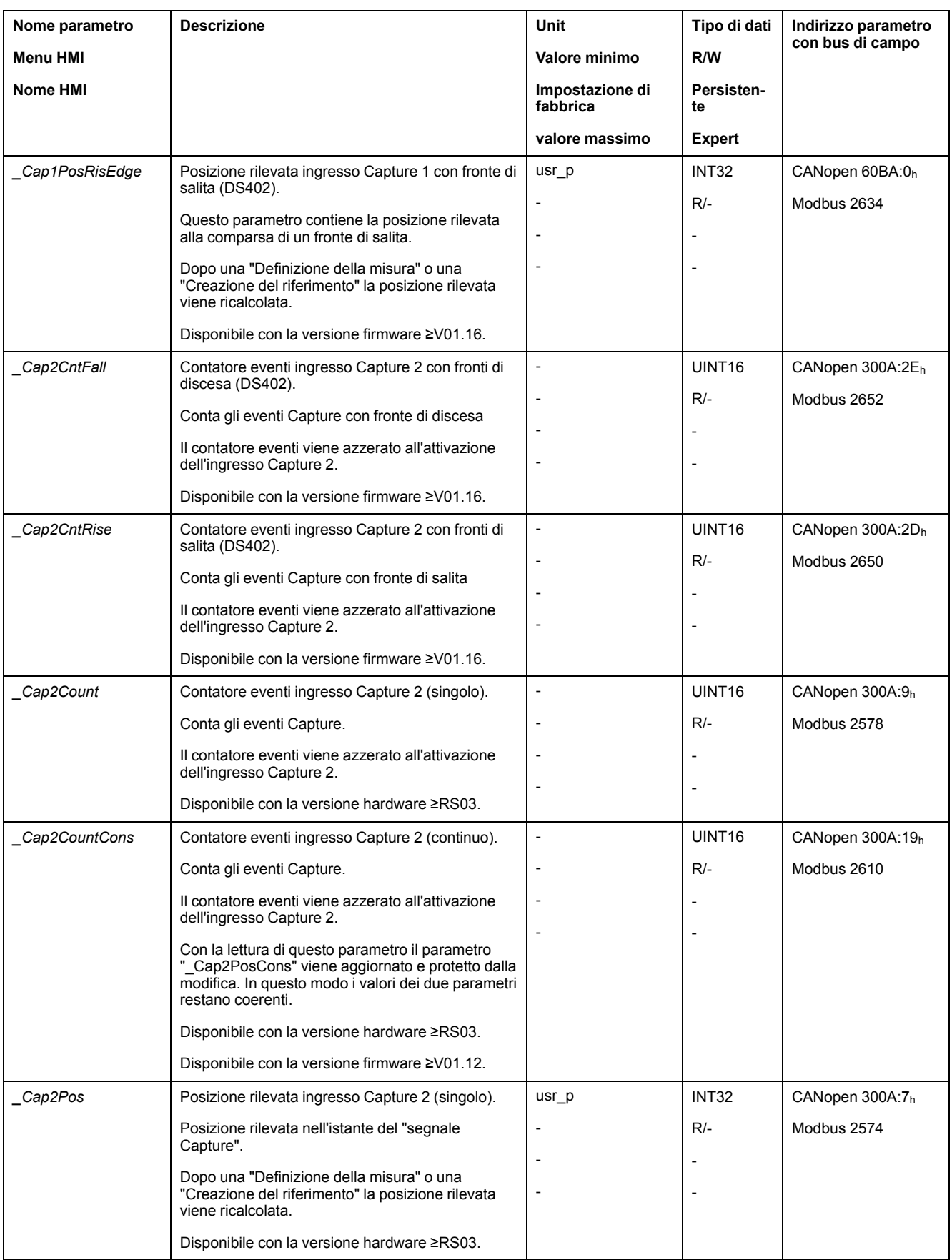

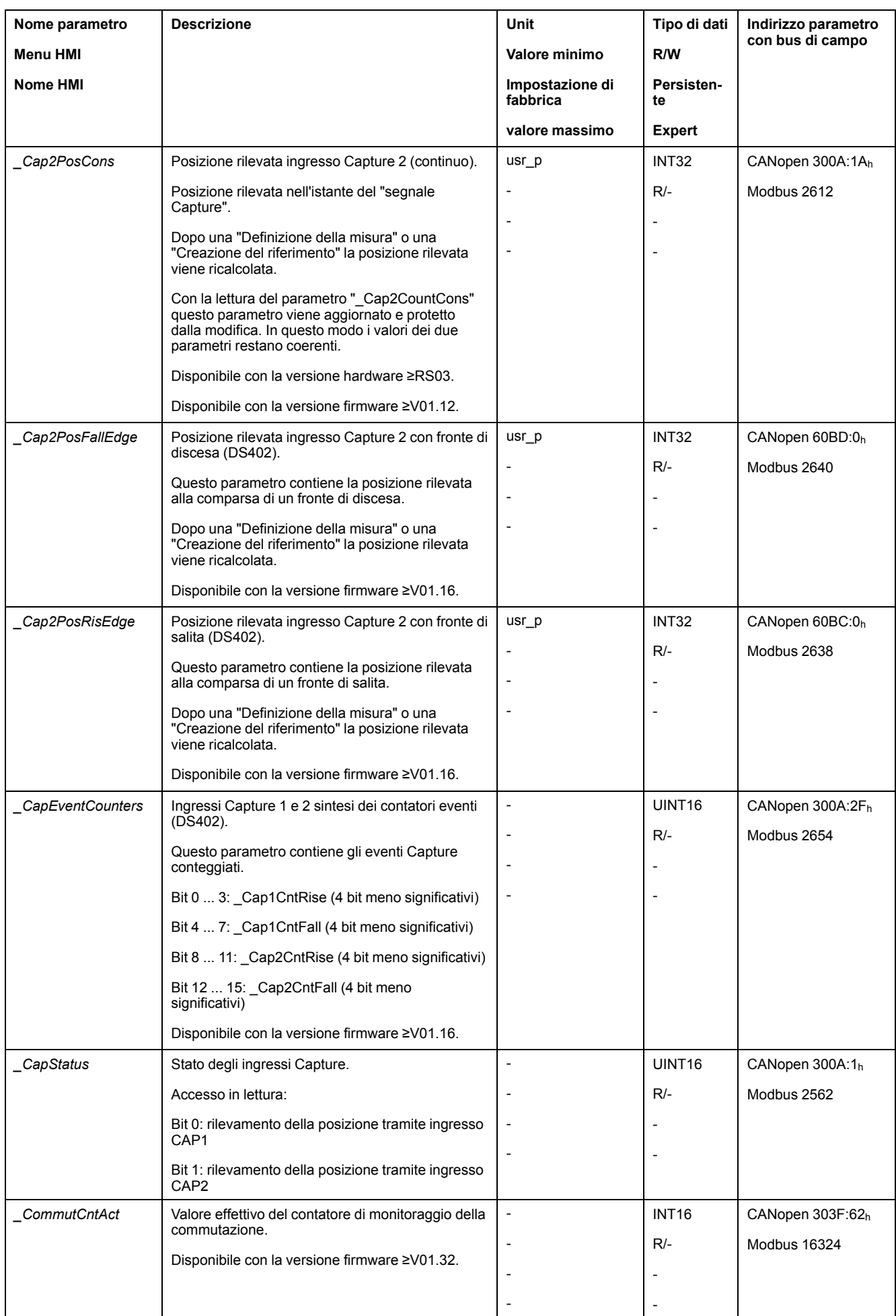

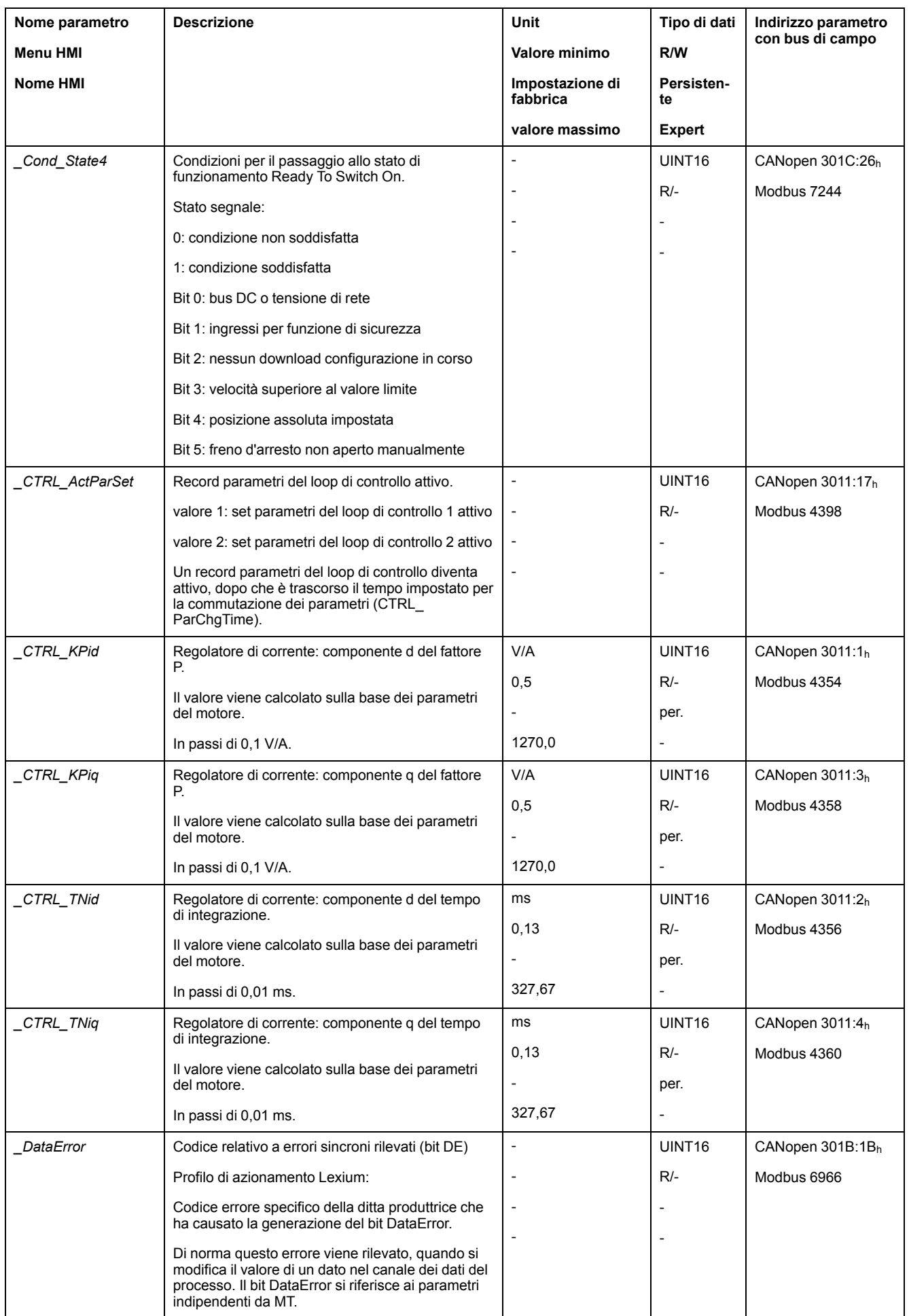

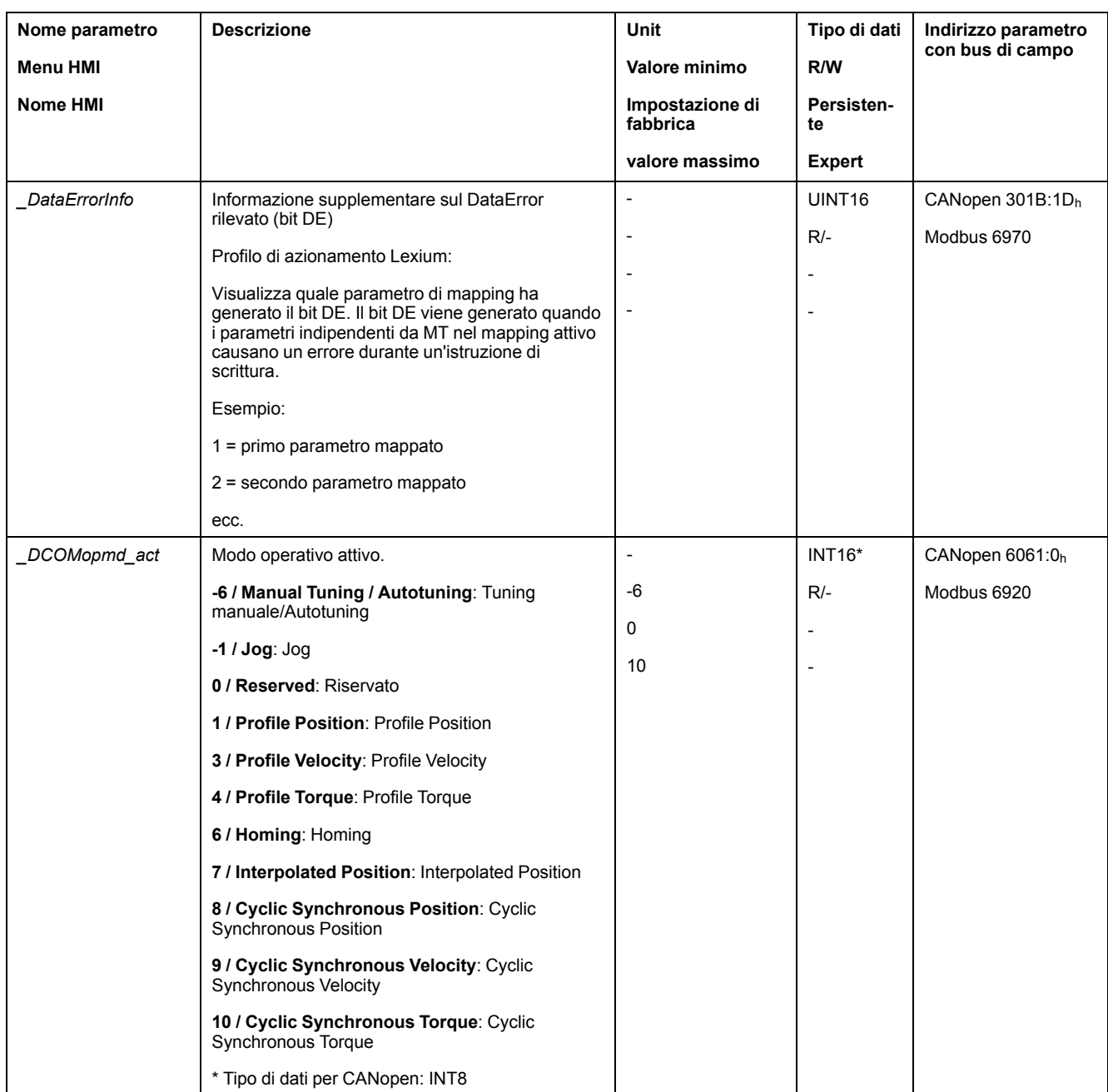

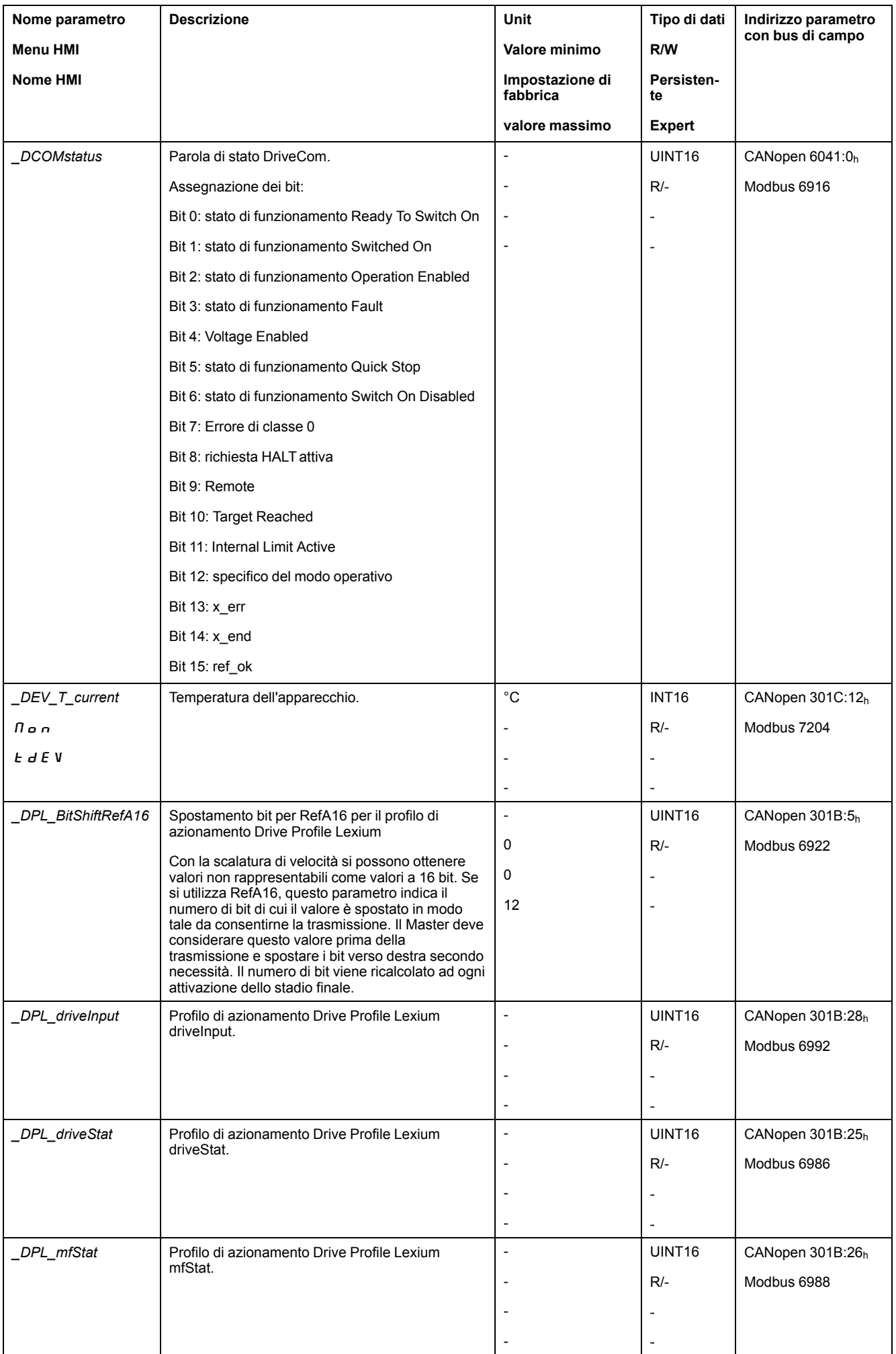

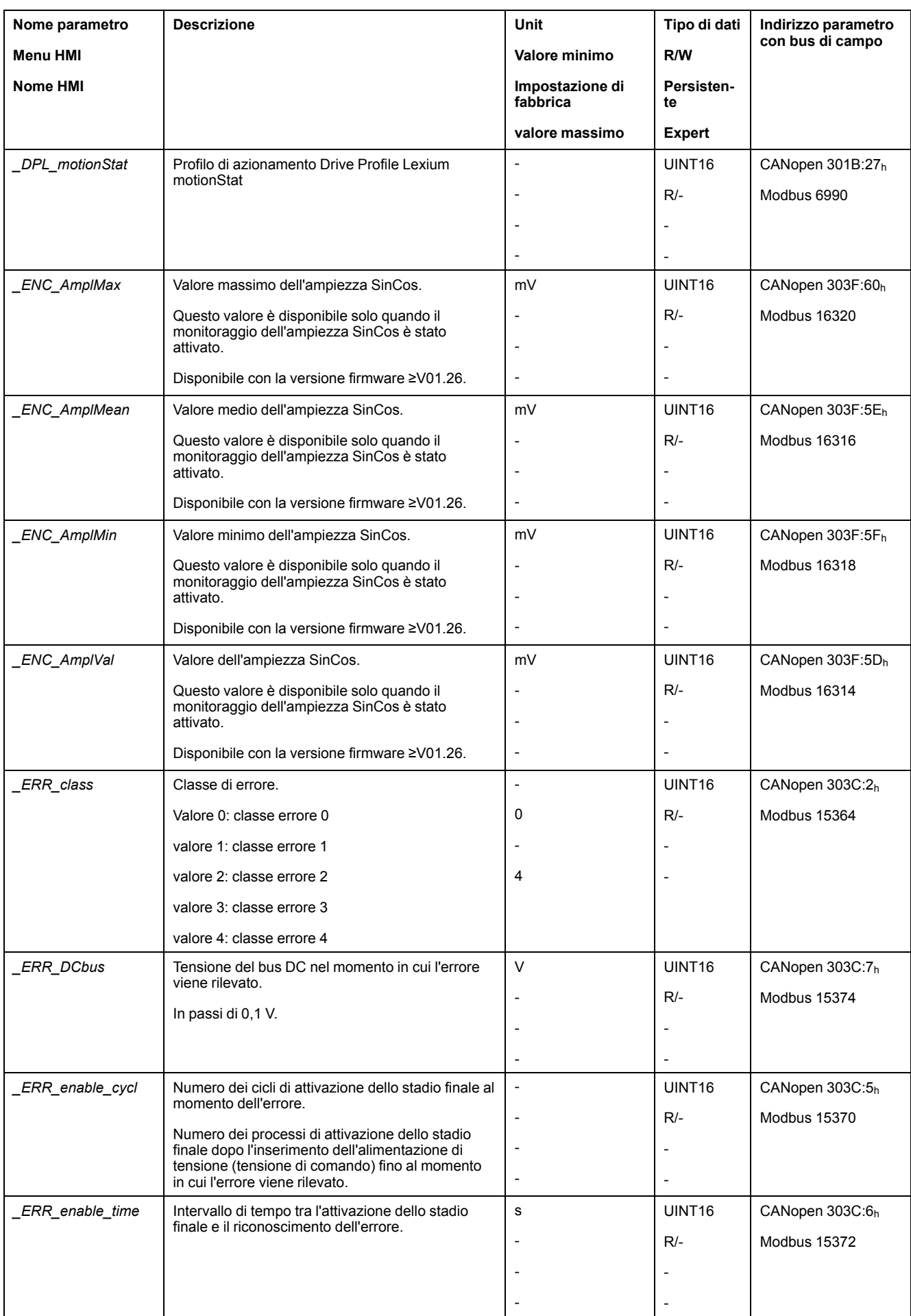

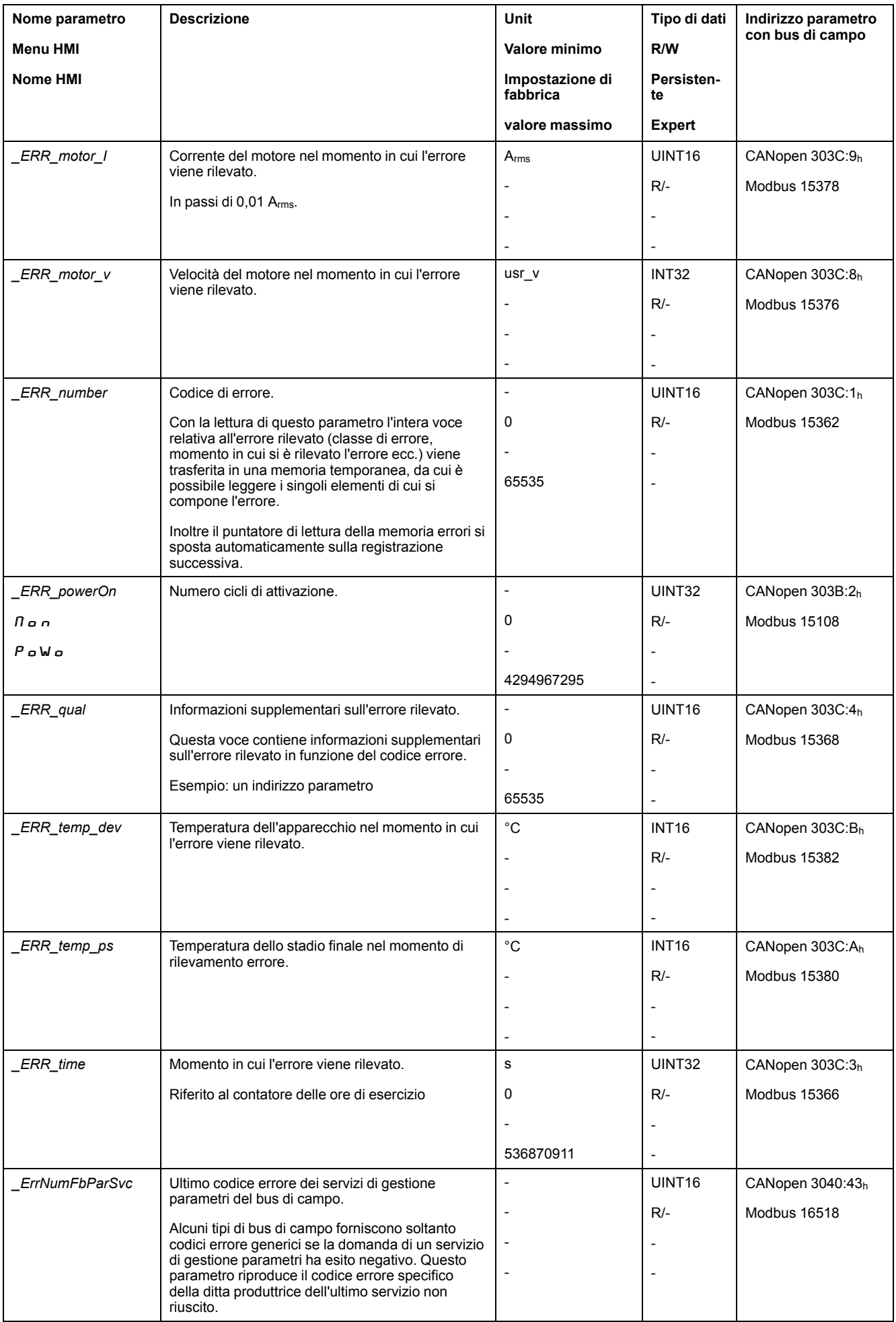

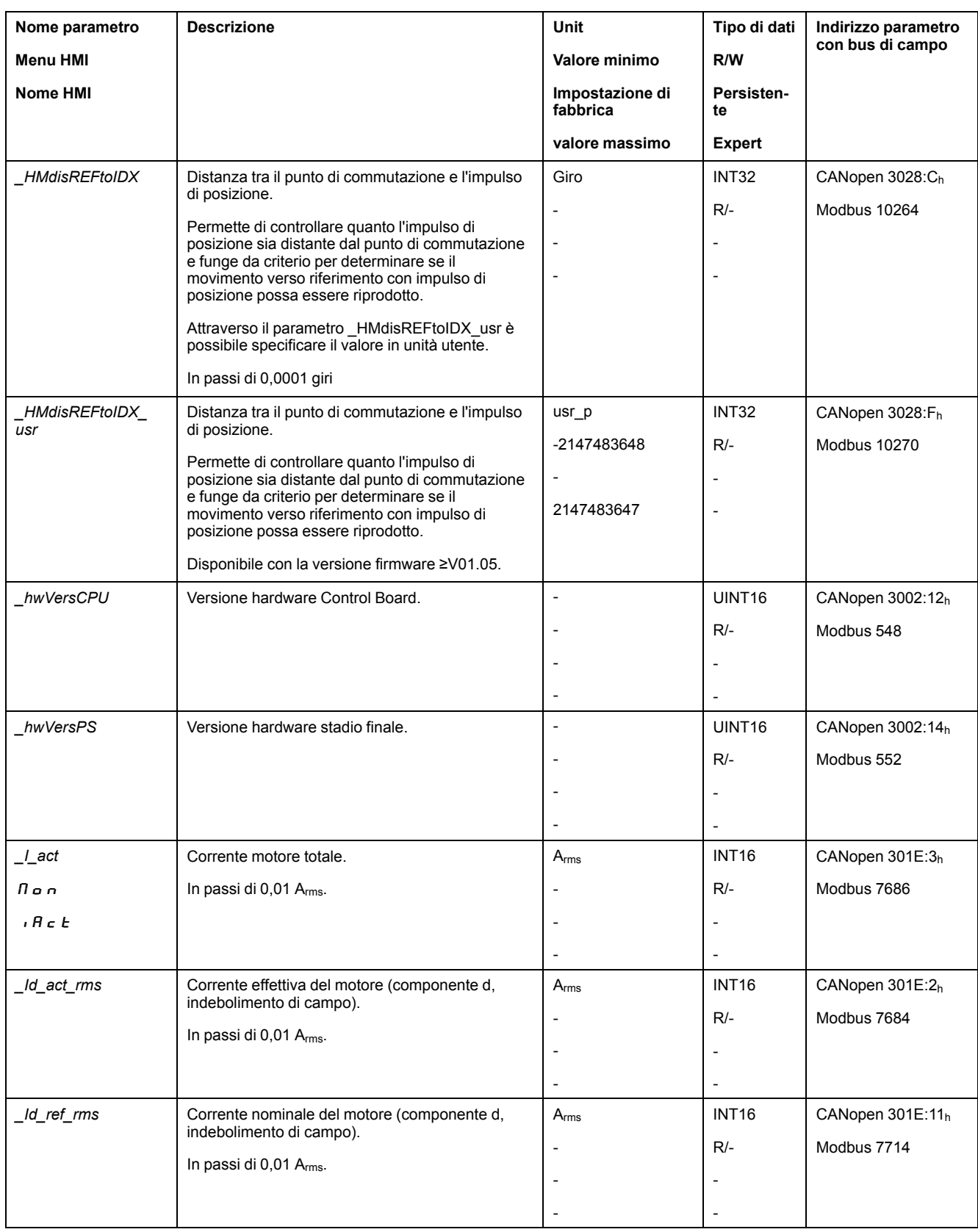

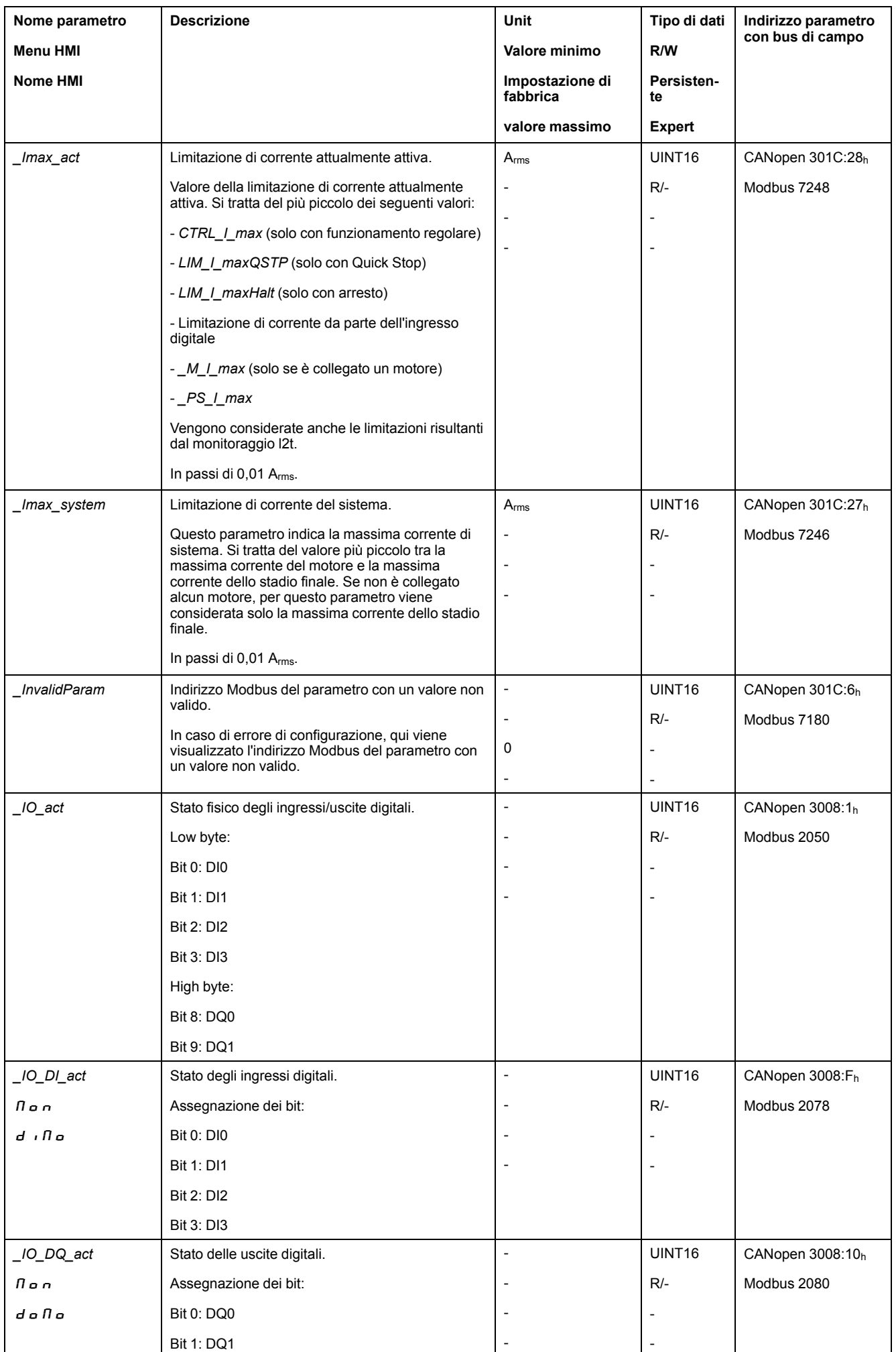
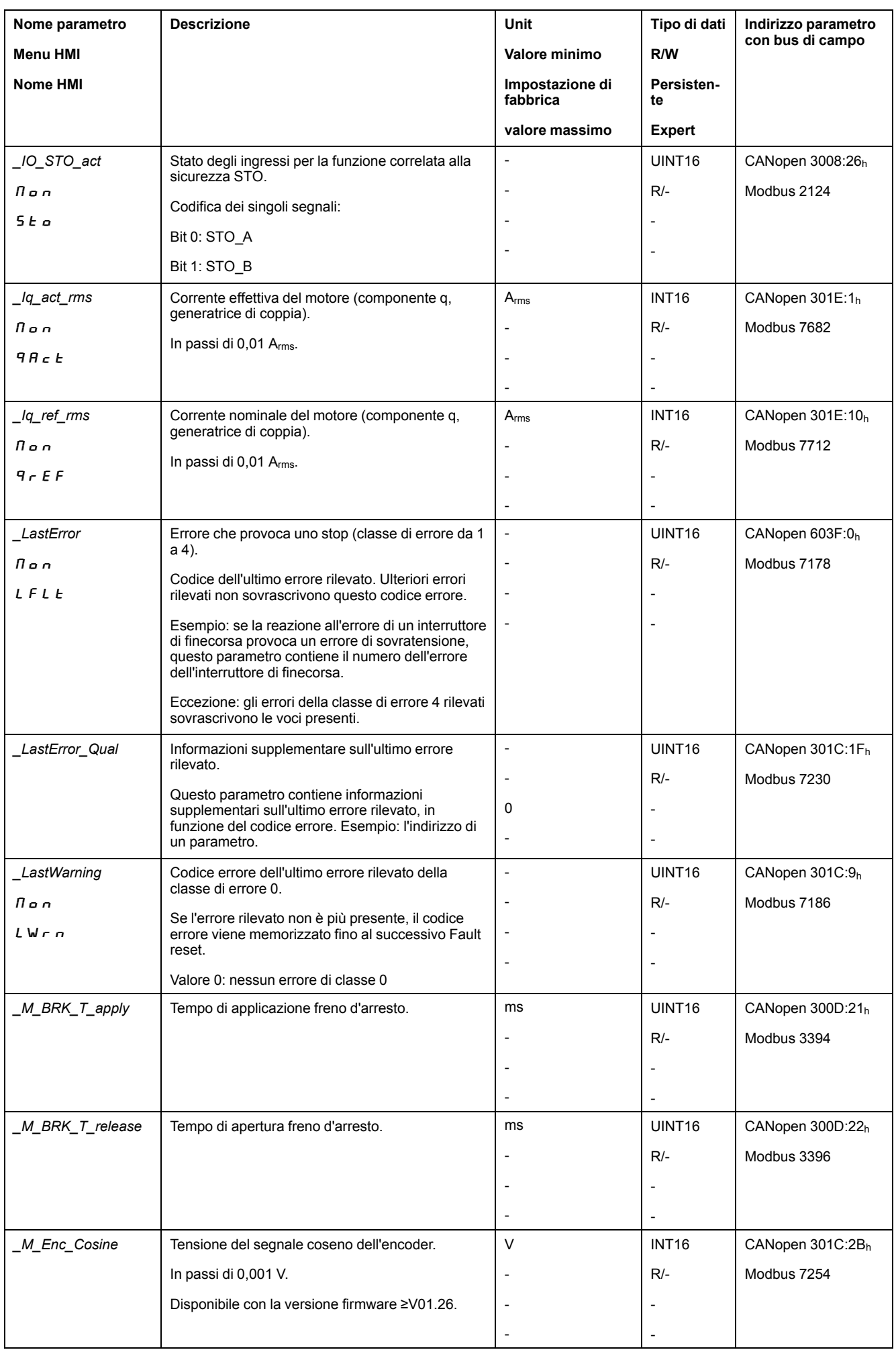

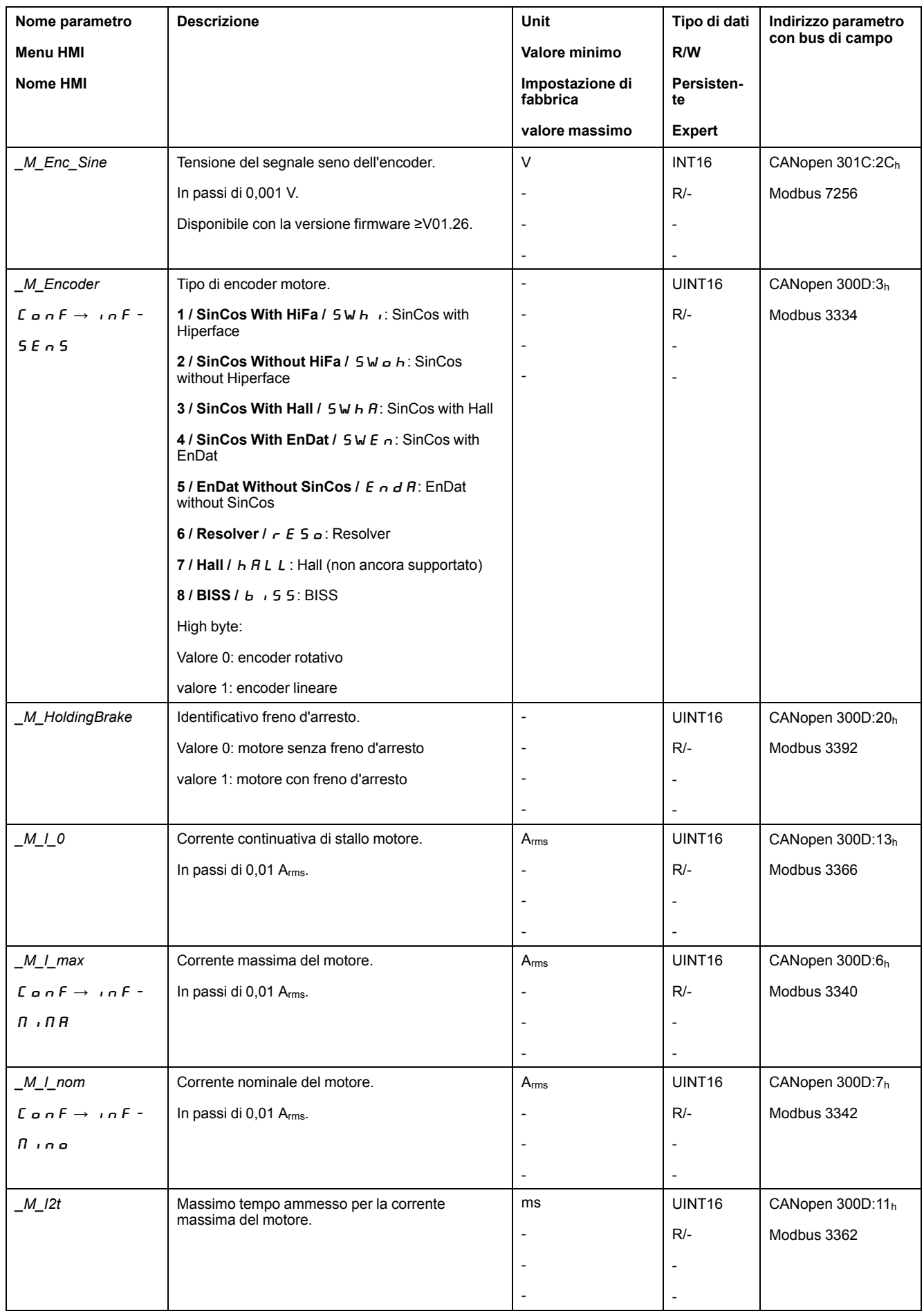

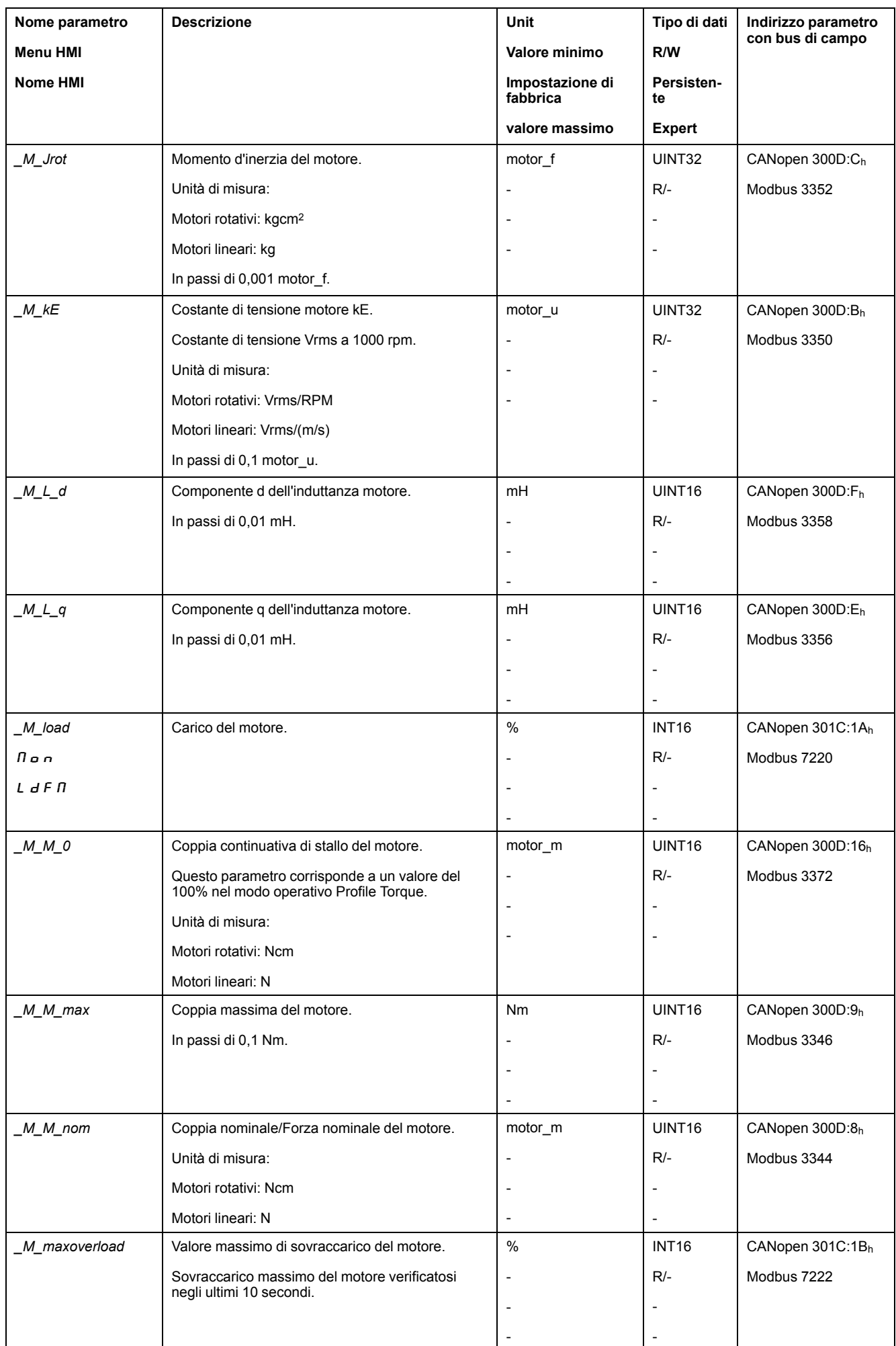

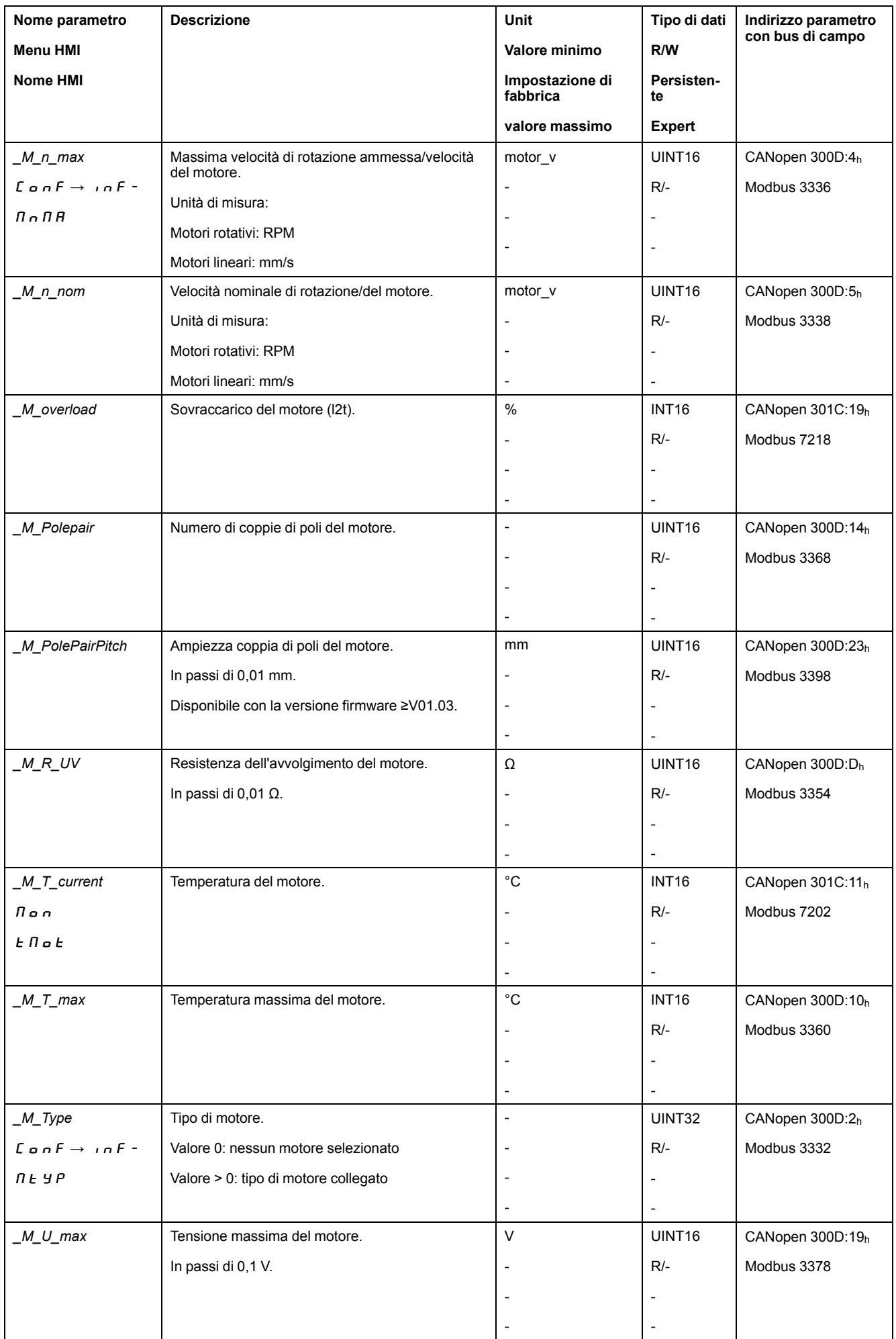

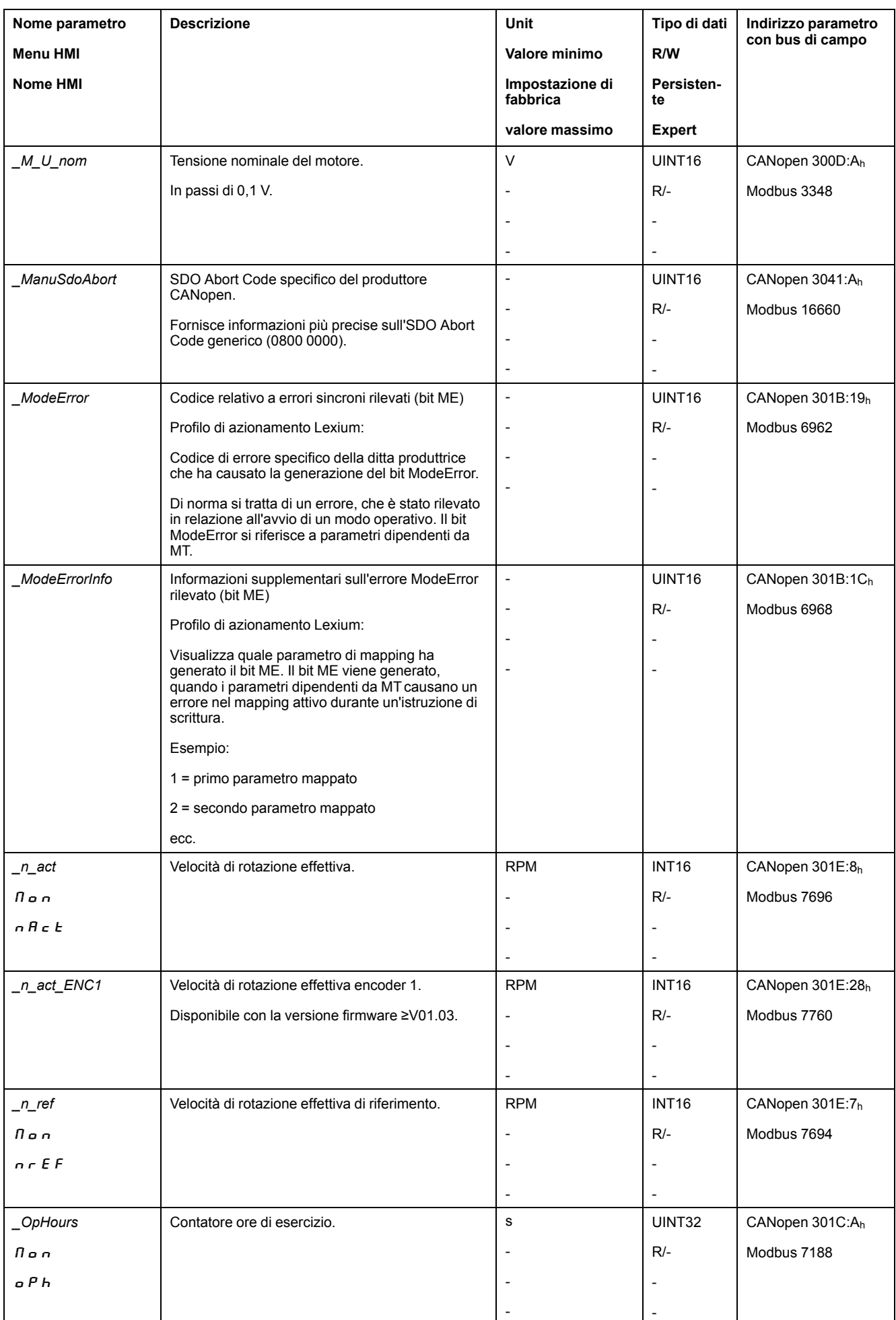

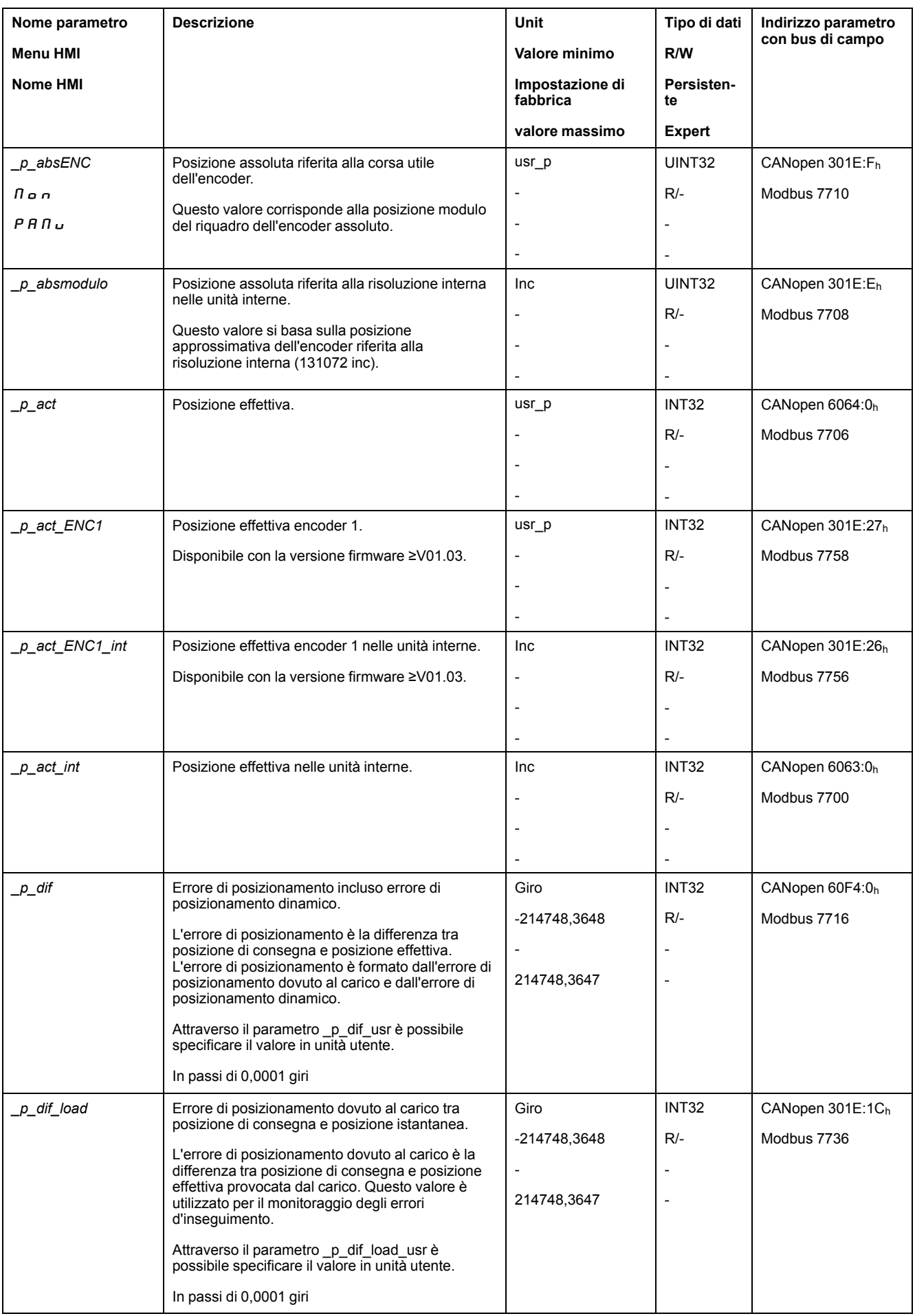

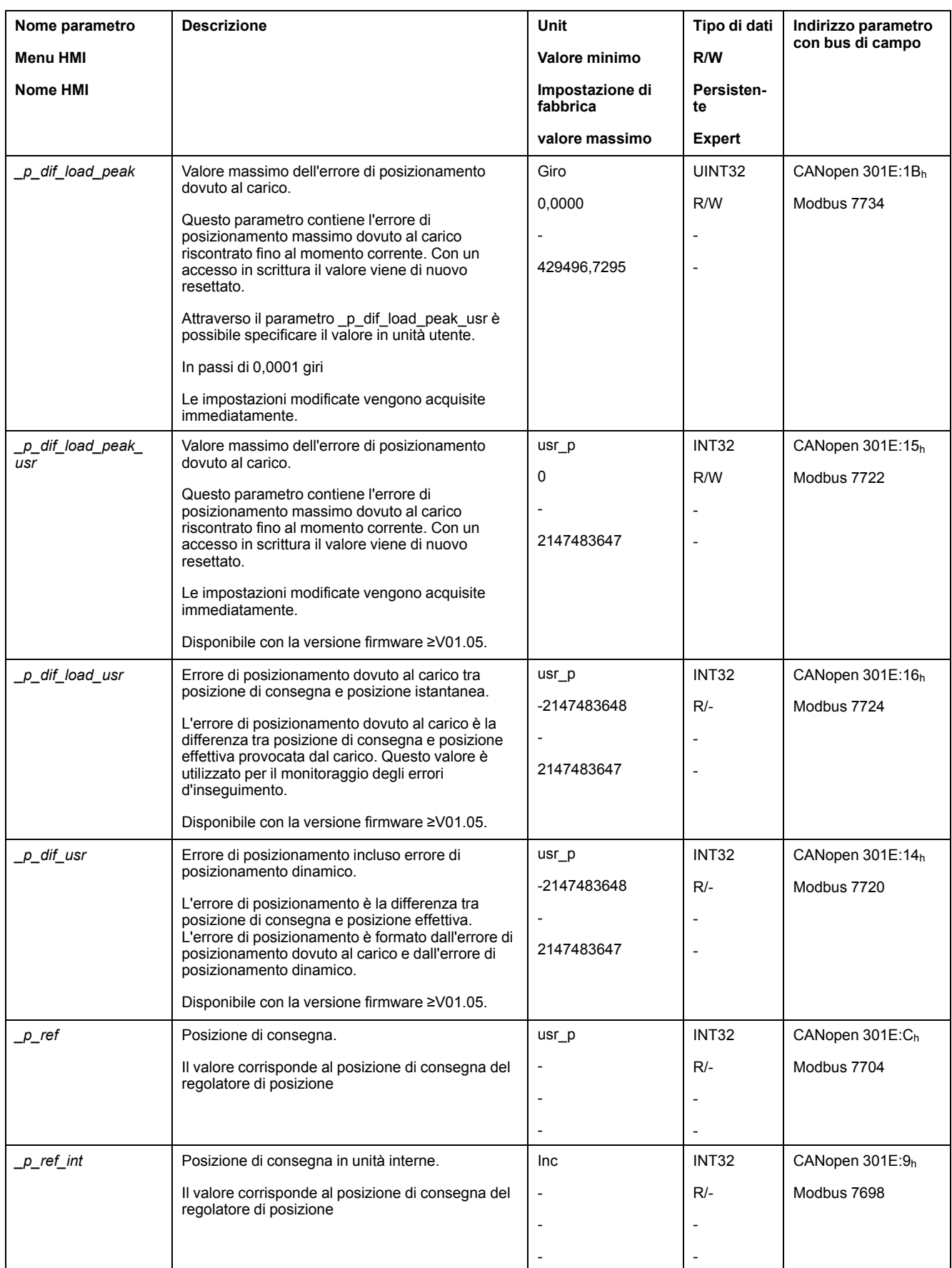

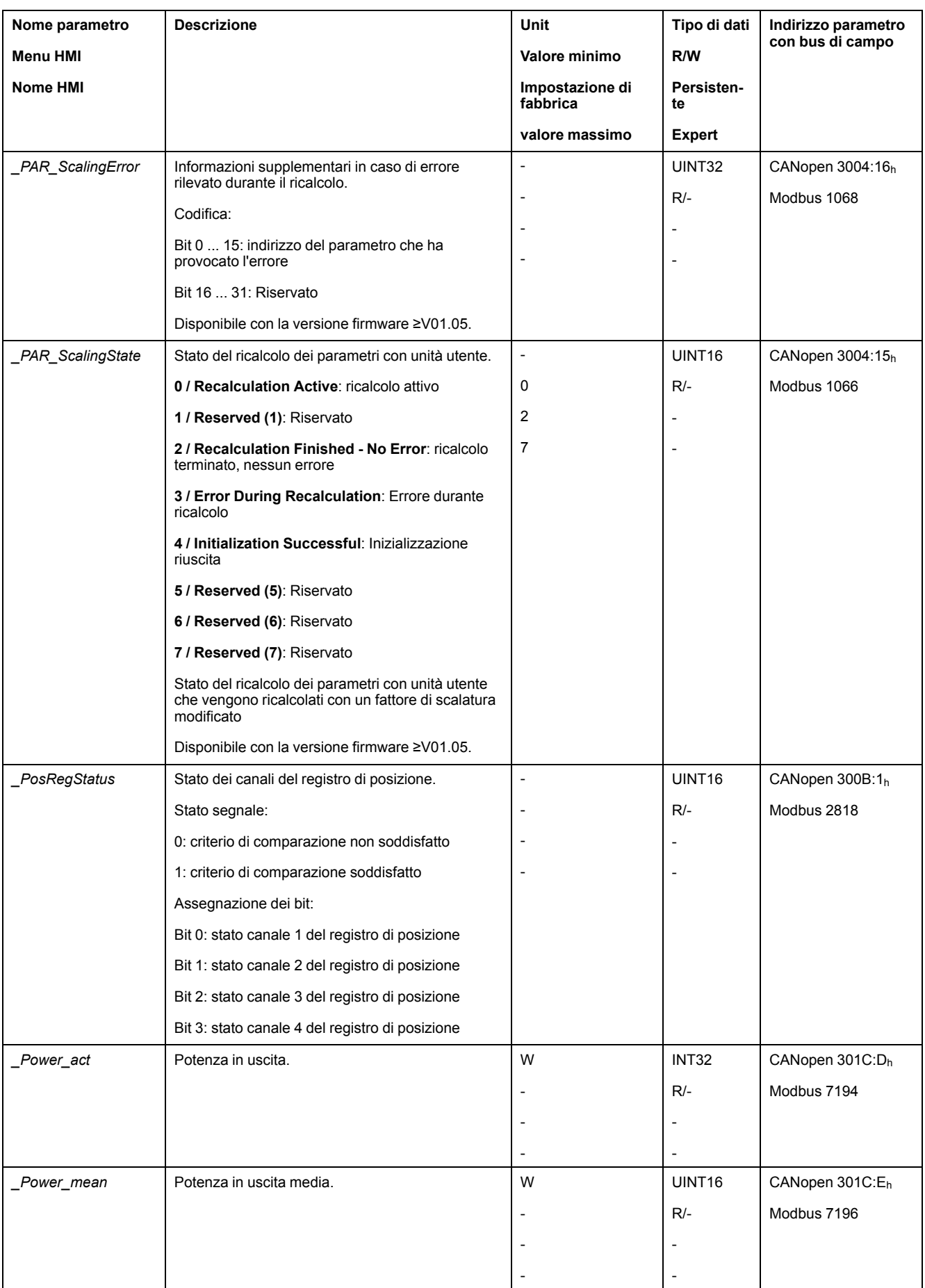

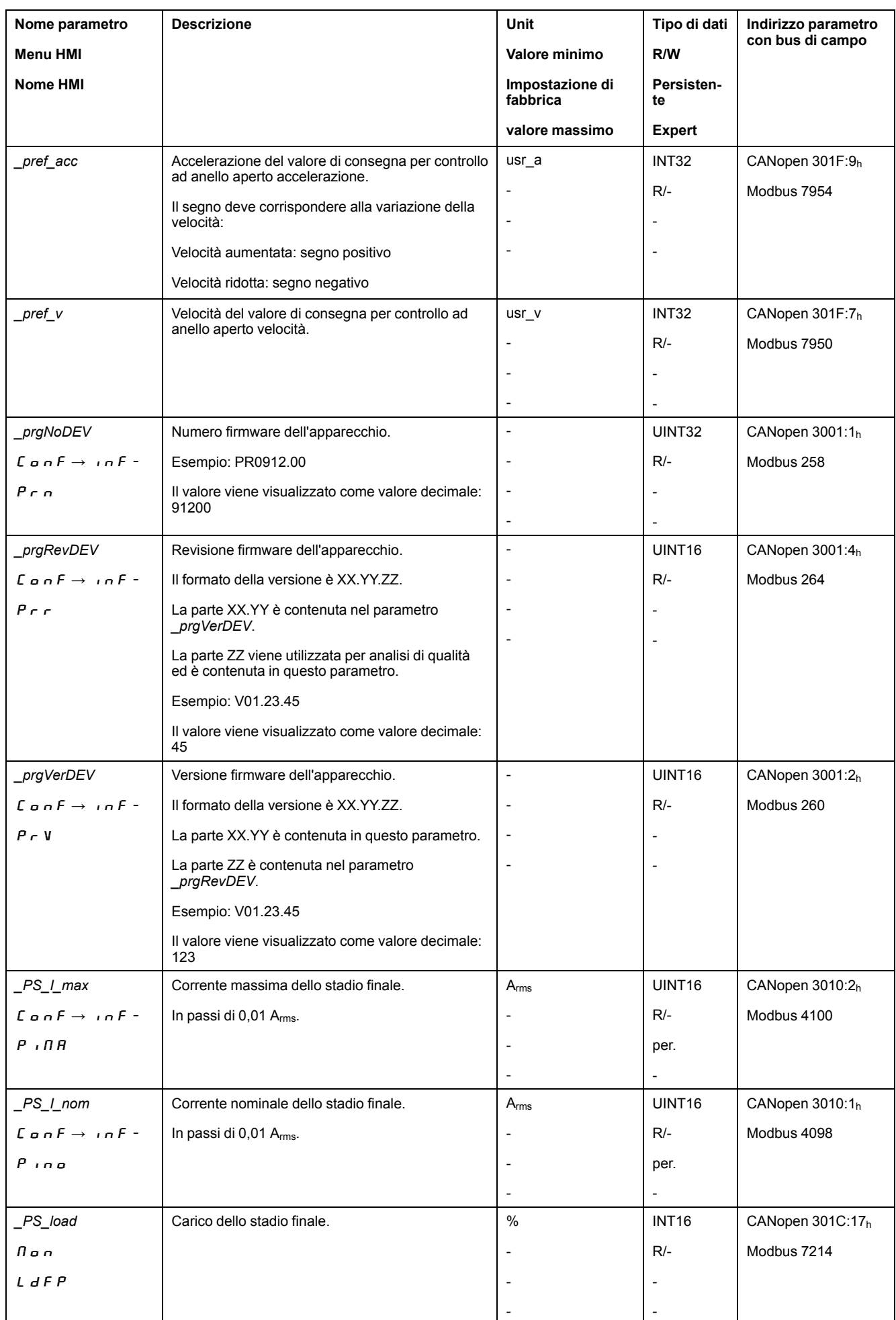

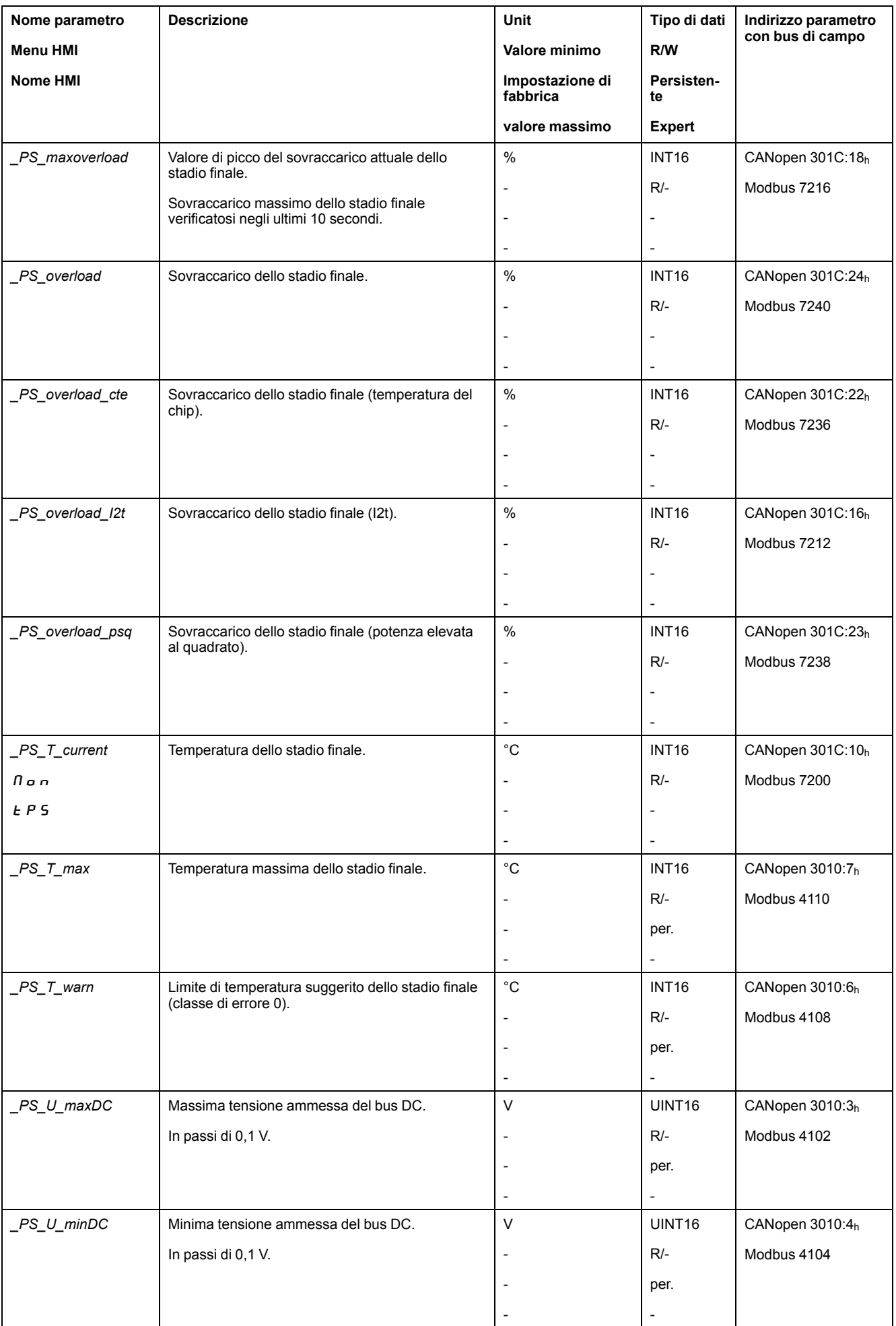

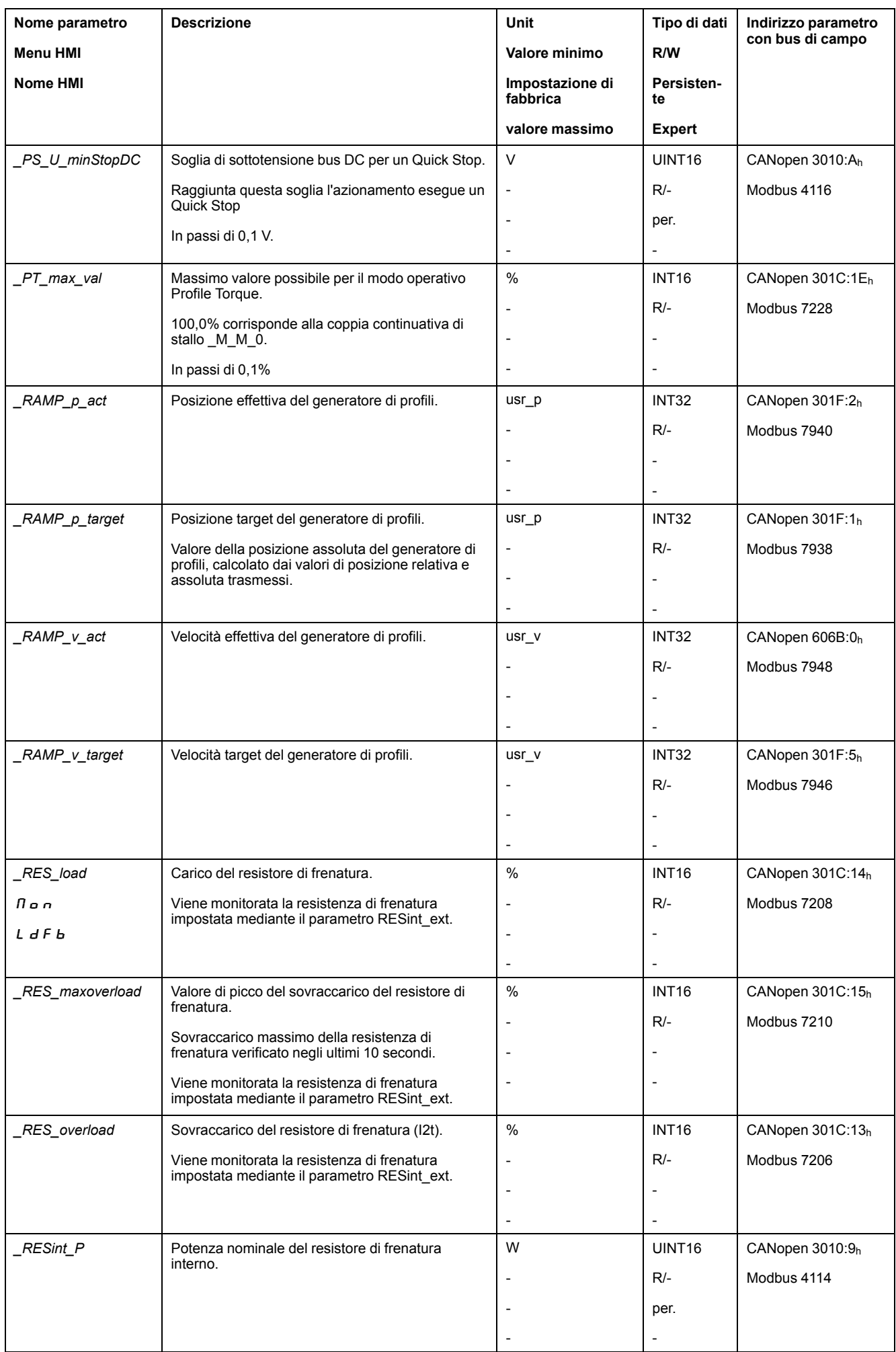

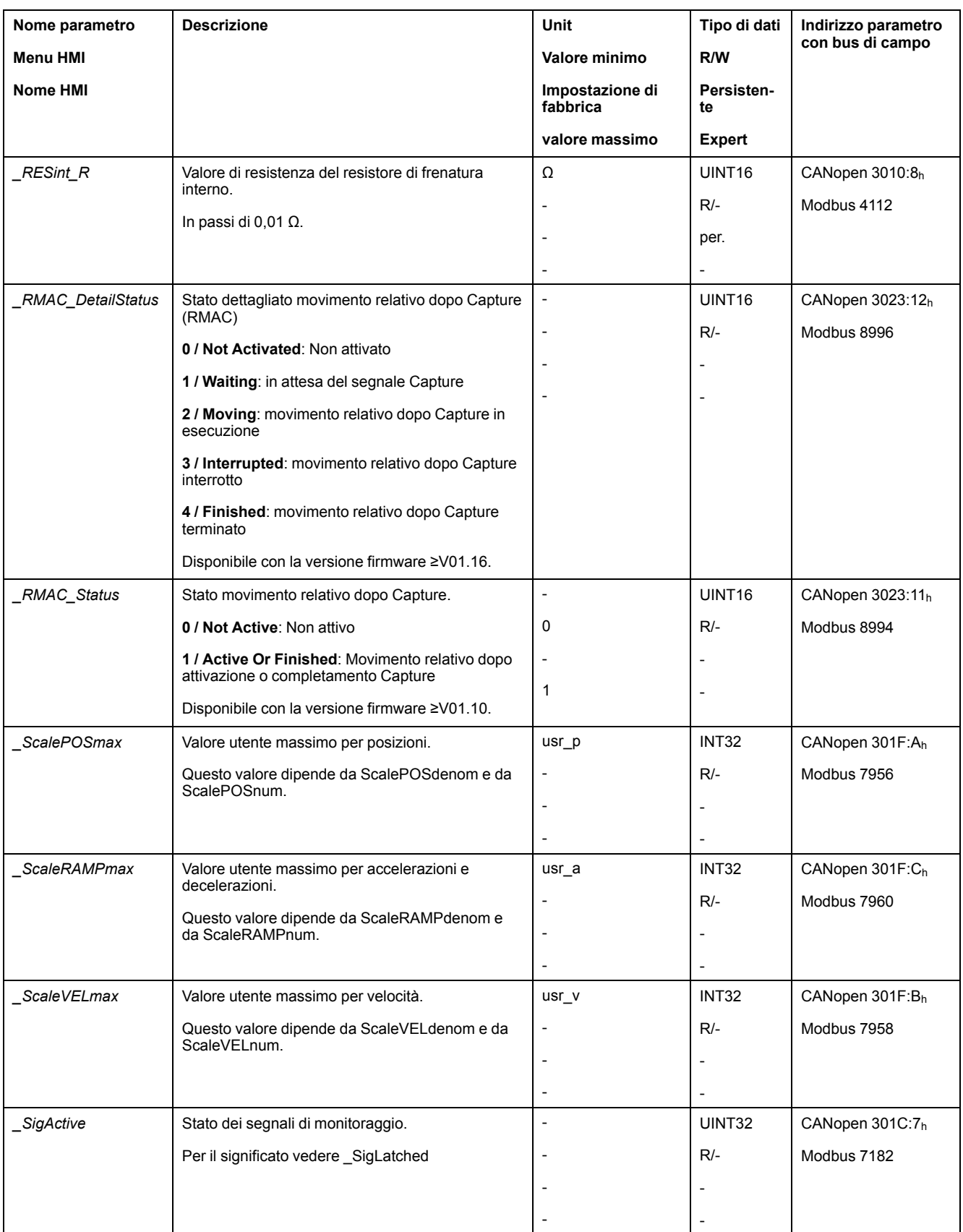

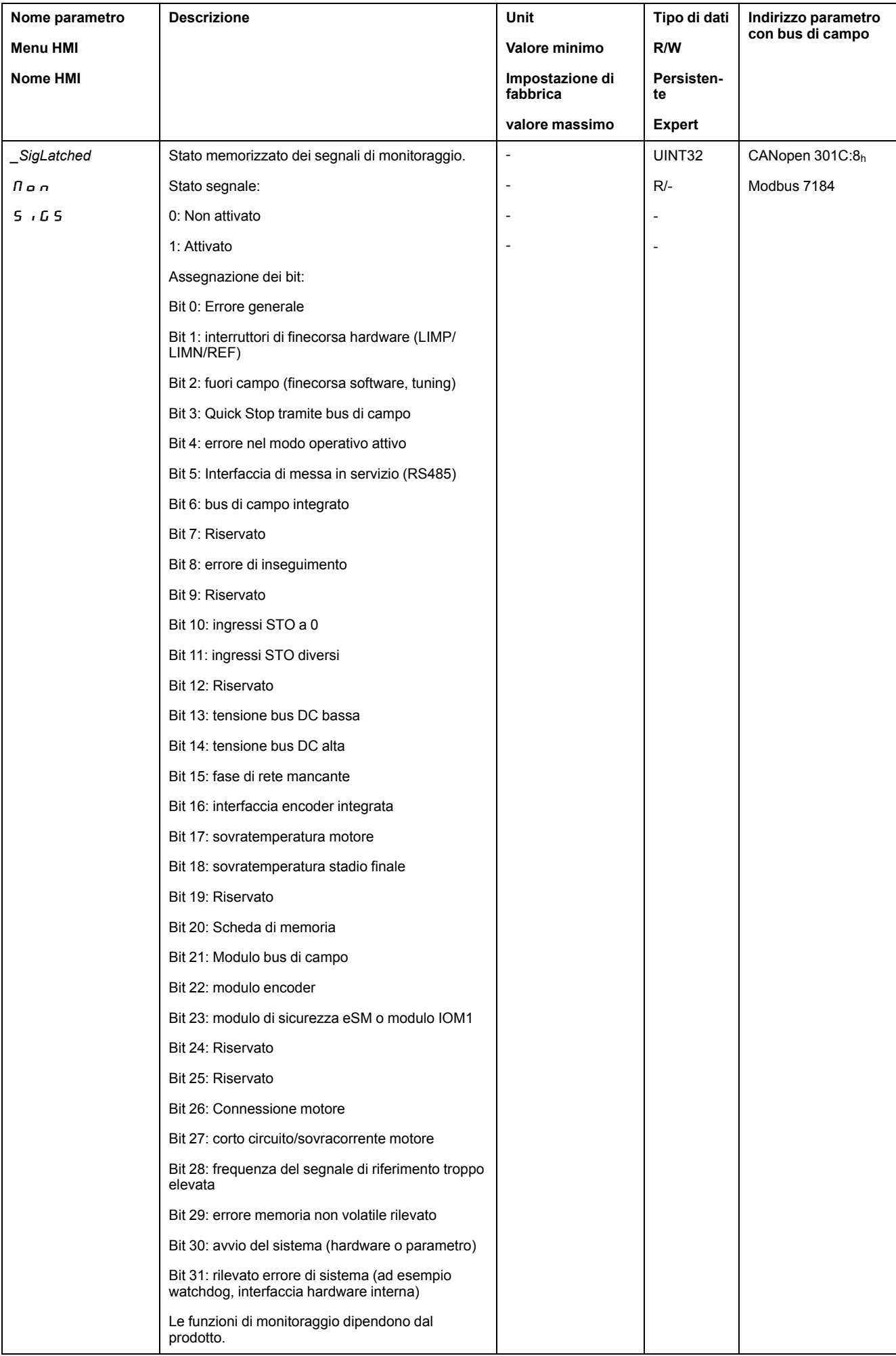

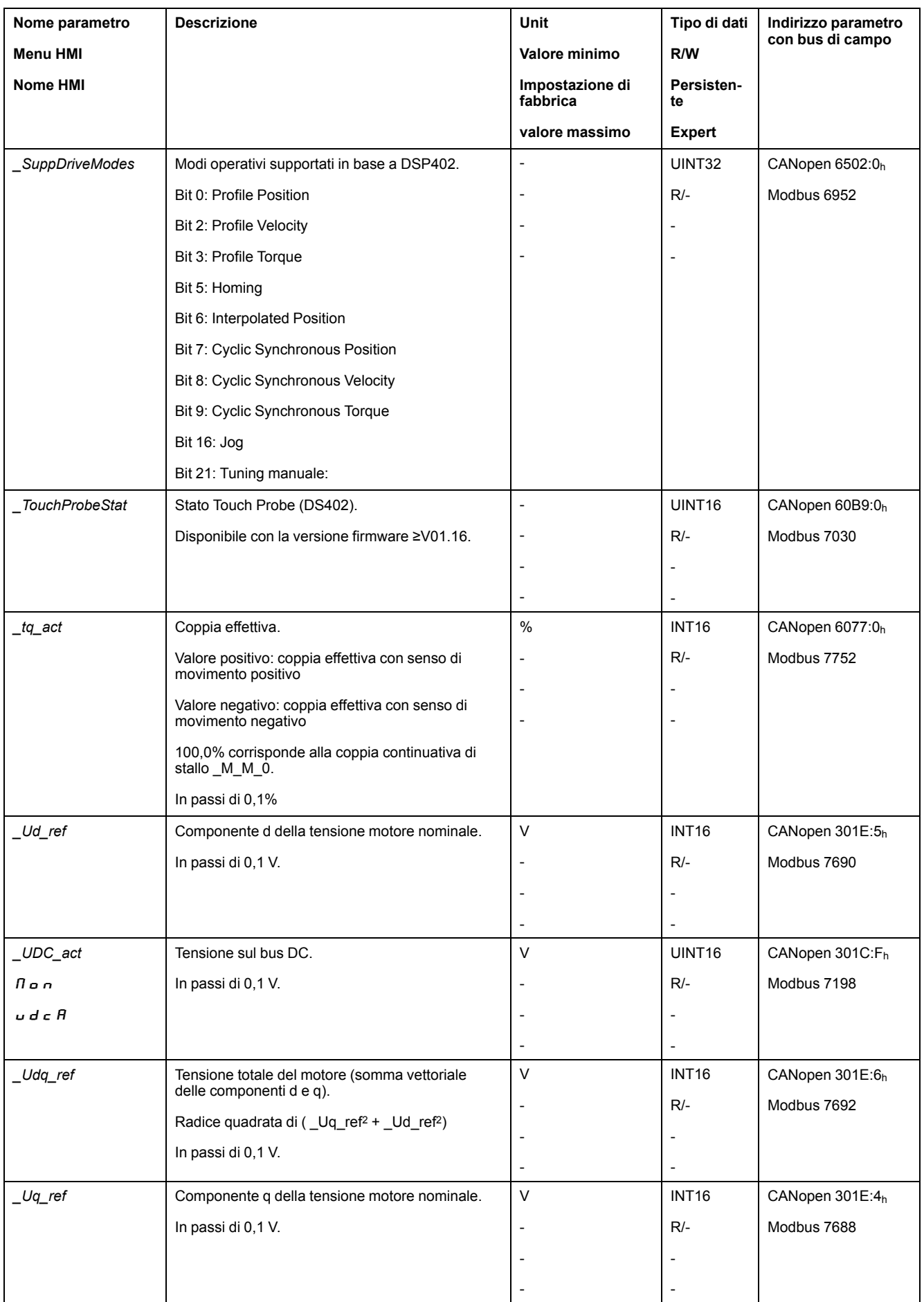

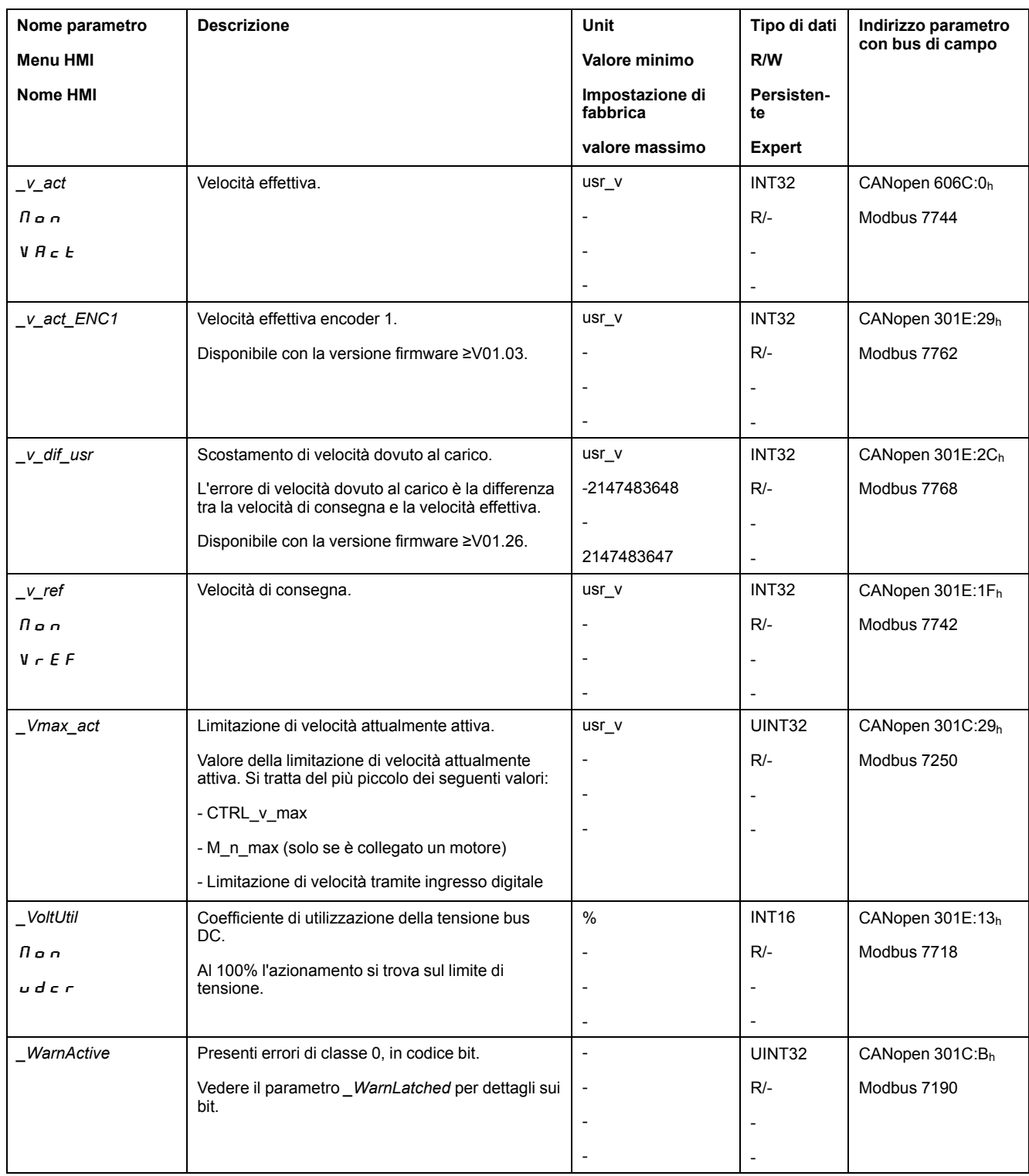

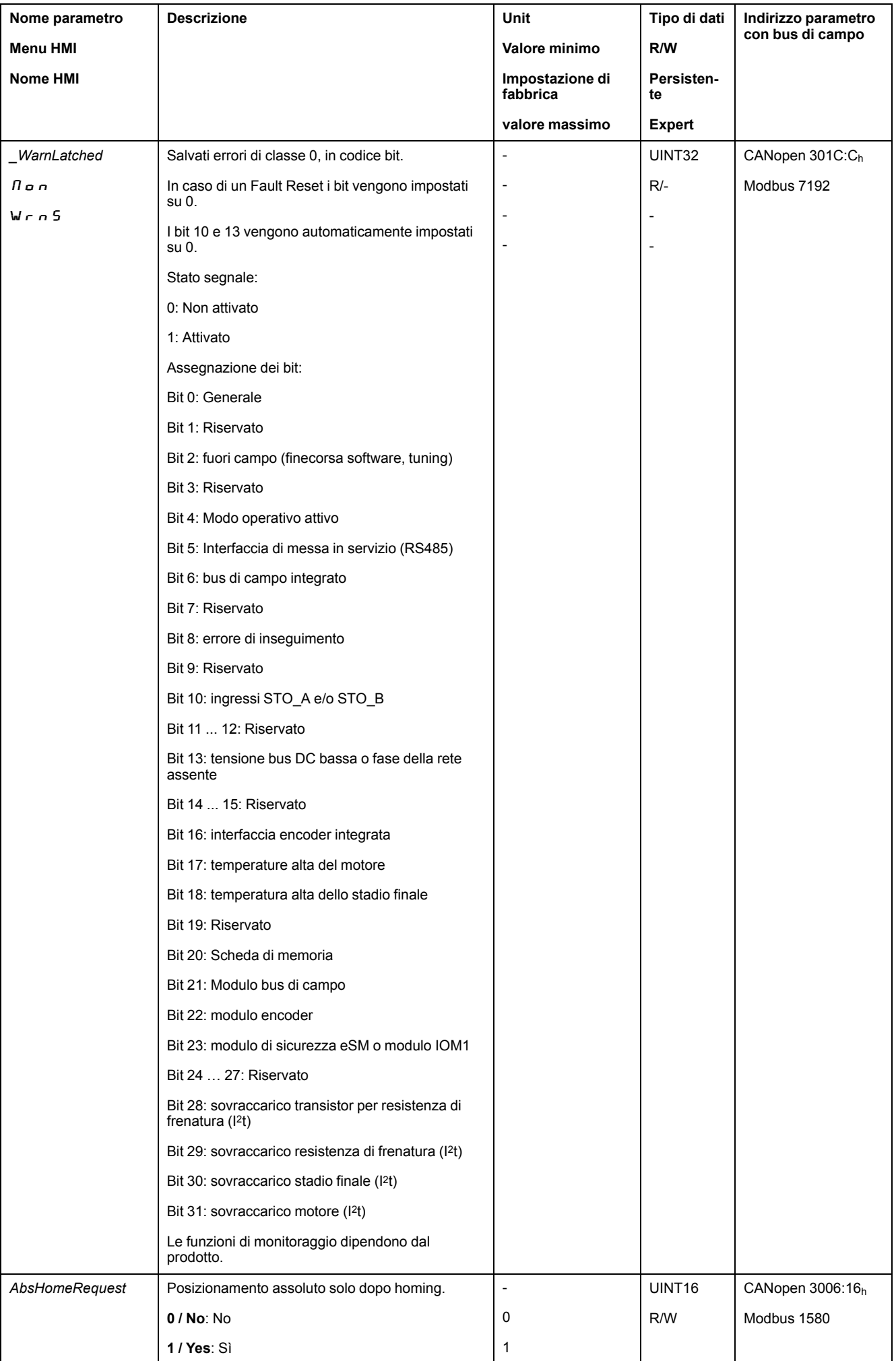

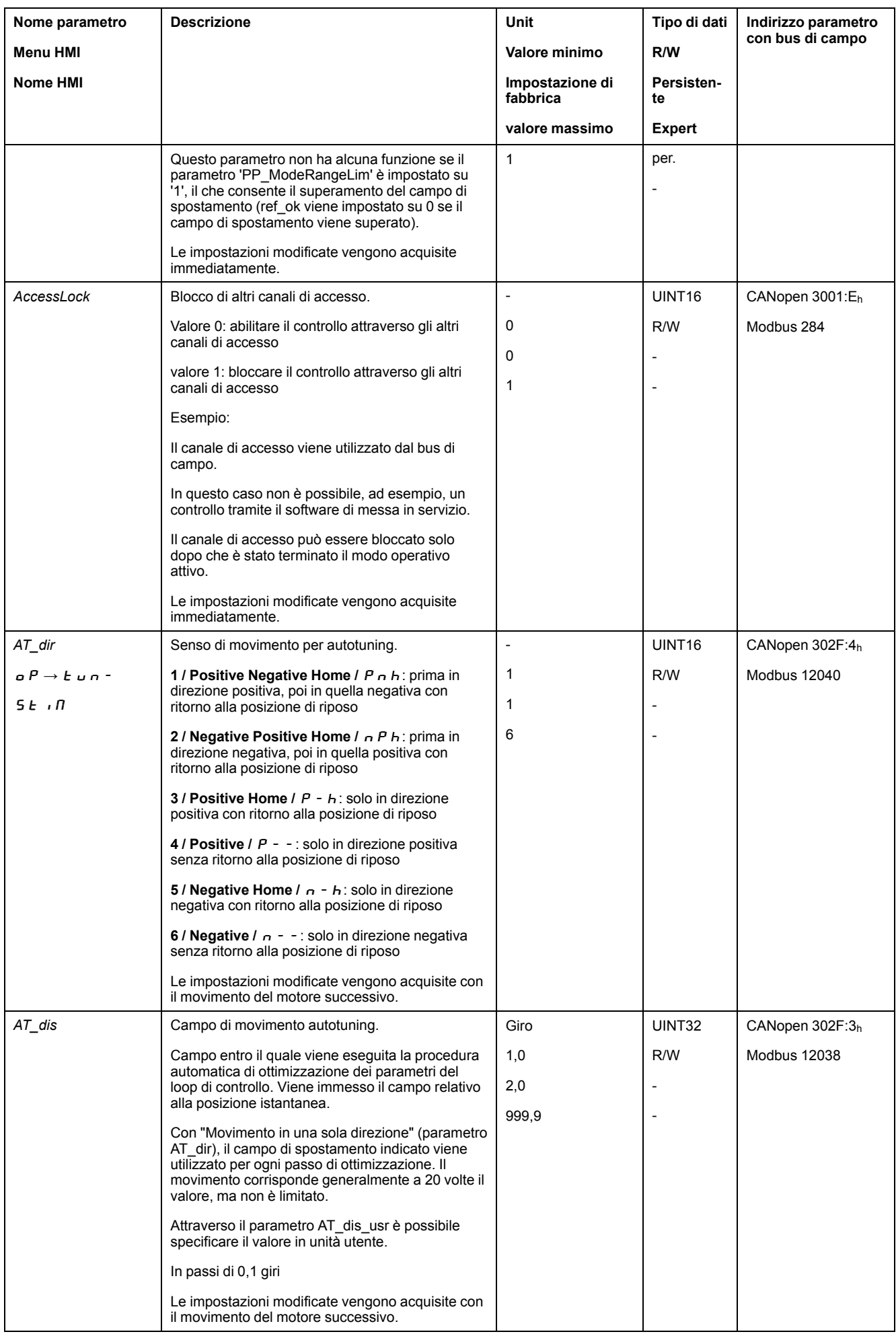

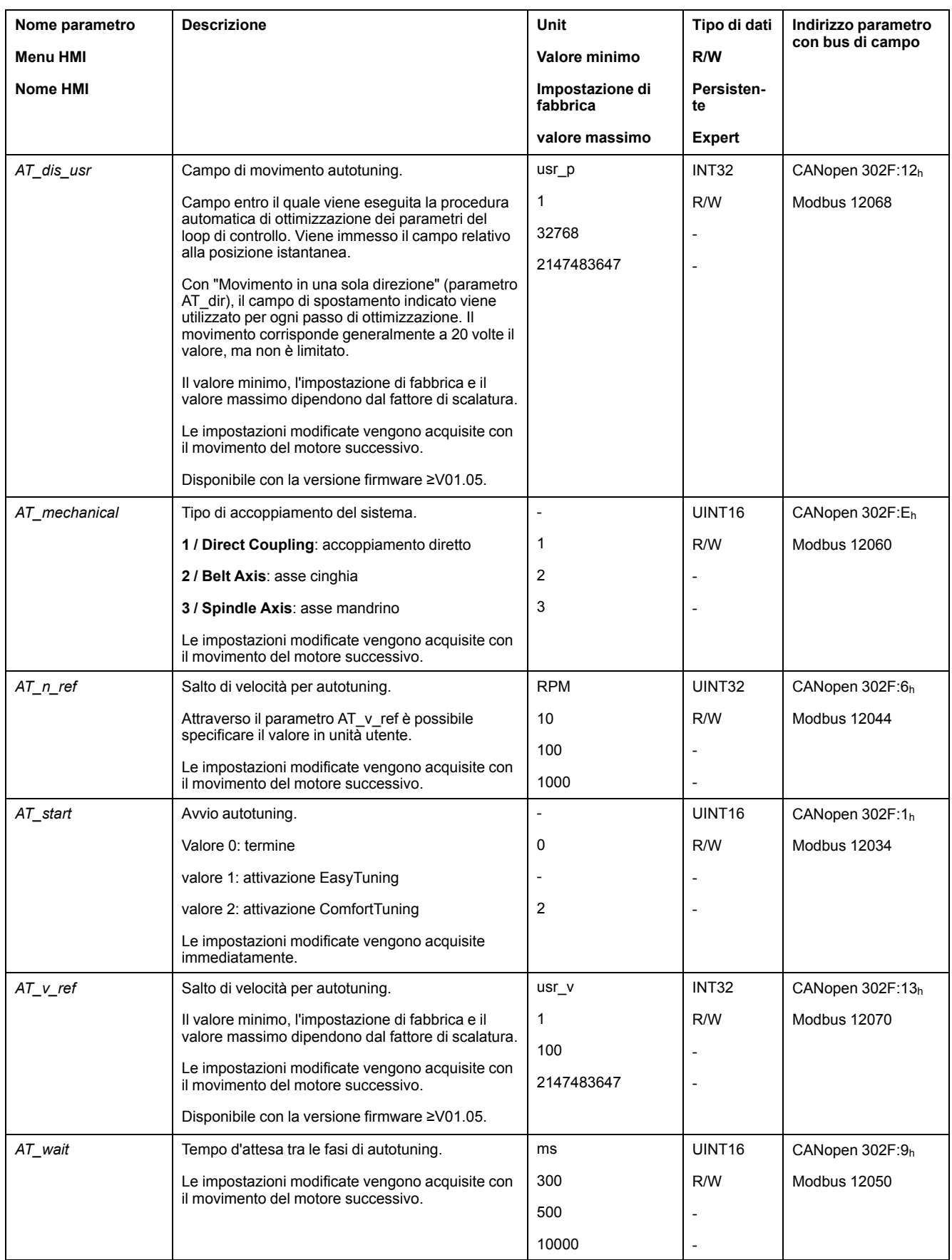

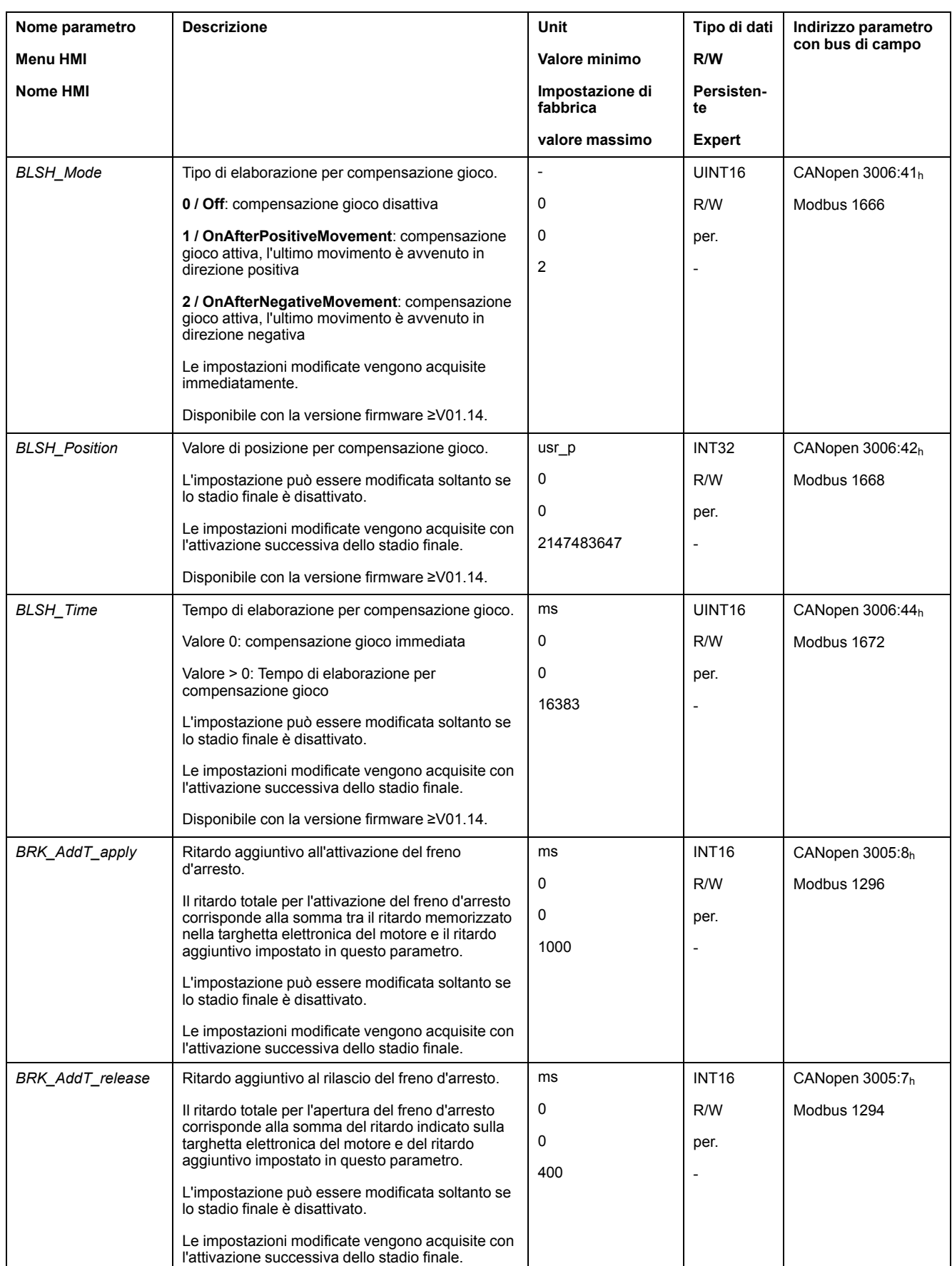

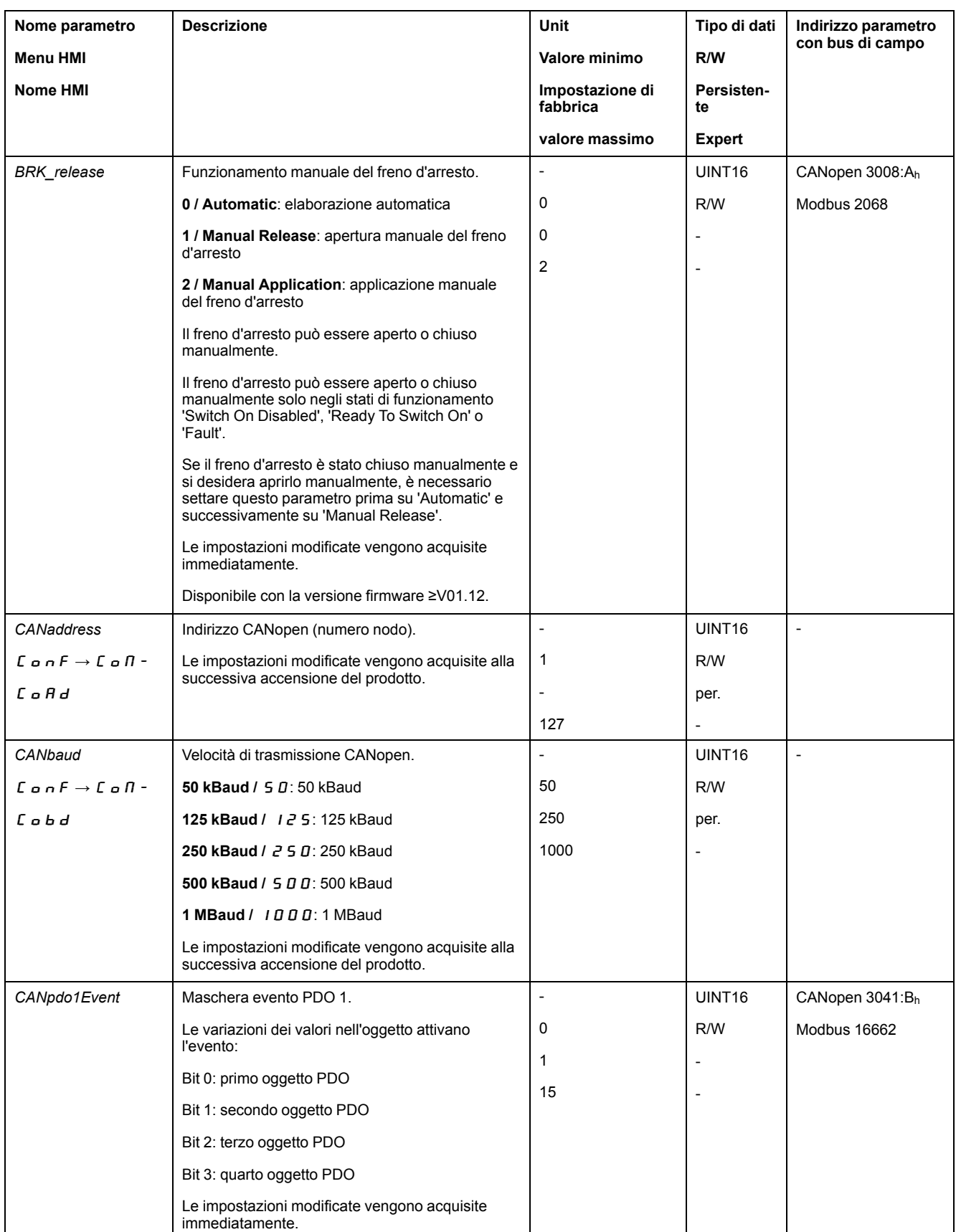

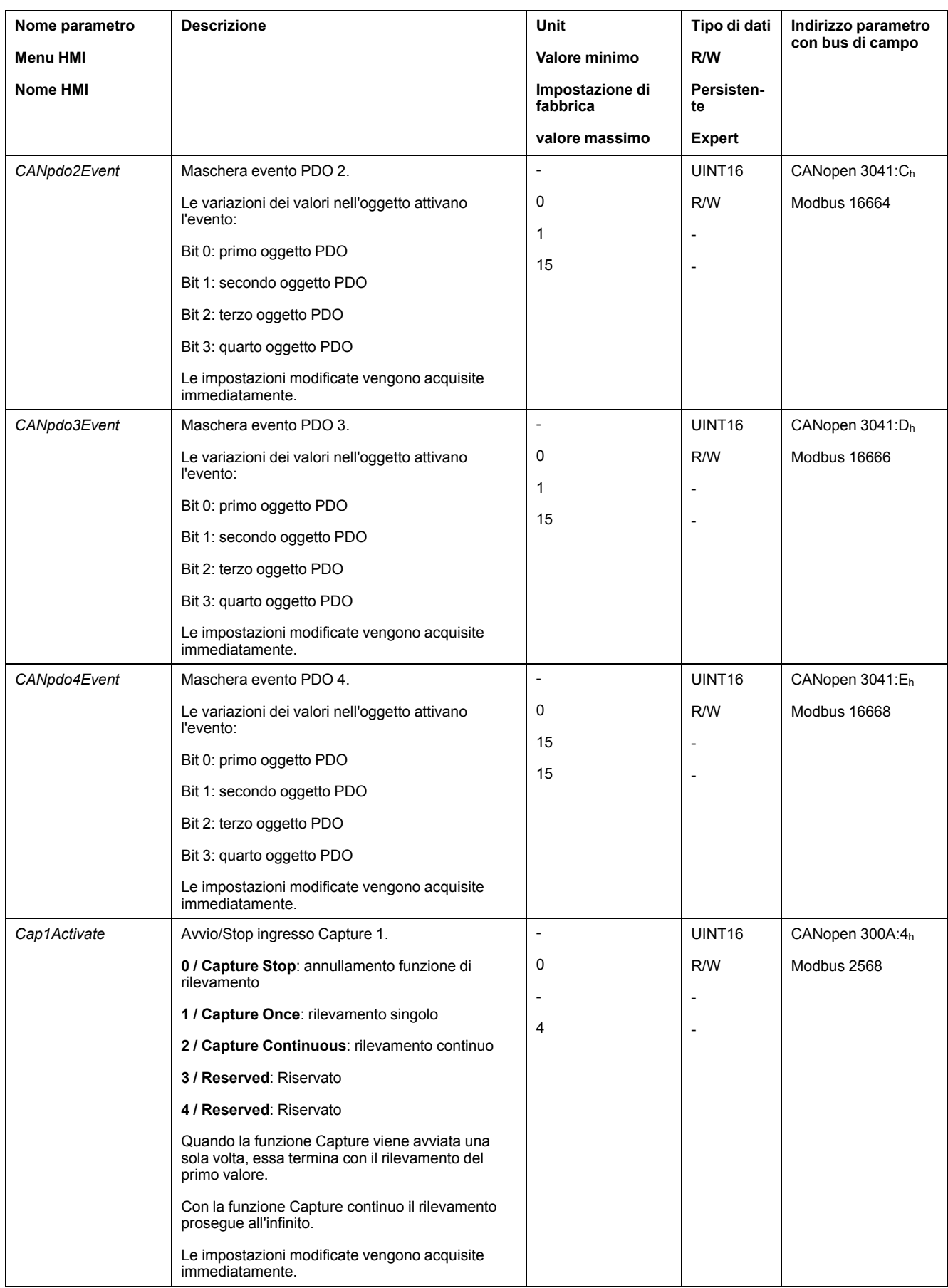

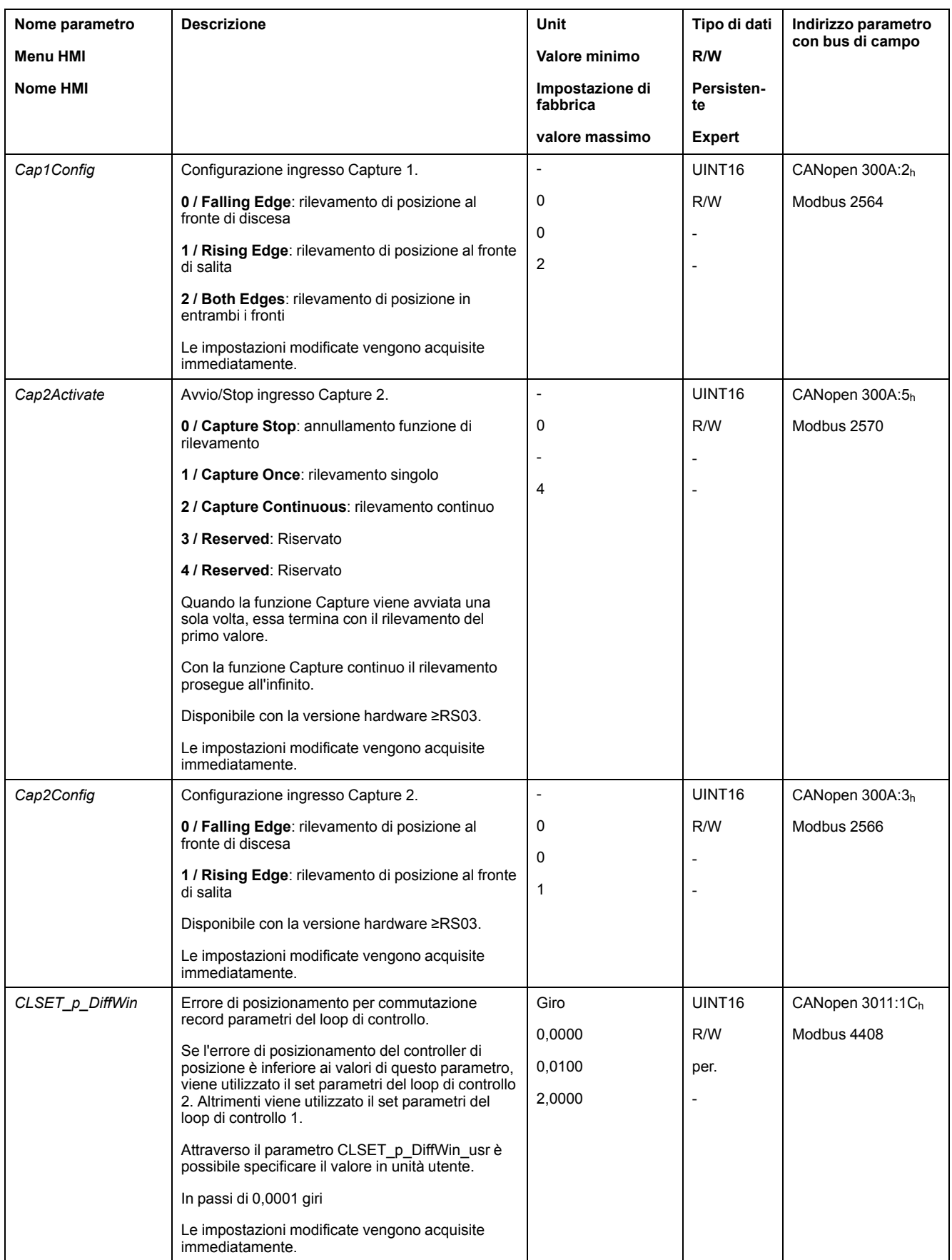

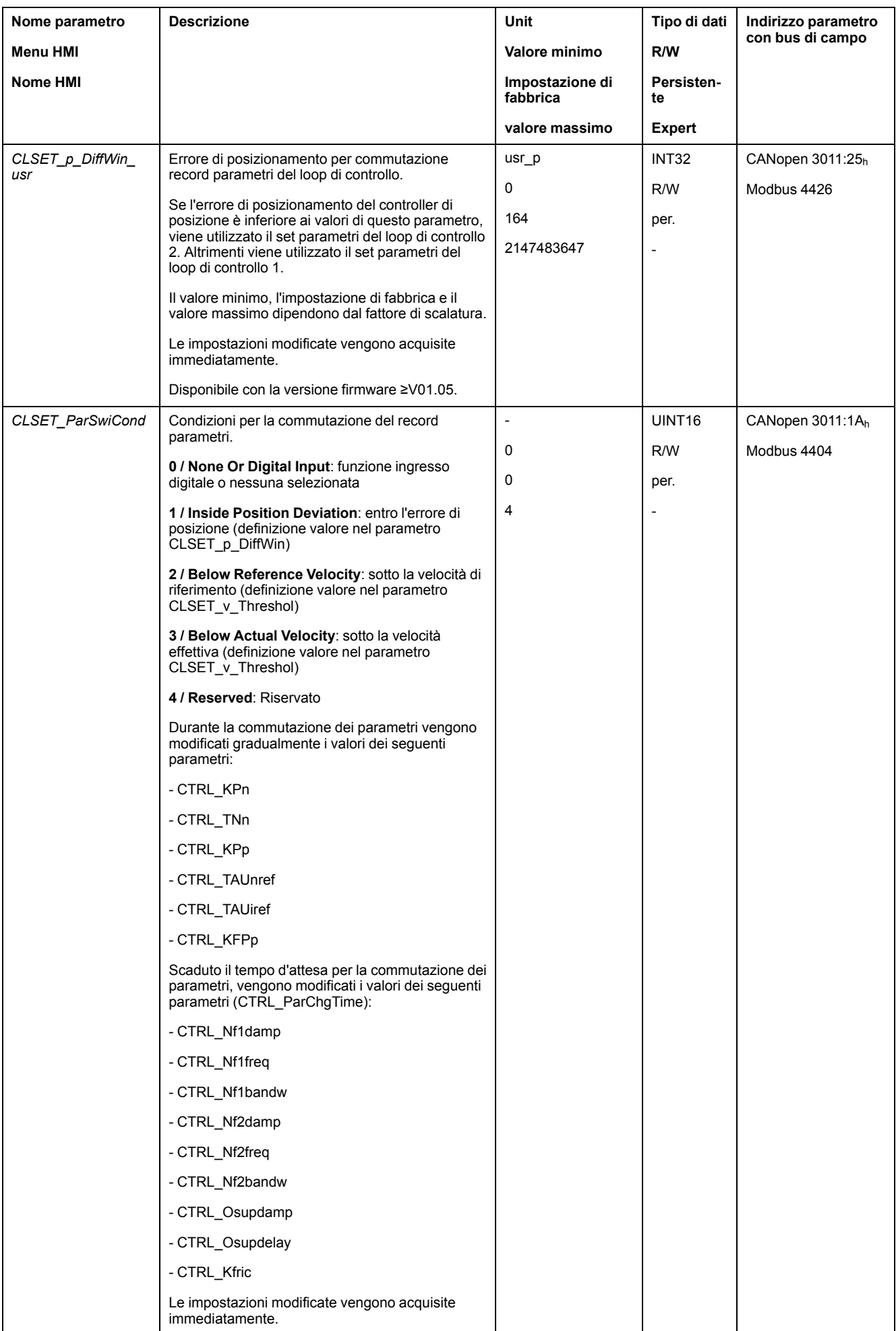

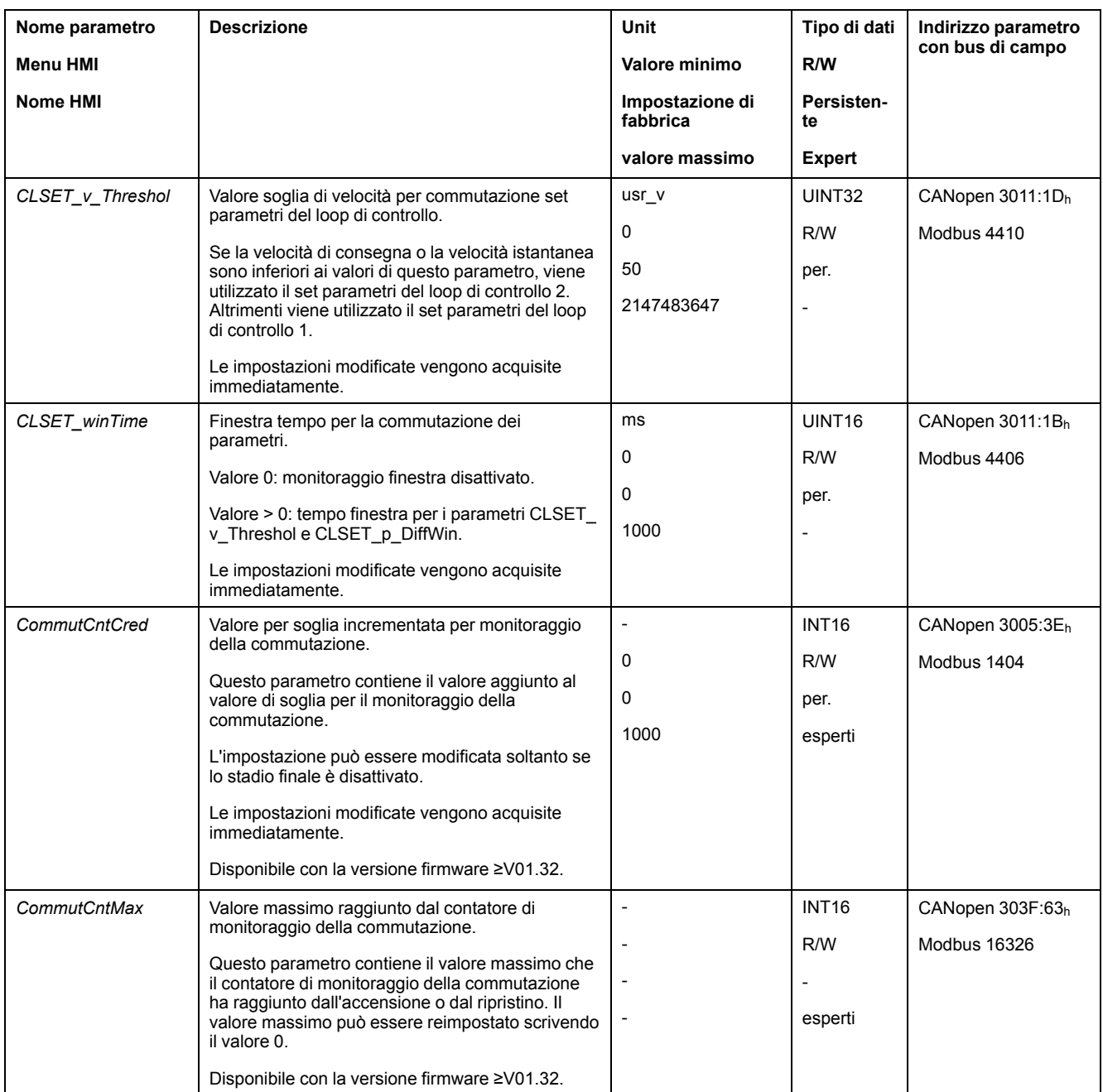

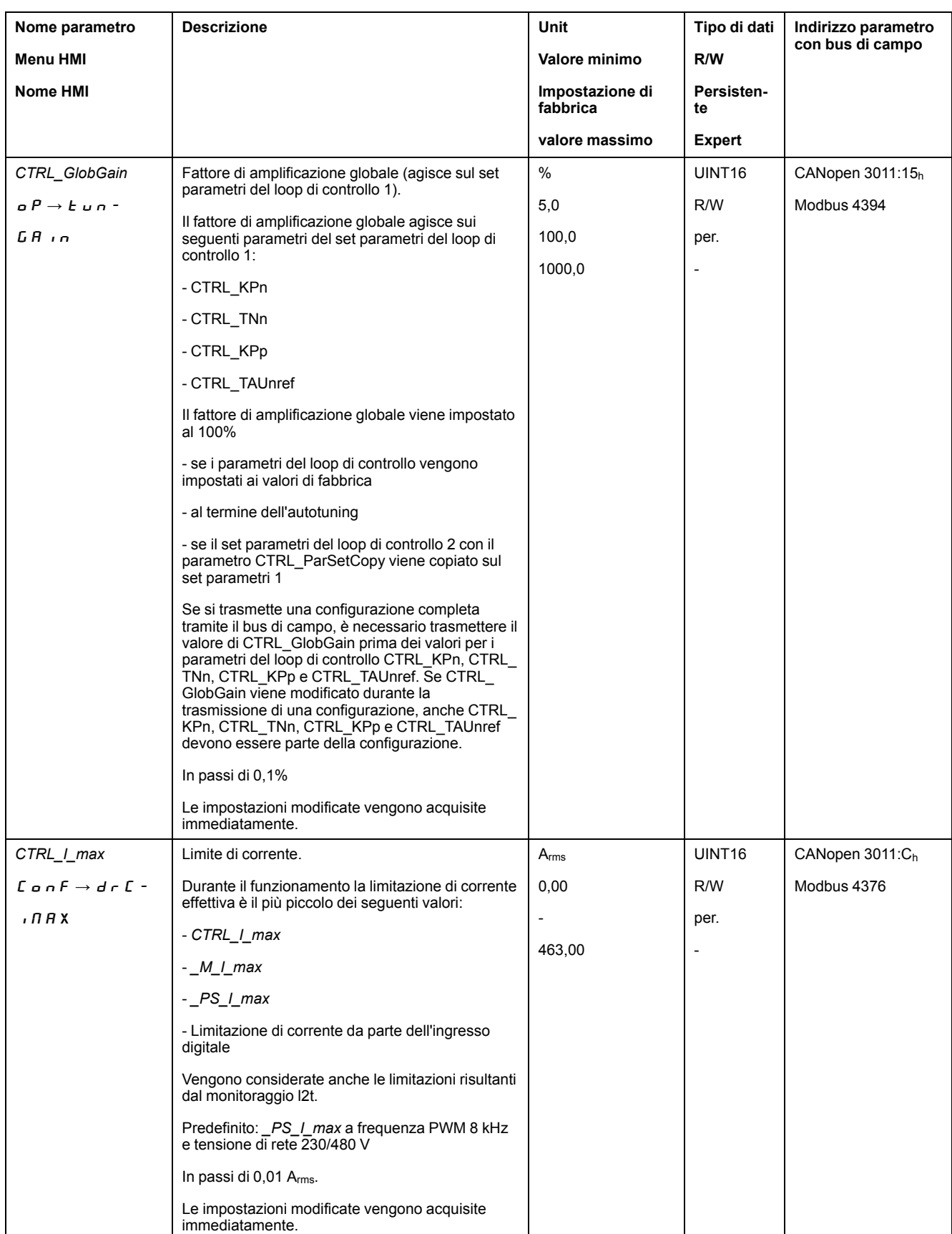

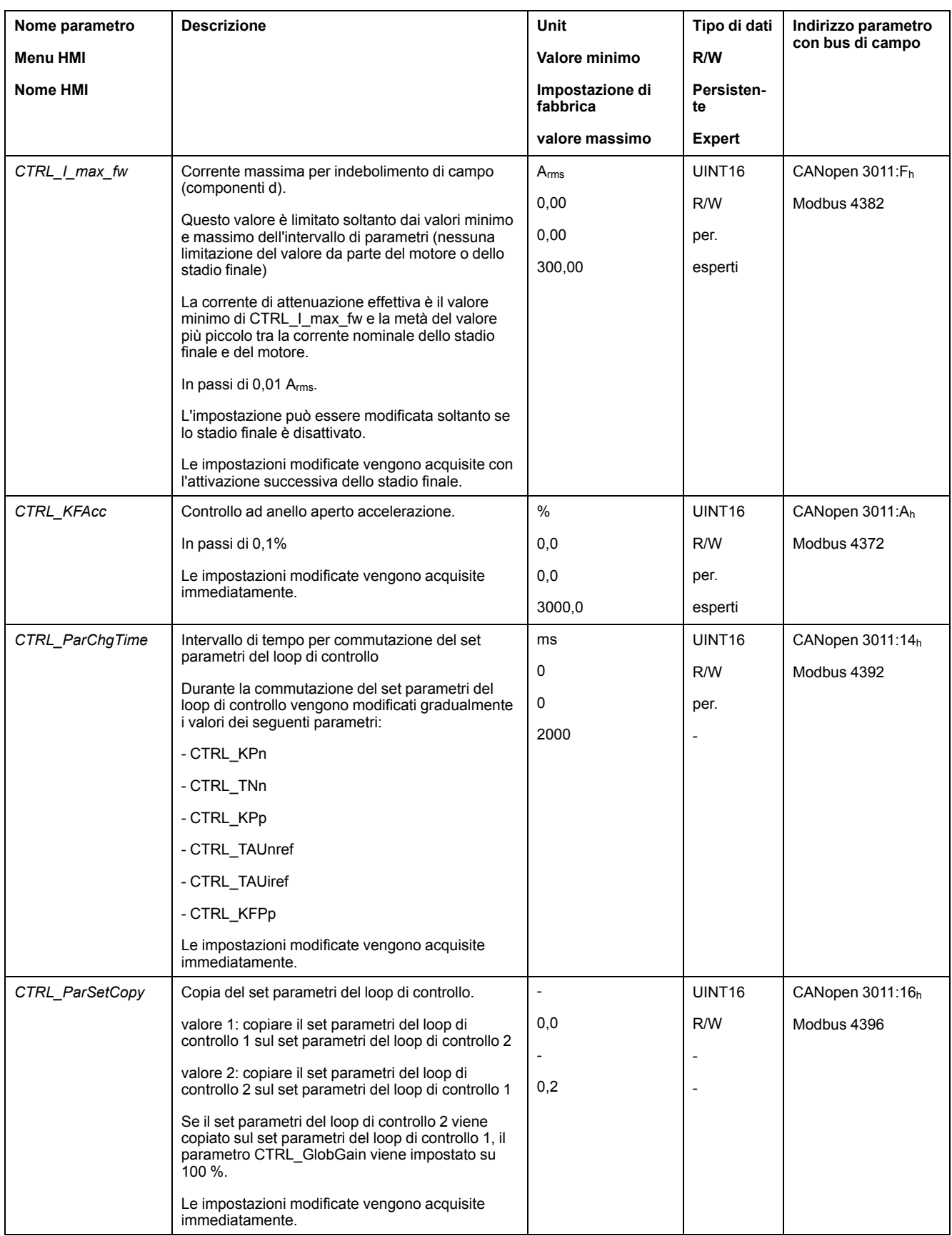

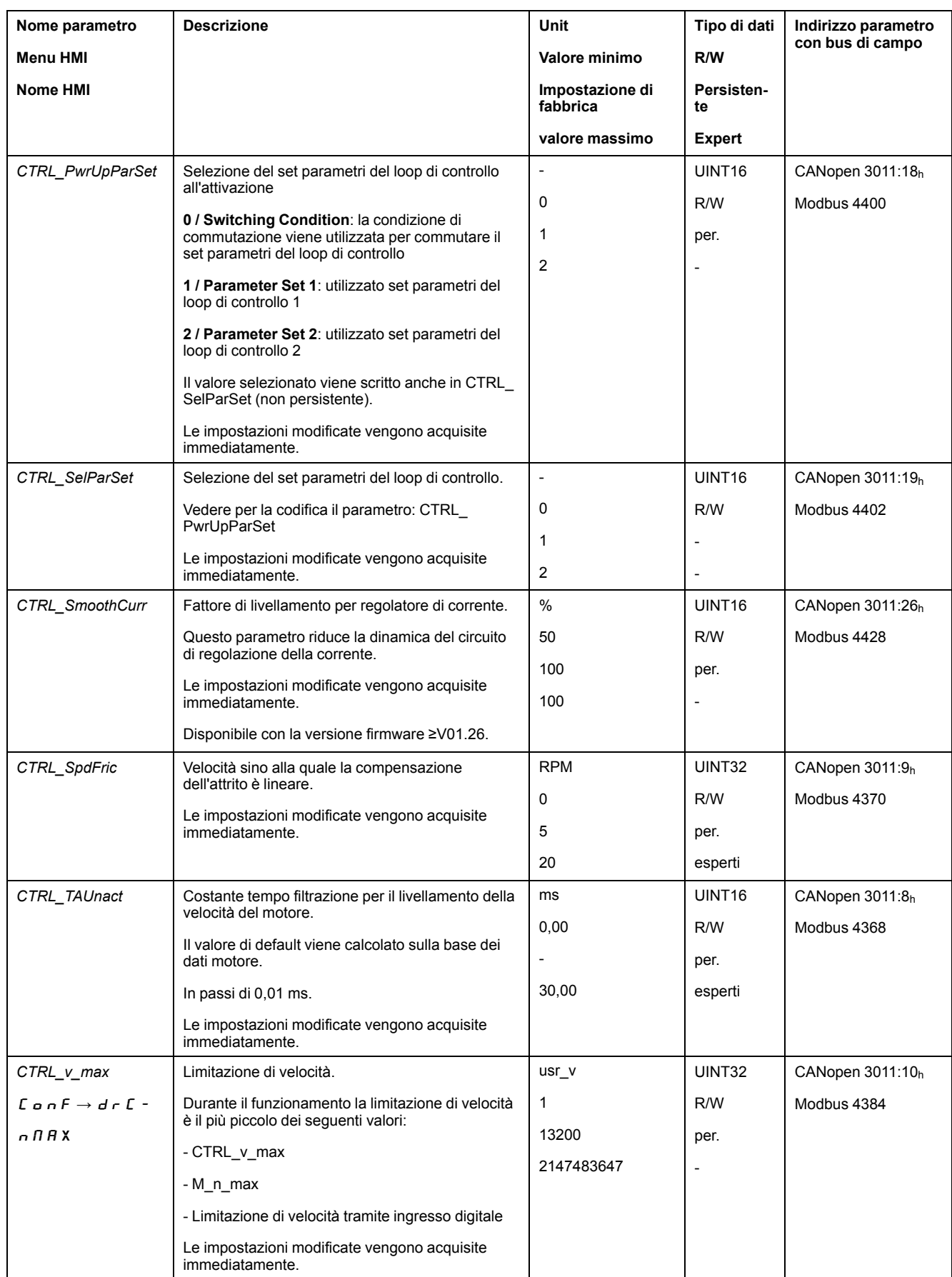

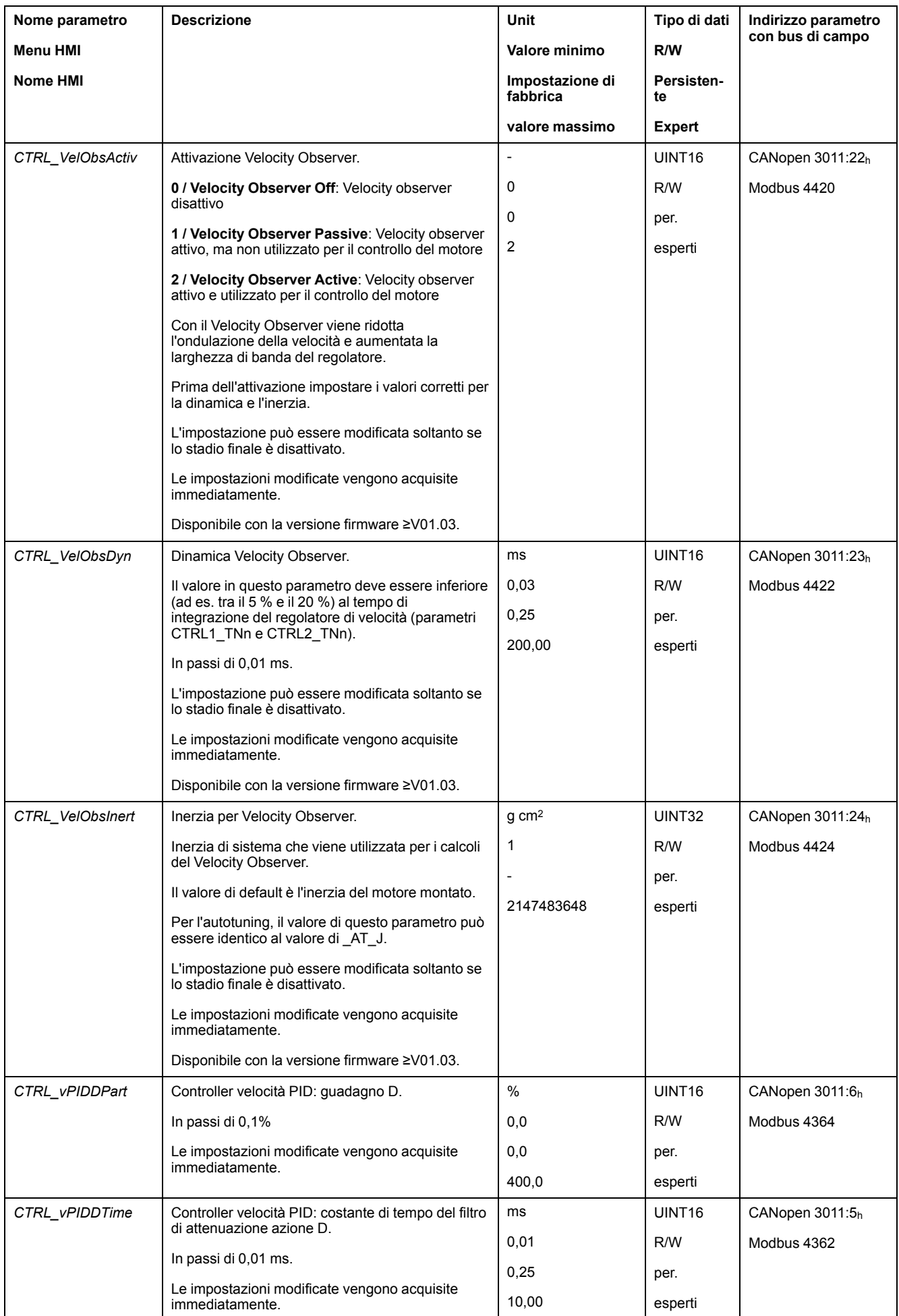

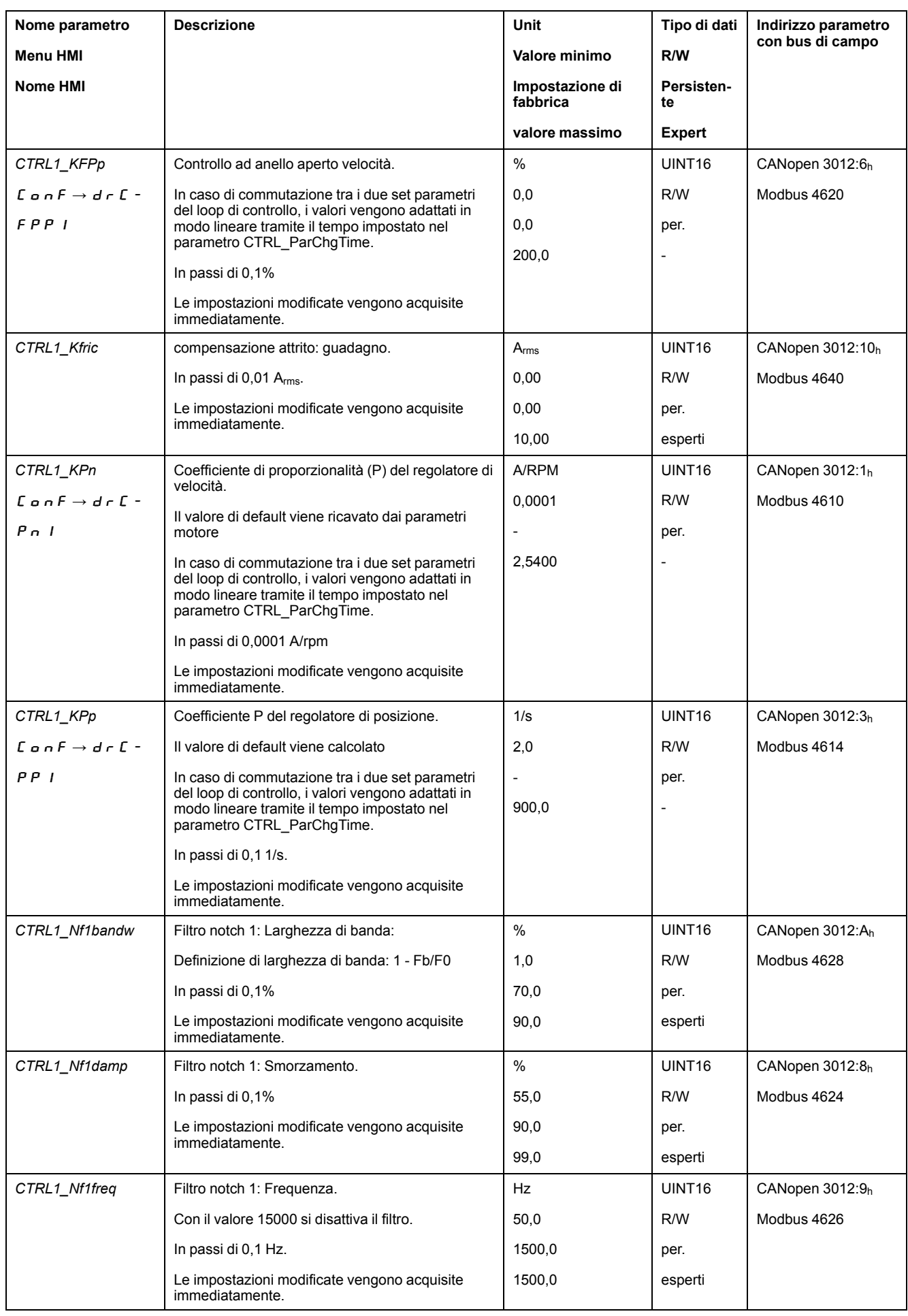

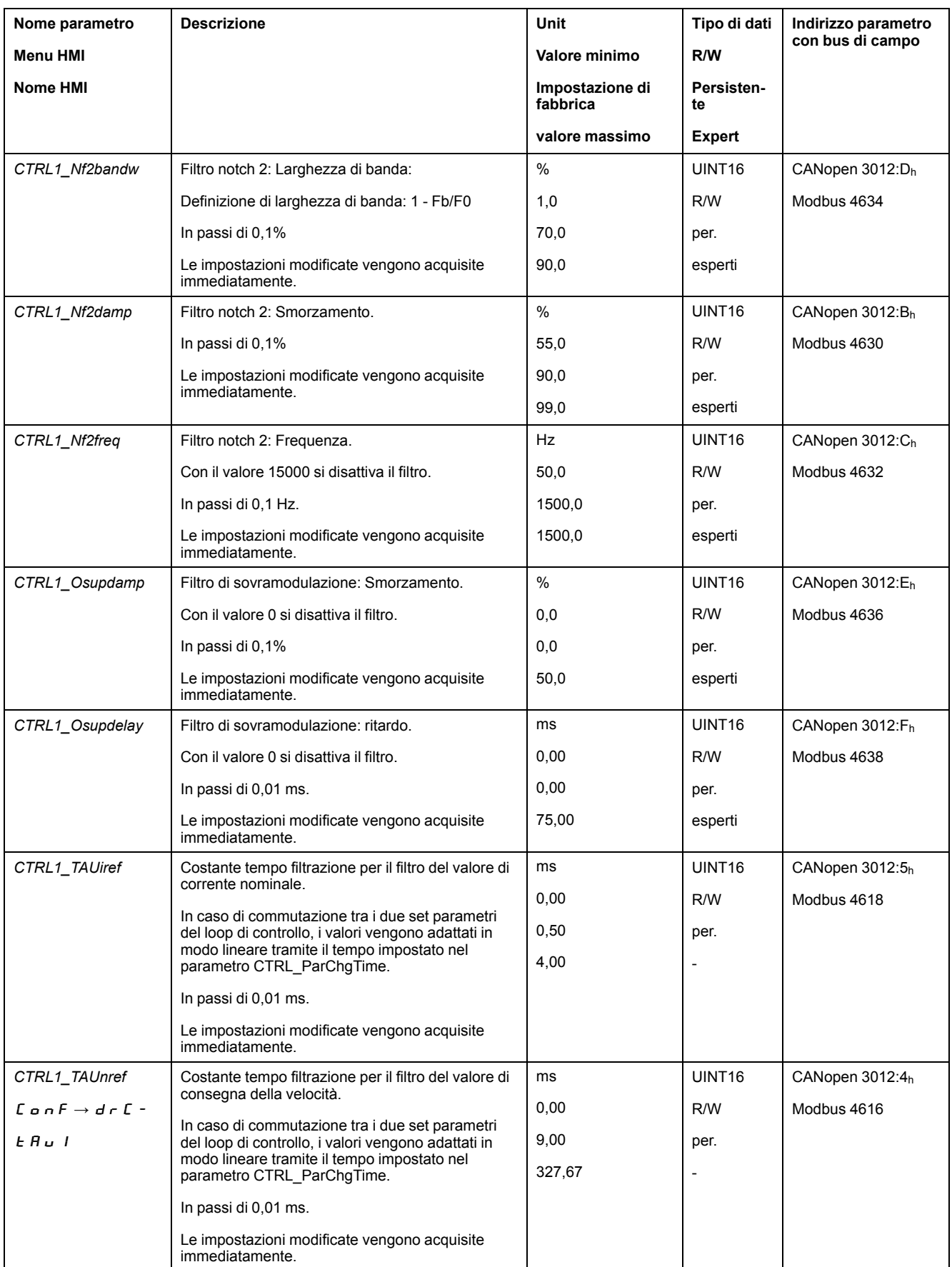

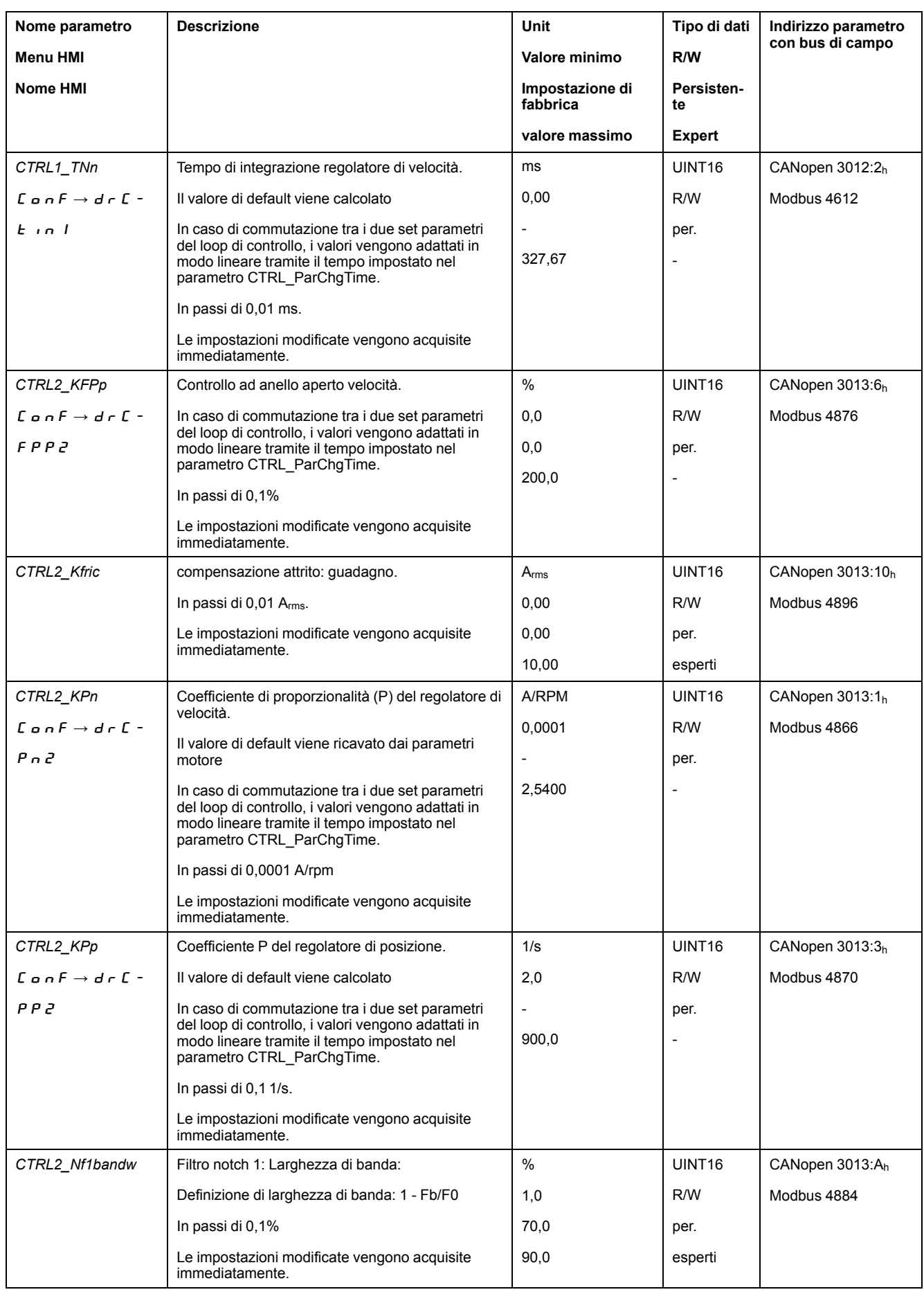

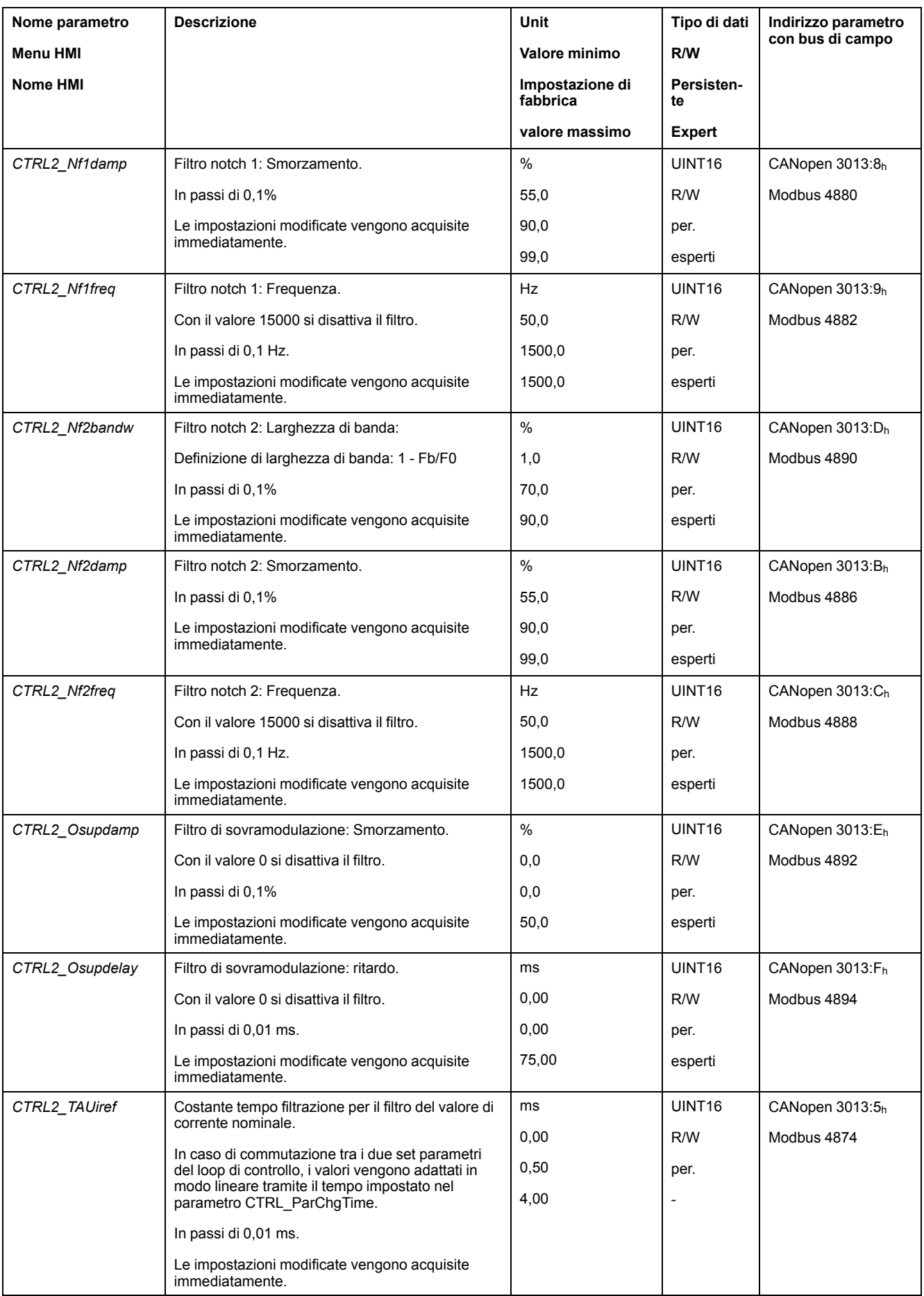

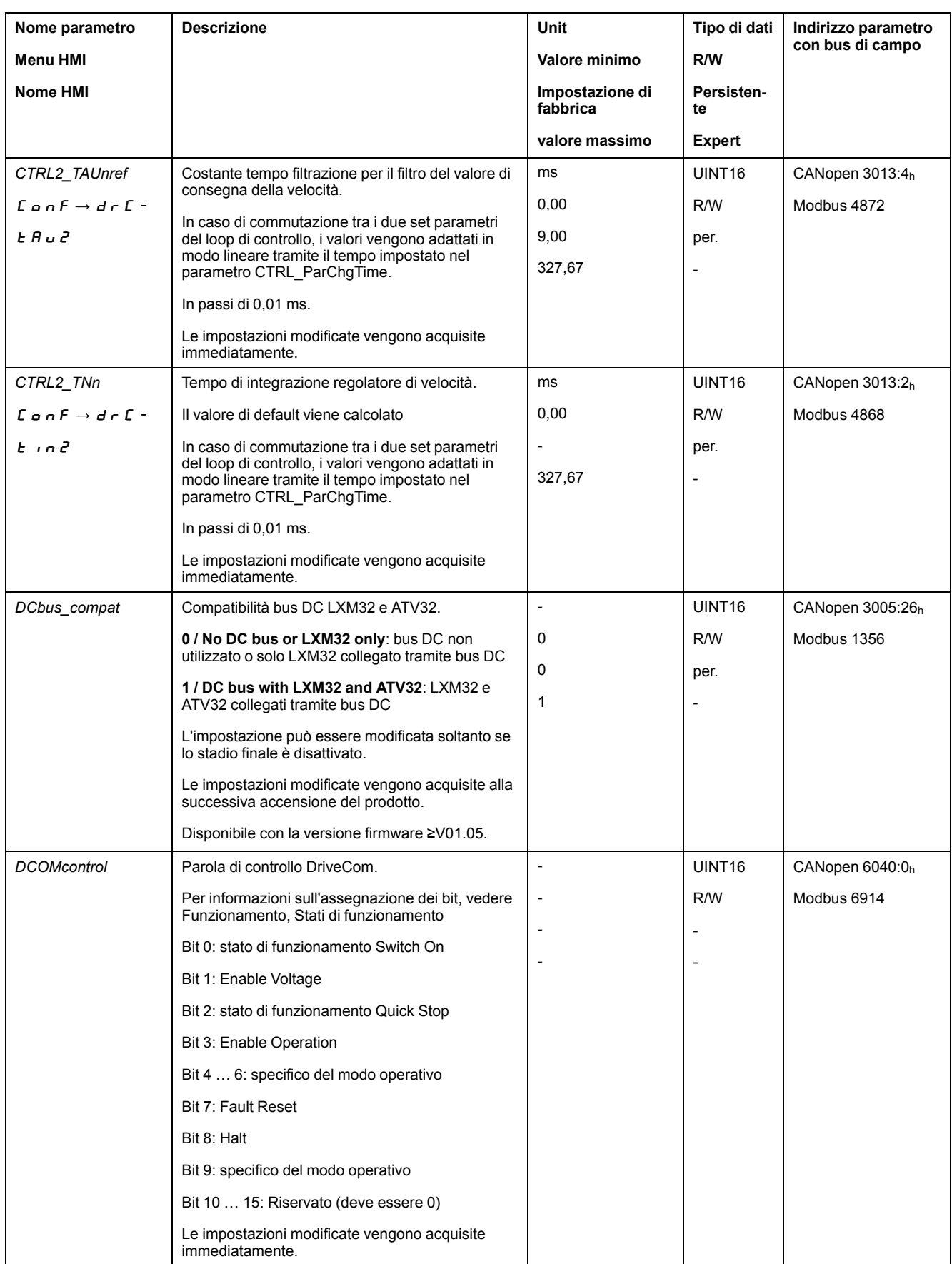

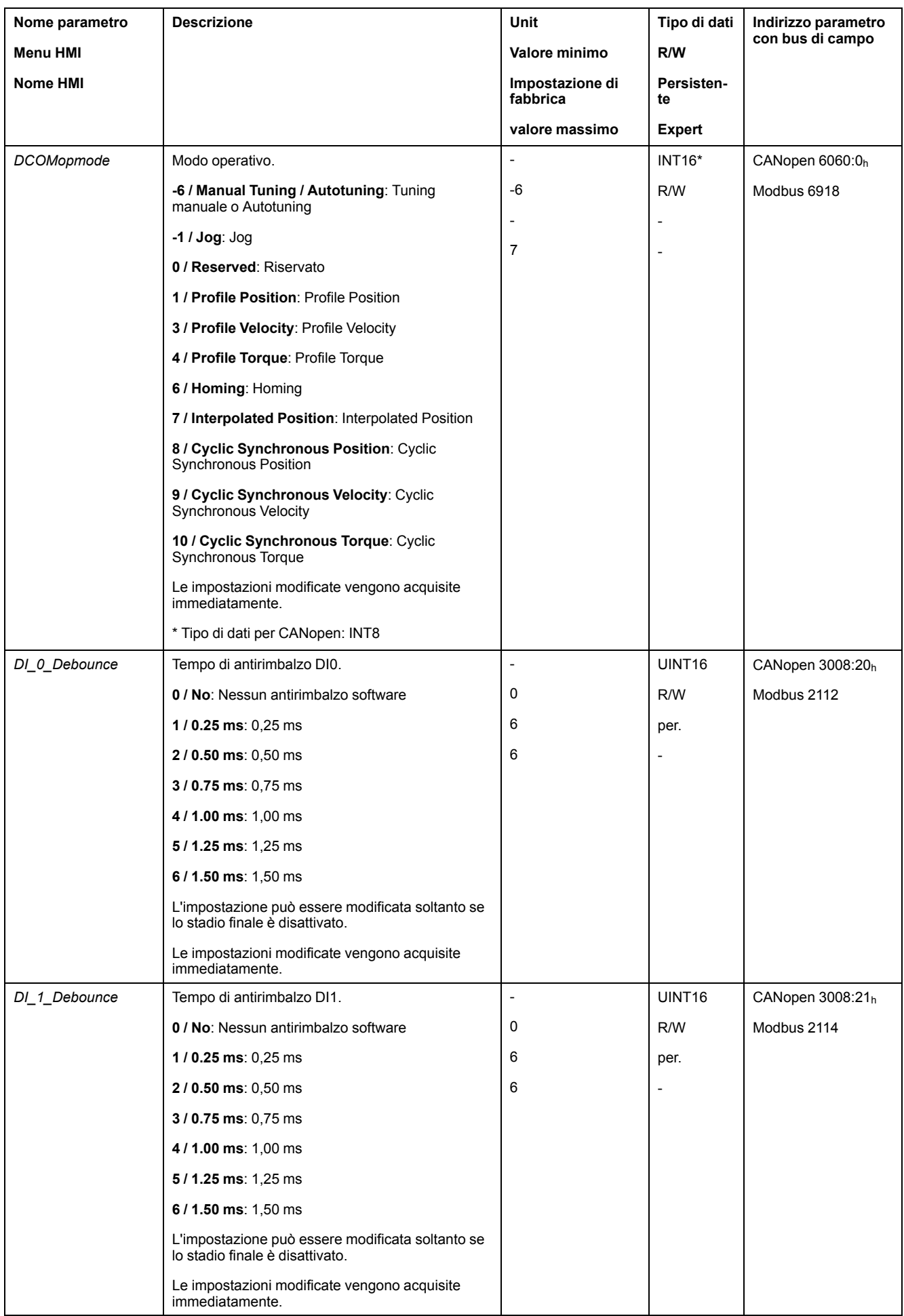

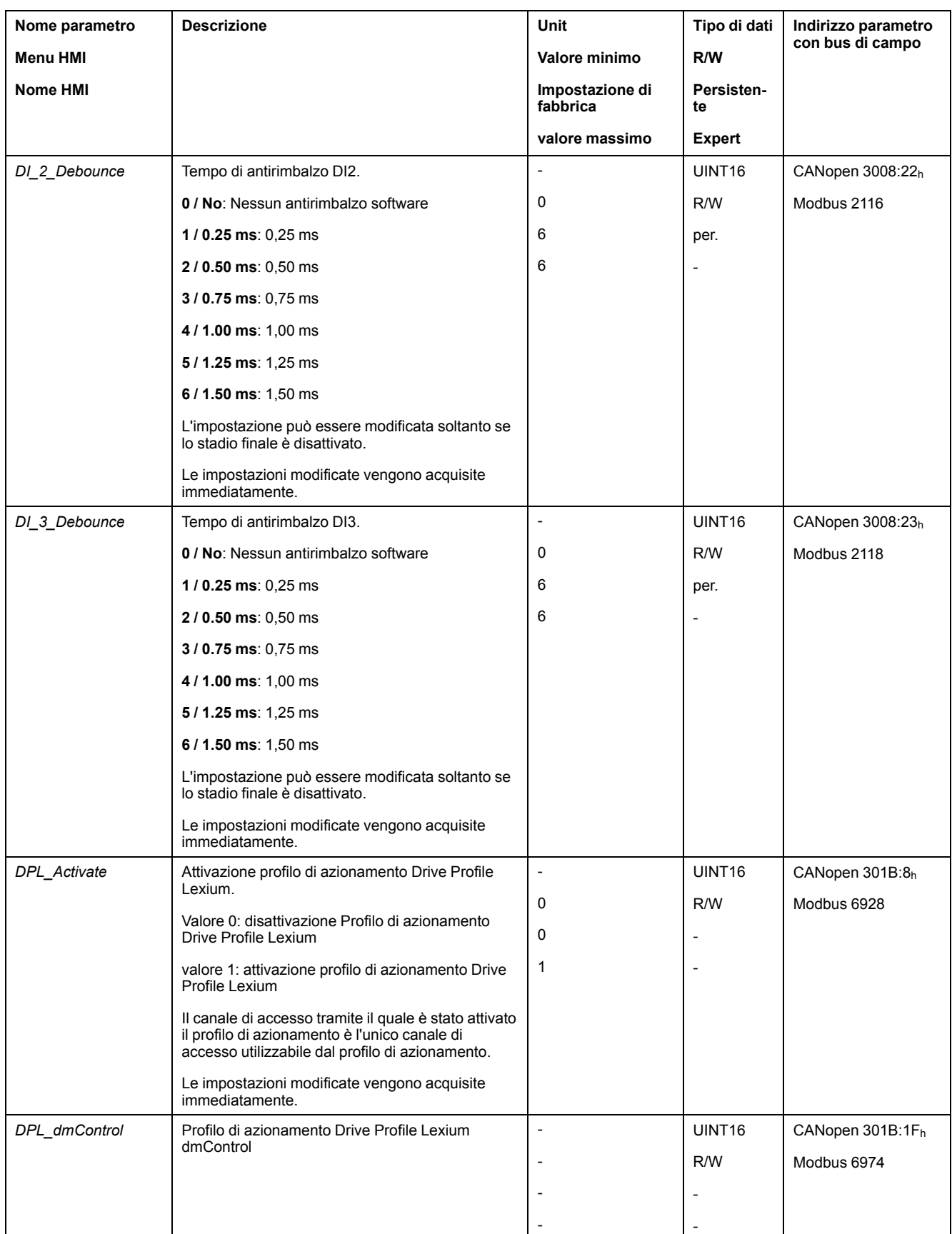

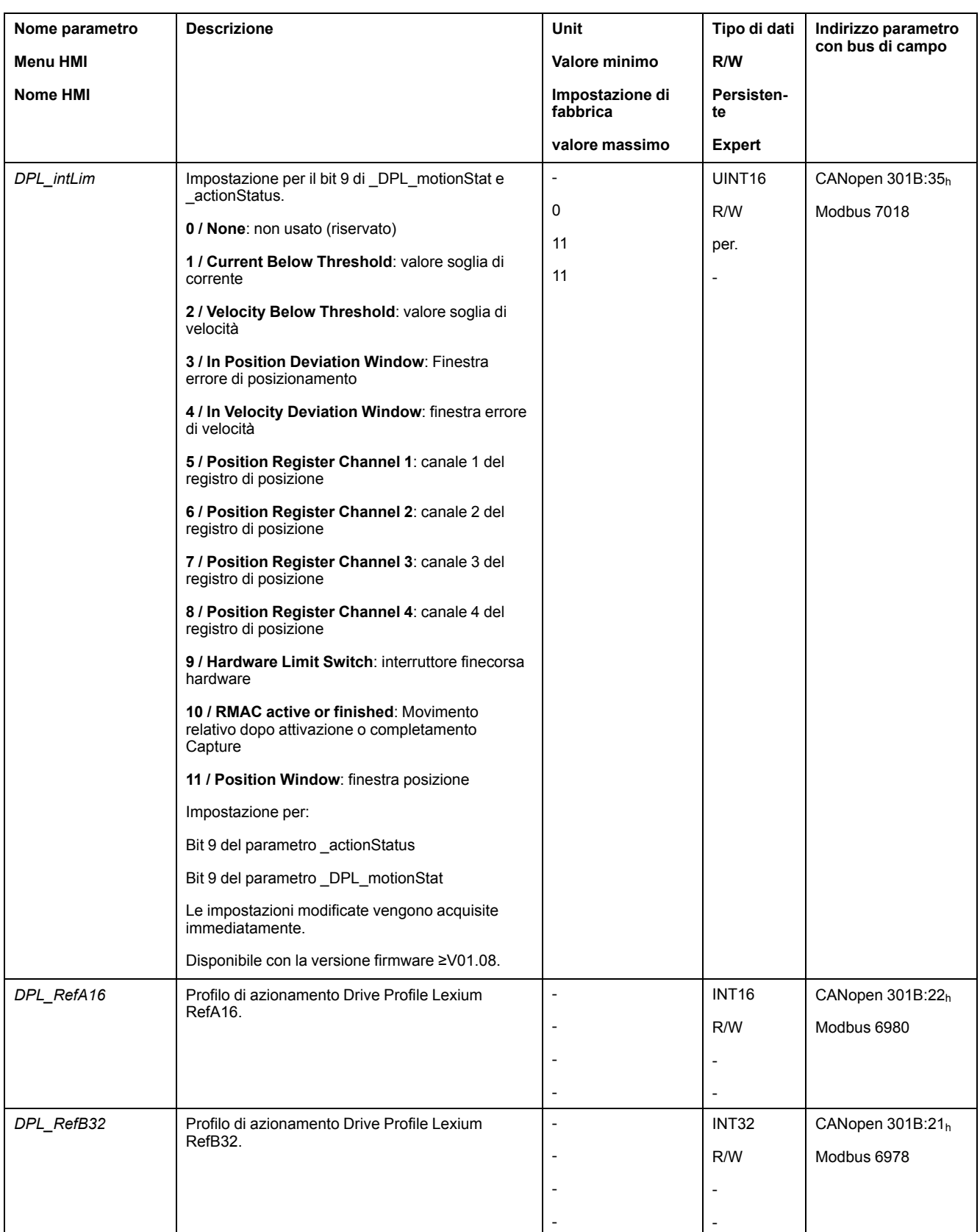
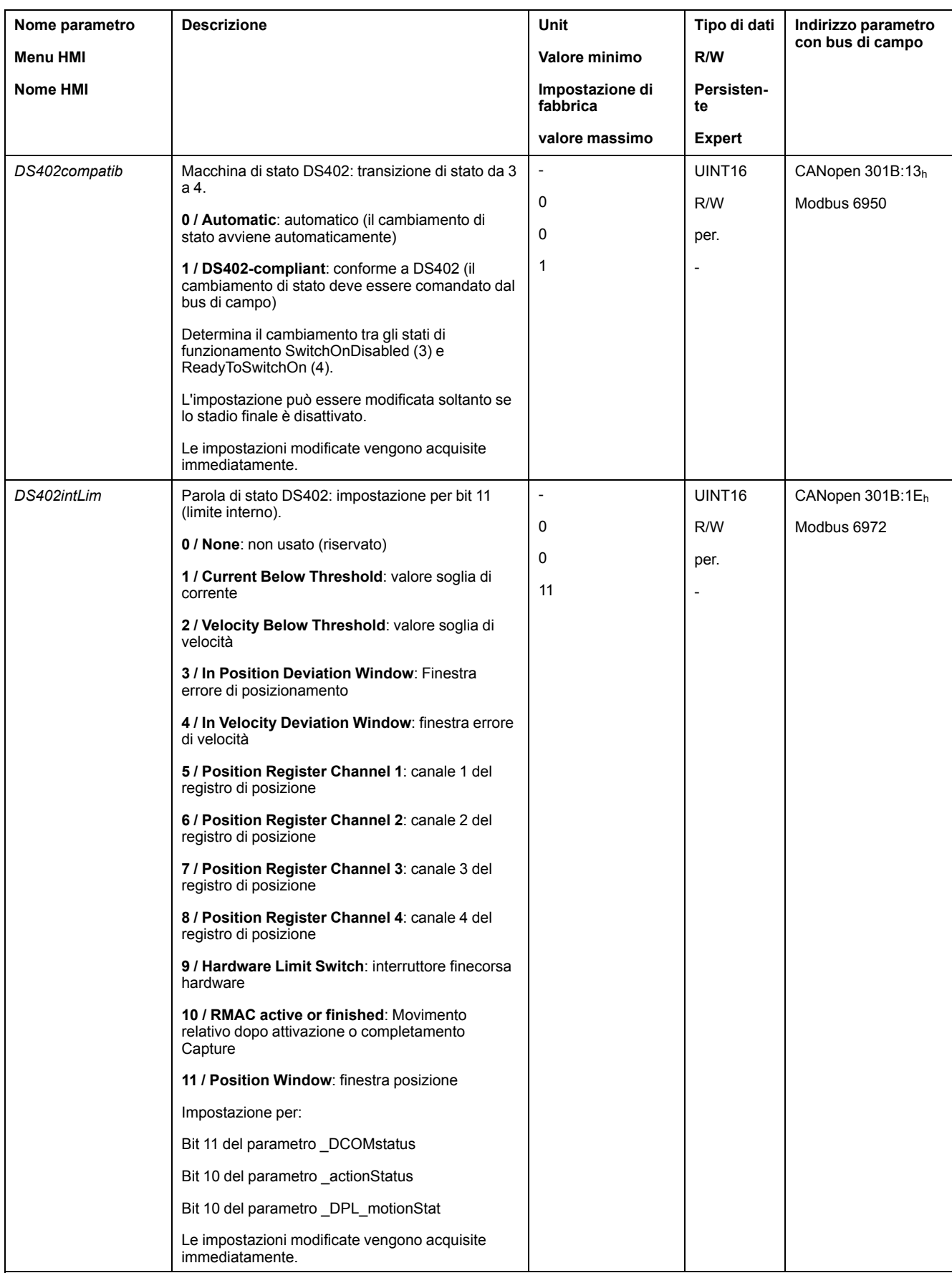

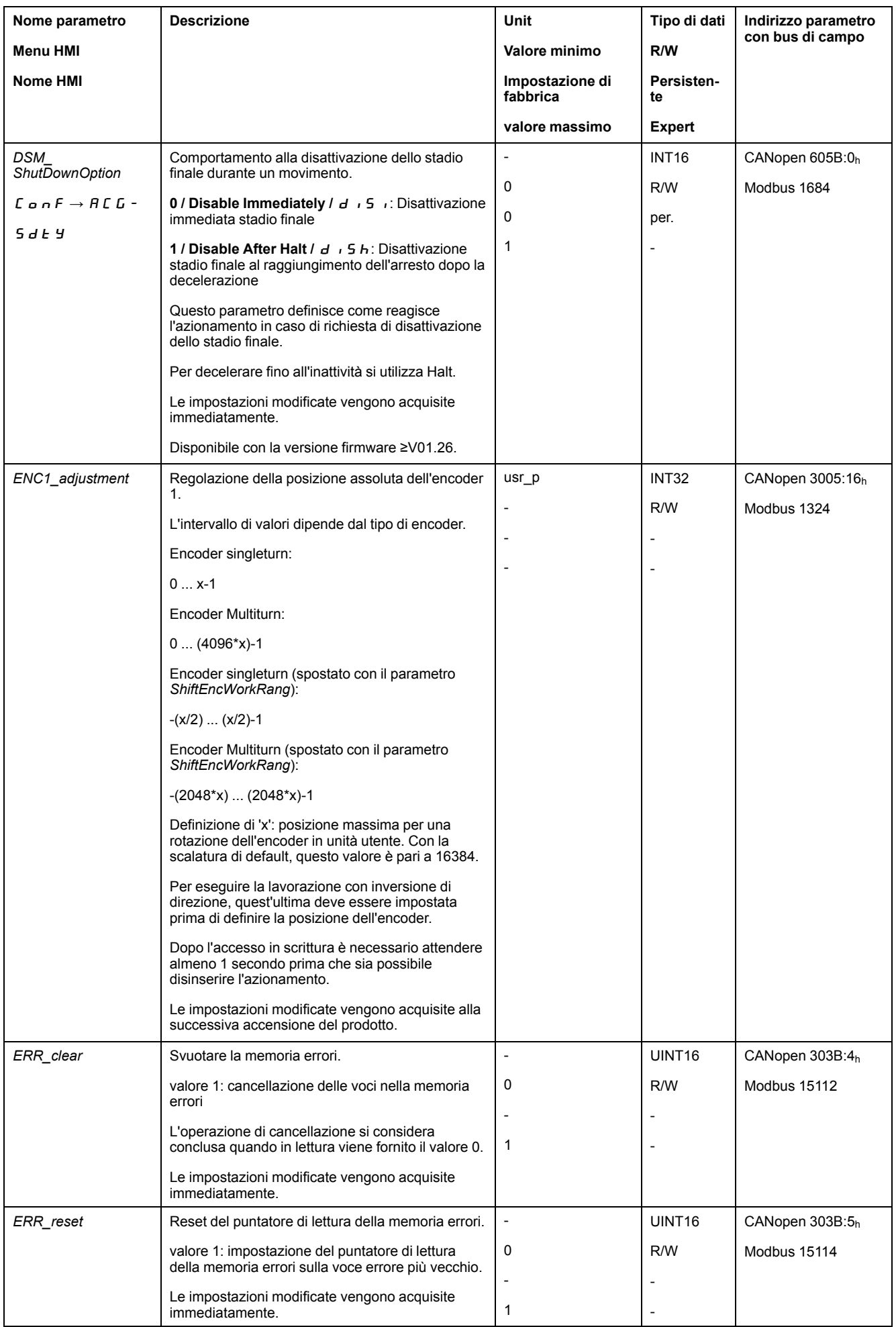

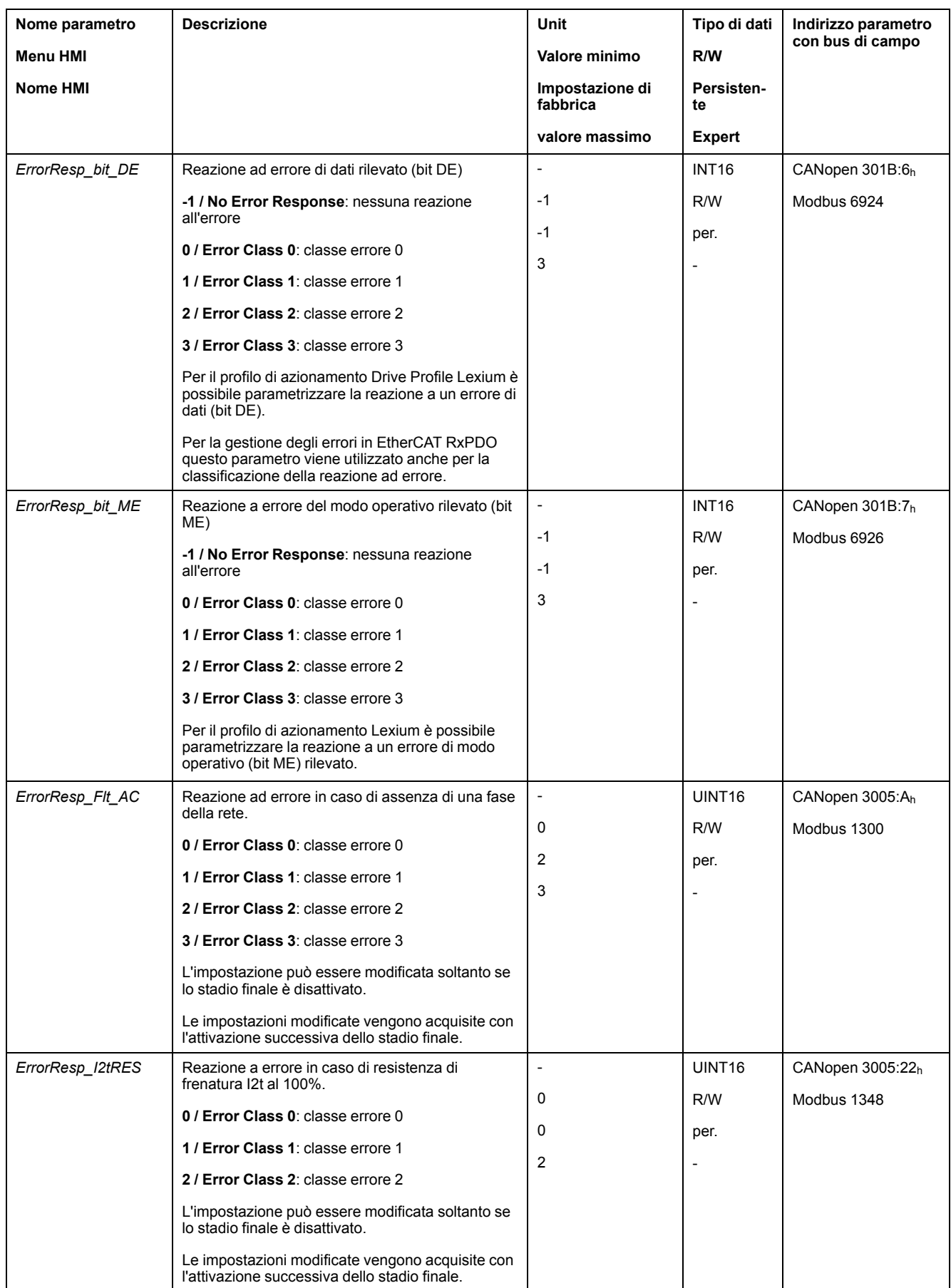

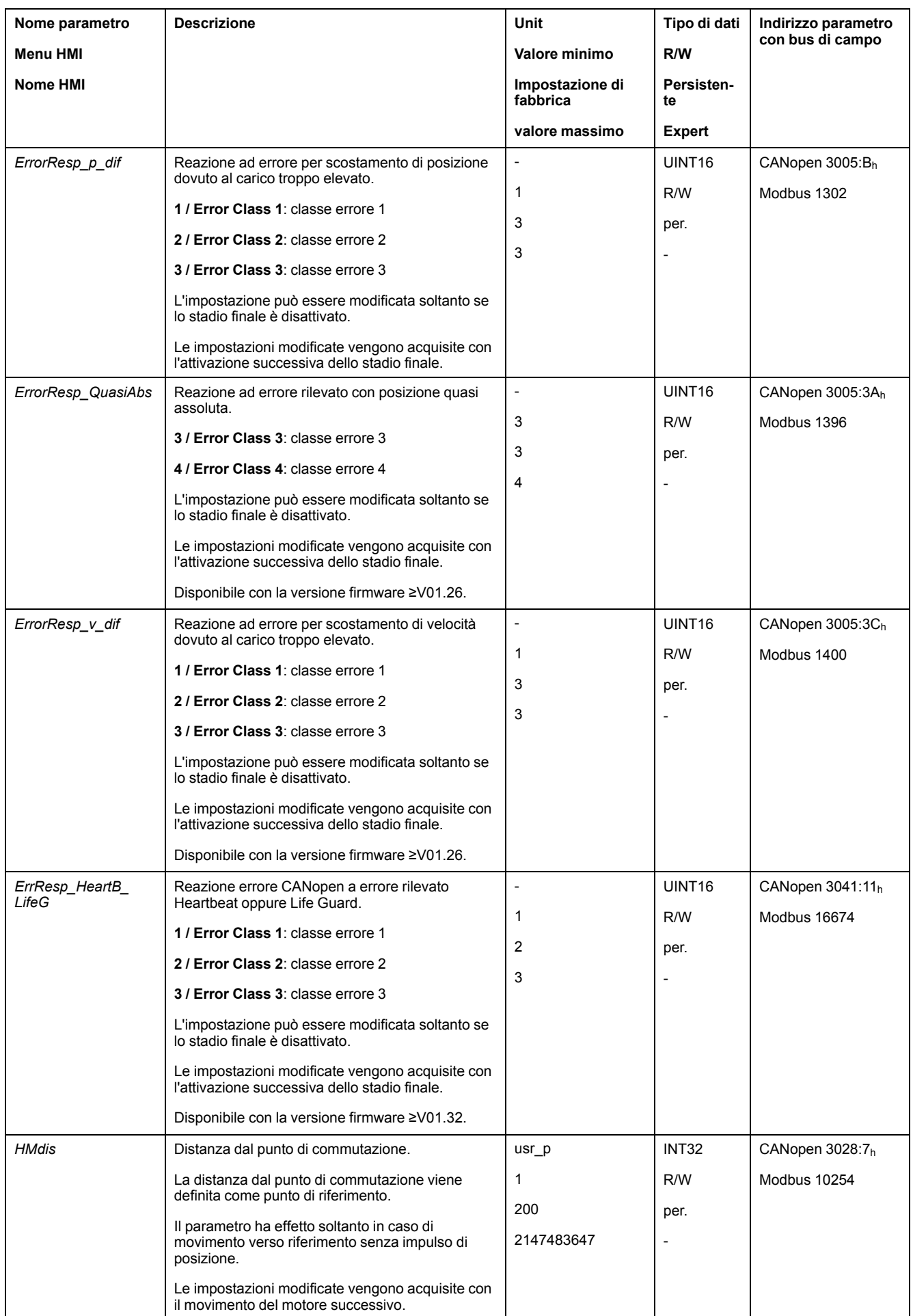

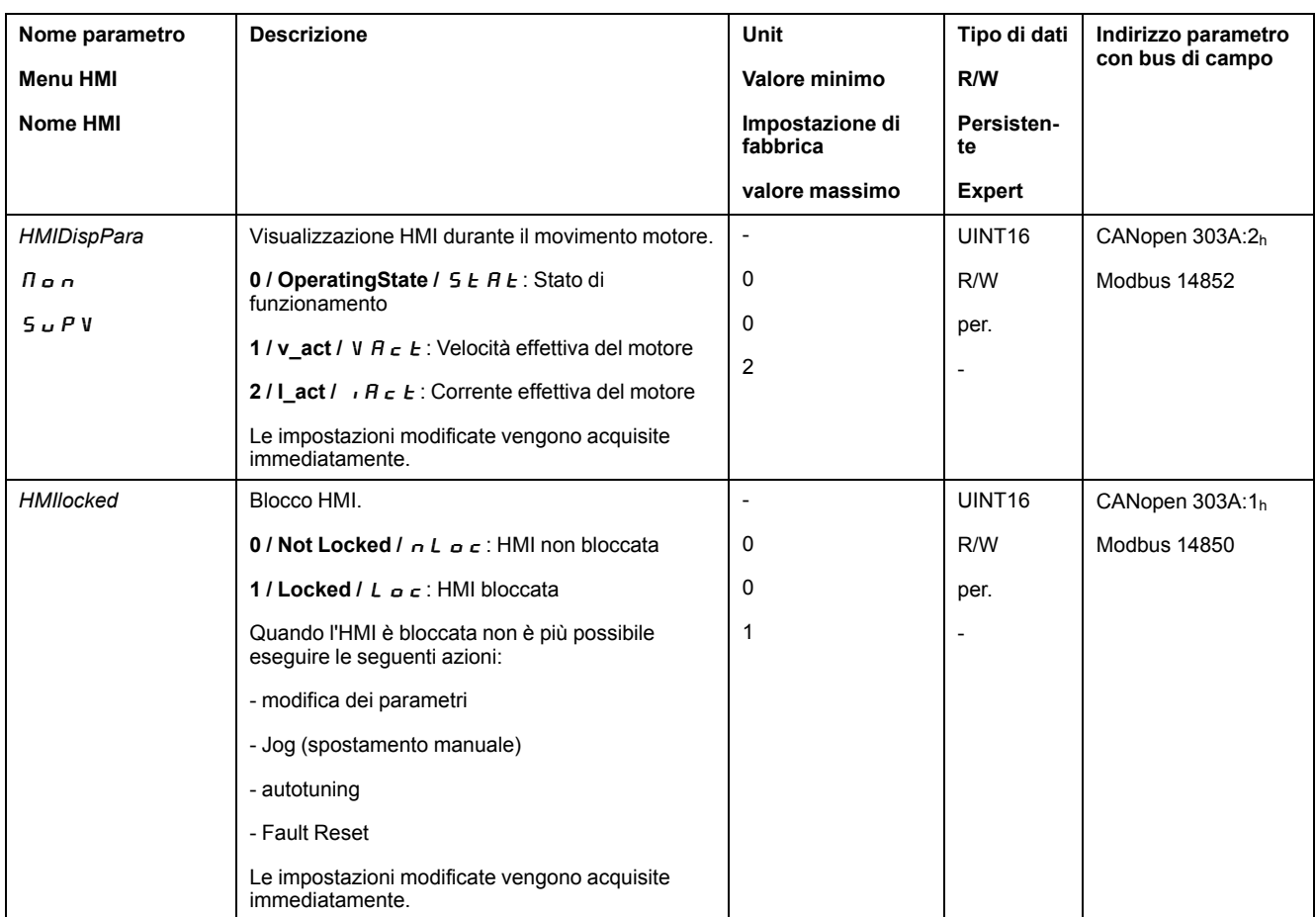

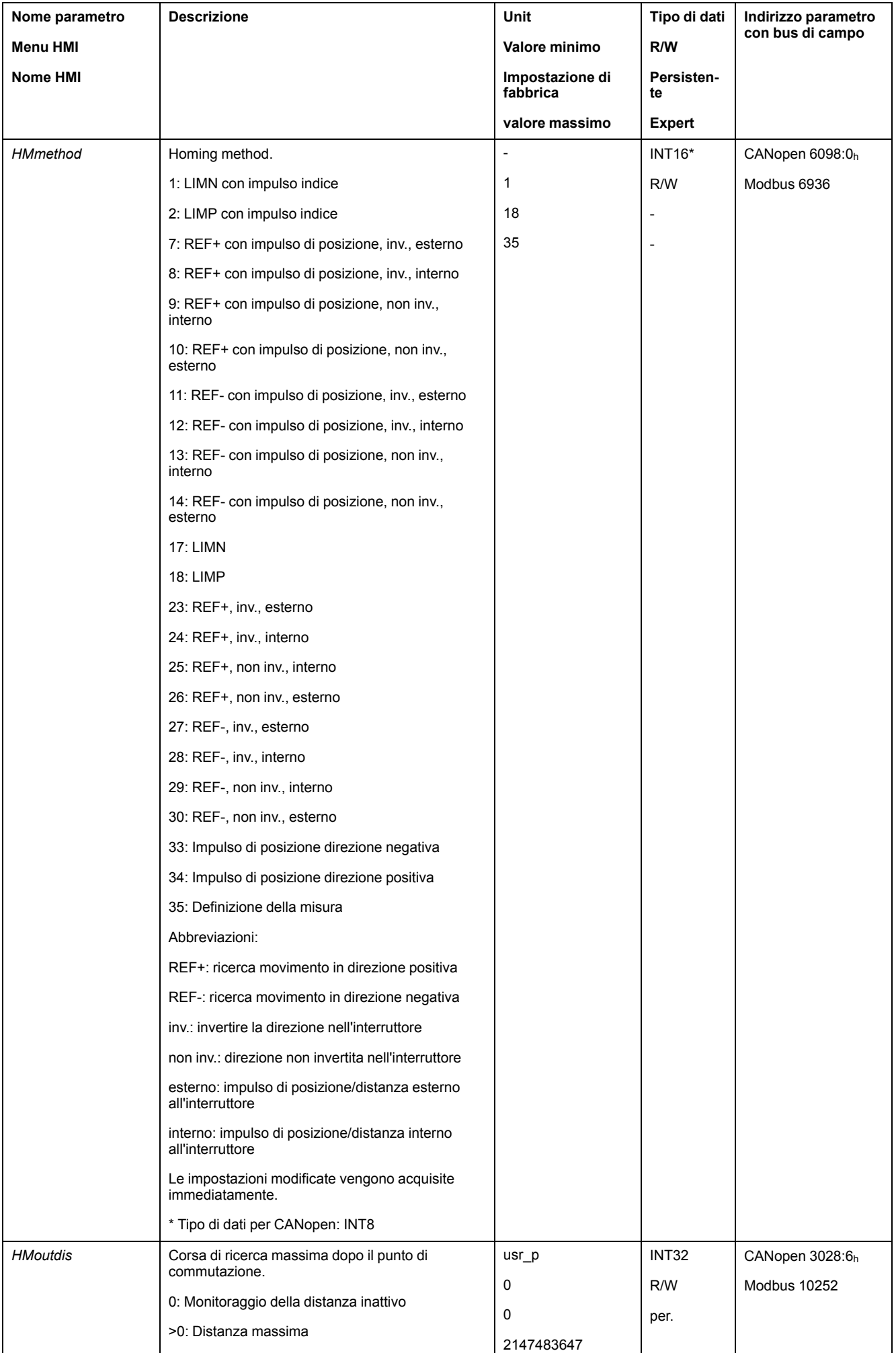

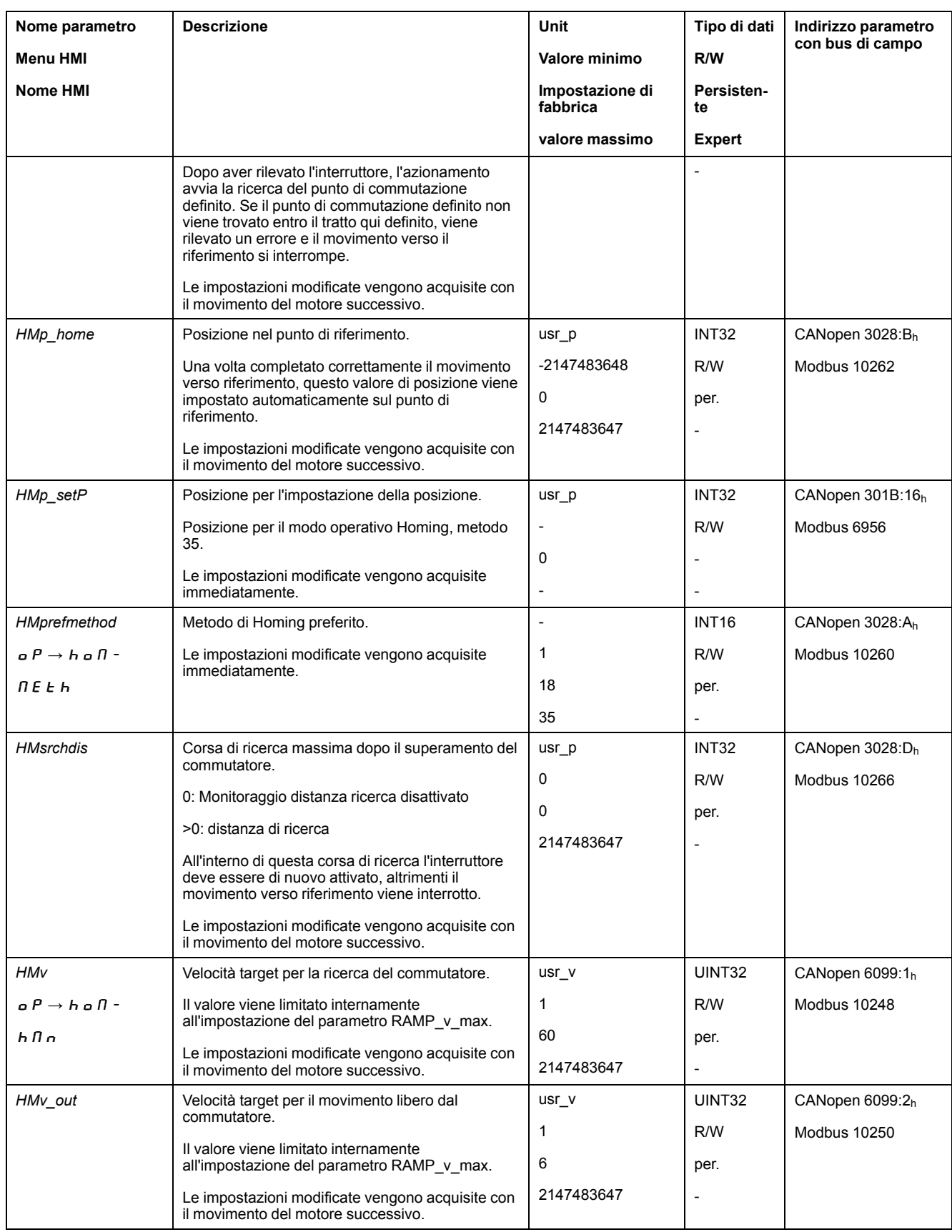

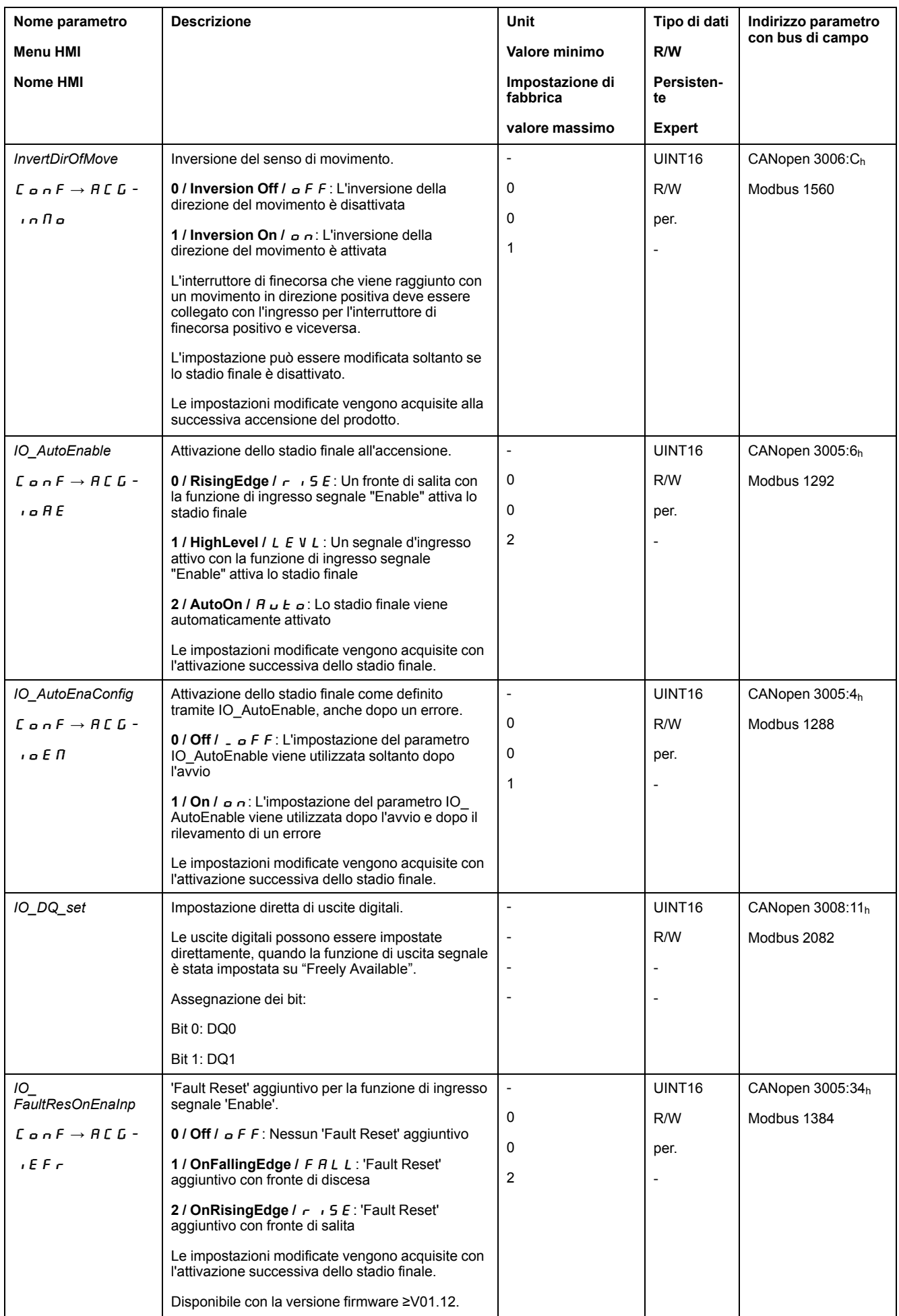

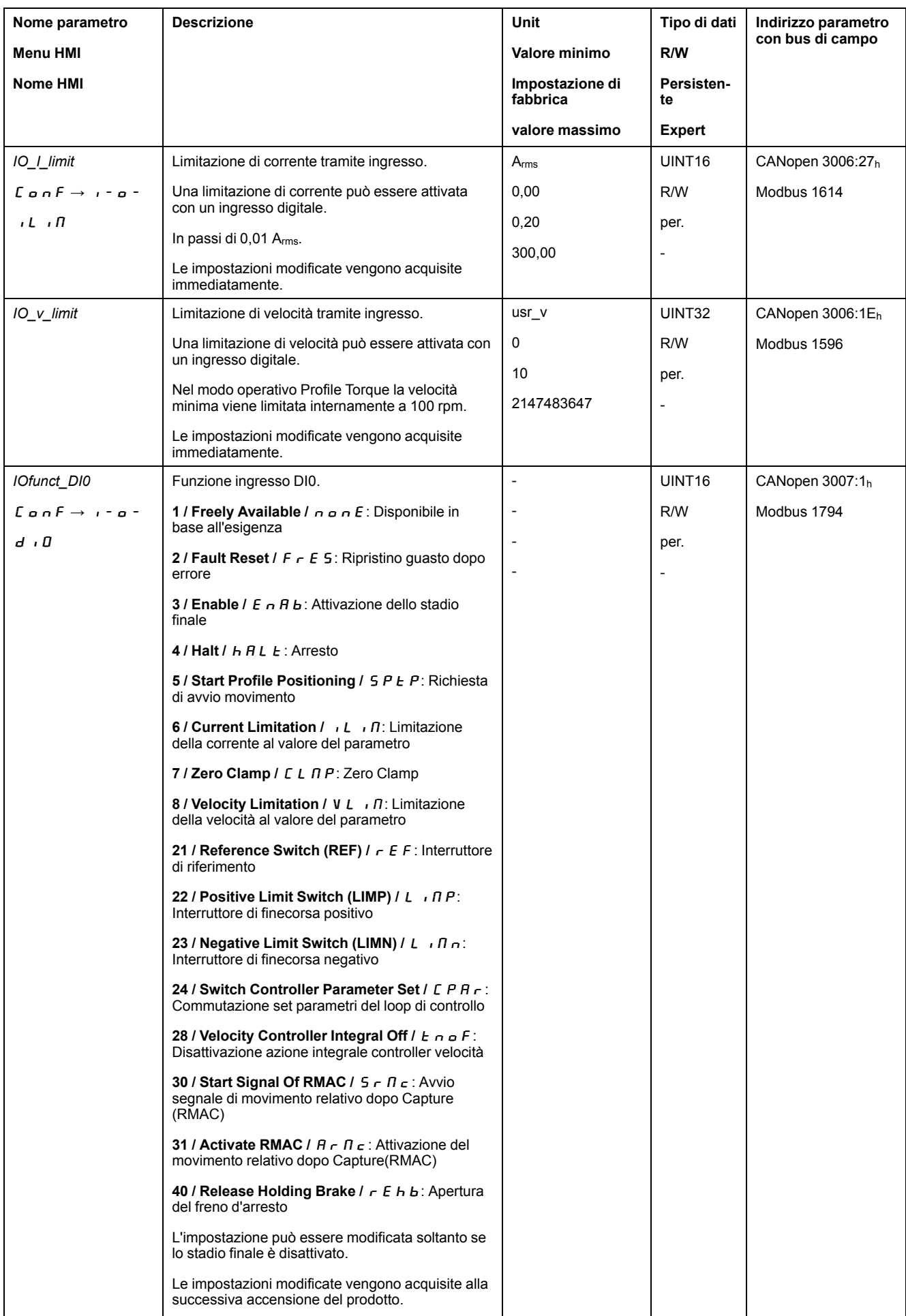

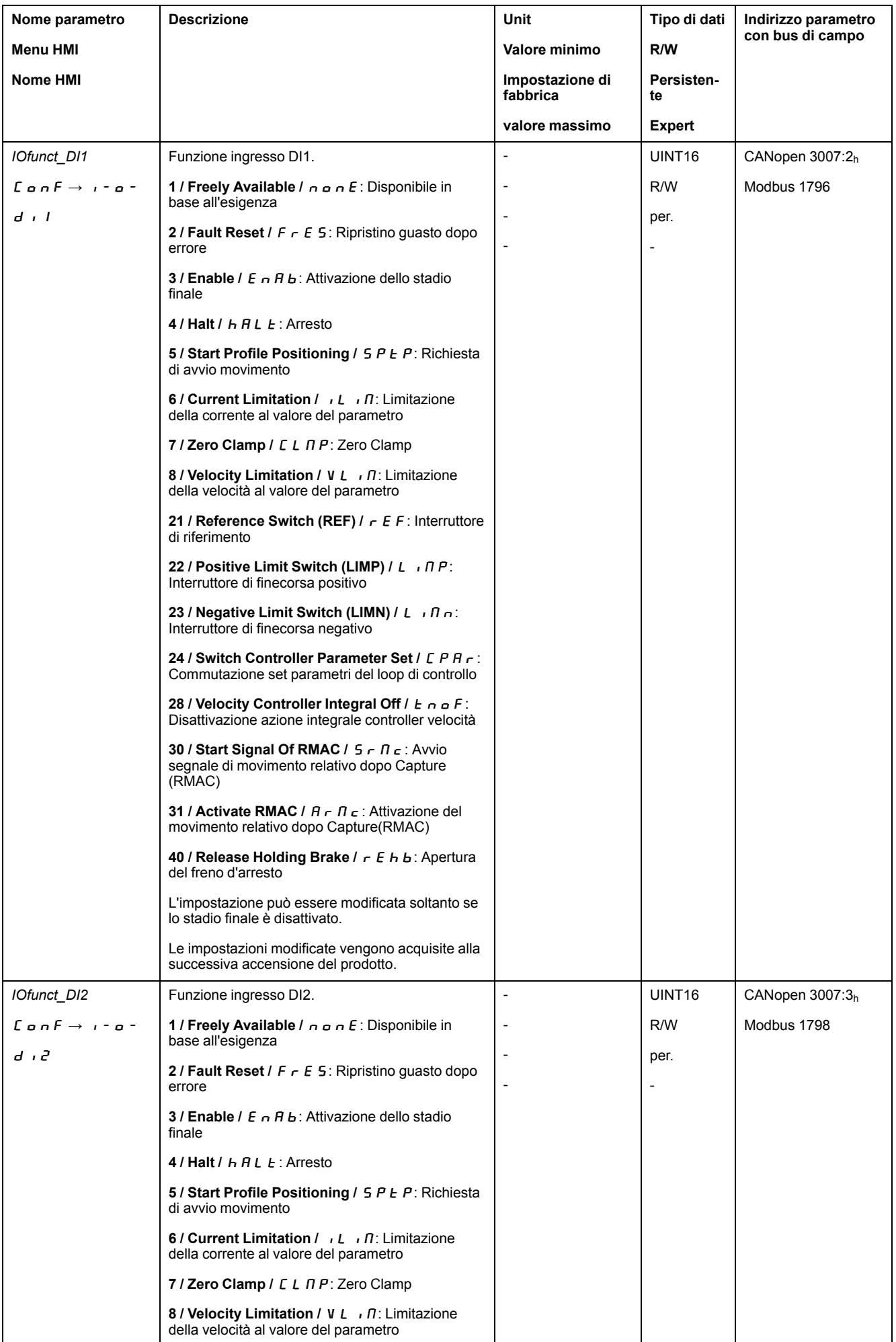

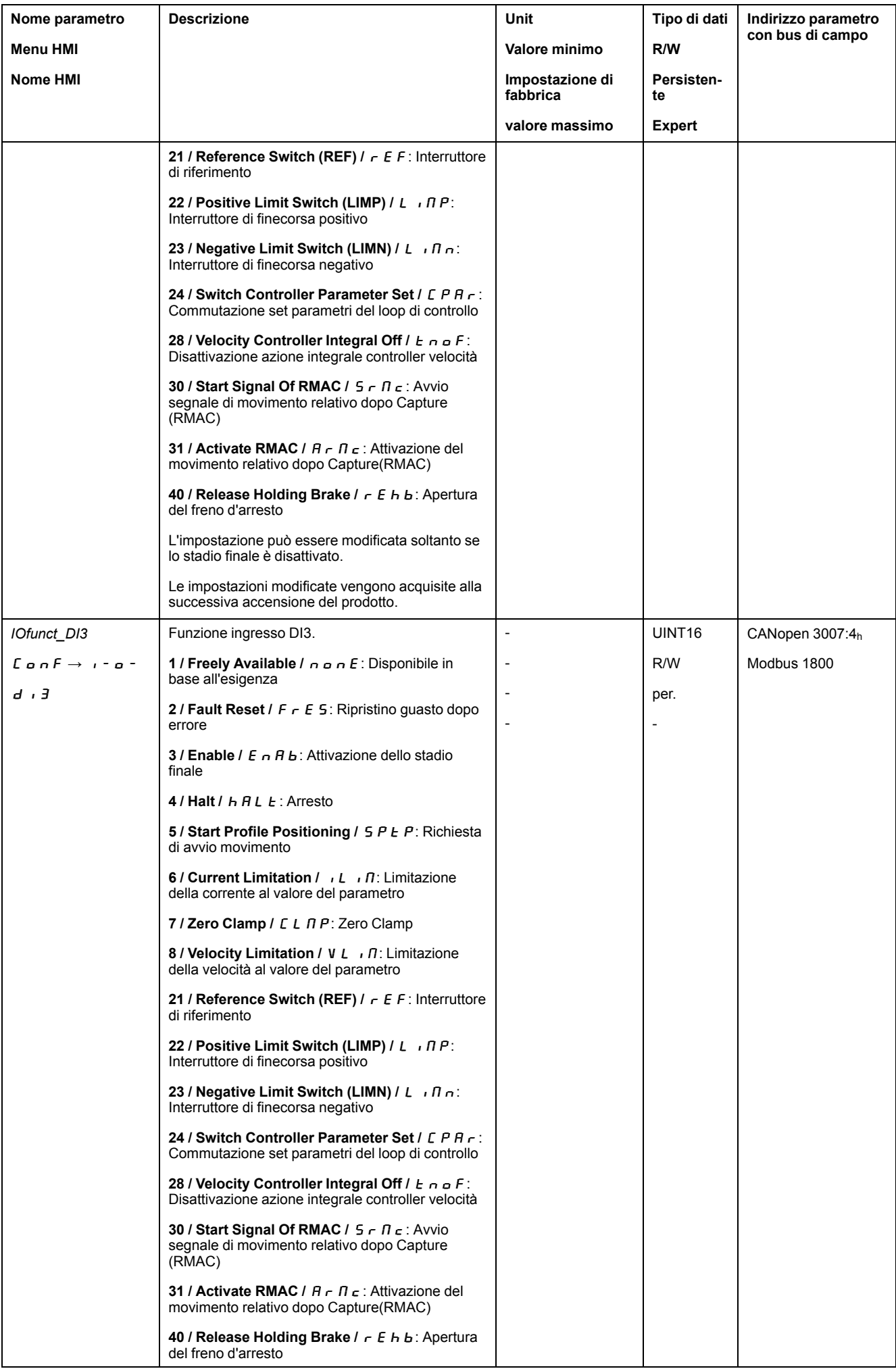

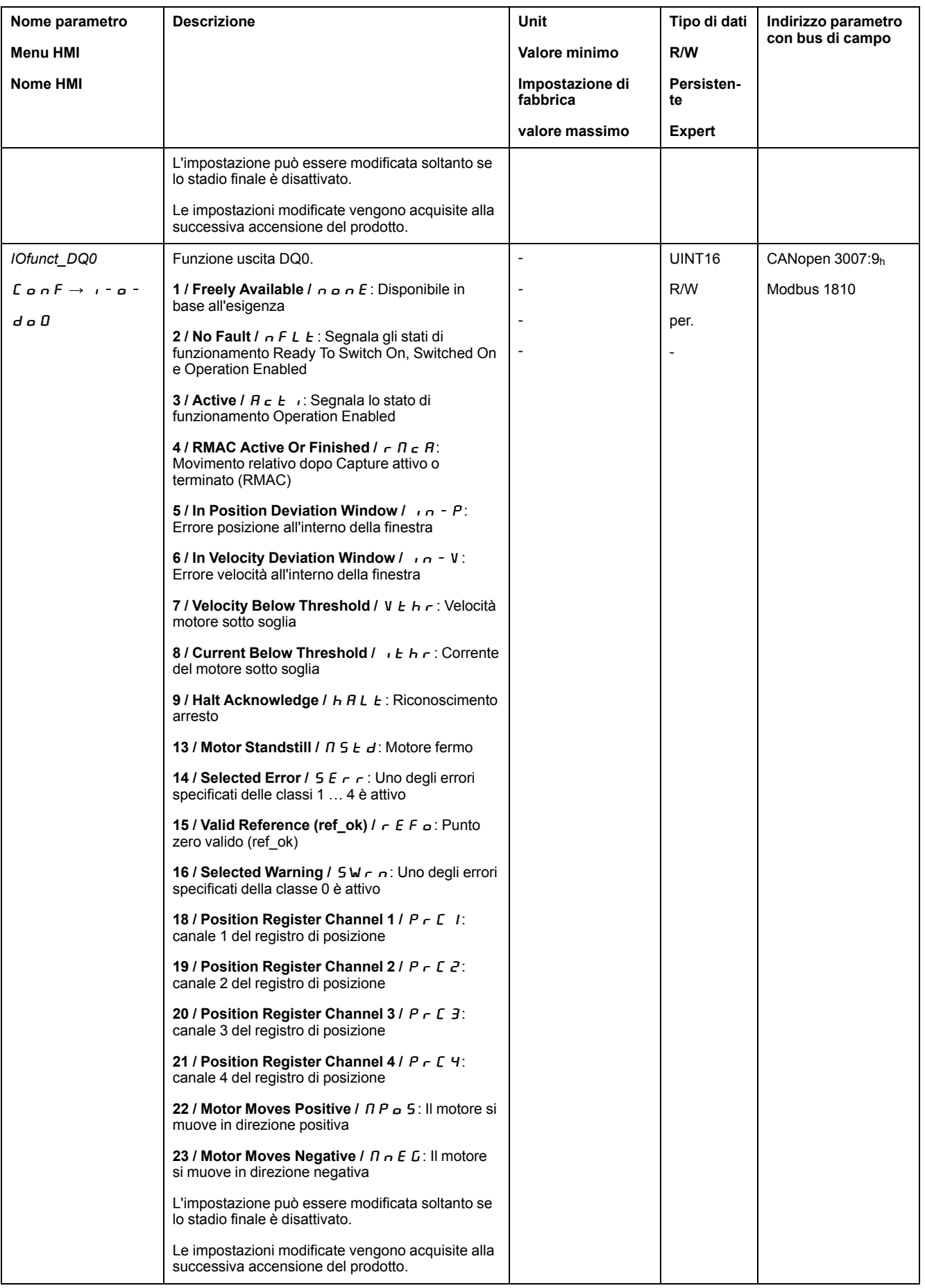

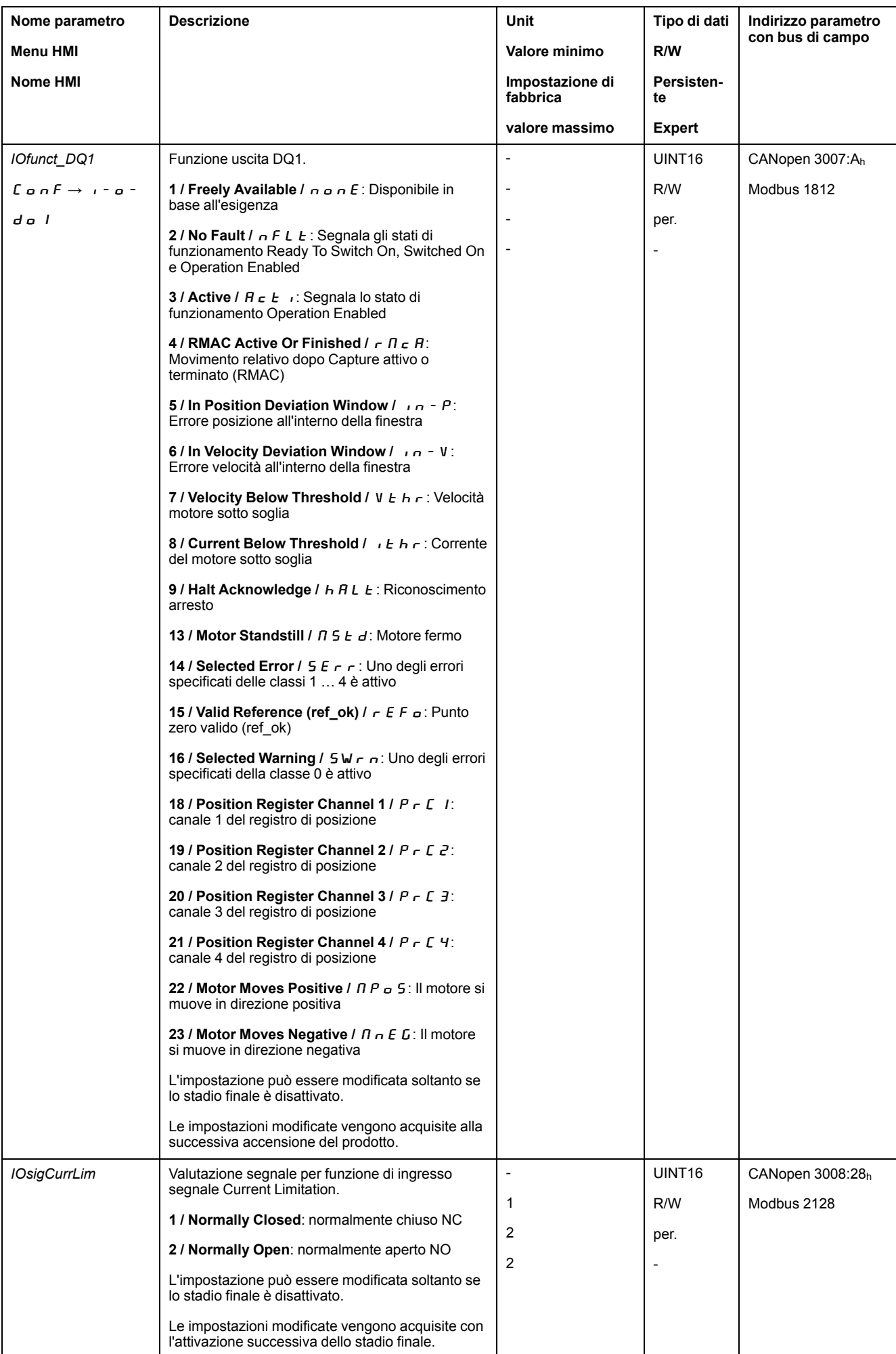

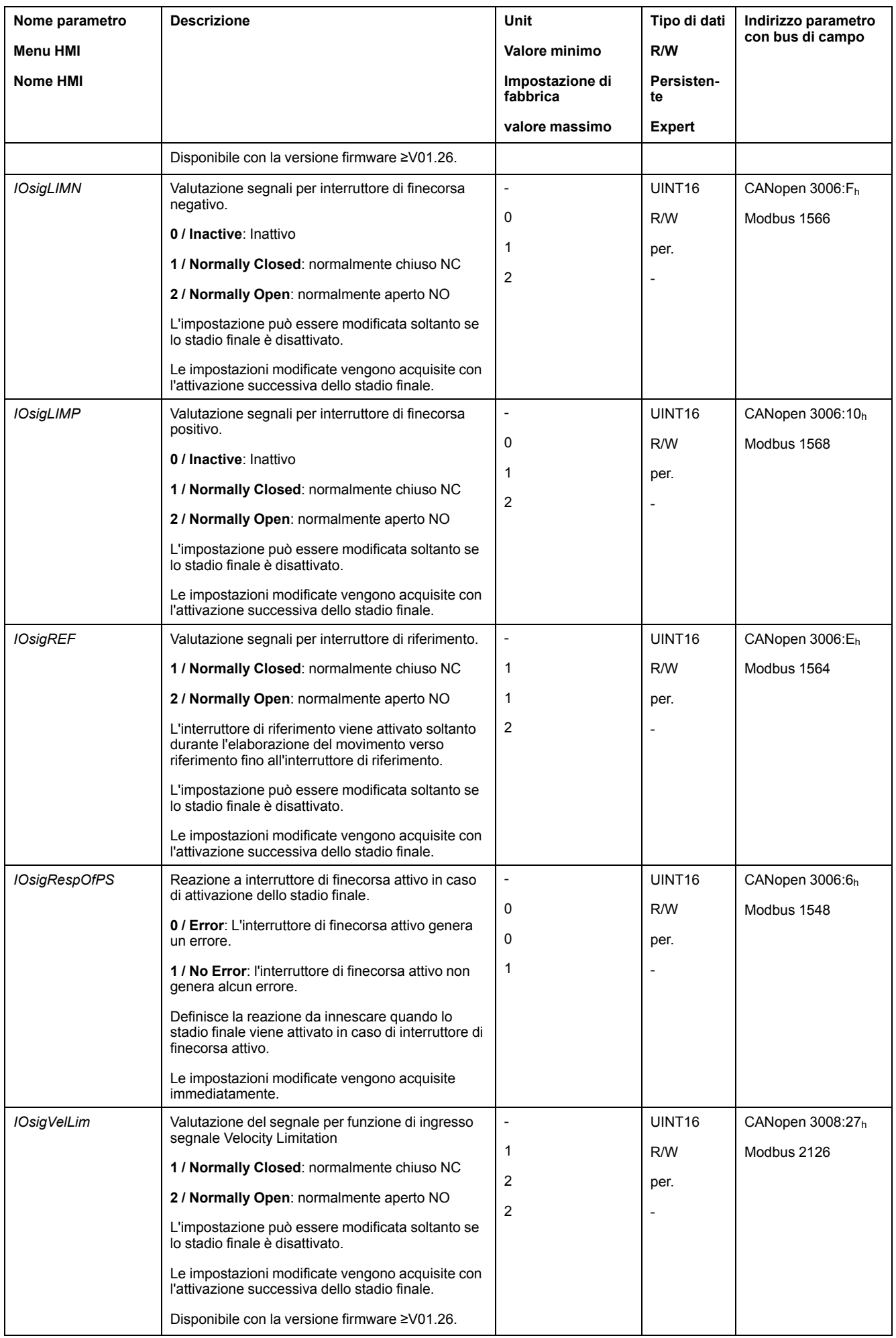

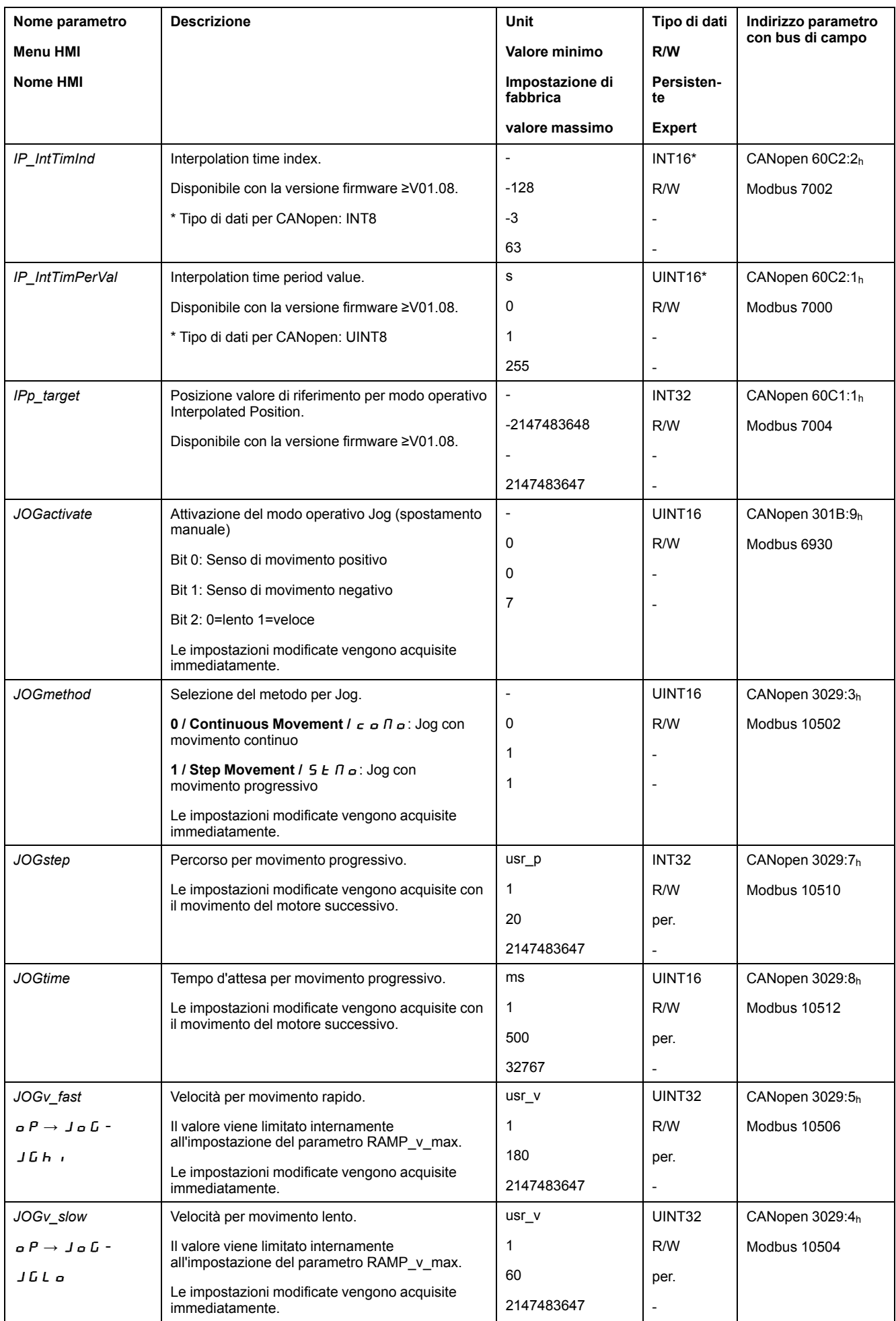

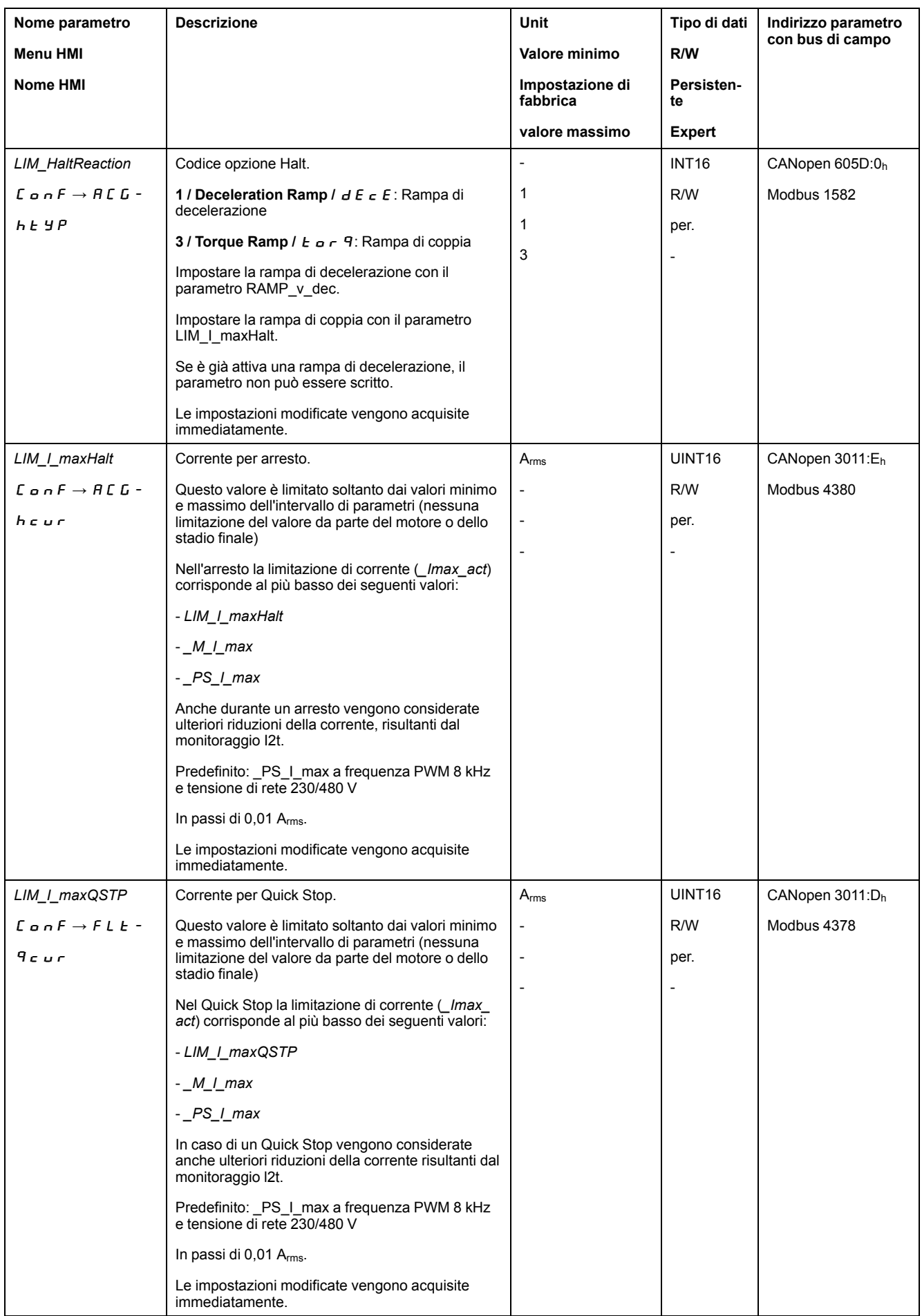

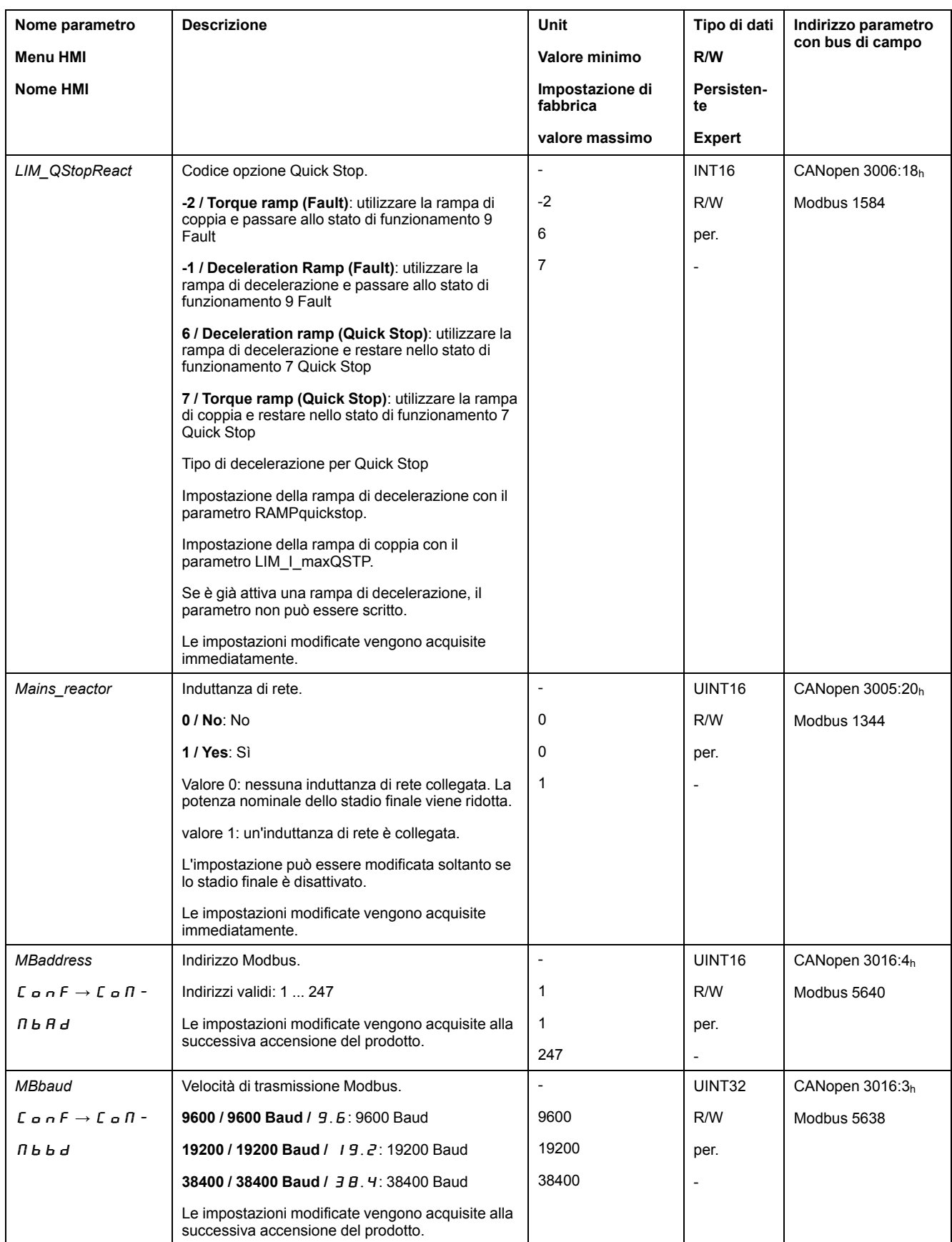

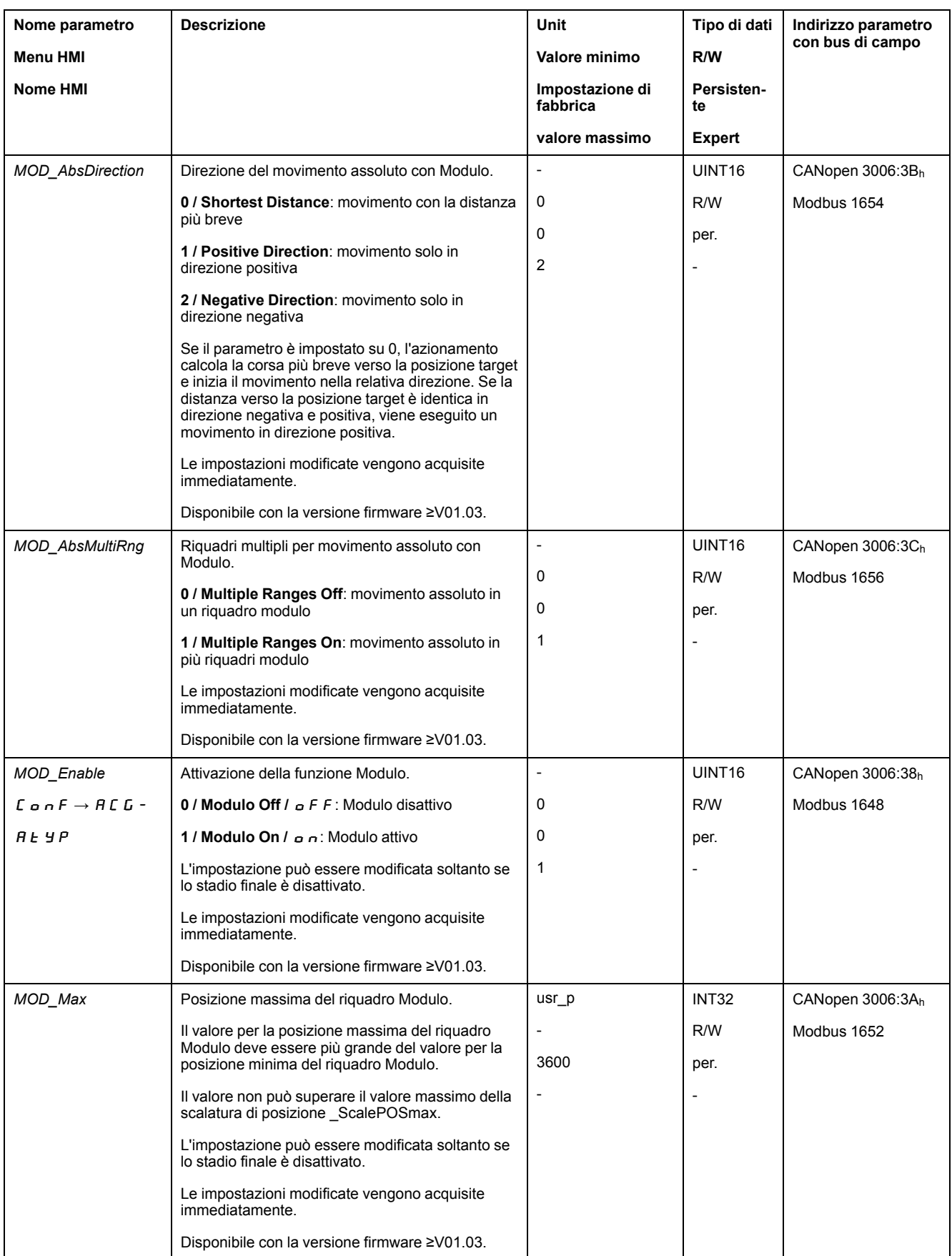

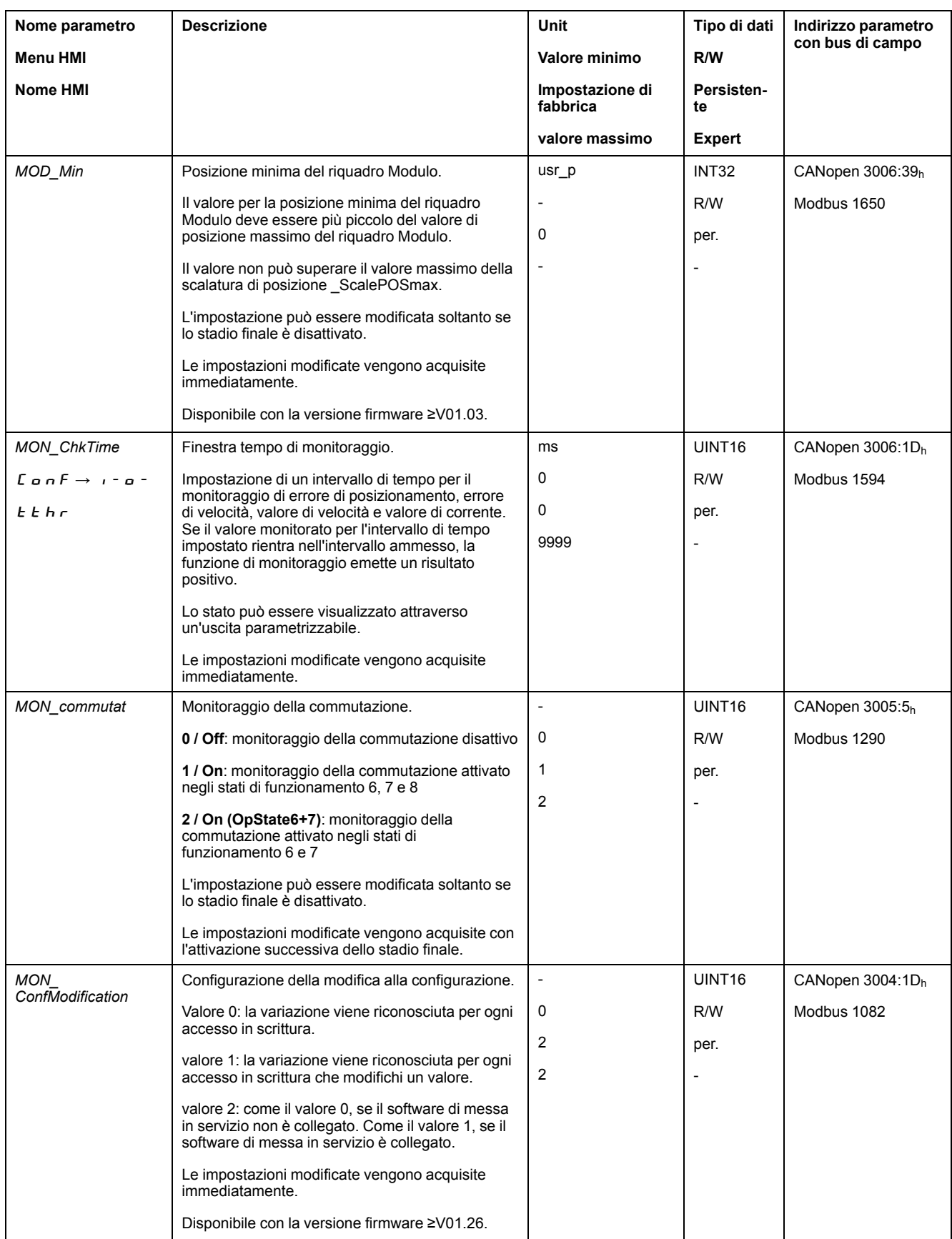

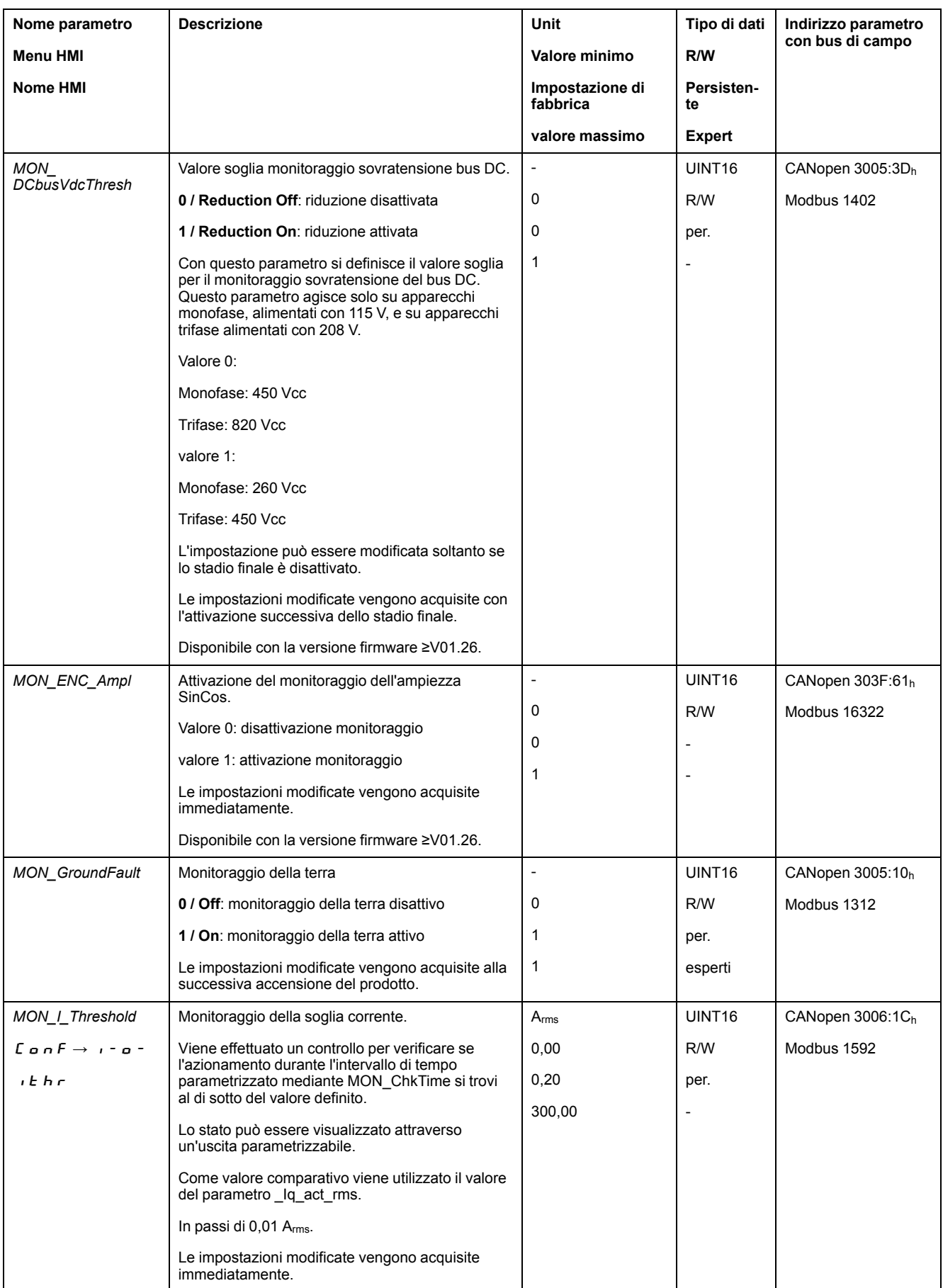

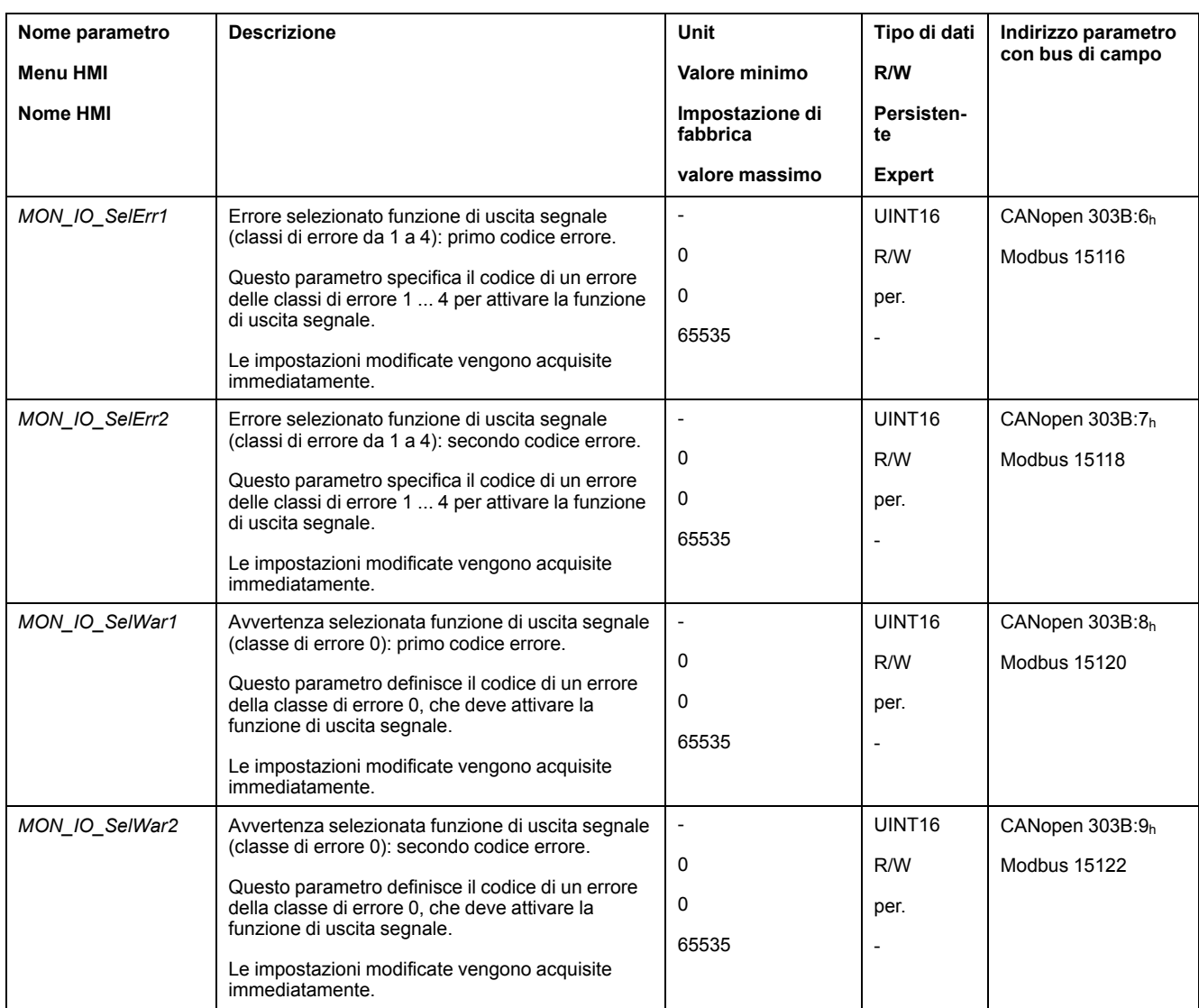

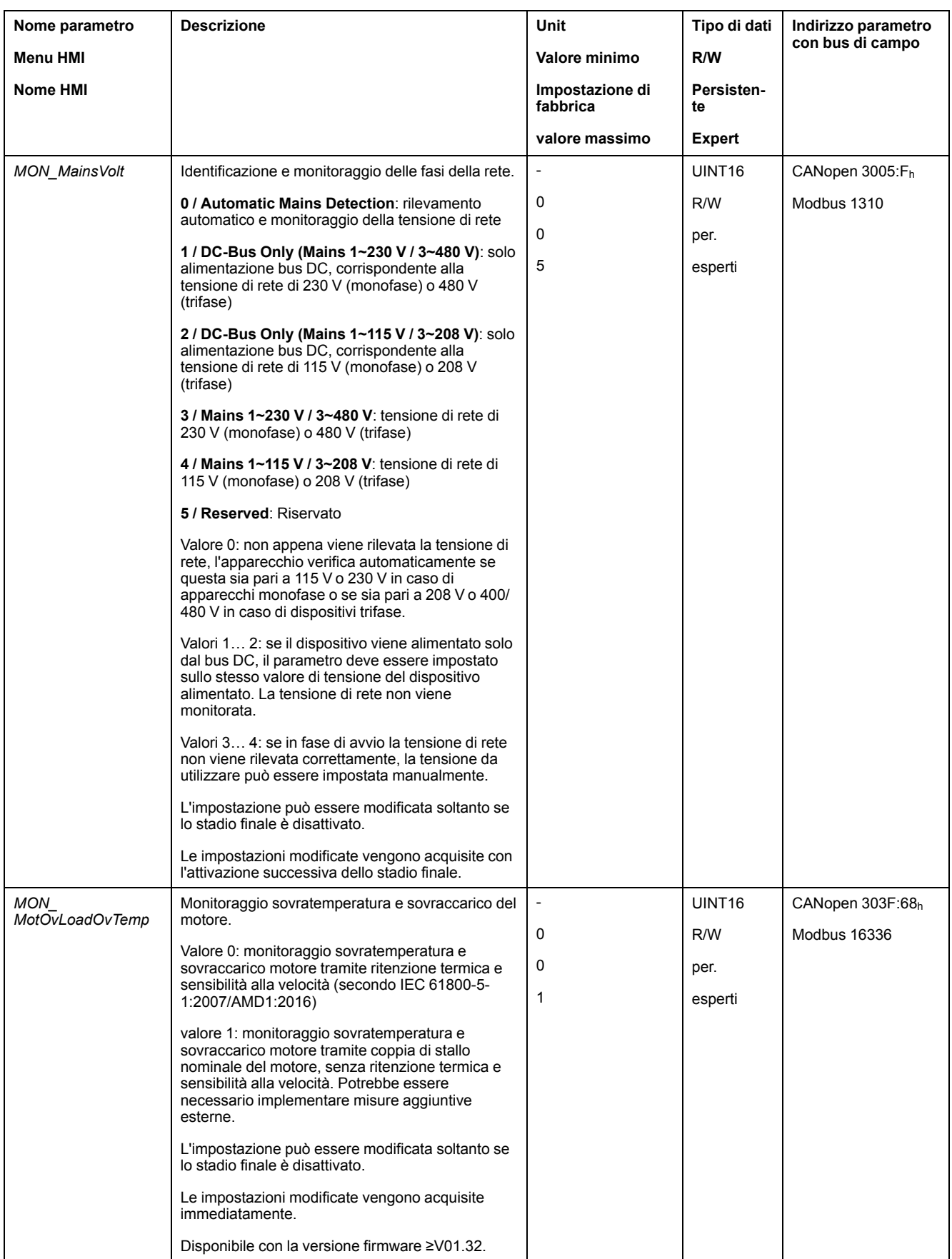

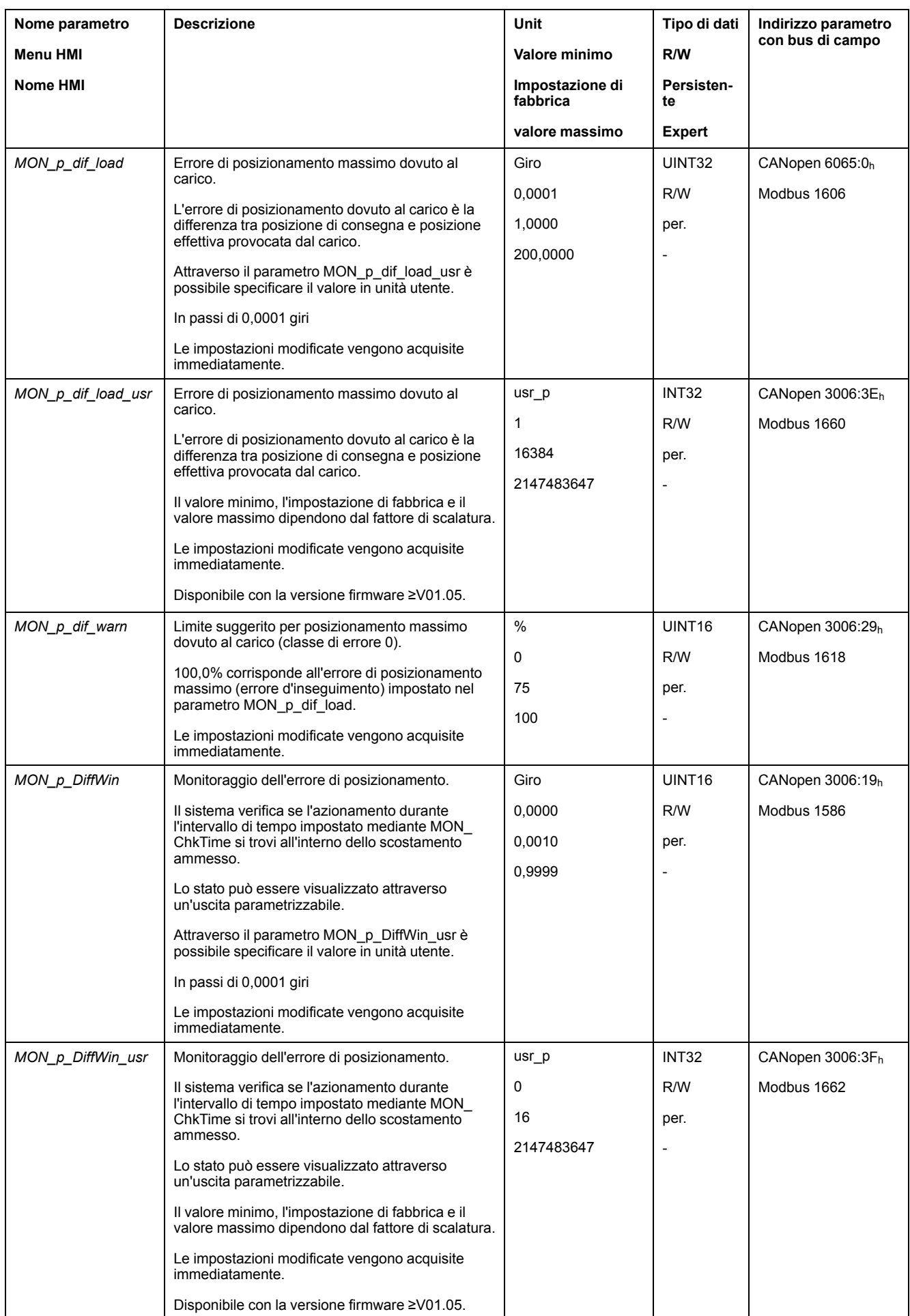

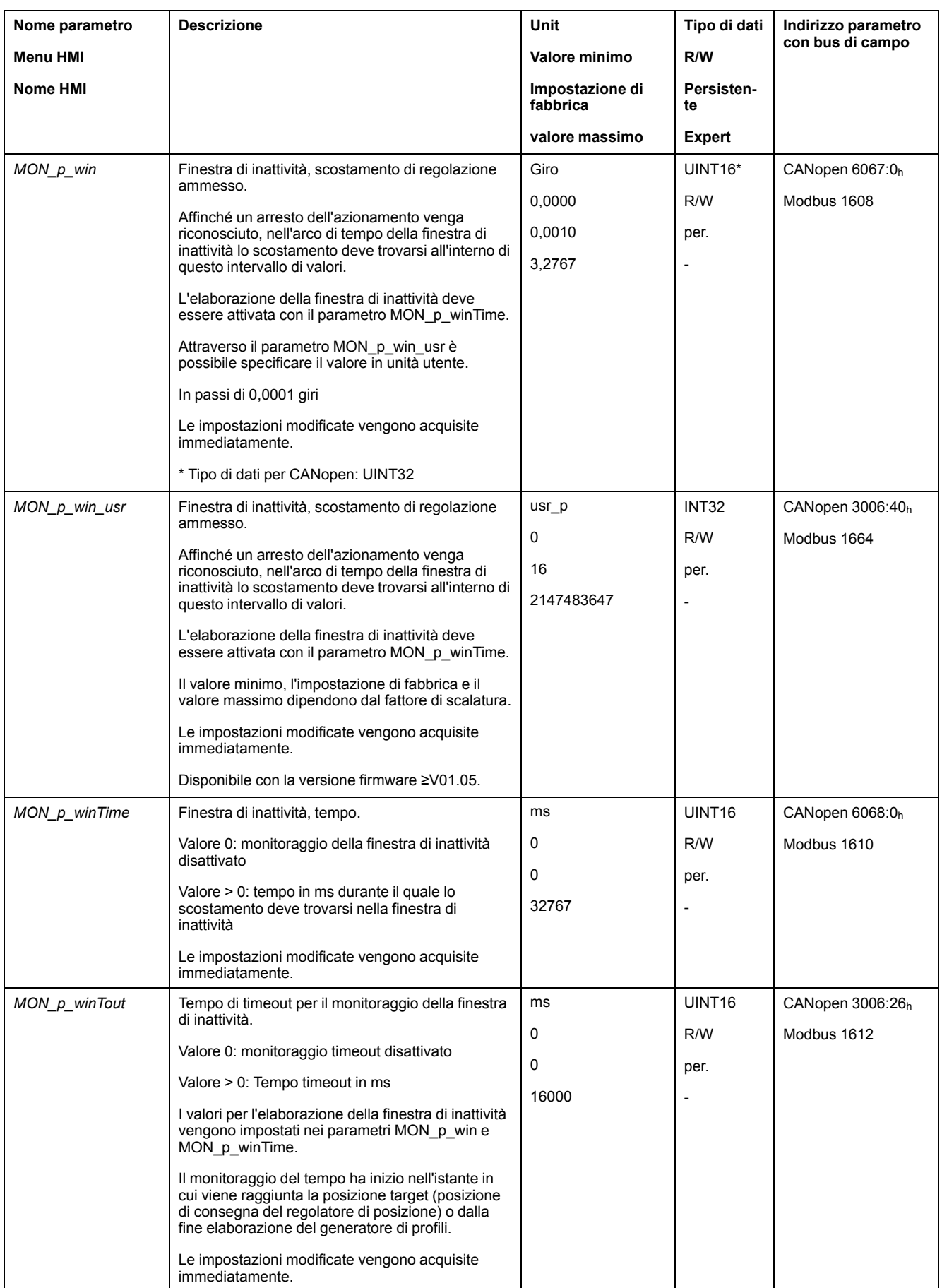

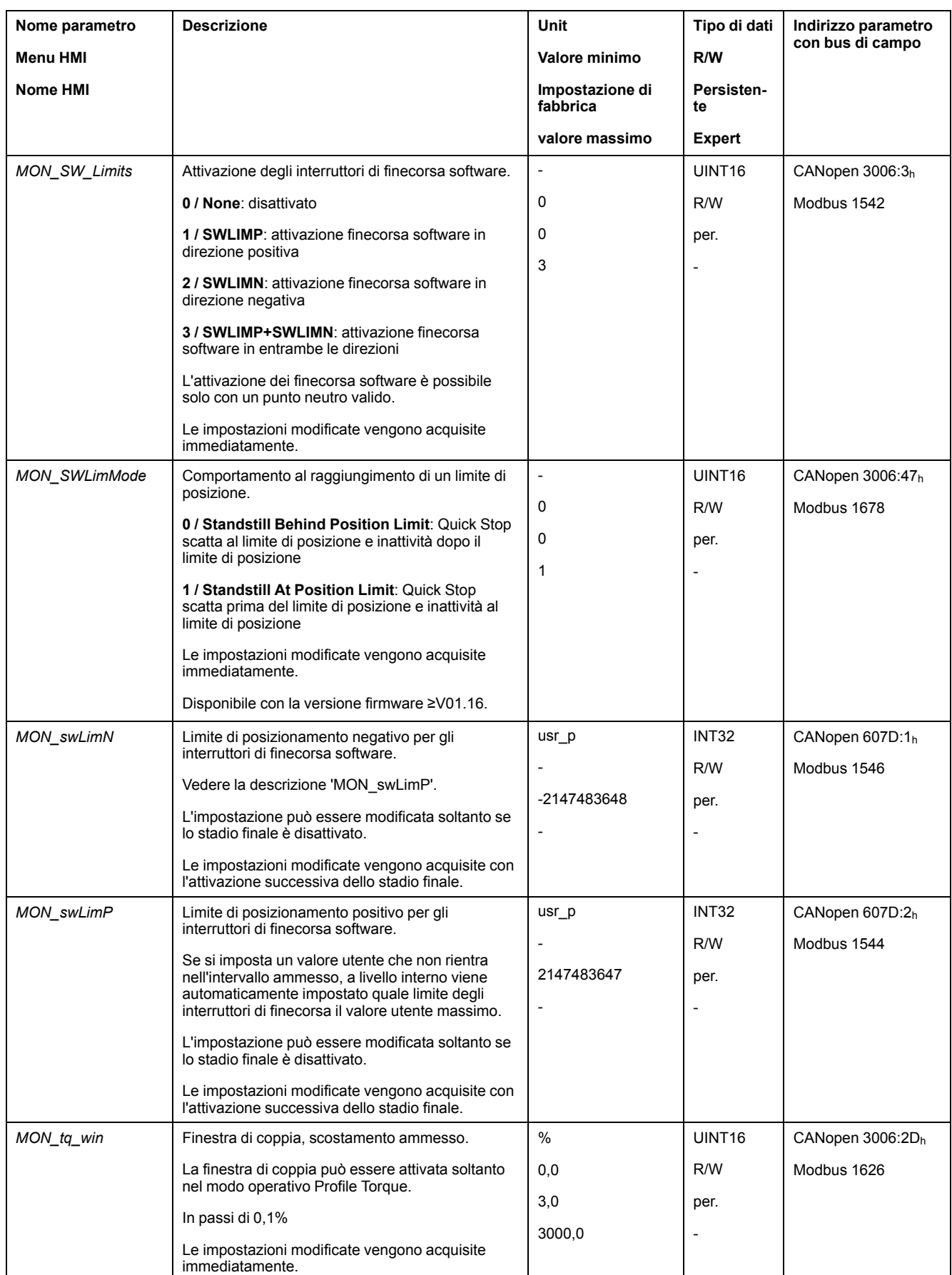

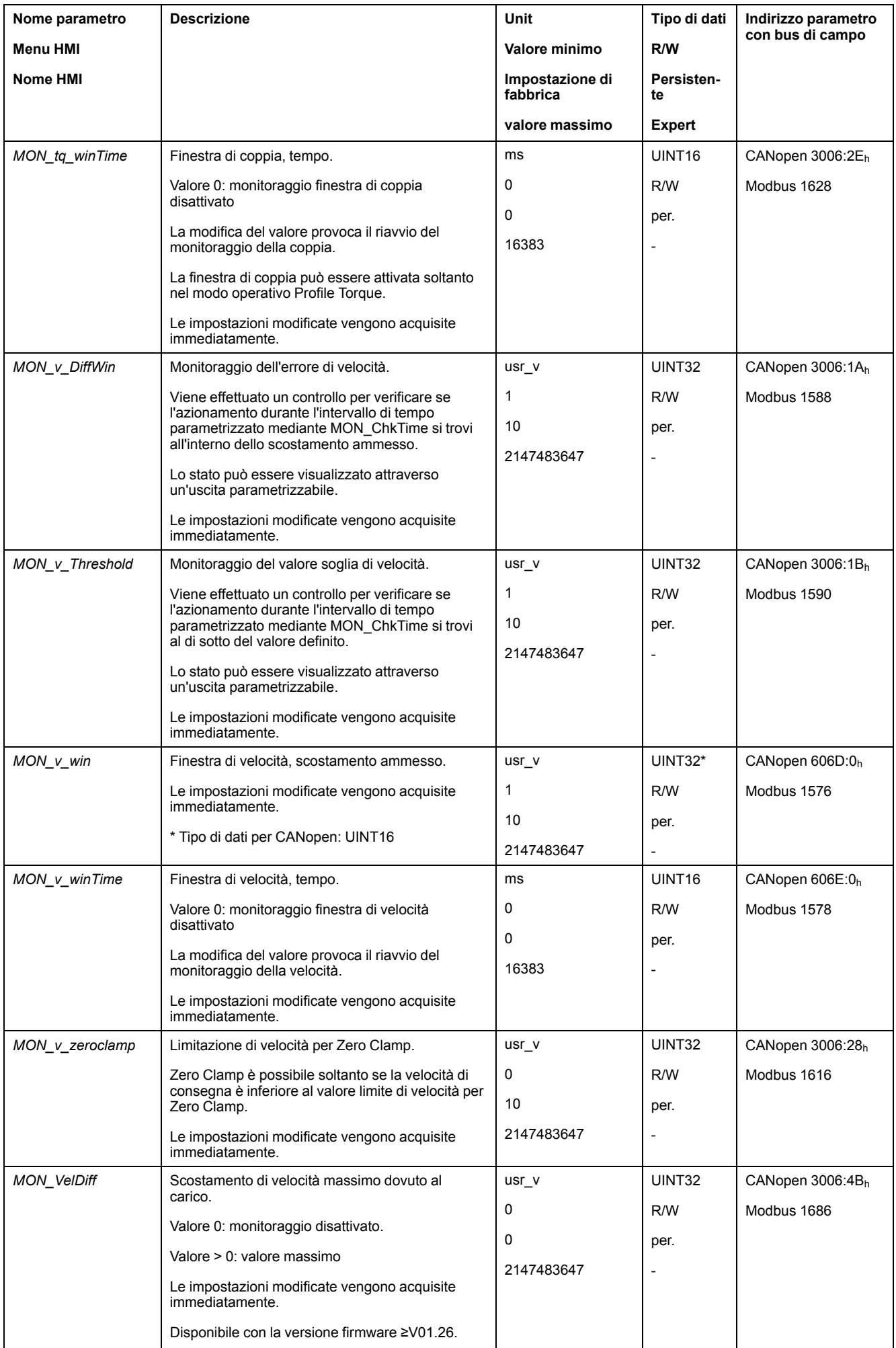

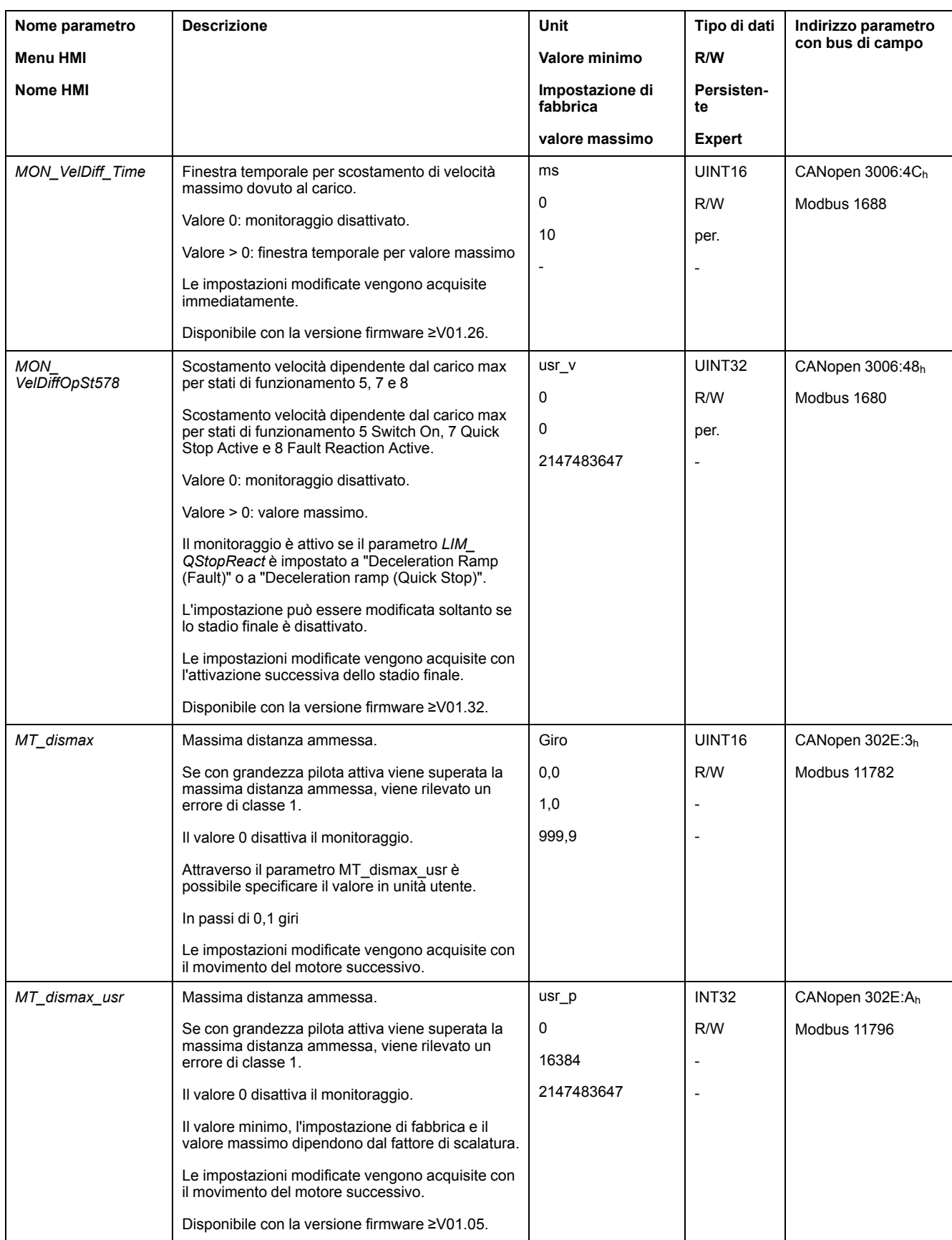

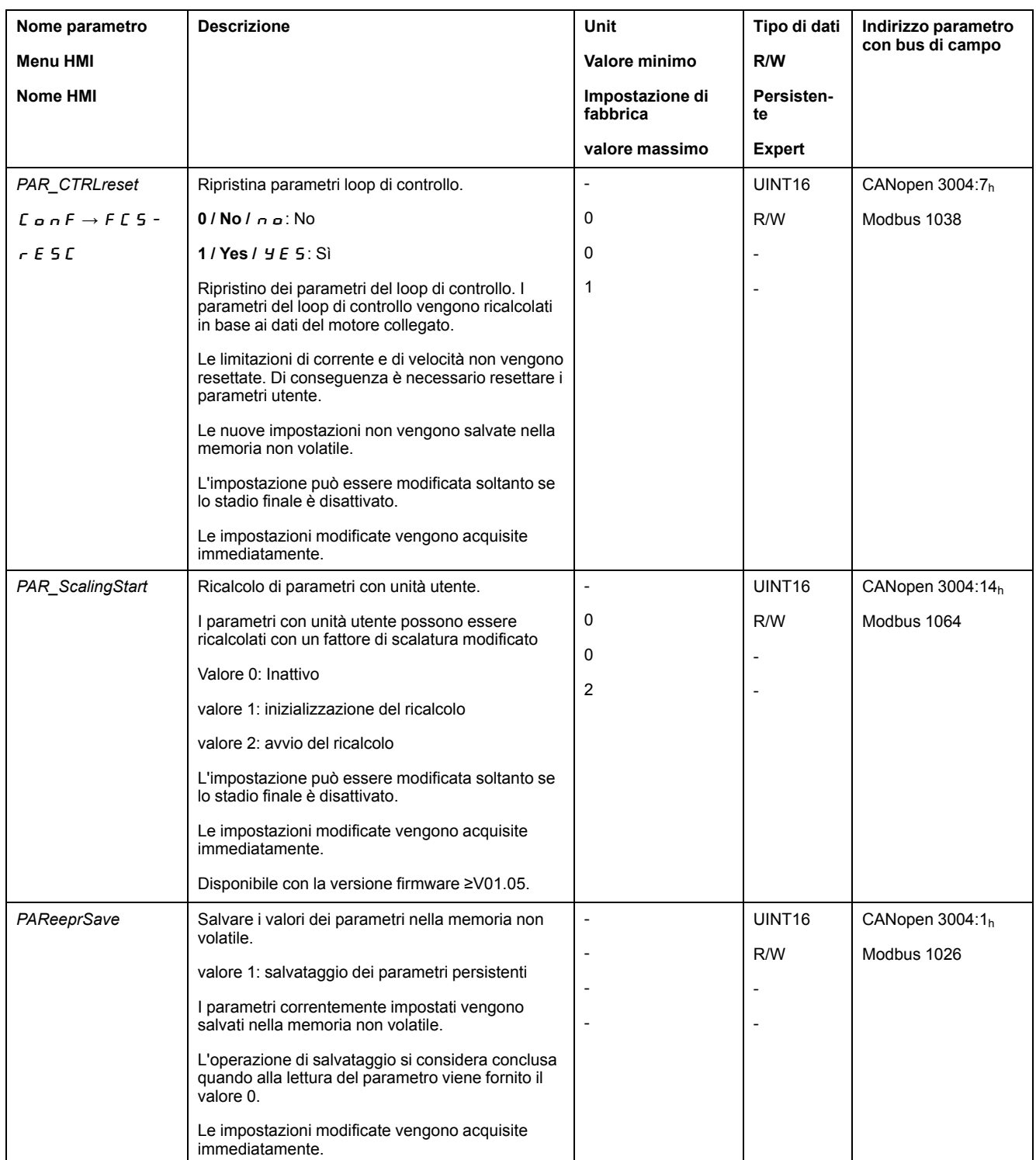

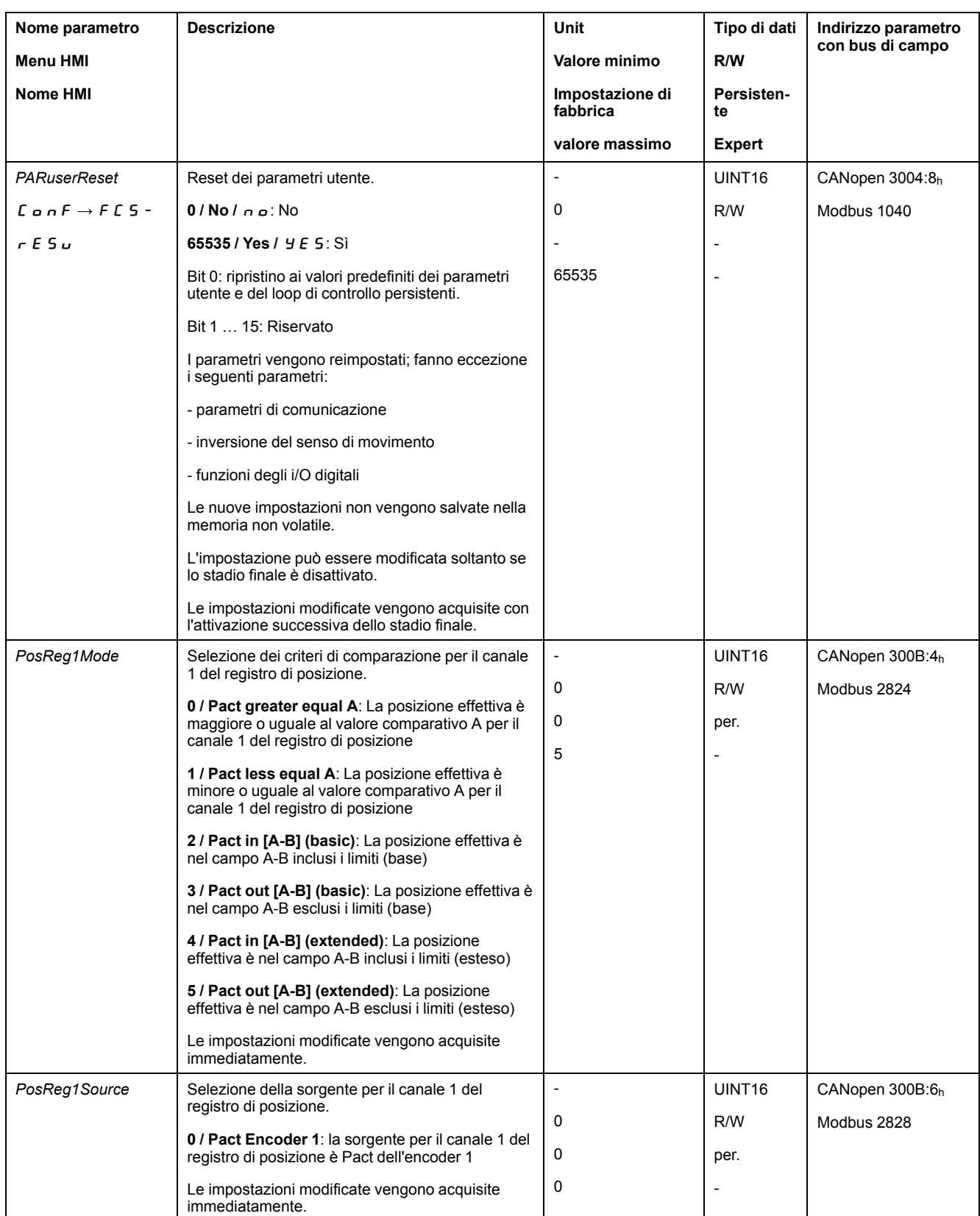

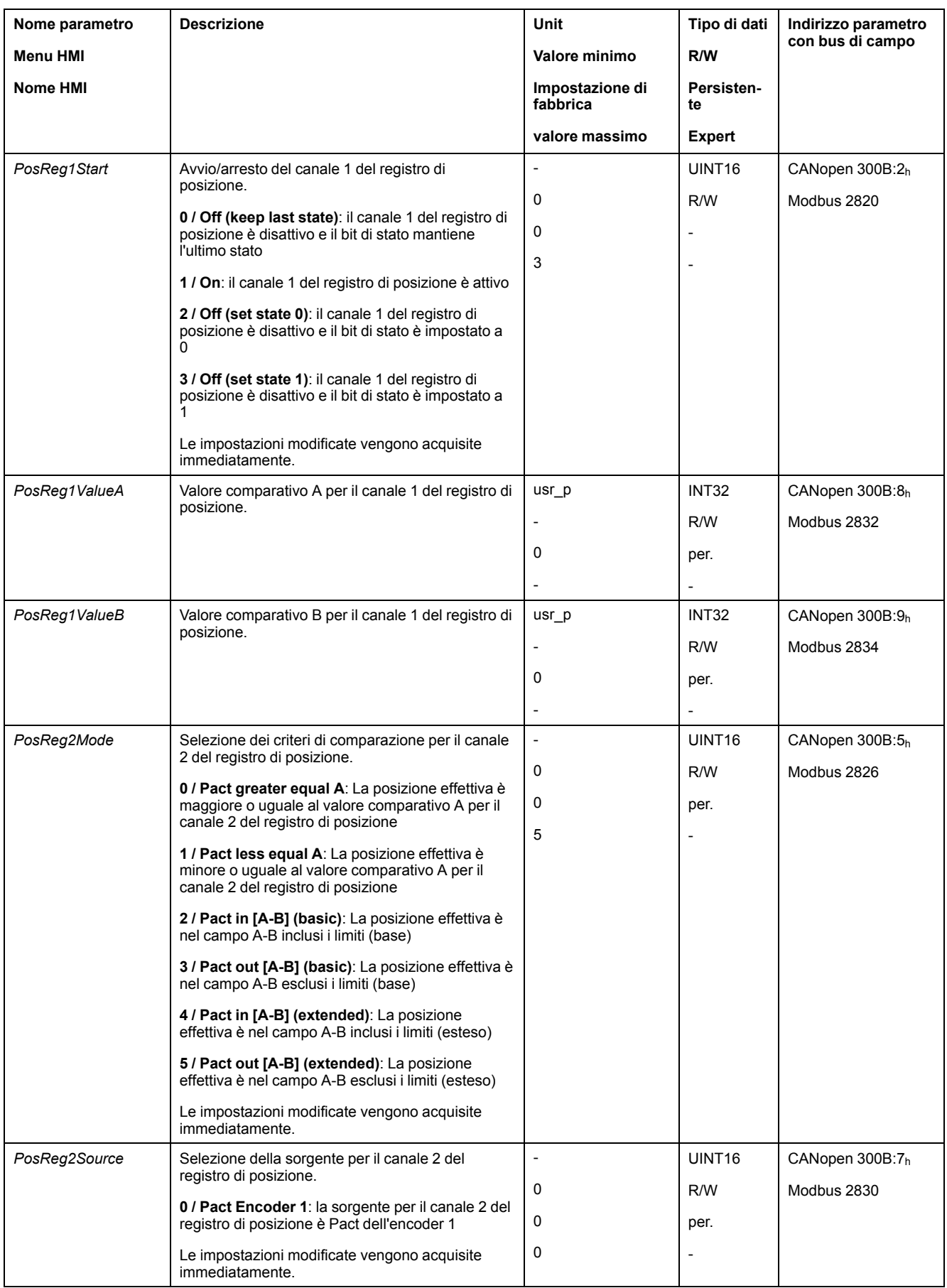

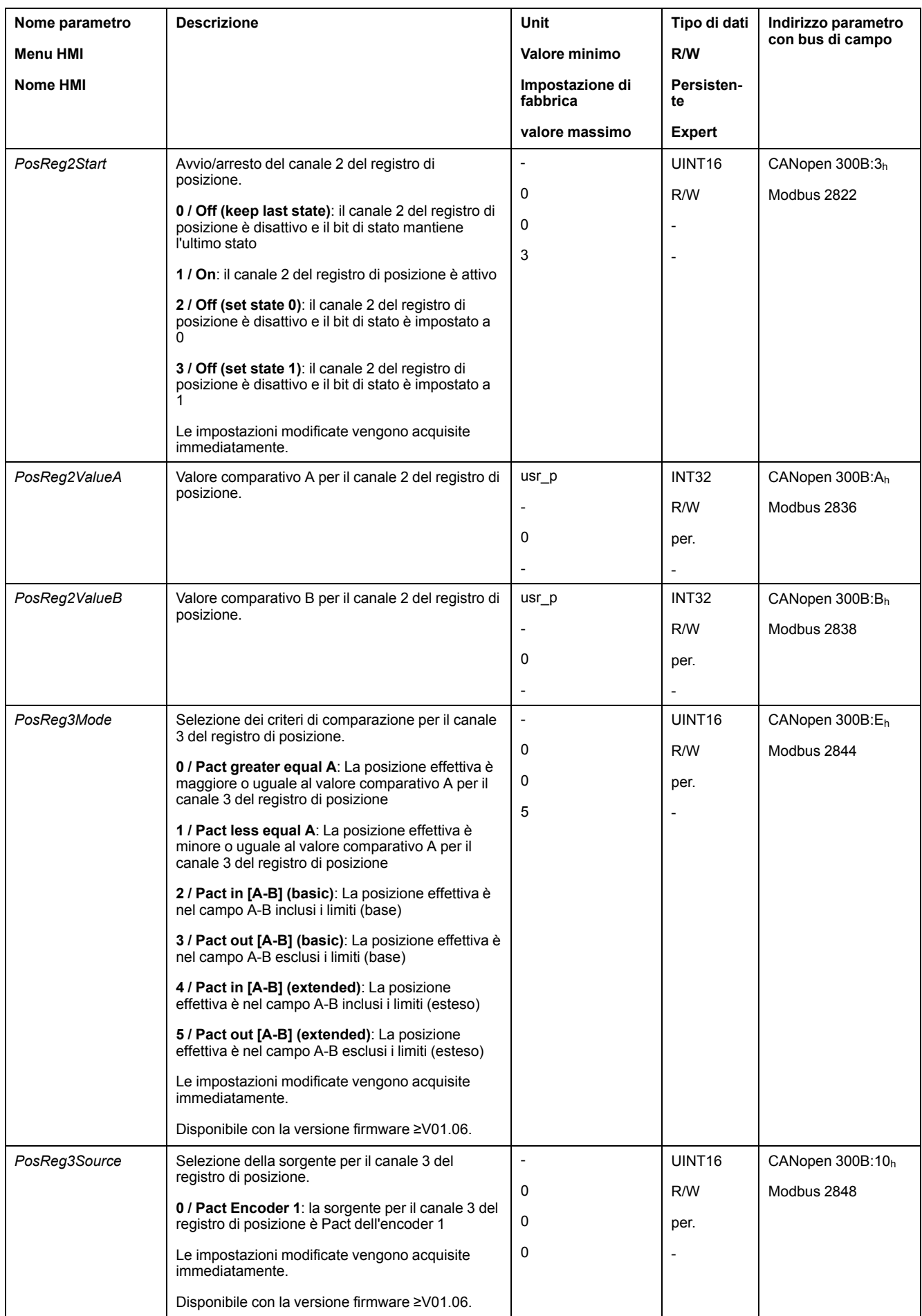

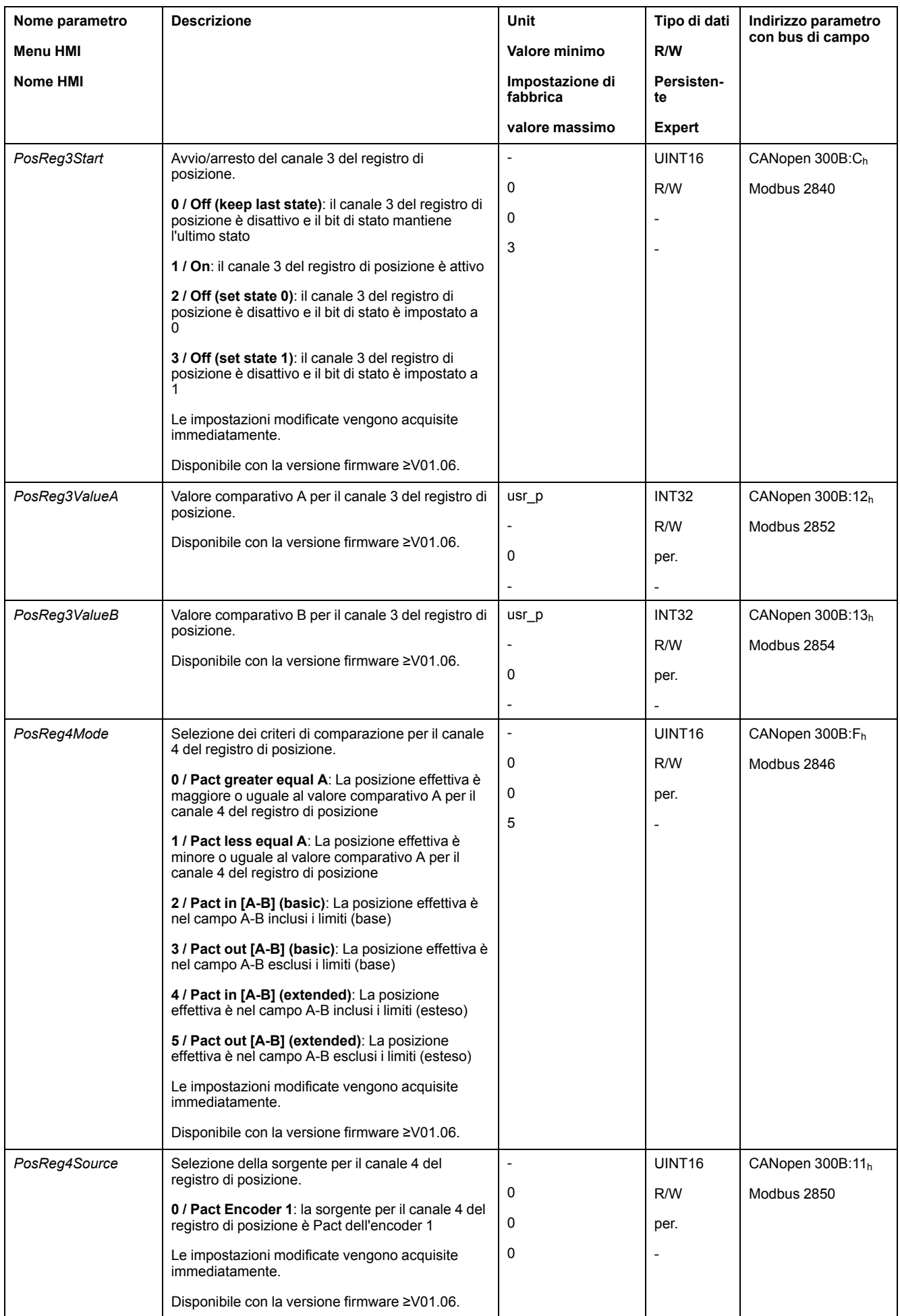

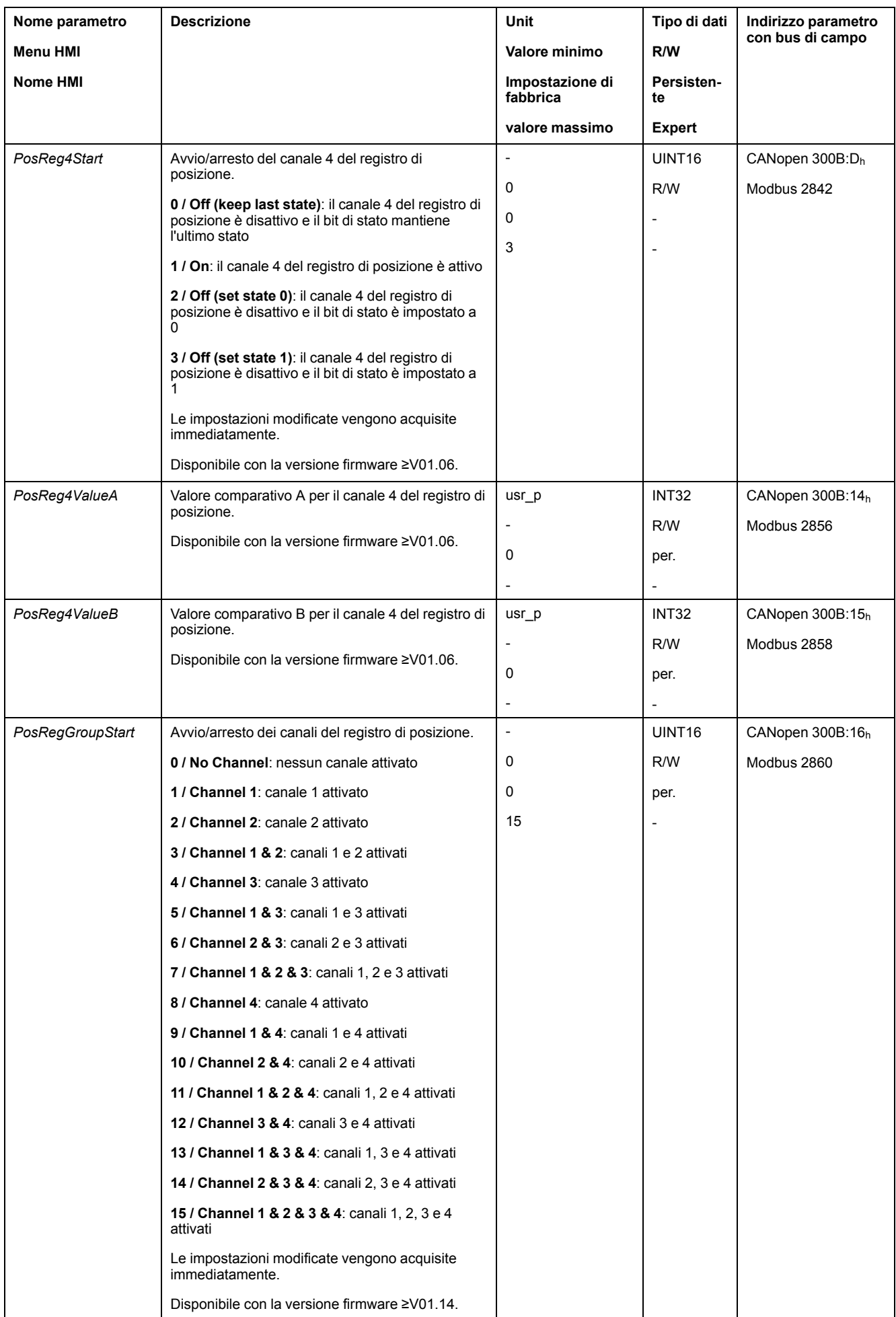

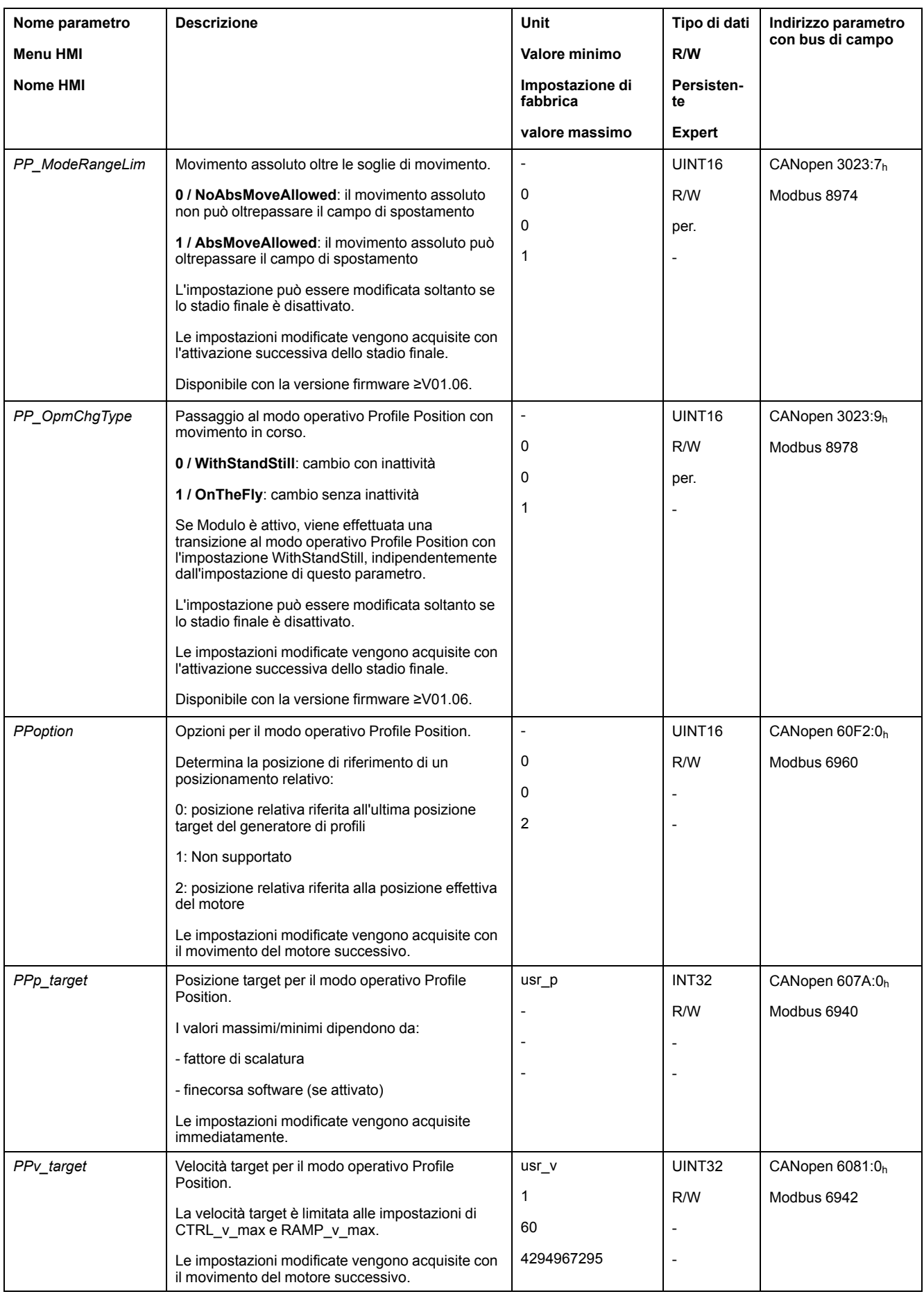

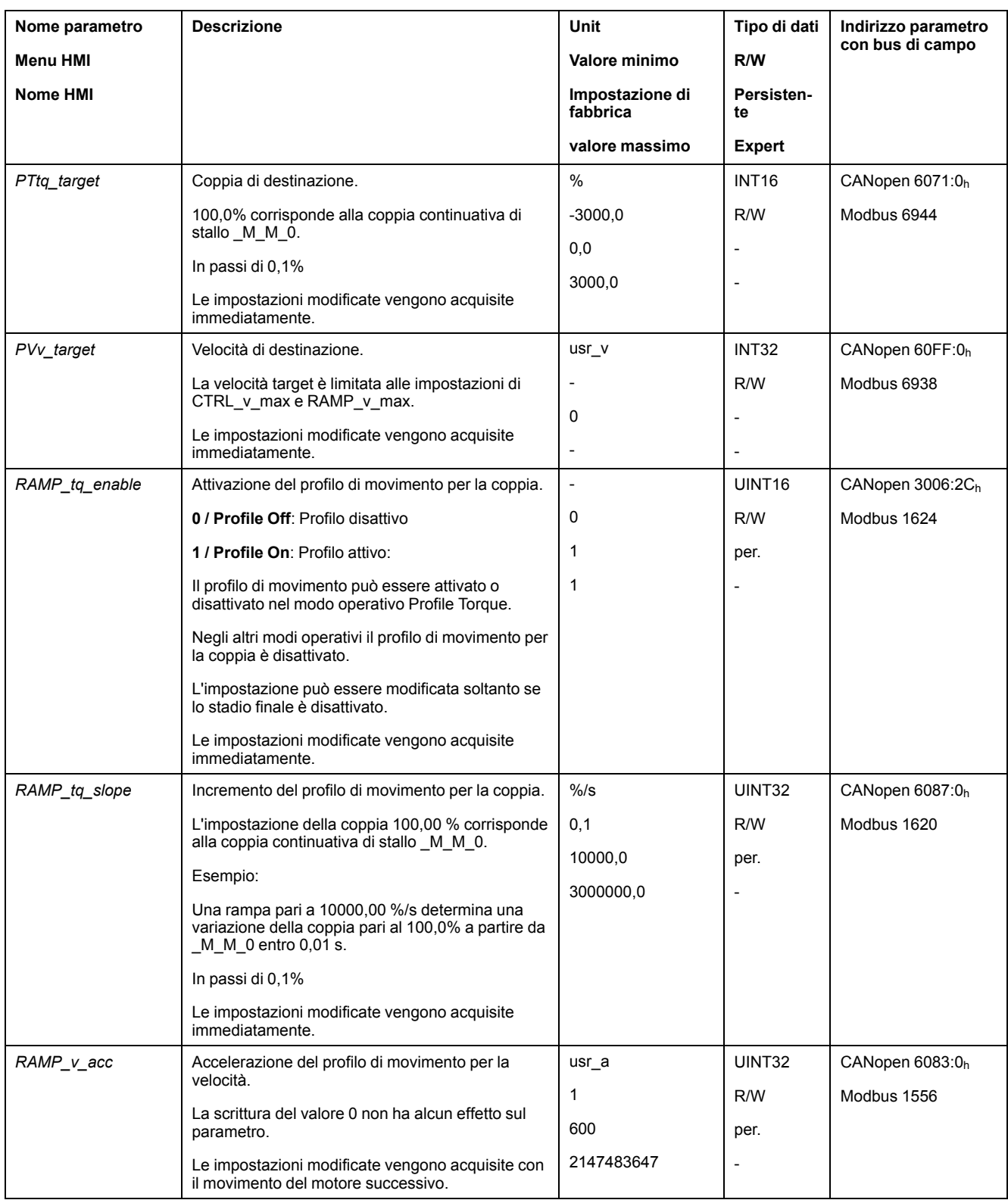

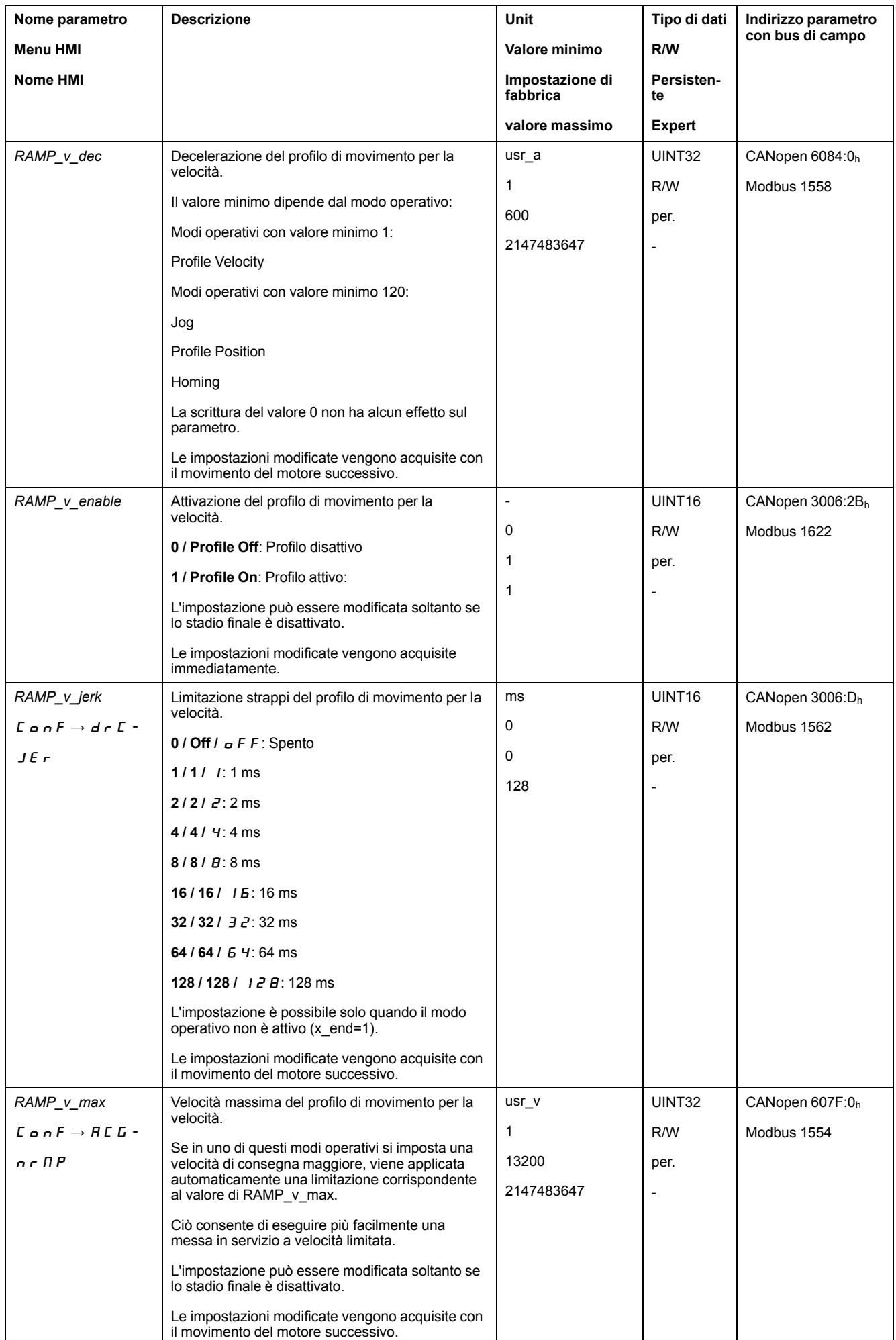
<span id="page-432-4"></span><span id="page-432-3"></span><span id="page-432-2"></span><span id="page-432-1"></span><span id="page-432-0"></span>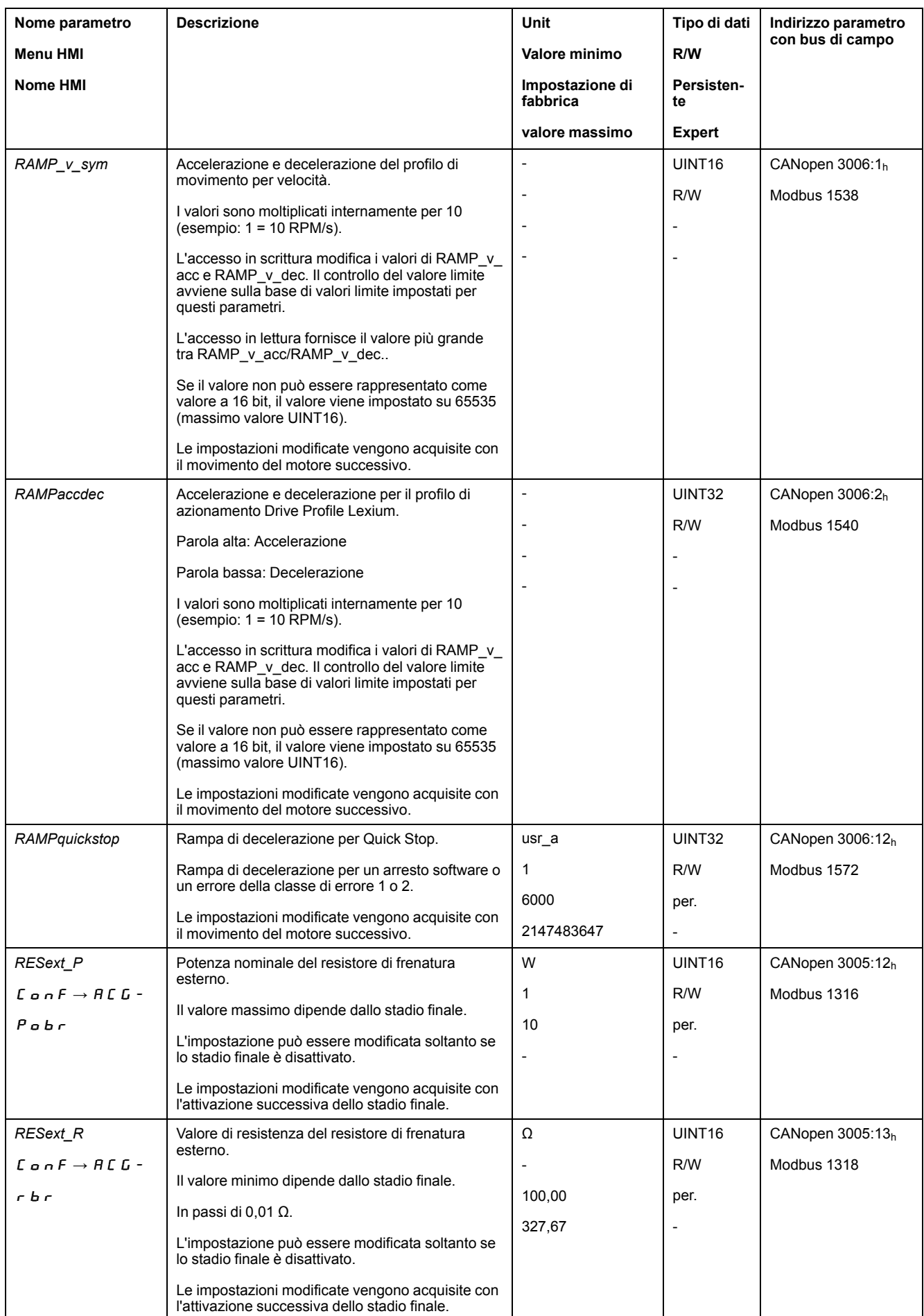

<span id="page-433-5"></span><span id="page-433-4"></span><span id="page-433-3"></span><span id="page-433-2"></span><span id="page-433-1"></span><span id="page-433-0"></span>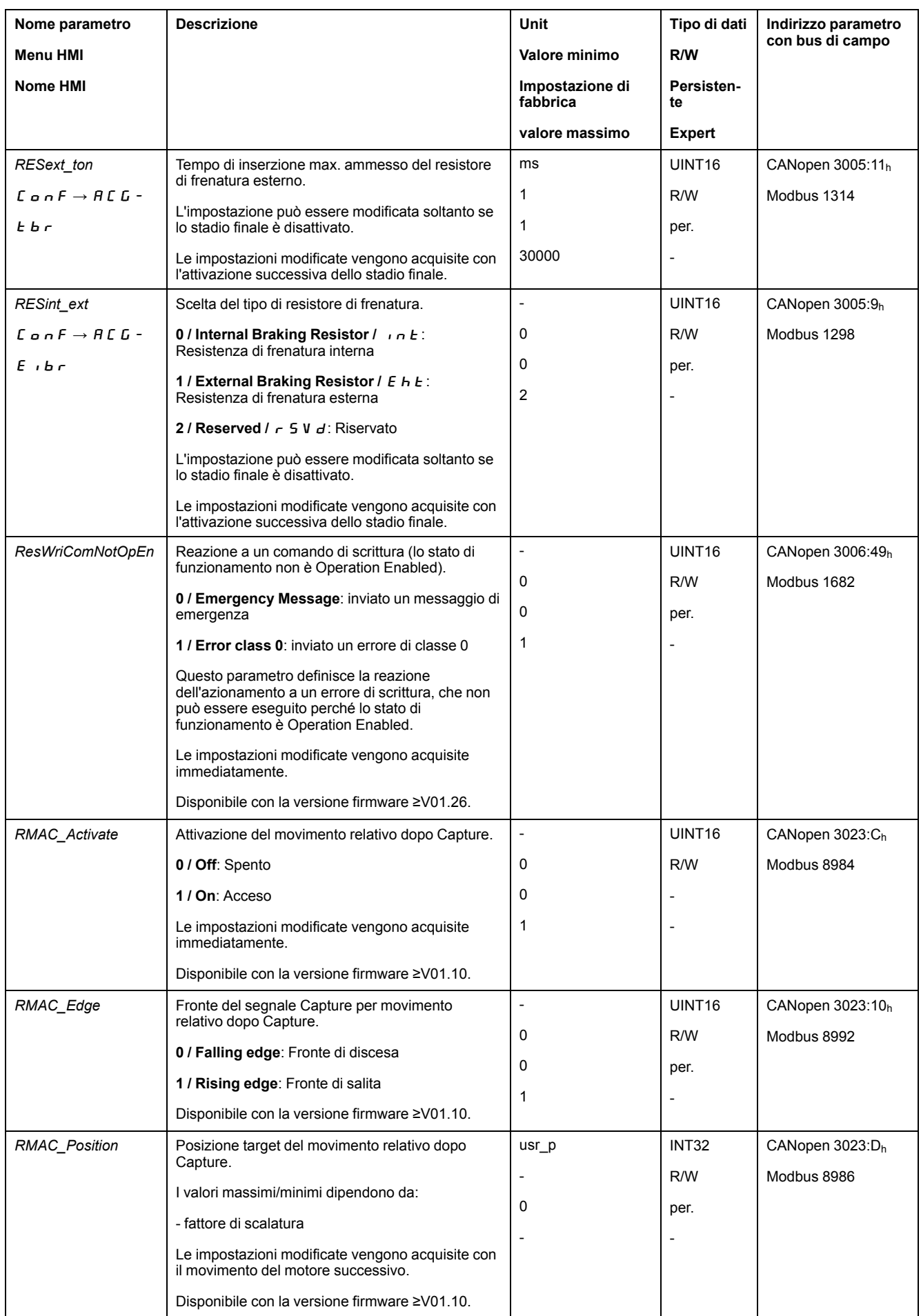

<span id="page-434-4"></span><span id="page-434-3"></span><span id="page-434-2"></span><span id="page-434-1"></span><span id="page-434-0"></span>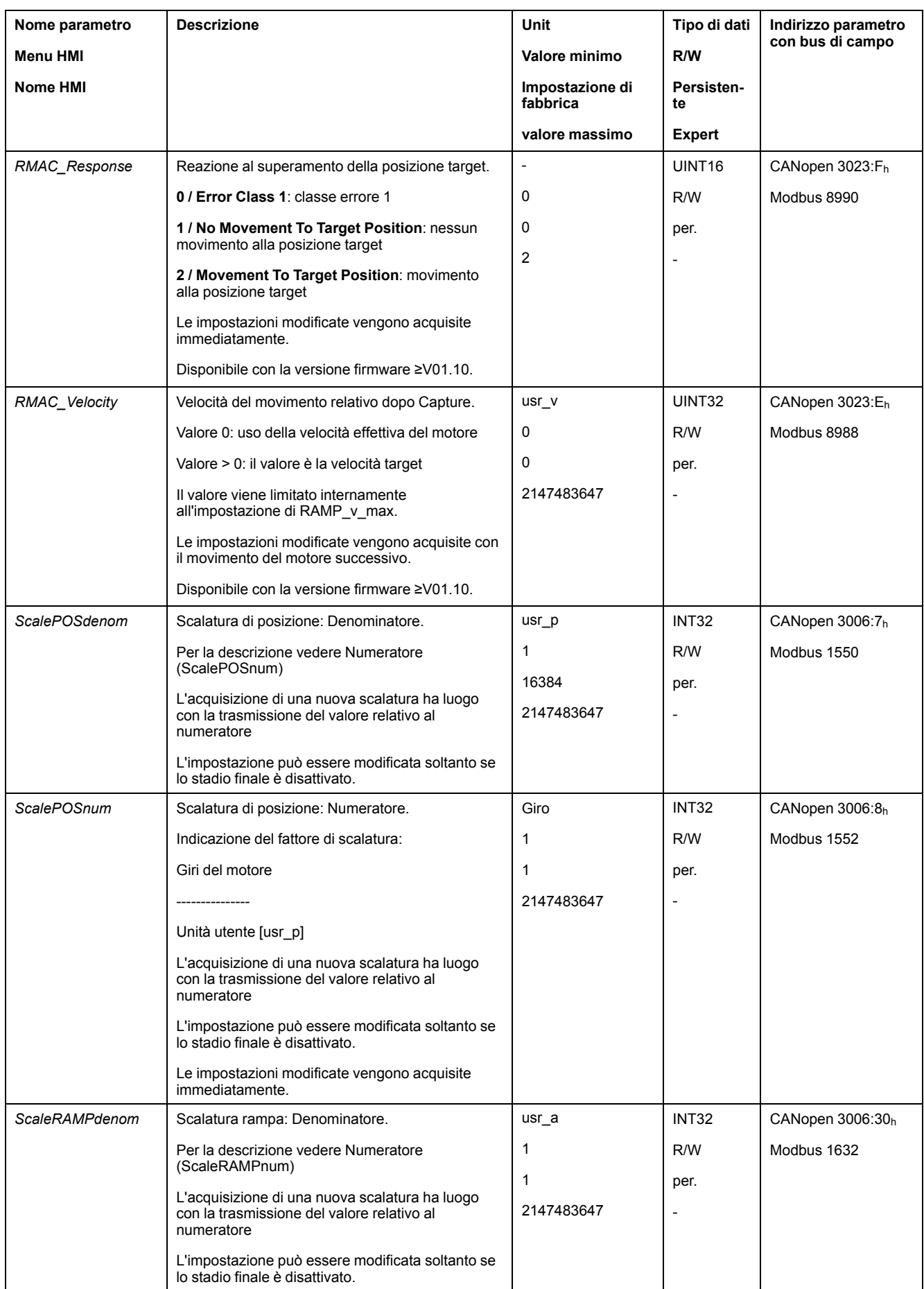

<span id="page-435-3"></span><span id="page-435-2"></span><span id="page-435-1"></span><span id="page-435-0"></span>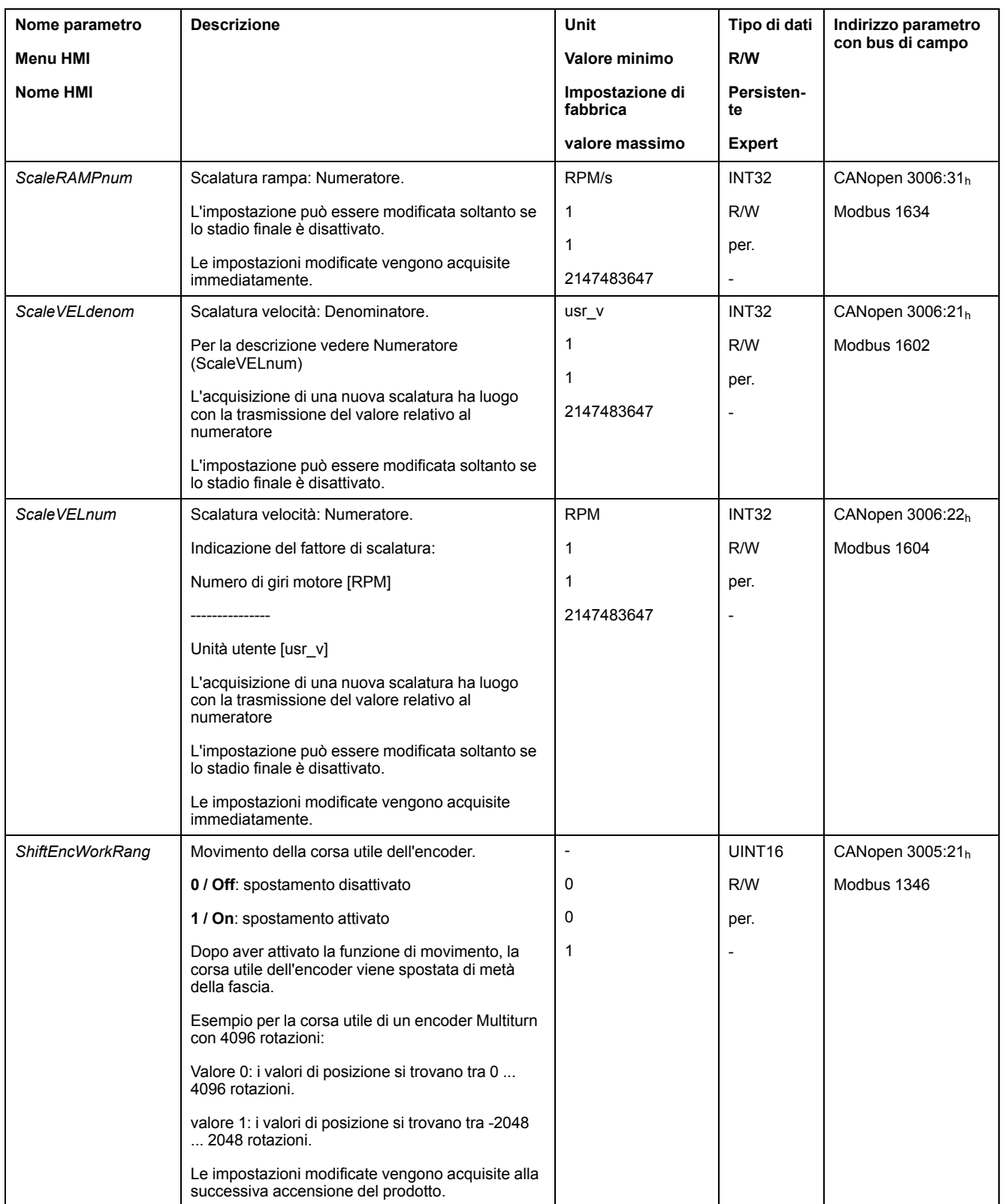

<span id="page-436-2"></span><span id="page-436-1"></span><span id="page-436-0"></span>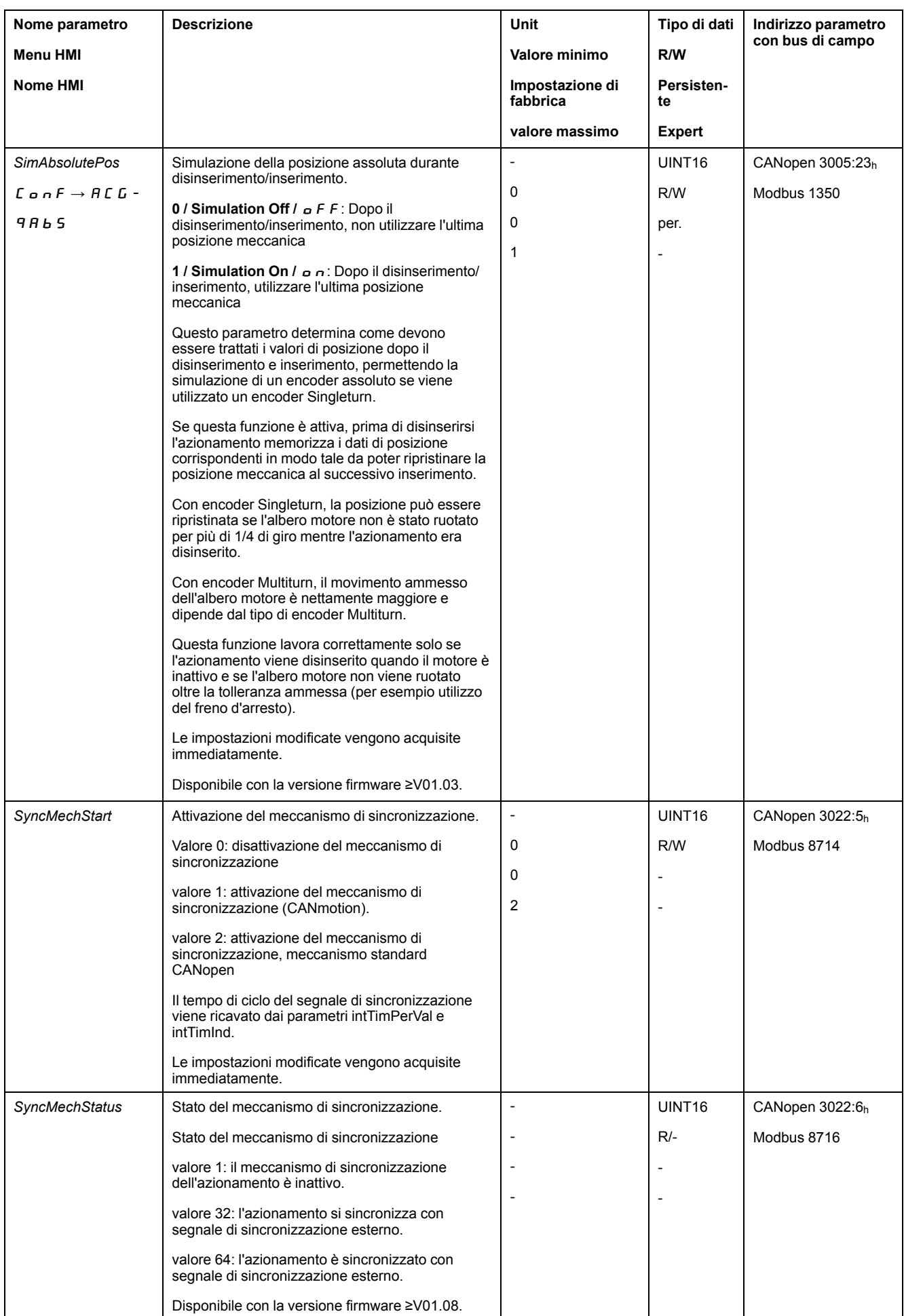

<span id="page-437-3"></span><span id="page-437-2"></span><span id="page-437-1"></span><span id="page-437-0"></span>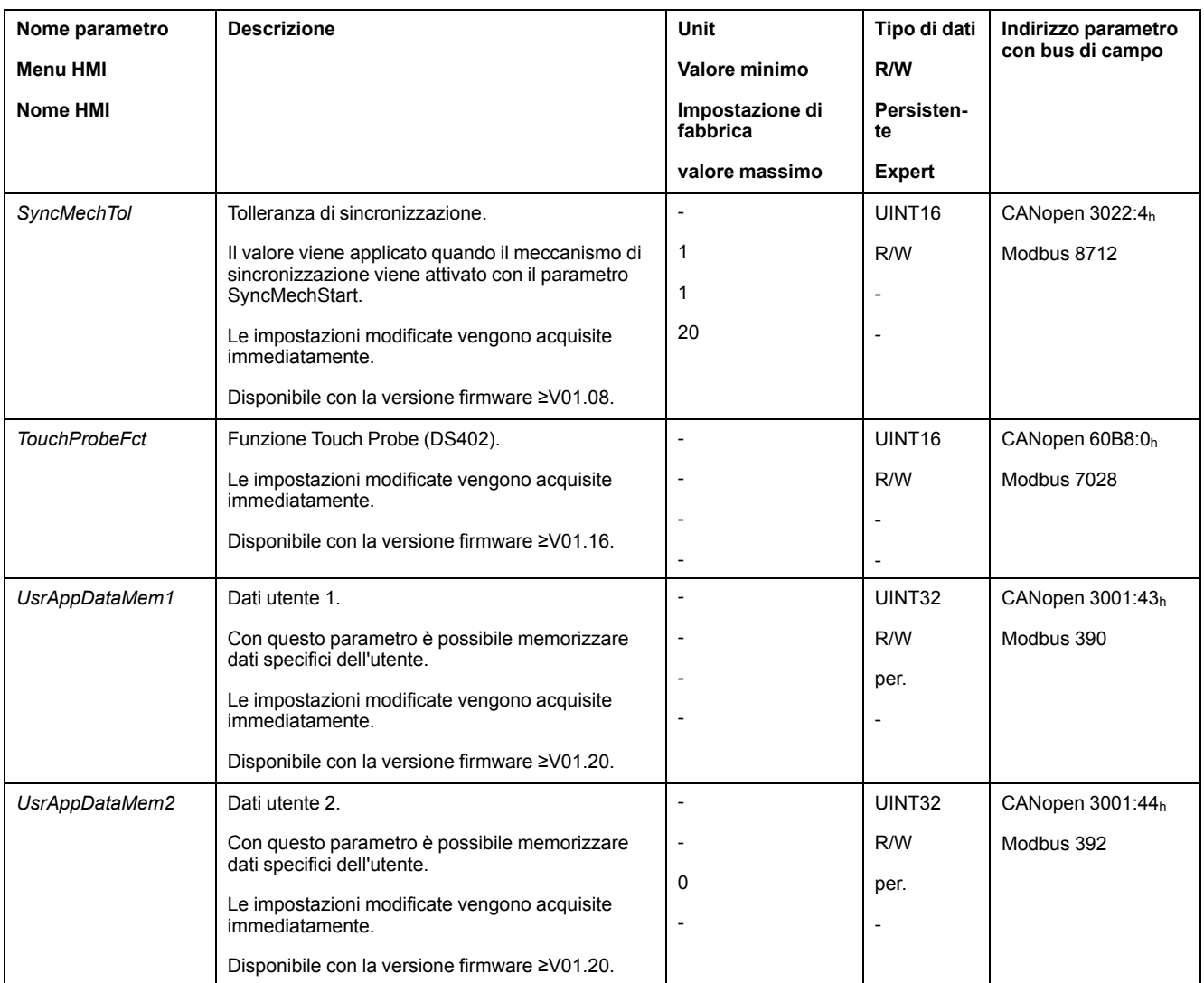

# <span id="page-438-0"></span>**Accessori e parti di ricambio**

# **Strumenti per la messa in servizio**

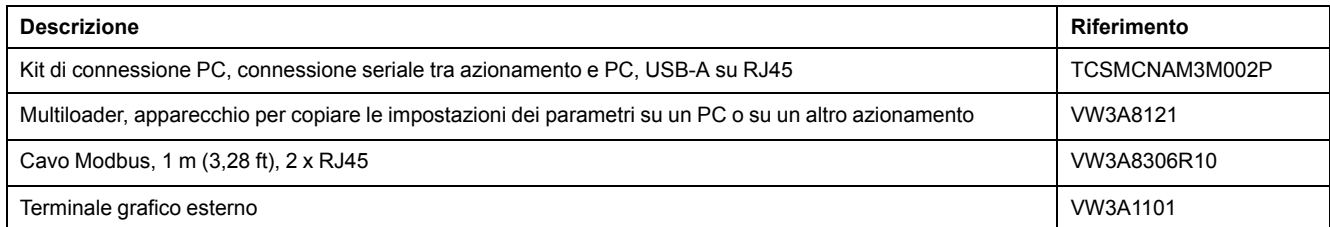

# **Schede di memoria**

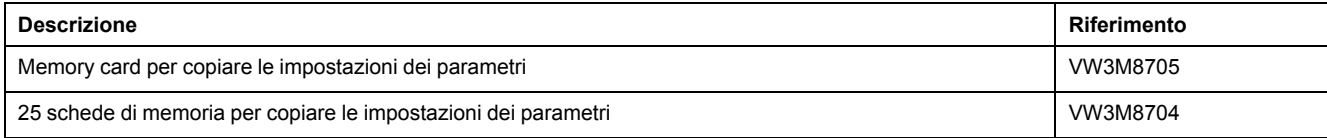

# **Cavi CANopen con connettori**

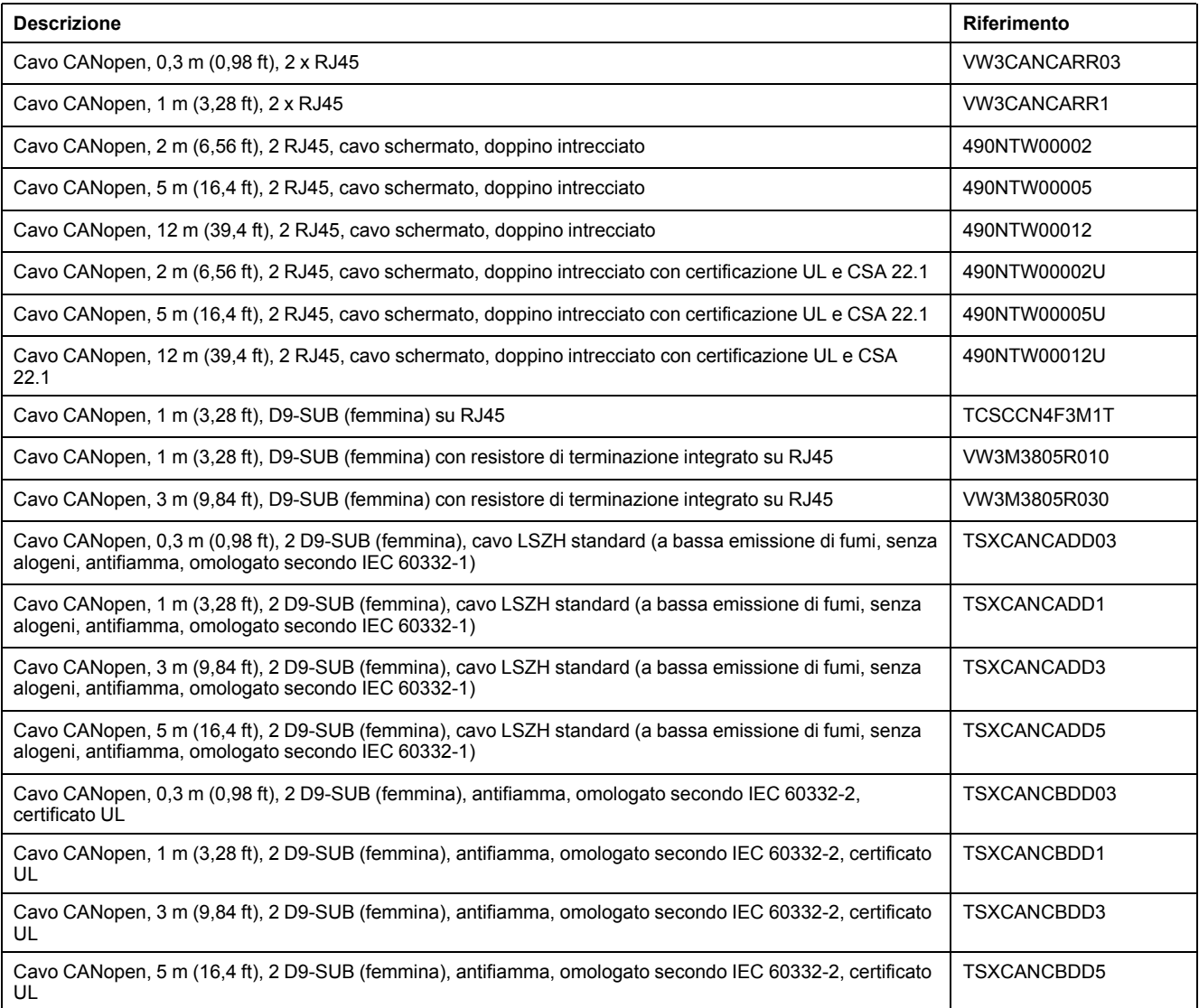

# **Connettore CANopen, distributore, resistenze di terminazione**

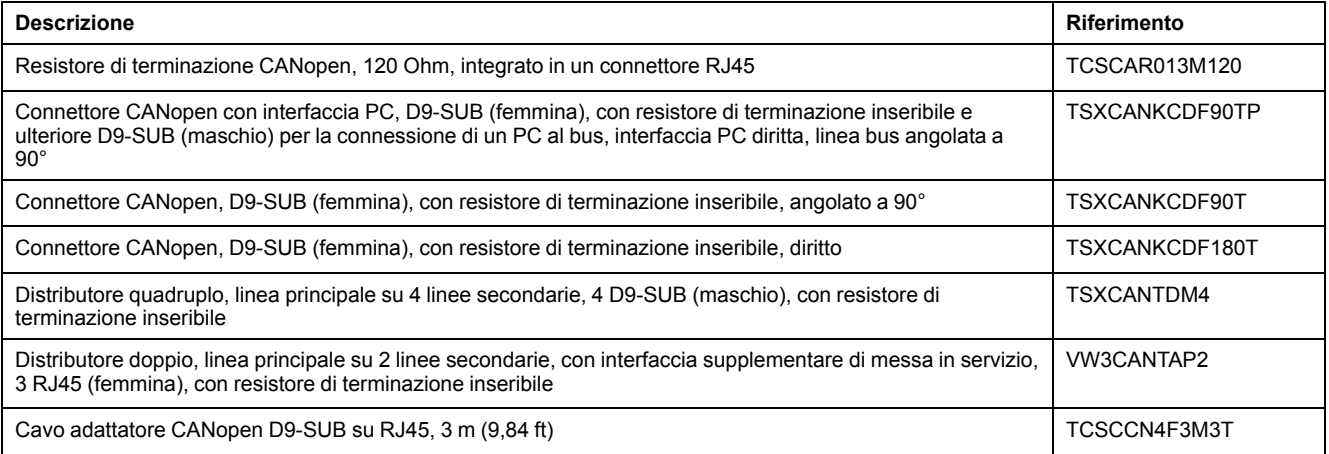

# **Cavi CANopen con estremità libere**

I cavi con estremità libera sono idonei alla connessione dei connettori D-Sub. Osservare la sezione del cavo e quella di connessione del connettore necessario.

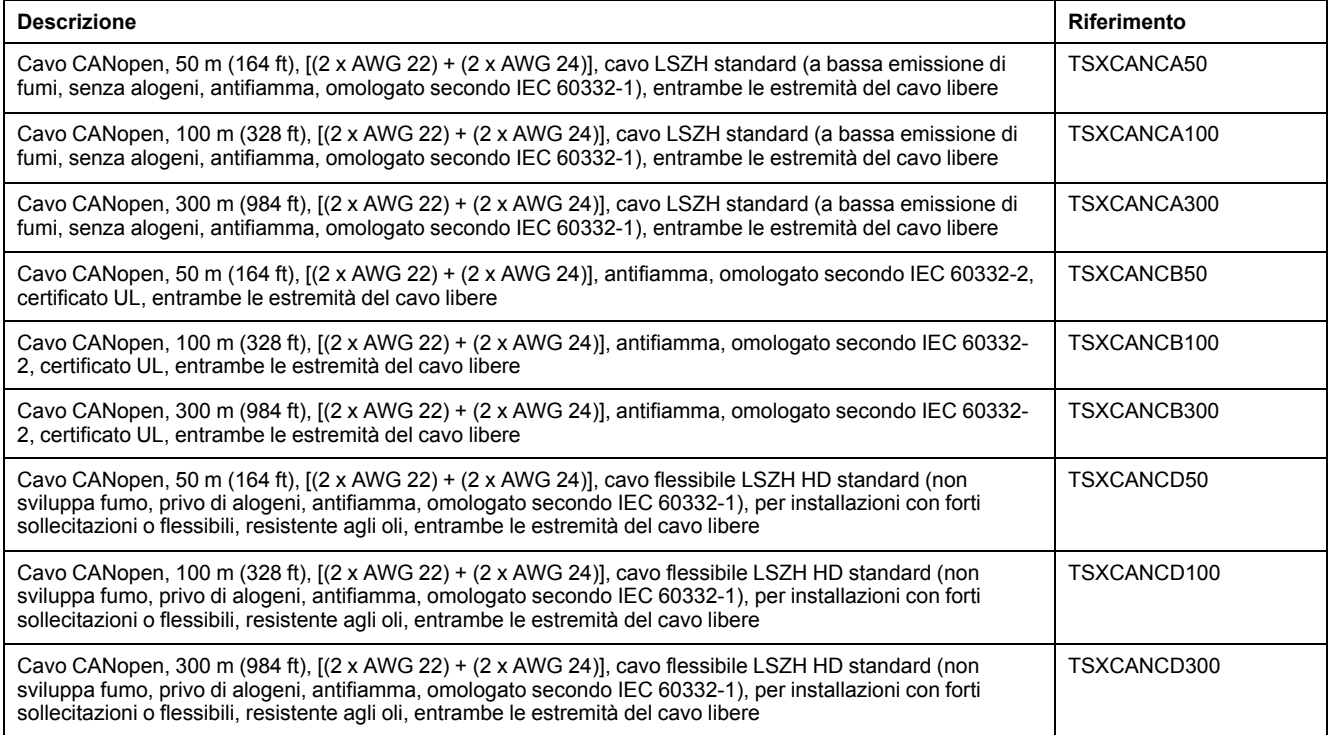

# **Cavi adattatori per segnali encoder LXM05/LXM15 su LXM32**

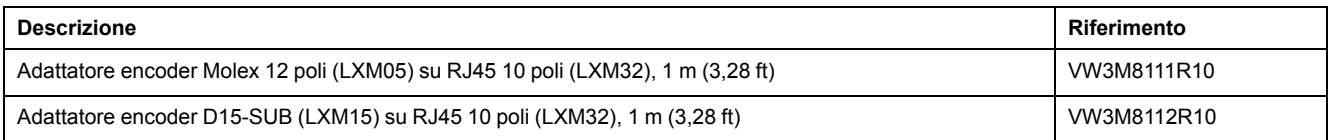

## **Cavi motore**

## **Cavo motore 1,0 mm2**

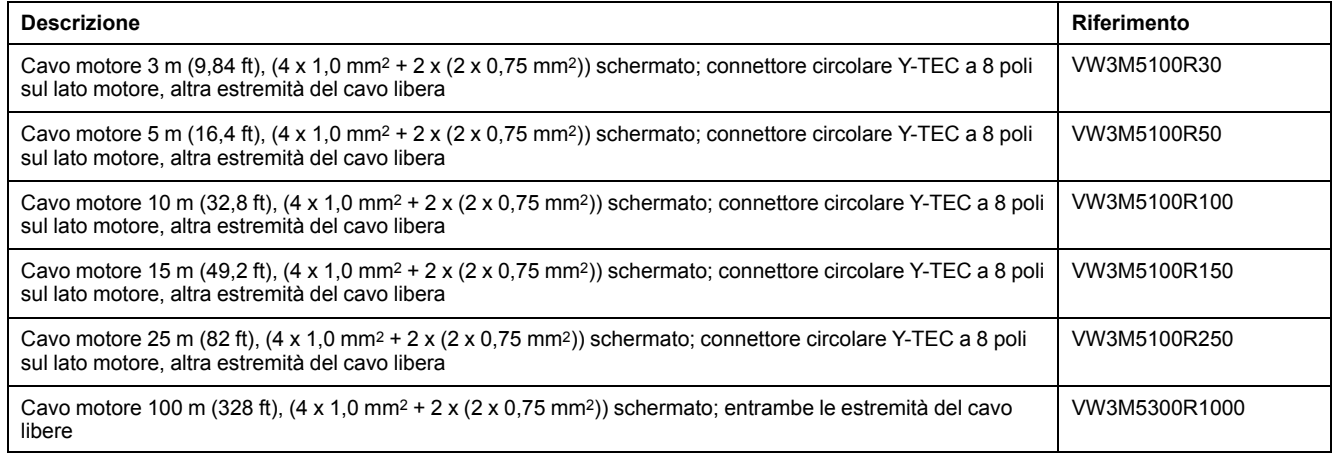

## **Cavo motore 1,5 mm2**

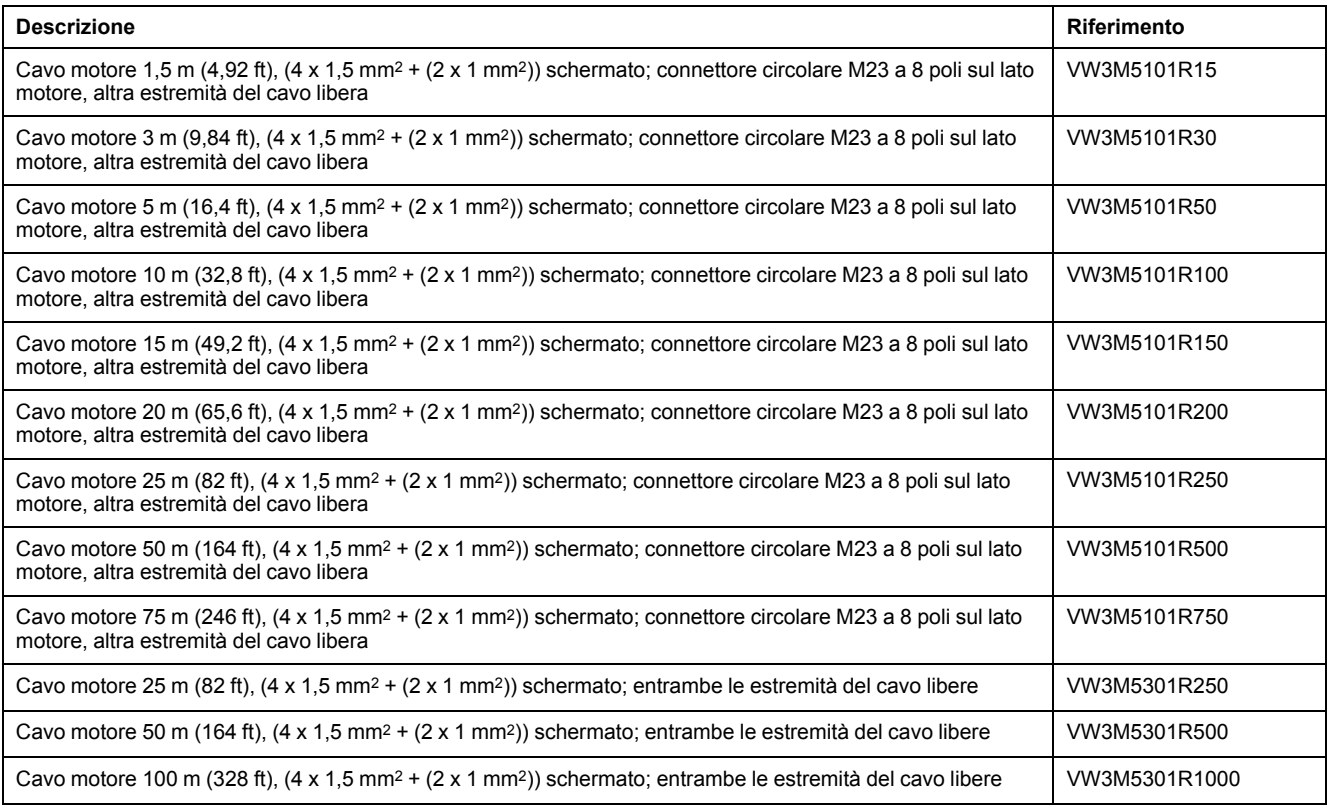

## **Cavo motore 2,5 mm2**

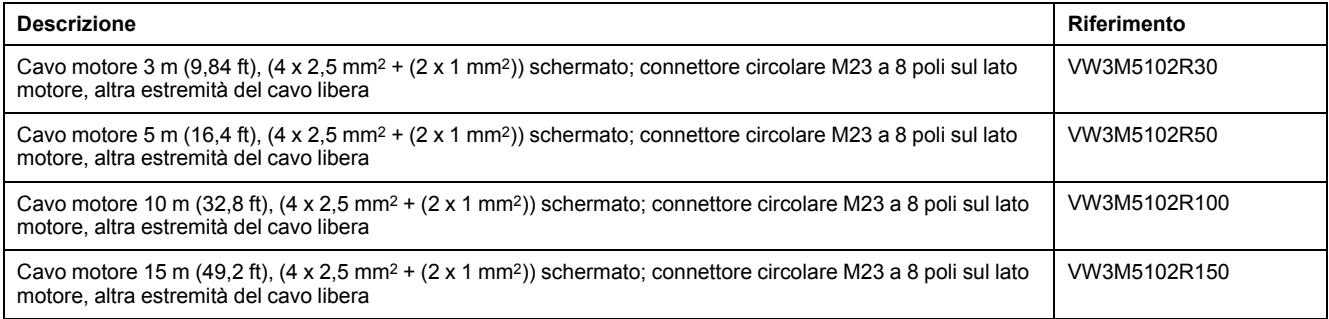

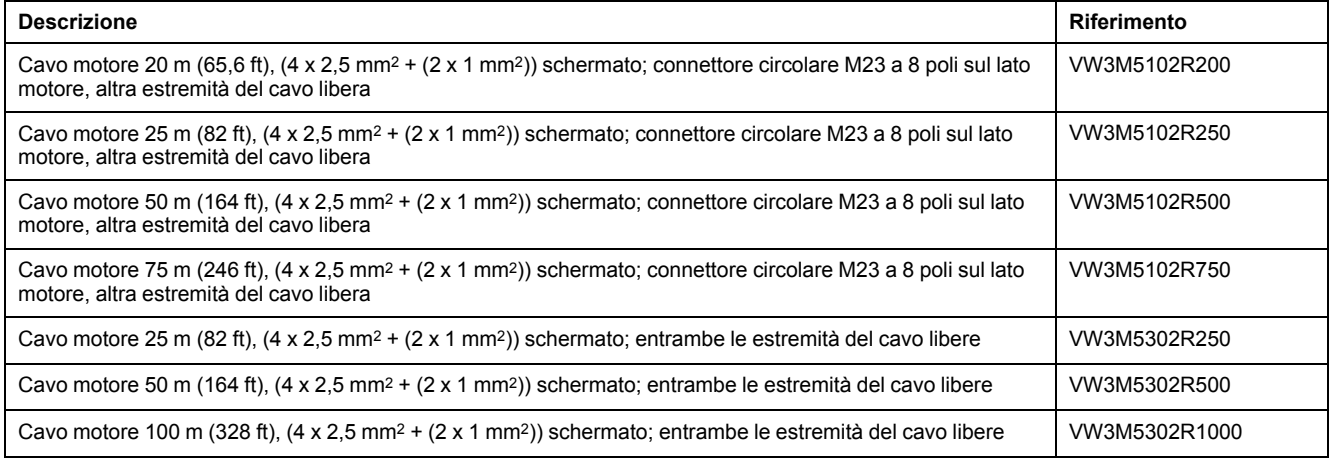

## **Cavo motore 4 mm2**

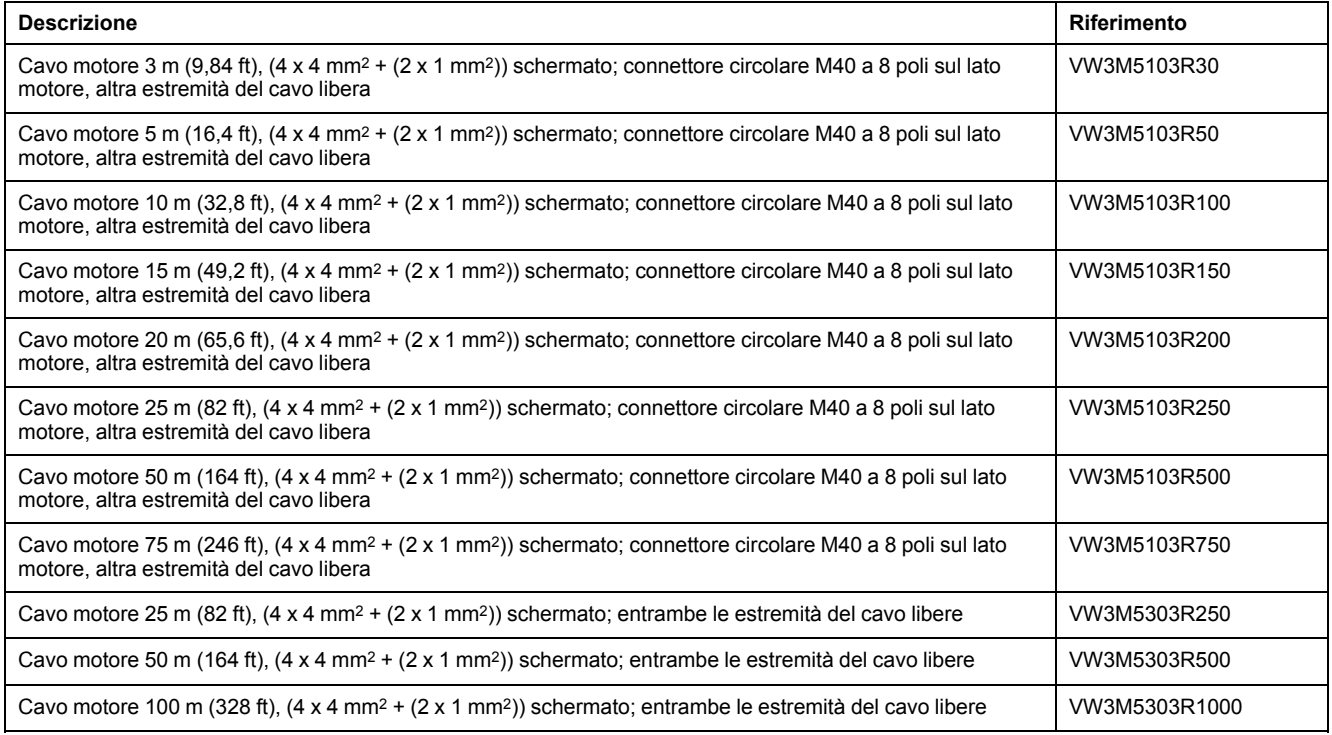

## **Cavo motore 6 mm2**

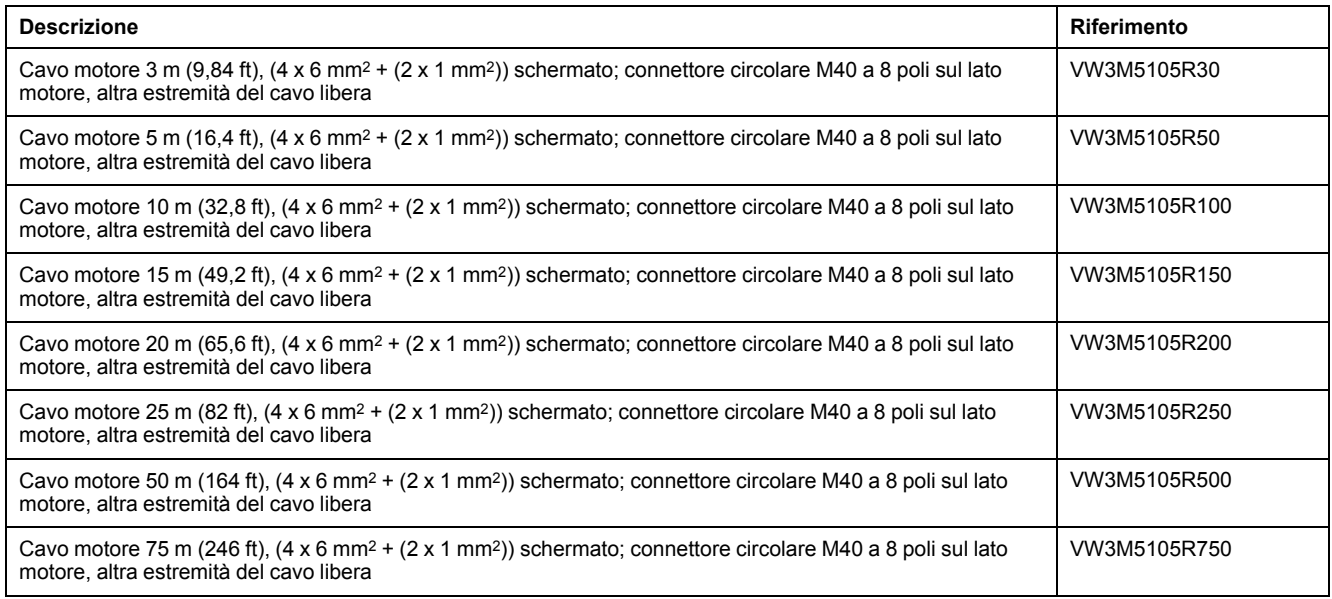

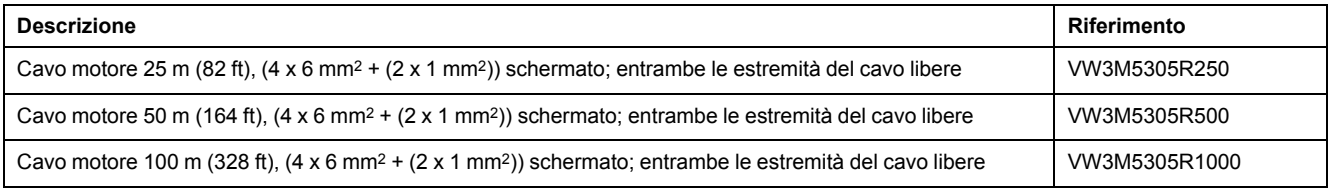

## **Cavo motore 10 mm2**

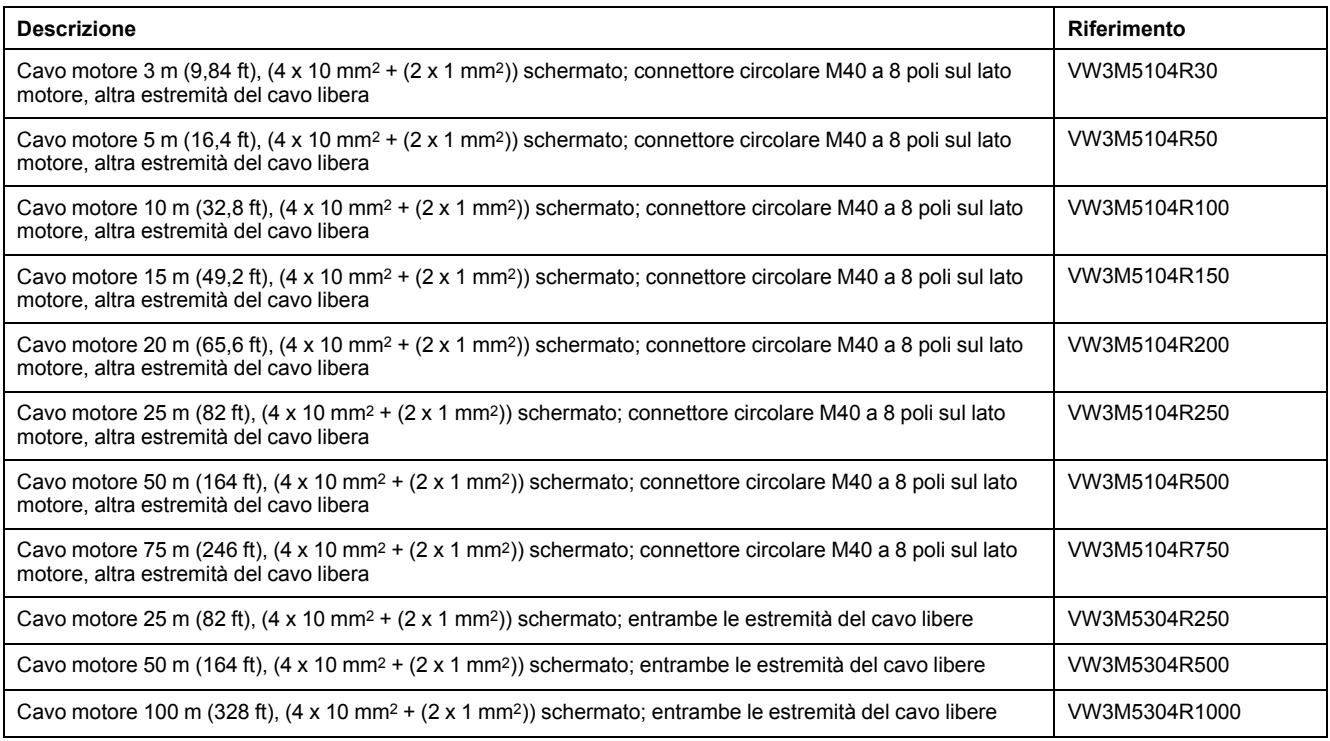

# **Cavo encoder**

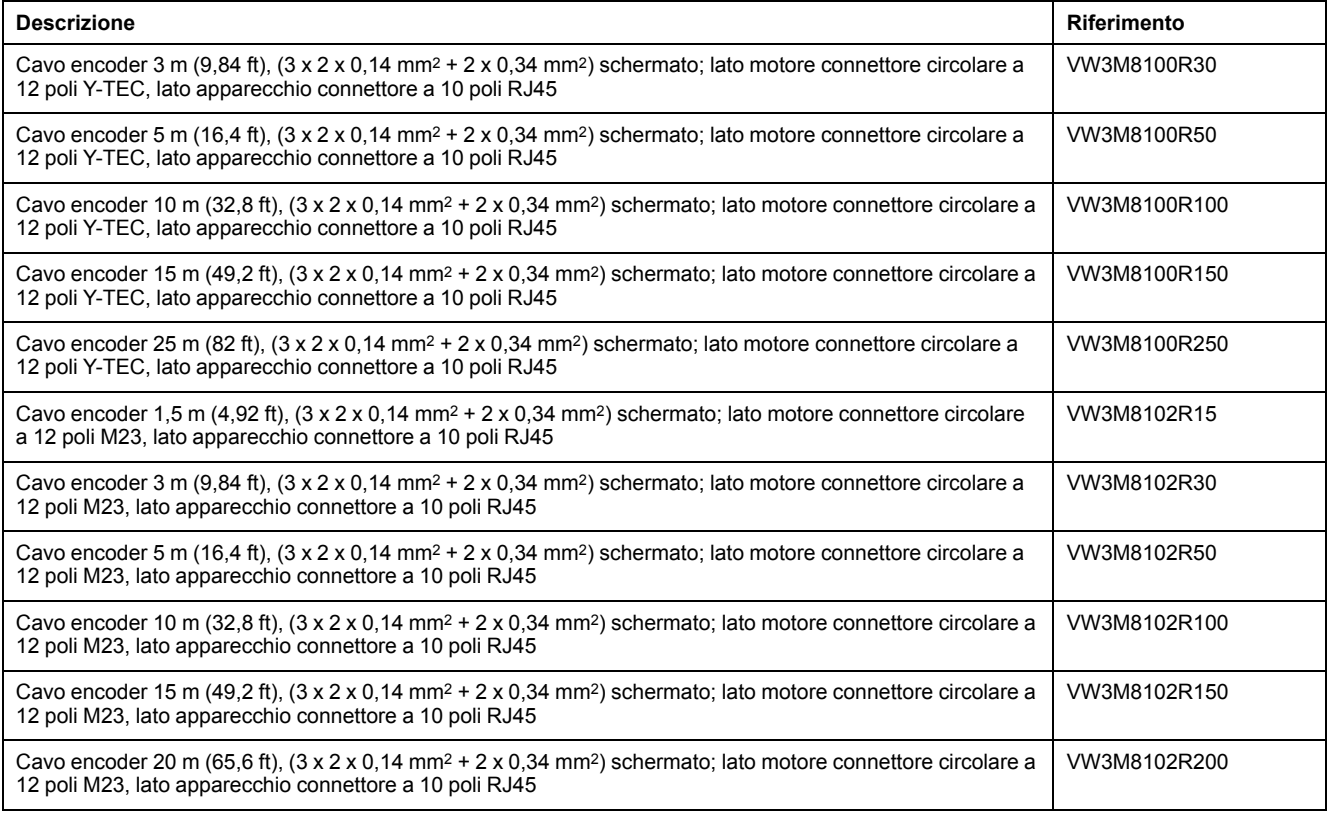

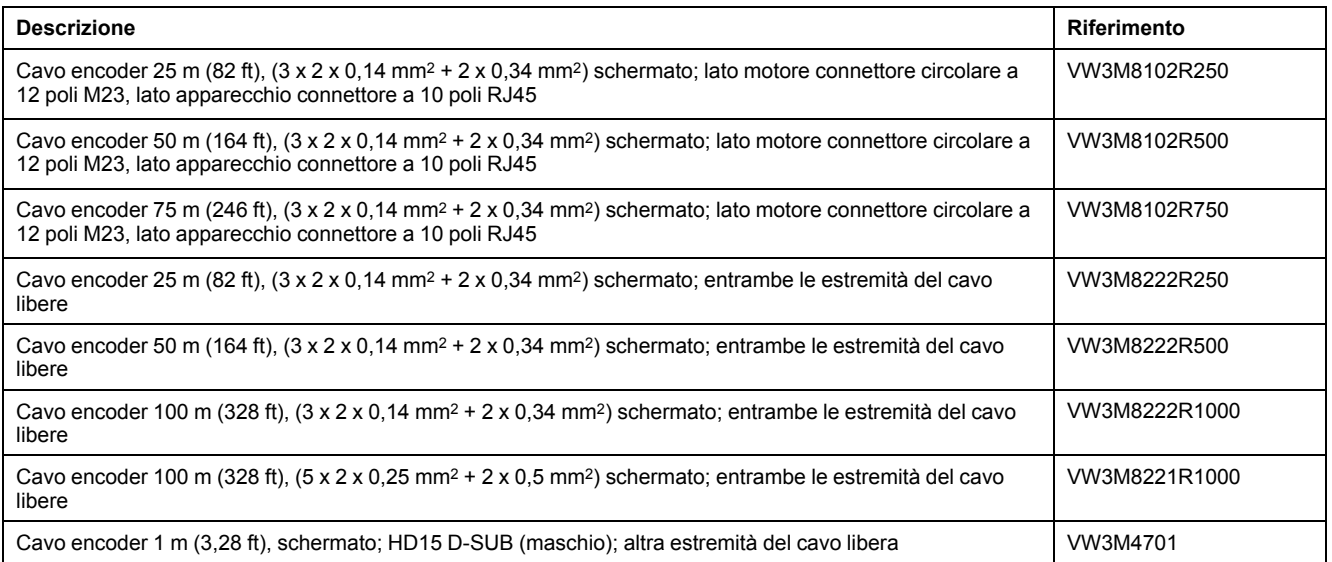

# **Connettore**

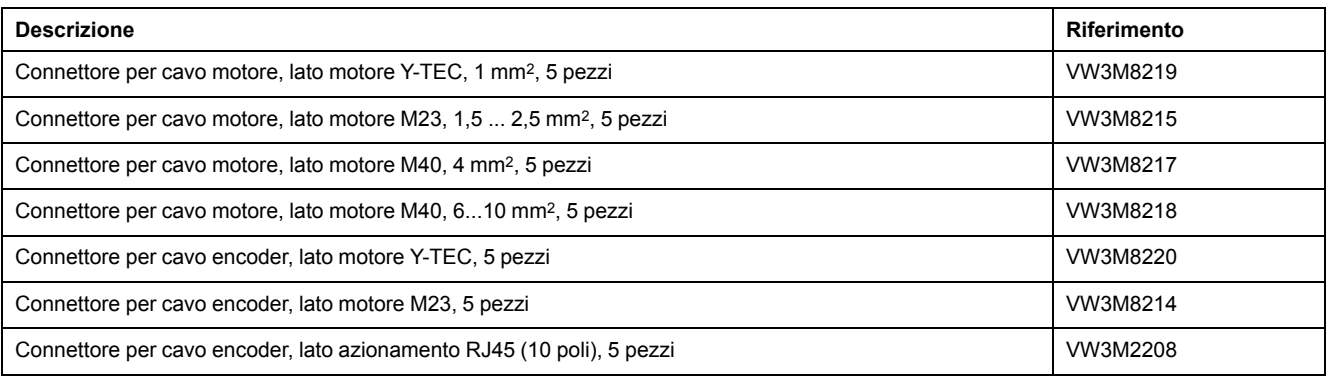

Gli utensili necessari per il montaggio dei cavi possono essere acquistati direttamente dal produttore.

- Pinza crimpatrice per connettore di potenza Y-TEC: Intercontec C0.201.00 o C0.235.00 <www.intercontec.com>
- Pinza crimpatrice per connettore di potenza M23/M40: Coninvers SF-Z0025, SF-Z0026 <www.coninvers.com>
- Pinza crimpatrice per connettore encoder Y-TEC: Intercontec C0.201.00 o C0.235.00 <www.intercontec.com>
- Pinza crimpatrice per connettore encoder M23: Coninvers RC-Z2514 <www.coninvers.com>
- Pinze crimpatrici per connettore encoder RJ45 a 10 piedini: Yamaichi Y-ConTool-11, Y-ConTool-20, Y-ConTool-30 <www.yamaichi.com>

# **Resistori di frenatura esterni**

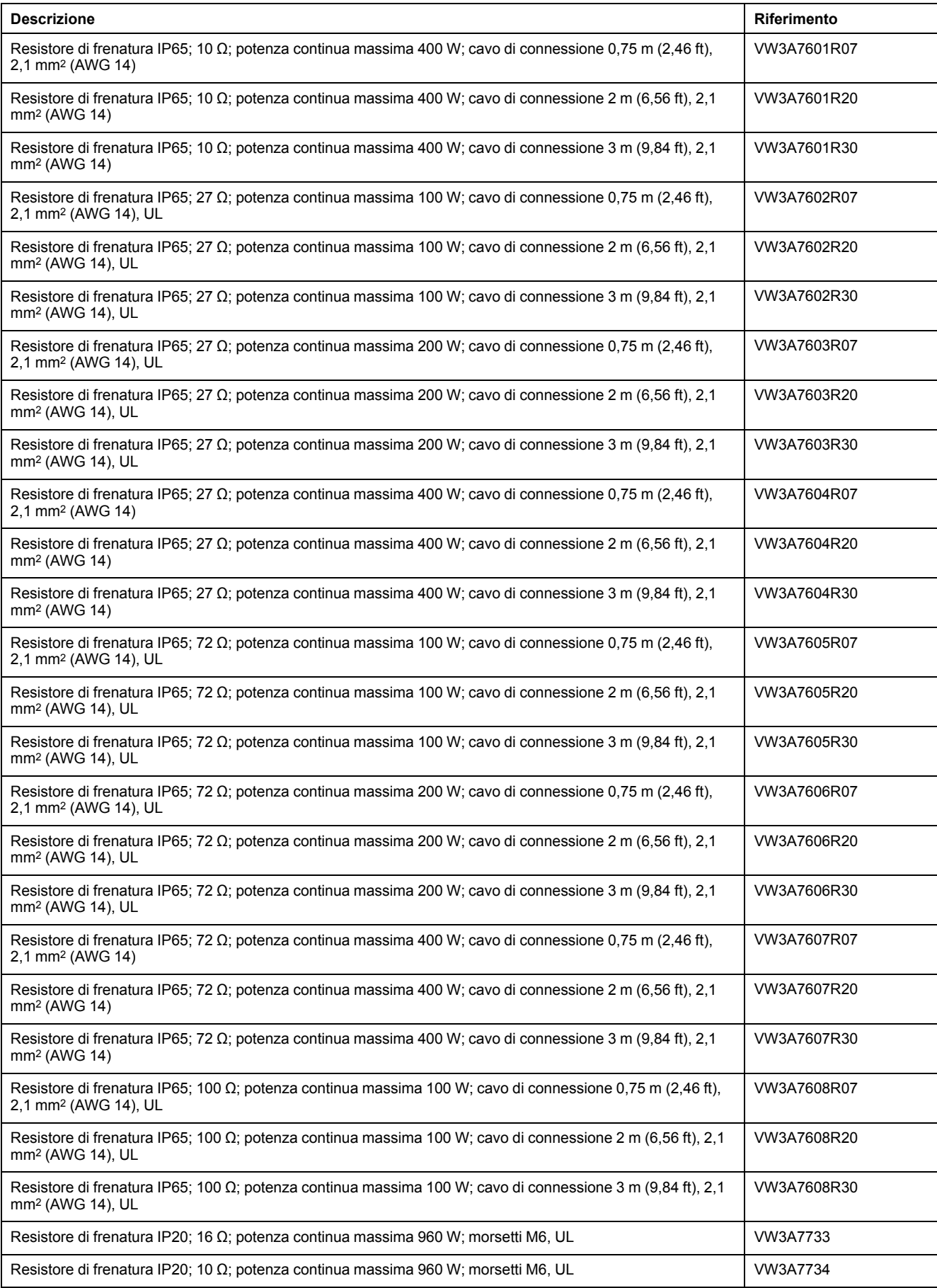

# **Accessori per bus DC**

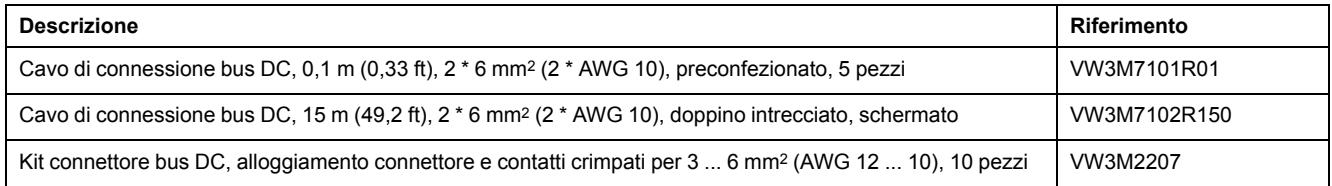

Per i contatti a crimpare della kit di connettori è necessaria una pinza crimpatrice. Produttore:

Tyco Electronics, Heavy Head Hand Tool, Tool Pt. No 180250

# **Induttanze di rete**

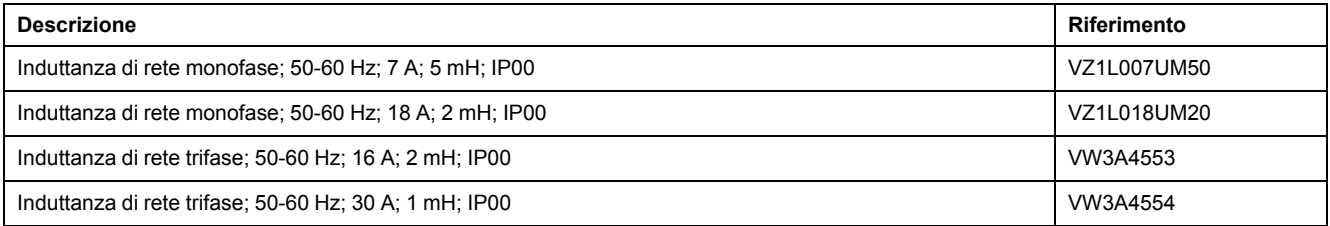

# **Filtri di rete esterni**

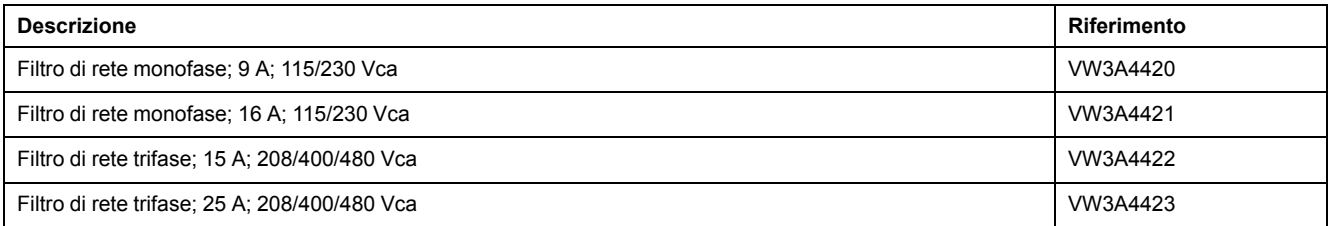

# **Parti di ricambio connettori, ventilatori, piastre di copertura**

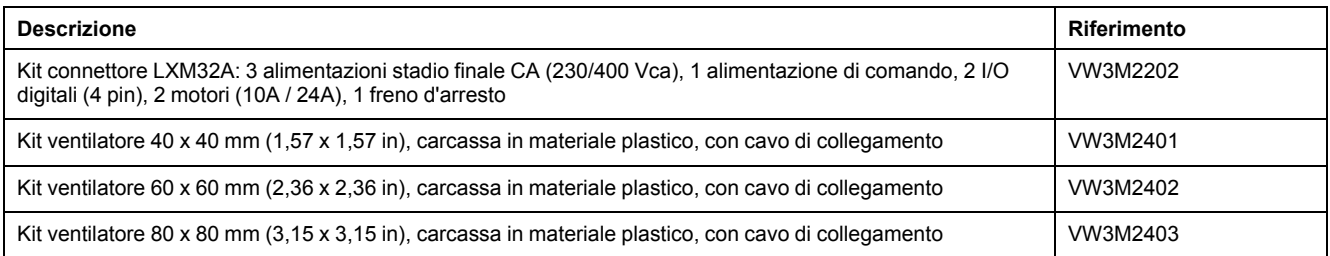

# <span id="page-446-0"></span>**Assistenza tecnica, manutenzione e smaltimento**

# **Manutenzione**

### **Piano di manutenzione**

Controllare con regolarità la presenza di imbrattamento o danneggiamenti del prodotto.

Le riparazioni devono essere eseguite esclusivamente dal produttore.

Prima di eseguire lavori con il sistema di azionamento, leggere accuratamente le informazioni relative alle misure cautelari e alle procedure nelle sezioni su installazione e messa in servizio.

Inserire i seguenti punti nel piano di manutenzione della macchina.

### **Connessioni e fissaggio**

- Controllare periodicamente la presenza di danneggiamenti su tutti i cavi di connessione e i connettori. Sostituire immediatamente i cavi danneggiati.
- Controllare il saldo posizionamento in sede di tutti gli elementi di uscita.
- Riprendere il serraggio di tutti i collegamenti a vite meccanici ed elettrici in base alla coppia di serraggio.

### **Durata della funzione di sicurezza STO**

La funzione di sicurezza STO è stata concepita per una durata di 20 anni. Dopo questo intervallo di tempo i dati della funzione di sicurezza perdono validità. La data di scadenza è riportata sulla targhetta del prodotto valore DOM + 20 anni.

Registrare questa scadenza nel piano di manutenzione dell'impianto.

Dopo questa scadenza la funzione di sicurezza non deve essere più utilizzata.

Esempio:

Sulla targhetta del prodotto la data DOM è indicata nel formato GG.MM.AA, ad esempio 31.12.20. (31 dicembre 2020). Ossia: Non utilizzare più la funzione di sicurezza dopo il 31 dicembre 2040.

# **Sostituzione del prodotto**

### <span id="page-447-0"></span>**Descrizione**

Parametri con valori inadeguati o dati errati possono innescare movimenti o segnali inaspettati, danneggiare componenti e disattivare funzioni di monitoraggio. Alcuni valori dei parametri o dati diventano attivi solo dopo un riavvio.

# **AVVERTIMENTO**

#### **FUNZIONAMENTO IMPREVISTO DELL'APPARECCHIATURA**

- Avviare il sistema solo se non vi sono persone o ostacoli all'interno della zona operativa.
- Non attivare il sistema di azionamento senza conoscere i valori dei parametri o i dati.
- Modificare solo i valori dei parametri, di cui si conosce il significato.
- Dopo una modifica delle impostazioni eseguire un riavvio e verificare i dati di esercizio memorizzati e/o i valori dei parametri.
- All'atto della messa in servizio, di aggiornamenti o di altre modifiche dell'azionamento, eseguire controlli accurati per tutti gli stati di funzionamento e i casi di errore.
- Verificare le funzioni in caso di sostituzione del prodotto e dopo ogni modifica dei valori dei parametri e/o dei dati.

**Il mancato rispetto di queste istruzioni può provocare morte, gravi infortuni o danni alle apparecchiature.**

Procedura per la sostituzione di apparecchi.

- Salvare tutte le impostazioni dei parametri. A tale scopo, utilizzare una memory card oppure salvare i dati su un PC mediante il software di messa in servizio, vedere Gestione dei [parametri,](#page-153-0) pagina 154.
- Disinserire tutte le tensioni di alimentazione. Verificare che non siano presenti tensioni (istruzioni di sicurezza), vedere [Informazioni](#page-12-0) relative al prodotto, [pagina](#page-12-0) 13.
- Contrassegnare tutte le connessioni e rimuovere tutti i cavi di connessione (svitare il bloccaggio del connettore).
- Smontare il prodotto.
- Per consentire la futura identificazione del prodotto, prendere nota del numero di identificazione e del numero di serie riportati sulla targhetta.
- Installare il nuovo prodotto come indicato nella sezione [Installazione,](#page-75-0) pagina [76](#page-75-0).
- Se il prodotto da installare era già stato messo in servizio in un altro luogo, prima della messa in servizio occorre ripristinare le impostazioni di fabbrica.
- Mettere in servizio il prodotto come indicato nella sezione Messa in [servizio,](#page-103-0) [pagina](#page-103-0) 104.

## **Sostituzione del motore**

### **Descrizione**

In caso di utilizzo di combinazioni non consentite di azionamento e motore, i sistemi di azionamento possono eseguire movimenti involontari. Anche se i connettori per l'attacco motore e la connessione dell'encoder risultano meccanicamente adatti, ciò non significa che il motore possa essere utilizzato.

# **AVVERTIMENTO**

#### **MOVIMENTO INATTESO**

Utilizzare solo combinazioni ammesse di azionamento e motore.

**Il mancato rispetto di queste istruzioni può provocare morte, gravi infortuni o danni alle apparecchiature.**

- Disinserire tutte le tensioni di alimentazione. Verificare che non siano presenti tensioni (istruzioni di sicurezza), vedere [Informazioni](#page-12-0) relative al prodotto, [pagina](#page-12-0) 13.
- Contrassegnare tutte le connessioni e disinstallare il prodotto.
- Per consentire la futura identificazione del prodotto, prendere nota del numero di identificazione e del numero di serie riportati sulla targhetta.
- Installare il nuovo prodotto come indicato nella sezione [Installazione,](#page-75-0) pagina [76.](#page-75-0)

Se il motore collegato viene sostituito con un altro, il record di dati relativi al motore viene letto nuovamente. Se il dispositivo rileva un altro tipo di motore, i parametri del loop di controllo vengono ricalcolati e sull'HMI viene visualizzato  $R_{\text{D}}$   $\mu$   $\mu$  . Per ulteriori informazioni, vedere la sezione Conferma della [sostituzione](#page-308-0) del [motore,](#page-308-0) pagina 309.

In caso di sostituzione del motore, occorre reimpostare anche i parametri dell'encoder, vedere [Impostazione](#page-132-0) dei parametri per encoder, pagina 133.

### **Modifica temporanea del tipo di motore**

Se il nuovo tipo di motore deve essere utilizzato solo temporaneamente con l'apparecchio, premere il tasto ESC sull'HMI.

I parametri del loop di controllo ricalcolati non vengono salvati nella memoria non volatile. Il motore originario potrà quindi essere rimesso in servizio con i parametri del loop di controllo memorizzati in precedenza.

### **Modifica definitiva del tipo di motore**

Se il nuovo tipo di motore deve essere utilizzato definitivamente con questo apparecchio, premere il pulsante di navigazione sull'HMI.

I parametri del loop di controllo ricalcolati vengono salvati nella memoria non volatile.

Vedere anche Conferma della [sostituzione](#page-308-0) del motore, pagina 309.

# **Spedizione, stoccaggio, smaltimento**

### **Spedizione**

<span id="page-448-0"></span>Il prodotto deve essere protetto dagli urti durante il trasporto. Se possibile, utilizzare l'imballaggio originale per la spedizione.

### **Stoccaggio**

<span id="page-449-1"></span>Il prodotto può essere stoccato solo in spazi nei quali siano soddisfatte le condizioni ambientali consentite specificate.

Proteggi il prodotto da polvere e sporcizia.

### **Smaltimento**

<span id="page-449-0"></span>Il prodotto è costituito da vari materiali che possono essere riciclati. Smaltire il prodotto in base ai regolamenti nazionali in vigore.

Visitare <https://www.se.com/green-premium> per informazioni e documenti sulla protezione ambientale conforme a ISO 14025, quali:

- EoLi (Product End-of-Life Instructions)
- PEP (Product Environmental Profile)

# **Glossario**

### **B**

### **Bus DC:**

Circuito elettrico che fornisce energia (tensione continua) allo stadio finale.

### **C**

### **CCW:**

**C**ounter **C**lock**w**ise.

#### **CEM:**

Compatibilità elettromagnetica

#### **Classe di errore:**

Classificazione degli errori in gruppi. La classificazione in diverse classi di errore consente di reagire in modo mirato agli errori di una classe, ad esempio in base alla gravità del problema.

#### **CW:**

**C**lock**w**ise.

## **D**

#### **DOM:**

**D**ate **o**f **m**anufacturing: Sulla targhetta è indicata la data di produzione in formato GG.MM.AA o nel formato GG.MM.AAAA. Ad esempio:

31.12.19 corrisponde al 31 dicembre 2019

31.12.2019 corrisponde al 31 dicembre 2019

## **E**

#### **Electronic Gear:**

Conversione del numero di giri in ingresso in un nuovo numero di giri in uscita per il movimento del motore operata dal sistema di azionamento applicando i valori di un rapporto di trasmissione impostabile.

#### **Encoder:**

Sensore che converte un percorso o un angolo in un segnale elettrico. Questo segnale viene analizzato dall'azionamento per determinare la posizione effettiva di un albero (rotore) o di un'unità di comando.

#### **Errore:**

Discrepanza tra un valore o uno stato riconosciuto (calcolato, misurato o trasmesso mediante segnale) ed il valore o lo stato previsto o teoricamente corretto.

### **F**

#### **Fattore di scalatura:**

Questo fattore indica il rapporto tra un'unità interna e l'unità utente.

#### **Fault Reset:**

Una funzione, con la quale, ad esempio, può essere terminato lo stato di funzionamento Fault. Prima di utilizzare la funzione si deve eliminare la causa dell'errore.

### **Fault:**

Fault è uno stato di funzionamento. Se per mezzo delle funzioni di monitoraggio viene rilevato un errore, in funzione della classe di errori scatta un cambiamento di stato in questo stato di funzionamento. Un "Fault Reset" o uno spegnimento e riavvio sono necessari per uscire da questo stato di funzionamento. Prima però bisogna che sia eliminata la causa dell'errore rilevato. Per maggiori informazioni si rimanda alle norme e agli standard corrispondenti, ad esempio IEC 61800-7, ODVA Common Industrial Protocol (CIP).

**FI:**

Interruttore automatico FI (RCD Residual current device).

#### **Funzione di monitoraggio:**

Le funzioni di monitoraggio identificano continuamente o ciclicamente un valore (ad esempio per le misurazioni) per verificare se il valore si trova entro i limiti ammessi. Le funzioni di monitoraggio vengono utilizzate per l'identificazione degli errori. Le funzioni di monitoraggio non sono funzioni di sicurezza.

#### **Funzione di sicurezza:**

Le funzioni di sicurezza sono definite nella norma IEC 61800-5-2 (ad esempio, Safe Torque Off (STO), Safe Operating Stop (SOS) o Safe Stop 1 (SS1)).

### **G**

#### **Grado di protezione:**

Il grado di protezione è una definizione normalizzata utilizzata per gli strumenti elettrici al fine di descrivere la tipologia di protezione utilizzata per evitare la penetrazione di corpi estranei e di acqua (esempio: IP 20).

### **I**

**I/U:**

Ingressi / Uscite

#### **Impostazione di fabbrica:**

Impostazioni alla consegna del prodotto.

#### **Impulso di posizione:**

Segnale di un encoder per la creazione di riferimenti relativi alla posizione del rotore nel motore. L'encoder trasmette un impulso di posizione a ogni giro.

**Inc:**

Incrementi

#### **Interruttore di finecorsa:**

Interruttori che segnalano l'abbandono del campo di spostamento consentito.

#### **M**

#### **Monitoraggio I2t:**

Controllo cautelativo della temperatura. Dalla corrente del motore viene calcolato a priori il riscaldamento previsto. In caso di superamento del valore limite, l'azionamento riduce la corrente del motore.

### **N**

#### **NMT:**

Network-Management (NMT), parte del profilo di comunicazione CANopen, funzioni: inizializzazione della rete e delle dispositivi di rete, avvio/stop/ monitoraggio delle utenze

#### **Node Guarding:**

Dall'inglese: monitoraggio del nodo, monitoraggio del connessione con lo slave in prossimità di un'interfaccia sul traffico dati ciclico.

#### **P**

#### **Parametro:**

Dati e valori relativi all'apparecchio leggibili e parzialmente impostabili dall'utente.

#### **PELV:**

Protective Extra Low Voltage (inglese), bassa tensione di funzionamento con separazione di protezione. Per maggiori informazioni: IEC 60364-4-41

#### **Persistente:**

Indica se il valore del parametro deve essere salvato nella memoria dopo aver disinserito l'apparecchio.

### **Q**

#### **Quick Stop:**

La funzione può essere lanciata in caso di errore identificato o con un istruzione per rallentare rapidamente un movimento.

#### **R**

#### **rms:**

Valore efficace di una tensione (V<sub>rms</sub>) o di una corrente (A<sub>rms</sub>); abbreviazione di "Root Mean Square"

#### **RS485:**

Interfaccia bus di campo secondo EIA-485, la quale consente la trasmissione seriale di dati tra diversi utenti.

### **S**

#### **Segnali di impulso/direzione:**

Segnali digitali con frequenza di ripetizione impulsi variabile che trasmettono il cambiamento di posizione e la direzione di movimento attraversa cavi di segnale separati.

#### **Senso di movimento:**

Nel caso di motori rotativi, la direzione del movimento è definita in base a IEC 61800-7-204: la direzione positiva è quella in cui l'albero del motore ruota in senso orario guardando l'estremità della sporgenza dell'albero motore.

#### **Sistema di azionamento:**

Sistema costituito da controllore, azionamento e motore.

#### **Stadio finale:**

Tramite lo stadio finale viene azionato il motore. In particolare ha il compito specifico di generare le correnti di controllo del motore in base ai segnali di movimento del controllo.

## **U**

#### **Unità interne:**

Risoluzione dello stadio finale con cui può essere posizionato il motore. Le unità interne vengono indicate in incrementi.

#### **Unità utente:**

Unità che può essere messa in relazione al movimento del motore dall'utente attraverso relativi parametri.

### **V**

#### **Valore istantaneo:**

Nel sistema di regolazione, il valore istantaneo è il valore della dimensione di regolazione in un dato momento (ad es. velocità istantanea, coppia istantanea, posizione istantanea, corrente istantanea e così via). Un valore istantaneo può essere un valore misurato (ad esempio, la posizione istantanea può essere un valore misurato da un encoder) o un valore derivato (ad esempio, la coppia istantanea può essere un valore derivato dalla corrente istantanea). Il valore istantaneo è un valore di ingresso utilizzato dai loop di controllo dell'azionamento per raggiungere il valore di riferimento. Definizione secondo serie IEC 61800-7 e  $IEC$  60050.

# **Indice**

## **A**

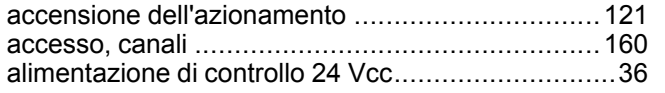

## **C**

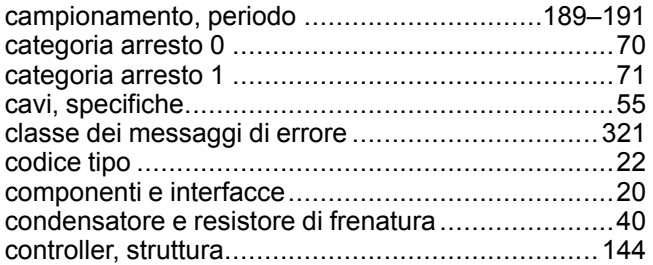

# **D**

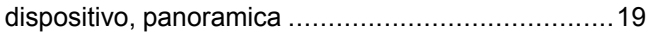

## **E**

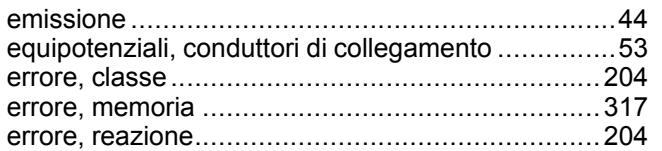

## **F**

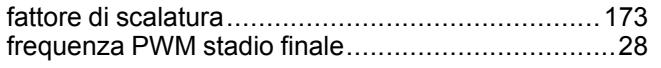

## **G**

grado di inquinamento e grado di protezione ...........[24](#page-23-0)

## **I**

impostazione valori limite .....................................[122](#page-121-0)

## **L**

lettura automatica del record dati motore...............[121](#page-120-1)

## **M**

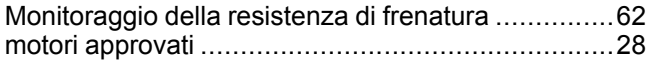

## **P**

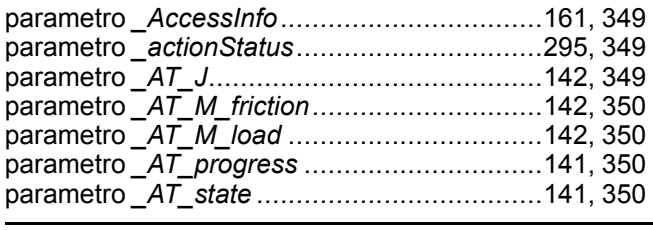

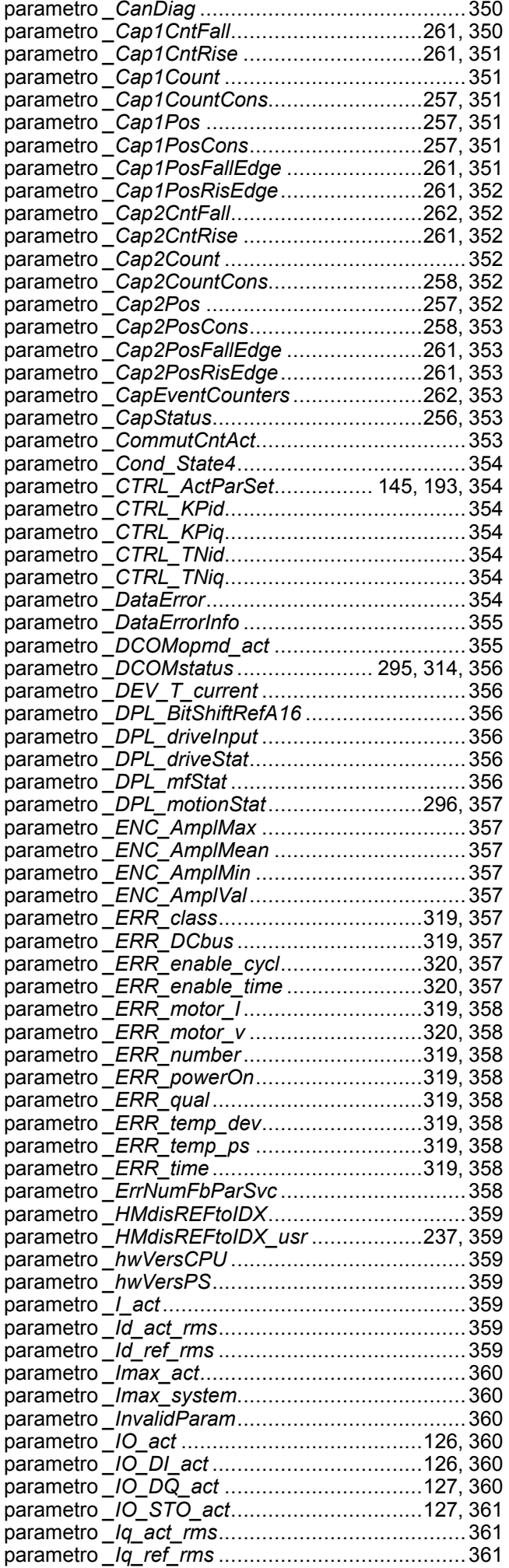

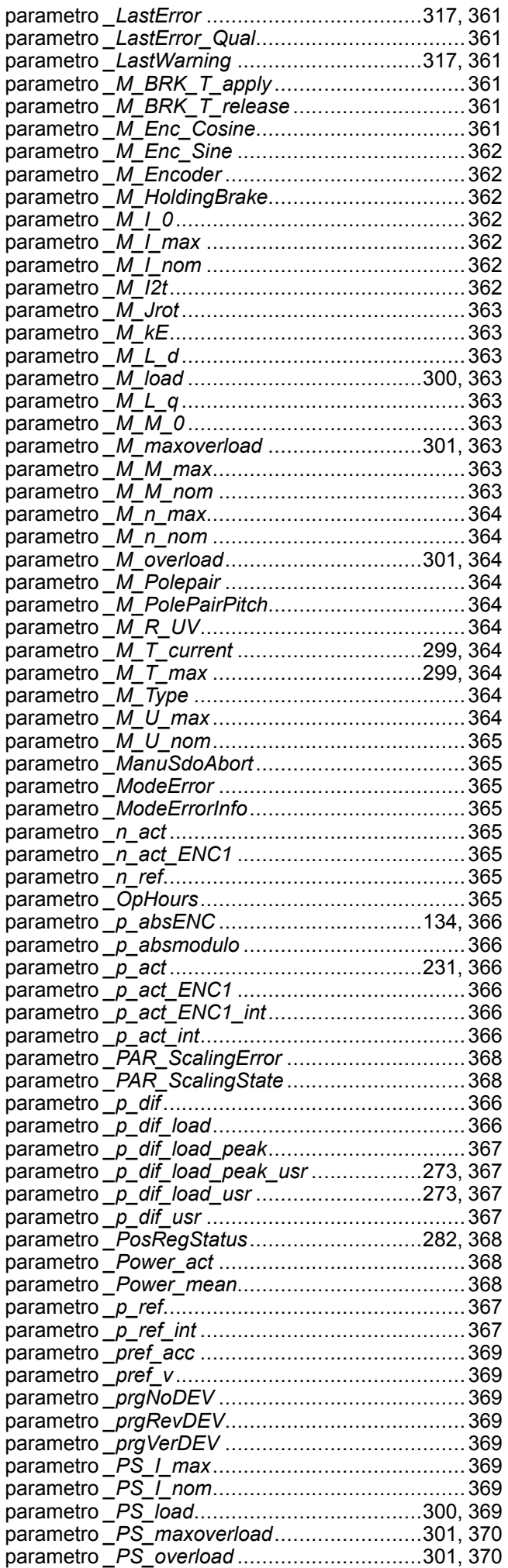

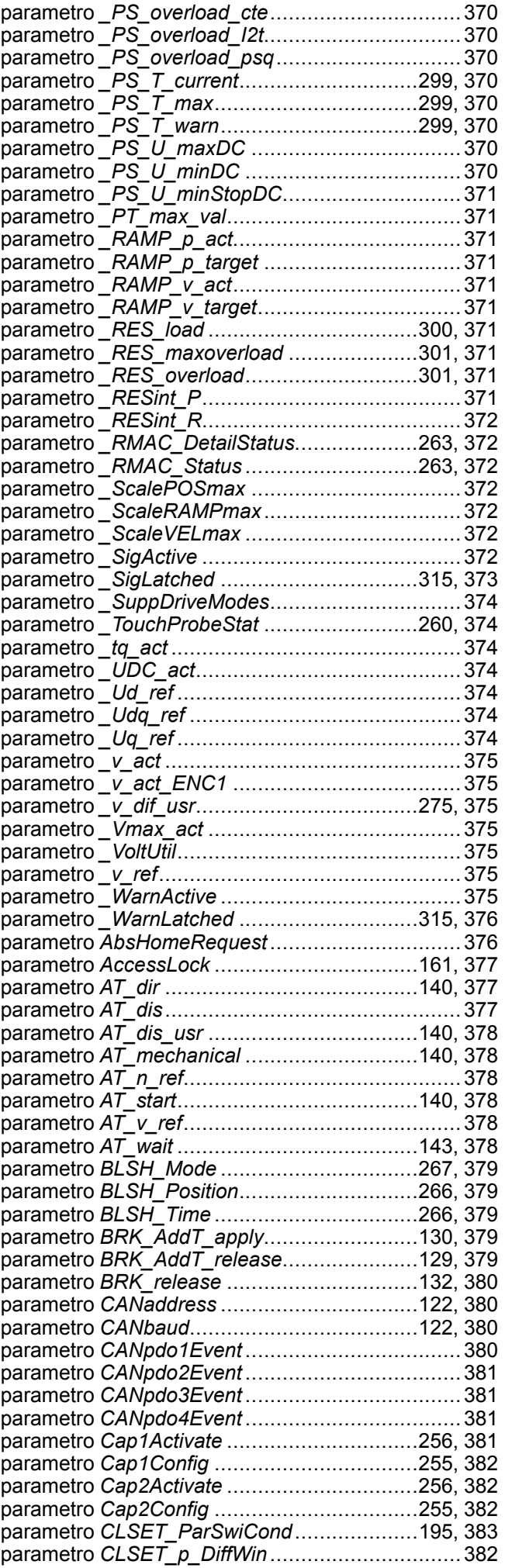

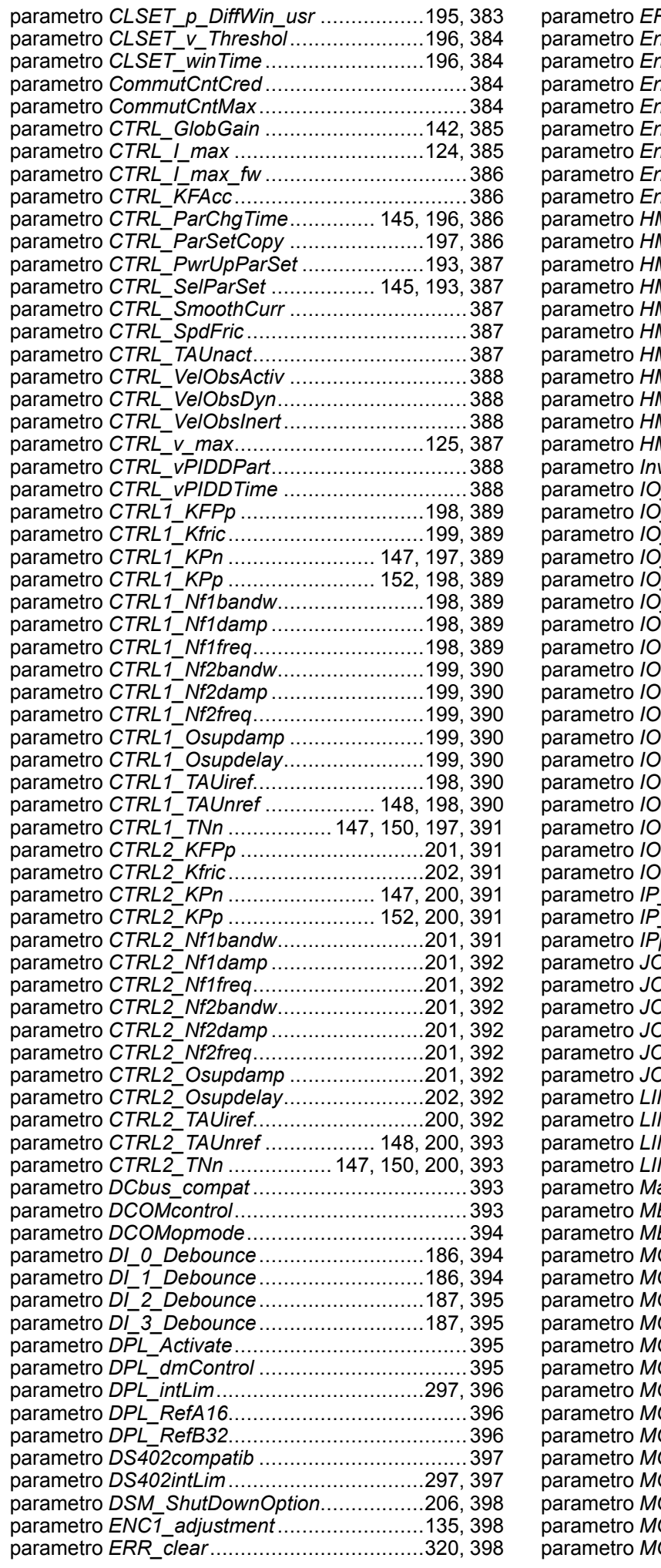

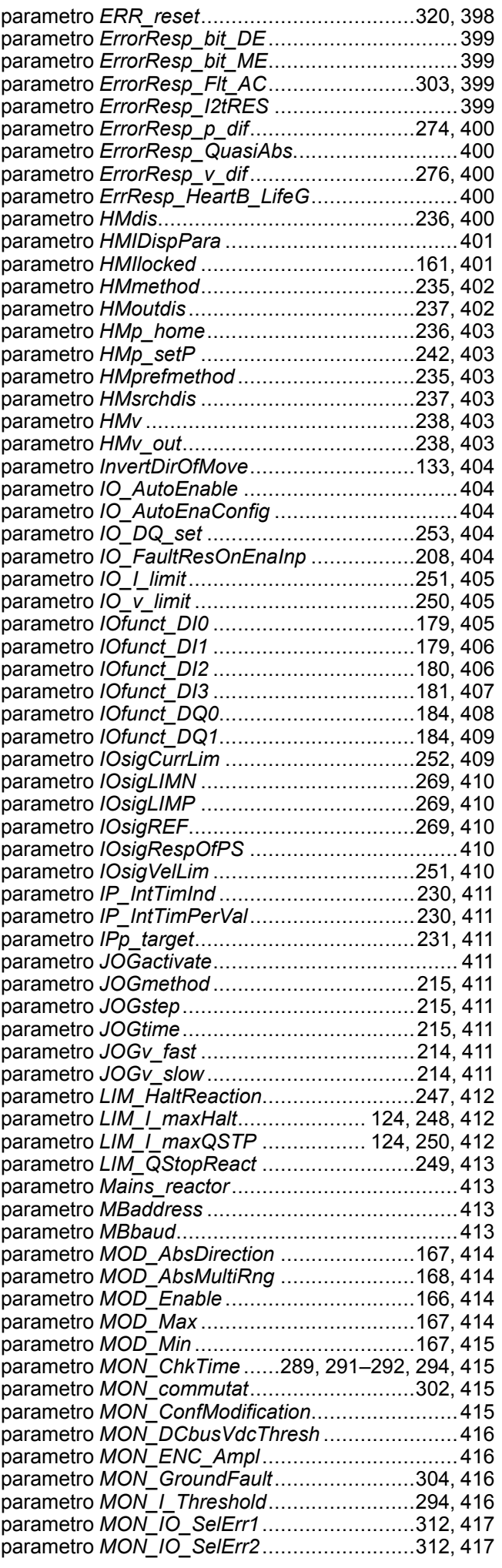

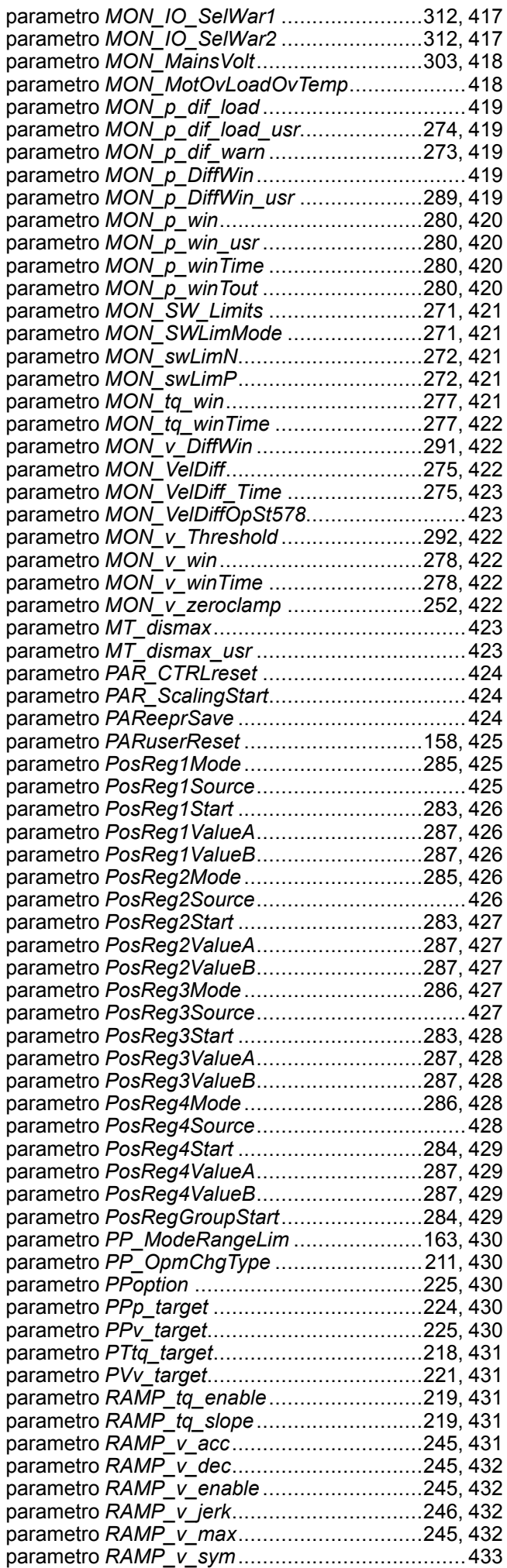

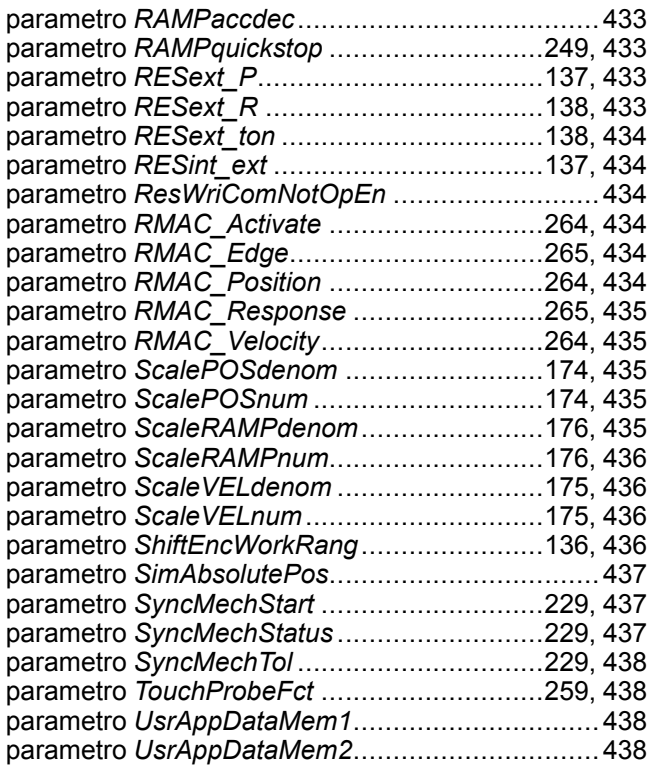

## **Q**

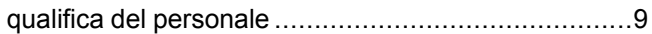

## **R**

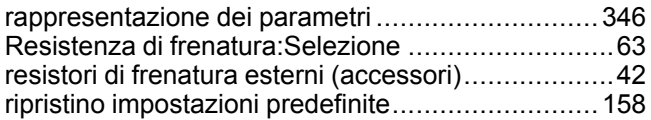

## **S**

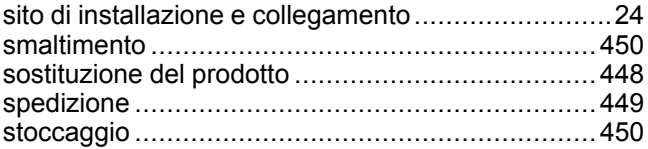

## **T**

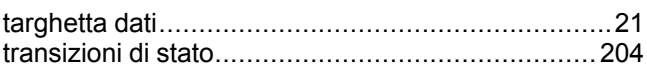

## **U**

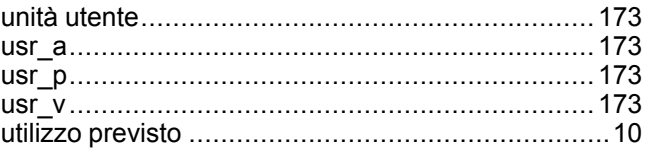

Schneider Electric

35 rue Joseph Monier 92500 Rueil Malmaison France

+ 33 (0) 1 41 29 70 00

www.se.com

Poiché gli standard, le specifiche tecniche e la progettazione possono cambiare di tanto in tanto, si prega di chiedere conferma delle informazioni fornite nella presente pubblicazione.

© 2021 Schneider Electric. Tutti i diritti sono riservati.

0198441113757.12